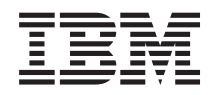

System i Query for i5/OS *Versão 6, Edição 1* SC17-5331-05

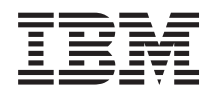

System i Query for i5/OS *Versão 6, Edição 1* SC17-5331-05

#### **Nota**

Antes de utilizar as instruções contidas neste manual, bem como o produto a que elas se referem, não deixe de ler as informações gerais incluídas no Apêndice F, ["Informações](#page-284-0) especiais", na página [271.](#page-284-0)

Esta edição é referente à versão 6, edição 1, modificação 0 do IBM i5/OS (número de produto 5761-SS1) e a todas a edições e modificações posteriores deste programa, até indicação em contrário fornecida através de novas edições desta publicação. Esta versão não é executada em todos os modelos de computadores reduced instruction set computer (RISC), nem nos modelos de CISC.

**© Copyright International Business Machines Corporation 2000, 2008. Todos os direitos reservados.**

# **Índice**

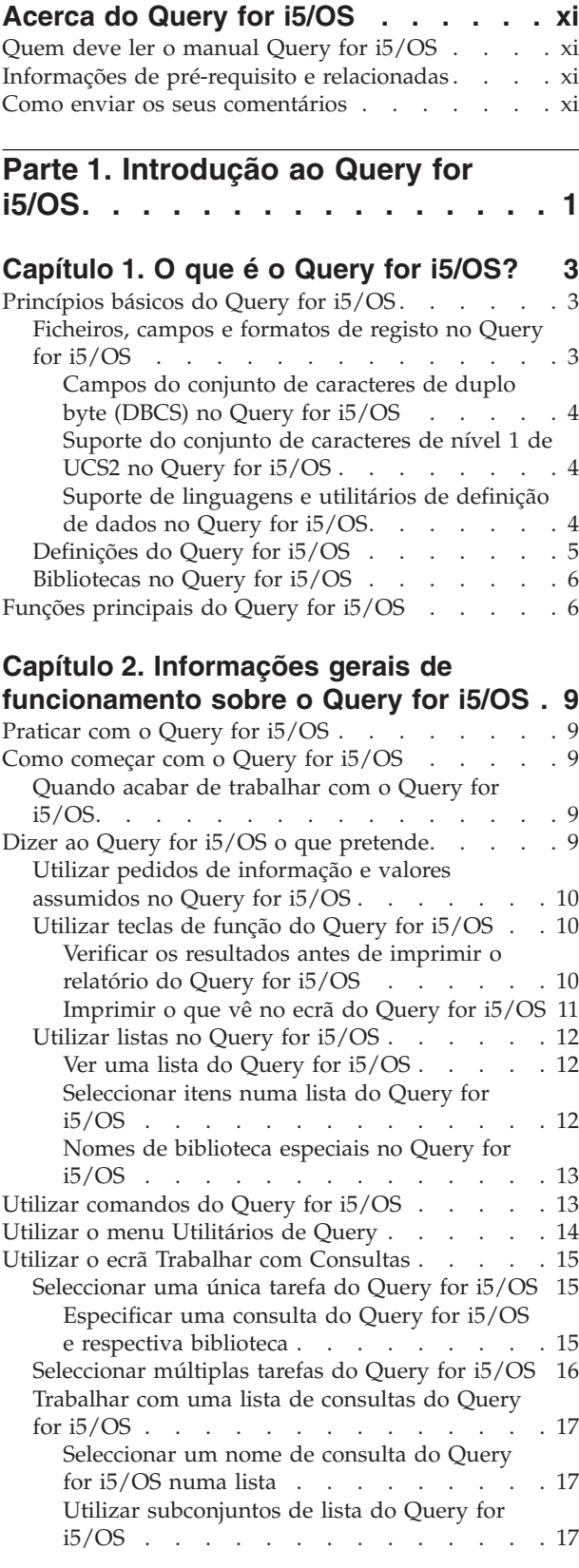

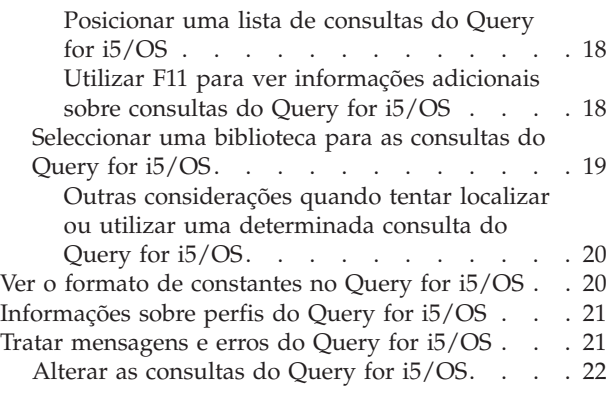

#### **Parte 2. Definir e utilizar [definições](#page-36-0) de [consulta](#page-36-0) do Query for i5/OS. . . [23](#page-36-0)**

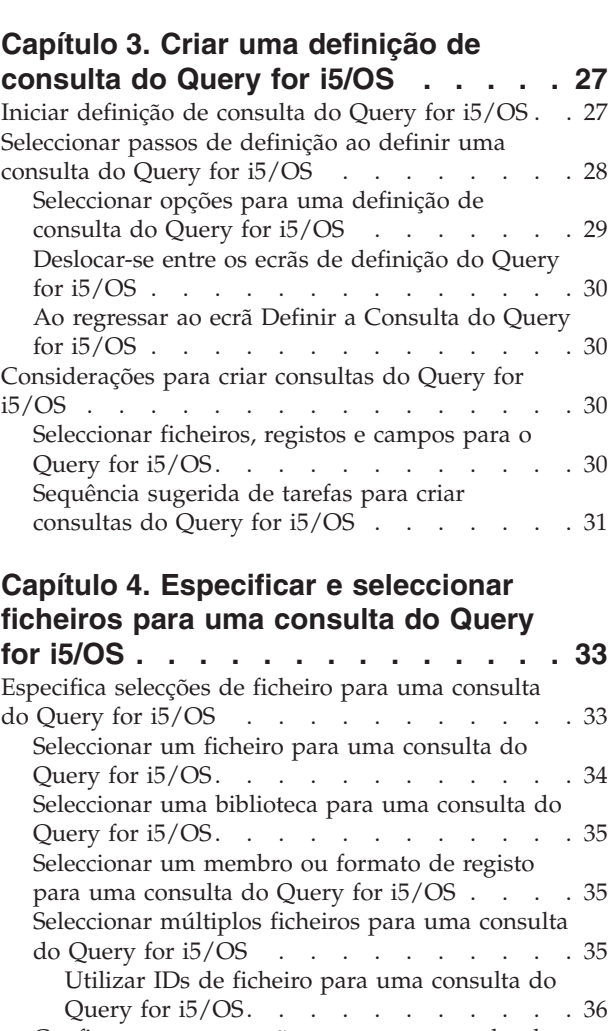

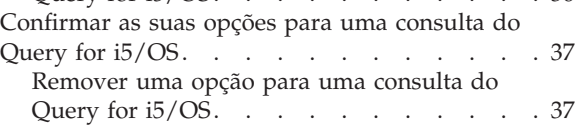

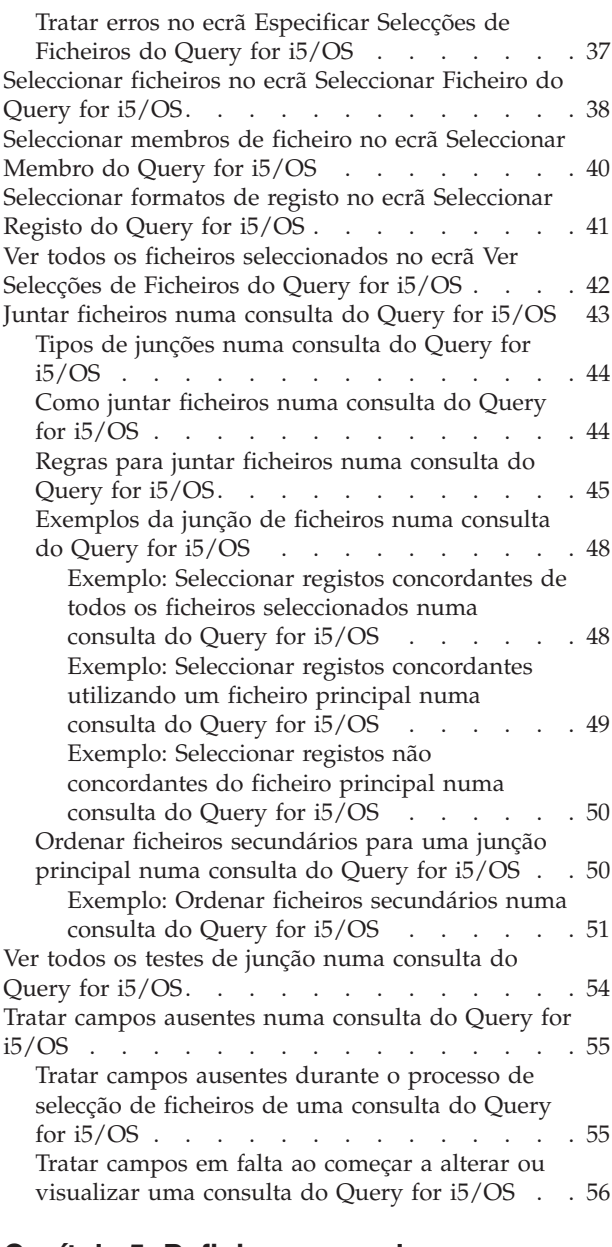

#### **[Capítulo](#page-72-0) 5. Definir campos de**

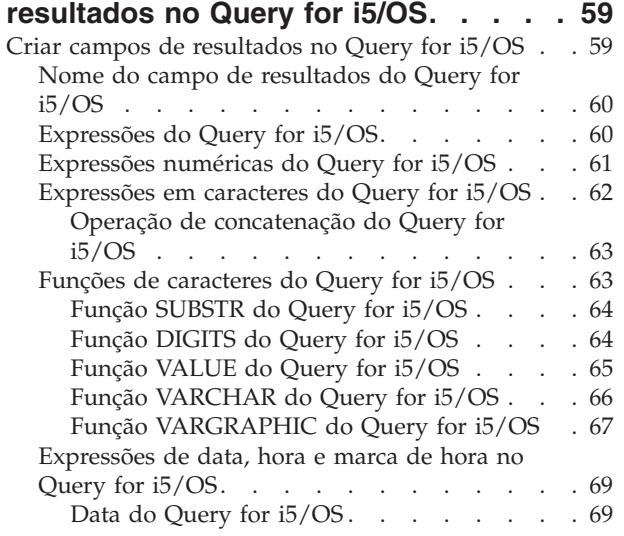

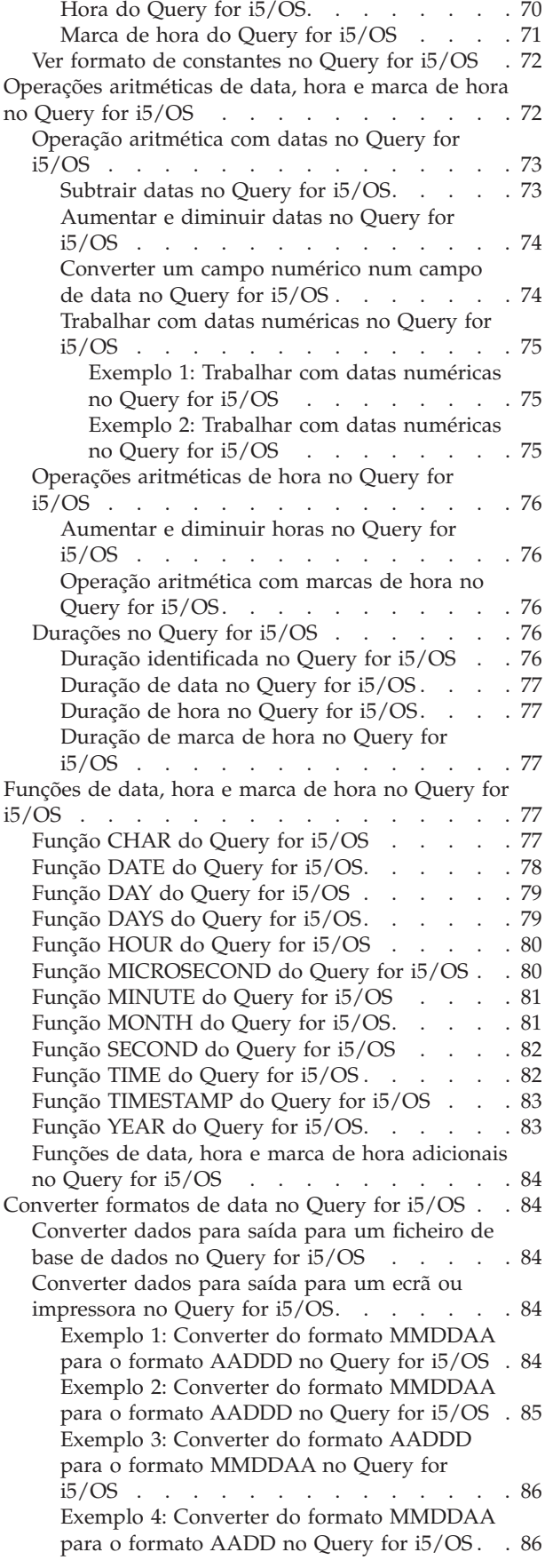

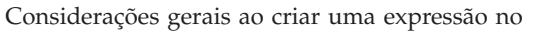

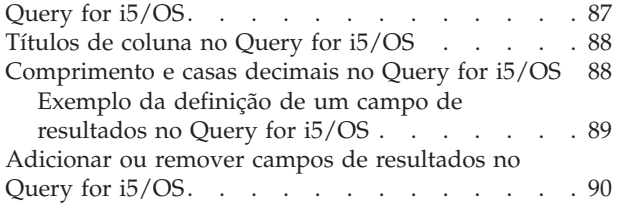

#### **Capítulo 6. [Seleccionar](#page-104-0) e sequenciar**

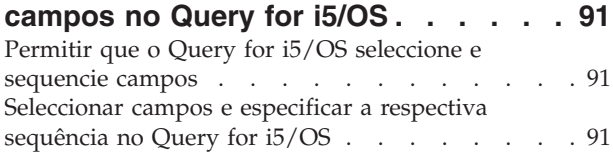

# **Capítulo 7. [Seleccionar](#page-108-0) registos no**

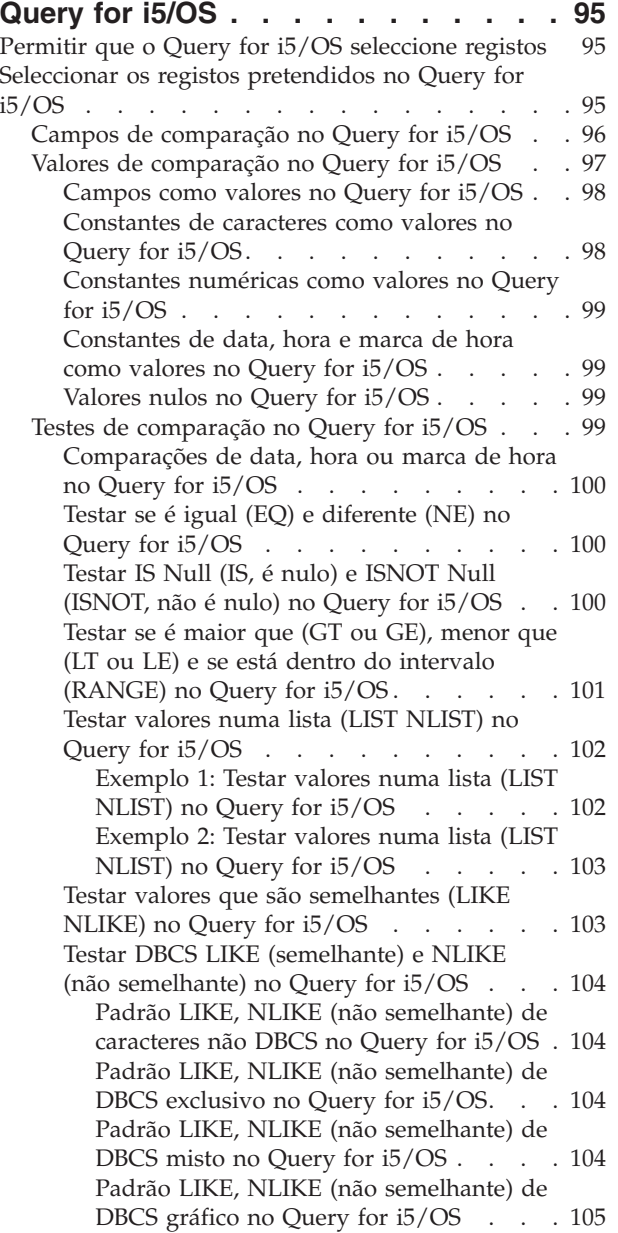

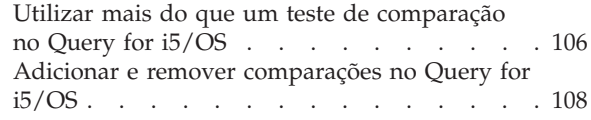

#### **Capítulo 8. [Seleccionar](#page-122-0) campos de [ordenação](#page-122-0) no Query for i5/OS . . . . [109](#page-122-0)**

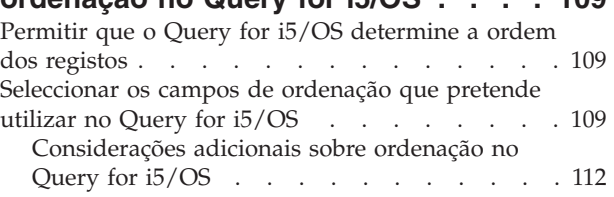

#### **Capítulo 9. [Seleccionar](#page-128-0) uma**

#### **sequência de [ordenação](#page-128-0) no Query for**

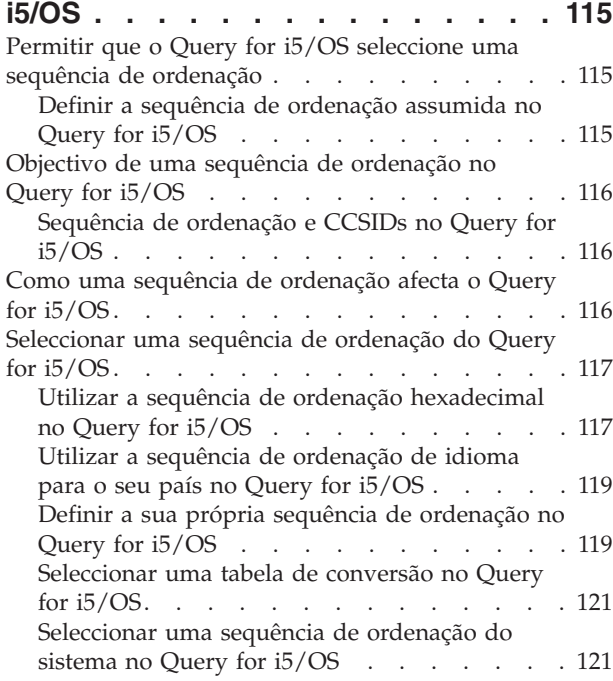

#### **Capítulo 10. Especificar a [formatação](#page-138-0) de colunas de [relatório](#page-138-0) no Query for**

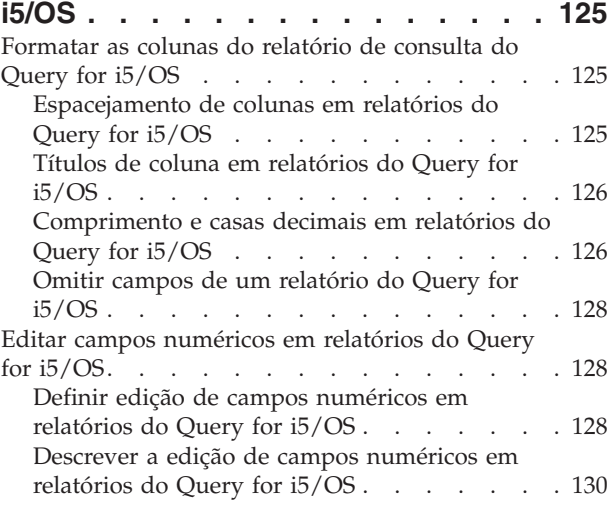

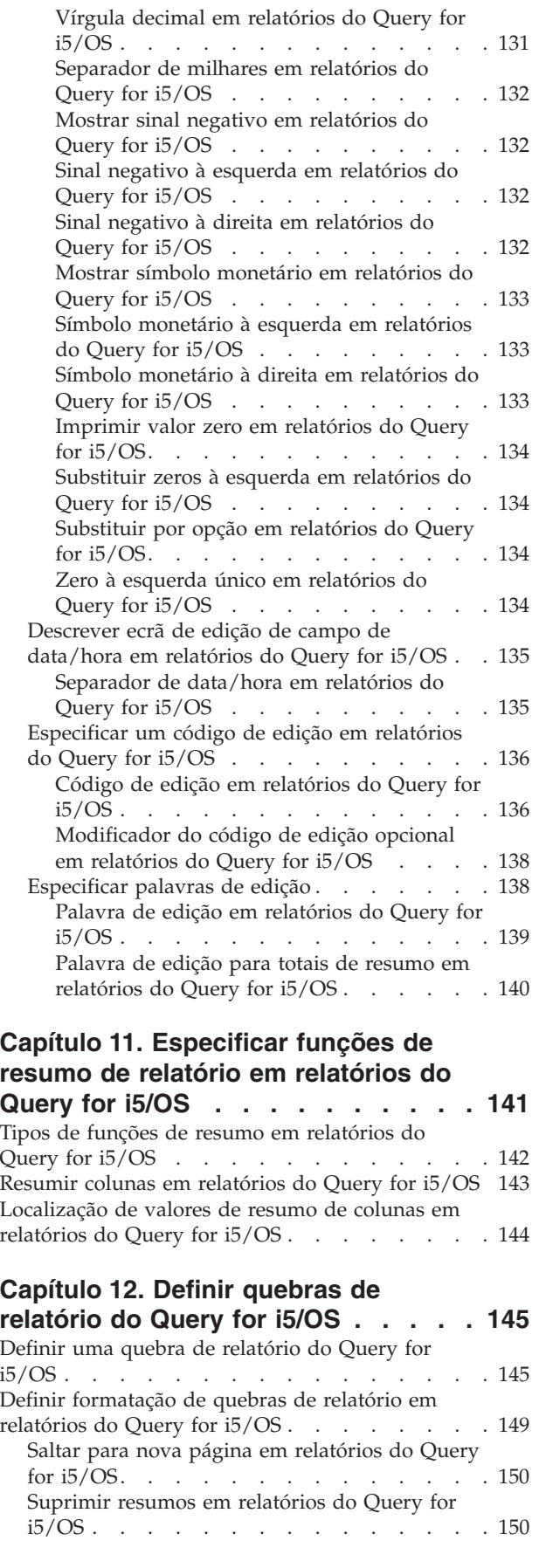

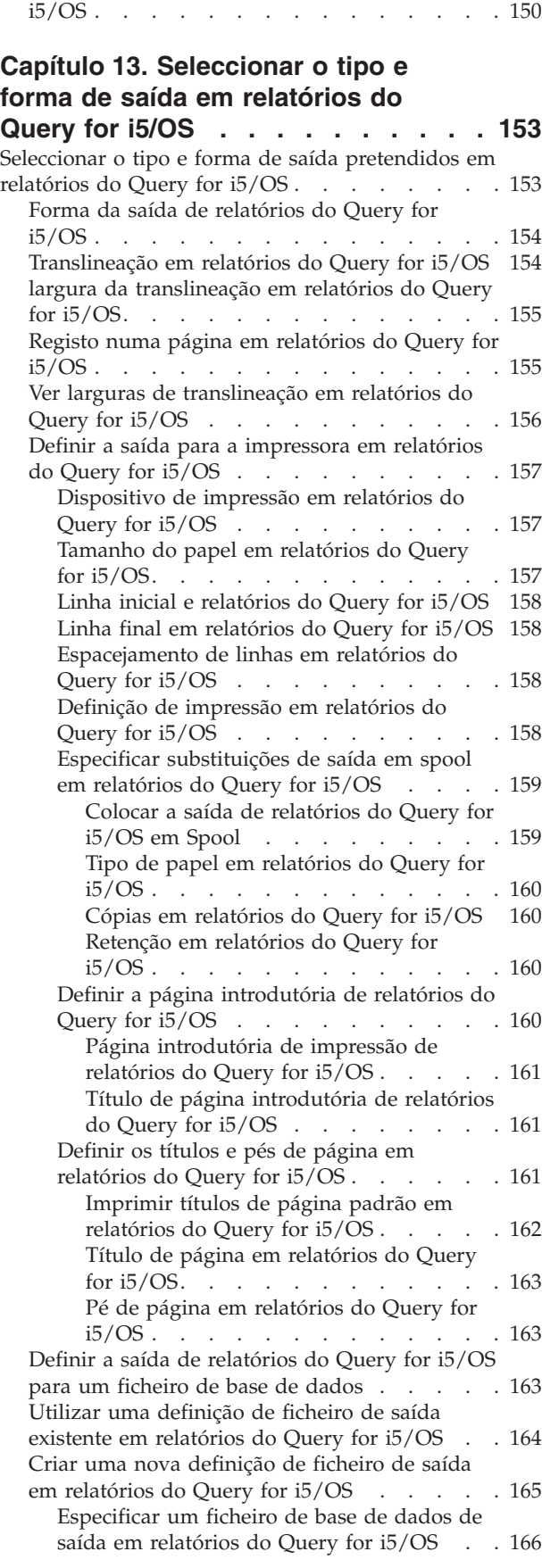

Texto de quebra em [relatórios](#page-163-0) do Query for

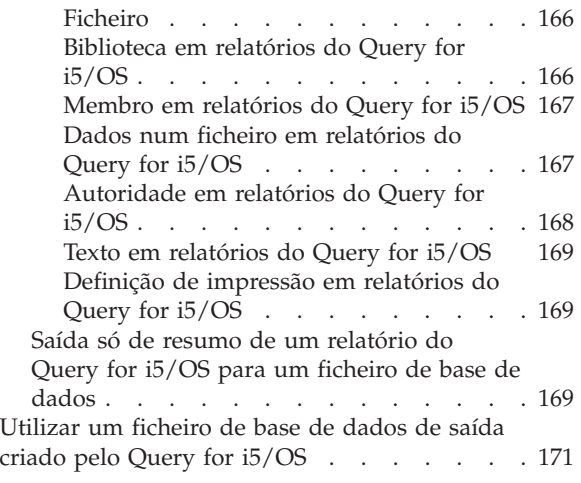

#### **Capítulo 14. [Especificar](#page-186-0) opções de [processamento](#page-186-0) do Query for i5/OS . . [173](#page-186-0)**

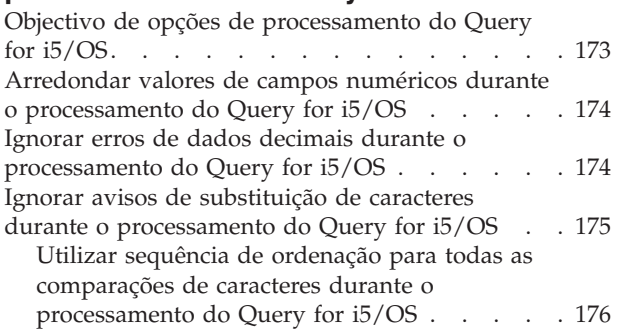

#### **Capítulo 15. Sair e [executar](#page-190-0) uma [consulta](#page-190-0) do Query for i5/OS . . . . . [177](#page-190-0)**

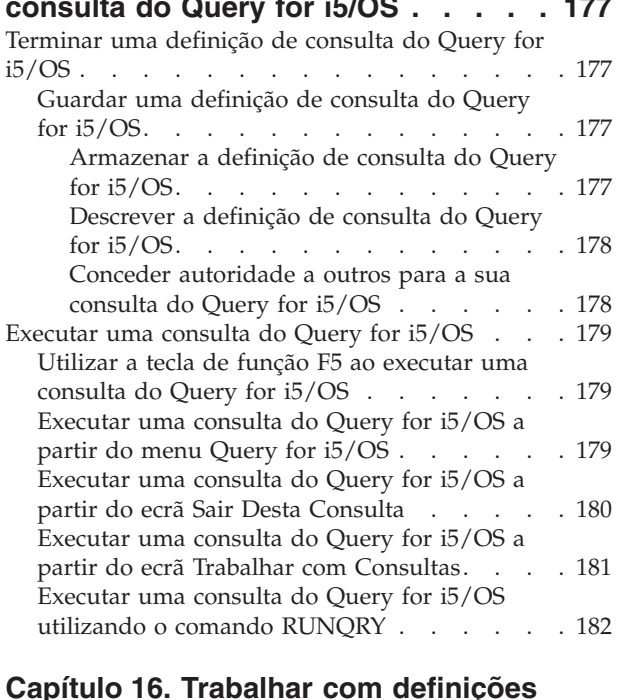

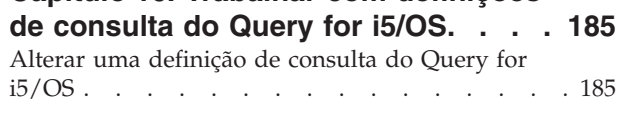

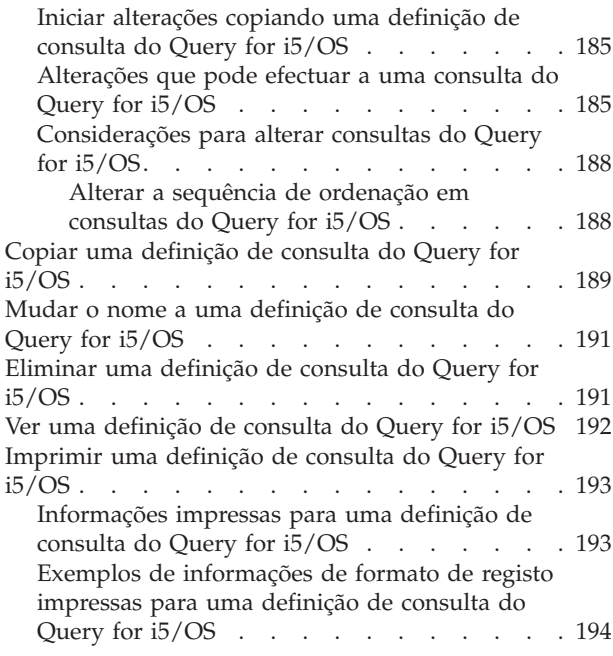

#### **Parte 3. [Informações](#page-210-0) avançadas sobre o [Query](#page-210-0) for i5/OS. . . . . . [197](#page-210-0)**

#### **Capítulo 17. [Informações](#page-212-0) adicionais sobre o [Query](#page-212-0) for i5/OS para**

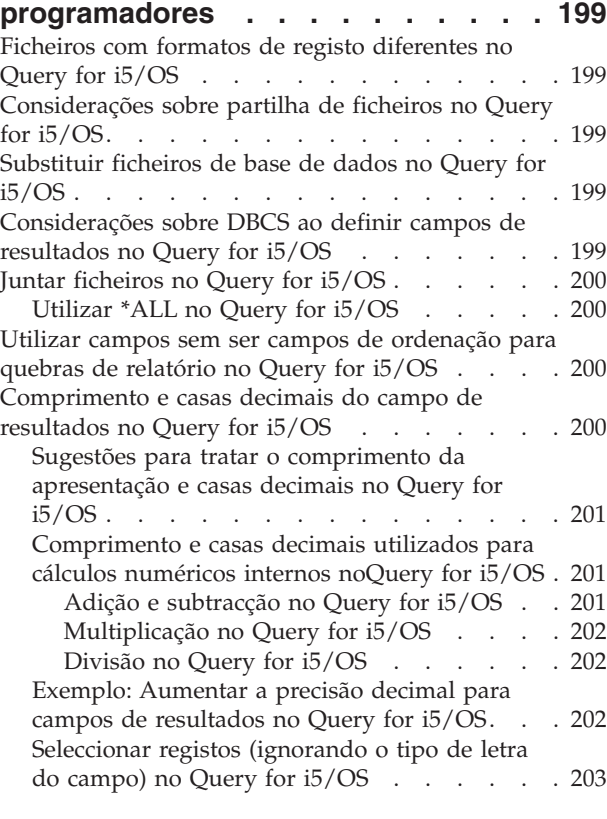

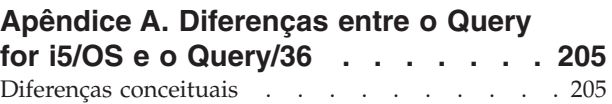

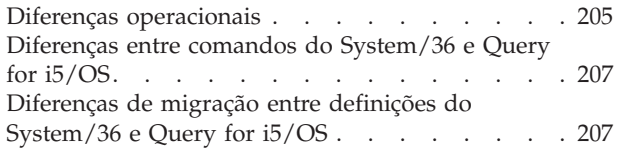

### **[Apêndice](#page-222-0) B. Exercício prático para a**

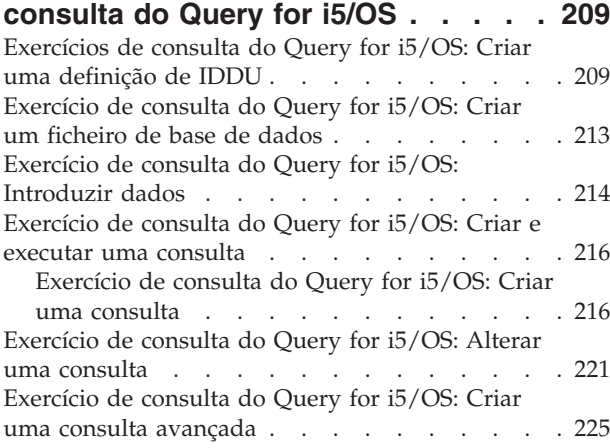

#### **Apêndice C. [Sugestões](#page-254-0) e técnicas de**

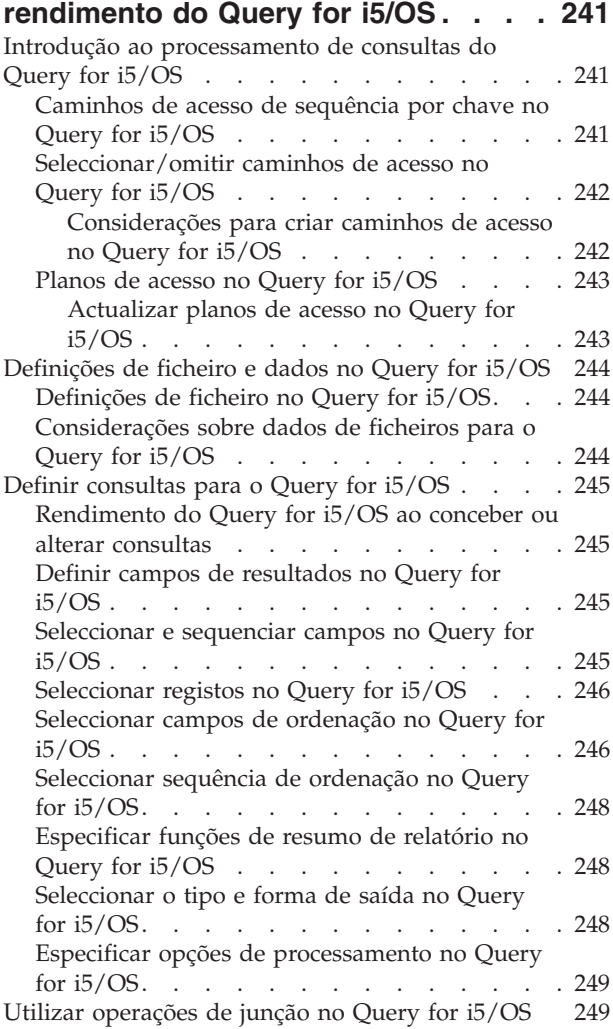

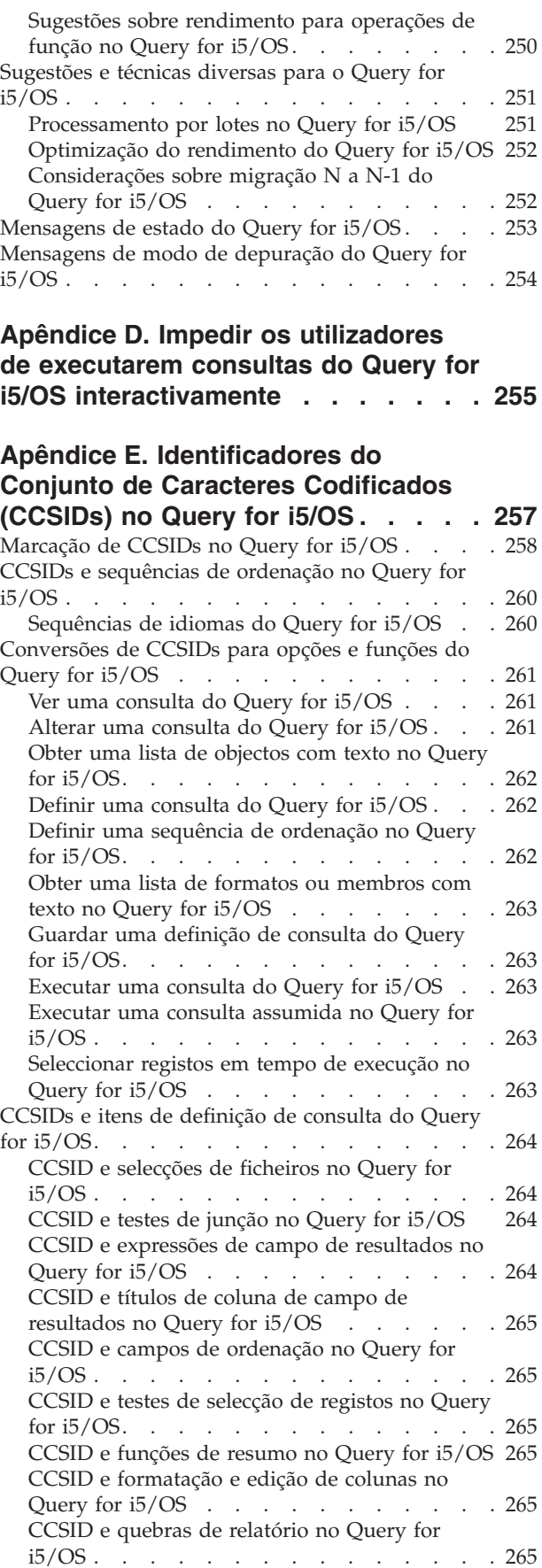

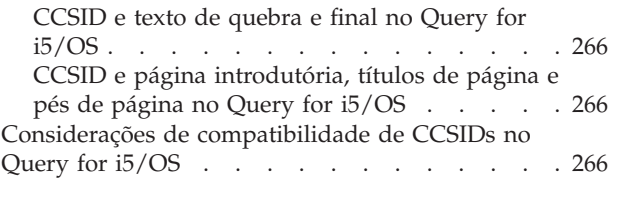

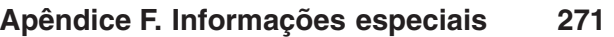

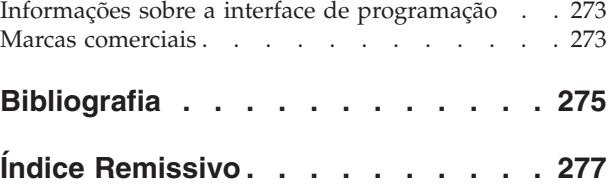

# <span id="page-12-0"></span>**Acerca do Query for i5/OS**

O Query for i5/OS é um utilitário de suporte de decisão que pode ser utilizado para se obterem informações do DB2 for i5/OS. Este manual descreve como utilizar o Query for i5/OS para seleccionar, organizar e analisar informações que estão armazenadas num ou mais ficheiros de base de dados para produzir relatórios e outros ficheiros de dados.

Pode ser necessário consultar outros manuais IBM para obter informações mais específicas sobre um tópico em particular.

### **Quem deve ler o manual Query for i5/OS**

Este manual destina-se aos utilizadores que criem relatórios de consulta e efectuem a gestão de dados na plataforma do System i.

Antes de utilizar este manual, tem de se familiarizar com o material introdutório destinado à utilização do produto System i. Não é necessário saber como utilizar uma linguagem de programação de alto nível para poder utilizar o Query for i5/OS.

### **Informações de pré-requisito e relacionadas**

Utilize o Information Center da IBM i5/OS como ponto de partida para obter informações técnicas sobre o IBM System i.

Pode aceder ao centro de informações de dois modos:

- v A partir do seguinte sítio da Web: http://www.ibm.com/systems/i/infocenter/
- v No *i5/OS Information Center CD*, SK3T-4091. Este CD-ROM está incluído no seu novo hardware do System i ou na encomenda de actualização de software do i5/OS. Também pode encomendar o CD-ROM no Centro de Publicações da IBM:

http://www.ibm.com/shop/publications/order

O Information Center do i5/OS contém informações do sistema novas e actualizadas, tais como a instalação de software e hardware, Linux, WebSphere, Java, alta disponibilidade, base de dados, partições lógicas, comandos de CL e interfaces de programação de aplicações (APIs) do sistema. Adicionalmente, fornece conselheiros e localizadores para o ajudarem no planeamento, detecção e correcção de problemas e configuração do hardware e software do sistema.

Com cada nova encomenda de hardware, também recebe o *DVD do System i Access para Windows*, SC17-5397. Este DVD permite instalar o programa licenciado IBM System i Access for Windows. O System i Access Family fornece capacidades de cliente e servidor para ligar PCs a modelos do System i.

Para obter outras informações relacionadas, consulte a ["Bibliografia"](#page-288-0) na página 275.

### **Como enviar os seus comentários**

Os seus comentários são importantes para nos ajudar a fornecer as informações mais precisas e da maior qualidade. Se tiver quaisquer comentários sobre este manual ou qualquer outra documentação do System i, preencha o formulário de comentários dos leitores no verso deste manual.

- v Se preferir enviar os comentários pelo correio, utilize o formulário dos comentários dos leitores com o endereço impresso no verso. Se estiver a enviar pelo correio um formulário do leitor de um país ou região fora dos E.U.A., pode enviá-lo para os Escritórios IBM locais ou para o representante IBM para não ter de pagar os portes.
- v Se preferir enviar os comentários por FAX, utilize um dos seguintes números:
	- E.U.A., Canadá e Porto Rico: 1-800-937-3430
	- Outros países ou regiões: 1-507-253-5192
- v Se preferir enviar os comentários electronicamente, utilize um dos seguintes endereços de correio electrónico:
	- Comentários sobre os manuais:

RCHCLERK@us.ibm.com

– Comentários sobre o Information Center do i5/OS:

RCHINFOC@us.ibm.com

Não se esqueça de incluir o seguinte:

- v O nome do manual ou tópico do Information Center do i5/OS.
- v O número de publicação de um manual.
- v O número de página ou tópico do manual ao qual se aplica o seu comentário.

# <span id="page-14-0"></span>**Parte 1. Introdução ao Query for i5/OS**

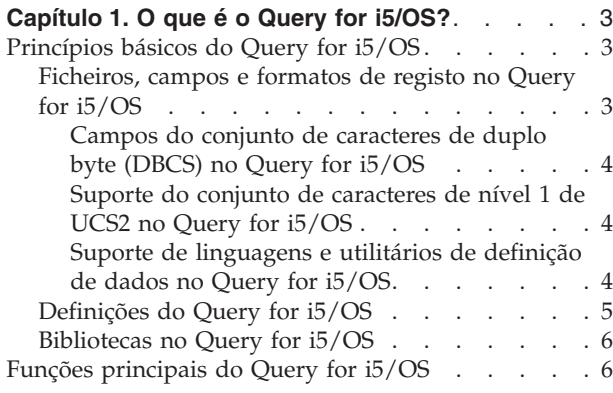

#### **Capítulo 2. Informações gerais de [funcionamento](#page-22-0)**

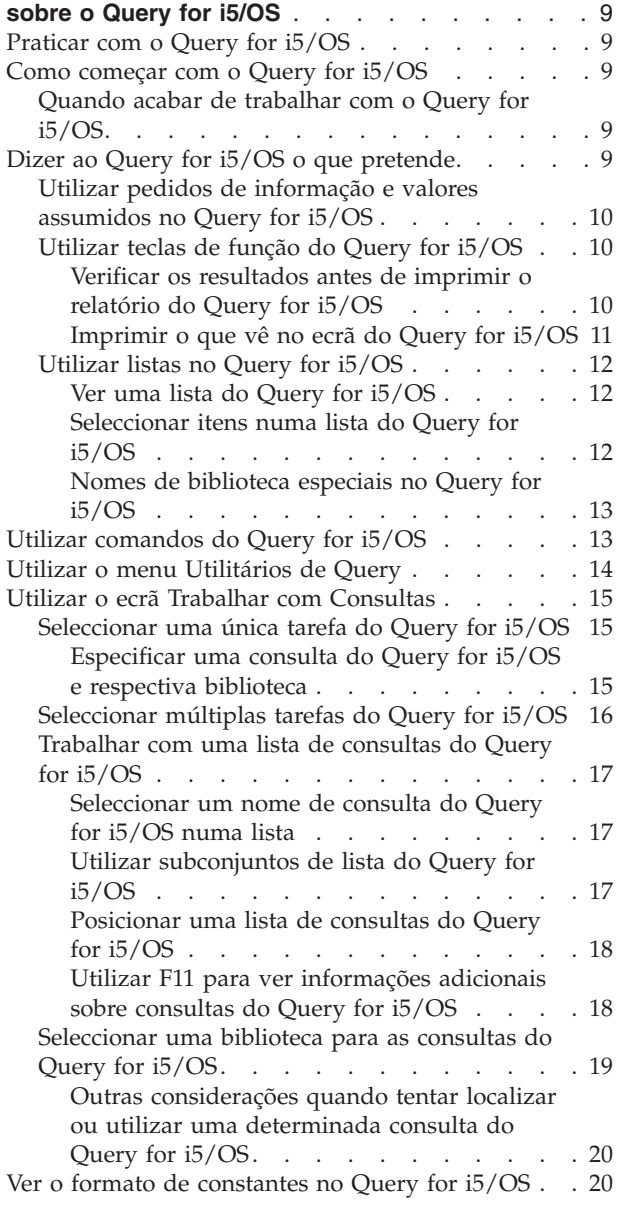

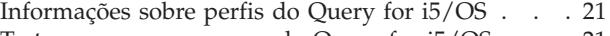

Tratar [mensagens](#page-34-0) e erros do Query for i5/OS . . . [21](#page-34-0) Alterar as [consultas](#page-35-0) do Query for i5/OS. . . . [22](#page-35-0)

# <span id="page-16-0"></span>**Capítulo 1. O que é o Query for i5/OS?**

O Query for i5/OS é um programa licenciado da IBM e um utilitário de suporte de decisão que pode ser utilizado para obter informações da base de dados DB2 for i5/OS. Pode obter informações de quaisquer ficheiros de base de dados que foram definidos no sistema com a utilização de especificações de definição de dados (DDS, data description specifications) do i5/OS, do interactive data definition utility (IDDU) do i5/OS ou de Structured Query Language (SQL) da DB2 for i5/OS.

Pode utilizar o Query para seleccionar, dispor e analisar informações (dados) guardadas em um ou mais ficheiros de base de dados para produzir relatórios e outros ficheiros de dados. Pode criar as suas próprias definições de consulta e, em seguida, executá-las, executar consultas existentes que não tenha criado ou ainda, executar uma consulta assumida para um determinado ficheiro de base de dados (utilizando uma consulta não designada). Pode determinar os dados que deverão ser obtidos pela consulta, o formato do relatório e se este deverá ser apresentado, impresso ou enviado para outro ficheiro de base de dados.

Pode utilizar o Query para obter informações a partir de um único ficheiro ou de um conjunto combinado de até 32 ficheiros. Pode seleccionar todos os campos ou apenas alguns e organizá-los tal como deseja que sejam apresentados no tipo de output seleccionado. Pode fazer com que todos os registos dos ficheiros sejam incluídos no output ou seleccionar apenas alguns para incluir, utilizando testes de selecção de registos. Estas e outras funções estão descritas detalhadamente mais à frente.

Este capítulo começa por introduzir informações básicas sobre o Query e, em seguida, apresenta todas as tarefas principais (como, por exemplo, criar, apresentar ou executar uma consulta) que podem ser executadas com a utilização do Query.

# **Princípios básicos do Query for i5/OS**

Vários elementos do seu sistema organizam e guardam informações ou dados, de modo a que todos os utilizadores do sistema possam trabalhar com eles para obterem os resultados de que necessitam. Os tópicos que se seguem apresentam esses elementos, dão-lhe informações sobre eles, sobre o modo como se relacionam consigo e com o Query e indicam-lhe outras publicações onde poderá encontrar mais informações.

# **Ficheiros, campos e formatos de registo no Query for i5/OS**

As informações, ou dados, são organizados e armazenados no seu sistema de várias formas, principalmente, em objectos denominados **ficheiros de base de dados** (normalmente, referidos apenas como **ficheiros**). Um ficheiro contém unidades de informação individuais, denominadas **registos**, cada uma das quais contém dados relacionados. Cada informação de um registo é denominada **campo** e a forma como os campos estão organizados é definida num **formato de registo** (frequentemente, apenas denominado **formato**).

Quando executa uma consulta para produzir um relatório, o Query utiliza os ficheiros, campos e formatos de registo para obter as informações que deseja a partir da base de dados, sob a forma de registos, e utiliza estes registos para produzir um relatório de consulta.

Por exemplo, um ficheiro de nome e endereço de um empregado denominado NOMEEND pode conter um grupo de registos que identificam um empregado em cada registo (consulte a Figura 1 na [página](#page-17-0) 4). Cada registo tem vários campos que contêm o nome e endereço de um empregado. Os campos de cada registo poderiam ter nomes como, por exemplo, NOME, RUA, CIDADE, DISTRITO e CÓDIGO POSTAL. Esta ordem dos campos poderia ser especificada num formato de registo também denominado NOMEEND.

<span id="page-17-0"></span>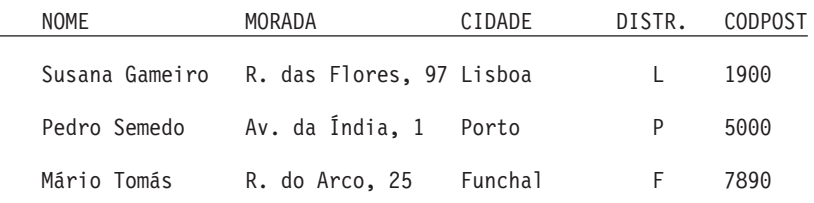

*Figura 1. Três Registos do Ficheiro NOMEEND (Utilizando Formato de Registo NOMEEND)*

Outro formato de registo, denominado CÓDIGOPOSTAL, poderia ser definido para um ficheiro que poderia ser orientado por localização e conter apenas os campos CÓDIGOPOSTAL, DISTRITO, CIDADE e RUA, por esta ordem (consulte a Figura 2).

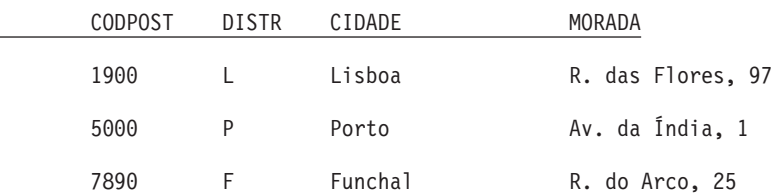

*Figura 2. Três Registos do Ficheiro NOMEEND (Utilizando o Formato de Registo CÓDIGOPOSTAL)*

O Query obtém os dados que deseja dos ficheiros que seleccionar. Ele utiliza certos campos (e formatos de registo) desses ficheiros, para seleccionar, ordenar, calcular e resumir os dados no formato que desejar. Também produz os relatórios da consulta que contêm esses dados.

#### **Campos do conjunto de caracteres de duplo byte (DBCS) no Query for i5/OS**

Certos países utilizam caracteres pictográficos ou simbólicos nos respectivos idiomas. Tem de utilizar campos de DBCS para este tipo de dados. Como regra geral, se o seu idioma nacional utilizar caracteres do conjunto de caracteres de byte único (SBCS), os seus ficheiros não contêm dados de DBCS. Poderá ignorar quaisquer informações de ajuda online que façam referência aos dados de DBCS.

#### **Notas:**

- 1. Para visualizar correctamente dados de DBCS, necessita de um monitor que suporte DBCS.
- 2. No Query, é utilizada a seguinte convenção de nomenclatura para dados de DBCS:
	- v *Dados de caracteres* refere-se a ambos os dados de caracteres de SBCS e DBCS.
	- v *Dados de DBCS* refere-se a qualquer tipo de dados de DBCS, incluindo os tipos de dados de DBCS entre códigos e dados de DBCS gráfico.
	- v *DBCS entre códigos* refere-se aos tipos de dados de DBCS misto, DBCS alternativo ou DBCS exclusivo.

#### **Suporte do conjunto de caracteres de nível 1 de UCS2 no Query for i5/OS**

O Nível 1 de UCS2 é uma codificação de 16 bits para caracteres gráficos. Ao realizar os seus negócios num mercado global, necessita da capacidade de introduzir e processar dados a partir de mais do que um idioma nacional. Por exemplo, uma lista de nomes de clientes pode conter caracteres Alemães, Gregos, Ingleses e Tailandeses que têm de ser impressos ou apresentados no mesmo dispositivo ao mesmo tempo.

O Query for i5/OS trata os dados de UCS2 gráfico da mesma forma que os dados GRAPHIC ou VARGRAPHIC. Um campo de UCS2 gráfico é um campo de DBCS gráfico identificado com um CCSID de UCS2.

As funções VARCHAR e VARGRAPHIC ajudam-no a escrever consultas que incluam dados de UCS2.

#### **Suporte de linguagens e utilitários de definição de dados no Query for i5/OS**

O Query for i5/OS pode consultar dados em campos que sejam criados com a utilização de diferentes linguagens ou produtos de definição de dados. Embora a descrição anterior se aplique a todos os

<span id="page-18-0"></span>ficheiros do sistema, os nomes ou conceitos que podem ser utilizados dependem da linguagem ou produto de programação (como, por exemplo IDDU, DDS, e DB2 for i5/OS) que é utilizado para definir os ficheiros.

Se não é um programador e pretende criar um ficheiro que possa consultar a partir do Query for i5/OS, pode pretender utilizar o IDDU para criar o ficheiro. Se um programador puder criar o ficheiro para si, é possível que utilize o IDDU, DDS e a linguagem de controlo (CL) ou a DB2 for i5/OS. Considere os seguintes itens:

- v O IDDU é um utilitário orientado por menus, utilizado para definir campos, ficheiros e formatos de registo, armazenar todas essas definições num dicionário de dados e criar os ficheiros de modo a que possam ser utilizados para armazenar dados. Um ficheiro definido com a utilização do IDDU pode ter mais do que um formato. Para obter mais informações sobre o IDDU, consulte o manual *IDDU Use*.
- v O **utilitário de ficheiros de dados (DFU)** é utilizado para adicionar, alterar e eliminar dados num ficheiro de base de dados. Pode utilizar o DFU directamente ou pode utilizar algumas das respectivas funções através da opção Introduzir dados do ecrã de IDDU Trabalhar com Ficheiros de Base de Dados. Para obter mais informações sobre o DFU, consulte o manual *ADTS/400: Data File Utility*.
- v CL e DDS utilizam os mesmos termos e descrições que o IDDU, mas fornecem suporte adicional para ficheiros. Ao utilizar comandos de DDS e CL, pode definir e criar ficheiros físicos e lógicos para indicar como os campos deverão ser organizados nos ficheiros.

Um **ficheiro físico** contém os campos de dados, como registos, mas os ficheiros lógicos não. Um ficheiro físico contém, pelo menos, um formato de registo. A ordem dos campos num ficheiro físico determina o formato dos registos.

Um **ficheiro lógico** fornece uma vista diferente dos dados armazenados num ou em vários ficheiros físicos. Um ficheiro lógico *não* contém dados. Quer dizer, um ficheiro lógico permite-lhe ver informações em registos que estão armazenados em ficheiros físicos como se os registos existissem, de facto, dessa forma. Este facto é conseguido sem a necessidade de duplicar e armazenar esses dados no sistema, nessa vista lógica (daí o nome ficheiro *lógico*). Um ficheiro lógico pode utilizar um subconjunto de campos de um ficheiro físico, um conjunto de todos ou apenas alguns dos campos em vários ficheiros físicos, ou ainda uma mistura de campos do ficheiro físico e de outros ficheiros lógicos. Os ficheiros lógicos de junção só podem ter um formato de registo, mas os ficheiros lógicos de não junção podem ter vários.

Para obter mais informações sobre ficheiros físicos, ficheiros lógicos, CL e DDS, consulte o manual *CL Programming*.

v O DB2 for i5/OS utiliza um modelo relacional de dados; ou seja, pressupõe-se que todos os dados existem em tabelas. Na plataforma do System i, os objectos do DB2 for i5/OS são criados e mantidos como objectos do i5/OS. A tabela a seguir mostra a relação entre os termos do i5/OS e os termos da base de dados relacional DB2 for i5/OS:

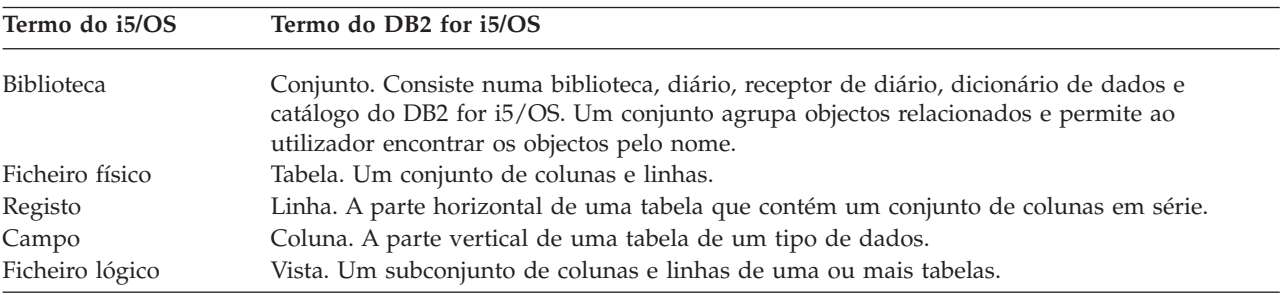

# **Definições do Query for i5/OS**

Pode utilizar uma consulta para obter informações de ficheiros de base de dados para produzir um relatório. O ficheiro ou ficheiros que uma consulta utiliza para obter as informações e o que deverá ser feito com essas informações estão definidos e armazenados numa definição de consulta. Uma **definição** <span id="page-19-0"></span>**de consulta** é um objecto (do tipo \*QRYDFN) que contém todos os detalhes de que o Query necessita para localizar e utilizar os ficheiros da forma que especificar e para produzir os resultados que espera.

Para criar uma definição de consulta, tem de seguir uma sequência de ecrãs que o orientam através do processo de definir e guardar uma definição de consulta. Depois de ter definido a consulta (e mesmo enquanto estiver a defini-la), pode executá-la (como uma consulta) para produzir os relatórios de que necessita.

# **Bibliotecas no Query for i5/OS**

Uma *biblioteca* é um local no sistema onde podem ser armazenados objectos, incluindo as definições de consulta e ficheiros que utiliza no Query for i5/OS. Deste modo, quando estiver a trabalhar com consultas e ficheiros, pode ter de especificar a biblioteca em que uma consulta ou ficheiro está armazenado.

# **Funções principais do Query for i5/OS**

Os dois ecrã principais do Query, o menu Consulta e o ecrã Trabalhar com Consultas, são o ponto de partida para as principais tarefas que pode executar utilizando o Query. (Consulte a Figura 3 na [página](#page-20-0) [7.](#page-20-0)) Outro ecrã importante é o ecrã Definir a Consulta, que inicia todas as tarefas de uma definição de consulta.

- v O menu Consulta permite-lhe começar a trabalhar com consultas ou executar ou eliminar uma consulta. Permite-lhe igualmente começar a trabalhar com ficheiros.
- v O ecrã Trabalhar com Consultas permite-lhe efectuar tarefas específicas com uma ou mais consultas. Pode criar, alterar, ver, copiar, eliminar ou executar uma consulta ou imprimir uma definição de consulta.

<span id="page-20-0"></span>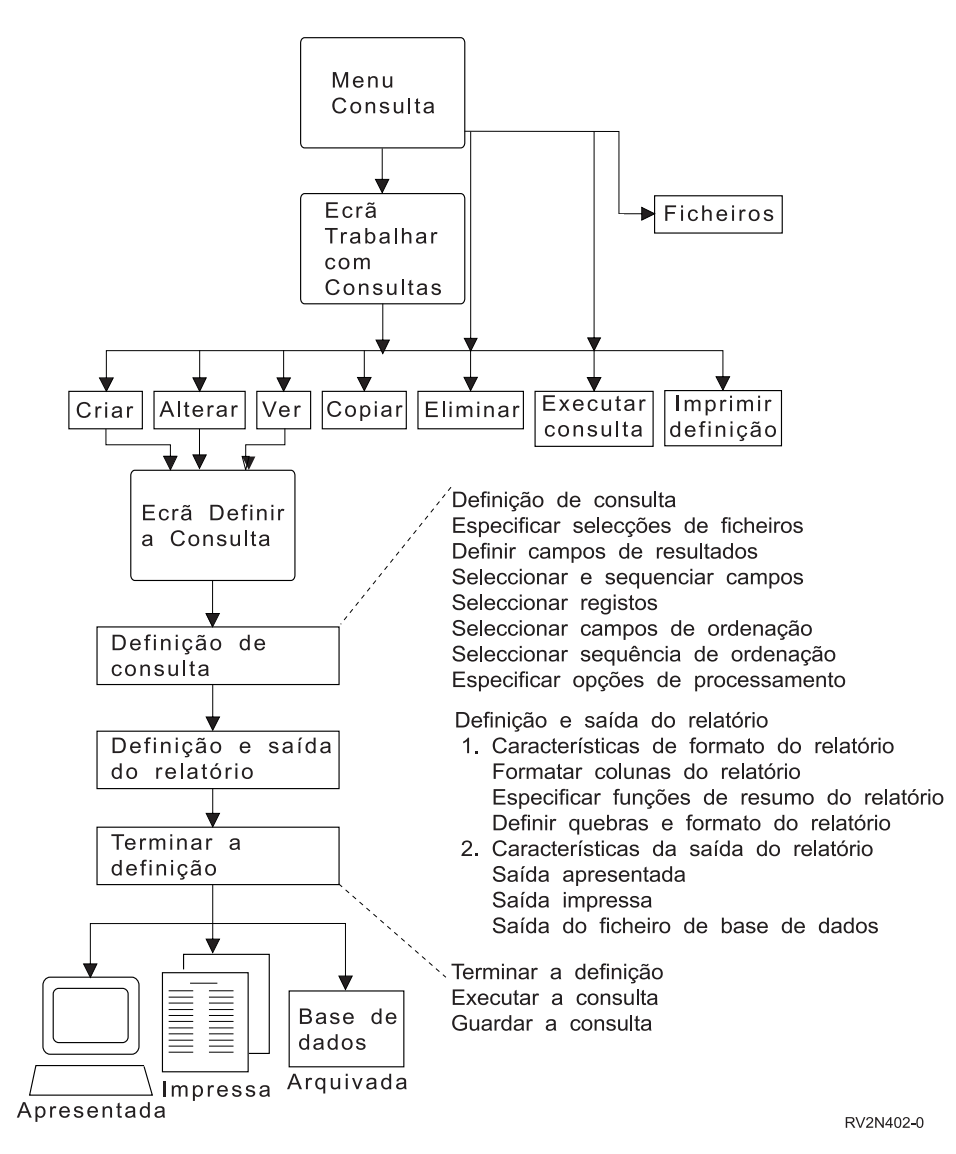

*Figura 3. Tarefas Principais do Menu Consulta e do Ecrã Trabalhar com Consultas*

# <span id="page-22-0"></span>**Capítulo 2. Informações gerais de funcionamento sobre o Query for i5/OS**

Este capítulo descreve as informações gerais de funcionamento sobre o Query for i5/OS como, por exemplo, como começar com o i5/OS, como utilizar pedidos de informação e listas, como verificar a definição de consulta antes de ser concluída, como utilizar as teclas de função e procedimentos de recuperação de erros.

# **Praticar com o Query for i5/OS**

O Apêndice B, ["Exercício](#page-222-0) prático para a consulta do Query for i5/OS" fornece exemplos práticos que pode executar para se tornar rapidamente familiar com o Query for i5/OS.

### **Como começar com o Query for i5/OS**

Pode aceder ao Query de várias formas. Para utilizar o Query, pode executar qualquer um dos seguintes procedimentos:

- v Utilize o comando Trabalhar com Consulta (WRKQRY) escrevendo WRKQRY e premindo a tecla Enter. Será apresentado o ecrã Trabalhar com Consultas.
- v Utilize o comando Iniciar Consulta (STRQRY) escrevendo STRQRY e premindo a tecla Enter. Será apresentado o menu Consulta. Se especificar GO QUERY e premir Enter terá o mesmo resultado.

A partir do menu Query, pode escolher trabalhar com consultas, executar uma consulta, eliminar uma consulta, trabalhar com ficheiros ou efectuar uma tarefa relacionada com o Office.

No ecrã Trabalhar com Consultas, pode:

- v Criar, alterar, copiar, eliminar, visualizar, imprimir ou executar uma consulta, se veio do menu Consulta ou do comando WRKQRY.
- v Criar, alterar, copiar, eliminar ou visualizar uma definição de consulta.
- v Criar, alterar, copiar, eliminar ou visualizar uma definição de consulta.

# **Quando acabar de trabalhar com o Query for i5/OS**

Quando acabar de trabalhar com o Query, pode sair do ecrã Trabalhar com Consultas premindo F3 (Sair) ou F12 (Cancelar).

# **Dizer ao Query for i5/OS o que pretende**

Quando está a trabalhar com uma consulta, o Query mostra-lhe uma série de ecrãs que lhe pedem informações sobre:

- v Quais as informações que quer que o Query obtenha de um ficheiro ou ficheiros
- v Se quer as informações impressas ou apresentadas como um relatório ou se quer que fiquem como dados noutro ficheiro
- v Qual o aspecto que o relatório vai ter

O Query reúne todas estas informações a partir do que introduzir nos ecrãs.

# <span id="page-23-0"></span>**Utilizar pedidos de informação e valores assumidos no Query for i5/OS**

Os pedidos de informação são a forma de o sistema lhe perguntar o que necessita de saber para satisfazer o seu pedido. Só necessita de "preencher os espaços em branco." Muitas vezes, o pedido de informação lista mesmo os valores correctos possíveis, pelo que apenas terá de indicar a escolha apropriada. Se não estiver certo da informação que deve indicar num pedido de informação, pode deslocar o cursor para o pedido de informação e premir a tecla Help.

Quando um ecrã é apresentado, alguns dos pedidos de informação já estão preenchidos. Estes valores chamam-se valores **assumidos**—são os valores assumidos pelo sistema, caso não tenha especificado outros à sua escolha. Pode deixar um valor assumido inalterado ou pode alterá-lo para outro valor, deslocando o cursor para o pedido de informação e escrevendo por cima do valor.

# **Utilizar teclas de função do Query for i5/OS**

As teclas de função, tais como Enter, Help e Print, podem ser utilizadas em qualquer momento com qualquer ecrã de consulta. No entanto, nem todas as teclas de função (por exemplo, F3, F4 e F11) se aplicam a todos os ecrãs. Cada ecrã mostra, nas últimas linhas, as teclas de função que são *frequentemente* utilizadas com esse ecrã (podem não ser apresentadas todas as teclas disponíveis). Se quiser saber como é que todas as teclas disponíveis funcionam num determinado ecrã, coloque o cursor na secção das teclas de função desse ecrã e prima a tecla Help.

#### **Verificar os resultados antes de imprimir o relatório do Query for i5/OS**

As teclas de função F5 (Relatório) e F13 (Esquema) podem ser utilizadas para verificar os resultados do seu trabalho em vários pontos do processo de definição da consulta. Isto é, durante a definição da consulta, pode utilizar estas teclas para ver se está a obter os resultados que esperava. Se estiver, pode continuar com confiança; se não, pode fazer as alterações necessárias para obter o que quer, antes de passar ao passo seguinte. Em algumas situações, analisar o esquema pode ser mais útil do que analisar o relatório e vice versa (por exemplo, F13 pode ser utilizada quando não existem dados num ficheiro que é utilizado pela consulta).

Antes de imprimir um relatório de consulta, lembre-se do seguinte:

- v F5 (Relatório) utiliza todas as informações que definiu até agora neste e noutros passos de definição anteriores para executar a consulta e ver os resultados. Os resultados são apresentados no ecrã Visualizar Relatório em formato de relatório.
	- **Nota:** Se o Query encontrar erros em campos numéricos quando a consulta for executada, pode ser apresentada uma mensagem de erro ou o valor do campo pode ser mostrado na saída como sinais de mais (++++). Os sinais de mais também são utilizados para indicar a divisão por zero e uma condição de excesso (quando o excesso ocorre enquanto os dados estão a ser retirados do ficheiro). Pode especificar que o Query deve ignorar quaisquer erros de campo numérico —consulte o tópico "Ignorar erros de dados decimais durante o [processamento](#page-187-0) do Query for [i5/OS"](#page-187-0) na página 174 para obter mais informações. São apresentados asteriscos (\*\*\*\*\*) se o comprimento do campo e/ou o número de posições tiver sido alterado no ecrã Especificar Formatação de Coluna de Relatório para um tamanho demasiado pequeno para que o valor seja apresentado.

Quando a consulta é executada, se o Query encontra erros de conversão em campos de data, hora ou de marca de hora, ou em campos de caracteres devido ao identificador do conjunto de caracteres codificados (CCSID), são apresentados sinais de mais (++++) no output. Também são apresentados sinais de mais se os dados não estiverem correctos ou se houver um excesso de dados.

Os valores de campo, texto de quebra, mínimo, máximo, média e total podem ser nulos e representados por um traço (-) no ecrã.

<span id="page-24-0"></span>v F13 (Esquema) utiliza todas as informações que definiu até agora para mostrar o esquema de títulos de coluna e de campos sem executar realmente o relatório.

No ecrã Ver Esquema de Relatório, os Xs mostram dados de caracteres de SBCS e os 9s mostram dados numéricos. A data, a hora ou a marca de hora actuais mostram a posição da data, da hora ou da marca de hora.

Se existirem campos de vírgula flutuante:

- v 9's e 0's, seguidos de E +029, representam dados de precisão simples.
- v 9's e 0's, seguidos de E +299, representam dados de precisão dupla.
- v Poderá também ver 1,00 num campo de vírgula flutuante, se os dados forem menores do que o tamanho seleccionado pelo Query (um comprimento de quatro com duas posições decimais).

Se estiver a utilizar um terminal que suporte DBCS e estiverem presentes campos de DBCS, pode visualizar:

- v ″J″s de duplo byte, que representam dados de DBCS exclusivo. Os campos de DBCS exclusivo contêm apenas dados de DBCS.
- v ″O″s de duplo byte, que representam dados de DBCS misto. Os campos de DBCS misto contêm dados de DBCS, dados de SBCS ou uma mistura dos dois tipos de dados.
- v ″E″s de duplo byte, que representam dados de DBCS exclusivo. Os campos de DBCS alternativo contêm só dados de SBCS ou só dados de DBCS, mas não ambos no mesmo campo.
- v ″G″s de duplo byte, que representam dados de DBCS exclusivo. Os campos de DBCS gráfico contêm apenas dados de DBCS gráfico.

Os caracteres de DBCS ocupam o dobro do espaço dos caracteres de SBCS. Além disso, um carácter de código alternativo antecede os dados de DBCS, que são seguidos de um carácter de código base. Os caracteres de código alternativo e de código base designam-se caracteres de código de DBCS. Os dados de DBCS gráfico são guardados na base de dados sem caracteres de código; no entanto, os caracteres de código estão presentes quando são visualizados ou impressos dados de DBCS gráfico.

Embora tenha de utilizar um terminal de DBCS para introduzir ou visualizar dados contidos em campos de DBCS, não precisa de utilizar um terminal de DBCS para visualizar o esquema de um relatório que utilize campos de DBCS. No entanto, o esquema poderá não ser legível.

Pode analisar os resultados visualizados e determinar se o espaço entre colunas, o comprimento de cada campo e os títulos das colunas produzem os resultados desejados.

**Nota:** O relatório ou esquema de relatório apresentado contém todas as entradas ou alterações que efectuou até agora, incluindo as que acabou de introduzir antes de premir F5 ou F13.

#### **Imprimir o que vê no ecrã do Query for i5/OS**

Pode utilizar a tecla Print para imprimir uma cópia do que vê em qualquer ecrã do Query, em qualquer momento. ecrã do Query. Isto poderá ser útil durante a definição de uma consulta, por exemplo, quando indica muitos valores nos campos de um ecrã, como por exemplo no ecrã Definir Campos de Resultados ou no ecrã Seleccionar Registos. A cópia das informações apresentadas é impressa na impressora que está associada à estação de visualização.

Também pode utilizar a tecla Print, quando necessário, para imprimir o output apresentado das teclas de função F5 (Relatório) e F13 (Esquema). No entanto, só será impresso o que é visualizado no ecrã; se o relatório ou esquema for mais largo do que o ecrã e não tiver especificado a utilização de transposição de linha, o lado direito do relatório será cortado e não será impresso. Neste caso, pode utilizar as teclas de função de deslocamento horizontal para se deslocar para a direita e, depois, premir novamente a tecla

<span id="page-25-0"></span>Print para obter uma cópia impressa do resto do relatório. Neste caso, iria utilizar as teclas de função Shift para mover as linhas de texto para a direita e, em seguida, premir novamente a tecla Print para obter uma impressão do resto do relatório.

# **Utilizar listas no Query for i5/OS**

Para muitos ecrãs, o Query fornece listas de itens que podem ser utilizados para completar os pedidos de informação. Esses itens podem incluir:

- v Bibliotecas que está autorizado a utilizar
- v Consultas que está autorizado a utilizar
- v Ficheiros que está autorizado a utilizar
- v Formatos de registo para um ficheiro especificado
- v Membros para um ficheiro especificado
- v Campos que podem ser utilizados para a consulta
- v Tabelas de conversão

As listas eliminam a necessidade de memorizar nomes e reduzem o número de potenciais erros de escrita.

#### **Ver uma lista do Query for i5/OS**

Pode obter uma lista de um item (por exemplo, uma lista de ficheiros ou uma lista de bibliotecas) movendo o cursor para o pedido de informação e premindo F4 (Parâmetros) para que a lista seja apresentada. Não poderá obter uma lista de todos os itens que aparecem num ecrã; aqueles para os quais é possível visualizar uma lista estão assinalados por um comentário junto ao pedido de informação, indicando que pode utilizar F4 para obter essa lista.

Pode também obter um determinado subconjunto de uma lista de itens escrevendo um nome genérico ou um nome de biblioteca especial no pedido ou pedidos de informação, antes de premir F4. (Para obter mais informações sobre nomes de biblioteca especiais, consulte o tópico "Nomes de [biblioteca](#page-26-0) especiais no Query for [i5/OS"](#page-26-0) na página 13). Se escrever um nome genérico (tal como ABC\*) num pedido de informação que permita nomes genéricos, serão seleccionados apenas os itens que começarem com esses caracteres (ABC).

O número de itens visualizados na parte de lista do ecrã varia, consoante a forma da lista e o espaço utilizado pelos pedidos de informação. Por vezes, a lista é mostrada num novo ecrã. Se os itens não couberem todos no ecrã, pode utilizar as teclas de deslocamento vertical para se deslocar para o início ou fim da lista.

#### **Seleccionar itens numa lista do Query for i5/OS**

Pode seleccionar um item de uma lista efectuando uma das seguintes operações:

- v Escreva o nome e o número de uma opção na primeira posição da lista.
- v Seleccione o item directamente da lista, escrevendo um número junto ao nome na lista. Esta opção permite-lhe seleccionar mais do que um item e poupar tempo e escrita.

Pode ser possível visualizar, numa lista, um comentário longo sobre um ficheiro, um formato de registo, um membro de ficheiro ou um campo. Os comentários longos podem fornecer informações alargadas sobre os respectivos conteúdos. Se definir um comentário longo para um ficheiro, um formato de registo, um membro de ficheiro ou um campo, poderá mover o cursor para o respectivo nome e premir F23 para o visualizar.

**Nota:** Se o campo for um campo de resultados, a expressão completa que define o campo de resultados será apresentada como um comentário longo.

#### <span id="page-26-0"></span>**Nomes de biblioteca especiais no Query for i5/OS**

Pode especificar qualquer uma das seguintes bibliotecas especiais para procurar, nas bibliotecas associadas, definições de consulta, ficheiros ou tabelas de conversão:

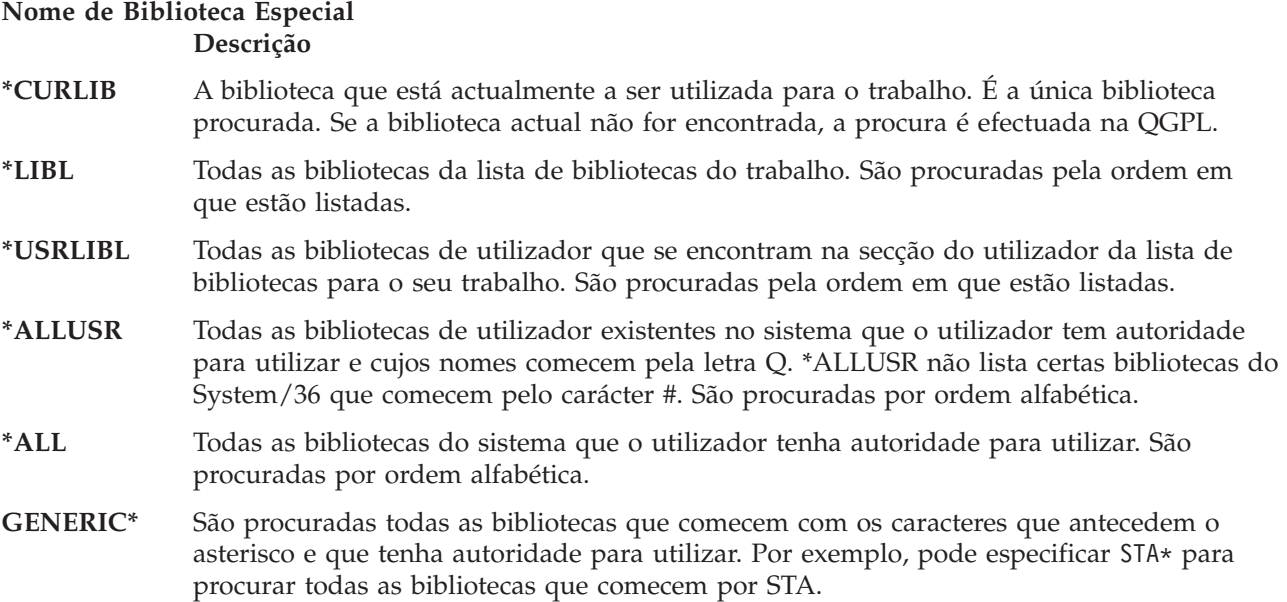

Se especificar \*CURLIB no pedido de informação *Biblioteca*, o Query altera-o para o nome da biblioteca que estiver a ser actualmente utilizada no seu trabalho. Esse nome de biblioteca é apresentado no lugar de \*CURLIB.

**Nota:** Só pode utilizar as bibliotecas para as quais tenha a autoridade necessária. Se especificar um nome de biblioteca especial que contenha bibliotecas para as quais não possua autoridade, só visualizará as consultas nas bibliotecas para que tiver autoridade.

# **Utilizar comandos do Query for i5/OS**

Um **comando** é uma instrução utilizada para pedir uma função do sistema. Isto significa que só tem de saber um comando com poucos caracteres de comprimento em vez de ter de saber todas as instruções individuais ou de percorrer uma série de menus.

O Query utiliza quatro comandos, que podem ser introduzidos em qualquer linha de comandos:

- v O comando STRQRY apresenta o menu Query.
- v WRKQRY apresenta o ecrã Trabalhar com Consultas.
- v O comando Executar Consulta (RUNQRY) executa uma consulta existente ou pode ser utilizado par executar uma consulta assumida. Este comando também pode ser incorporado em programas de CL de forma a poder, por exemplo, executar várias consultas durante a noite.
- v O comando Eliminar Consulta (DLTQRY) elimina uma ou várias definições de consulta.

Para obter informações detalhadas sobre como pode utilizar estes comandos, consulte o tópico Linguagem de controlo do Information Center do i5/OS.

# <span id="page-27-0"></span>**Utilizar o menu Utilitários de Query**

O menu Utilitários de Query permite-lhe seleccionar tarefas de Consulta para trabalhar com consultas, executar consultas que tenham sido anteriormente definidas, eliminar definições de consulta ou trabalhar com ficheiros.

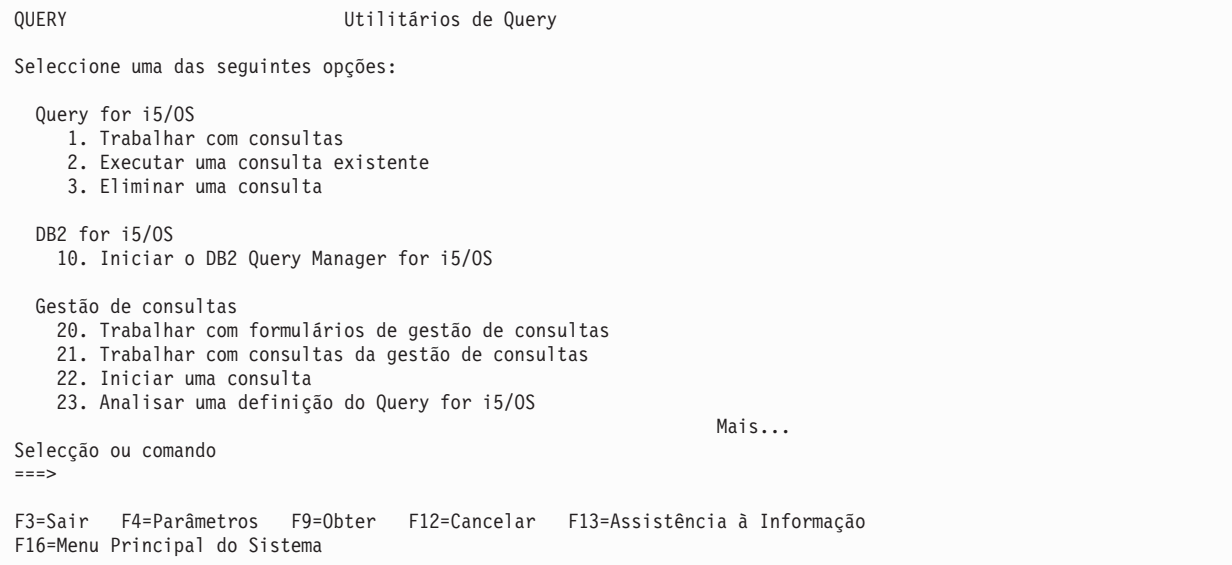

Se seleccionar a opção 1 (Trabalhar com consultas) e premir Enter, é apresentado o ecrã Trabalhar com Consultas. Nesse ecrã, pode especificar qual a consulta com que pretende trabalhar e de que forma. As tarefas que podem ser iniciadas utilizando esse ecrã (incluindo formas adicionais de executar e eliminar consultas) são explicadas na secção "Utilizar o ecrã Trabalhar com [Consultas"](#page-28-0) na página 15.

Se seleccionar a opção 2 (Executar uma consulta existente) no menu Utilitários de Query, ser-lhe-ão apresentados os ecrãs de pedido de informação para o comando Executar Consulta (RUNQRY). Pode utilizar este comando para executar uma consulta e produzir um relatório dos dados seleccionados a partir de um ou mais ficheiros de base de dados. Pode também utilizar este comando para executar uma consulta já existente (já definida e armazenada pelo respectivo nome no sistema) ou para executar uma consulta "assumida" (que não tem nome e que utiliza principalmente valores fornecidos pelo sistema). Se não souber o nome de uma consulta ou biblioteca, utilize a opção 1 (Trabalhar com consultas) para obter uma lista de consultas e bibliotecas.

Se seleccionar a opção 3 (Eliminar uma consulta) no menu Utilitários de Query, ser-lhe-á apresentado o ecrã de pedido de informação para o comando Eliminar Consulta (DLTQRY). Pode utilizar este comando para eliminar uma definição de consulta. Se não souber o nome de uma consulta ou biblioteca, utilize a opção 1 (Trabalhar com consultas) para obter uma lista de consultas e bibliotecas.

Existem outras tarefas que pode efectuar e que não fazem parte do Query mas podem estar relacionados com ele, ou que pode ser conveniente obter a partir do menu Utilitários de Query:

- v Se seleccionar a opção 30 para trabalhar com ficheiros, é apresentado o menu Ficheiros (FILE). Nesse menu, pode executar uma tarefa relacionada com ficheiros (ver, copiar, eliminar, guardar, restaurar ou editar) ou utilizar outro utilitário relacionado com ficheiros, como o IDDU ou DFU, ou um programa licenciado, como o DB2 for i5/OS. Por exemplo, pode utilizar o IDDU para definir e criar ficheiros ou pode utilizar o IDDU ou o DFU para introduzir dados em ficheiros.
- Se seleccionar a opção 31 para efectuar uma tarefa relacionada com o Office, será apresentado o menu Tarefas de Office (OFCTSK). A partir desse menu, pode seleccionar trabalhar com documentos ou arquivadores, com a segurança de office ou com o OfficeVision ou o Client Access.

# <span id="page-28-0"></span>**Utilizar o ecrã Trabalhar com Consultas**

O ecrã Trabalhar com Consultas é o ponto de partida principal para trabalhar com uma ou mais consultas ao mesmo tempo. Utilizando este ecrã pode seleccionar (e, por isso, iniciar) uma ou mais das seguintes tarefas principais:

- v Criar uma nova definição de consulta.
- v Alterar, copiar, visualizar ou eliminar uma definição de consulta já existente.
- v Imprimir a definição de uma consulta.
- v Executar uma consulta para seleccionar dados de ficheiros e elaborar um relatório utilizando esses dados.

A Parte 2 deste manual descreve estas tarefas principais do Query. A criação de definições de consultas é descrita nos Capítulos 3 a 14, a execução de consultas é descrita no Capítulo 15, e as restantes tarefas (alterar, copiar, visualizar, imprimir e eliminar definições de consultas) são descritas no Capítulo 16.

# **Seleccionar uma única tarefa do Query for i5/OS**

Para trabalhar com uma consulta, tem de determinar a consulta pretendida e seleccionar a tarefa que deseja fazer. Para seleccionar uma tarefa, pode introduzir o número da tarefa no pedido de informação *Opção* no ecrã Trabalhar com Consultas ou, se for apresentada uma lista de consultas, introduzir o número da tarefa na coluna *Opt* (como apresentado na Figura 4 na [página](#page-29-0) 16). As tarefas que pode seleccionar são as seguintes:

#### **Tarefa do Query**

#### **Descrição da Tarefa**

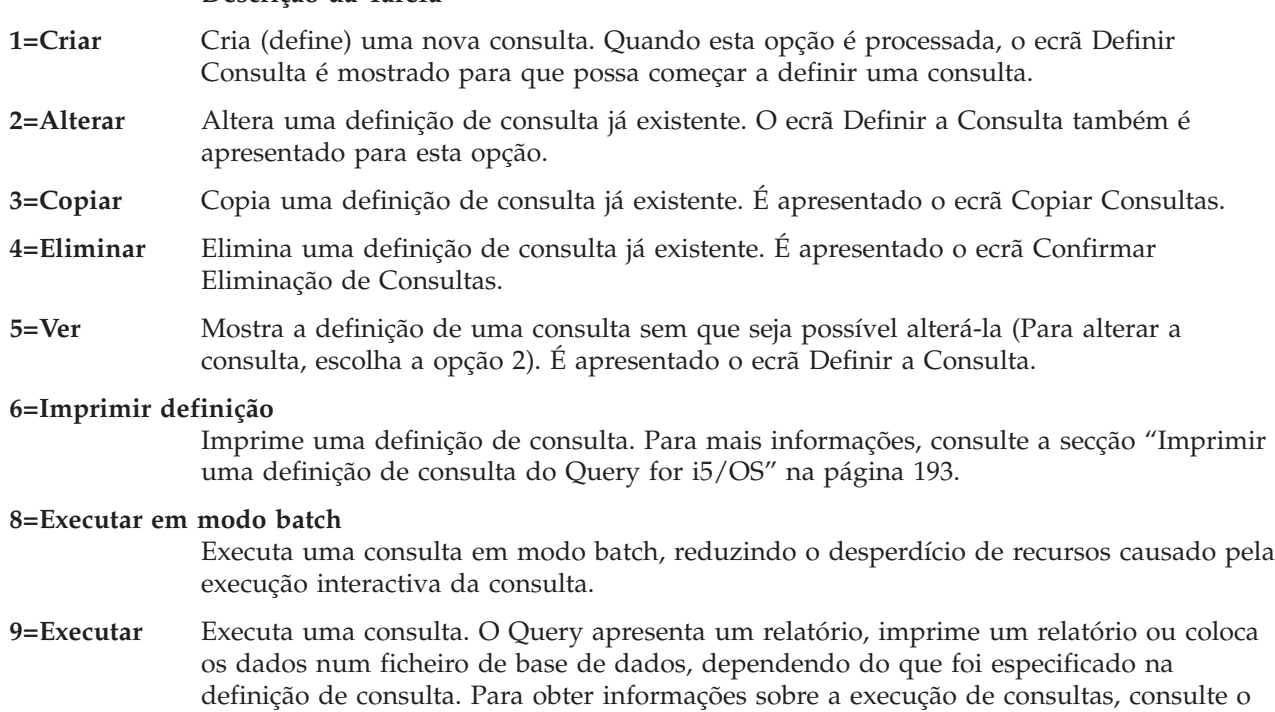

Capítulo 15.

### **Especificar uma consulta do Query for i5/OS e respectiva biblioteca**

Para identificar a consulta com que pretende trabalhar, pode introduzir o nome da consulta (no pedido de informação *Consulta*) e o nome da biblioteca (no pedido de informação *Biblioteca*) em que deverá ser armazenada (ou onde já está armazenada). Pode também procurar numa lista de nomes de consultas ou de nomes de bibliotecas e, depois, seleccionar o nome que deseja—consulte ["Seleccionar](#page-29-0) múltiplas tarefas do Query for [i5/OS"](#page-29-0) na página 16.

<span id="page-29-0"></span>Se especificar o nome de uma consulta, o Query assume que ela já existe e procura-a na biblioteca especificada no pedido de informação *Biblioteca*. Se tiver especificado um nome de biblioteca especial (tal como \*LIBL) ou um nome de biblioteca genérico (tal como ABC\*), será utilizada a primeiro consulta encontrada com o nome que especificou; as bibliotecas são especificadas por ordem alfabética (excepto para \*LIBL e \*USRLIBL).

Se estiver a criar uma consulta, não precisa de lhe dar um nome, a não ser que a queira guardar para utilização posterior. Para obter mais informações sobre a criação de consultas, consulte o [Capítulo](#page-40-0) 3, "Criar uma [definição](#page-40-0) de consulta do Query for i5/OS".

# **Seleccionar múltiplas tarefas do Query for i5/OS**

Se posicionar o cursor no pedido de informação *Consulta* e premir F4 (Parâmetros) para mostrar uma lista, a lista conterá os nomes de todas as consultas que se encontrem na biblioteca (ou bibliotecas) indicada(s) pelo pedido de informação *Biblioteca*. Só são apresentadas as consultas e bibliotecas para as quais tem a autoridade necessária. O ecrã que se segue mostra alguns exemplos de nomes de consultas.

Trabalhar com Consultas Biblioteca . . . . . QGPL Nome, \*LIBL, F4 para obter lista Subconjunto . . . . . <u>\_\_\_\_\_\_\_\_\_</u> Nome, genérico\* Posicionar em . . . . . <del>\_\_\_\_\_\_\_\_\_\_</del> Caracteres iniciais Indique as opções (e Consulta), prima Enter. 1=Criar 2=Alterar 3=Copiar 4=Eliminar 5=Ver 6=Imprimir 8=Executar em modo batch 9=Executar Opç Consulta Opç Consulta  $\mathcal{L} = \mathcal{L} \mathcal{L} \mathcal{L} \mathcal{L} \mathcal{L} \mathcal{L} \mathcal{L}$ ACCTPAYFEB PAYROLLMAR \_ ACCTPAYMAR \_ ACCTRECFEB \_ ACCTRECMAR \_ INTFEB \_ INTMAR \_ INVFEB \_ INVMAR \_ PAYROLLFEB F3=Sair F4=Parâmetros F5=Actualizar F11=Ver texto F12=Cancelar F19=Grupo seguinte

*Figura 4. Ecrã Trabalhar com Consultas (Lista de Múltiplas Colunas)*

Pode indicar qualquer número de opção (excepto um 1) junto ao nome de cada consulta que pretende seleccionar. Se tiver de seleccionar múltiplas consultas, pode seleccionar e misturar as opções de acordo com os tipos de trabalho que necessita de executar. Por exemplo, se precisa de executar uma consulta, eliminar outra e copiar uma terceira, pode avançar ou recuar na lista procurando os respectivos nomes e seleccionar as três opções no ecrã de uma só vez. Também pode indicar um número de opção (incluindo o 1) e o nome de uma consulta na posição inicial da lista.

Pode seleccionar até 30 consultas da lista ou escrever uma opção e o nome de uma consulta na primeira posição da lista. O Query processa os pedidos pela ordem em que aparecem na lista, começando com a opção e a consulta que escreveu na primeira posição (nos campos de entrada das colunas *Opção* e *Consulta*).

Quando selecciona opções múltiplas e a lista contém várias colunas só de nomes (tal como na Figura 4), a ordem de processamento das colunas é de cima para baixo e da esquerda para a direita. Isto é, o Query processa primeiro todas as consultas seleccionadas na coluna mais à esquerda, depois a segunda coluna, e assim sucessivamente. (No entanto, se as opções seleccionadas incluírem consultas que irão ser copiadas ou eliminadas, serão visualizados os ecrãs Copiar Consultas ou Confirmar Eliminação de Consultas,

<span id="page-30-0"></span>quando a primeira consulta com uma dessas opções for encontrada. Depois, o Query agrupa todas as outras com a mesma opção, por biblioteca, para o utilizador verificar o que quer fazer.)

# **Trabalhar com uma lista de consultas do Query for i5/OS**

Quando trabalha com uma lista (neste caso, uma lista de consultas), o Query fornece várias funções para o ajudar. Eis algumas possibilidades:

- v Para visualizar todas as consultas existentes noutra biblioteca ou grupo de bibliotecas, pode premir a tecla Enter depois de alterar o valor no pedido de informação *Biblioteca* e deixar em branco ou escrever um asterisco (\*) no pedido de informação *Subconjunto*. Serão visualizadas todas as consultas que está autorizado a utilizar, existentes nessa biblioteca ou grupo de bibliotecas. (Indica as bibliotecas que devem ser verificadas especificando um nome de biblioteca, um nome de biblioteca especial [tal como \*LIBL], ou um nome de biblioteca genérico [sob a forma de ABC\*] no pedido de informação *Biblioteca*.)
- v Para visualizar um determinado subconjunto (um grupo mais pequeno) de nomes de consultas, pode escrever um nome genérico (sob a forma ABC\*) no pedido de informação *Subconjunto* e premir a tecla Enter. Se souber quais os caracteres iniciais do nome que procura, esta função pode reduzir o tempo necessário para o localizar.
- v Para ver se mais do que uma biblioteca contém um nome de consulta específico, pode escrever esse nome de biblioteca no pedido de informação *Subconjunto* e escrever \*ALL no pedido de informação *Biblioteca* antes de premir a tecla Enter. Serão visualizadas todas as consultas com esse nome e que esteja autorizado a utilizar.
- v Para posicionar a lista num nome específico, escreva o nome (ou os caracteres iniciais do nome) no pedido de informação *Posicionar em* e prima a tecla Enter. Esta função pode também reduzir o tempo necessário para localizar um nome.
- v Também pode utilizar uma combinação destas funções. Por exemplo, pode especificar outro nome de biblioteca, um nome de biblioteca genérico ou um nome de biblioteca especial no pedido de informação *Biblioteca*, um valor de subconjunto (de nomes de consultas) no pedido de informação *Subconjunto*, um nome de consulta específico ou os caracteres iniciais do nome de uma consulta no pedido de informação *Posicionar em* e, em seguida, premir a tecla Enter para visualizar a lista do subconjunto de nomes de consultas.

Estas funções são descritas nos tópicos que se seguem.

#### **Seleccionar um nome de consulta do Query for i5/OS numa lista**

Se estiver a trabalhar com uma lista de consultas, pode seleccionar uma utilizando um dos seguintes métodos:

v Pode utilizar a primeira posição da lista para escrever o nome da consulta (e o nome da biblioteca, se for visualizada a coluna *Biblioteca*) que quer criar ou utilizar. (Só pode seleccionar uma consulta existente, se ela estiver disponível para utilização — consulte "Outras [considerações](#page-33-0) quando tentar localizar ou utilizar uma [determinada](#page-33-0) consulta do Query for i5/OS" na página 20.)

Se estiver a criar uma consulta, pode procurar nesta lista os nomes que já estão a ser utilizados, antes de escrever um nome novo. Em seguida, escreva o nome na primeira posição da lista (no respectivo campo de input) e um 1 ao seu lado.

v Pode trabalhar com uma consulta (ou consultas) da lista escrevendo uma opção junto à(s) consulta(s). (Para seleccionar uma consulta, ela tem de estar disponível para utilização — consulte ["Outras](#page-33-0) [considerações](#page-33-0) quando tentar localizar ou utilizar uma determinada consulta do Query for i5/OS" na [página](#page-33-0) 20.)

#### **Utilizar subconjuntos de lista do Query for i5/OS**

Pode utilizar o pedido de informação *Subconjunto* para ver um grupo mais pequeno (subconjunto) de nomes de consulta. Para tal, introduza os caracteres iniciais (no formato ABC\*) que identificam o grupo de consultas que pretende ver e prima a tecla Enter. São apresentadas todas as consultas da biblioteca especificada ou do grupo de bibliotecas, cujos nomes comecem por esses caracteres. Por exemplo, se

<span id="page-31-0"></span>indicou IN\* no pedido de informação *Subconjunto*, poderá ver a lista de nomes de consultas seguinte: INTEREST, INTFEB, INTMAR, INVENTARIO, INVFEB, INVMAR, etc. (As consultas são apresentadas por ordem alfabética para cada biblioteca.)

Também pode especificar um nome completo (sem um \*) no pedido de informação *Subconjunto*. No seguimento do exemplo anterior, se quiser saber quais as bibliotecas que contêm consultas chamadas INVENTARIO, escreva o nome completo dessa consulta no pedido de informação *Subconjunto*.

Se quiser voltar à lista completa anteriormente visualizada, apague o valor do subconjunto (ou escreva um \* como valor do subconjunto) e prima de novo a tecla Enter.

#### **Posicionar uma lista de consultas do Query for i5/OS**

Quando é mostrada uma lista de nomes de consultas, os nomes são mostrados por ordem alfabética em cada biblioteca.

Poderá utilizar os valores especiais \*TOP ou \*BOT para se deslocar para o princípio ou fim da lista. Se a lista for longa, pode querer deslocar a lista, para que comece num determinado nome de consulta. Pode fazê-lo escrevendo no pedido de informação *Posicionar em*:

- v Todos os caracteres de um nome de consulta existente
- v Um ou mais dos caracteres iniciais do nome

Quando prime a tecla Enter, o Query desloca a lista para que o nome completo especificado (ou, numa lista para uma biblioteca específica, o primeiro nome com os caracteres iniciais especificados) seja visualizado no topo da lista.

Se não existir uma coluna com o título *Biblioteca* e não houver um nome de consulta na lista que comece por aqueles caracteres, o Query desloca a lista para o nome mais próximo da, e a seguir à, posição que o nome teria se existisse na lista. No entanto, se existir uma coluna *Biblioteca* presente e não existir um nome de consulta que corresponda exactamente ao valor indicado no pedido de informação *Posicionar em*, a lista não é reposicionada.

Existem ainda dois outros métodos para se deslocar através de uma lista de consultas longa:

- v Pode utilizar as teclas de deslocamento vertical para se deslocar para a frente ou para trás.
- v Pode utilizar F19 (Grupo seguinte) para avançar para o início da lista de nomes de consulta da biblioteca seguinte.

#### **Utilizar F11 para ver informações adicionais sobre consultas do Query for i5/OS**

Quando é apresentada uma lista, pode utilizar F11 (Ver texto) para alternar entre a visualização de uma lista apenas dos nomes de itens (como consultas, campos, etc.) e a visualização de uma lista do nome do item e do texto que descreve cada item. Quando prime F11, o texto—se tiver sido especificado algum quando o item foi criado ou alterado—é mostrado junto a cada nome de item na lista. Também podem ser visualizadas algumas informações adicionais; por exemplo, quando visualiza o texto para uma lista de consultas, é visualizada a data em que cada consulta foi criada ou alterada pela última vez.

Segue-se um exemplo do ecrã Trabalhar com Consultas, quando se utiliza a tecla F11.

<span id="page-32-0"></span>Trabalhar com Consultas Biblioteca . . . . . . QGPL Nome, \*LIBL, F4 para obter lista<br>Subconjunto . . . . . . . . Nome, genérico\* Subconjunto . . . . . . Posicionar em . . . . . <del>\_\_\_\_\_\_\_\_\_\_</del> Caracteres iniciais Indique as opções (e Consulta), prima Enter. 1=Criar 2=Alterar 3=Copiar 4=Eliminar 5=Ver 6=Imprimir 8=Executar em modo batch Opç Consulta Texto Alterada  $\mathcal{L} = \mathcal{L} \mathcal{L} \mathcal{L} \mathcal{L} \mathcal{L} \mathcal{L} \mathcal{L}$ \_ ACCTPAYFEB Contas a pagar de Fevereiro 29-02-88 \_<br>
ACCTPAYMAR Contas a pagar de Março<br>
ACCTRECEER Contas a receber de Feve ACCTRECFEB Contas a receber de Fevereiro  $29-02-88$ <br>ACCTRECMAR Contas a receber de Março  $31-03-88$ Contas a receber de Março 31-03-88 \_ INTFEB Juro de conta acumulado dos clientes - Fev. 29-02-88 \_ INTMAR Juro de conta acumulado dos clientes - Março 31-03-88 \_ INVFEB Inventário final de Fevereiro 29-02-88 INVMAR Inventário final de Março 31-03-88 \_ PAYROLLFEB Folha de pagamentos total/dia de Fevereiro 29-02-88 Mais F3=Sair F4=Parâmetros F5=Actualizar F11=Ver apenas nomes F12=Cancelar F19=Grupo seguinte

Depois de premir F11, todas as listas em todos os ecrãs do Query que utilizem F11 serão visualizadas na forma que escolheu, até que prima outra vez F11.

### **Seleccionar uma biblioteca para as consultas do Query for i5/OS**

O nome da biblioteca indica onde pretende armazenar uma nova consulta ou onde já está armazenada uma consulta existente. (Se estiver a criar uma consulta e não tenciona guardá-la, não precisa de especificar o nome de uma biblioteca.) Se mais tarde, durante a definição da consulta, decidir que afinal pretende guardá-la, é-lhe dada outra possibilidade para especificar (um nome de consulta e) um nome de biblioteca, no fim da definição.

Se esta for a primeira vez que está a utilizar o Query, a sua biblioteca corrente é fornecida como nome de biblioteca. Se não possuir uma biblioteca corrente, é utilizada a QGPL. Se especificar outro nome de biblioteca, um nome de biblioteca especial ou um nome de biblioteca genérico, o Query fornece esse nome quando utilizar este ecrã de novo. Pode utilizar sempre o mesmo valor ou pode alterá-lo para uma outra biblioteca ou grupo de bibliotecas. (Consulte ["Informações](#page-34-0) sobre perfis do Query for i5/OS" na [página](#page-34-0) 21, para mais informações).

Para visualizar ou utilizar outra biblioteca ou uma lista de bibliotecas a partir da qual pode efectuar uma selecção, execute um dos seguintes procedimentos:

v Escreva o nome da biblioteca, um nome de biblioteca genérico ou um nome de biblioteca especial no pedido de informação *Biblioteca* e prima a tecla Enter. Será visualizada uma lista de todas as *consultas* nessa biblioteca ou grupo de bibliotecas que está autorizado a utilizar. Se existirem várias bibliotecas, as consultas serão listadas por ordem alfabética dentro de cada biblioteca. As próprias bibliotecas serão apresentadas por ordem alfabética se for especificado \*ALL, \*ALLUSR ou um nome de biblioteca genérico. Se especificou \*LIBL ou \*USRLIBL, as bibliotecas são apresentadas pela ordem em que existem na lista de bibliotecas.

Se especificar um nome de biblioteca ou um valor especial que não contenha definições de consultas (ou alguma consulta que não tenha autoridade de utilizar), será visualizada uma mensagem indicando que não existem consultas.

Se a lista de consultas não estiver vazia mas uma das bibliotecas estiver a ser utilizada ou estiver danificada, será visualizada uma mensagem indicando que a lista pode estar incompleta.

v Desloque o cursor para o pedido de informação *Biblioteca* e deixe o pedido de informação em branco ou escreva um nome genérico ou um nome especial de biblioteca premindo, em seguida, F4 para listar as bibliotecas. Será visualizada uma lista das bibliotecas que está autorizado a utilizar.

#### <span id="page-33-0"></span>**Outras considerações quando tentar localizar ou utilizar uma determinada consulta do Query for i5/OS**

Quando estiver a tentar localizar ou utilizar uma determinada consulta, deve ter em atenção outras considerações. Para utilizar uma consulta:

- v Tem de ter a autoridade necessária para utilizar a definição de consulta. Pode ter de pedir ao proprietário da consulta, ao administrador ou ao responsável pela segurança para lhe dar o tipo de autoridade de que necessita. Para obter mais informações sobre os tipos de autoridade, consulte "Conceder [autoridade](#page-191-0) a outros para a sua consulta do Query for i5/OS" na página 178.
- v Tem de ter a autoridade necessária para utilizar a biblioteca que contém a definição de consulta.
- v A consulta (ou biblioteca) não pode ser utilizada de modo a que não possa ser partilhada. Por exemplo, se o proprietário estiver a fazer alterações à definição da consulta ou se o operador do sistema estiver a guardar a biblioteca que contém a consulta, pode ter de aguardar antes de poder utilizar a consulta. Se as colunas *Texto* e *Alterada* estiverem em branco numa lista de consultas com o texto visualizado, a consulta está a ser utilizada.

# **Ver o formato de constantes no Query for i5/OS**

Se criar ou alterar uma consulta e especificar uma constante de data ou hora num formato do , ou uma constante numérica com um separador decimal, esse formato tem de corresponder à descrição do formato ou ao separador apresentado no ecrã Ver Formato de Constantes. Para verificar qual o formato ou separador do a utilizar, prima F17 num dos ecrãs Seleccionar Registos ou Definir Campos de Resultados.

**Nota:** Se estiver a enviar consultas entre países que utilizem a vírgula como separador decimal, coloque um espaço em branco a seguir a cada vírgula, separando os argumentos numa função, como por exemplo, SUBSTR ou VALUE.

Ver Formato de Constantes Consulta . . . . : QRY1 Opção . . . . . : CHANGE Biblioteca . . : QGPL CCSID . . . . . : 65535 Utilize um formato de SAA para introduzir uma constante de data ou hora ou utilize o formato descrito pelos valores que se seguem. Utilize o separador decimal apresentado. Valores da definição de consulta Formato da data . . : \*MDY<br>Separador da data . : / Separador da data . : Formato da hora . . : \*HMS Separador da hora . : : Separador decimal . : , Prima Enter para continuar. F12=CANCELAR

O ecrã Ver Formato de Constantes é apresentado quando:

- v Altera uma consulta no ecrã Trabalhar com Consultas e é especificada, pelo menos, uma constante de data ou hora na definição de consulta num formato do i5/OS diferente do formato de data ou hora especificado para o seu trabalho.
- v Visualiza uma consulta do ecrã Trabalhar com Consultas e o formato de data ou hora do seu trabalho é diferente de uma constante de formato de data e hora do i5/OS que está especificada na definição de consulta.
- <span id="page-34-0"></span>v Utiliza a opção de tempo de execução selecção de registos do comando RUNQRY e o formato de data ou hora do seu trabalho é diferente de uma constante de formato de data ou hora do i5/OS especificada na definição de consulta.
- v Utiliza a opção de tempo de execução selecção de registos com o procedimento QRYRUN e o formato de data ou hora do seu trabalho é diferente de uma constante de formato de data ou hora do i5/OS especificada na definição de consulta.
- v Altera ou visualiza uma consulta no ecrã Trabalhar com Consultas ou utiliza a opção de tempo de execução selecção de registos do comando RUNQRY, e a consulta foi definida com uma constante numérica e o separador decimal guardado com a consulta não corresponde ao seu separador decimal actual.
- Prime F17 no ecrã Seleccionar Registos.
- v Prime F17 no ecrã Definir Campos de Resultados.

Os formatos de data do i5/OS são *MDA*, *AMD*, *DMA* e *JUL*. O formato de hora válido do i5/OS é *HHMMSS*.

# **Informações sobre perfis do Query for i5/OS**

O Query cria e mantém um perfil de consulta para cada utilizador. O perfil é criado automaticamente da primeira vez que utiliza o programa utilitário Query e os seus valores são actualizados automaticamente sempre que especificar certos valores ou premir certas teclas. *Não precisa de se preocupar em saber como criar ou alterar este perfil.*

Pode ter notado que alguns pedidos de informação de certos ecrãs já se encontram preenchidos quando o ecrã lhe é apresentado pela primeira vez. Estes valores podem ter sido obtidos a partir do seu perfil, uma vez que o Query o utiliza para facilitar as tarefas de definição, fornecendo certas informações em determinados momentos.

Os valores que estão armazenados no perfil do Query são:

- v A última biblioteca que utilizou no ecrã Trabalhar com Consultas
- v A última biblioteca que utilizou para especificar a primeira selecção de ficheiros no ecrã Especificar Selecções de Ficheiros
- v A última biblioteca que utilizou para especificar onde o output do ficheiro de base de dados devia ser armazenado
- v O modo de colunas da lista (se os ecrãs devem mostrar nomes e texto ou apenas nomes)
- v A largura do ecrã do relatório/esquema (80 ou 132)
- v A opção corrente de sequência de ordenação
- v A sequência de ordenação e o identificador de conjunto de caracteres codificados (CCSID)
- v O nome da biblioteca e da tabela da sequência de ordenação

# **Tratar mensagens e erros do Query for i5/OS**

Não deve preocupar-se com os erros que cometer quando estiver a trabalhar com o Query. O Query pedir-lhe-á os dados necessários ou emitirá uma mensagem de erro. Pode corrigir os erros respondendo. Se quiser ajuda para qualquer mensagem que o Query emita, desloque o cursor para a linha da mensagem e prima a tecla Help ou F1.

Algumas acções que podem provocar uma situação de erro são:

- v Especificar um valor que não está listado como opção possível.
- v Não estar autorizado a utilizar uma consulta, um ficheiro ou uma tabela, ou o facto de um ficheiro estar a ser utilizado no momento.
- v Mudar de ideias depois de ter introduzido um dado qualquer.

# <span id="page-35-0"></span>**Alterar as consultas do Query for i5/OS**

Se mudar de ideias sobre algo que já introduziu, porque era um erro ou porque pensou numa maneira melhor de fazer o que pretendia, verá que é muito fácil alterar coisas no Query.

Se ainda estiver a criar ou a alterar a consulta, pode regressar aos ecrãs anteriores utilizando F12. aos ecrãs anteriores utilizando F12. Se premir F12 num ecrã, serão ignoradas as entradas novas ou as alterações que tenha feito nesse ecrã. Se premir F10 num ecrã, as entradas novas ou as alterações feitas serão guardadas e ser-lhe-á apresentado o ecrã anterior. Também pode regressar ao ecrã Definir a Consulta, e escolher a(s) opção(ões) que pretende alterar ou adicionar.

Se definir e guardar a consulta antes de reparar que os resultados não são os que pretende, escolha a opção 2 (Alterar) no ecrã Trabalhar com Consultas e altere a consulta. Quando estiver a alterar uma consulta, seleccione apenas as opções que precisam de ser alteradas e, em seguida, quando for visualizado o ecrã apropriado, só precisa de escrever as novas opções ou alterar as incorrectas. Tudo o mais que definiu anteriormente permanece definido; não precisa de redefinir toda a consulta.

Se desejar apenas sair, prima F3 (Sair) para ir para o ecrã Sair Desta Consulta. No ecrã Sair Desta Consulta, indique se deseja guardar ou executar a consulta (ou efectuar ambas as operações) e, em seguida, prima a tecla Enter. Por fim, se não tiver seleccionado outras opções, será apresentado o ecrã Trabalhar com Consultas. Prima F3 para sair do Query.
# **Parte 2. Definir e utilizar definições de consulta do Query for i5/OS**

### **Capítulo 3. Criar uma [definição](#page-40-0) de consulta do**

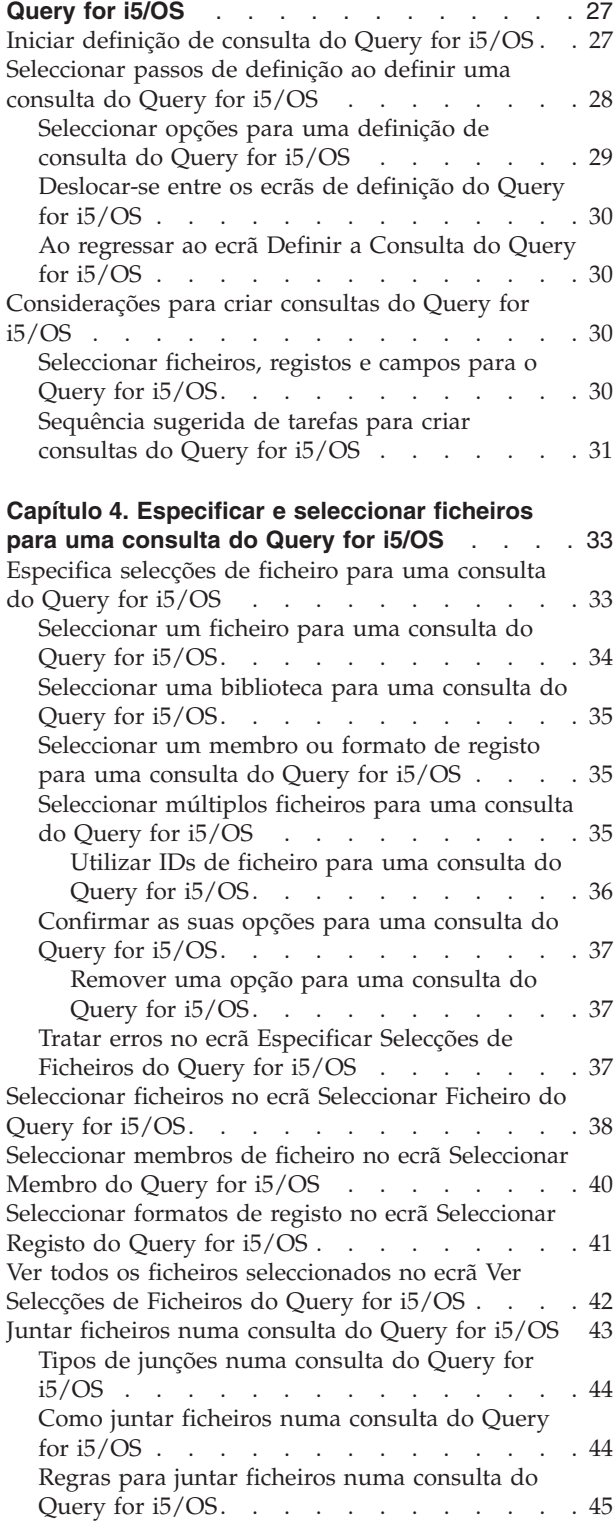

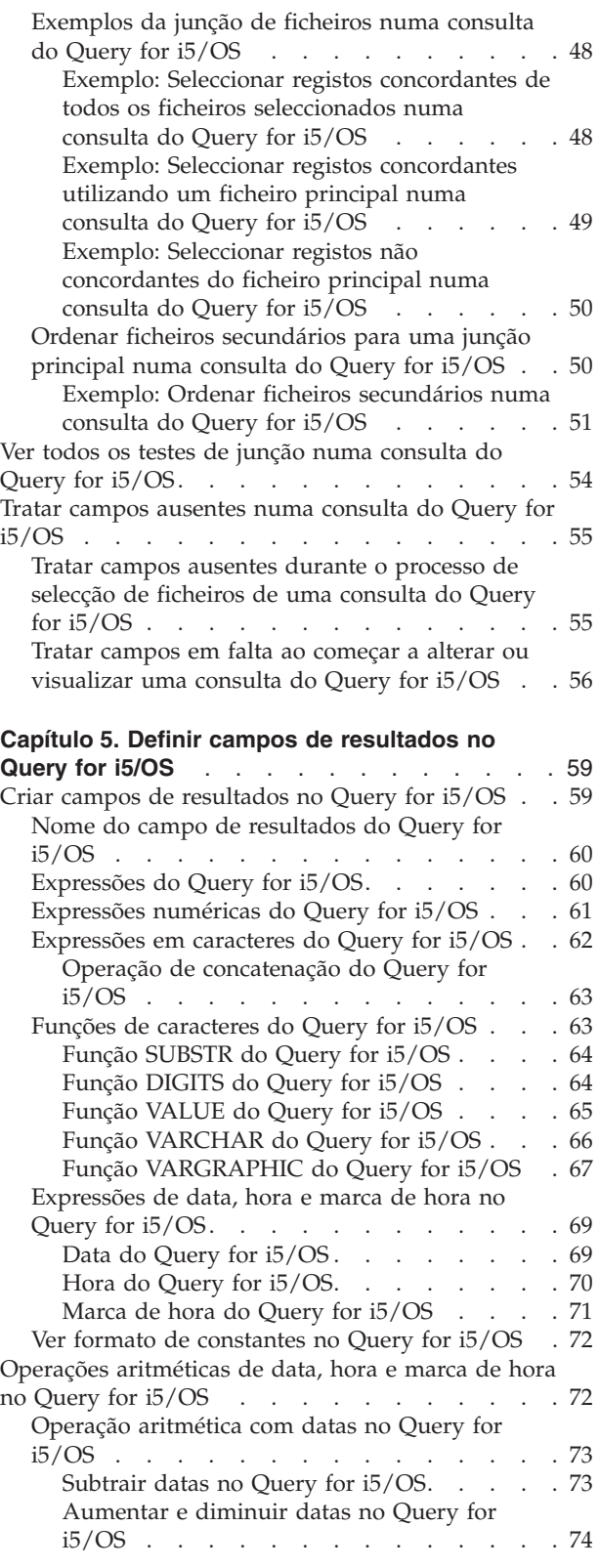

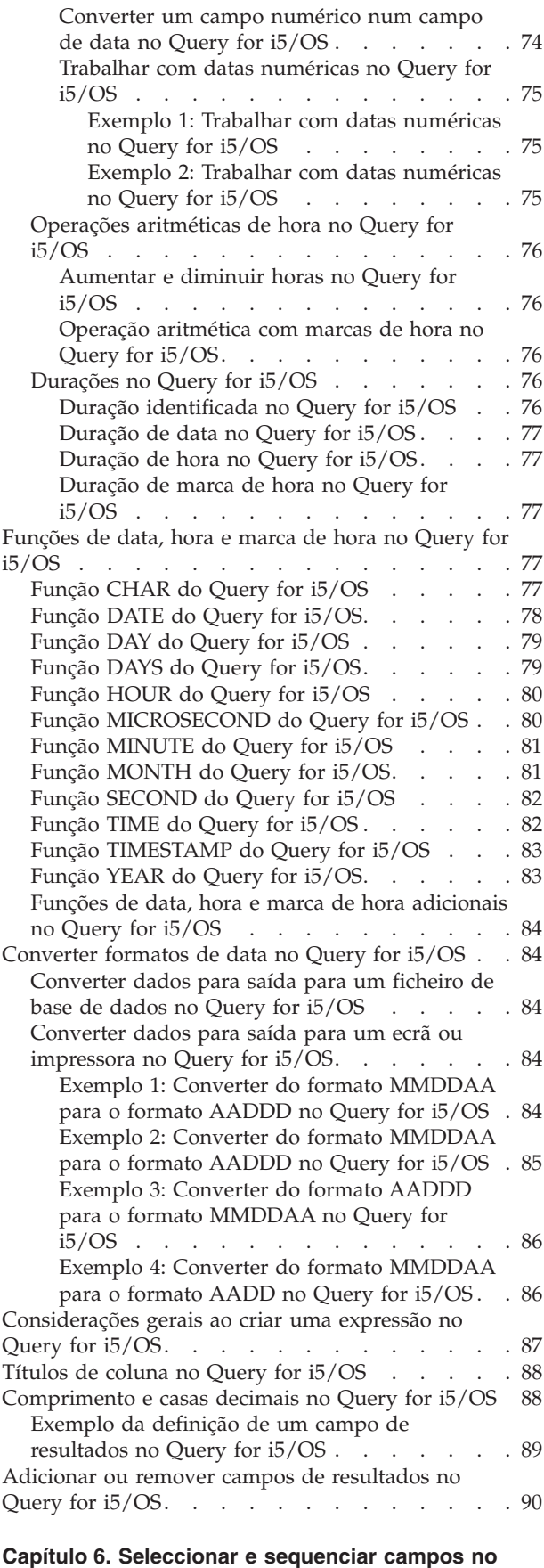

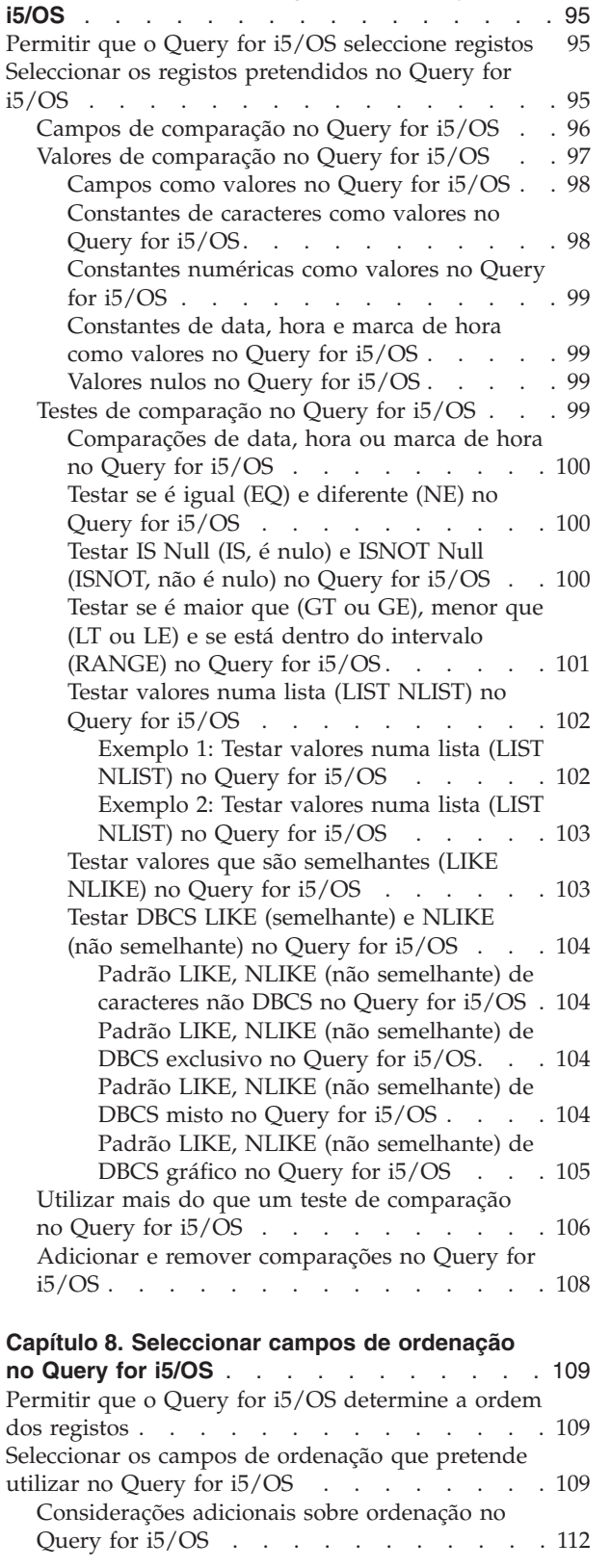

Permitir que o Query for i5/OS [seleccione](#page-104-0) e

[Seleccionar](#page-104-0) campos e especificar a respectiva

**Capítulo 7. [Seleccionar](#page-108-0) registos no Query for**

[sequencie](#page-104-0) campos . . . . . . . . . . . . [91](#page-104-0)

[sequência](#page-104-0) no Query for i5/OS . . . . . . . . [91](#page-104-0)

**[Query](#page-104-0) for i5/OS** . . . . . . . . . . . . [91](#page-104-0)

#### **Capítulo 9. [Seleccionar](#page-128-0) uma sequência de**

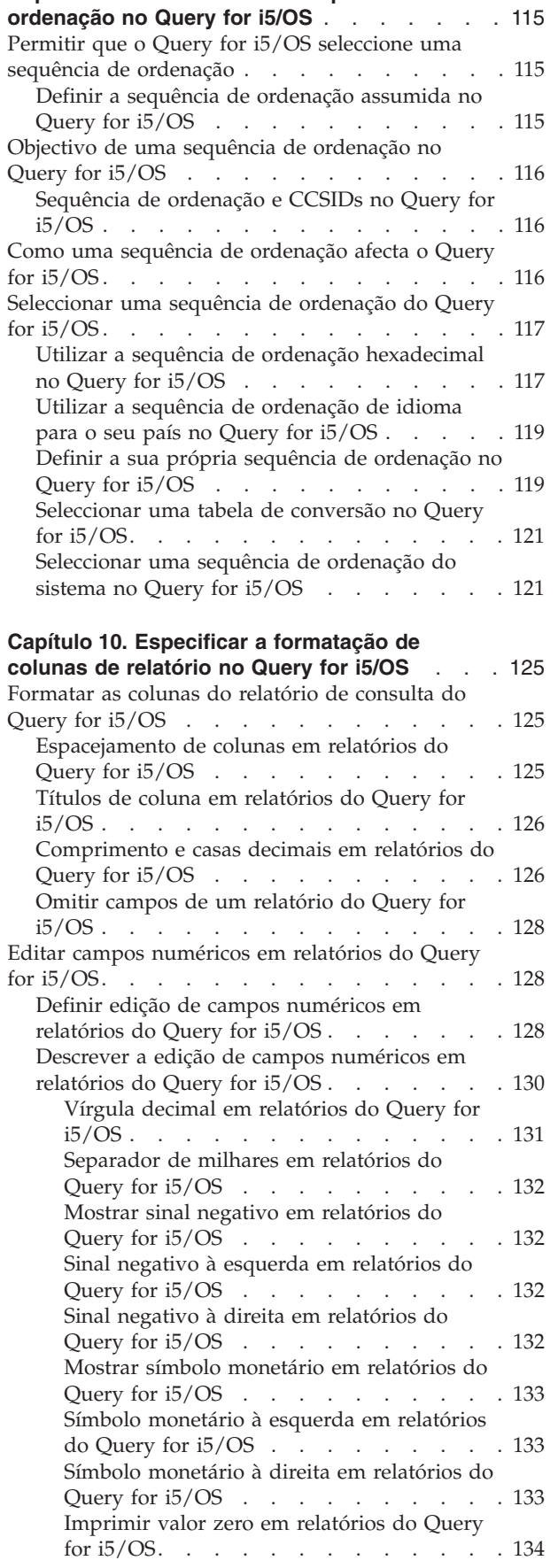

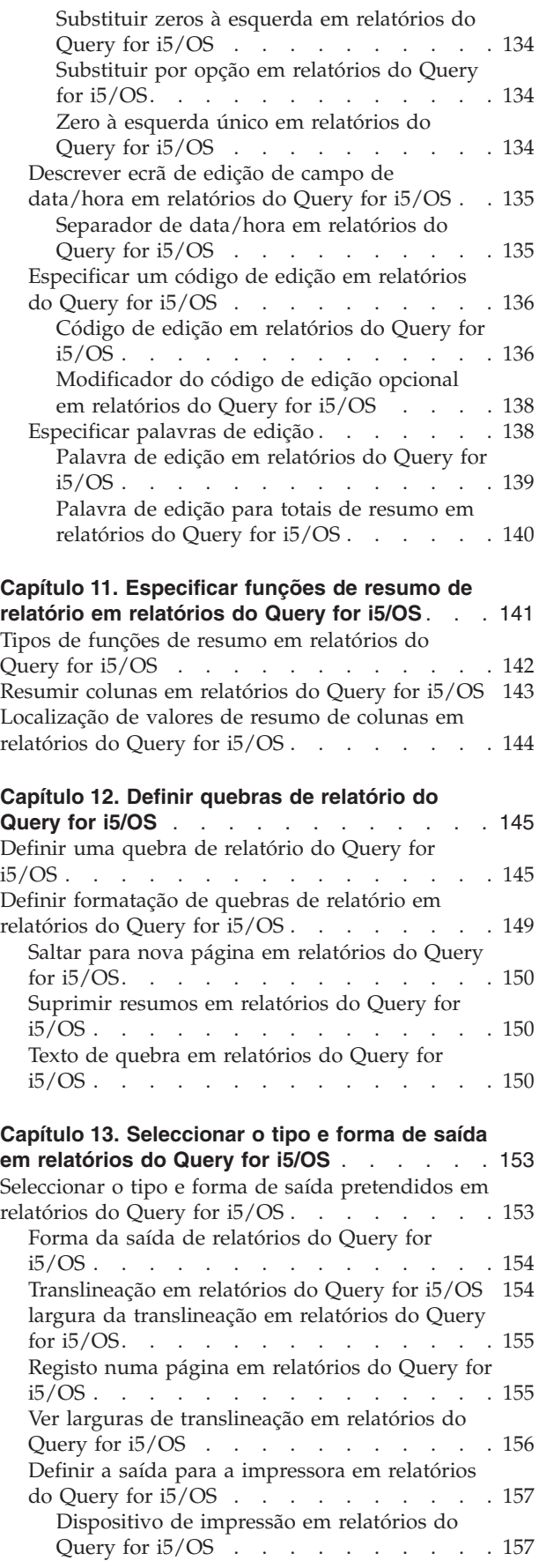

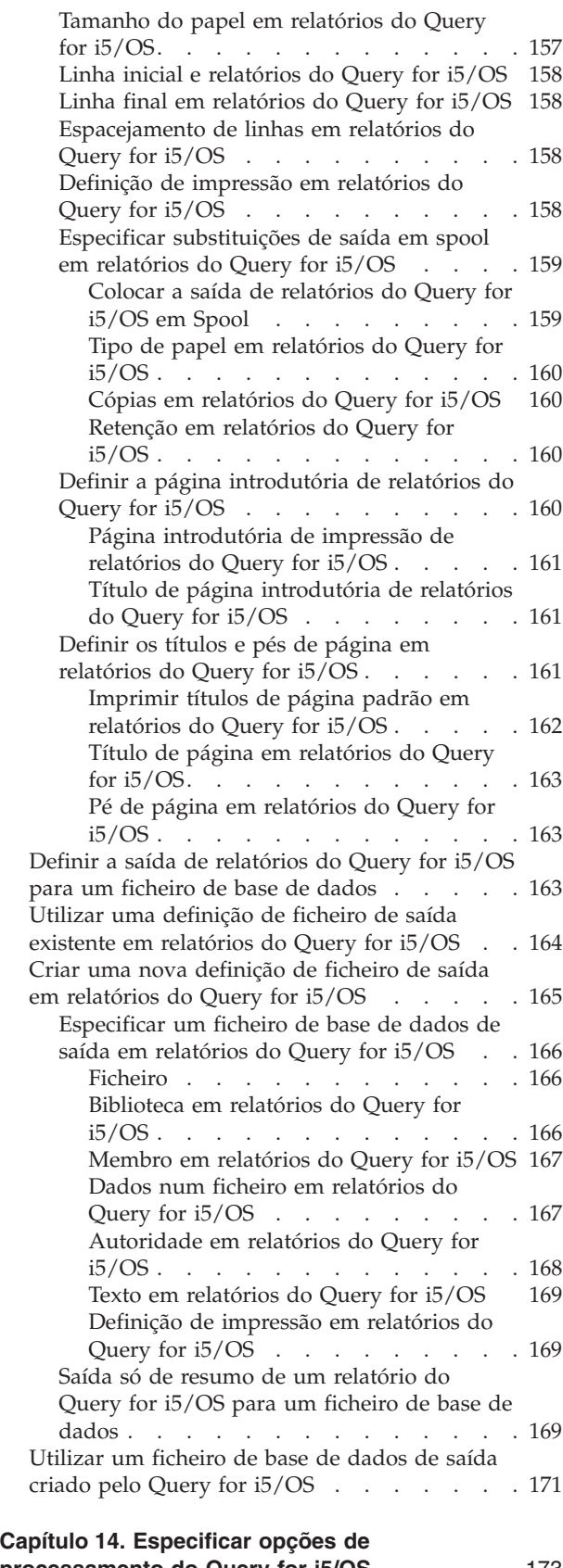

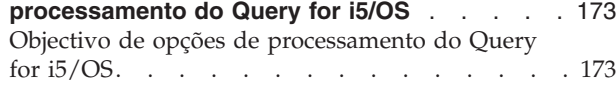

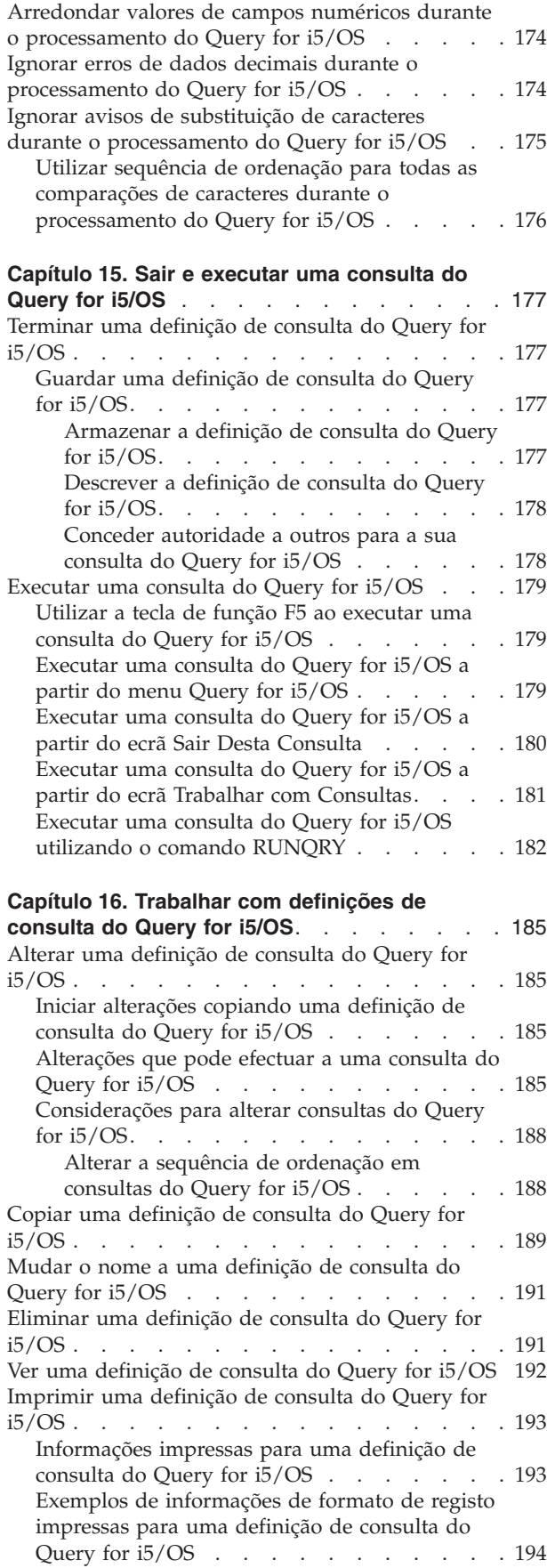

# <span id="page-40-0"></span>**Capítulo 3. Criar uma definição de consulta do Query for i5/OS**

Este capítulo descreve o processo de criar uma consulta (ou seja, definir um objecto de definição de consulta) que possa ser utilizado para consultar um ou mais ficheiros no DB2 for i5/OS. O capítulo é iniciado com a selecção da opção Criar (opção 1) no ecrã Trabalhar com Consultas, e apresenta a seguir o ecrã Definir a Consulta e os 11 possíveis passos de definição que pode utilizar para definir uma consulta ou alterar parte de uma definição de consulta existente. Os detalhes para cada um dos passos de definição são descritos posteriormente, nos Capítulos 4 a 14. Seguem-se, nos Capítulos 15 e 16, os detalhes para cada uma das restantes tarefas principais.

## **Iniciar definição de consulta do Query for i5/OS**

Para iniciar a definição da consulta, seleccione a opção 1 (Criar) do ecrã Trabalhar com Consultas e, opcionalmente, especificando o nome da consulta que pretende criar.

Para especificar um nome de consulta, pode indicar o nome da consulta que deseja definir (no pedido de informação *Consulta*) e especificar o nome da biblioteca na qual a consulta deve ser guardada (no pedido de informação *Biblioteca*). Pode também consultar uma lista de nomes de consultas ou de bibliotecas para seleccionar os nomes que quer utilizar.

Por exemplo, pode especificar CUSNAMQRY como nome da definição de consulta a utilizar para consultar o ficheiro CUSTNAME. Se não especificar um nome de biblioteca, a consulta será guardada na biblioteca identificada no pedido de informação *Biblioteca* (neste exemplo, será a biblioteca QGPL).

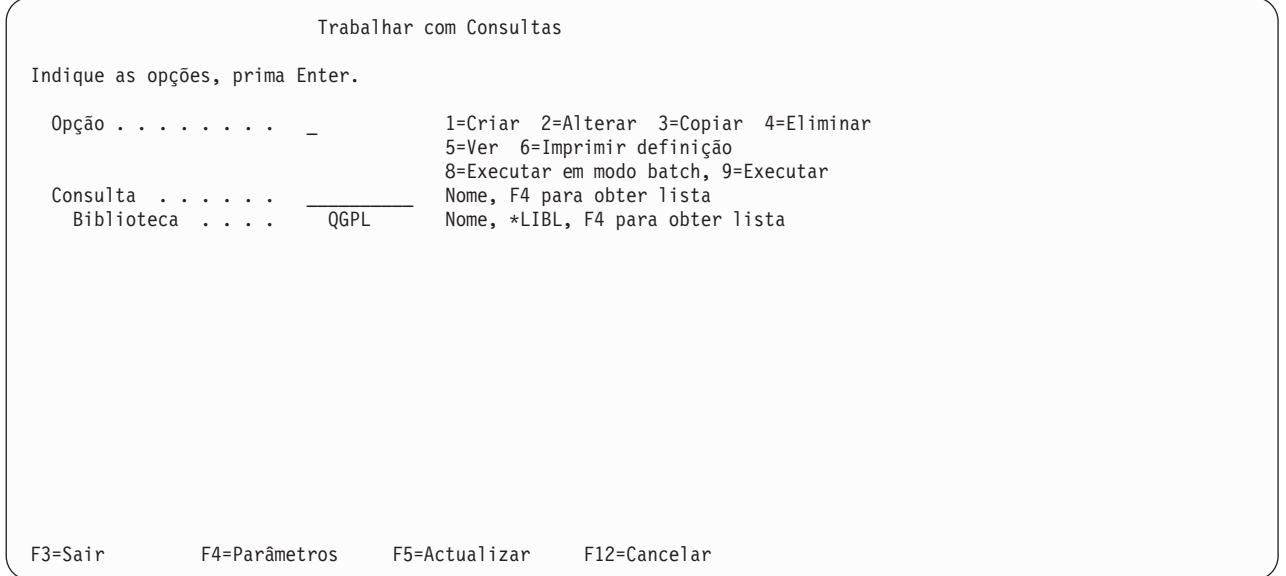

Quando cria uma consulta (definição), não precisa de lhe dar um nome, a não ser que a queira guardar para utilização posterior. (A consulta não existe como um objecto de definição no sistema até que a guarde). Se lhe der um nome, utilize as regras seguintes:

O nome da consulta tem de começar por um carácter alfabético (A a Z, \$, # ou @) e não pode ser seguido de mais de 9 caracteres alfanuméricos (A a Z, 0 a 9, \$, #, @, . ou \_).

**Nota:** Para utilizar esta consulta num ambiente multilingue, utilize A-Z ou 1-9.

<span id="page-41-0"></span>Como a maioria dos objectos fornecidos pelo sistema começa por Q, não inicie os seus nomes de consultas por um Q.

Se posicionar o cursor no pedido de informação *Consulta* e premir F4 (Parâmetros) para visualizar uma lista, esta conterá os nomes de todas as consultas existentes na biblioteca ou bibliotecas indicadas no pedido de informação *Biblioteca*. Poderá obter uma lista menor, escrevendo um nome genérico no pedido de informação *Consulta* antes de premir F4. O nome genérico é mostrado no pedido de informação *Subconjunto*, quando a lista é visualizada.

Quando cria uma consulta, pode consultar esta lista para ver quais os nomes que já foram utilizados, antes de escolher um novo nome. Escreva o novo nome na primeira posição da lista (no campo de entrada) e um 1 ao lado.

Para obter mais informações sobre a utilização de listas no ecrã Trabalhar com Consultas, consulte ["Trabalhar](#page-30-0) com uma lista de consultas do Query for i5/OS" na página 17.

### **Seleccionar passos de definição ao definir uma consulta do Query for i5/OS**

Quando especifica a opção 1 (Criar) no ecrã Trabalhar com Consultas, é-lhe mostrado o ecrã Definir a Consulta (outro ecrã chave) onde selecciona um, vários ou todos os 11 passos de definição (opções) necessários para definir a sua consulta.

O único passo de definição que é obrigatório seleccionar é *Especificar selecções de ficheiros*. *Não* tem de seleccionar todos os passos de definição — utilize somente aqueles de que precisa. A maioria destes passos não tem de ser executada numa ordem específica (embora a ordem mostrada seja a recomendada, quando precisar de utilizar a maioria deles). Cada passo que selecciona é um processo separado, que mostra um ou mais ecrãs à medida que precisa deles.

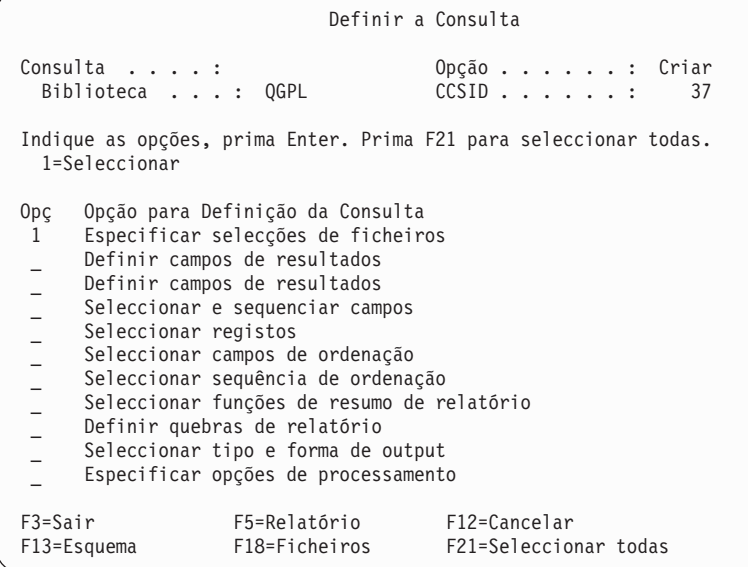

O ecrã Definir a Consulta é o ecrã principal a partir do qual inicia a definição da consulta.

A partir deste ecrã, pode seleccionar opções que definem, em termos gerais, as quatro partes principais de uma definição de consulta completa:

v As primeiras seis opções, entre as quais estão as principais, definem **a consulta em si** e incluem os *ficheiros* a consultar, os *campos* a serem utilizados em cada ficheiro, e os *registos* a serem seleccionados.

- <span id="page-42-0"></span>v As três opções seguintes definem a **aparência do relatório**, incluindo as colunas a serem resumidas e quando (utilizando quebras de relatório).
- v A penúltima opção define **para onde o relatório vai** e quais os valores a serem utilizados quando ele for enviado.
- v A última opção define **como são processados os resultados dos cálculos numéricos** e **se são permitidos caracteres de substituição durante a conversão de campos de caracteres**.

### **Seleccionar opções para uma definição de consulta do Query for i5/OS**

Para seleccionar opções que pretende utilizar, entre as listadas na coluna *Opção para Definição de Consulta*, indique um 1 na coluna *Opç* (opção) junto a cada uma dessas opções e, em seguida, prima a tecla Enter. Os ecrãs para as opções são apresentados, um após o outro, para poder criar essas partes da definição da consulta.

Seguem-se breves descrições de cada um dos passos de definição.

#### **Especificar selecções de ficheiros**

Esta opção é requerida e é utilizada para especificar o ficheiro ou ficheiros a partir dos quais pretende que a sua consulta obtenha informações. Se especificar mais do que um ficheiro, ser-lhe-ão mostrados os ecrãs para especificar o modo de juntar os ficheiros.

#### **Definir campos de resultados**

Utilize esta opção para definir campos que não existam nos ficheiros, mas que pretende utilizar na consulta. Por exemplo, os ficheiros que seleccionou contêm um campo que representa o número de semanas, mas não contêm um campo que represente o número de dias e pretende que sejam visualizados os dias e não as semanas, no seu relatório. Pode definir um campo de resultados, que guardará os resultados de um cálculo que utilize o número de semanas para determinar o número de dias.

#### **Seleccionar e sequenciar campos**

Utilize esta opção para seleccionar os campos que pretende visualizar no seu relatório (a partir do(s) ficheiro(s) que seleccionou e dos campos de resultados). Especifique também a ordem em que quer que sejam apresentados.

#### **Seleccionar registos**

Utilize esta opção para seleccionar registos a partir do(s) ficheiro(s) que seleccionou, se desejar que apenas registos específicos sejam incluídos no seu relatório.

#### **Seleccionar campos de ordenação**

Utilize esta opção para especificar os campos a ordenar, de maneira a que os registos de output sejam apresentados numa ordem específica (alfabética, ascendente ou descendente).

#### **Seleccionar sequência de ordenação**

Utilize esta opção para seleccionar a sequência de ordenação para a sua consulta. A sequência de ordenação que seleccionar pode afectar vários itens na consulta, incluindo a selecção de registos e a ordem pela qual os registos são ordenados. Normalmente, a sequência de ordenação está relacionada com o idioma do seu país. Também pode especificar um idioma diferente para uma consulta em particular. Pode definir os valores assumidos da sua sequência de ordenação quando define a sua primeira consulta, não necessitando de voltar a alterar novamente a sequência de ordenação.

#### **Especificar formatação de colunas de relatório**

Utilize esta opção para alterar os títulos das colunas, o espacejamento das colunas, a edição numérica, o comprimento e as posições decimais para os campos que aparecem no relatório.

#### **Seleccionar funções de resumo de relatório**

Utilize esta opção para especificar um ou mais (ou todos) tipos de funções de resumo para cada campo no relatório: total, média, valor mínimo, valor máximo e contagem.

#### <span id="page-43-0"></span>**Definir quebras de relatório**

Utilize esta opção para especificar a divisão do seu relatório em grupos de registos.

#### **Seleccionar tipo e forma de saída**

Utilize esta opção para especificar se pretende que o output seja visualizado, impresso ou enviado para um ficheiro de base de dados. Se quiser que o output seja impresso, tem de especificar também atributos de impressora. Também pode utilizar esta opção para especificar se deseja output detalhado ou resumido.

#### **Especifica opções de processamento**

Utilize esta opção para especificar se pretende que os resultados dos cálculos da consulta sejam truncados ou arredondados, se deseja que os erros de dados decimais sejam ignorados ou se quer ignorar os avisos de substituição de caracteres durante a conversão.

Pode especificar uma, várias ou todas as opções mostradas. Para seleccionar *todas* as opções, prima F21.

### **Deslocar-se entre os ecrãs de definição do Query for i5/OS**

Para cada opção que seleccionar, ser-lhe-ão mostrados no Query os ecrãs de definição para esse passo. (As palavras apresentadas em cada opção do ecrã Definir a Consulta são iguais ao título do primeiro ecrã mostrado, para este passo de definição). Depois de especificar os valores de definição num ecrã, prima a tecla Enter para que sejam incluídos na definição de consulta e para passar ao ecrã seguinte da sequência. Quando precisar de voltar atrás na sequência, prima F10 (Processar/Anterior), para manter o que indicou num ecrã e visualizar o ecrã anterior, ou prima F12 (Cancelar), para ignorar o que indicou num ecrã e visualizar o ecrã anterior.

Depois de ter indicado todas as opções de que necessita, prima a tecla Enter para voltar ao ecrã Definir a Consulta. Poderá então seleccionar mais opções, alterar as suas selecções ou terminar a definição desta consulta.

### **Ao regressar ao ecrã Definir a Consulta do Query for i5/OS**

Quando voltar a este ecrã, será apresentado no Query um símbolo > ao lado de todos os passos da definição que tenham valores diferentes dos valores (assumidos) fornecidos pelo sistema. Isto também acontece se estiver a alterar ou a visualizar uma definição já existente.

Se estiver a criar ou a alterar uma definição, será apresentada uma mensagem para o lembrar de premir F3 (Sair), a fim de guardar as alterações efectuadas na consulta e/ou executar a consulta nessa altura. Ao premir a tecla F3, será visualizado o ecrã Sair desta Consulta, para que possa especificar essas opções. (Se pretender primeiro visualizar ou alterar alguns passos da definição, pode indicar um 1 ao lado de cada opção, como anteriormente, e premir a tecla Enter).

Se houver algum erro de definição nas opções que utilizou, estas serão evidenciadas com inversão de cor quando regressar a este ecrã; deverá corrigir os erros antes de utilizar a tecla Sair.

### **Considerações para criar consultas do Query for i5/OS**

Seguem-se lembretes, conselhos e técnicas para criar consultas.

### **Seleccionar ficheiros, registos e campos para o Query for i5/OS**

O Query for i5/OS pode utilizar ficheiros que sejam criados com a utilização de IDDU, DDS ou DB2 for i5/OS. Para obter uma descrição da organização dos ficheiros, consulte o manual *IDDU Use*.

Quando cria uma consulta, se não seleccionar e sequenciar os campos a serem referidos pela consulta, o Query seleccionará o seguinte:

v Para relatórios, os primeiros 500 dos que se seguem:

- <span id="page-44-0"></span>– Campos designados como campos de ordenação no ecrã Seleccionar Campos de Ordenação, na sequência em que são apresentados no ecrã Ordenar Campos
- Campos de resultados, na ordem em que estão definidos no ecrã Definir Campos de Resultados
- Campos que podem ser utilizados pelo Query no(s) formato(s) de registo, na sequência em que estão no(s) formato(s) de registo (os da primeira selecção de ficheiros, seguidos dos da segunda, etc.)
- Para output para base de dados:
	- Todos os dados no formato de registo
	- Campos de resultados definidos no ecrã Definir Campos de Resultados

Para a saída da base de dados, o comprimento máximo de registo está limitado a 32 766 bytes (32 740 bytes, se fizerem parte do registo campos de comprimento variável ou que suportem nulos). Em certos casos, o comprimento máximo de registo é menor do que estes limites.

### **Sequência sugerida de tarefas para criar consultas do Query for i5/OS**

Segue-se uma sequência sugerida de tarefas para criar consultas:

- 1. Defina campos de resultados antes de seleccionar e de sequenciar campos.
- 2. Especifique comparações utilizadas para seleccionar registos, antes de seleccionar e de sequenciar campos.
- 3. Seleccione e ordene campos e especifique campos de ordenação, antes de reformatar as colunas.
- 4. Seleccione os campos de ordenação, antes de definir quebras de relatório.
- 5. Prima F5, para visualizar os resultados da consulta e F13, para visualizar o esquema de relatório, antes e depois de reformatar as colunas.

Pode utilizar uma consulta para ordenar rapidamente registos num ficheiro de base de dados. Seleccione simplesmente os campos de ordenação, escolha a base de dados como dispositivo de output e especifique o nome da base de dados de output.

# <span id="page-46-0"></span>**Capítulo 4. Especificar e seleccionar ficheiros para uma consulta do Query for i5/OS**

Ester capítulo descreve-lhe como seleccionar e utilizar um ou mais ficheiros de base de dados que deverão ser consultados para se obterem informações. Especificar selecções de ficheiros (a primeira opção do ecrã Definir a Consulta) é o primeiro dos 11 passos que pode executar para definir uma consulta. Este passo inclui especificar (ou alterar) os ficheiros que pretende seleccionar para a consulta, ver os ficheiros que já foram seleccionados e especificar as características de junção, caso seja seleccionado mais de um ficheiro. Este passo permite-lhe também seleccionar, quando necessário, membros de ficheiro e formatos de registo para os ficheiros.

#### **Notas:**

- 1. Embora este capítulo explique este passo principalmente para a tarefa de *criar* uma definição de consulta, muitas das informações também se aplicam às tarefas de *alterar* ou *apresentar* uma definição existente.
- 2. Se estiver a criar uma consulta, um 1 (que não pode ser removido) é fornecido pelo sistema para a opção *Especificar selecções de ficheiro*, no ecrã Definir a Consulta. Esta é a *única* opção do processo de definição que *terá* de seleccionar quando *cria* uma consulta.
- 3. Se fizer alterações em qualquer dos valores de selecção de ficheiro neste passo, o Query tentará guardar todas as partes da definição que ainda sejam válidas. Por exemplo, se um campo num ficheiro que esteja a ser removido da definição também existir num ficheiro que esteja a ser adicionado (como substituição), serão guardadas as utilizações do campo noutras partes da definição (tais como a parte da definição de ordenação). (No entanto, é sua a responsabilidade de determinar se o campo do ficheiro substituto contém o tipo de informações que quer).

Os ecrãs relacionados com o processo de selecção de ficheiros são:

- v Ecrãs de selecção de ficheiros (para um ou mais ficheiros):
	- Especificar Selecções de Ficheiros
	- Seleccionar Biblioteca (facultativo)
	- Seleccionar Ficheiro (facultativo)
	- Seleccionar Membro (facultativo)
	- Seleccionar Formato de Registo (facultativo)
- v Ecrãs de junção de ficheiros (só para ficheiros múltiplos):
	- Especificar Tipo de Junção
	- Especificar Como Juntar Ficheiros

### **Especifica selecções de ficheiro para uma consulta do Query for i5/OS**

O processo de selecção de ficheiros inclui a selecção de cada ficheiro do qual a sua consulta obterá dados e também a especificação da biblioteca que contém o ficheiro, o membro de ficheiro e o formato de registo (ou a utilização dos valores fornecidos pelo Query quando o ecrã aparece pela primeira vez). Se seleccionar ficheiros múltiplos, o processo inclui também a especificação das características de junção dos ficheiros.

Depois de ter seleccionado os passos de definição no ecrã Definir a Consulta e de ter premido a tecla Enter ou F21 (Seleccionar todos), o primeiro ecrã visualizado é o ecrã Especificar Selecções de Ficheiros.

<span id="page-47-0"></span>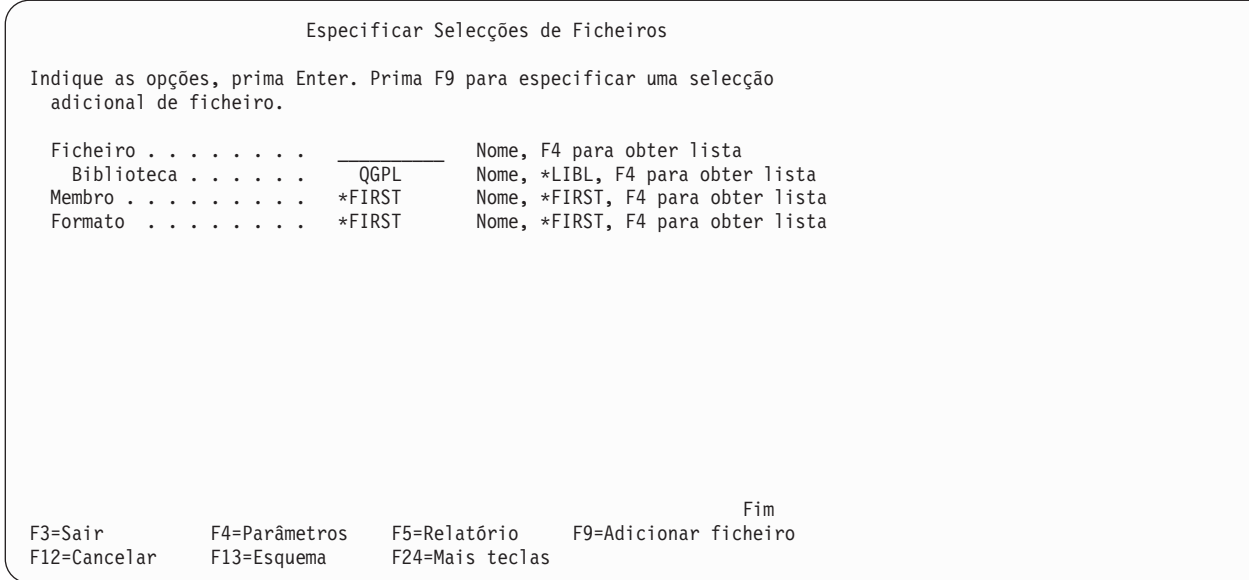

O ecrã Especificar Selecções de Ficheiros é utilizado para especificar um ou mais ficheiros de base de dados que queira consultar. Pode especificar até 32 ficheiros a serem consultados e atribuir identificadores únicos de 3 caracteres a cada um (Pode também especificar o mesmo ficheiro duas vezes, se precisar juntá-lo a ele mesmo; se o fizer, será contado como dois ficheiros na definição de consulta. Por exemplo, pode especificar o mesmo ficheiro duas vezes, mas utilizar dois formatos de registo diferentes).

Se estiver a criar ou a alterar uma definição de consulta, deve introduzir todas as informações necessárias para uma selecção de ficheiro, antes de passar para a selecção seguinte. Consoante os valores que escrever e a tecla que premir, o Query apresentará os ecrãs necessários. A ordem dos pedidos de informação dentro de cada selecção de ficheiro é a seguinte: ficheiro, biblioteca, membro e formato de registo (Se não introduziu todas as informações numa selecção de ficheiro, algumas das teclas de função não funcionarão até serem fornecidas as informações necessárias).

Os valores especiais seguintes são apresentados nos pedidos de informação para cada grupo de selecção de ficheiros, quando é apresentado pela primeira vez: \*FIRST (para formatos de membro e registo) e \*ID (para IDs de ficheiro, se apresentado). Estes e outros valores que pode especificar (tal como \*LIBL para bibliotecas) são alterados quando premir a tecla Enter, passando a conter os valores reais que serão utilizados quando a consulta for executada. Os valores especiais para os nomes de membros não serão alterados.

O valor inicial indicado no pedido de informação *Biblioteca*, do primeiro grupo de selecção de ficheiros, é o valor que utilizou no passo de selecção de ficheiros na definição de consulta anterior. Para o resto das selecções de ficheiros, o valor inicial é o mesmo que foi utilizado no primeiro grupo.

# **Seleccionar um ficheiro para uma consulta do Query for i5/OS**

Para escolher um ficheiro, mova o cursor para o pedido de informação *Ficheiro* e escreva o nome de um ficheiro.

Se quiser escolher um ficheiro a partir de uma lista de nomes de ficheiros, pode premir F4 (com o cursor sobre o pedido de informação *Ficheiro*). O ecrã Seleccionar Ficheiro é apresentado e poderá seleccionar nesse ecrã um ou mais ficheiros para a sua consulta.

**Nota:** Se o pedido de informação *Ficheiro* estiver em branco antes de premir F4, poderá seleccionar vários ficheiros a partir do ecrã Seleccionar Ficheiro; se não estiver em branco, só poderá seleccionar um ficheiro.

# <span id="page-48-0"></span>**Seleccionar uma biblioteca para uma consulta do Query for i5/OS**

Como os ficheiros que pretende seleccionar podem estar em bibliotecas diferentes, pode especificar um nome de biblioteca, nome de biblioteca genérico ou nome de biblioteca especial diferente para dada selecção de ficheiro.

- v Se escrever um nome de biblioteca genérico (na forma ABC\*) ou um nome de biblioteca especial nesse pedido de informação e premir a tecla Enter, o ficheiro indicado no pedido de informação *Ficheiro* será procurado nesse grupo de bibliotecas. Se o ficheiro for encontrado numa das bibliotecas, o nome dessa biblioteca substituirá o nome de biblioteca genérico ou especial.
- v Se escrever um nome de biblioteca genérico (na forma ABC\*) ou um nome de biblioteca especial e a seguir premir F4 com o cursor nesse pedido de informação, a lista de nomes de bibliotecas especificada será visualizada no ecrã Seleccionar Biblioteca. Quando seleccionar a biblioteca que quiser a partir da lista e premir a tecla Enter, regressará ao ecrã anterior, com o nome seleccionado preenchido. Para obter uma explicação dos nomes de biblioteca especiais, consulte "Nomes de [biblioteca](#page-26-0) especiais no Query for [i5/OS"](#page-26-0) na página 13.

Se especificar \*CURLIB como nome de biblioteca para uma selecção de ficheiro e não tiver uma biblioteca actual, QGPL substitui o valor \*CURLIB.

## **Seleccionar um membro ou formato de registo para uma consulta do Query for i5/OS**

De modo semelhante, para cada selecção de ficheiro, se pretender seleccionar numa lista de membros ou formatos de registo, mova o cursor para esse pedido de informação e prima F4 para ver o ecrã associado e seleccione o nome do membro (ou nome de formato) que pretende que seja utilizado com esse ficheiro. Em seguida, quando regressar ao ecrã Especificar Selecções de Ficheiros, esse nome será apresentado no pedido de informação. Se não seleccionou um nome de membro, o Query fornece \*FIRST no pedido de informação *Membro*. Se não seleccionou um nome de formato, o Query processa o valor assumido especial e fornece o primeiro nome de formato existente no pedido de informação *Formato*.

# **Seleccionar múltiplos ficheiros para uma consulta do Query for i5/OS**

Se pretender incluir ficheiros adicionais na consulta, prima F9 (Adicionar ficheiro) sempre que pretender outra selecção de ficheiro. Se tiver concluído as selecções de ficheiros anteriores para esta consulta, será mostrado um novo grupo de pedidos de informação que pode preencher; o pedido de informação *Ficheiro* está em branco e os outros pedidos de informação mostram valores assumidos que podem ser alterados. Se tiver concluído as selecções de ficheiros anteriores para esta consulta, será apresentado um novo conjunto de pedidos de informação para serem preenchidos; o pedido de informação *Ficheiro* está em branco e os outros pedidos de informação apresentam valores assumidos que poderá alterar (Contudo, se não tiver especificado um nome de ficheiro para uma das selecções de ficheiro, F9 deslocará o cursor para o pedido de informação *Ficheiro* que está em branco e não lhe dará uma selecção de ficheiro nova).

<span id="page-49-0"></span>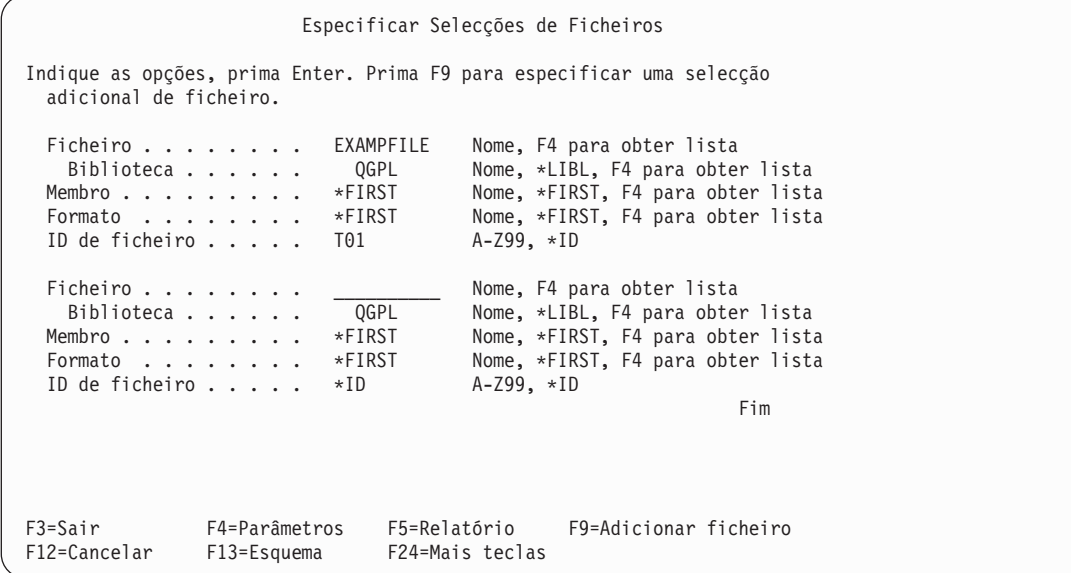

Se estiver a trabalhar com ficheiros múltiplos neste ecrã, utilize as teclas de deslocamento vertical para deslocar o cursor para a frente ou para trás na lista de selecções de ficheiro. Se premir F18 (Ficheiros), poderá também visualizar estas informações de uma forma diferente; a tecla F18 apresenta-lhe o ecrã Visualizar Selecções de Ficheiro e os nomes de todos os ficheiros, bibliotecas, membros de ficheiro, formatos de registo e IDs de ficheiro de todos os ficheiros definidos nesta definição de consulta.

Se tentar sair do ecrã Especificar Selecções de Ficheiros antes de especificar como juntar múltiplos ficheiros, é assumido que o tipo de junção é 1 (Registos concordantes) e é apresentado o ecrã Especificar como Juntar Ficheiros, para que possa indicar as especificações necessárias do teste de junção.

### **Utilizar IDs de ficheiro para uma consulta do Query for i5/OS**

Os IDs de ficheiros são utilizados quando selecciona mais que um ficheiro. Embora o Query atribua um valor de ID de ficheiro a cada selecção de ficheiro, pode especificar o seu próprio identificador.

**Nota:** Quando estiver a criar uma consulta, o pedido de informação *ID de Ficheiro* não será visualizado na primeira selecção de ficheiro. No entanto, se seleccionar mais do que um ficheiro, verá que o Query atribuiu o valor T01 como ID do seu primeiro ficheiro. Terá de voltar atrás e alterar o ID de ficheiro, se pretender atribuir o seu próprio valor de ID de ficheiro.

O ID de ficheiro permite identificar de uma maneira única campos que têm o mesmo nome mas que estão em ficheiros diferentes. Poderá especificar de um a três caracteres; o primeiro carácter tem de ser alfabético, \$, # ou @ e os dois últimos podem ser alfabéticos, numéricos ou \$, # ou @. Exemplos de identificadores válidos são: A, B, B03, AEX e \$99.

**Nota:** Se estiver a criar consultas que são distribuídas para outros sistemas ou que são utilizadas num ambiente multilingue, utilize apenas A-Z e 1-9.

Se não especificar um ID de ficheiro (isto é, se não alterar o valor \*ID no pedido de informação *ID de Ficheiro*), o Query resolve o valor \*ID para o número da selecção de ficheiro, se este ainda não foi utilizado, ou para o valor mais baixo possível disponível no conjunto T*nn*, em que *nn* é um número entre 1 e 32.

Embora os IDs de ficheiro sejam atribuídos a cada ficheiro no ecrã Especificar Selecções de Ficheiros, não tem de utilizá-los noutras partes da definição, a não ser que precise de utilizar um campo com o mesmo nome em mais do que um dos ficheiros da consulta. *Tem de* utilizar sempre IDs de ficheiro para nomes de <span id="page-50-0"></span>campo idênticos, para se certificar de que é utilizado o campo correcto do ficheiro. Para todos os outros nomes de campo (isto é, os que só existem num ficheiro da definição de consulta), *não* necessita utilizar os IDs de ficheiro.

Se decidir alterar um ID de ficheiro, o Query guarda todos os valores da definição que já tenham sido atribuídos para a selecção de campo, selecções de campos de ordenação, etc. (Terá de alterar o ID, quando utilizado, em testes de junção, expressões de campo de resultados, valores de selecção de registo e texto de quebra). No entanto, se *mover* um ID de ficheiro para outro grupo de selecção, todos os valores de selecção que especificou são perdidos, mesmo que todos os nomes das selecções de ficheiro de e para sejam os mesmos.

## **Confirmar as suas opções para uma consulta do Query for i5/OS**

Quando está a *criar* uma definição de consulta, é-lhe apresentada uma mensagem que lhe pede para verificar os valores que acabou de definir. Esta mensagem aparece quando prime Enter, depois de definir valores de selecção de ficheiro. Deverá verificar as selecções que fez até ao momento e, depois, continuar a seleccionar ficheiros ou terminar o processo de selecção, depois de confirmar as selecções. Para terminar a selecção de ficheiros, prima novamente Enter.

Quando estiver a *alterar* uma definição de consulta existente, é visualizada uma mensagem diferente quando premir a tecla Enter, e os valores que alterou são visualizados com inversão de imagem. Deverá verificar de novo as suas alterações e a seguir premir a tecla Enter uma segunda vez, para que sejam alteradas na definição. Não tem de premir a tecla Enter duas vezes se não fizer alterações ou se apenas alterar nomes de membro.

#### **Remover uma opção para uma consulta do Query for i5/OS**

Quer esteja a criar ou a alterar uma definição, se decidir que não pretende manter um dos ficheiros na definição, pode removê-lo deixando em branco o pedido de informação y*Ficheiro*. Quando prime as teclas Enter, F5, F10 ou F13, essa selecção de ficheiro é removida.

Ao remover uma selecção de ficheiro, pode ocasionar um erro noutro lugar da definição. Isto acontece se o ficheiro que removeu foi utilizado num teste de junção ou se um campo de um ficheiro removido foi utilizado para definir um campo de resultados.

### **Tratar erros no ecrã Especificar Selecções de Ficheiros do Query for i5/OS**

É visualizada uma mensagem de erro quando premir as teclas Enter, F5, F10 ou F13 nos seguintes casos: :IH1.erro

- v Se não escreveu o nome de um ficheiro
- v Se escreveu o nome de um ficheiro e deixou em branco qualquer dos pedidos de informação *Biblioteca*, *Membro* ou *Formato* para o ficheiro
- v Se existir um problema com um dos valores que escreveu

O cursor é posicionado no pedido de informação em branco ou errado e é descrito, na mensagem, o erro para esse pedido de informação. Por exemplo, pode ter escrito o nome de um ficheiro que não está autorizado a utilizar.

Se existir mais do que um erro, será visualizado o seguinte depois de ter corrigido o primeiro.

# <span id="page-51-0"></span>**Seleccionar ficheiros no ecrã Seleccionar Ficheiro do Query for i5/OS**

O ecrã Seleccionar Ficheiro mostra-lhe uma lista de ficheiros da qual pode seleccionar um ou mais ficheiros dos quais a consulta deverá obter dados, ou pode seleccionar um ficheiro para receber a saída da consulta. Este ecrã aparece se posicionar o cursor sobre o pedido de informação *Ficheiro* de um ecrã e, depois, premir F4 (Pedido de informação). O ecrã aparece apenas quando está a criar ou a alterar uma definição de consulta. Segue-se um exemplo de como o ecrã Seleccionar Ficheiro poderá aparecer.

```
Seleccionar Ficheiro
ID de ficheiro . : T01
Biblioteca . . . . CUSTINV Nome, *LIBL, F4 para obter lista
Subconjunto . . . . . __________ Nome, genérico*
                                     Caracteres iniciais
Indique opção (e Ficheiro), prima Enter.
 1=Seleccionar
Opç Ficheiro
     FILE<sub>1</sub>
 _ CUSTMAST_1
 \overline{\phantom{a}} CUSTMAST_2
     _ CUSTMAST_3
 \overline{2} EXAMPFILE1
 _ EXAMPFILE2
_ INVMAST
 _ TESTFILE_A
   _ TESTFILE_B
F4=Parâmetros F11=Ver texto F12=Cancelar F24=Mais teclas
                                                                   Fim
```
Poderá ser ou não visualizado um campo chamado *ID de Ficheiro* no topo do ecrã. O campo *ID de Ficheiro* só é visualizado se veio do ecrã Especificar Selecções de Ficheiros e premiu F4 (Lista) num pedido de informação *Ficheiro* que não esteja em branco. Se o ID de ficheiro for visualizado, é o ID de ficheiro do grupo de selecções de ficheiro no qual o cursor estava posicionado no ecrã anterior.

Se o pedido de informação *Ficheiro* estava em branco e premiu F4 no ecrã Especificar Selecções de Ficheiros, o campo *ID de Ficheiro* não é apresentado neste ecrã e pode então seleccionar aqui ficheiros *múltiplos*. Se o pedido de informação *Ficheiro* tinha um nome ou nome genérico para obter uma lista de subconjunto e tiver premido F4 no ecrã Especificar Selecções de Ficheiros, o campo *ID do ficheiro* será mostrado como T*nn* neste ecrã, pelo que só poderá seleccionar *um* ficheiro.

Se veio do ecrã Definir Output de Ficheiro de Base de Dados ou do ecrã Especificar Qualificadores de Valor Dependente, só poderá seleccionar um ficheiro neste ecrã.

A lista neste ecrã inclui todos os ficheiros (para os quais tem a autoridade necessária) que estão na biblioteca visualizada no topo do ecrã. Se veio do ecrã Especificar Selecções de Ficheiros, essa biblioteca é a que está indicada no pedido de informação *Biblioteca*, por baixo do pedido de informação *Ficheiro* no qual o cursor estava posicionado quando premiu F4 para obter esta lista. Se especificou um nome de ficheiro genérico (sob a forma ABC\*) como nome de ficheiro no ecrã Especificar Selecções de Ficheiros, ele é utilizado como um valor de subconjunto neste ecrã e só os nomes de ficheiro que comecem por esses caracteres genéricos são incluídos na lista (Pode especificar outro valor de subconjunto neste ecrã para alterar o subconjunto visualizado).

Pode utilizar o pedido de informação *Biblioteca* para visualizar os ficheiros existentes numa biblioteca ou num grupo de bibliotecas diferente.

Se quiser seleccionar uma biblioteca em particular, a partir de uma lista de bibliotecas, prima F4 com o cursor posicionado sobre o pedido de informação *Biblioteca*. A lista visualizada conterá unicamente as bibliotecas que está autorizado a utilizar.

- v Se premir F4 quando o pedido de informação contém um nome de biblioteca, \*LIBL ou está em branco, visualizará as bibliotecas que estão na lista de bibliotecas \*LIBL.
- v Se premir F4 quando o pedido de informação contém um nome de biblioteca genérico ou qualquer dos outros nomes de biblioteca especiais, visualizará o grupo de bibliotecas representado por esse valor.

Se não pretende ou não necessita de ver uma lista de bibliotecas, escreva o nome de uma biblioteca, um nome de biblioteca genérico (sob a forma de ABC\*), ou um dos nomes de bibliotecas especiais a seguir apresentados: \*CURLIB, \*LIBL, \*USRLIBL, \*ALLUSR ou \*ALL.

**Nota:** Se escrever \*CURLIB e não tiver uma biblioteca actual, é utilizada a QGPL.

Depois de ter escrito um valor no pedido de informação *Biblioteca* que se encontra na parte superior do ecrã, prima a tecla Enter e será apresentada a lista de ficheiros dessa biblioteca que está autorizado a utilizar.

Se escrever um nome de biblioteca genérico ou um nome de biblioteca especial, é apresentada uma coluna *Biblioteca* no ecrã, para que possa determinar em que biblioteca reside um ficheiro específico.

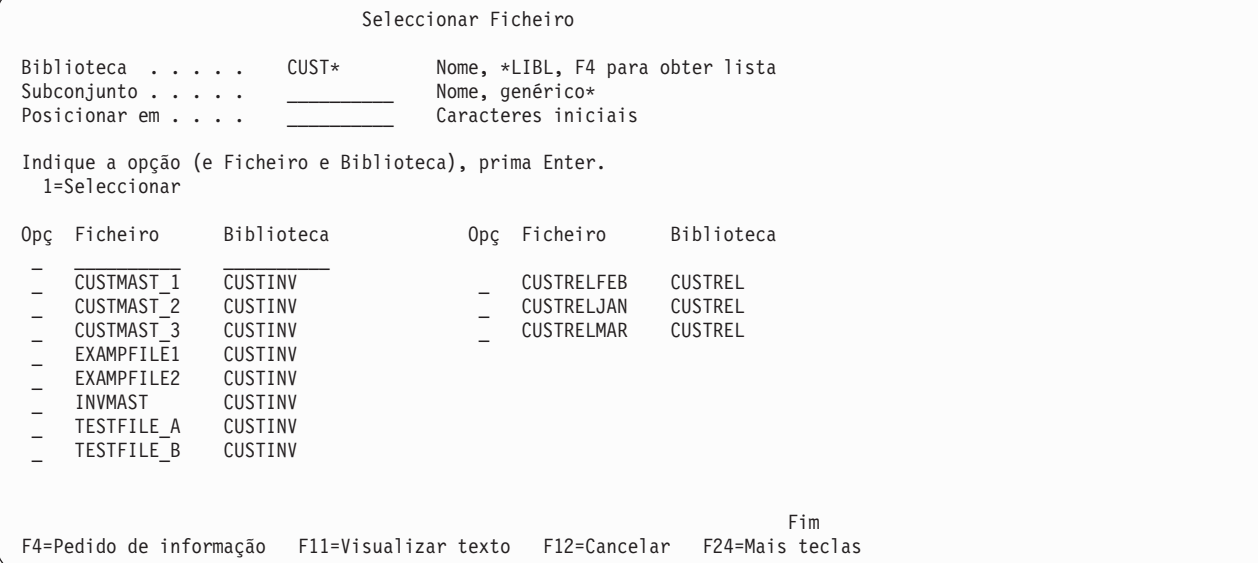

Se a coluna *Biblioteca* estiver presente, poderá especificar um nome de biblioteca, um nome de biblioteca genérico ou um nome de biblioteca especial no pedido de informação *Biblioteca*, juntamente com um número de opção e um nome de ficheiro, para completar uma selecção de ficheiro. Se escrever um nome genérico ou um nome de biblioteca especial no pedido de informação *Biblioteca*, este será convertido para o nome da primeira biblioteca (no grupo especificado de bibliotecas) que contém um ficheiro com esse nome.

Para visualizar um grupo mais pequeno de nomes de ficheiros, desloque o cursor para o pedido de informação *Subconjunto* e escreva os caracteres iniciais seguidos de um asterisco (\*), para identificar o grupo que quer visualizar, e depois prima a tecla Enter. (Se não for utilizado um \*, só serão mostrados os ficheiros com o nome especificado.)

Para regressar à lista completa de nomes de ficheiros, apague este pedido de informação (ou indique um \*) e prima a tecla Enter.

<span id="page-53-0"></span>Para deslocar (posicionar) a lista de nomes de ficheiros de maneira que comece por um nome específico, desloque o cursor para o pedido de informação *Posicionar em* e escreva todos os caracteres ou um ou mais dos caracteres iniciais do nome que pretende e prima a tecla Enter (*Não* escreva um \* depois dos caracteres iniciais neste pedido de informação). Se for utilizado um nome de biblioteca específico no pedido de informação *Biblioteca*, o Query desloca a lista, de maneira a que a primeira posição apresentada contenha o primeiro nome de ficheiro que comece pelos caracteres que escreveu.

Se não existir na lista um nome de ficheiro que comece com esses caracteres, o Query desloca a lista para o nome mais aproximado e à frente da posição onde o nome teria aparecido. Se for utilizado um nome de biblioteca especial ou genérico no pedido de informação *Biblioteca*, a lista só voltará a ser posicionada se o valor do pedido de informação *Posicionar em* for exactamente igual ao nome completo do ficheiro.

Utilize F11 para alternar entre a visualização de uma lista só de nomes de ficheiros e uma lista com os nomes dos ficheiros e o texto que os descreve.

Uma vez localizados os ficheiros que pretende, escreva um 1 ao lado de cada nome de ficheiro (se forem permitidos mais que um), incluindo o nome do ficheiro no topo da lista. Se estiver a seleccionar ficheiros múltiplos, poderá seleccionar até 32 ficheiros, *incluindo* os que foram seleccionados previamente para esta consulta. Repare que, se forem utilizados ficheiros lógicos de junção, não poderá seleccionar até 32 ficheiros, porque cada ficheiro utilizado no ficheiro lógico de junção é contado como um dos 32. Por exemplo, se três ficheiros físicos foram juntos num ficheiro lógico de junção, esse ficheiro lógico de junção conta, não como um, mas como três ficheiros.

Depois de ter efectuado as suas selecções de ficheiros, prima a tecla Enter para voltar ao ecrã Especificar Selecções de Ficheiros. Todos os ficheiros que seleccionou são adicionados às selecções de ficheiro (se houver) que lá estavam anteriormente (Todas as selecções de ficheiros em branco serão preenchidas primeiro e as novas são adicionadas no final à medida que forem necessárias). Os ficheiros são adicionados, cada um com o seu próprio grupo de pedidos de informação de selecção de ficheiro, na mesma ordem em que existiam no ecrã Seleccionar Ficheiro. Também serão atribuídos IDs de ficheiros, para concordar com o número da selecção de ficheiro ou, se esse número estiver tomado, para o valor mais baixo possível disponível entre T01 e T32, o qual poderá alterar, se quiser.

# **Seleccionar membros de ficheiro no ecrã Seleccionar Membro do Query for i5/OS**

O ecrã Seleccionar Membro aparece quando posiciona o cursor no pedido de informação *Membro* de um ecrã e prime F4 (Parâmetros). Este ecrã mostra-lhe uma lista de membros e permite-lhe seleccionar o membro de onde a consulta vai obter dados ou o que vai receber o output da consulta. Este ecrã aparece apenas quando está a criar ou a alterar uma definição de consulta.

<span id="page-54-0"></span>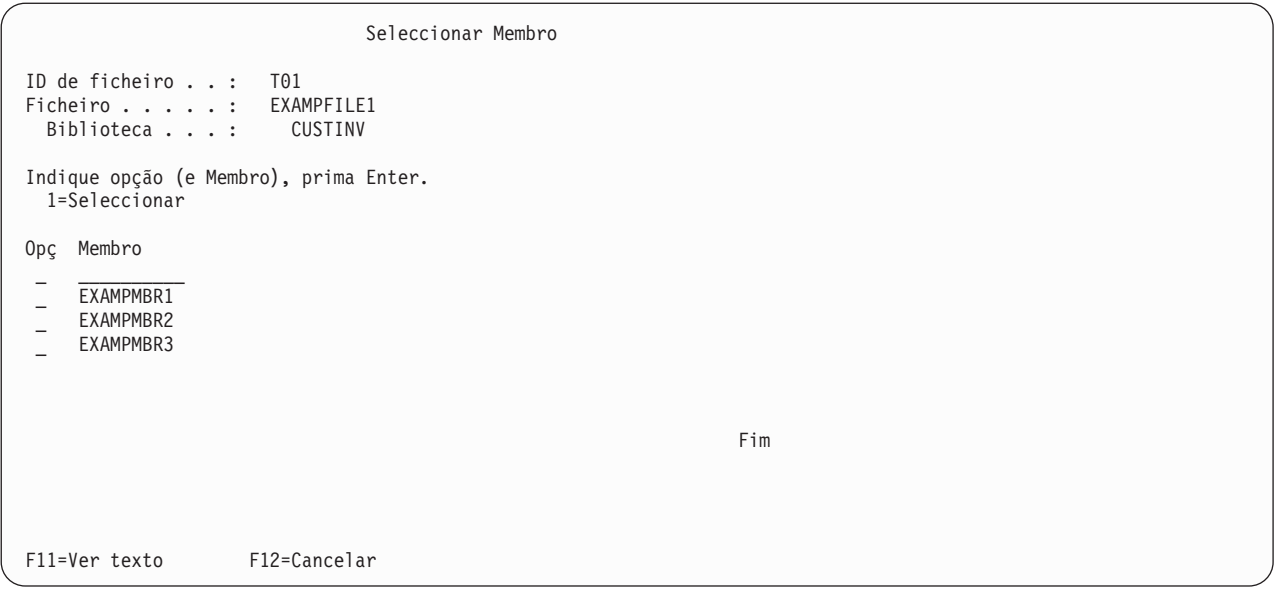

Se veio do ecrã Especificar Selecções de Ficheiro ou do ecrã Especificar Qualificadores de Valor Dependente, pode especificar o membro do qual pretende que a consulta obtenha dados. Se veio do ecrã Definir Output de Ficheiro de Base de Dados, pode especificar o membro onde quer que os dados da consulta sejam colocados.

Se veio do ecrã Especificar Selecções de Ficheiros, o campo *ID de Ficheiro* é apresentado na parte superior do ecrã.O ID de ficheiro é o identificador do ficheiro que é apresentado no campo *Ficheiro*. Esse é o ficheiro de onde deseja seleccionar um membro. O campo *Biblioteca* indica a biblioteca onde o ficheiro está guardado.

Os nomes dos membros que existem actualmente no ficheiro mostrado no topo do ecrã serão visualizados na coluna *Membro*. Para escolher um membro, escreva um 1 na coluna *Opç* à esquerda do membro ou escreva o nome de um membro (e um 1 na coluna *Opç* junto ao mesmo) na primeira posição da lista. Se especificar o nome de um membro na posição superior, esse membro tem de existir nessa altura. Se especificar \*FIRST ou \*LAST, o nome do membro existente no ecrã anterior é alterado para esse valor. Depois, o primeiro ou o último membro que existir no ficheiro na altura em que a consulta for executada será o membro utilizado. Se veio do ecrã Definir Output de Ficheiro de Base de Dados, também pode especificar \*FILE na primeira posição da lista.

Utilize F11 para alternar entre a visualização de uma lista só de nomes de membros e uma lista com os nomes dos membros e o texto que os descreve.

Quando prime a tecla Enter no ecrã Seleccionar Membro, o membro que especificar será apresentado no pedido de informação *Membro*, no ecrã ao qual regressa. Se regressar ao ecrã anterior sem seleccionar ou especificar um nome, o nome de membro ou o valor anterior não será alterado.

# **Seleccionar formatos de registo no ecrã Seleccionar Registo do Query for i5/OS**

O ecrã Seleccionar Formato de Registo é apresentado quando posiciona o cursor no pedido de informação *Formato* do ecrã Especificar Selecções de Ficheiros e prime F4 (Parâmetros). Este ecrã mostra-lhe uma lista de formatos de registo, a partir da qual pode seleccionar o formato que pretende que a sua consulta utilize com um membro de ficheiro seleccionado. Este ecrã só é apresentado quando está a criar ou alterar uma definição.

<span id="page-55-0"></span>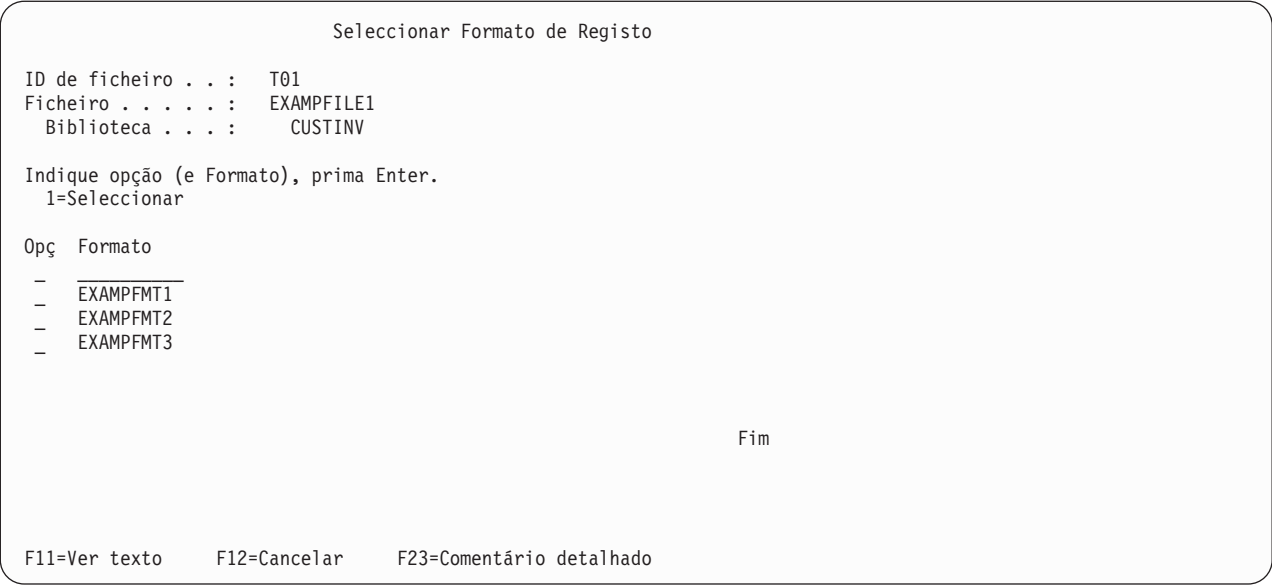

Na parte superior do ecrã, no campo *ID de Ficheiro*, é apresentado o ID do ficheiro indicado no campo *Ficheiro*. Este é o ficheiro para o qual pretende seleccionar um novo formato de registo. O campo *Biblioteca* indica a biblioteca onde o ficheiro está guardado.

Os nomes dos formatos de registo que podem ser seleccionados para o ficheiro apresentado no topo do ecrã estão indicados na coluna *Formato*. Pode escolher um formato de registo escrevendo um 1 na coluna *Opç* à esquerda do formato de registo ou escrevendo um nome de formato de registo (e um 1 na coluna *Opç* ao lado do mesmo) na primeira posição da lista.

Se especificar um nome de formato de registo na posição do topo, esse formato de registo tem de existir. Se especificar \*FIRST, o nome de formato do ecrã anterior é alterado para o nome real do primeiro formato de registo existente no ficheiro. É possível que alguns formatos de registo não possam ser utilizados com certos membros de ficheiro, mas isto não é determinado antes do ecrã Especificar Selecções de Ficheiro ser processado.

Utilize F11 para alternar entre a visualização de uma lista só de nomes de formatos de registo e uma lista com os nomes dos formatos de registo e o texto que os descreve.

Quando prime a tecla Enter, regressa ao ecrã Especificar Selecções de Ficheiro e o nome do formato que seleccionar será apresentado no pedido de informação *Formato* de onde veio. Se regressar ao ecrã anterior sem seleccionar ou especificar um nome, o nome ou valor do formato de registo anterior não será alterado.

## **Ver todos os ficheiros seleccionados no ecrã Ver Selecções de Ficheiros do Query for i5/OS**

O ecrã Visualizar Selecções de Ficheiros é apresentado quando prime F18 (Ficheiros) num ecrã em que F18 esteja listado na parte inferior do ecrã. São incluídos no ecrã Visualizar Selecções de Ficheiros todos os ficheiros que seleccionou para esta consulta. Para cada ficheiro, é apresentado o ID do ficheiro, a biblioteca que contém o ficheiro, o membro de ficheiro e o formato de registo a serem utilizados. As informações deste ecrã são unicamente para seu conhecimento; não podem ser alteradas aqui.

<span id="page-56-0"></span>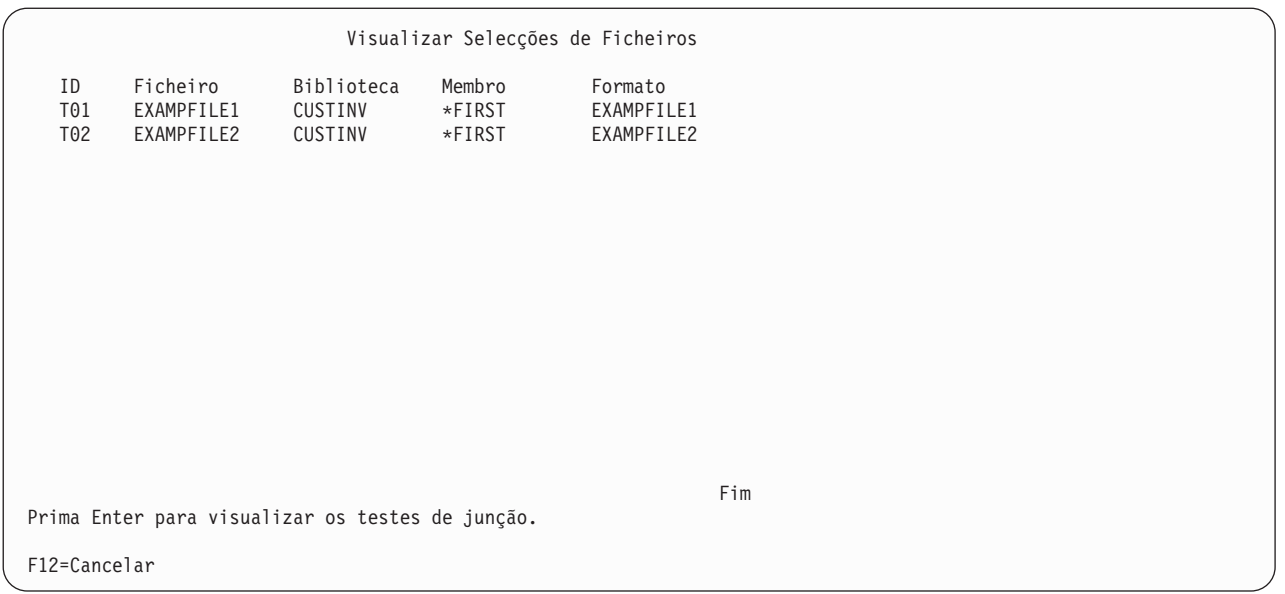

Se forem apresentadas múltiplas selecções de ficheiros, pode premir a tecla Enter para mostrar o tipo de junção e todos os testes de junção desses ficheiros. Contudo, se veio para este ecrã a partir do ecrã Especificar Selecções de Ficheiro, Alterar Selecções de Ficheiro, Especificar Tipo de Junção ou Especificar Como Juntar Ficheiros, ao premir a tecla Enter regressará ao ecrã anterior. As teclas F12 e Enter (e *não* F18) podem ser utilizadas para alternar entre o ecrã Visualizar Testes de Junção e este ecrã.

## **Juntar ficheiros numa consulta do Query for i5/OS**

Depois de utilizar o ecrã Especificar Selecções de Ficheiros para seleccionar todos os ficheiros que pretende utilizar para a consulta, se tiver sido seleccionado mais do que um ficheiro, terá de indicar ao Query como pretende juntar os ficheiros quando forem utilizados para obter dados dos respectivos campos. Pode utilizar os dois ecrãs que se seguem para especificar todas as especificações de junção para a sua consulta:

- v O ecrã Especificar Tipo de Ficheiros de Junção permite-lhe especificar o tipo de junção que pretende utilizar. Existem três maneiras de juntar os ficheiros para seleccionar os registos que pretende.
- v O ecrã Especificar Como Juntar Ficheiros permite-lhe indicar quais os campos nesses ficheiros que devem ser utilizados para juntar os ficheiros. Deve especificar quais os campos a serem utilizados e como devem ser comparados com os campos dos outros ficheiros.

Para que um registo seja seleccionado, são utilizadas as especificações de junção para *todos* os ficheiros, para determinar se existem registos concordantes em cada um dos ficheiros juntos na consulta. Ocorre uma correspondência quando, para cada ficheiro especificado, o conteúdo dos respectivos campos seleccionados para comparação corresponde às condições de teste especificadas no ecrã Especificar como Juntar Ficheiros. Dependendo da existência ou não de uma correspondência e do tipo de junção especificado neste ecrã, os registos são então seleccionados e utilizados no output, do modo determinado nas outras *especificações de junção* dadas no ecrã Especificar como Juntar Ficheiros e nas *especificações de selecção de registo* dadas no ecrã Seleccionar Registos.

Quando o Query determina que um registo deve ser seleccionado a partir dos ficheiros especificados, utiliza os dados em todos os campos e ficheiros seleccionados para a consulta para produzir um registo de output único. Este registo de output é incluído no relatório da consulta ou num ficheiro de base de dados de output.

# <span id="page-57-0"></span>**Tipos de junções numa consulta do Query for i5/OS**

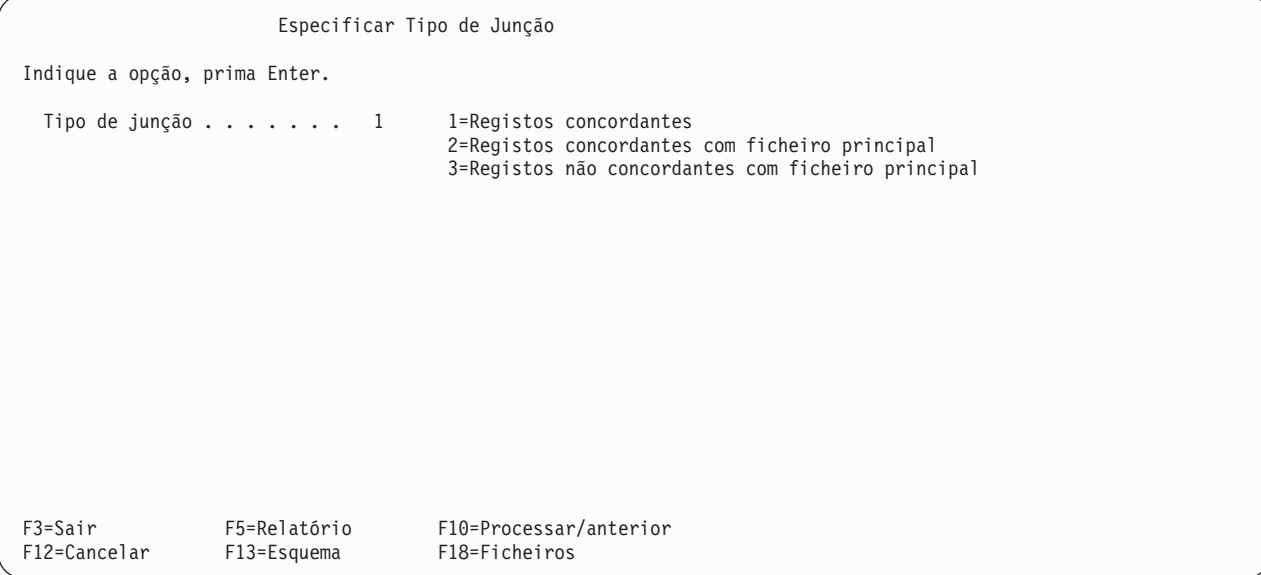

Existem três tipos de junções, ou três formas de seleccionar registos concordantes ou não concordantes nos ficheiros especificados. Pode:

- v Seleccionar apenas os registos que têm registos concordantes em *todos* os ficheiros especificados.
- v Seleccionar *todos* os registos principais e incluir todos os registos secundários concordantes. Os registos principais existem no ficheiro principal. O ficheiro principal é o primeiro ficheiro seleccionado no ecrã Especificar Selecções de Ficheiros. Os registos secundários existem em ficheiros secundários. Os ficheiros secundários são todos os ficheiros que são seleccionados depois do ficheiro principal, no ecrã Especificar Selecções de Ficheiros. Depois de efectuada a junção, são aplicados os testes de selecção de registos, se houver, para determinar quais os registos seleccionados.
- v Seleccionar unicamente os registos principais que têm um ou mais registos secundários *não concordantes* e incluir todos os registos secundários que também são concordantes.

Os três tipos utilizam os mesmos campos e testes de junção especificados no ecrã Especificar como Juntar Ficheiros e utilizam da mesma maneira as outras especificações da definição de consulta, para seleccionar registos e produzir o output.

Utilize o segundo tipo de junção (tipo 2), se quiser utilizar todos os registos do ficheiro principal, quer tenham ou não um registo concordante no(s) ficheiro(s) secundário(s).

Utilize o terceiro tipo de junção (tipo 3) se quiser saber quais os registos do ficheiro principal que não possuem registos concordantes no(s) ficheiro(s) secundário(s).

# **Como juntar ficheiros numa consulta do Query for i5/OS**

Utilize o ecrã Especificar como Juntar Ficheiros para especificar os testes de junção necessários quando tiver sido seleccionado mais do que ficheiro para a sua consulta. Utilize este ecrã para indicar ao Query como juntar (combinar) os ficheiros e formatos de registo, especificando pares de campos com um valor de teste; cada valor de teste indica como os campos têm de corresponder para que o Query seleccione o registo. O resultado de todos os testes nas especificações de junção tem de ser verdadeiro para que os registos concordantes em cada um dos ficheiros sejam juntos como um registo para os testes de selecção de registos que se seguem.

<span id="page-58-0"></span>Ao comparar valores de caracteres, todos os valores têm de ser identificados com CCSIDs compatíveis. Ao comparar valores de caracteres de SBCS, todos os valores e quaisquer sequências de ordenação que irão ser aplicadas têm de ser identificadas com CCSIDs compatíveis.

**Nota:** Consulte ["CCSID](#page-277-0) e testes de junção no Query for i5/OS" na página 264 para obter informações sobre como os CCSIDs podem afectar as selecções de junção.

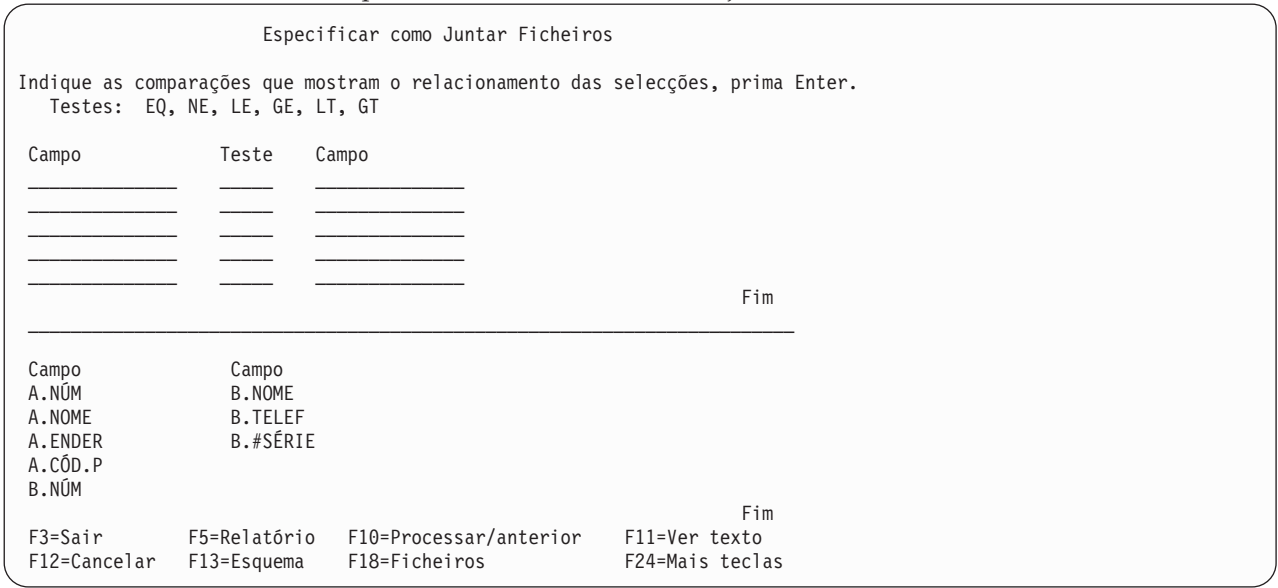

Para cada teste, especifica dois campos a testar e o valor de teste a utilizar. Procure um campo num ficheiro que contenha as mesmas informações (ou semelhantes) que possam ser encontradas num campo do outro ficheiro, como por exemplo, um nome ou um número de identificação. Especifique os nomes dos campos (incluindo os respectivos identificadores de ficheiro, se necessário) um de cada lado do valor de teste.

Por exemplo, se especificar o valor de teste EQ (igual) entre dois campos, o resultado do teste é verdadeiro se os campos tiverem o mesmo valor (O valor EQ é quase sempre utilizado).

**Campo Teste Campo** A.NOME EQ B.NOME

Neste exemplo, os dois campos chamam-se NOME, pelo que os identificadores de ficheiro (A e B) são incluídos com os nomes de campo.

### **Regras para juntar ficheiros numa consulta do Query for i5/OS**

**Nota:** Para indicar que não pretende especificar testes de junção, utilize a junção \*ALL. Todos os registos de um ficheiro são juntos a todos os registos do ficheiro ou ficheiros secundários sem qualquer tipo de selecção.

As regras para os testes de junção são:

- v Para que dois ficheiros sejam juntos por selecção, têm de ter pelo menos um campo em comum (Repare que ter um campo em comum não significa que os nomes dos campos sejam os mesmos). Isto também é verdadeiro para ficheiros de base de dados lógicos, mesmo que sejam baseados em campos com nomes diferentes no ficheiro físico a partir do qual o ficheiro lógico é criado.
- v Se seleccionar a opção 2 (Registos concordantes com ficheiro principal) ou a opção 3 (Registos não concordantes com ficheiro principal) no ecrã Especificar Tipo de Junção, o comprimento combinado dos campos de caracteres utilizados no teste de junção tem de ser inferior ou igual a 2000 bytes. Para campos de DBCS, cada carácter de DBCS corresponde a dois bytes. Se os campos contiverem dados de

DBCS entre códigos, os caracteres de mudança são contados no comprimento. :IH1.registos não concordantes com junção de ficheiro principal :I2.restrições de comprimento de campos

- v Só poderá utilizar o valor de teste EQ para juntar quaisquer dos ficheiros seleccionados a um ficheiro lógico de junção.
- v Os campos em cada teste de junção têm de vir de ficheiros diferentes.
- v Pode utilizar mais do que um teste para um dado par de ficheiros. Se especificar a opção 2 ou 3 (ambas utilizando um ficheiro principal) no pedido de informação *Tipo de junção* no ecrã Especificar Tipo de Junção, os valores de teste têm de ser os mesmos para todos os testes utilizados nesse par de ficheiros.
- Um nome de campo tem de ser precedido por um identificador de ficheiro com 1 a 3 caracteres, se esse nome de campo for utilizado em mais do que um ficheiro seleccionado para a consulta.
- v Pode especificar até 100 testes de junção.
- v Para uma junção de registos concordantes, se um ou ambos os campos de um teste de junção forem nulos, os registos não serão juntos.
- v Os dados de ambos os campos de um teste de junção têm de ser do mesmo tipo (por exemplo, têm ambos de ser dados de caracteres) com excepção dos campos de data, hora ou marca de hora, que podem ser comparados com campos de caracteres de SBCS, de DBCS alternativo ou de DBCS misto, que contenham uma representação correcta de uma data, hora ou marca de hora. As datas dos campos de caracteres têm de estar no formato de data da consulta ou num formato de SAA— recomenda-se a utilização do formato de SAA. Os campos de data, hora e marca de hora são identificados por um L, T ou Z, respectivamente, na coluna *Dec* da lista de campos.
	- **Nota:** Ao comparar um campo de data, de hora ou de marca de hora com um campo de caracteres de SBCS, DBCS alternativo ou DBCS misto, utilize um campo de caracteres para o qual cada valor possa ser reconhecido como uma data, hora ou marca de hora formatada de SAA. Se o campo de caracteres contiver uma representação correcta de uma data, hora ou marca de hora, mas num formato diferente de SAA, pode obter resultados inesperados. Quando executa uma consulta que utiliza um formato não SAA para os valores de data, de hora ou de marca de hora em campos de caracteres, e a consulta não tiver definição para um valor de data literal não SAA, utilize o comando CHGJOB para se certificar de que o formato e o separador de data do trabalho correspondem ao formato e separador nos valores de campo de caracteres.

Se alguns dos campos contiverem caracteres de duplo byte entre códigos, pode utilizar estes campos de DBCS para ambos os campos, ou pode utilizar um campo de caracteres de SBCS para um campo e um campo de DBCS alternativo ou de DBCS misto para o outro campo. Os campos de DBCS entre códigos são identificados por um J, O ou E na coluna *Dec* da lista de campos. Prima F11 para ver a coluna *Dec*, se esta não estiver a ser presentemente visualizada.

Um campo de DBCS gráfico só poderá ser comparado com outro campo de DBCS gráfico. Os campos de DBCS gráfico são identificados por um G na coluna *Dec*. A sequência de ordenação não é aplicada a campos de DBCS gráfico utilizados em comparações de junções.

As comparações válidas para testes de junção são:

- Campo numérico com campo numérico
- Campo de caracteres de SBCS com:
	- Caracteres de SBCS
	- Data
	- Início
	- Marca de hora
	- DBCS alternativo
	- DBCS misto
- Campo de data com:
	- Data
	- Caracteres de SBCS
- DBCS alternativo
- DBCS misto
- Campo de hora com:
	- Início
	- Caracteres de SBCS
	- DBCS alternativo
	- DBCS misto
- Campo de marca de hora com:
	- Marca de hora
	- Caracteres de SBCS
	- DBCS alternativo
	- DBCS misto
- Campo DBCS alternativo com:
	- Caracteres de SBCS
	- Data
	- Início
	- Marca de hora
	- DBCS alternativo
	- DBCS misto
	- DBCS exclusivo
- Campo DBCS misto com:
	- Caracteres de SBCS
	- Data
	- Início
	- Marca de hora
	- DBCS alternativo
	- DBCS misto
	- DBCS exclusivo
- Campo DBCS exclusivo com:
	- DBCS alternativo
	- DBCS misto
	- DBCS exclusivo
- Campo de DBCS gráfico com:
	- DBCS gráfico
- Campo UCS2 gráfico com:
	- UCS2 gráfico
- v Para juntar os ficheiros só são utilizados os campos de dados especificados nas especificações de junção para cada ficheiro. Os outros campos são ignorados.
- v Podem ser combinados campos de caracteres de comprimentos diferentes.
- v Pode ser comparado um campo de caracteres de comprimento fixo com um campo de caracteres de comprimento variável. Os campos de caracteres de comprimento variável são identificados por um V na coluna *Dec* da lista de campos.
- v Se especificou a opção 1, registos concordantes, no ecrã Especificar Tipo de Junção, pode escrever \*ALL nos primeiro quatro espaços do campo da esquerda, mas só na primeira posição do nome do campo, em vez de especificar qualquer teste de junção. Se for utilizado \*ALL, cada registo no primeiro ficheiro é junto a *todos* os registos nos outros ficheiros. Por exemplo, se um ficheiro de 2000 registos for junto a

<span id="page-61-0"></span>um ficheiro de 3000 registos utilizando \*ALL, o resultado é um ficheiro junto de 6.000.000 de registos. Utilizar \*ALL pode reduzir consideravelmente o rendimento da sua consulta. Se não especificar testes de junção entre cada ficheiro, os ficheiros sem teste são juntos através da utilização do método \*ALL.

**Nota:** Os campos utilizados para juntar os ficheiros **não** têm de ser usados para seleccionar os registos ou incluídos no relatório da consulta. Pode utilizar esses mesmos campos de maneiras diferentes na definição da consulta, como por exemplo, para selecção de registos ou como parte do output da consulta.

# **Exemplos da junção de ficheiros numa consulta do Query for i5/OS**

Considere um exemplo em que quer juntar um ficheiro mestre de nomes e endereços chamado RESIDENTE a um ficheiro de nomes e números de telefone chamado LISTELEFO.

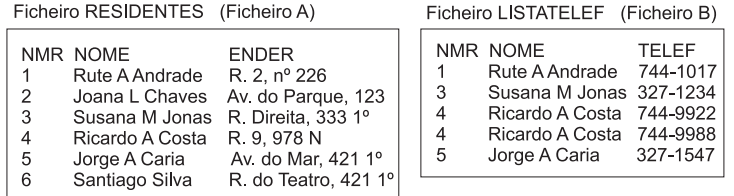

RRAF9501-0

Pode obter vários resultados a partir de uma junção de ficheiro utilizando diferentes combinações de testes de junção e de opções, no ecrã Especificar como Juntar Ficheiros.

São apresentados a seguir alguns exemplos da forma como pode utilizar os três tipos diferentes de junção. Todos os exemplos assumem que A.NOME EQ B.NOME foi especificado no ecrã Especificar como Juntar Ficheiros.

#### **Exemplo: Seleccionar registos concordantes de todos os ficheiros seleccionados numa consulta do Query for i5/OS**

Introduza um 1 se pretender registos seleccionados em cada ficheiro apenas se tiverem correspondência com, pelo menos, um registo em cada um dos, e em todos os outros ficheiros seleccionados. Ou seja, para um registo ser seleccionado, *todos* os ficheiros têm de ter um registo concordante conforme determinado pela(s) especificação(ões) de junção. Uma concordância ocorre quando, para cada ficheiro utilizado na consulta, o conteúdo dos respectivos campos seleccionados para a comparação satisfaz a(s) condição(ões) de teste fornecida(s) no ecrã Especificar como Juntar Ficheiros (Este tipo, opção 1, não tem ficheiros principais ou secundários; todos os ficheiros são tratados da mesma forma).

Neste exemplo, se juntar os ficheiros A e B utilizando a opção 1 (Registos concordantes), o relatório da consulta irá conter os seguintes registos. (Neste caso, os campos e o esquema do relatório não são importantes.)

<span id="page-62-0"></span>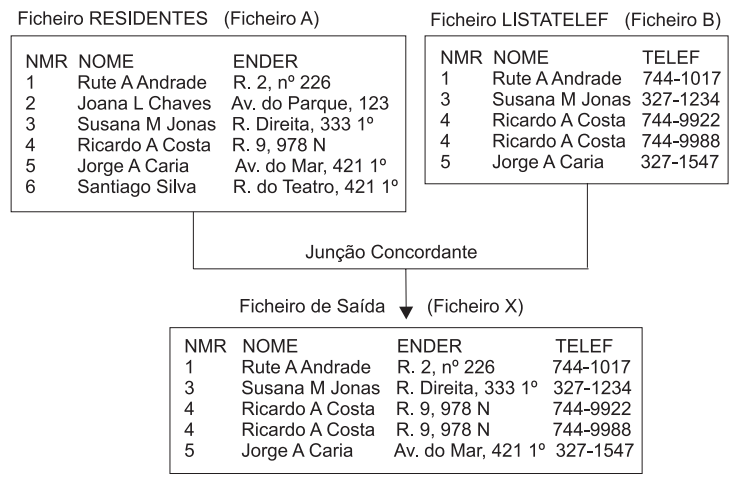

RBAF9502-0

#### **Exemplo: Seleccionar registos concordantes utilizando um ficheiro principal numa consulta do Query for i5/OS**

Introduza um 2 se pretender incluir na saída da consulta *todos* os registos do ficheiro principal e todos os registos concordantes de todos os outros ficheiros (secundários), sempre que existirem. Todos os registos do ficheiro principal são seleccionados, quer tenham algo em comum ou não. (O ficheiro principal é sempre aquele que foi seleccionado primeiro na sua definição de consulta.) Excepção: se um campo do ficheiro principal utilizado num teste de junção for nulo, o registo principal não será seleccionado.

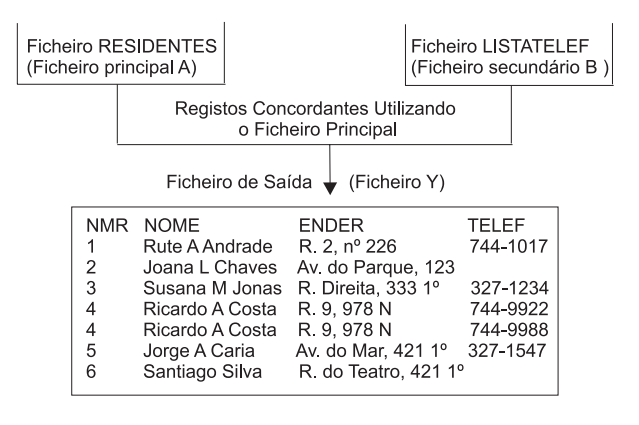

RBAF9503-0

Neste exemplo, o ficheiro RESIDENTE é o ficheiro principal e, por isso, todos os seus registos (numerados de 1 a 6) estão incluídos no relatório de consulta, partindo do princípio de que todos os registos satisfazem os testes de selecção do ecrã Seleccionar Registos. O ficheiro LISTELEFO é o único ficheiro secundário que está a ser utilizado e fornece um número de telefone para cada registo principal ao qual corresponda; o campo NOME é utilizado como campo de teste de comparação em ambos os ficheiros. Repare também que o registo 4 foi incluído duas vezes no relatório porque Ricardo Jardim tem dois registos no ficheiro secundário, cada um com um número de telefone diferente.

Se um ficheiro secundário não tiver um registo que satisfaça as especificações de junção do registo do ficheiro primário, são utilizados brancos (para campos de caracteres), zeros (para campos numéricos), ou Janeiro 1, 0001 (para campos de data) como dados para os campos seleccionados desse ficheiro secundário. Se estes campos forem incluídos como campos de output no relatório da consulta, os caracteres ou valores substituídos são utilizados no relatório. No exemplo, o campo TELEFONE está em branco porque foi codificado como um campo de caracteres. No caso em que os campos são capazes de

<span id="page-63-0"></span>nulos, os valores assumidos especificados são utilizados como dados para os campos seleccionados desse ficheiro secundário. Se não for especificado um valor assumido, um valor nulo é mostrado como um traço (-).

**Nota:** Se o ficheiro secundário foi definido utilizando DDS, é possível utilizar valores diferentes de zeros, espaços e Janeiro 1, 0001 quando a palavra-chave DFT define valores assumidos para qualquer dos campos. Se a palavra-chave DFT especificar um valor assumido para um campo que é usado no relatório da consulta, o valor assumido é substituído no relatório quando o ficheiro secundário não possuir um registo correspondente.

#### **Exemplo: Seleccionar registos não concordantes do ficheiro principal numa consulta do Query for i5/OS**

Introduza um 3 se pretender seleccionar, no ficheiro principal, apenas os registos que não tiverem correspondência em, pelo menos, um ficheiro secundário. Isto é, se pretender seleccionar todos os registos principais que não têm um registo concordante em *todos* os ficheiros secundários. Por exemplo, se fossem juntos quatro ficheiros e só dois dos três ficheiros secundários tivessem registos concordantes, então seria incluído um registo contendo as informações seleccionadas no ficheiro principal e em dois ficheiros secundários concordantes (e os dados assumidos, se existirem, do ficheiro secundário não concordante), como um registo único no output da consulta.

Este tipo de junção é normalmente utilizado para listar registos que faltam num ou mais ficheiros secundários.

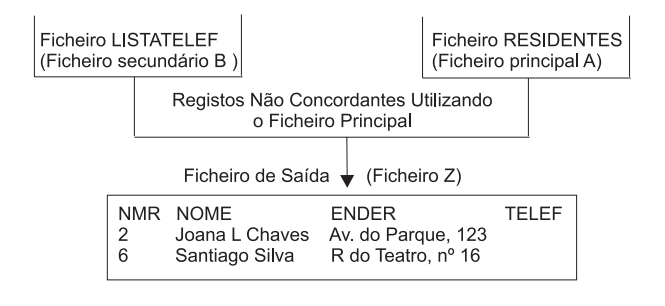

RBAF9504-0

Neste exemplo, o ficheiro RESIDENTE é ainda o ficheiro principal, e por isso só os registos que não têm registos secundários concordantes serão incluídos no relatório de consulta. O ficheiro LISTELEFO tem dois registos que não são concordantes; os residentes identificados nos registos 2 e 6 não têm número de telefone, não existindo pois registos para eles no ficheiro secundário. (O campo NOME é novamente utilizado como campo de teste de comparação em ambos os ficheiros.)

Tal como no tipo de junção anterior, são utilizados espaços em branco (para campos de caracteres) ou zeros (para campos numéricos) como dados para um registo em falta nos campos seleccionados de um ficheiro secundário. Ou, se a palavra-chave DFT de DDS tiver sido utilizada para definir valores assumidos, serão utilizados estes valores. (No nosso exemplo, o campo TELEFONE mostra espaços em branco, uma vez que foi codificado como um campo de caracteres e não foi definido nenhum valor DFT no campo TELEFONE).

## **Ordenar ficheiros secundários para uma junção principal numa consulta do Query for i5/OS**

A ordem em que especifica os ficheiros secundários no ecrã Especificar Selecções de Ficheiros é importante para algumas junções.

Especificamente, a ordem dos ficheiros secundários é importante se *tudo* o que se segue for verdadeiro:

- <span id="page-64-0"></span>v O tipo de junção for 2 (principal concordante) ou 3 (principal não concordante). Ambos os tipos tem um ficheiro principal, seguido de ficheiros secundários.
- v A consulta especificar três ou mais ficheiros ao todo.
- v Um ou mais ficheiros secundários não tiverem testes de junção ligando-os ao ficheiro principal.

Se estes pontos se aplicarem à sua consulta, siga então a regra de ordenação de ficheiros secundários:

Utilize testes de junção para ligar cada ficheiro secundário a um ficheiro listado antes dele no ecrã Especificar Selecções de Ficheiro.

Por exemplo, quando juntar quatro ficheiros, utilize um teste de junção para ligar o segundo ao primeiro e utilize outro teste para juntar o terceiro ao primeiro ou segundo ficheiro. O quarto ficheiro pode ser ligado a qualquer um dos outros.

### **Exemplo: Ordenar ficheiros secundários numa consulta do Query for i5/OS**

Para demonstrar como a regra de ordenação de ficheiros secundários lhe assegura a obtenção dos resultados desejados, quando juntar mais de dois ficheiros, no exemplo seguinte são utilizados três ficheiros de duas maneiras, uma correcta e outra incorrecta. O primeiro método, o correcto, produz *cinco* registos quando os ficheiros são juntos. O método incorrecto produz 15 registos. A única diferença entre os métodos é que a ordem do segundo e do terceiro ficheiros é alterada. Para as junções primárias, o Query junta os ficheiros pela ordem indicada no ecrã Especificar Selecções de Ficheiros, e não pela ordem indicada nos testes de junção.

Devem ser juntos três ficheiros de nome CLIENTE, COMPRA e ITEM para que possa ser produzido um relatório que liste o nome e a cidade de cada cliente, o item adquirido (um item por linha do relatório) e uma descrição do item. (Por exemplo, se Mónica Pontes tiver adquirido três itens, o relatório deve ter três linhas, listando o respectivo nome, cidade, um item e a descrição do item.) Se o cliente não tiver adquirido nada, o relatório deve incluir o cliente uma vez na lista, com os campos item e descrição em branco.

#### **Método correcto:**

Indique, no ecrã Especificar Selecções de Ficheiros, o ficheiro CLIENTE, o ficheiro COMPRA e o ficheiro ITEM, pela ordem indicada. Especifique, para cada um deles, os IDs de ficheiro A, B, e C, respectivamente. O tipo de junção é 2 (registos concordantes com o ficheiro principal). Os testes de junção são:

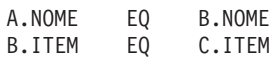

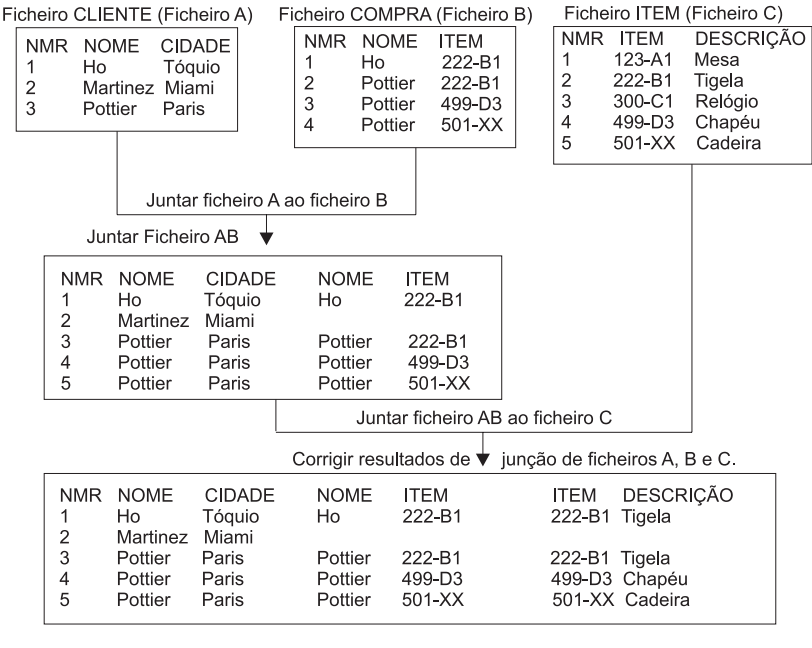

RBAF9505-0

O Query executa a junção dos ficheiros em dois passos:

Passo 1: Juntar os dois primeiros ficheiros, A e B.

O Query junta os ficheiros na ordem indicada, iniciando com o ficheiro A (CLIENTE), e o ficheiro B (COMPRA). Junta cada registo do ficheiro A a todos os registos do ficheiro B onde o campo NOME em A for igual ao campo NOME em B. Como esta consulta é efectuada com o tipo de junção 2 (principal concordante), todos os registos do ficheiro principal A são incluídos na junção. Se um registo do ficheiro A (tal como Martins) não tiver nenhuma concordância em B, o Query junta-o a um registo assumido do ficheiro B, com valores em branco nos campos. O resultado do passo 1 neste exemplo é um ficheiro chamado AB. (Repare que AB é um ficheiro de trabalho utilizado para construir o ficheiro de junção que quer no seu relatório. Não poderá visualizar o ficheiro AB.)

Passo 2: Juntar o ficheiro AB ao ficheiro C.

O Query junta cada registo do ficheiro AB a todos os registos do ficheiro C onde B.ITEM for igual a C.ITEM. Se um registo do ficheiro AB (tal como Martins) não tiver nenhuma concordância em C, o Query junta-o a um registo assumido do ficheiro C, que também tem valores em branco. Isto completa a operação de junção. Cada registo do ficheiro principal A é representado uma ou mais vezes nos cinco registos.

#### **Método incorrecto:**

No ecrã Especificar Selecções de Ficheiros, escreva primeiro o ficheiro CLIENTE e especifique o ID de ficheiro como A. Escreva em segundo lugar o ficheiro ITEM (ficheiro C) e o ficheiro COMPRA em terceiro (ficheiro B), que é a ordem oposta do método correcto. Repare que cada ficheiro tem o mesmo ID de ficheiro que anteriormente. Especifique o mesmo tipo de junção e os mesmos testes de junção que anteriormente. Este método não segue a regra de ordenação de ficheiros secundários, porque o ficheiro C não está ligado ao ficheiro (A), listado antes dele, por um teste de junção.

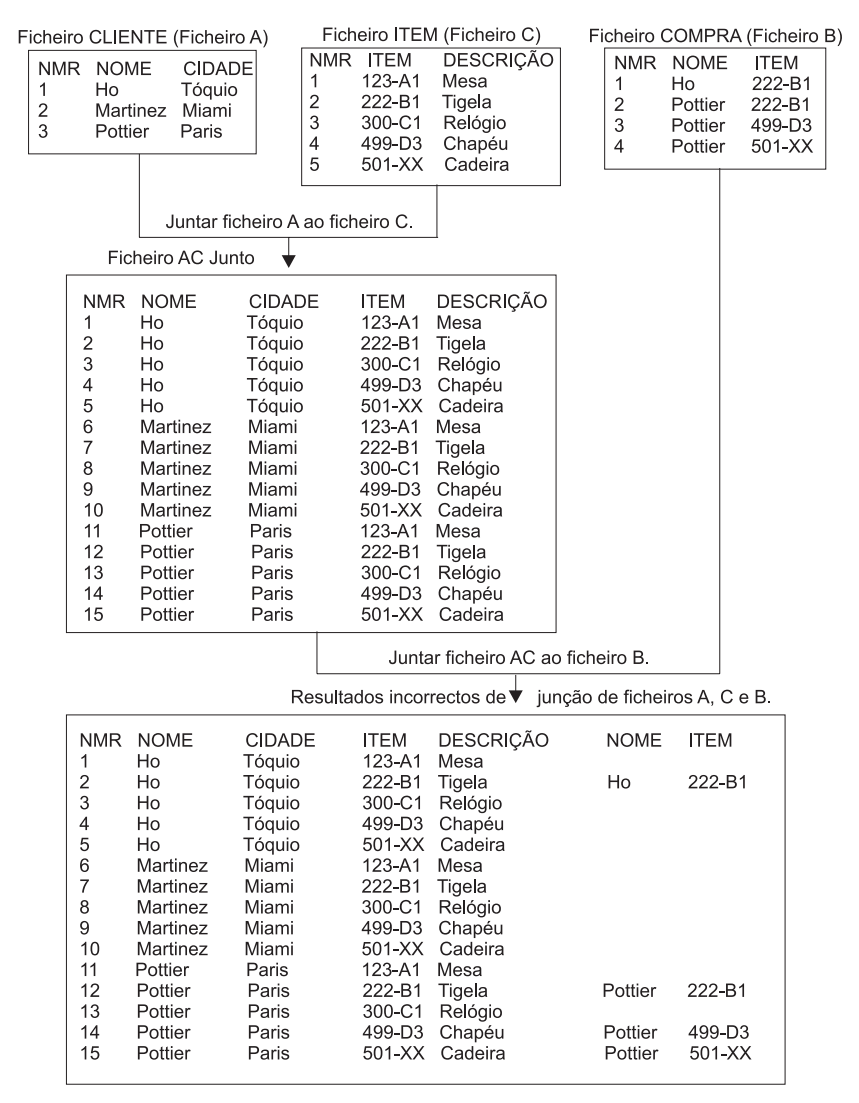

RBAF9506-0

O Query executa a junção dos ficheiros em dois passos:

Passo 1: Juntar os dois primeiros ficheiros, A e C.

O Query junta os ficheiros pela ordem indicada, começando com o ficheiro A (CLIENTE) e o ficheiro C (ITEM). Não existe nenhum teste de junção para comparar os campos de A com os campos de C. O Query junta todos os registos do ficheiro A (um registo de cada vez) com *todos* os registos do ficheiro C. Como existem três registos em A e cinco registos em C, o resultado é 15 registos. Os testes de junção não são utilizados neste passo. O resultado do passo 1, desta vez, é um ficheiro de trabalho chamado AC.

Passo 2: Juntar o ficheiro AC ao ficheiro B.

O Query junta cada registo do ficheiro AC a cada registo de um ficheiro COMPRA B para o qual A.NAME seja igual a B.NAME e B.ITEM seja igual a C.ITEM. Se um registo em AC (tal como Martins) não tiver nenhuma concordância em B, o Query junta-o a um registo assumido do ficheiro B, com valores em branco. Isto completa a operação de junção.

O método incorrecto produz 15 registos, dos quais 10 estão a mais. Cada cliente tem cinco registos, um para cada descrição de item, mesmo se o cliente não tiver feito qualquer compra. Repare que, se o

<span id="page-67-0"></span>ficheiro ITEM tivesse 1000 registos em vez de cinco, o método correcto seleccionaria na mesma cinco registos, mas o método incorrecto seleccionaria 3000 registos. Também os valores ITEM e DESCRIÇ para Martins não estão em branco como deveriam.

Resumindo, este problema não afecta as consultas com o tipo de junção 1 (concordantes), as consultas com apenas dois ficheiros ou as que utilizam o ficheiro principal em cada teste de junção. Neste exemplo, a ordem lógica para especificar ficheiros é CLIENTE, COMPRA e ITEM, colocando COMPRA no meio por ser a ligação entre os ficheiros CLIENTE e ITEM. Esta ordem lógica representa também a ordem correcta.

# **Ver todos os testes de junção numa consulta do Query for i5/OS**

Quando prime a tecla Enter no ecrã Visualizar Selecções de Ficheiros (consulte "Ver todos os [ficheiros](#page-55-0) [seleccionados](#page-55-0) no ecrã Ver Selecções de Ficheiros do Query for i5/OS" na página 42), é mostrado o ecrã Ver Testes de Junção. As informações deste ecrã são unicamente para o seu conhecimento; não pode alterar nenhuma das entradas. (O ecrã seguinte mostra algumas informações exemplo.)

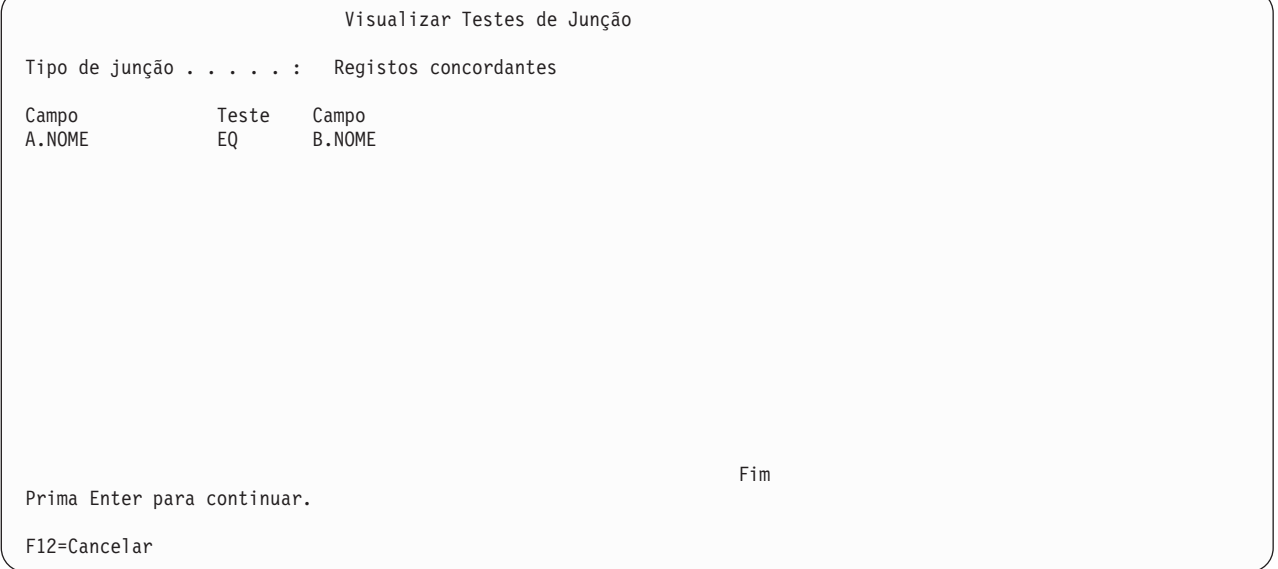

No ecrã Visualizar Testes de Junção são visualizados:

- v O tipo de junção utilizado para juntar todos os ficheiros na consulta. Pode ser especificado um de três tipos de junção:
	- Registos concordantes
	- Registos concordantes com o ficheiro principal
	- Registos não concordantes com o ficheiro principal

O ficheiro principal, utilizado nos dois últimos tipos, é o primeiro ficheiro listado no ecrã Visualizar Selecções de Ficheiro. Para obter mais informações, prima F11 (Índice de procura), escreva *juntar ficheiros* como palavra a ser procurada no índice, e prima a tecla Enter.

v Os testes de junção utilizados para juntar os ficheiros.

Nas colunas *Campo* são apresentados os campos utilizados para juntar os ficheiros. Cada nome de campo pode ter duas partes: o ID do ficheiro e o nome real do campo, separados por um ponto. Por exemplo, se existir um nome de campo CUSTNUM nos ficheiros T01 e T02 utilizados nesta consulta, estes seriam apresentados como T01.CUSTNUM e T02.CUSTNUM. Para encontrar os ficheiros associados com os IDs de ficheiro (tais como T01), prima F12, para visualizar o ecrã Visualizar Selecções de Ficheiro.

Na coluna *Teste* são apresentados os valores de teste que determinam como os ficheiros devem ser juntos.

### <span id="page-68-0"></span>**Tratar campos ausentes numa consulta do Query for i5/OS**

O ecrã Campos Ausentes da Definição de Ficheiro é apresentado quando campos do relatório (ou seja, campos utilizados no relatório) que se encontravam numa selecção de ficheiro utilizada pela consulta, não se encontram agora nessa selecção. Os campos ausentes dos ficheiros inicialmente seleccionados numa consulta podem causar erros ou originar resultados incorrectos quando a consulta é executada. Esses campos podem ter sido utilizados, por exemplo, para definir campos de resultados ou para seleccionar ou ordenar registos, além de serem seleccionados para o output.

```
Campos Ausentes da Definição de Ficheiro
Consulta . . . . : QRY1 Opção . . . . . : Alterar
 Biblioteca . . : LIB1
Ficheiro . . . . : FILEA
 Biblioteca . . : LIBA
Formato . . . . : FMT1
ID de ficheiro . : T01
Os campos seguintes podem ter sido utilizados na consulta e eram esperados
nesta definição de ficheiro, embora não tenham sido encontrados.
Campo
NOME
ENDER
TELEF
#SÉRIE
Prima Enter para continuar a recuperação das definições de consulta.
F12=Cancelar
```
Este ecrã é visualizado pelo menos uma vez para cada selecção de ficheiros que tenha campos em falta. Uma vez informado sobre a ausência dos campos, pode querer premir F12, para visualizar ecrãs adicionais dos campos que faltam. Se desejar ver quais das outras selecções de ficheiros têm campos em falta, pode utilizar a tecla Enter para visualizar cada ecrã, um após o outro. (Pode também desejar voltar a um ecrã anterior e utilizar F5 (Relatório), para executar a consulta e ver como o relatório é afectado pelos campos que faltam.)

Terá de remover os campos dos sítios onde são utilizados na definição de consulta ou então seleccionar ficheiros ou formatos diferentes que contenham esses campos. Poderá também sair do Query e verificar os próprios ficheiros e formatos. Se este ecrã tiver aparecido quando começou a alterar ou a visualizar uma consulta, é possível que alguma coisa tenha mudado nos ficheiros ou formatos desde a criação ou última alteração da consulta. Por exemplo, pode ter sido eliminado um ou mais campos de uma definição de formato de registo, ou um ficheiro definido pelo IDDU pode ter sido ligado a uma definição de dicionário, estando agora desligado ou ligado a uma definição diferente.

As situações que podem ocasionar a apresentação deste ecrã são:

- v Quando especifica uma selecção de ficheiro diferente. Isto pode ocorrer enquanto está a alterar uma consulta ou a definir uma *nova* consulta que já tenha selecções de ficheiro especificadas.
- v Quando *começa* a alterar ou a visualizar a definição de uma consulta já existente.

## **Tratar campos ausentes durante o processo de selecção de ficheiros de uma consulta do Query for i5/OS**

Enquanto altera uma consulta, ou define uma nova consulta que já tinha selecções de ficheiros especificadas, selecciona a opção *Especificar selecções de ficheiros* no ecrã Definir a Consulta. A seguir, no <span id="page-69-0"></span>ecrã Especificar Selecções de Ficheiros, seleccionou um ficheiro ou um formato que não tinha todos os campos do relatório existentes na primeira selecção. Como resultado, foi apresentado este ecrã com os campos em falta.

Nesta situação, quando prime F12 ou a tecla Enter, regressa ao ecrã Especificar Selecções de Ficheiros, sem afectar as selecções de ficheiro (ou de formato) anteriores. Uma vez aí, pode confirmar as selecções de ficheiros e continuar, premindo a tecla Enter (embora o Query tenha encontrado campos em falta nas selecções de ficheiros); pode especificar outro ficheiro no ecrã e premir Enter; ou pode premir F12, para sair das selecções de ficheiros sem as alterar e sair do Query, para corrigir as definições dos ficheiros (ou dos formatos).

Se premir a tecla Enter assim que regressar ao ecrã Especificar Selecções de Ficheiros, conformando que pretende utilizar as selecções de ficheiros actuais, o Query for i5/OS utiliza o máximo de informações do ficheiro, formato e campo que puder para as selecções de ficheiros actualmente existentes nesta consulta. Remove todos os campos em falta da definição de consulta para alguns dos passos de definição, tais como *Seleccionar e ordenar campos* e *Seleccionar campos de ordenação*. Quando selecciona um ficheiro lógico para utilização com o Query for i5/OS ou DB2 for i5/OS sem especificar quaisquer campos de ordenação, podem ocorrer resultados imprevisíveis. Por exemplo, pode não receber a vista lógica do ficheiro físico.

Depois de o Query ter feito tudo o que puder, apresenta o ecrã Especificar como Juntar Ficheiros, se a consulta utilizar ficheiros múltiplos e se houver erros causados por campos ausentes; caso contrário, continua com os passos de definição seleccionados no ecrã Definir a Consulta ou fá-lo-á regressar ao ecrã Definir a Consulta. Neste ecrã, quaisquer outros passos de definição relacionados com o campo, afectados pelos campos ausentes, serão apresentados em inversão de imagem. Tem de seleccionar cada um destes passos da definição, tais como *Definir campos de resultados* e *Seleccionar registos*, e corrigir os problemas causados pelos campos ausentes. Nos ecrãs de definição dos passos afectados, as expressões ou os testes de selecção que utilizem campos agora ausentes, serão realçados.

### **Tratar campos em falta ao começar a alterar ou visualizar uma consulta do Query for i5/OS**

Quando começou a *alterar* ou a *visualizar* uma consulta existente (especificando a opção 2 ou 5 do ecrã Trabalhar com Consultas), ocorreu uma das seguintes situações:

- v O Query determinou que um ou mais campos do relatório já não existem num ficheiro ou num formato utilizado na consulta; os campos foram removidos desde que a consulta foi definida ou alterada pela última vez.
- v O Query encontrou um ficheiro que não estava utilizável (por exemplo, a consulta pode ter sido copiada de outro sistema mas um dos ficheiros que contém os campos não o foi) e apresentou o ecrã Alterar Selecções de Ficheiros. Nesse ecrã, seleccionou outro ficheiro, para solucionar este problema, mas o formato de registo não tinha todos os campos contidos na primeira selecção.

Nestas duas situações, quando for visualizado o ecrã Campos Ausentes da Definição de Ficheiro, pode premir F12 ou a tecla Enter:

v Se premir a tecla Enter, pode ver de novo o ecrã Campos em Falta na Definição de Ficheiro, caso existam outros campos em falta a serem apresentados para este ou outro ficheiro. Caso contrário, o Query for i5/OS utiliza o maior número de informações de ficheiro, formato e campo que puder para as selecções de ficheiros actualmente nesta consulta. Remove todos os campos ausentes da definição de consulta para alguns dos passos da definição, tais como *Seleccionar e sequenciar campos* e *Seleccionar campos de ordenação*. Quando selecciona um ficheiro lógico para utilização com o Query for i5/OS ou DB2 for i5/OS sem especificar qualquer campos de ordenação, podem ocorrer resultados imprevisíveis. Por exemplo, pode não receber a vista lógica do ficheiro físico.

Depois de o Query ter feito tudo o que puder, apresenta o ecrã Definir a Consulta, onde os passos de definição relacionados com o campo, afectados pelos campos ausentes, serão apresentados em inversão de imagem. Tem de seleccionar cada um destes passos da definição, tais como *Especificar selecções de*

*ficheiro* e *Definir campos de resultados*, e corrigir os problemas causados pelos campos ausentes. Tem igualmente de assegurar que nenhum dos campos foi utilizado em valores de teste de quebra, no ecrã Formatar Quebra de Relatório. Nos ecrãs de definição dos passos afectados, as expressões ou os testes de selecção que utilizem campos agora ausentes, serão realçados.

v Se premir F12 (Cancelar), regressará ao ecrã Trabalhar com Consultas, sem afectar as selecções de ficheiros (e de campos) anteriores. Pode premir a tecla Enter para regressar (assumindo que já lá esteve) ao ecrã Alterar Selecções de Ficheiro e seleccionar outro ficheiro. Pode ainda premir F3 (Sair), para parar de trabalhar com consultas, sair do Query e, em seguida, trabalhar com os ficheiros ou formatos.
# **Capítulo 5. Definir campos de resultados no Query for i5/OS**

Este capítulo descreve o modo como definir campos de resultados. Terão de ser definidos na sua consulta se as informações que pretende apresentar no relatório não existirem como um campo no ficheiro ou ficheiros seleccionados. Por exemplo, deseja que o relatório mostre o número de dias, mas o seu ficheiro de base de dados só tem um campo que contém o número de semanas. Pode definir um campo de resultados que contenha o número de dias criando uma expressão que execute um cálculo sobre o número de semanas.

Depois de ter definido um campo de resultados, poderá utilizá-lo tal como outro campo existente no ficheiro ou ficheiros seleccionados. Pode incluir o campo de resultados no output, para definir outro campo de resultados, como campo de ordenação, etc.

Enquanto estiver a definir campos de resultados, terá a ajuda de uma lista, apresentada na parte inferior do ecrã, que lhe mostra os nomes dos campos existentes nos ficheiros seleccionados para a sua consulta. Se desejar ver informações adicionais sobre cada campo, como, por exemplo, um texto descritivo, o comprimento e as posições decimais, utilize F11 (Ver texto) para alternar entre a lista de colunas múltiplas e a lista de coluna única. Estas informações serão muito úteis quando estiver a escolher o nome de um campo de resultados e a construir as expressões. As teclas de página apresentarão os campos disponíveis, quatro de cada vez. Para obter mais informações sobre a utilização da tecla F11, consulte ["Utilizar](#page-31-0) F11 para ver [informações](#page-31-0) adicionais sobre consultas do Query for i5/OS" na página 18.

Em muitos casos, os campos de resultados que definir serão apresentados no output da sua consulta, mas poderá ou não seleccioná-los para output, porque só alguns são necessários como passo intermédio para obter um resultado final. Por exemplo, pode definir um campo de resultados apenas com a finalidade de seleccionar registos e não desejar que o campo de resultados apareça no relatório.

## **Criar campos de resultados no Query for i5/OS**

O ecrã Definir Campos de Resultados é apresentado se tiver introduzido um 1 junto à opção *Definir campos de resultados* do ecrã Definir a Consulta. Pode utilizar o ecrã Definir Campos de Resultados para criar os campos de resultados de que necessita para a consulta. (O ecrã seguinte mostra alguns campos exemplo listados na parte inferior.)

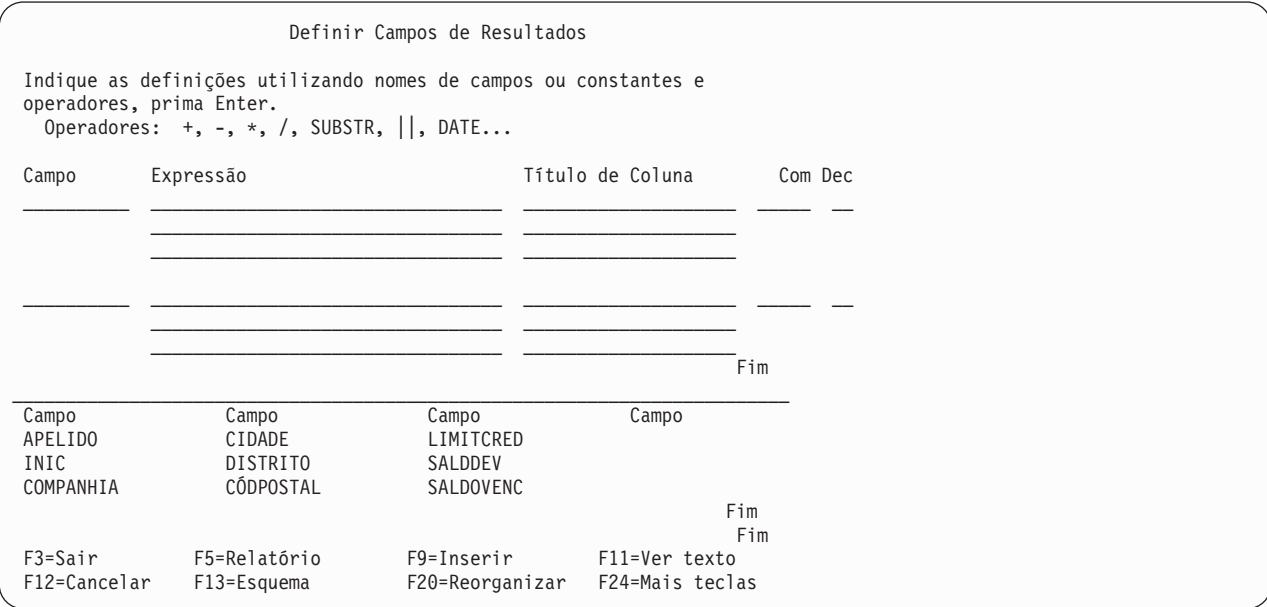

Para definir um campo de resultados, especifique um nome único para o campo introduzindo-o na coluna *Campo* do ecrã Definir Campos de Resultados. *Não* poderá especificar o nome de um campo existente no ficheiro ou ficheiros seleccionados—a lista existente na parte inferior do ecrã mostra estes nomes de campos. Para se deslocar na lista de campos, posicione o cursor na lista e utilize as teclas de página. (Aparece sempre um indicador só com uma palavra por baixo e à direita da lista para lhe indicar onde se encontra no momento. *Mais...* significa que existem mais itens a seguir e, possivelmente, antes, dos itens presentemente apresentados. *Fim* significa que se encontra no fim da lista, mas poderão existir mais itens antes dos presentemente apresentados.) Utilize F19 (Grupo seguinte) para reposicionar a lista no início do grupo de campos lógico seguinte (o cursor pode estar em qualquer parte quando utiliza F19). (O primeiro grupo são os campos seleccionados, se existirem, e o segundo são os campos de ordenação, se existirem. Se não existirem campos seleccionados, os campos serão agrupados por ficheiro e, dentro de cada grupo de ficheiros, os campos são listados pela ordem em que aparecerem na definição de ficheiro.)

Poderá especificar o comprimento e o número de posições decimais para um campo de resultados numéricos preenchendo os pedidos de informação *Comp* e *Dec* deste ecrã ou fazer com que o Query determine o comprimento e as posições decimais em seu nome deixando os pedidos de informação em branco.

Pode especificar um título de coluna para qualquer campo de resultados. Se deixar o pedido de informação em branco, será utilizado o nome do campo de resultados como título de coluna, na definição do campo de resultados.

## **Nome do campo de resultados do Query for i5/OS**

Uma vez que os nomes de campos de resultados do Query são semelhantes aos dos campos de base de dados, crie-os de acordo com o seguinte:

- Inicie o nome com um carácter alfabético (A a Z, \$, # ou @) e não utilize mais do que 9 caracteres alfanuméricos (A a Z, 0 a 9, \$, #, @ ou \_) para os restantes caracteres. Não utilize espaços em branco.
	- **Nota:** Utilize caracteres A-Z ou 1-9 se esta consulta for enviada para outros sistemas ou utilizada num ambiente multilingue.
- v Não utilize os nomes da lista na parte inferior do ecrã nem os nomes de outros campos de resultados.

Introduza uma expressão que crie o valor desejado para o seu campo de resultados.

## **Expressões do Query for i5/OS**

No Query for i5/OS, uma **expressão** é a representação de um valor com nomes de campo, constantes, funções ou palavras-chave, apresentados isoladamente ou em combinação com operadores. Pode tratar-se de uma expressão numérica, de caracteres (SBCS ou DBCS), data, hora ou marca de hora:

- v Uma **expressão numérica** atribui números ou executa uma operação (cálculo) com eles. As expressões numéricas podem conter os seguintes operadores:
	- + (Adição)
	- − (Subtracção)
	- \* (Multiplicação)
	- / (Divisão)
- v Uma **expressão de caracteres** atribui caracteres ou executa uma operação com eles. As expressões de caracteres podem conter os seguintes operadores ou funções:
	- || (operador de Concatenação) SUBSTR (função de Subcadeia) VALUE (função de Valor)
	- DIGITS (função de Dígitos)

**Nota:** Consulte a secção "CCSID e [expressões](#page-277-0) de campo de resultados no Query for i5/OS" na página [264](#page-277-0) para ver como são geridos os CCSIDs no que respeita ao símbolo de concatenação.

- v Uma **expressão de data** executa uma operação com uma data. As expressões de data podem conter os seguintes operadores ou funções:
	- + (Adição)
	- − (Subtracção) CHAR DATE DAY DAYS **MONTH** YEAR
- v Uma **expressão de hora** executa uma operação com uma hora. As expressões de hora podem conter os seguintes operadores ou funções:
	- + (Adição) − (Subtracção) CHAR TIME HOUR MINUTE **SECOND** MICROSECOND
- v Uma **expressão de marca de hora** executa uma operação com uma marca de hora. As expressões de marca de hora podem conter os seguintes operadores ou funções:
	- + (Adição) − (Subtracção) CHAR TIMESTAMP

Se qualquer argumento puder ser nulo, o campo de resultados também poderá ser nulo. Se um argumento for nulo, o resultado será nulo.

# **Expressões numéricas do Query for i5/OS**

Para definir um campo de resultados numérico (ou seja, um campo de resultados que contenha números) para a sua consulta, terá de seguir as regras para criar expressões numéricas. Uma expressão numérica para um campo de resultados poderá conter o seguinte, isoladamente ou em combinação:

v **Nomes de campos numéricos** (nomes dos campos que contêm números). Pode utilizar os nomes dos campos numéricos listados na parte inferior do ecrã (os campos numéricos apresentam números nas colunas *Com* e *Dec*) e os nomes de campos de resultados numéricos anteriormente definidos. Por exemplo, pode multiplicar dois campos numéricos e colocar o total num campo de resultados denominado MONTANTE:

MONTANTE = QUANTIDADE \* PREÇO

- v **Constantes numéricas** (quaisquer números, como 4 ou −12,5). As regras para utilizar constantes numéricas são:
	- O comprimento total não poderá ser superior a 31 dígitos. (Para uma constante de vírgula flutuante de precisão simples, o comprimento total não poderá ser superior a nove dígitos. Para uma constante de vírgula flutuante de precisão dupla, o comprimento total não poderá ser superior a 17 dígitos.) Isto inclui os dígitos à esquerda e à direita da vírgula decimal, mas não inclui a vírgula decimal. Todos os dígitos poderão ficar à direita da vírgula decimal.
- <span id="page-75-0"></span>– Utilize o separador decimal correcto. Prima F17 para ver que separador decimal deverá ser utilizado (consulte a secção "Ver o formato de [constantes](#page-33-0) no Query for i5/OS" na página 20).
- Não utilize o cifrão (tal como \$5000), nem separadores de milhares (tal como 5.000).
- v **Funções numéricas**. A função VALUE devolve o primeiro valor que não seja nulo. Consulte a secção ["Função](#page-78-0) VALUE do Query for i5/OS" na página 65.

Outros exemplos de expressões numéricas para um campo denominado MONTANTE são:

QUANTIDADE 5 5 + 6 5 + QUANTIDADE

Quando efectuar mais do que um cálculo numa expressão numérica, utilize parêntesis para indicar ao Query a ordem em que deverá efectuar os cálculos e tornar s expressão mais fácil de compreender. Se utilizar parêntesis dentro de parêntesis, como, por exemplo, 60 \* (A − (B + C)), serão efectuados primeiro os cálculos da expressão dentro dos parêntesis internos (no exemplo, B + C), depois, dentro dos parêntesis seguintes, etc. Se não utilizar parêntesis, o Query efectua primeiro a multiplicação e a divisão, da esquerda para a direita e, em seguida, a adição e a subtracção, também da esquerda para a direita. Por exemplo,  $(5 + 4) * 2$  é igual a 18, mas  $5 + 4 * 2$  é igual a 13.

Tenha em consideração que o resultado de uma expressão numérica, especialmente um que contenha operações de divisão e multiplicação, será truncado ou arredondado, dependendo do que tiver especificado no ecrã Especificar Opções de Processamento (consulte o Capítulo 14, ["Especificar](#page-186-0) opções de [processamento](#page-186-0) do Query for i5/OS"). Se dividir por zero, a consulta poderá não ser executada.

### **Expressões em caracteres do Query for i5/OS**

Para definir um campo de resultados de caracteres (ou seja, um campo de resultados que contenha caracteres SBCS ou DBCS) para a sua consulta, terá de seguir as regras para criar expressões de caracteres. Uma expressão de caracteres para um campo de resultados poderá conter o seguinte, isoladamente ou numa combinação:

- v **Nomes de campos de caracteres** (nomes de campos que contêm caracteres SBCS ou DBCS). Pode utilizar os nomes de campos de caracteres SBCS ou DBCS listados na parte inferior do ecrã (na coluna *Dec*; os campos de caracteres SBCS têm espaços em branco ou Vs (se forem de comprimento variável), os campos DBCS exclusivo têm Js, os campos DBCS misto têm Os, os campos DBCS alternativo têm Es e os campos DBCS gráfico têm Gs) e os nomes dos campos de resultados de caracteres SBCS ou DBCS anteriormente definidos.
- v **Constantes de caracteres** (caracteres SBCS ou DBCS entre plicas, como 'ABCdef123' ou 'Este texto inclui espaços em branco e os caracteres especiais \*\*\$\$'). As regras para utilizar constantes de caracteres são:
	- A constante de carácter tem de ser incluída entre apóstrofos.
	- Poderá ser utilizada qualquer combinação de letras, números ou caracteres especiais (por exemplo, \$ ou #).
	- Se forem utilizados dois apóstrofos *dentro* de uma cadeia de caracteres, eles passam a um só no output. Por exemplo, 'Lucros de Outubro' passa a ser Lucros de Outubro.
	- As palavras com letras minúsculas e maiúsculas são utilizadas exactamente como são escritas.
	- Se uma constante de caracteres representar uma data, hora ou marca de hora válida, e se for utilizada com um campo de data, hora ou marca de hora, será considerada como uma constante de data, hora ou marca de hora.
	- Uma constante de caracteres DBCS tem de incluir caracteres DBCS de código base e de código alternativo, representados pelos caracteres < e > no seguinte exemplo: '<D1D2D3>'. Uma constante de caracteres de DBCS gráfico tem de ser precedida de um G maiúsculo ou minúsculo, como, por exemplo, G'<D1D2D3>'.

v **Operadores e funções de caracteres** (uma ou mais operações de concatenação e as funções de caracteres SUBSTR, DIGITS e VALUE—consulte a secção "Funções de caracteres do Query for i5/OS").

#### **Operação de concatenação do Query for i5/OS**

As expressões de caracteres podem incluir uma ou mais operações de concatenação. As operações de concatenação têm de ser especificadas no seguinte formato:

*valor-1* || *valor-2* -

- v *Valor-1* e *Valor-2* são os campos de caracteres ou constantes de caracteres que deverão ser concatenadas. Poderá utilizar nomes de campos de caracteres de SBCS e DBCS (incluindo campos de resultados de caracteres) e constantes de caracteres (incluindo constantes de DBCS misto, DBCS exclusivo e DBCS gráfico). Um campo de DBCS gráfico só poderá ser concatenado com outro campo ou constante de DBCS gráfico.
- v Dois símbolos OR lógicos (||) formam o operador de concatenação utilizado para juntar dois valores. (Consulte a secção "CCSID e [expressões](#page-277-0) de campo de resultados no Query for i5/OS" na página 264 para ver como são geridos os CCSIDs no que respeita ao símbolo de concatenação.)

Por exemplo, se uma constante de caracteres 'Dr. ' e um campo de caracteres denominado APELIDO que contém o valor Silva forem concatenados, o resultado será um campo contendo o valor Dr. Silva:EXPH.. Outros exemplos de expressões de caracteres são:

NOME 'Sr.' 'Sr.' || NOME PRIMINIC || INICMEIO

Se qualquer campo suportar nulos, o campo resultante suportará nulos. Se qualquer campo utilizado numa concatenação for nulo, a expressão resultante será nula.

Excepto no caso de dois campos de DBCS misto, se todos os valores concatenados forem campos ou constantes de comprimento fixo, o resultado será um campo de comprimento fixo. A concatenação de dois campos de DBCS misto resulta num campo de DBCS misto que permite comprimentos variáveis que poderão resultar da concatenação de campos de DBCS misto. Se qualquer campo for de comprimento variável, o resultado será um campo de comprimento variável.

Um campo de UCS2 gráfico só poderá ser concatenado com outro campo de UCS2 gráfico.

O CCSID do resultado é o seguinte:

- CCSID 65535, se qualquer campo ou constante tiver o CCSID 65535.
- v CCSID misto, se qualquer campo tiver um CCSID misto.
- v O CCSID de um campo de ficheiro tem a precedência sobre campos de resultados ou constantes.
- v O CCSID de campos de resultados tem a precedência sobre constantes.
- v O CCSID atribuído ao resultado será o CCSID do primeiro dos dois valores, se ambos os valores concatenados forem campos do ficheiro, ou forem ambos campos de resultados.
- v O CCSID 65535 é atribuído a uma constante de DBCS gráfico, se o CCSID do trabalho for um CCSID de byte único sem nenhum CCSID de DBCS associado.

# **Funções de caracteres do Query for i5/OS**

As expressões de caracteres poderão incluir as funções de caracteres SUBSTR, DIGITS e VALUE.

### **Função SUBSTR do Query for i5/OS**

A função SUBSTR devolve parte de um valor de caracteres. O formato é:

 $\rightarrow$ SUBSTR—(*—valor*—,—deslocamento *,comp*

 $\blacktriangleright$ 

- v *Valor* é o nome de um campo de caracteres (incluindo os campos de resultados que já estão definidos), uma expressão de caracteres ou uma constante de caracteres. Pode ser um campo de SBCS ou DBCS, uma constante de SBCS, uma constante de DBCS misto, uma constante de DBCS exclusivo ou uma constante de DBCS gráfico. Uma operação SUBSTR num campo de DBCS exclusivo ou DBCS alternativo produz um tipo de dados de caracteres de SBCS. Uma operação SUBSTR num campo de DBCS misto produz um tipo de dados de DBCS misto. Uma operação SUBSTR num campo de DBCS gráfico produz um tipo de dados de DBCS gráfico. Se *Valor* for um campo, o CCSID do resultado será o CCSID do campo. Se *Valor* for uma constante, o CCSID do resultado será o CCSID associado do trabalho do utilizador que criar a consulta (ou do utilizador que a alterar, caso o CCSID original fosse 65535).
- v *Deslocamento* é a posição do carácter inicial no campo ou constante de caracteres. Também poderá ser utilizada uma expressão para o deslocamento.
- v *Comprimento* é o número de caracteres que constituem a subcadeia. Poderá ser utilizada uma expressão para o comprimento. Não necessita de especificar um comprimento. Se não especificar, a subcadeia resultante será todo o campo ou constante de caracteres desde *Deslocamento* até ao fim.

Terá de utilizar vírgulas entre os elementos da subcadeia; são permitidos espaços em branco a seguir às vírgulas. Se estiver a enviar consultas entre campos que utilizem a vírgula como separador decimal, coloque um espaço a seguir à vírgula que separa o deslocamento e o comprimento.

Exemplo de uma subcadeia de campo de caracteres: Se um campo de caracteres denominado ALPHA contendo o valor ABCDEFGHI for utilizado em SUBSTR(ALPHA,4,3), o resultado será um campo de caracteres que contém DEF. Se não especificar um valor em *Comprimento*, o resultado será DEFGHI.

Se os valores *Deslocamento* e *Comprimento* fizerem com que a subcadeia ultrapasse a extremidade direita do campo, receberá uma mensagem de erro. Se qualquer argumento puder ser nulo, o campo de resultados também poderá ser nulo. Se um argumento for nulo, o resultado será nulo.

Se for utilizado um campo de comprimento variável em *Valor*, o resultado será um campo de comprimento variável. Se *Deslocamento* ou *Comprimento* for uma expressão, o resultado será um campo de comprimento variável.

Para os campos de SBCS, DBCS misto, DBCS exclusivo e DBCS alternativo, *Deslocamento* e *Comprimento* referem-se a bytes, incluindo os caracteres de código alternativo e de código base. Por exemplo, se CAMPO1 contiver a cadeia <A1B1C1D1E1F1>, a operação SUBSTR(CAMPO1,2,3) resultará num campo de caracteres que contém A1B.

Para os campos de DBCS gráfico, *Deslocamento* e *Comprimento* referem-se ao número de caracteres de duplo byte. Os caracteres de código alternativo e de código base de uma constante de gráfico serão ignorados. Por exemplo, a operação SUBSTR(G'<A1B1C1D1E1F1>',2,3) resulta num campo gráfico que contém B1C1D1.

#### **Função DIGITS do Query for i5/OS**

A função DIGITS devolve uma representação em caracteres de um número. O formato é:

 $\rightarrow$ DIGITS  $(-expressão-)$  -

<span id="page-78-0"></span>O argumento terá de ser um número inteiro relativo ou um valor decimal. O resultado da função será uma cadeia de caracteres de comprimento fixo. O CCSID da cadeia é o CCSID de SBCS assumido existente no servidor da aplicação. Se o argumento puder ser nulo, o resultado também poderá ser nulo. Se um argumento for nulo, o resultado será um valor nulo.

O resultado será uma cadeia de dígitos que representa o valor absoluto do argumento, sem considerar a respectiva escala. O resultado não inclui um sinal ou vírgula decimal. O resultado inclui quaisquer zeros à esquerda necessários, de modo a que o comprimento da cadeia seja:

- v 5, se o argumento for um valor binário baixo sem posições decimais.
- v 10, se o argumento for um valor binário alto sem posições decimais.
- v O comprimento do argumento, se o valor for um campo compactado, zonado ou binário com posições decimais.

Exemplo: DIGITS(JOBCODE)

### **Função VALUE do Query for i5/OS**

A função VALUE pode ser utilizada em qualquer tipo de expressão: de caracteres, numérica, de data, de hora ou de marca de hora. A função VALUE, VALUE(x,y), devolve o primeiro argumento que não seja nulo. Os argumentos são avaliados pela ordem em que são especificados. Os argumentos têm de ser compatíveis; os argumentos das cadeias de caracteres não são compatíveis com números. X é um campo e Y pode ser um campo, um valor ou uma lista de campos ou valores. X pode ser qualquer tipo de dados e pode ser um campo de resultados anteriormente definido ou qualquer campo de ficheiro.

O resultado só poderá ser nulo se todos os argumentos puderem ser nulos; o resultado só será nulo se todos os argumentos forem nulos. O valor X não é verificado para determinar se suporta nulos.

Exemplo: VALUE(comissão, 0)

Se comissão for nulo, o resultado será 0.

**Nota:** Se estiver a enviar consultas entre países que utilizam a vírgula como separador decimal, coloque um espaço em branco a seguir a cada vírgula que separa os valores, numa lista de valores numéricos.

O argumento seleccionado será convertido, se necessário, nos atributos do resultado. Os atributos do resultado são determinados do seguinte modo:

- v Se os argumentos forem datas, o resultado será uma data. Se os argumentos forem horas, o resultado será uma hora. Se os argumentos forem marcas de hora, o resultado será uma marca de hora.
- v Se forem constantes, o CCSID do resultado será o CCSID que resultaria se os argumentos fossem concatenados.
- v Se todos os argumentos forem de comprimento fixo, o resultado será um comprimento fixo de n, onde n é o comprimento do argumento mais longo.
- v Se qualquer argumento for de comprimento variável, o resultado será um comprimento variável com o atributo de comprimento n, onde n é o atributo de comprimento do argumento com o atributo maior.
- v Se os argumentos forem números, o tipo de dados do resultado será o tipo de dados que resultaria se os argumentos fossem adicionados.
- v Se todos os argumentos forem de DBCS exclusivo, o resultado será DBCS exclusivo.
- v Se os argumentos forem qualquer combinação de DBCS entre códigos, o resultado será DBCS misto.
- v Se os argumentos forem DBCS gráfico, o resultado será DBCS gráfico.

Se X for um campo de DBCS gráfico, os campos e constantes Y terão de ser todos de DBCS gráfico. Se X não for um campo de DBCS gráfico, nenhum campo ou constante Y poderá ser de DBCS gráfico.

O CCSID do resultado é o seguinte:

- CCSID 65535, se qualquer campo ou constante tiver o CCSID 65535.
- CCSID misto, se qualquer campo tiver um CCSID misto.
- v O CCSID de um campo de ficheiro tem a precedência sobre campos de resultados ou constantes.
- v O CCSID de campos de resultados tem a precedência sobre constantes.
- v O CCSID atribuído ao resultado será o CCSID do primeiro dos dois valores, se ambos os valores concatenados forem campos do ficheiro, ou forem ambos campos de resultados.
- v O CCSID 65535 é atribuído a uma constante de DBCS gráfico, se o CCSID do trabalho for um CCSID de byte único sem nenhum CCSID de DBCS associado.

### **Função VARCHAR do Query for i5/OS**

A função VQARCHAR devolve uma representação de cadeia de caracteres de comprimento variável de uma cadeia. VARCHAR suporta a conversão de CHARACTER para VARCHAR e de UCS-2 GRAPHIC para VARCHAR. A conversão de dados de tipo numérico não é suportada. VARCHAR suporta a conversão de CHARACTER para VARCHAR e de UCS-2 GRAPHIC para VARCHAR. A conversão de dados de tipo numérico não é suportada.

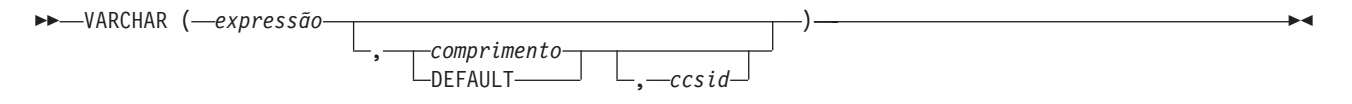

O primeiro argumento terá de ser uma expressão de cadeia; não podem ser dados de DBCS gráfico.

O segundo argumento, se for especificado como um *comprimento*, é o atributo de comprimento da cadeia de comprimento variável resultante. O segundo argumento terá de ser uma constante de inteiro entre 1 e 32740, se o primeiro argumento não suportar nulos, ou entre 1 e 32739, se o primeiro argumento suportar nulos. Se o primeiro argumento forem dados mistos, o segundo argumento não pode ser menor do que 4. Se o segundo argumento não for especificado ou for especificado DEFAULT, o comprimento do resultado será determinado como se segue, em que n é o atributo de comprimento do primeiro argumento.

- v Se o primeiro argumento for SBCS ou dados mistos, o comprimento do resultado será n.
- v Se o primeiro argumento for dados de UCS2 gráfico e o resultado for dados de SBCS, o comprimento do resultado será n.
- v Se o primeiro argumento forem dados de UCS2 gráfico e o resultado forem dados mistos, o comprimento do resultado será (2,5\*(n-1)) + 4.

O terceiro argumento, se for especificado, terá de ser um CCSID de SBCS ou misto válido. Se for um CCSID de SBCS, o primeiro argumento não poderá ser uma cadeia de DBCS alternativo ou DBCS exclusivo.

O resultado da função é a cadeia de caracteres que resultaria se a expressão da cadeia de caracteres tivesse sido atribuída a uma variável de sistema central de comprimento variável, com um atributo de comprimento de *n*, onde *n* é o atributo de comprimento do resultado. Se o atributo de comprimento do argumento for maior do que o atributo de comprimento do resultado, este será truncado e não será devolvido qualquer aviso.

O tipo de dados do resultado é VARCHAR.

Se não for especificado o *ccsid* (terceiro argumento):

v Se o primeiro argumento forem caracteres de SBCS, o resultado serão caracteres de SBCS. O CCSID do resultado será igual ao CCSID do primeiro argumento.

- v Se o primeiro argumento for misto (DBCS misto), DBCS exclusivo ou DBCS alternativo, o resultado será misto. O CCSID do resultado será igual ao CCSID do primeiro argumento.
- v Se o primeiro argumento não for UCS2 gráfico, o resultado será misto. O CCSID do resultado é o CCSID misto associado do CCSID de DBCS.
- v Se o primeiro argumento for UCS2, o CCSID do resultado será o CCSID do trabalho. Se o CCSID do trabalho for misto, o tipo de resultado será misto. Se o CCSID do trabalho for SBCS, o resultado serão caracteres de SBCS.

Se o *ccsid* for especificado:

- v O resultado depende do CCSID especificado. Se o *ccsid* for um CCSID de SBCS, o tipo de resultado serão caracteres de SBCS. Se o *ccsid* for um CCSID misto, o tipo de resultado serão caracteres mistos.
- v O CCSID do resultado é o *ccsid*.

Se o primeiro argumento puder ser nulo, o resultado poderá ser nulo; se o primeiro argumento for nulo, o resultado será o valor nulo.

Seguem-se exemplos da utilização de VARCHAR para converter de CHARACTER para VARCHAR e de UCS-2 GRAPHIC para VARCHAR:

RESCHAR varchar(char1,10,37)

em que char1 é um campo de caracteres a converter 10 é o comprimento da variável de saída 37 é o ccsid da variável de saída RESUCS2 varchar(ucs2,8,37)

em que ucs2 é um campo gráfico de UCS-2 a converter

8 é o comprimento da variável de saída 37 é o ccsid da variável de saída

Seguem-se exemplos da utilização de VARCHAR para converter de CHARACTER para VARCHAR e de UCS-2 GRAPHIC para VARCHAR:

RESCHAR varchar(char1,10,37) em que char1 é um campo de caracteres a converter, 10 é o comprimento da variável de saída e 37 é o CCSID da variável de saída RESUCS2 varchar(ucs2,8,37) em que ucs2 é um campo gráfico de

UCS-2 a converter, 8 é o comprimento da variável de saída e 37 é o ccsid da variável de saída

#### **Função VARGRAPHIC do Query for i5/OS**

A função escalar VARGRAPHIC fornece uma forma de converter:

- v dados de caracteres (SBCS e Mistos) em DBCS gráfico.
- v dados de caracteres (SBCS e Mistos) em UCS2 gráfico.
- UCS2 gráfico em UCS2 gráfico.
- DBCS gráfico em UCS2 gráfico.

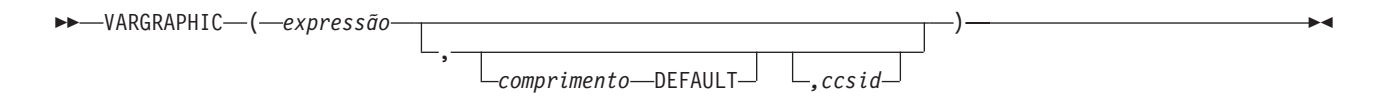

A função VARGRAPHIC devolve uma representação de cadeia de gráficos de uma expressão de cadeia.

O primeiro argumento terá de ser uma expressão de cadeia e não poderão ser dados de bits.

O segundo argumento, se for especificado como *comprimento*, é o atributo de comprimento do resultado e terá de ser uma constante de inteiro entre 1 e 16370, se o primeiro argumento não suportar nulos, ou entre 1 e 16369, se o primeiro argumento suportar nulos.

Se o segundo argumento não for especificado ou se for especificado DEFAULT, o atributo de comprimento do resultado será igual ao atributo de comprimento do primeiro argumento.

Nas regras seguintes, S identifica uma das seguintes opções:

- v Se a expressão de cadeia for uma variável de sistema central que contém dados num esquema de codificação externo, S será o resultado da expressão depois de converter os dados num CCSID de um esquema de codificação nativo.
- v Se a expressão de cadeia forem dados num esquema de codificação nativo, S será essa expressão de cadeia.

Se o terceiro argumento for especificado, o CCSID do resultado será o terceiro argumento. Terá de ser um CCSID de DBCS ou UCS2. O CCSID não poderá ser 65535.

Se o terceiro argumento não for especificado, o CCSID do resultado será determinado por um CCSID misto; M deverá identificar esse CCSID misto. M é determinado do seguinte modo:

- v Se o CCSID de S for misto, M é esse CCSID.
- v Se o CCSID de S for de SBCS:
	- Se o CCSID de S tiver um CCSID misto associado, M é esse CCSID.
	- Caso contrário, a operação não será permitida.

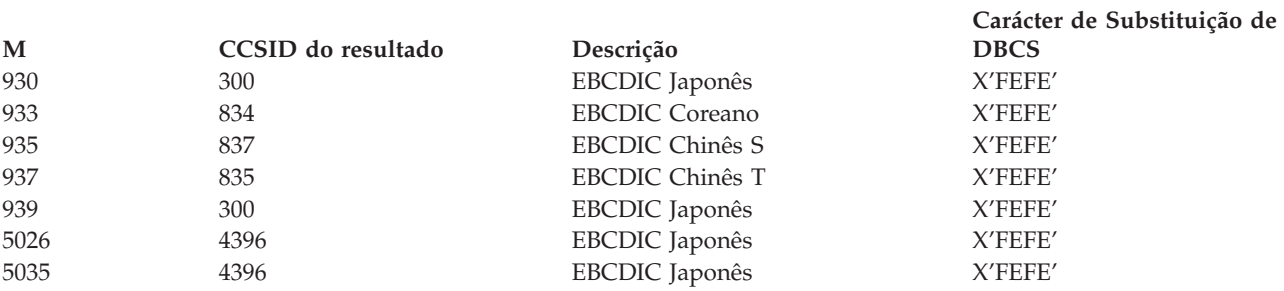

O resultado da função será uma cadeia de gráficos de comprimento variável. Se a expressão puder ser nula, o resultado também poderá ser nulo. Se a expressão for nula, o resultado será um valor nulo. Se a expressão for uma cadeia vazia ou a cadeia X'0E0F' de EBCDIC, o resultado será uma cadeia vazia.

O comprimento real do resultado depende do número de caracteres do argumento. Cada carácter do argumento determina um carácter do resultado. Independentemente do CCSID, qualquer ponto de código de duplo byte no argumento é considerado como um carácter de DBCS e qualquer ponto de código de byte único é considerado como um carácter de SBCS, à excepção dos códigos de mudança de dados mistos de EBCDIC X'0E' e X'0F'.

- v Se o enésimo carácter do argumento for um carácter de DBCS, o enésimo carácter do resultado é esse carácter de DBCS.
- v Se o enésimo carácter do argumento for um carácter de SBCS que tem um carácter de DBCS equivalente, o enésimo carácter do resultado é esse carácter de DBCS equivalente.
- v Se o enésimo carácter do argumento for um carácter de SBCS que não tem um carácter de DBCS equivalente, o enésimo carácter do resultado é o carácter de substituição de DBCS.

A equivalência dos caracteres de SBCS e DBCS depende de M.

Se o resultado for UCS2, cada carácter do argumento determina um carácter do resultado. O enésimo carácter do resultado é o equivalente de UCS2 ao enésimo carácter do argumento.

# **Expressões de data, hora e marca de hora no Query for i5/OS**

Os tipos de dados e os valores de data, hora e marca da hora podem ser atribuídos a campos de resultados. Uma expressão de data, hora ou marca de hora para um campo de resultados pode conter o seguinte, isoladamente ou em combinação:

- v **Nomes de campos de data, hora ou marca de hora** (nomes de campos que contêm valores de data, hora ou marca de hora)
- v **Constantes de caracteres** (caracteres SBCS ou DBCS entre plicas— veja exemplos e regras na secção ["Expressões](#page-75-0) em caracteres do Query for i5/OS" na página 62.)
- v **Funções e operações de data, hora e marca de hora** (uma ou mais das seguintes funções e operações aritméticas):

+ (Adição) − (Subtracção) **CHAR** CURRENT VALUE DATE **DAY** DAYS **MONTH** YEAR TIME **HOUR** MINUTE SECOND MICROSECOND TIMESTAMP

v **Durações** (um período de tempo, representado por uma duração identificada, duração de data, duração de hora ou duração de marca de hora— consulte a secção ["Durações](#page-89-0) no Query for i5/OS" na [página](#page-89-0) 76.)

As constantes de caracteres podem representar valores de data, hora ou marca de hora quando utilizadas com campos ou funções de data, hora ou marca de hora. Podem ser utilizadas em expressões em tratadas como uma data, hora, ou marca de hora. Por exemplo, uma constante de data pode ser subtraída de um campo de data.

Uma expressão de data, hora ou marca de hora para um campo de resultados pode conter o seguinte, isoladamente ou em combinação:

#### **Data do Query for i5/OS**

Uma expressão de **data** é um valor constituído por três partes (dia, mês e ano) que designa um momento no tempo segundo o calendário Gregoriano, que se supõe ter entrado em efeito a partir do ano 1 D.C.<sup>1</sup> O domínio de anos é de 0001 a 9999. O domínio de meses é de 1 a 12. O domínio de dias é de 1 a *x*, onde *x* é 28, 29, 30 ou 31, dependendo do mês.

<sup>1.</sup> As datas históricas nem sempre seguem o calendário Gregoriano. As datas entre 1582-10-04 e 1582-10-15 são aceites como válidas, apesar de nunca terem existido no calendário Gregoriano.

Uma data começa com um dígito e tem um comprimento de, pelo menos, 6 caracteres. Podem ser incluídos espaços à direita. Os zeros à esquerda podem ser omitidos das partes relativas ao mês e ao dia. Os formatos válidos permitidos para as datas estão listados na Tabela 1. Cada formato é identificado pelo nome e inclui uma abreviatura associada (utilizada pela função CHAR) e um exemplo da respectiva utilização.

| Nome de Formato                               | Abreviatura                                   | Formato de Data                                                    | Exemplo                                                                                                    |  |
|-----------------------------------------------|-----------------------------------------------|--------------------------------------------------------------------|----------------------------------------------------------------------------------------------------|--|
| International Standards<br>Organization       | <b>ISO</b>                                    | aaaa-mm-dd                                                         | 1987-10-12                                                                                                    |  |
| Padrão da IBM para os<br>EUA                  | <b>USA</b>                                    | mm/dd/aaaa                                                         | 10/12/1987                                                                                                    |  |
| Padrão da IBM para a<br>Europa                | <b>EUR</b>                                    | dd.mm.aaaa<br>12.10.1987                                           |                                                                                                    |  |
| Era Cristã do Japanese<br>Industrial Standard | <b>IIS</b>                                    | aaaa-mm-dd                                                         | 1987-10-12                                                                                                    |  |
| i5/OSformato                                  | <b>DMA</b><br>AMD<br><b>MDA</b><br><b>JUL</b> | DD/MM/AA<br>AA/MM/DD<br>MM/DD/AA<br><b>AADDD</b><br><b>AAAADDD</b> | 12/10/87<br>87/12/10<br>12/10/87<br>87/344<br>1987/344<br>O separador da data pode ser um<br>ponto (.), uma barra (/), uma<br>vírgula (,), um traço (-) ou um<br>espaço em branco para os tipos<br>de dados do formato de data do<br>i5/OS. |  |

*Tabela 1. Formatos para Representações de Tipos de Dados de Data*

**Nota sobre a utilização do formato de data de SAA:** Para evitar qualquer confusão sobre o valor de data, utilize os formatos de data da Systems Application Architecture (SAA) (ISO, USA, EUR ou JIS) ao especificar constantes de data num ambiente multilingue ou quando pretender que uma consulta seja visualizada ou alterada por pessoas diferentes.

Se for utilizado o formato de anos de dois dígitos do i5/OS, o intervalo de datas será de 1940 a 2039. Qualquer ano entre 40 e 99 será assumido como sendo do século 19. Qualquer ano entre 00 e 39 será assumido como sendo do século 20. Se se encontrar um valor fora desse intervalo num campo com um formato de ano de dois dígitos, este será mostrado num relatório como +'s. Utilize a função CHAR nesse campo especificando um formato de data de SAA e, em seguida, seleccione o campo de resultados para o relatório.

### **Hora do Query for i5/OS**

Uma expressão de **hora** é um valor constituído por três partes (horas, minutos e segundos) que designa a hora do dia utilizando um relógio de 24 horas. O domínio de horas é de 0 a 24, enquanto que o domínio de minutos e segundos é de 0 a 59. Se a hora for 24, as especificações de minutos e segundos serão ambas de zero.

Um tipo de dados de hora começa com um dígito e tem um comprimento de, pelo menos, 4 caracteres. Podem ser incluídos espaços à direita; pode ser omitido um zero à esquerda da parte relativa à hora e os segundos podem ser totalmente omitidos. Se optar por omitir os segundos, será assumido o valor de 0 segundos. Assim, 13.30 é equivalente a 13.30.00.

Os formatos de hora válidos estão listados na Tabela 2. Cada formato é identificado pelo nome e inclui uma abreviatura associada (para utilização pela função CHAR) e um exemplo da respectiva utilização.

| Nome de Formato                               | Abreviatura | Formato de Hora                   | Exemplo           |
|-----------------------------------------------|-------------|-----------------------------------|-------------------|
| International Standards Organization          | <b>ISO</b>  | hh.mm.ss                          | 13.30.05          |
| Padrão da IBM para os EUA                     | <b>USA</b>  | hh:mm am (manhã) ou pm<br>(tarde) | $1:30 \text{ pm}$ |
| Padrão da IBM para a Europa                   | <b>EUR</b>  | hh.mm.ss                          | 13.30.05          |
| Era Cristã do Japanese Industrial<br>Standard | <b>IIS</b>  | hh:mm:ss                          | 13:30:05          |
| Formato do i5/OS                              |             | <b>HMS</b>                        | 13:30:05          |

*Tabela 2. Formatos para Representações de Tipos de Dados de Hora*

**Nota:** Os separadores de hora podem ser um ponto (.), uma barra (/), uma vírgula (,), um traço (-) ou um espaço em branco. Utilize o comando CHGJOB para alterar os separadores dos formatos de data ou hora do i5/OS.

No formato de hora dos EUA, a hora não pode ser maior que 12 e não pode ser 0, excepto para o caso especial 00:00 AM (manhã). Utilizando o formato do International Standards Organization (ISO) do relógio de 24 horas, a correspondência entre o formato dos EUA e o do relógio de 24 horas é a seguinte:

**Formato dos EUA Relógio de 24 Horas**

- **12:01 am (manhã) a 12:59 am** 00.01.00 até 00.59.00
- **01:00 am (manhã) a 11:59 am** 01.00.00 até 11.59.00
- **12:00 pm (tarde) a 11:59 pm** 12.00.00 até 23.59.00
- **12:00 am (meia-noite)** 24.00.00

**00:00 am (meia-noite)** 00.00.00

O sistema utiliza sempre 00.00.00. Só o utilizador poderá introduzir 24.00.00.

### **Marca de hora do Query for i5/OS**

Uma expressão de **marca de hora** é um valor constituído por sete partes (dia, mês, ano, horas, minutos, segundos e microssegundos) que designa uma data e hora previamente definidas. A parte relativa à hora inclui uma especificação fraccionária dos microssegundos.

Um tipo de dados de marca de hora começa com um dígito e tem um comprimento de, pelo menos, 16 caracteres. A representação completa de uma marca de hora tem o formato *aaaa-mm-dd-hh.mm.ss.nnnnnn*. Podem ser incluídos espaços à direita. Os zeros à esquerda podem ser omitidos das partes relativas ao mês, ao dia e à hora da marca de hora. Os zeros à direita podem ser truncados ou totalmente omitidos dos microssegundos. Não tem de especificar microssegundos. Pode ser aceite uma marca de hora de *aaa-mm-dd-hh.mm.ss*. Se optar por omitir qualquer dígito da parte relativa aos microssegundos, será assumida uma especificação implícita de 0. Assim, *1990-3-2-8.30.00.10* é equivalente a *1990-03-02-08.30.00.100000*.

Pode ser aceite uma expressão de marca de hora com uma hora de 24.00.00.000000.

# **Ver formato de constantes no Query for i5/OS**

O ecrã Ver Formato de Constantes mostra-lhe que formato de data ou hora deverá utilizar se especificar uma constante de data ou hora e não utilizar um formato de SAA.

Ver Formato de Constantes Consulta . . . . : QRY1 Opção . . . . . : CHANGE Biblioteca . . : QGPL CCSID . . . . . : 65535 Utilize um formato de SAA para introduzir uma constante de data ou hora ou utilize o formato descrito pelos valores que se seguem. Utilize o separador decimal apresentado. Valores da definição de consulta Formato da data . . : \*MDY<br>Separador da data . : / Separador da data . : Formato da hora . . : \*HMS Separador da hora . : : Separador decimal . : Prima Enter para continuar. F12=CANCELAR

O ecrã Ver Formato de Constantes é apresentado quando:

- v Altera uma consulta no ecrã Trabalhar com Consultas e é especificada, pelo menos, uma constante de data ou hora na definição de consulta num formato de i5/OS diferente do formato de data ou hora especificado para o seu trabalho.
- v Visualiza uma consulta do ecrã Trabalhar com Consultas e o formato de data ou hora do seu trabalho é diferente de uma constante de formato de data e hora do i5/OS que está especificada na definição de consulta.
- v Utiliza a opção de tempo de execução selecção de registos do comando RUNQRY e o formato de data ou hora do seu trabalho é diferente de uma constante de formato de data ou hora do i5/OS especificada na definição de consulta.
- v Utiliza a opção de tempo de execução selecção de registos com o procedimento QRYRUN e o formato de data ou hora do seu trabalho é diferente de uma constante de formato de data ou hora do i5/OS especificada na definição de consulta.
- Prime F17 no ecrã Seleccionar Registos.
- v Prime F17 no ecrã Definir Campos de Resultados.

Os formatos de data do i5/OS são *MDA*, *AMD*, *DMA* e *JUL*. O formato de hora válido do i5/OS é *HHMMSS*.

### **Operações aritméticas de data, hora e marca de hora no Query for i5/OS**

As operações de adição e subtracção podem ser efectuadas nos valores de data, hora e marca de hora para determinar o valor do campo de resultados.

**Nota:** Se um dos operandos de adição for um valor de data, hora ou marca de hora, o outro operando terá de ser uma duração.

As regras seguintes aplicam-se à adição de datas, horas e marcas de hora:

- v Se um dos operandos for uma data, o outro operando terá de ser uma duração de data ou uma duração identificada de dias, meses ou anos.
- v Se um dos operandos for uma hora, o outro operando terá de ser uma duração de hora ou uma duração identificada de horas, minutos ou segundos.
- v Se um dos operandos for uma marca de hora, o outro operando terá de ser uma duração. É válido qualquer tipo de duração.

As regras de subtracção são diferentes das de adição porque uma data, hora ou marca de hora não pode ser subtraída de uma duração. Além disso, subtrair dois valores de data, hora ou marca de hora não é o mesmo que subtrair uma duração de um valor de data, hora ou marca de hora.

As regras seguintes aplicam-se à subtracção de datas, horas e marcas de hora:

- v Se o primeiro operando for uma data, o segundo operando terá de ser uma:
	- Data
	- Duração de data
	- Representação em caracteres de uma data
	- Duração identificada de dias, meses ou anos
- v Se o segundo operando for uma data, o primeiro operando terá de ser uma:
	- Data
	- Representação em caracteres de uma data
- v Se o primeiro operando for uma hora, o segundo operando terá de ser uma:
	- Hora
	- Duração de hora
	- Representação em caracteres de uma hora
	- Duração identificada de horas, minutos ou segundos
- v Se o segundo operando for uma hora, o primeiro operando terá de ser uma:
	- Hora
	- Representação em caracteres de uma hora
- v Se o primeiro operando for uma marca de hora, o segundo operando terá de ser uma:
	- Marca de hora
	- Representação em caracteres de uma marca de hora
	- Duração
- v Se o segundo operando for uma marca de hora, o primeiro operando terá de ser uma:
	- Marca de hora
	- Representação em caracteres de uma marca de hora

### **Operação aritmética com datas no Query for i5/OS**

As datas podem ser subtraídas, adicionadas a (incrementadas) ou subtraídas de (decrementadas).

#### **Subtrair datas no Query for i5/OS**

O resultado de subtrair uma data (DATA2) de outra (DATA1) é uma duração de data que especifica o número de dias, meses e anos entre as duas datas. O tipo de dados do resultado é numérico decimal compactado. Se DATA1 for maior ou igual a DATA2, DATA2 será subtraído de DATA1. No entanto, se DATA1 for menor que DATA2, DATA1 será subtraído de DATA2, e o sinal do resultado passa a negativo. Segue-se uma descrição dos procedimentos envolvidos na operação RESULTADO = DATA1 - DATA2.

```
Se DIA(DATA2) < = DIA(DATA1)então DIA(RESULTADO) = DIA(DATA1) - DIA(DATA2).
Se DIA(DATA2) > DIA(DATA1)
```

```
então DIA(RESULTADO) = N + DIA(DATA1) - DIA(DATA2)
```

```
onde N = o último dia de MÊS(DATA2).
    MÊS(DATA2) é então incrementado de 1.
Se M\hat{E}S(DATA2) < = M\hat{E}S(DATA1)então MÊS(RESULTADO) = MÊS(DATA1) - MÊS(DATA2).
Se MÊS(DATA2) > MÊS(DATA1)
  então MÊS(RESULTADO) = 12 + MÊS(DATA1) - MÊS(DATA2).
  ANO(DATA2) é então incrementado de 1.
ANO(RESULTADO) = ANO(DATA1) - ANO(DATA2).
```
Por exemplo, o resultado de DATA('3/15/2000') - '12/31/1999' é 215, ou uma duração de 0 anos, 2 meses e 15 dias.

#### **Aumentar e diminuir datas no Query for i5/OS**

O resultado de adicionar uma duração a ou subtrair uma duração de uma data é também uma data. Terá de situar-se entre 1 de Janeiro de 0001 e 31 de Dezembro de 9999, inclusive. Se for adicionada ou subtraída uma duração de anos, só será afectada a parte da data relativa ao ano.

Se for adicionada ou subtraída uma duração de meses, só serão afectados os meses e anos. A parte relativa ao dia não é alterada, a menos que o resultado não seja válido (por exemplo, 31 de Setembro).

Adicionar ou subtrair uma duração de dias afecta a parte relativa ao dia e, possivelmente, o mês e o ano.

As durações de data, quer sejam positivas, quer negativas, podem ser adicionadas a e subtraídas de datas. O resultado é uma data que foi aumentada ou diminuída um número especificado de dias, meses, ou anos.

Quando adicionar durações a datas, ao adicionar um mês a uma determinada data resultará na mesma data um mês depois, *excepto* se essa data não existir. Nesse caso, a data é definida como o último dia do último mês. Por exemplo, 28 de Janeiro mais um mês resulta em 28 de Fevereiro. Mas 29, 30 ou 31 de Janeiro mais um mês resultaria em 28 de Fevereiro 28 ou, num ano bissexto em 29 de Fevereiro.

**Nota:** Se for adicionado um ou mais meses a uma determinada data e o mesmo número de meses for subtraído do resultado, a data final não será necessariamente igual à data original.

#### **Converter um campo numérico num campo de data no Query for i5/OS**

Segue-se uma forma de converter um campo numérico que contém uma data num campo de tipo de dados de data.

Neste exemplo, o formato de data do trabalho é *AMD* e o separador de data do trabalho é */*. Um campo contém um campo de data numérico denominado NUMDATE, com um comprimento de 6, que contém datas no formato MDA (mês, dia, ano). O primeiro valor de NUMDATE é 011392.

Crie os seguintes campos de resultados:

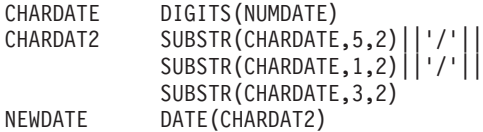

NEWDATE contém a representação interna do ano 1992, mês 01, dia 13. Se a data for apresentada no relatório, aparecerá como 92/01/13.

**Nota:** Se o valor de data resultante estiver fora do domínio de 1940 a 2039, aparecerá como ″+″ no relatório. Utilize a função CHAR para ver o valor correcto.

#### **Trabalhar com datas numéricas no Query for i5/OS**

Se estiver a utilizar campos numérico para representar datas, poderá utilizar operações aritméticas para manipular as datas sem utilizar as funções de data do Query O exemplo 1 mostra um método de converter um campo numérico que contém uma data, do formato MMDDAA para o formato AAMMDD. O exemplo 2 mostra a conversão inversa: do formato AAMMDD para o formato MMDDAA.

**Exemplo 1: Trabalhar com datas numéricas no Query for i5/OS:** A consulta seguinte define a conversão de um campo numérico MMDDAA para um campo numérico AAMMDD, que é mais adequado para ordenar e para seleccionar valores específicos de ano, mês e dia. As linhas assinaladas (\*) são necessárias e segue-se um relatório exemplo. Se solicitar o arredondamento para campos do relatório (em vez da truncatura), poderá adicionar, a cada uma das expressões intermédias, o valor ″-0,5″, como pode ver em seguida: MM = (MMDDAA/10000)-0,5.

#### Exemplo 1

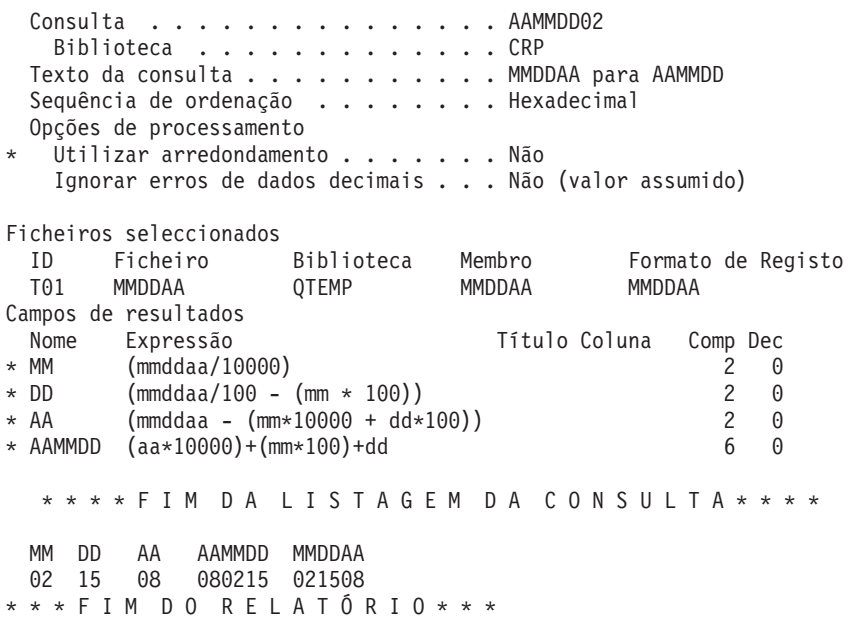

**Exemplo 2: Trabalhar com datas numéricas no Query for i5/OS:** Este exemplo mostra o inverso da conversão de formato— converter uma data numérica AAMMDD em MMDDAA. As linhas assinaladas (\*) são necessárias e segue-se um relatório exemplo.

#### Exemplo 2

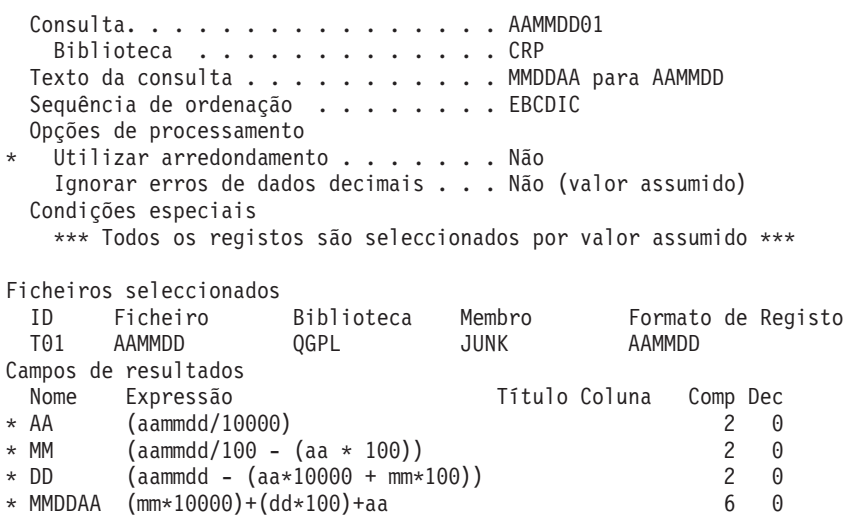

<span id="page-89-0"></span>\* \* \* \* F I M D A L I S T A G E M D A C O N S U L T A \* \* \* \*

MM DD AA MMDDAA AAMMDD 08 31 90 083190 900831 \* \* \* F I M D O R E L A T Ó R I O \* \* \*

### **Operações aritméticas de hora no Query for i5/OS**

As horas podem ser subtraídas, aumentadas ou diminuídas. O resultado de subtrair uma hora (HORA2) de outra (HORA1) é uma duração de hora que especifica o número de horas, minutos e segundos entre as duas horas.

Por exemplo, o resultado de TIME('11:02:26') − ('10:32:56') é 2930; uma duração de 0 horas, 29 minutos e 30 segundos.

#### **Aumentar e diminuir horas no Query for i5/OS**

O resultado de adicionar ou subtrair uma duração de hora é também uma hora. Se uma duração de horas for adicionada ou subtraída, só será afectada a parte da hora relativa às horas. Os minutos e segundos não são alterados. Se for adicionada ou subtraída uma duração de minutos, só serão afectados os minutos e as horas, se necessário. Adicionar ou subtrair uma duração de segundos afecta a parte relativa aos segundos e, possivelmente, os minutos e as horas.

#### **Operação aritmética com marcas de hora no Query for i5/OS**

As marcas de hora podem ser subtraídas, aumentadas ou diminuídas. O resultado de adicionar ou subtrair uma duração de uma marca de hora é também uma marca de hora. A aritmética da data e hora é igual à que foi anteriormente definida, com a excepção de que um excesso ou defeito nas horas é transportado para a parte relativa à data do resultado.

# **Durações no Query for i5/OS**

Uma **duração** representa um período de tempo. Existem quatro tipos: identificado, data, hora e marca de hora.

#### **Duração identificada no Query for i5/OS**

Uma duração identificada representa uma unidade específica de tempo expressa como um número, seguido de uma das seguintes palavras-chave de duração:

YEAR, YEARS MONTH, MONTHS DAY, DAYS HOUR, HOURS MINUTE, MINUTES SECOND, SECONDS MICROSECOND, MICROSECONDS

Uma duração identificada pode ser utilizada como um operando, se o outro operando for do tipo data, hora ou marca de hora. Por exemplo:

DATACONT + 2 MONTHS + 14 DAYS

é uma expressão válida. DATACONT + (2 MONTHS + 14 DAYS)

não é uma expressão válida. Em ambas as expressões, as durações identificadas são 2 MONTHS e 14 DAYS.

### **Duração de data no Query for i5/OS**

Uma duração de data representa anos, meses e dias expressos como um número DECIMAL (8,0). Para ser devidamente interpretado, o número tem de ter o formato *aaaammdd*, em que *aaaa* representa o número de anos, *mm* o número de meses e *dd* o número de dias. O resultado da subtracção de um valor de data de outro, tal como na expressão DATAADMISSÃO — DATAANIVERSÁRIO, é uma duração de data. Exemplo:

DATACONT - DATANIV

### **Duração de hora no Query for i5/OS**

Uma duração de hora representa horas, minutos e segundos expressos como um número DECIMAL (6,0). Para ser devidamente interpretado, o número tem de ter o formato *hhmmss*, em que *hh* representa o número de horas, *mm* o número de minutos e *ss* o número de segundos. O resultado da subtracção de um valor de hora de outro é uma duração de hora.

### **Duração de marca de hora no Query for i5/OS**

Uma duração de marca de hora representa um número de anos, meses, dias, horas, minutos, segundos e microssegundos expressos como um número DECIMAL (20, 6). Para ser devidamente interpretado, o número tem de ter o formato *aaaammddhhMMsszzzzzz*, em que *aaaa*, *mm*, *dd*, *hh*, *MM*, *ss* e *zzzzzz* representam, respectivamente, o número de anos, meses, dias, horas, minutos, segundos e microssegundos. O resultado da subtracção de um valor de marca de hora a outro é uma duração de marca de hora.

## **Funções de data, hora e marca de hora no Query for i5/OS**

As seguintes funções poderão ser efectuadas em valores de data, hora e marca de hora:

# **Função CHAR do Query for i5/OS**

A função CHAR devolve uma representação em caracteres de um valor de data, hora ou marca de hora. Um segundo argumento opcional indica o formato de SAA para a cadeia de resultado. O primeiro argumento terá de ser uma data, uma hora ou uma marca de hora. O segundo argumento, se for utilizado, será o nome de um formato de caracteres. O formato é:

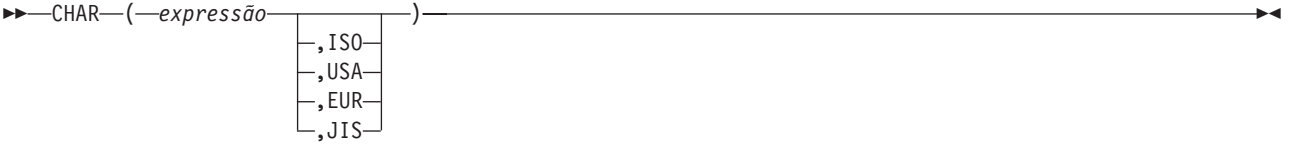

O resultado da função será uma constante de caracteres de comprimento fixo. Se o primeiro argumento puder ser nulo, o resultado também poderá ser nulo. Se o primeiro argumento for nulo, o resultado será nulo. As outras regras dependem do tipo de dados do primeiro argumento, da seguinte forma:

- Se o primeiro argumento for uma data:
	- Deverá ser especificado um formato, especialmente se:
		- A consulta se destinar a utilização por utilizadores diferentes.
		- A consulta se destinar a ser enviada para uma máquina diferente.
		- Uma data tiver um atributo de formato de ano de dois dígitos e se os valores não estiverem entre 1940 e 2039. Utilize esta função para ver a data num formato de ano de quatro dígitos de SAA.
	- Se o segundo argumento for omitido, o formato da cadeia será o formato do trabalho.
	- O resultado é a representação da cadeia de caracteres da data no formato especificado pelo segundo argumento.
	- O comprimento do resultado será 10, se for especificado um formato, ou 8, se não for especificado um formato.
- Se o primeiro argumento for uma hora:
	- Se o segundo argumento for omitido, o formato da cadeia será o formato do trabalho.
	- O resultado é a representação da cadeia de caracteres de uma hora no formato especificado pelo segundo argumento.
	- O comprimento do resultado é 8.
- Se o primeiro argumento for uma marca de hora:
	- O segundo argumento não é aplicável e *não* deverá ser especificado.
	- O resultado é a representação da cadeia de caracteres de uma marca de hora.
	- O comprimento do resultado é 26.

#### Exemplo: CHAR(DATAADMISSÃO,EUA)

# **Função DATE do Query for i5/OS**

A função DATE devolve uma data a partir de um valor. O formato é:

 $\rightarrow$  DATE  $-$  ( $-$ expressão  $-$ )  $-$ 

O argumento terá de ser uma das seguintes opções:

- Marca de hora
- Data
- v Número ou expressão positiva inferior a 3 652 059
- v Representação em caracteres válida de uma data
- v Representação em caracteres com um comprimento de 7

Se o argumento for uma representação em caracteres de comprimento 7, terá de representar uma data válida no formato *aaaannn*, onde *aaaa* representa os dígitos referentes aos anos e *nnn* representa os dígitos entre 001 e 366, significando um dia desse ano.

O resultado desta função é uma data. Se o argumento puder ser nulo, o resultado também poderá ser nulo. Se o argumento for nulo, o resultado também será nulo.

- v Se o argumento for uma marca de hora, o resultado é a parte da marca de hora relativa à data.
- v Se o argumento for uma data, o resultado será essa data.
- v Se o argumento for um número, o resultado será a data que é *n*−1 dias depois de 1 de Janeiro de 0001.
- v Se o argumento for um valor de caracteres, o resultado será a data representada pela cadeia de caracteres.
- **Nota:** Se for utilizado o formato de anos de dois dígitos do i5/OS, o intervalo de datas será de 1940 a 2039. Qualquer ano entre 40 e 99 será assumido como sendo do século 19. Qualquer ano entre 00 e 39 será assumido como sendo do século 20. Se se encontrar um valor fora desse intervalo num campo com um formato de ano de dois dígitos, este será mostrado num relatório como +'s. Utilize a função CHAR nesse campo especificando um formato de data de SAA e, em seguida, seleccione o campo de resultados para o relatório.

Exemplo: DATE(STRDATE)

# **Função DAY do Query for i5/OS**

A função DAY devolve a parte de um valor relativa ao dia. O formato é:

 $\rightarrow$  DAY  $-$  (  $-expressão$  ) –

O argumento terá de ser uma das seguintes opções:

- Data
- Marca de hora
- · Duração de data
- v Duração de marca de hora

O resultado da função é um campo binário. Se o argumento puder ser nulo, o resultado também poderá ser nulo. Se o argumento for nulo, o resultado também será nulo.

Se o argumento for uma data ou uma marca de hora, o resultado é a parte do valor relativa ao dia, que é um campo binário com um valor entre 1 e 31.

Se o argumento for uma duração de data ou uma duração de marca de hora, o resultado será a parte do valor relativa ao dia, que é um campo binário com um valor entre −99 e 99. Um resultado diferente de zero terá o mesmo sinal que o argumento.

Exemplo: RESULTADO(DAY) = DAY(DATACONT)

RESULTADO(DAY) seria igual a um valor entre 1 e 31.

# **Função DAYS do Query for i5/OS**

A função DAYS devolve uma representação numérica de uma data. O formato é:

```
\rightarrow DAYS - (\rightarrowexpressão -) -
```
O argumento terá de ser uma das seguintes opções:

- Data
- Marca de hora
- v Representação em caracteres válida de uma data

O resultado da função é um campo binário. Se o argumento puder ser nulo, o resultado também poderá ser nulo. Se o argumento for nulo, o resultado também será nulo.

O resultado é o número de dias entre 1 de Janeiro de 0001 e *D* acrescido de 1, em que *D* é a data que ocorreria se a função DATE fosse aplicada ao argumento.

Exemplo: RESULTADO(DAY) = DAYS(DATACTUAL) - DAYS(DATACONT)

RESULTADO(DAY) é igual a um número que representa o número de dias entre estas duas datas.

# **Função HOUR do Query for i5/OS**

A função HOUR devolve a parte de um valor relativa à hora. O formato é:

```
 HOUR ( expressão ) -
```
O argumento terá de ser uma das seguintes opções:

- Hora
- Marca de hora
- Duração de hora
- v Duração de marca de hora

O resultado da função é um campo binário. Se o argumento puder ser nulo, o resultado também poderá ser nulo. Se o argumento for nulo, o resultado também será nulo.

Se o argumento for uma hora ou uma marca de hora, o resultado será a parte do valor relativa à hora, que é um campo binário com um valor entre 0 e 24.

Se o argumento for uma duração de hora ou uma duração de marca de hora, o resultado será a parte do valor relativa à hora, que é um campo binário com um valor entre −99 e 99. Um resultado diferente de zero terá o mesmo sinal que o argumento.

Exemplo: HOUR(TIME) onde time = 12:11:22

O valor resultante de HOUR seria igual a 12.

# **Função MICROSECOND do Query for i5/OS**

A função MICROSECOND devolve a parte de um valor relativa aos microssegundos. O formato é:

 $\rightarrow$  MICROSECOND  $(-express\tilde{a}o$   $)$   $\rightarrow$ 

O argumento terá de ser uma das seguintes opções:

- Marca de hora
- v Duração de marca de hora
- v Representação em caracteres válida de uma marca de hora

O resultado da função é um campo binário. Se o argumento puder ser nulo, o resultado também poderá ser nulo. Se o argumento for nulo, o resultado também será nulo.

Se o argumento for uma marca de hora, o resultado será a parte da marca de hora relativa aos microssegundos, que é um campo binário com um valor entre 0 e 999999.

Se o argumento for uma duração de marca de hora, o resultado é a parte da duração da marca de hora relativa aos microssegundos, que é um campo binário com um valor entre −999999 e 999999.

Exemplo: MICROSECOND(TIMESTAMP) onde TIMESTAMP = 1991-10-22-12.15.23.123456

O valor resultante de MICROSECOND é igual a 123456.

# **Função MINUTE do Query for i5/OS**

A função MINUTE devolve a parte de um valor relativa aos minutos. O formato é:

 $\rightarrow$  -MINUTE  $-(-e\times pres\tilde{a}o-)$  -

O argumento terá de ser uma das seguintes opções:

- Hora
- Marca de hora
- Duração de hora
- v Duração de marca de hora

O resultado da função é um campo binário. Se o argumento puder ser nulo, o resultado também poderá ser nulo. Se o argumento for nulo, o resultado também será nulo.

Se o argumento for uma duração de hora ou uma duração de marca de hora, o resultado será a parte do valor relativa aos minutos, que corresponde a um campo binário com um valor entre &menos 99 e 99. Um resultado diferente de zero terá o mesmo sinal que o argumento.

Exemplo: MINUTE(TIMESTAMP) onde TIMESTAMP = 1991-10-22-12.15.23.123456

O valor resultante de MINUTE é igual a 15.

## **Função MONTH do Query for i5/OS**

A função MONTH devolve a parte de um valor relativa ao mês. O formato é:

 $\rightarrow$  *MONTH-* $(-e$ *xpressão*  $-)$ 

O argumento terá de ser uma das seguintes opções:

- Data
- Marca de hora
- Duração de data
- Duração de marca de hora

O resultado da função é um campo binário. Se o argumento puder ser nulo, o resultado também poderá ser nulo. Se o argumento for nulo, o resultado também será nulo.

Se o argumento for uma duração de data ou uma duração de marca de hora, o resultado é a parte do valor relativa ao mês, que corresponde a um campo binário com um valor entre &menos 99 e 99. Um resultado diferente de zero terá o mesmo sinal que o argumento.

Exemplo: MONTH(TIMESTAMP) onde TIMESTAMP = 1991-10-22-12.15.23.123456

O valor resultante de MONTH é igual a 10.

# **Função SECOND do Query for i5/OS**

A função SECOND devolve a parte de um valor relativa aos segundos. O formato é:

 $\rightarrow$ SECOND-(-expressão-)-

O argumento terá de ser uma das seguintes opções:

- Hora
- Marca de hora
- Duração de hora
- Duração de marca de hora

O resultado da função é um campo binário. Se o argumento puder ser nulo, o resultado também poderá ser nulo. Se o argumento for nulo, o resultado também será nulo.

Se o argumento for uma hora ou uma marca de hora, o resultado será a parte do valor relativa aos segundos, que é um campo binário com um valor entre 0 e 59.

Se o argumento for uma duração de hora ou uma duração de marca de hora, o resultado será a parte do valor relativa aos segundos, que é um campo binário com um valor entre −99 e 99. Um resultado diferente de zero terá o mesmo sinal que o argumento.

Exemplo: SECOND(TIMESTAMP) onde TIMESTAMP = 1991-10-22-12.15.23.123456

O valor resultante de SECOND é igual a 23.

# **Função TIME do Query for i5/OS**

A função TIME devolve uma hora a partir de um valor. O formato é:

 $\rightarrow$ TIME  $-$  ( $-$ expressão  $-$ )  $-$ 

O argumento terá de ser uma das seguintes opções:

- Hora
- Marca de hora
- v Representação em caracteres válida de uma hora

O resultado da função é um valor de hora. Se o argumento puder ser nulo, o resultado também poderá ser nulo. Se o argumento for nulo, o resultado também será nulo.

- v Se o argumento for uma marca de hora, o resultado é a parte da marca de hora relativa à hora.
- v Se o argumento for uma hora, o resultado será essa hora.
- v Se o argumento for uma cadeia de caracteres, o resultado será a hora representada pela cadeia de caracteres.

Exemplo: TIME(TIMESTAMP) onde TIMESTAMP = 1991-10-22-12.15.23.123456

O valor resultante de TIME é igual a 12.15.23.

# **Função TIMESTAMP do Query for i5/OS**

A função TIMESTAMP devolve uma marca de hora a partir de um valor ou de um par de valores. O formato é:

 $\rightarrow$ TIMESTAMP - (*expressão expressão*  $\blacktriangleright$ 

As regras para os argumentos dependem do facto de ser ou não especificado um segundo argumento.

- v Se só for especificado um argumento, terá de ser uma das seguintes opções:
	- Marca de hora
	- Representação em caracteres válida de uma marca de hora
	- Cadeia de caracteres com um comprimento de 14
	- **Nota:** Uma cadeia de caracteres com um comprimento de 14 terá de ser uma cadeia de dígitos que representa uma data e hora válidas no formato *aaaaMMddhhmmss*, onde *aaaa* é o ano, *MM* é o mês, *dd* é o dia, *hh* são as horas, *mm* são os minutos e *ss* são os segundos.
- v Se forem especificados ambos os argumentos, o primeiro argumento terá de ser uma data ou uma representação em caracteres válida de uma data. O segundo argumento terá de ser uma hora ou uma representação em caracteres válida de uma hora.

O resultado da função é uma marca de hora. Se qualquer um dos argumentos puder ser nulo, o resultado também poderá ser nulo. Se qualquer um dos argumentos for nulo, o resultado será nulo.

Se forem especificados ambos os argumentos, o resultado será uma marca de hora com a data especificada pelo primeiro argumento e a hora especificada pelo segundo. A parte da marca de hora relativa aos microssegundos é zero.

Se só for especificado um argumento e se se tratar de uma marca de hora, o resultado será essa marca de hora. Se só for especificado um argumento e se se tratar de uma cadeia de caracteres, o resultado será a marca de hora representada por essa cadeia de caracteres. A marca de hora representada por uma cadeia de comprimento 14 tem uma parte relativa aos microssegundos igual a zero.

Exemplo: RESULTADO(x) = TIMESTAMP(DATAFRNC,HORAFRNC)

# **Função YEAR do Query for i5/OS**

A função YEAR devolve uma representação numérica da parte de um valor relativa ao ano. O formato é:

 $\rightarrow$ YEAR  $(-express\tilde{a}o$   $)$   $\rightarrow$ 

O argumento terá de ser uma das seguintes opções:

- Data
- Marca de hora
- Duração de data
- v Duração de marca de hora

O resultado da função é um campo binário. Se o argumento puder ser nulo, o resultado também poderá ser nulo. Se o argumento for nulo, o resultado também será nulo.

Se o argumento for uma data ou uma marca de hora, o resultado é a parte do valor relativa ao ano, que é um campo binário com um valor entre 1 e 9999.

Se o argumento for uma duração de data ou uma duração de marca de hora, o resultado é a parte do valor relativa ao ano, que corresponde a um campo binário com um valor entre −9999 e 9999. Um resultado diferente de zero terá o mesmo sinal que o argumento.

Exemplo: YEAR(TIMESTAMP) onde TIMESTAMP = 1991-10-22-12.15.23.123456

O valor resultante de YEAR é o valor numérico 1.991.

### **Funções de data, hora e marca de hora adicionais no Query for i5/OS**

Com base no relógio do sistema, a função CURRENT utilizada com DATE, TIME, TIMESTAMP ou TIMEZONE devolve o valor de sistema actual que corresponde à função utilizada. A função TIMEZONE é utilizada de modo a permitir uma conversão fácil para a Tempo Médio de Greenwich (GMT) subtraindo CURRENT(TIMEZONE) de um valor de hora local.

**Nota:** Se estas funções forem utilizadas mais do que uma vez numa definição do Query, *todos* os valores serão baseados numa única leitura do relógio.

Se o formato de data do trabalho for diferente do formato utilizado na consulta, o Query for i5/OS utilizará o formato de data do trabalho. Se utilizar CURRENT(DATE) como campo de quebra, poderá obter resultados inesperados quando os formatos de data do trabalho e da consulta forem diferentes.

Exemplo: CURDAT = CURRENT(DATE) CURTSP = CURRENT(TIMESTAMP)

### **Converter formatos de data no Query for i5/OS**

Poderão ocorrer circunstâncias em que deseja criar um relatório com a data num formato diferente do que foi definido quando o ficheiro foi criado.

### **Converter dados para saída para um ficheiro de base de dados no Query for i5/OS**

Para converter um campo de data num formato diferente do do ficheiro de input, terá de definir externamente o ficheiro de output com DDS, especificando o formato de data para o campo de data de output. Esta conversão ocorre automaticamente.

### **Converter dados para saída para um ecrã ou impressora no Query for i5/OS**

Poderá utilizar a função de data para converter um campo de data de input num formato diferente. Os exemplos 1 e 2 mostram dois métodos de converter um campo de data do formato MMDDAA para o formato AADDD. Os exemplos 3 e 4 mostram as conversões inversas, do formato AADDD para o formato MMDDAA.

**Nota:** Para facilitar a leitura, vários painéis são intercalados numa única imagem de ecrã.

#### **Exemplo 1: Converter do formato MMDDAA para o formato AADDD no Query for i5/OS**

O painel Definir Campos de Resultados seguinte define uma conversão de data do formato MMDDAA para o formato AADDD. A conversão é feita completamente dentro do painel.

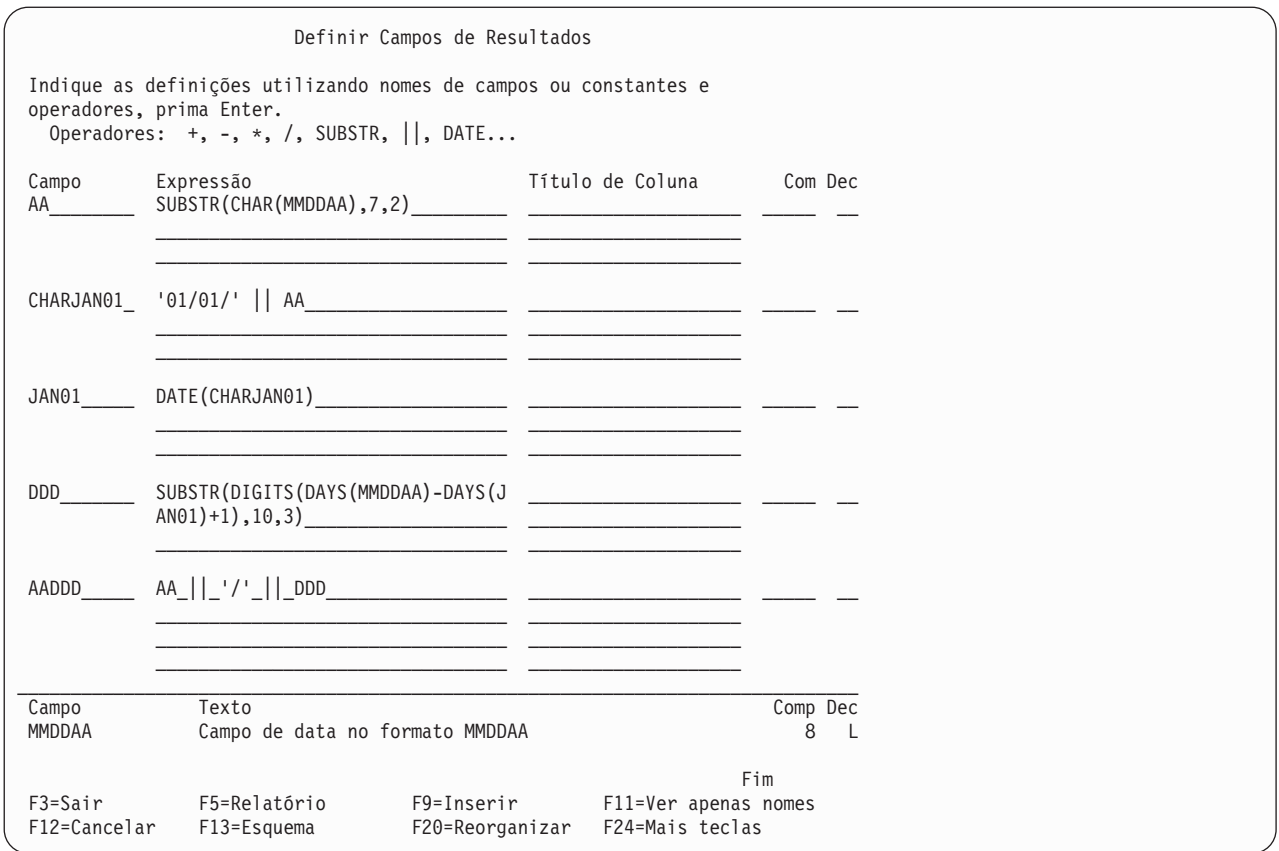

#### **Exemplo 2: Converter do formato MMDDAA para o formato AADDD no Query for i5/OS**

Este exemplo mostra um método alternativo para a mesma conversão efectuada no exemplo 1. A conversão é efectuada completamente dentro do painel. Este método requer que o formato de data para o trabalho actual seja definido como AADDD. Quando se verificam estas circunstâncias, a função DATE efectua automaticamente a conversão.

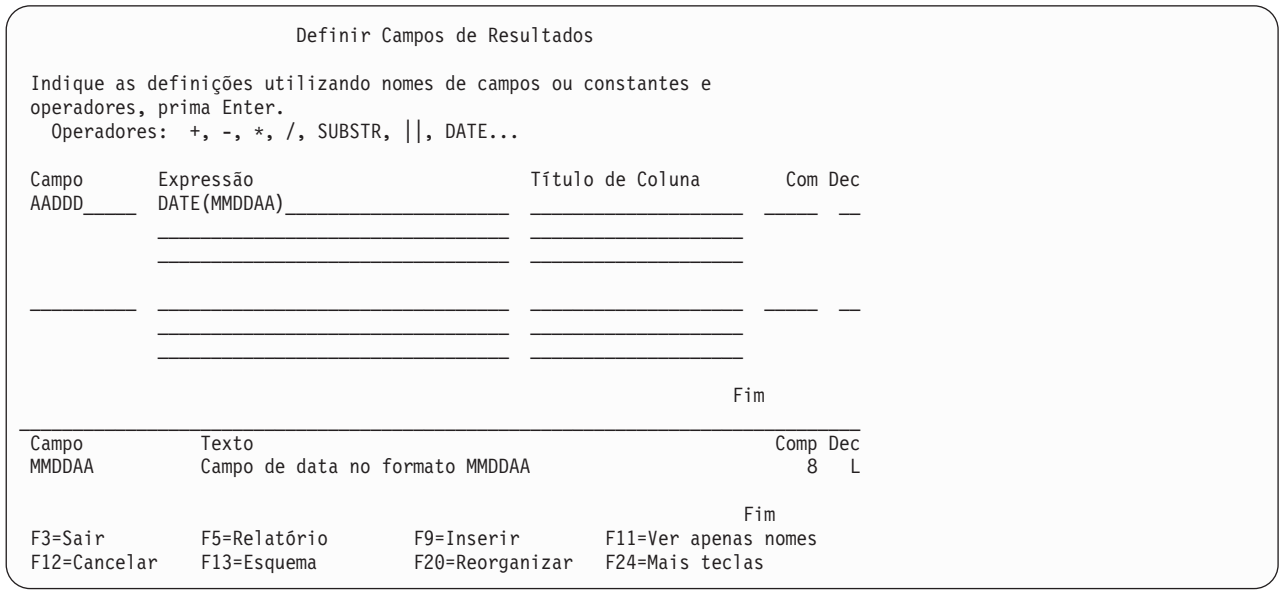

Os comandos para executar a consulta no exemplo 3 são:

CHGJOB DATFMT(\*JUL) RUNQRY QRY(AADDD)

#### **Exemplo 3: Converter do formato AADDD para o formato MMDDAA no Query for i5/OS**

O painel Definir Campos de Resultados seguinte define uma conversão de data do formato AADDD para o formato MMDDAA. A conversão é feita completamente dentro do painel.

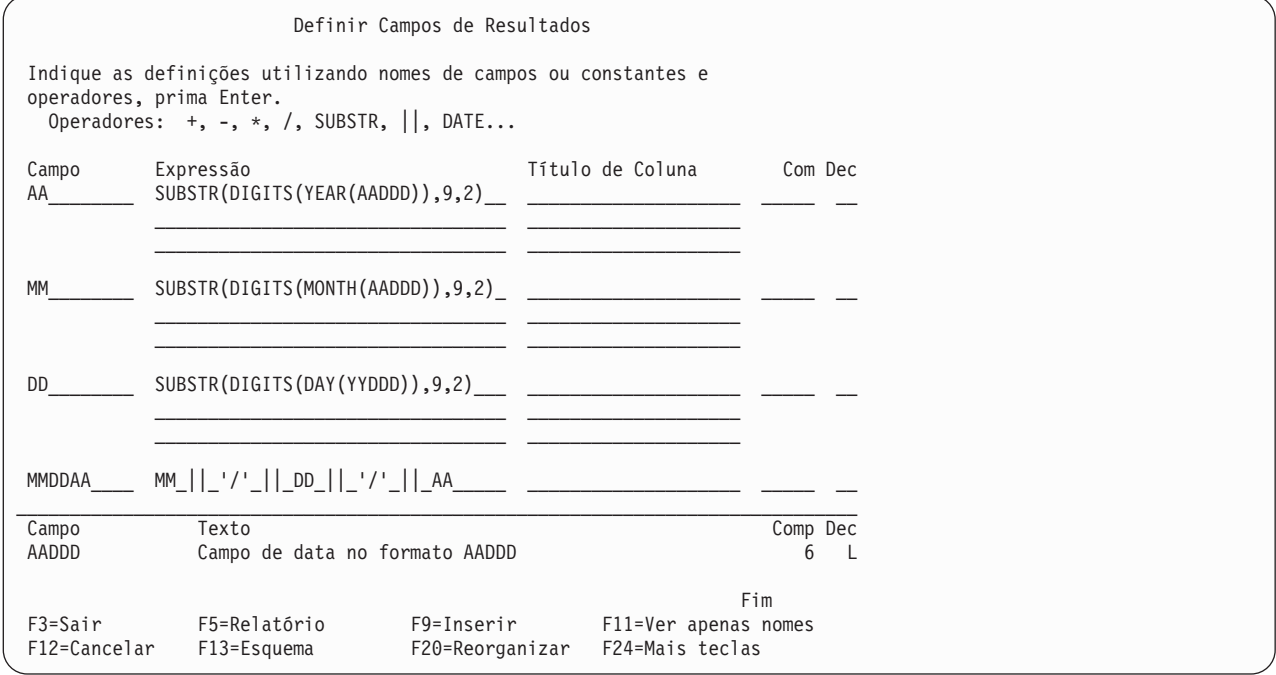

#### **Exemplo 4: Converter do formato MMDDAA para o formato AADD no Query for i5/OS**

Este exemplo mostra um método alternativo para a mesma conversão efectuada no exemplo 3. A conversão é efectuada completamente dentro do painel. Este método requer que o formato de data para o trabalho actual seja definido como MMDDAA. Quando se verificam estas circunstâncias, a função DATE efectua automaticamente a conversão.

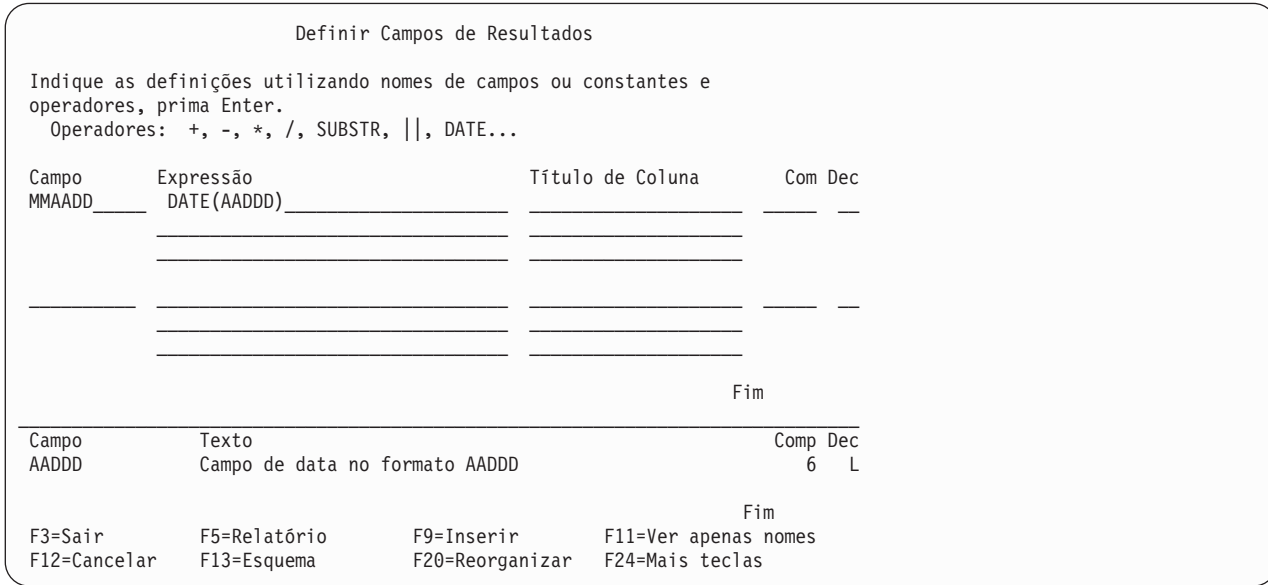

Os comandos para executar a consulta no exemplo 4 são: CHGJOB DATFMT(\*MDY) RUNQRY QRY(MMDDAA)

### **Considerações gerais ao criar uma expressão no Query for i5/OS**

Seguem-se algumas regras gerais que deve utilizar quando estiver a criar expressões:

- v As constantes de caracteres que representam datas são avaliadas com a utilização do formato de data armazenado na definição de consulta.
- v A sua expressão poderá ter um único valor ou pode utilizar todos os operandos e operadores necessários para preencher as três linhas fornecidas no ecrã Definir Campos de Resultados.
- v Não utilize um campo de resultados ao seleccionar testes de registos ou como um campo de ordenação, se este puder ter uma divisão por zero ou um resultado em excesso.
- v Pode evitar a divisão por zero executando uma das seguintes operações:
	- Quando seleccionar registos, quer através de um ficheiro lógico de selecção/omissão, quer através de testes de selecção de registos em campos diferentes do campo de resultados, seleccione apenas os registos que não levam a uma divisão por zero.
	- Se um dividendo da definição de um campo de resultados for sempre zero, tente efectuar a seguinte alteração na expressão:

```
Expressão original--> CAMPO = P / X
Expressão alterada---> S = .00001CAMPO = P / (X + S)
```
**Nota:** Na expressão S, o número de zeros antes do dígito 1 deverá ser mais dois do que a precisão decimal da expressão original.

– Se um dividendo da definição do campo de resultados não for zero quando o divisor é zero, a alteração que se segue na expressão impedirá uma condição de excesso.

Expressão original--> CAMPO = P / X Expressão alterada--->  $S = .00001$ CAMPO =  $(P*X) / ((X*X) + S)$ 

- Se a sua expressão efectuar uma operação de divisão, evite dividir números por zero definindo o denominador como o campo de resultados imediatamente antes do campo de resultados com uma divisão. Em seguida, para todos os agrupamentos lógicos OR de selecção de registos, adicione um teste lógico AND indicando que o denominador não deverá ser igual a zero.
- v Nas três linhas fornecidas, poderá dividir um nome de campo, uma constante numérica ou uma cadeia de caracteres no fim de uma linha e continuá-la no início da linha seguinte. Quando divide um nome de campo ou uma constante numérica, *não* inclua espaços no fim da primeira linha ou no início da linha seguinte, uma vez que o Query os considerará como *dois* nomes de campos ou constantes numéricas. As constantes de caracteres (isto é, os caracteres entre apóstrofos) poderão ser divididas em qualquer posição. Uma constante de caracteres de DBCS poderá ser dividida colocando um carácter de código base na última posição da linha superior e um carácter de código alternativo na primeira posição da linha inferior.
- v Quando utilizar um campo para dividir, também tem de seleccionar esse campo não igual a zero como a primeira selecção antes de serem processados quaisquer outros campos de resultados, tal como no seguinte exemplo:
- v
- 1. AND/OR Campo Teste Valor
- 2. ODQYSD NE 0
- 3. AND OMCRMM EQ 0
- 4. AND OMSTAT EQ '50'
- 5. AND ODSTAT NE '99'
- 6. AND PCT LT 90

#### 7. AND PCT LT 90

8. AND OMUSOR LIST 'DT' 'ET' 'SR' 'RT'

- v Para facilitar a leitura das suas expressões, poderá utilizar espaços entre nomes de campos e operadores.
- v Pode criar até 100 campos de resultados.
- v As operações de subcadeia e concatenação não são permitidas com campos de data, de hora ou numéricos. Em alternativa, utilize a função CHAR à volta do campo de data, hora ou marca de hora e a função DIGITS para campos numéricos.

O Query determina o tipo de dados do campo de resultados de acordo com o seguinte:

Se o primeiro valor da expressão for o nome de um campo numérico, uma constante numérica (tal como o número 7 ou −3,14), ou uma função que devolva um valor numérico, o campo de resultados será numérico.

Se for utilizada a função SUBSTR, o campo de resultados será um campo de caracteres de SBCS, caso o valor seja SBCS, DBCS exclusivo ou DBCS alternativo. O campo de resultados será um campo de DBCS misto, se o valor for DBCS misto. O campo de resultados será um campo de DBCS gráfico, se o valor for DBCS gráfico. Uma subcadeia de um campo de comprimento fixo poderá ser um campo de comprimento variável ou fixo, dependendo do modo como definir o comprimento e o deslocamento.

Se a expressão for uma constante, campo ou função, o tipo de dados do campo de resultados será o tipo de dados da constante, campo ou valor devolvidos pela função.

Se a operação de concatenação for utilizada e todos os valores que estiverem a ser concatenados forem DBCS exclusivo, o campo de resultados será DBCS exclusivo.

Se a operação de concatenação for utilizada e todos os valores que estiverem a ser concatenados forem DBCS gráfico, o campo de resultados será DBCS gráfico.

Se a operação de concatenação for utilizada e um dos valores que estiveram a ser concatenados forem DBCS alternativo, ou se a expressão contiver uma mistura de campos ou constantes SBCS e DBCS entre códigos, o campo de resultados será DBCS misto.

Se um campo de comprimento variável for concatenado com um campo de comprimento fixo ou variável, o resultado será um campo de comprimento variável.

Se forem concatenados dois ou mais campos de comprimento fixo, o resultado será um campo de comprimento fixo.

Se dois campos de DBCS de comprimento fixo forem concatenados, o resultado será um campo de comprimento variável.

## **Títulos de coluna no Query for i5/OS**

Se pretender especificar um título de coluna a utilizar para um campo de resultados, indique o título que pretende nas três linhas (até 20 caracteres cada) do ecrã que corresponde ao seu campo de resultados. O título será apresentado no output da consulta exactamente como o introduziu nas três linhas.

Se não desejar incluir nenhum título num campo de resultados, escreva \*NONE nas primeiras cinco posições desse campo. (Só deverá utilizar letras maiúsculas, e o resto da linha e as duas linhas seguintes terão de ficar em branco.) Se não especificar um título ou \*NONE, o Query utiliza o nome do campo de resultados como o título da coluna.

## **Comprimento e casas decimais no Query for i5/OS**

Para campos de resultados de caracteres (SBCS e DBCS), data, hora e marca de hora, tem de deixar os valores *Len* e *Dec* em branco. Se não especificar nada nas colunas *Comp* e *Dec* quando definir o campo de resultados, o Query determina o comprimento do campo de resultados. Quando o Query determinar estes valores, terá menos coisas a considerar ao alterar expressões. Se desejar saber o comprimento do

campo de resultados, prima F13 para ver o esquema do relatório e contar o número de 9s (campos numéricos) e Xs (campos de caracteres de SBCS). Se estiver a utilizar um ecrã que suporte DBCS e tiver dados de DBCS, conte o número de:

Js de duplo byte, que representam dados de DBCS exclusivo

Os de duplo byte, que representam dados de DBCS misto

Es de duplo byte, que representam dados de DBCS alternativo

Gs de duplo byte, que representam dados de DBCS gráfico

Nos campos de data, hora ou marca de hora, veja o comprimento da data, hora ou marca de hora actuais no campo de resultados.

Nos campos de resultados numéricos, o comprimento é o número total de dígitos no campo. Inclui o número de dígitos à esquerda e à direita da vírgula decimal, mas não a vírgula decimal propriamente dita. Decimal é o número de posições decimais à direita da vírgula decimal. Se desejar escrever o seu próprio valor para o comprimento, de modo a impedir resultados inesperados, deverá, primeiro, ler as secções ["Comprimento](#page-139-0) e casas decimais em relatórios do Query for i5/OS" na página 126 e ["Comprimento](#page-213-0) e casas decimais do campo de resultados no Query for i5/OS" na página 200. Observe também o seguinte:

- v Se especificar um valor para *Comp*, também deverá especificar um valor para *Dec* (posições decimais).
- v Se aumentar ou diminuir o valor especificado em *Dec*, também deverá aumentar ou diminuir a mesma quantidade do valor especificado em *Comp*. Também poderá ter de alterar estes valores posteriormente, caso efectue alterações na expressão numérica.
- v Se deixar *Comp* e *Dec* em branco, o Query alterará os valores, se a expressão for alterada.

Se estiver a criar campos de resultados utilizando as operações de multiplicação e divisão, *talvez* possa reduzir o valor de comprimento se os dados presentemente existentes nos seus ficheiros não requererem o tamanho de campo máximo estabelecido pelo Query. Por exemplo, um ficheiro mestre de inventário teria, normalmente, um campo PREÇO e outro QUANTIDADE. Ambos os campos necessitariam de ter um comprimento suficiente para conter o maior valor possível. Quando estes dois campos forem multiplicados de modo a criarem um campo de resultados denominado MONTANTE, o comprimento máximo seria a soma dos tamanhos dos dois campos. Como os itens com preços elevados são normalmente armazenados em pequenas quantidades, o tamanho de campo máximo para MONTANTE seria provavelmente grande demais para utilização prática (por exemplo, num relatório).

**Nota:** Se desejar diminuir o comprimento do campo porque só deseja um certo número de posições apresentadas num relatório, não deverá alterar o comprimento do campo no ecrã Definir Campos de Resultados. Em vez disso, altere-o no ecrã Especificar Formatação de Colunas de Relatório. Se especificar um comprimento de campo no ecrã Definir Campos de Resultados, o resultado de uma expressão numérica poderá ser truncado ou arredondado, dependendo do que especificar no ecrã Especificar Opções de Processamento.

# **Exemplo da definição de um campo de resultados no Query for i5/OS**

É mostrado um exemplo de como criar um campo de resultados numéricos chamado DAYS utilizando a expressão WEEKS \* 7 e utilizando o título de coluna de relatório Total de Dias no ecrã que se segue. A segunda área de input mostra como poderia definir um campo de resultados de caracteres SAUDACAO com um valor de 'Desejo-lhe um bom dia' e sem título de coluna.

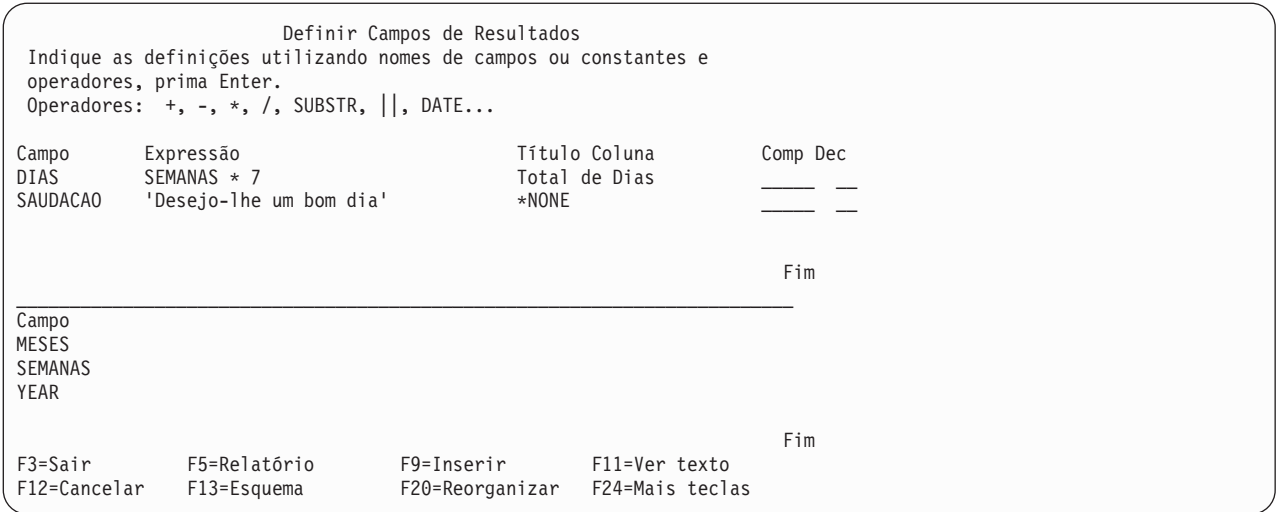

**Nota:** Consulte a secção "CCSID e [expressões](#page-277-0) de campo de resultados no Query for i5/OS" na página [264](#page-277-0) para obter informações sobre como os CCSIDs afectam os campos de resultados.

### **Adicionar ou remover campos de resultados no Query for i5/OS**

A adição de um campo de resultados à sua definição de consulta requer o posicionamento do cursor na metade superior do ecrã e a utilização de F9 para inserir um conjunto de linhas em branco para definição de campo de resultados em branco. Depois de introduzir as informações necessárias para definir o seu novo campo ou campos de resultados, elas serão introduzidas a seguir ao conjunto onde o cursor estava posicionado quando premiu F9. Note que um campo de resultados tem de ser definido antes de poder ser utilizado como parte de uma expressão para criar outro campo de resultados.

Depois de ter colocado o cursor na metade superior do ecrã, a tecla Page Down continuará a mostrar-lhe as duas definições de campos seguintes, até que atinja a última definição preenchida da lista. A tecla Page Up mostra-lhe as duas definições anteriores, até que atinja o início da lista.

Para remover um campo de resultados, apague todas as referências ao campo e à respectiva definição no ecrã Definir Campos de Resultados. Terá de remover, da sua consulta, todas as outras ocorrências do mesmo, mas o Query levá-lo-á a qualquer ocorrência desse campo de resultados que se encontre noutras expressões ou noutras partes da definição da consulta.

# **Capítulo 6. Seleccionar e sequenciar campos no Query for i5/OS**

Este capítulo descreve o modo de seleccionar os campos que pretender incluir no output da consulta e de indicar a sequência em que os campos devem ser colocados. Os campos serão colocados, num relatório de consulta, da esquerda para a direita, com base no número de sequência que atribuiu a cada um.

## **Permitir que o Query for i5/OS seleccione e sequencie campos**

Se não tiver introduzido um 1 junto à opção Seleccionar e sequenciar registos do ecrã Definir a Consulta, o Query selecciona e sequencia os primeiros 500 campos disponíveis na sua consulta. Se os ficheiros que seleccionou contiverem apenas alguns campos que facilmente caberiam em 132 posições (a largura standard do output impresso) e não lhe interessar a sequência do output, deixar o Query seleccionar e sequenciar os campos automaticamente será uma boa ideia e economizará algum tempo. No entanto, se seleccionar apenas os campos que quer na consulta, poderá melhorar o rendimento quando a consulta for executada.

O ecrã Seleccionar e Sequenciar Campos será apresentado durante a definição da consulta, se escreveu um 1 junto à opção *Seleccionar e sequenciar campos* no ecrã Definir a Consulta. Pode premir F12 (Anterior) para voltar ao ecrã anterior, se mudou de ideias e preferir agora que seja o Query a seleccionar e a sequenciar os campos. (Será ignorado tudo aquilo que escreveu no ecrã.)

### **Seleccionar campos e especificar a respectiva sequência no Query for i5/OS**

O ecrã Seleccionar e Sequenciar Campos é mostrado abaixo com alguns campos de exemplo extraídos de um ficheiro mestre de clientes mostrado na coluna *Campo*.

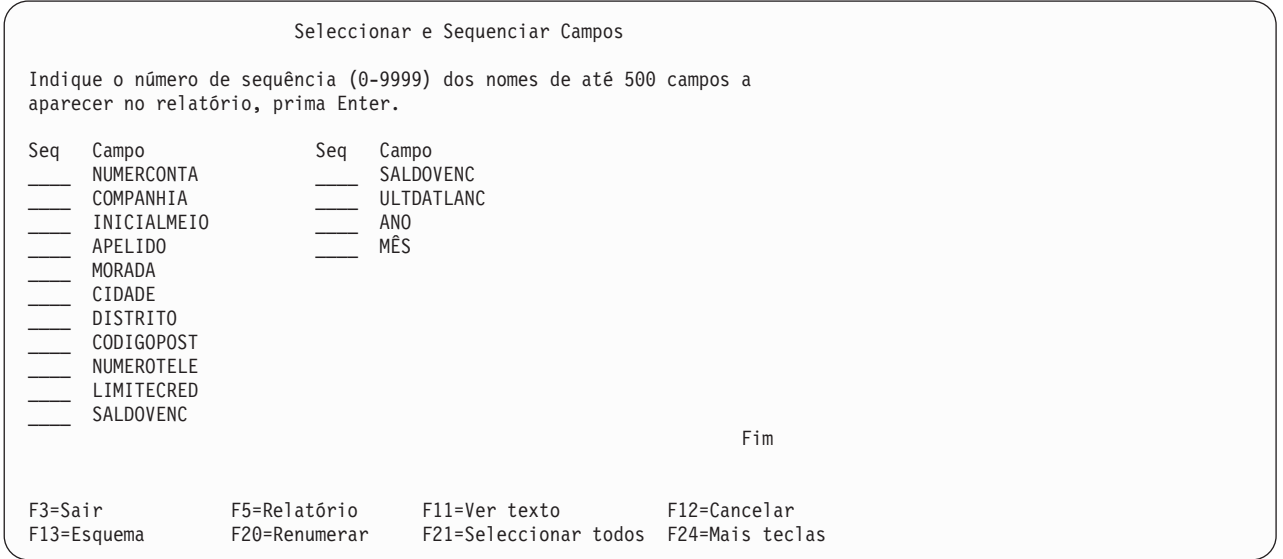

Para efectuar as selecções, especifique um número de sequência entre 0 e 9999 à frente de cada campo que pretende seleccionar. Utilize os números em ordem ascendente. O campo com numeração mais baixa ficará na posição mais à esquerda do output (ou seja, será o primeiro campo no ficheiro de base de dados). Se mudar de ideias acerca dos campos que seleccionou, pode eliminar um campo do output removendo o número que especificou à frente do mesmo. Para alterar a sequência dos campos seleccionados, altere simplesmente os números.

Depois de ter feito novas selecções ou alterado selecções antigas, prima a tecla Enter para organizá-las de novo no ecrã, segundo a nova sequência. Poderá, a seguir, numerá-las com uma nova sequência de números, com incrementos de 10 (10, 20, 30, etc), premindo F20. Esta numeração pode facilitar, mais tarde, a inclusão de um campo na sequência.

Apenas os campos que seleccionou até agora serão incluídos no output. Se quiser que os campos restantes (os que não têm número à esquerda) sejam também incluídos no output e não lhe interessar a ordem em que serão colocados, prima F21 (Seleccionar todos). O Query ordenará a lista, começando pelos campos que já seleccionou e fornecerá a seguir números de sequência para todos os campos restantes, pela ordem em que estavam na lista (a tecla F21 só está disponível se estiver a criar ou a alterar uma definição de consulta).

Quando efectua selecções ou altera a sequência e prime a tecla Enter, o Query ordena de novo os campos, de acordo com a sequência que especificou, e visualiza a mensagem Prima Enter para confirmar. Se estiver de acordo com as selecções e com a sequência, prima de novo a tecla Enter para terminar a selecção dos campos. Se fizer alterações antes de premir a tecla Enter, a mensagem é apresentada de novo e terá de premir a tecla Enter uma vez mais, para continuar.

Os campos são apresentados no ecrã pela ordem seguinte:

- 1. Todos os campos seleccionados no ecrã, na sequência especificada. Se não foram seleccionados campos, serão listados primeiro os campos escolhidos para campos de ordenação (se existir algum) desta consulta, pela ordem de prioridade que lhes foi dada no ecrã Seleccionar Campos de Ordenação. (Consulte o Capítulo 8, ["Seleccionar](#page-122-0) campos de ordenação no Query for i5/OS".)
- 2. Todos os campos de resultados que foram definidos para esta consulta, mas que não foram seleccionados.
- 3. Todos os outros campos, pela ordem em que existem nas definições de formato de registos para os ficheiros seleccionados. Os campos não seleccionados do primeiro ficheiro são listados primeiro, seguidos dos campos do segundo ficheiro, etc.

Segue-se um exemplo de como pode seleccionar e sequenciar campos de modo a que uma consulta do ficheiro mestre de clientes produza um relatório que mostre EMPRESA, NUMERCONTA e SALDOVENC por esta ordem.

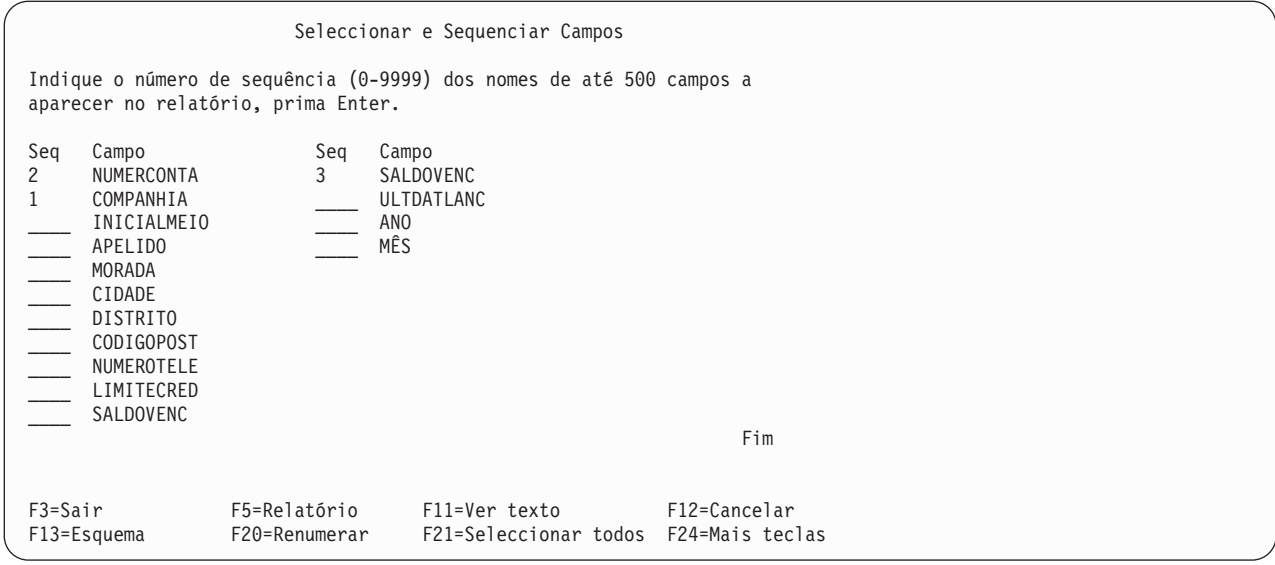

Se a seguir premisse a tecla Enter, o Query ordenaria de novo os campos de modo a que COMPANHIA ficasse na primeira posição da lista, NUMERCONTA na segunda e SALDOVENC na terceira. Poderia também premir F20 para que os campos seleccionados fossem numerados de novo, de 10 em 10.

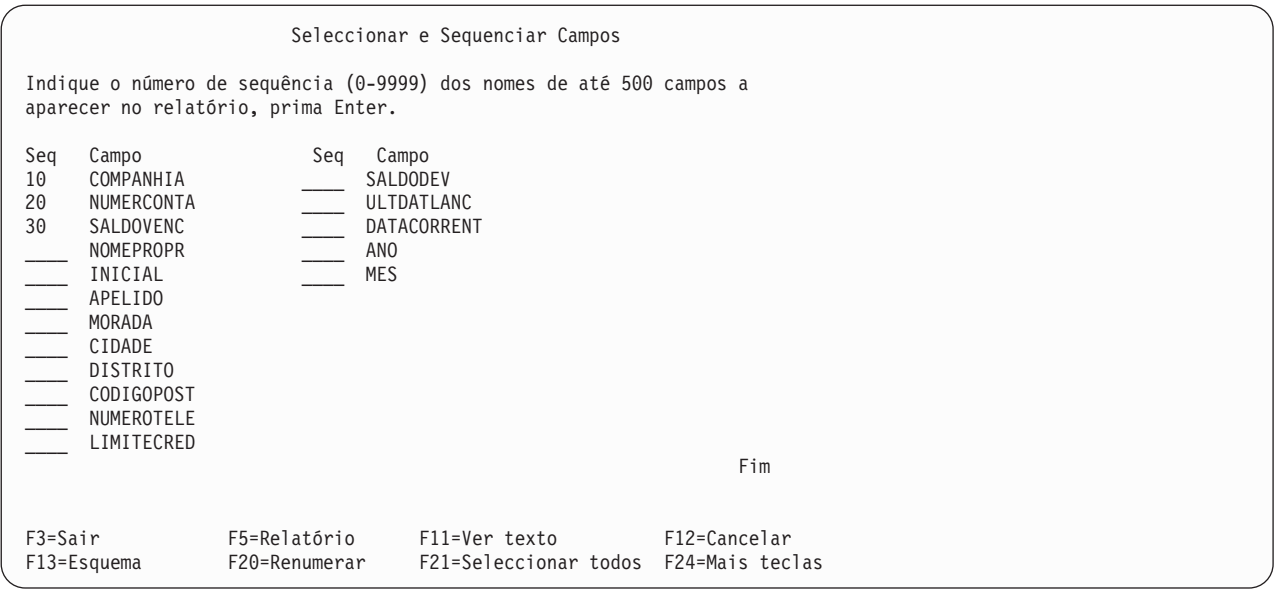

Poderia então seleccionar os campos restantes do relatório premindo F21 (Seleccionar todos). O Query seleccionaria e forneceria números de sequência para os campos restantes, pela ordem em que estavam na lista.

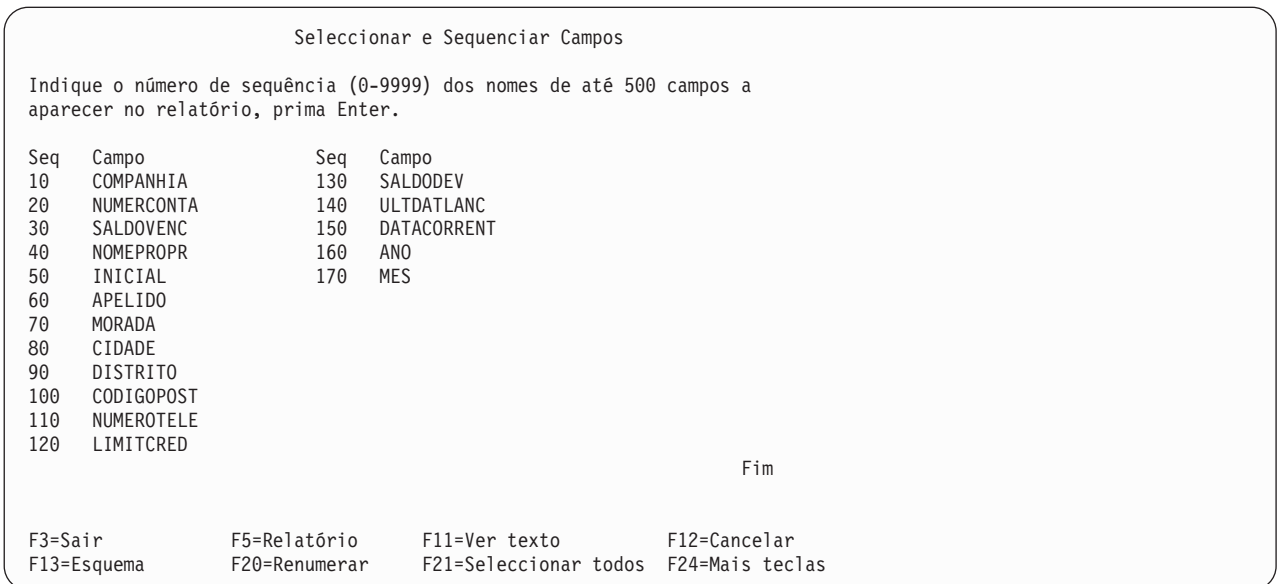

Outra maneira de efectuar as selecções é especificar primeiro o *mesmo* número de sequência (1 por exemplo) para todos os campos que quer seleccionar. Ao premir a tecla Enter, o Query colocará todos esses campos no topo da lista. Pode então especificar novos números de sequência, para ordenar os campos na ordem em que quer o seu relatório. Isto é bastante útil quando existem demasiados campos para serem visualizados num só ecrã.

O Query tem a possibilidade de mostrar informações adicionais sobre os campos, na área de lista do ecrã. Se forem apresentados unicamente os nomes dos campos na lista, pode premir F11 para visualizar o texto descritivo, o comprimento e o número de posições decimais dos campos. Para obter mais informações sobre a utilização da tecla F11, consulte "Utilizar F11 para ver [informações](#page-31-0) adicionais sobre consultas do Query for [i5/OS"](#page-31-0) na página 18. Poderá também visualizar um comentário longo de um campo (se existir algum), ou visualizar a expressão que define um campo de resultados, deslocando o cursor para esse campo e premindo F23.

Depois de ter confirmado os campos que deseja premindo a tecla Enter pela segunda vez sem alterar as sua opções de sequência, o Query completa este passo e fá-lo regressar ao ecrã Definir a Consulta, para que possa continuar com outras tarefas relacionadas com consultas. Se tiver seleccionado anteriormente mais opções no ecrã Definir a Consulta, o Query mostra-lhe o primeiro ecrã da opção seguinte.
# **Capítulo 7. Seleccionar registos no Query for i5/OS**

Este capítulo descreve o modo de efectuar testes de selecção de registos, para que o output da sua consulta contenha unicamente registos seleccionados, tais como registos em que o valor de um campo é igual a um valor especificado. Por exemplo, deseja obter informações de um ficheiro mestre de empregados, sobre todos os empregados cuja idade é igual ou superior a 21 anos. Através da utilização de certos testes, pode seleccionar unicamente esses registos (e, deste modo, excluir todos aqueles que têm menos de 21 anos).

Este processo de selecção envolve a criação de testes de comparação que o Query utiliza para seleccionar os registos desejados. Pode especificar de um a 100 testes. Se o resultado do teste ou o resultado combinado de vários testes for verdadeiro, o registo testado é seleccionado e incluído no output da consulta.

## **Permitir que o Query for i5/OS seleccione registos**

Se não tiver introduzido um 1 junto à opção *Seleccionar registos* do ecrã Definir a Consulta, todos os registos dos ficheiros seleccionados serão incluídos na saída da consulta.

Se escreveu um 1 junto à opção *Seleccionar registos* no ecrã Definir a Consulta, é visualizado o ecrã Seleccionar Registos, durante a definição da consulta. Se mudou de opinião e deseja ter todos os registos no output, prima F12 (Cancelar) para voltar ao ecrã anterior. (Será ignorado tudo o que escreveu neste ecrã).

### **Seleccionar os registos pretendidos no Query for i5/OS**

Normalmente, os relatórios baseiam-se em registos que têm algo em comum, como um relatório que lista apenas os itens de um inventário que existem em pouca quantidade. Seleccionar registos criando testes de comparação proporciona-lhe a possibilidade de especificar que os registos devem conter (ou não devem conter) informações particulares—no caso do exemplo acima, só quereria no relatório aqueles itens cuja quantidade disponível estivesse abaixo de um determinado nível. Este tipo de relatório é normalmente mais significativo e fácil de utilizar do que um relatório que contenha todos os registos de um ficheiro.

Para seleccionar um registo, compara-se o conteúdo de um ou mais campos (incluindo campos de resultados ) com um ou mais valores especificados, para ver se uma condição ou teste é verdadeiro/a. Por exemplo, deseja que todas as pessoas com o apelido (APELIDO) igual a 'Costa' apareçam no output.

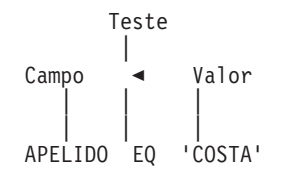

O ecrã Seleccionar Registos lista os campos que pode utilizar (incluindo campos de resultados) e pede-lhe para especificar as comparações. Segue-se um exemplo deste ecrã com alguns campos de um ficheiro mestre de clientes, indicados na coluna *Campo*.

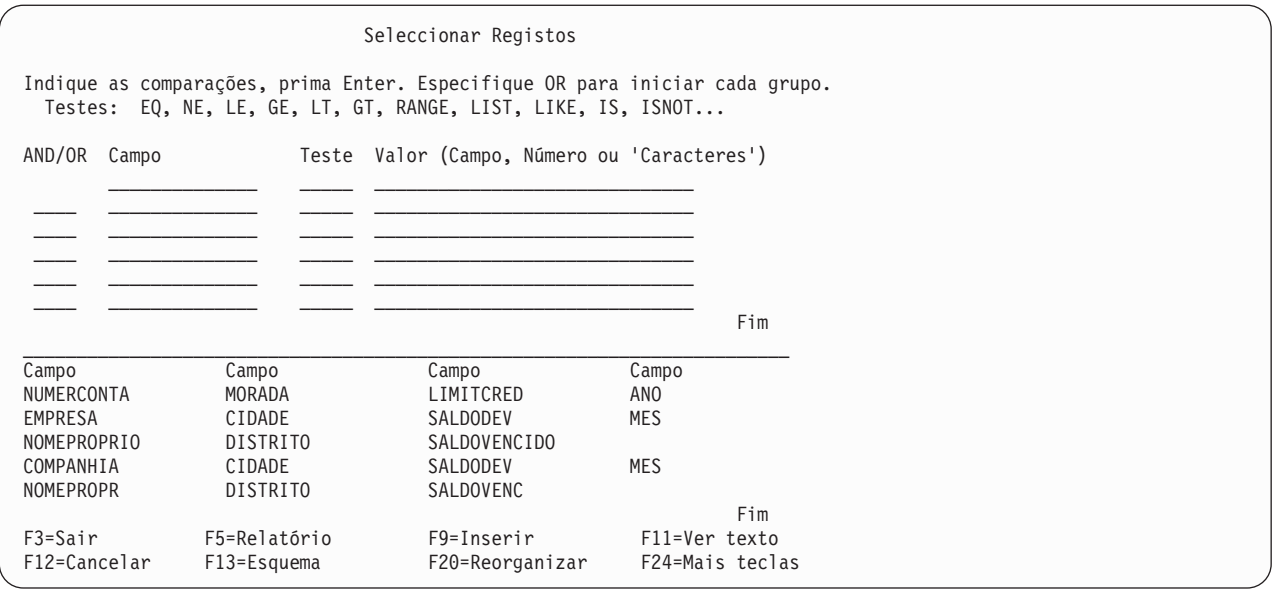

**Nota:** O valor não fica limitado ao comprimento da linha do ecrã de input. Se precisar de mais espaço, continue na linha seguinte. Tem de separar todos os valores com espaços. Se um valor terminar no fim da linha e se continuar a escrever na linha seguinte, tem de incluir um espaço antes do valor da linha seguinte. Pode dividir constantes de caracteres de DBCS colocando um carácter de código base de DBCS na última posição da primeira linha e um carácter de código alternativo de DBCS na primeira posição da linha seguinte.

Uma comparação tem os elementos que se seguem:

- Um campo a ser comparado
- Um teste
- v Um ou mais valores para comparar com o campo

Pode especificar até um máximo de 100 comparações. Cada comparação pode utilizar tantas linhas (até 30 caracteres por linha) quantas as necessárias, até um máximo total de 100 linhas para todas as comparações.

O ecrã Seleccionar Registos fornece seis linhas de entrada de cada vez, para que possa escrever comparações. Se necessitar de mais do que isto, prima a tecla Page Down (Roll Up), para obter mais linhas de entrada em branco. Se o cursor estiver posicionado em qualquer uma das linhas de entrada (quer lá tenha escrito uma comparação ou não), pode utilizar as teclas de página (Roll), para visualizar todas as comparações que já introduziu.

# **Campos de comparação no Query for i5/OS**

Para ser testado, o campo tem de ser um dos seguintes:

- v Um campo que exista no(s) ficheiro(s) seleccionado(s). Pode ser um campo qualquer, incluindo um que não tenha escolhido para incluir no output.
- v Um campo de resultados definido para esta consulta.

Sempre que especificar um campo numa comparação, tem de pôr o identificador de ficheiro seguido de um ponto, à frente de qualquer nome de campo que apareça em mais do que um ficheiro seleccionado na lista. Por exemplo, se o campo NUMERCONTA existir em dois dos ficheiros seleccionados, com IDs de ficheiro T01 e T02, terá de especificar T01.NUMERCONTA ou T02.NUMERCONTA. Se não incluir o identificador de

ficheiro, o Query não saberá de que ficheiro deve obter o número de conta para o teste de comparação. Pode premir F18 (Ficheiros) para visualizar uma lista dos ficheiros que seleccionou e o ID de ficheiro associado com cada ficheiro.

# **Valores de comparação no Query for i5/OS**

O valor com que compara o campo pode ser:

- Outro campo
- Uma constante numérica
- v Uma constante de caracteres (SBCS ou DBCS)
- v Uma constante de data
- Uma constante de hora
- v Uma constante de marca de hora

O campo e o valor que está a comparar têm de ter tipos de dados compatíveis. Seguem-se exemplos de comparações válidas para testes de selecção de registos:

v Campo de caracteres de SBCS com:

Caracteres de SBCS

DBCS alternativo

DBCS misto

- v Campo DBCS alternativo com:
	- Caracteres de SBCS

DBCS alternativo

DBCS misto

DBCS exclusivo

- Campo DBCS misto com:
	- Caracteres de SBCS
	- DBCS alternativo

DBCS misto

- DBCS exclusivo
- Campo DBCS exclusivo com:

DBCS alternativo

DBCS misto

DBCS exclusivo

v Campo de DBCS gráfico com:

DBCS gráfico

- Campo UCS2 gráfico com:
	- UCS2 gráfico
- Campo numérico com um campo numérico
- v Campo de data com:

Caracteres de SBCS

Data

- DBCS alternativo
- DBCS misto
- v Campo de hora com: Caracteres de SBCS Início

DBCS alternativo DBCS misto

• Campo de marca de hora com:

Caracteres de SBCS Marca de hora DBCS alternativo

DBCS misto

- v Qualquer campo pode ser comparado com a palavra-chave NULL utilizando o teste IS ou ISNOT para determinar se o valor do campo é ou não é nulo.
- **Nota:** Ao comparar um campo de data, de hora ou de marca de hora com um campo de caracteres de SBCS, DBCS alternativo ou DBCS misto, utilize um campo de caracteres para o qual cada valor possa ser reconhecido como uma data, hora ou marca de hora formatada de SAA. Se o campo de caracteres contiver uma representação correcta de uma data, hora ou marca de hora, mas num formato diferente de SAA, poderá obter resultados inesperados. Quando executa uma consulta que utiliza um formato não SAA para os valores de data, de hora ou de marca de hora em campos de caracteres, e a consulta não tiver definição para um valor de data literal não SAA, utilize o comando CHGJOB para se certificar de que o formato e o separador de data do trabalho correspondem ao formato e separador nos valores de campo de caracteres.

De um modo geral, só se especifica um valor por comparação. As excepções são tratadas em ["Testes](#page-112-0) de [comparação](#page-112-0) no Query for i5/OS" na página 99.

### **Campos como valores no Query for i5/OS**

Se utilizar um campo como um valor (ou seja, na coluna *Valor* do ecrã), o campo pode ser qualquer campo da lista na parte inferior do ecrã.

Um exemplo de uma situação em que poderá utilizar um campo como um valor é no caso de pretender apenas os registos— de um ficheiro mestre de clientes— com um saldo devido (num campo denominado SALDODEV) maior do que o respectivo limite de crédito (num campo chamado LIMITECRED). Neste exemplo, está a comparar um campo (SALDODEV) com um valor que também é um campo (LIMITECRED).

Os campos a serem comparados não têm de ter o mesmo comprimento e os campos numéricos não têm de ter o mesmo número de posições decimais.

### **Constantes de caracteres como valores no Query for i5/OS**

Uma constante de caracteres é constituída apenas por caracteres entre plicas (por exemplo, 'xxx'). Os apóstrofos são importantes porque o Query pressupõe que qualquer grupo de caracteres que não esteja entre apóstrofos é o nome de um campo. No caso das constantes de caracteres de DBCS, os dados de DBCS têm de ser escritos entre apóstrofos, com um carácter de código base e outro de código alternativo na primeira e na última posição, respectivamente. As constantes de caracteres de DBCS gráfico têm de ser precedidas de um ″G″ maiúsculo ou minúsculo.

Por exemplo, se pretender unicamente os registos referentes a Joana Abrantes, compare o campo NOME com 'Joana Abrantes'. Note também que se não utilizar os apóstrofos, o Query indica que Só é permitido um valor para o teste.

Os caracteres na constante podem ser qualquer combinação de letras, números ou caracteres especiais (tais como \*, ?, #, \$, @) que possam existir no campo testado. Tem de colocar uma constante de caracteres entre apóstrofos, mesmo que ela só contenha números. Também tem de escrever as letras maiúsculas e minúsculas tal como as deseja utilizar. Os caracteres especiais sublinhado (\_) e percentagem (%) têm significados específicos quando são utilizados num teste LIKE.

<span id="page-112-0"></span>Se a constante de caracteres que especificar contiver um apóstrofo, tem de a escrever como dois apóstrofos, para que o Query não conclua que chegou ao fim da constante. Por exemplo, se está a procurar registos com uma morada Nun'Álvares, escreva a constante como 'Nun''Álvares'. O Query conta dois apóstrofos dentro de uma constante como um único apóstrofo.

### **Constantes numéricas como valores no Query for i5/OS**

Não pode colocar uma constante numérica entre apóstrofos. Uma constante numérica pode ter entre 1 e 31 dígitos de comprimento.

Não utilize um sinal monetário (para indicar um valor monetário) ou um separador de milhares (para indicar milhares, milhões e assim por diante) dentro de uma constante numérica.

**Nota:** Se estiver a enviar consultas entre países que utilizem a vírgula como separador decimal, coloque um espaço em branco a seguir a cada vírgula que separa o deslocamento e o comprimento, na função SUBSTR, e entre valores numéricos numa lista, na função VALUE. Prima F17 para visualizar o separador decimal que utiliza na consulta (consulte a secção "Ver o [formato](#page-33-0) de [constantes](#page-33-0) no Query for i5/OS" na página 20).

#### **Constantes de data, hora e marca de hora como valores no Query for i5/OS**

As constantes de data, hora ou marca de hora são as mesmas que são utilizadas no ecrã Definir Campos de Resultados. Consulte a secção ["Expressões](#page-82-0) de data, hora e marca de hora no Query for i5/OS" na [página](#page-82-0) 69. Pode ver quais os valores permitidos para os formatos e separadores de data e hora do i5/OS premindo F17 (consulte a secção "Ver o formato de [constantes](#page-33-0) no Query for i5/OS" na página 20).

#### **Valores nulos no Query for i5/OS**

O valor nulo é um valor válido para todos os tipos de dados na selecção de registos. IS e ISNOT são testes válidos para a palavra-chave NULL.

### **Testes de comparação no Query for i5/OS**

Pode especificar os seguintes testes em comparações:

#### **Teste Descrição**

- **EQ** Igual. Utilize este teste para determinar se o conteúdo do campo e o valor são iguais.
- **NE** Diferente. Utilize este teste para determinar se o conteúdo do campo e o valor são diferentes.
- **GT** Maior que. Utilize este teste para determinar se o conteúdo do campo é maior do que o valor.
- **LT** Menor que. Utilize este teste para determinar se o conteúdo do campo é menor do que o valor.
- **GE** Maior ou igual a. Utilize este teste para determinar se o conteúdo do campo é maior ou igual ao valor.
- **LE** Menor ou igual a. Utilize este teste para determinar se o conteúdo do campo é menor ou igual ao valor.

#### **RANGE**

Intervalo. Utilize este teste para determinar se o conteúdo do campo se encontra dentro do intervalo que especificou para o valor.

**LIST** Lista. Utilize este teste para determinar se o conteúdo do campo é igual a um dos valores de uma lista.

#### **NLIST**

Não lista. Utilize este teste para determinar se o conteúdo do campo não é igual a nenhum dos valores de uma lista.

**LIKE** Semelhante. Utilize este teste para determinar se o conteúdo do campo tem um padrão semelhante ao valor.

#### **NLIKE**

Não semelhante. Utilize este teste para determinar se o conteúdo do campo tem um padrão que não é semelhante ao valor.

**IS** É. Utilize este teste para determinar se um campo é nulo. O único valor que é válido é NULL ou nulo.

#### **ISNOT**

Não é. Utilize este teste para determinar se o conteúdo do campo não é nulo.

Os campos de caracteres e as constantes são comparados carácter a carácter em todos os testes, com excepção de LIKE, NLIKE, IS e ISNOT.

- v Se dois campos ou um campo e uma constante a serem comparados não têm o mesmo comprimento, o Query trata o campo mais pequeno tal como se ele tivesse, no fim, espaços suficientes para fazer com que ambos os campos tenham o mesmo comprimento.
- v A sequência de ordenação determina condições de maior que e menor que (para comparações GT, GE, LT, LE e RANGE). Para obter mais informações sobre sequências de ordenação, consulte o [Capítulo](#page-128-0) 9, ["Seleccionar](#page-128-0) uma sequência de ordenação no Query for i5/OS".

#### **Comparações de data, hora ou marca de hora no Query for i5/OS**

Um valor de data, de hora ou de marca de hora pode ser comparado com outro valor do mesmo tipo de dados ou com uma representação em caracteres desse tipo de dados. Todas as comparações são cronológicas. Quanto mais afastado de 1 de Janeiro de 0001 está um momento no tempo, *maior* é o valor desse momento.

As comparações de valores de tempo e representações em caracteres de valores de tempo incluem sempre segundos. Se a representação em caracteres omitir os segundos, será assumido zero segundos. Um valor de hora ou de marca de hora que inclui 24:00:00 não é o mesmo que 00:00:00.

### **Testar se é igual (EQ) e diferente (NE) no Query for i5/OS**

Os testes igual e diferente são utilizados para determinar se o conteúdo de um campo é igual ou diferente do valor que especificar.

Se o teste é EQ, os registos só são seleccionados se o campo contiver dados que sejam exactamente os mesmos que o valor especificado. Por exemplo, se a única comparação for:

INTRAT EQ 18

os registos só são seleccionados se INTRAT, um campo numérico, contiver um valor igual a 18. Por exemplo, INTRAT poderia conter 18,, 18,00, 00018 e assim por diante.

Se o teste é NE, os registos só são seleccionados se o campo contiver dados que sejam diferentes do valor especificado. Por exemplo, se desejar seleccionar registos que contenham qualquer outro valor que não seja um valor de SILVA no campo NOME, tem de especificar:

NOME NE 'SILVA'

Não interessa ao Query se o campo denominado NOME está definido para ter mais do que cinco caracteres. O Query procura todos os registos que não correspondam exactamente a SILVA. SILVARES, Silva e MADRESSILVA seriam todos seleccionados como nomes que não são iguais a SILVA.

### **Testar IS Null (IS, é nulo) e ISNOT Null (ISNOT, não é nulo) no Query for i5/OS**

Os testes IS e ISNOT são utilizados para determinar se o conteúdo de um campo é ou não é nulo. Qualquer campo pode ser comparado com o valor nulo com a utilização do teste ID ou ISNOT. Alguns exemplos de IS e ISNOT são:

NOME IS NULL

Os registos são seleccionados se o campo NOME tiver um valor nulo.

NOME ISNOT NULL

Os registos são seleccionados se o campo NOME não tiver um valor nulo.

#### **Testar se é maior que (GT ou GE), menor que (LT ou LE) e se está dentro do intervalo (RANGE) no Query for i5/OS**

Os testes de maior que e menor que são utilizados para determinar se o conteúdo de um campo é maior que, maior ou igual a, menor que ou menor ou igual ao valor especificado. Utilize o teste de gama (RANGE) para determinar se o conteúdo de um campo está dentro dos limites especificados. Para além de utilizar estes testes para dados numéricos, também pode testar dados de caracteres.

Alguns exemplos de testes maior que e menor que, são:

v NAME GT 'SILVA'

São seleccionados registos se o campo NOME contiver um valor maior que SILVA na sequência de ordenação.

• INTRAT GE 18

São seleccionados registos se o campo INTRAT contiver um valor que é maior que ou igual a 18.

• SALDODEV LT LIMITCRED

Os registos são seleccionados se os dados no campo SALDODEV forem menores que os dados no campo LIMITCRED.

• SALDODEV LE LIMITCRED

São seleccionados registos se os dados no campo SALDODEV forem menores que ou iguais aos dados do campo LIMITCRED.

Quando testar por RANGE, o conteúdo do campo tem de estar dentro do intervalo de dois valores (maior que ou igual ao primeiro valor, mas menor que ou igual ao segundo), para que o registo seja seleccionado. No ecrã Seleccionar Registos, terá de especificar dois valores na coluna *Valor*, separados por um espaço. Se o primeiro valor de um registo for maior que o segundo, esse registo não será seleccionado.

Por exemplo, deseja seleccionar registos dos meses de Fevereiro a Agosto. O campo denominado MES é um campo numérico e contém um 1 para representar Janeiro, um 2 para representar Fevereiro, um 3 para representar Março e assim por diante. No ecrã Seleccionar Registos, deveria especificar:

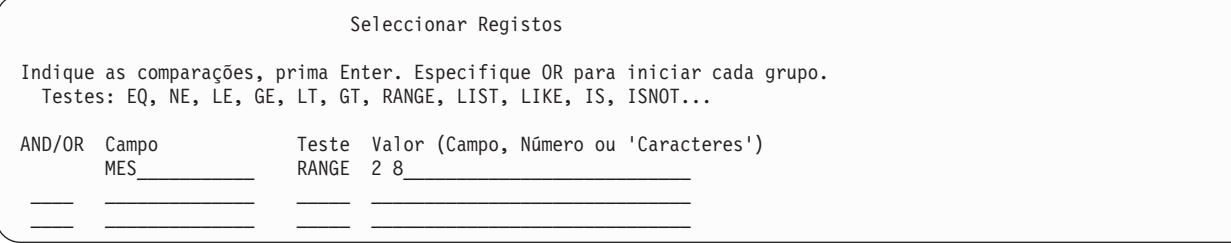

Para utilizar os testes GT, GE, LT, LE e RANGE para campos de caracteres e valores de SBCS, pode precisar de saber a sequência de ordenação. A sequência de ordenação determina os caracteres que são maiores ou menores que outros. Se não seleccionar uma sequência de ordenação diferente, é utilizada a sequência de ordenação hexadecimal e:

- v A maior parte dos caracteres especiais são menores que as letras.
- As letras minúsculas são menores que as maiúsculas.
- v As letras são menores que os números.

Por exemplo, os caracteres A, 8, & e b seriam ordenados do menor para o maior, do seguinte modo:

& b A 8

Para obter mais informações sobre a selecção ou definição de uma sequência de ordenação, consulte o Capítulo 9, ["Seleccionar](#page-128-0) uma sequência de ordenação no Query for i5/OS".

#### **Testar valores numa lista (LIST NLIST) no Query for i5/OS**

Utilize os testes LIST, NLIST para determinar se o conteúdo de um campo é ou não igual a um dos valores que lista na coluna *Valor* do ecrã Seleccionar Registos.

**Nota:** Consulte "CCSID e testes de [selecção](#page-278-0) de registos no Query for i5/OS" na página 265, para mais informações sobre os CCSIDs e sobre como afectam o ecrã Seleccionar Registos.

Quando compara um campo com uma lista, o registo é seleccionado se o conteúdo do campo corresponder exactamente a um dos valores especificados. Os valores que especificar na lista:

- v Têm de ser constantes numéricas, se os está a comparar com um campo numérico.
- v Têm de ser constantes de SBCS, se os está a comparar com um campo de caracteres de SBCS.
- v Têm de ser constantes de caracteres de SBCS, DBCS exclusivo ou DBCS misto, se os está a comparar com um campo de DBCS entre códigos. (Se o campo que está a ser testado for um campo de DBCS exclusivo, a constante só poderá ser uma constante de DBCS exclusivo.)
- v Têm de ser constantes de caracteres de DBCS gráfico, se os está a comparar com um campo de caracteres de DBCS gráfico.
- Têm de ser separados por espaços.
- v Não podem ser nomes de campos.
- v Têm de ser constantes de data, se os comparar com um campo de data. Se a lista contiver representações correctas de uma data, mas noutro formato que não seja de SAA, poderá obter resultados inesperados. Para impedir resultados inesperados, a lista deve estar no formato de SAA.
- v Têm de ser constantes de hora, se os comparar com um campo de hora. Se a lista contiver representações correctas de uma hora, mas noutro formato que não seja de SAA, poderá obter resultados inesperados. Para impedir resultados inesperados, a lista deve estar no formato de SAA.
- v Têm de ser constantes de marca de hora, se os está a comparar com um campo de marca de hora.

A sua lista tem de conter, pelo menos, dois valores, que não necessitam de estar em nenhuma ordem específica. Cada constante de caracteres tem de estar entre apóstrofos e tem de utilizar dois apóstrofos sempre que a constante de caracteres propriamente dita contiver um apóstrofo (observe o nome San'Tiago no ["Exemplo](#page-116-0) 2: Testar valores numa lista (LIST NLIST) no Query for i5/OS" na página 103).

Se todos os valores na lista não couberem numa linha, continue na linha seguinte, por baixo de *Valor*. Se um exemplo terminar na última posição de uma linha e se continuar a escrever na linha seguinte, tem de colocar um espaço antes do valor especificado na linha seguinte. Pode dividir constantes de caracteres de DBCS colocando um carácter de código base de DBCS na última posição da primeira linha e um carácter de código alternativo de DBCS na primeira posição da linha seguinte.

**Exemplo 1: Testar valores numa lista (LIST NLIST) no Query for i5/OS:** Se pretende seleccionar apenas registos que tenham 04567, 00976 e 85432 no campo NUMITEM, deve especificar:

<span id="page-116-0"></span>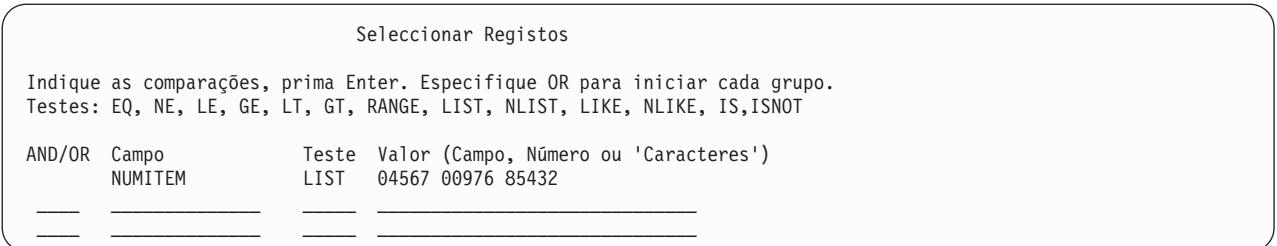

**Exemplo 2: Testar valores numa lista (LIST NLIST) no Query for i5/OS:** O exemplo que se segue testa o campo APELIDO para alguns apelidos diferentes:

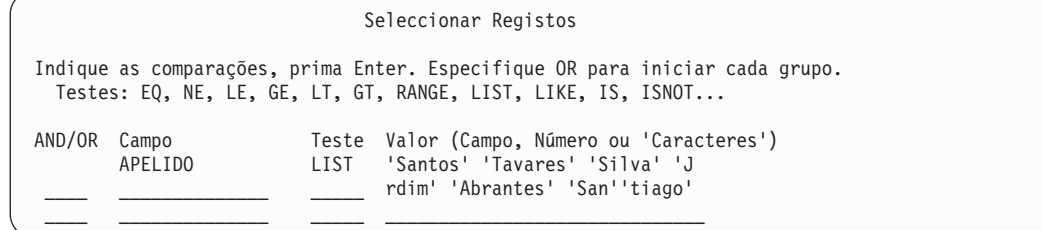

### **Testar valores que são semelhantes (LIKE NLIKE) no Query for i5/OS**

Utilize o teste LIKE para determinar se um campo tem um padrão que é semelhante ao padrão de teste que especificar. Utilize o teste NLIKE para determinar se um campo não é semelhante ao padrão de teste especificado. Pode utilizar comparações LIKE para campos de caracteres de SBCS e DBCS, mas se especificar uma comparação LIKE ou NLIKE para quaisquer outros tipos de campos, isso levará ao aparecimento de uma mensagem de erro.

Quando utiliza um teste LIKE, é seleccionado um registo se uma certa parte do campo tiver os mesmos caracteres que o padrão de teste que especificou para o valor de comparação. Por exemplo, poderia utilizar o teste LIKE se desejasse seleccionar todos os registos que contêm um apelido que comece por um A.

Tem de colocar o padrão de teste entre apóstrofos; utilize dois apóstrofos no local em que o próprio padrão contiver um apóstrofo. Se o padrão de teste for unicamente constituído por duas plicas ('), será considerado como uma cadeia vazia.

Pode utilizar alguns caracteres especiais para representar as posições no campo que não tenham qualquer interesse para si:

- v Um sublinhado (\_) significa saltar um carácter nessa posição e não testar esse carácter. Cada sublinhado toma o lugar de um carácter no campo.
- v Um sinal de percentagem (%) significa saltar tantos caracteres quantos os necessários para chegar ao fim do campo ou para chegar ao carácter especificado seguinte. Cada % toma o lugar de zero ou mais caracteres no campo. (Deste modo, não é preciso escrever um padrão de teste que tenha 32 caracteres de comprimento, só porque o campo tem 32 caracteres de comprimento.)

Um padrão de teste não pode ser maior que, mas pode ser tão longo como, o campo real. Quando verifica o comprimento de padrões, o Query não conta um sinal de percentagem (%) como um carácter e conta dois apóstrofos dentro de uma constante como um carácter.

Por exemplo, se está a testar os A na primeira posição do campo APELIDO e se:

- v O comprimento do campo é 1, pode especificar 'A'
- v O comprimento do campo é 3, pode especificar 'A\_\_'
- v O comprimento do campo é pelo menos 1, pode especificar 'A%'

Pode escrevê-los no ecrã do seguinte modo:

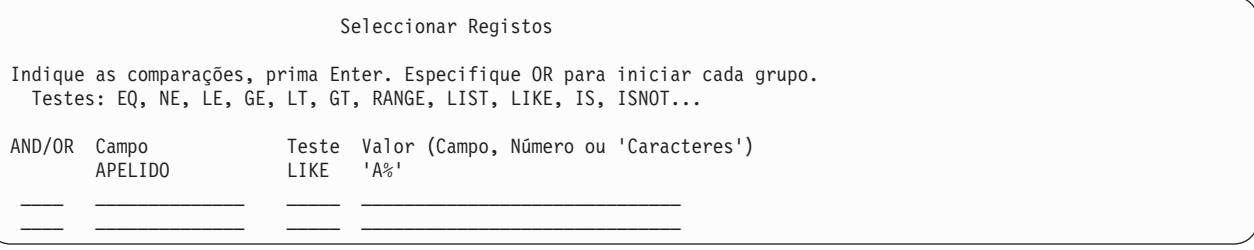

Se está a testar um A na última posição do campo, pode especificar '%A'. Mas repare que, se um campo de oito caracteres contivesse 'AIDA ', o teste LIKE não resultaria, pois a última posição no campo é um espaço.

Se está a testar um E seguido de um A duas posições a seguir a ele, e se o comprimento do campo for, pelo menos 3, pode especificar:

'%E\_A%'

Repare que, se um campo de oito caracteres contivesse qualquer um dos exemplos seguintes, o teste LIKE seria verdadeiro:

'RUTE A. ' 'EVAN E. ' 'AIDA EMA'

**Nota:** Um teste LIKE, NLIKE não pode ser utilizado para um campo de data, de hora ou de marca de hora. Só são permitidas constantes de caracteres para LIKE, NLIKE. Pode resolver este problema criando um campo de resultado e utilizando a função CHAR no campo de data, de hora ou de marca de hora. Em seguida, utilize o campo de resultados no ecrã Seleccionar Registos.

### **Testar DBCS LIKE (semelhante) e NLIKE (não semelhante) no Query for i5/OS**

Os testes DBCS LIKE ou NLIKE podem ser utilizados na coluna *Valor* do ecrã Seleccionar Registos, para seleccionar registos. Podem ser utilizados os seguintes tipos de padrões de LIKE para campos de DBCS que estejam a ser testados: constantes de caracteres de SBCS standard, constantes de caracteres de DBCS exclusivo, constantes de caracteres de DBCS misto e constantes de caracteres de DBCS gráfico.

**Padrão LIKE, NLIKE (não semelhante) de caracteres não DBCS no Query for i5/OS:** Este padrão, que não contém dados de DBCS, pode ser utilizado para testar campos de DBCS alternativo e DBCS misto. Utilize um sinal % para saltar qualquer número de caracteres ou para não saltar nenhum. Utilize um carácter de sublinhado (\_) para representar qualquer tipo de carácter de SBCS único. Embora o padrão LIKE contenha apenas caracteres de SBCS, pode testar campos de DBCS misto que contenham dados de DBCS e dados de SBCS, uma vez que pode ser utilizado um sinal % para saltar ambos os tipos de dados.

**Padrão LIKE, NLIKE (não semelhante) de DBCS exclusivo no Query for i5/OS:** Este padrão, que contém apenas caracteres de duplo byte, pode ser utilizado para qualquer campo de DBCS entre códigos, mas não para um campo de DBCS gráfico. Inicie o padrão com um carácter de código alternativo e termine-o com um carácter de código base. Utilize o sinal de percentagem de DBCS (%%) para saltar qualquer número de caracteres ou para não saltar nenhum. Utilize o carácter de sublinhado de DBCS (\_\_) para indicar que qualquer carácter de duplo byte é aceite para essa posição. Embora o padrão LIKE contenha apenas caracteres de duplo byte, pode testar campos de DBCS misto que contenham dados de caracteres de duplo byte e dados alfanuméricos, uma vez que pode ser utilizado um sinal %% para saltar ambos os tipos de dados.

**Padrão LIKE, NLIKE (não semelhante) de DBCS misto no Query for i5/OS:** Este padrão, que contém dados de caracteres de DBCS e de SBCS, só pode ser utilizado para campos de dados de DBCS misto.

v O sinal de percentagem (%) salta qualquer número de caracteres de SBCS ou de caracteres de duplo byte, ou não salta nenhum. Ignora caracteres de código alternativo e de código base.

- v O sinal de percentagem de DBCS (%%) funciona da mesma forma que o sinal de percentagem standard  $(%).$
- v O carácter de sublinhado (\_) representa um carácter de SBCS. Não representa um carácter de duplo byte, de código alternativo ou de código base.
- v O sublinhado de DBCS (\_\_) representa um carácter de duplo byte. Não pode ser utilizado para representar um carácter alfanumérico, de código alternativo ou de código base.

**Padrão LIKE, NLIKE (não semelhante) de DBCS gráfico no Query for i5/OS:** Este padrão, que contém apenas caracteres de duplo byte, só pode ser utilizado para um campo de DBCS gráfico. Um padrão de teste de DBCS gráfico tem de ter um ″G″ maiúsculo ou minúsculo antes do apóstrofo. Entre os apóstrofos, o padrão tem de começar por um carácter de código alternativo e terminar com um carácter de código base. Utilize o sinal de percentagem de DBCS (%%) para saltar qualquer número de caracteres ou para não saltar nenhum. Utilize o carácter de sublinhado de DBCS (\_\_) para indicar que qualquer carácter de duplo byte é aceite para essa posição.

*Exemplos*: Nos exemplos que se seguem, %% representa o sinal de percentagem de DBCS, \_\_ representa o carácter de sublinhado de DBCS, s/o representa o carácter de código alternativo, s/i representa o carácter de código base, e um par dos mesmos caracteres de SBCS, como por exemplo, DD, representa um único carácter de DBCS.

Exemplo 1: DBCSFLD1 LIKE 's/o\_\_DD\_\_%%HH%%s/i'

O Exemplo 1 selecciona apenas registos em que o segundo carácter do campo DBCSFLD1 é DD, o primeiro e o terceiro caracteres são quaisquer caracteres de duplo byte e, pelo menos um, do quarto ao último carácter, é HH. Este teste também pode ser utilizado para qualquer campo de DBCS entre códigos com pelo menos 10 caracteres. Este teste também pode ser utilizado para um campo de DBCS gráfico, colocando um G à frente do padrão de teste:

G's/o\_\_DD\_\_%%HH%%s/i'

Se DBCSFLD1 for um campo de DBCS misto, este teste pode seleccionar dados com caracteres alfanuméricos, tal como 's/oXXDDMMs/iAnns/oGGHHs/i', para os quais o sinal de percentagem de DBCS saltaria caracteres de duplo byte e alfanuméricos antes de chegar a HH.

Exemplo 2: DBCSFLD2 LIKE 's/0%% %%s/i'

O Exemplo 2 selecciona apenas registos em que o campo DBCSFLD2 contém pelo menos um carácter de duplo byte. O carácter de sublinhado de DBCS (\_\_) pode representar um carácter de duplo byte, mas não pode representar um carácter alfanumérico. Um valor diferente, '% %', selecciona registos que tenham pelo menos um carácter alfanumérico. Um valor 's/o\_\_\_\_\_\_\_\_\_\_s/i' selecciona os registos que tenham todos os caracteres de duplo byte para um campo com 10 caracteres.

Exemplo 3: DBCSFLD3 LIKE 's/oYY%%s/i A\_o'

O exemplo 3 selecciona todos os registos em que o campo DBCSFLD3 começa com o conjunto de caracteres de duplo byte YY e termina com caracteres alfanuméricos, dos quais o primeiro é um espaço em branco, o segundo é A e o quarto é o. Este teste selecciona campos como 's/oYYs/i Amo'; 's/oYYZZXXs/iMary Abo'; ou 's/oYYs/iABCs/oTTWWs/iM Aro'. Não é importante que o sinal de percentagem existente entre o carácter de duplo byte e as partes alfanuméricas do valor seja um sinal de percentagem de DBCS; os dois valores que se seguem são equivalentes àquele que é utilizado: 's/oYY%s/i A\_o' e 's/oYY%%s/i% A\_o'.

Se o padrão de teste for constituído unicamente por duas plicas ('' ou G'') ou por dois apóstrofos que rodeiam apenas caracteres de código alternativo e de código base de DBCS ('s/os/i' ou G's/os/i'), o padrão de teste é considerado como uma cadeia vazia. Estes padrões irão seleccionar registos em que o campo contém uma cadeia vazia.

## **Utilizar mais do que um teste de comparação no Query for i5/OS**

Quando utiliza mais do que uma comparação, tem de indicar ao Query como deve ligá-las introduzindo uma ligação na coluna *AND/OR*. Os dois tipos de ligações são:

- Ligações AND
- Ligações OR

Se não especificar qualquer valor na coluna *AND/OR* entre comparações, o Query assume o valor AND. *Todas* as comparações ligadas por AND têm de ser verdadeiras para que o registo seja seleccionado,

Por exemplo, a selecção de registos para todos os clientes com o apelido 'Correia' e que residam em Aveiro ('AV') requer uma ligação AND:

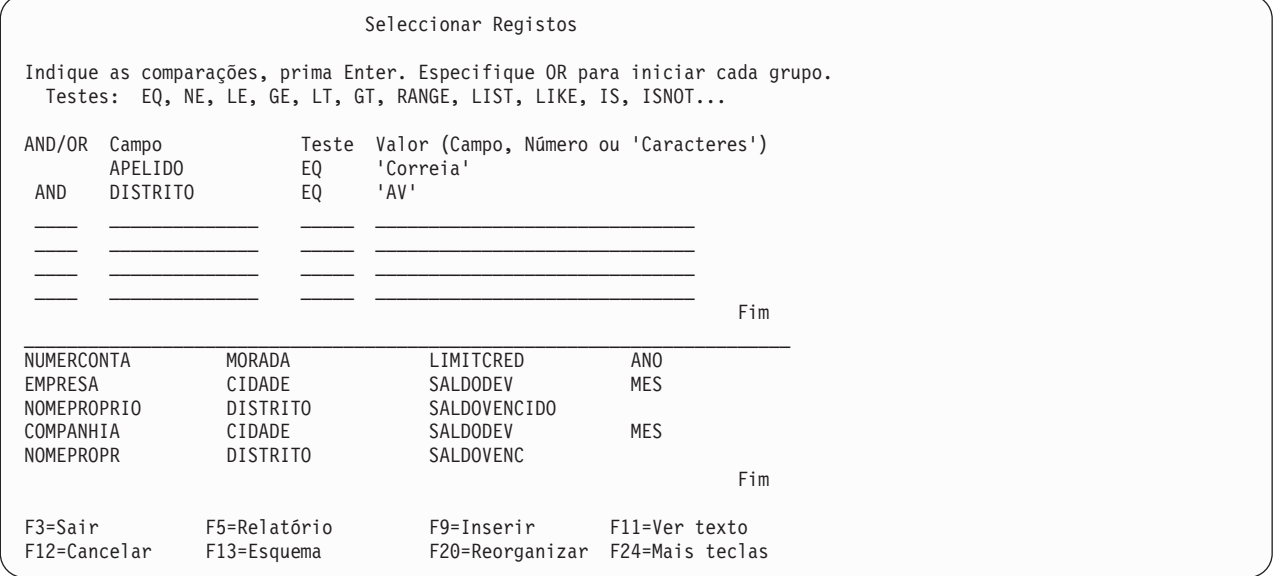

Embora este exemplo mostre o AND escrito na coluna *AND/OR*, isso não é necessário. (Se deixar a coluna *AND/OR* em branco, o Query assume uma ligação AND.) As comparações ligadas com um ou mais AND são consideradas um grupo de comparações.

O outro tipo de ligações entre comparações é OR, ou seja, uma ou mais do que uma das comparações (ou grupos de comparações) têm de ser verdadeiras para que o registo seja seleccionado.

Como o Query assume ligações AND, a menos que lhe sejam dadas outras indicações, tem de especificar OR na coluna *AND/OR*, sempre que desejar uma ligação OR.

Por exemplo, para seleccionar registos cujo apelido seja Cardoso ou cujo limite de crédito seja maior ou igual a 5.000? é necessária uma ligação OR:

Seleccionar Registos Indique as comparações, prima Enter. Especifique OR para iniciar cada grupo. Testes: EQ, NE, LE, GE, LT, GT, RANGE, LIST, LIKE, IS, ISNOT... AND/OR Campo Teste Valor (Campo, Número ou 'Caracteres') APELIDO EQ 'Cardoso' OR LIMITCRED GE 5000 \_\_\_\_ \_\_\_\_\_\_\_\_\_\_\_\_\_\_ \_\_\_\_\_ \_\_\_\_\_\_\_\_\_\_\_\_\_\_\_\_\_\_\_\_\_\_\_\_\_\_\_\_\_\_ \_\_\_\_ \_\_\_\_\_\_\_\_\_\_\_\_\_\_ \_\_\_\_\_ \_\_\_\_\_\_\_\_\_\_\_\_\_\_\_\_\_\_\_\_\_\_\_\_\_\_\_\_\_\_

Pode utilizar ligações AND e OR conjuntamente para ser ainda mais específico sobre os registos a incluir no relatório. O exemplo que se segue selecciona registos de clientes que fizeram encomendas desde Novembro de 1986 até Janeiro de 1987. Repare que são utilizadas constantes numéricas para os meses.

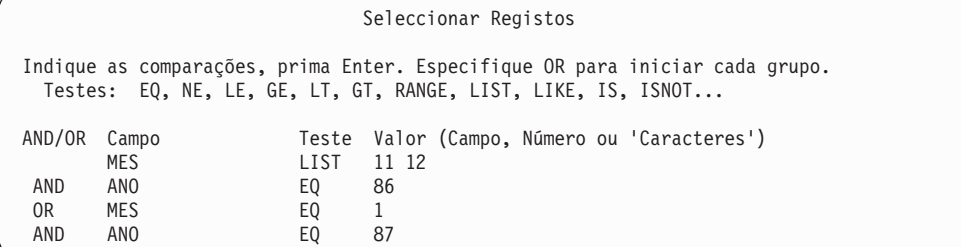

Por escrito, o exemplo anterior tem o seguinte aspecto: (MES LIST 11,12 AND ANO EQ 86) OR (MES EQ 1 AND ANO EQ 87)

Como a utilização de uma combinação de ligações AND e OR pode ser confusa, pode utilizar F5 para visualizar o relatório e certificar-se de que as comparações resultaram tal como esperava.

Se determinada combinação de ligações AND e OR parecer ser demasiado complexa, poderá examinar melhor as comparações para ver se será possível diminuir o número de ligações para a mesma selecção de registos. Por exemplo, seguem-se dois exemplos de como seleccionar registos para clientes que moram em Vila Real ('VR') e que têm um saldo devedor entre 900 e 1000 mil escudos durante 1986 OU 1987.

O primeiro método utiliza uma combinação de ligações AND e OR.

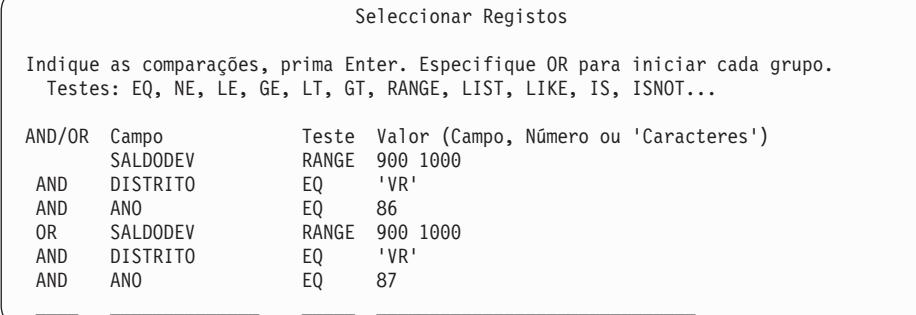

Por escrito, este exemplo teria o seguinte aspecto: (SALDODEV RANGE 900,1000 AND DISTRITO EQ 'VR' AND ANO EQ 86) OR (SALDODEV RANGE 900,1000 AND DISTRITO EQ 'VR' AND ANO EQ 87)

O segundo método, que utiliza o teste LIST bem como as ligações AND, selecciona os mesmos registos mas necessita de menos linhas e é mais fácil de ler:

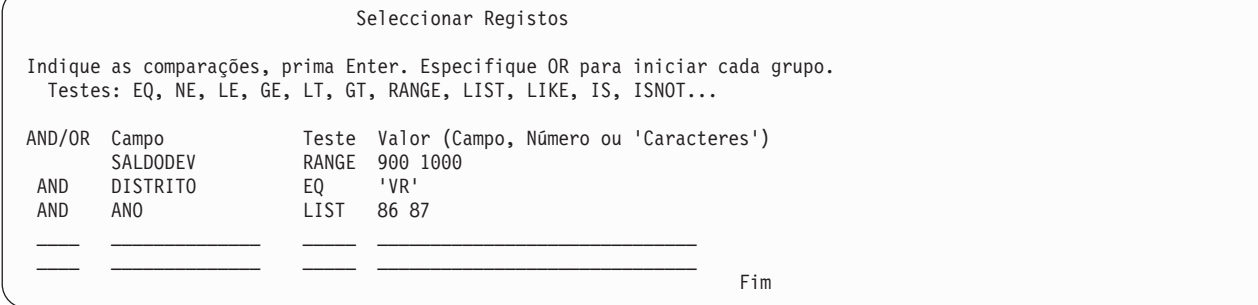

Por escrito, o exemplo teria o seguinte aspecto: (SALDODEV RANGE 900,1000 AND DISTRITO EQ 'VR' AND ANO LIST 86,87)

**Nota:** Os CCSIDs podem afectar o modo como os registos são seleccionados. Consulte ["CCSID](#page-278-0) e testes de [selecção](#page-278-0) de registos no Query for i5/OS" na página 265 para obter informações sobre os CCSIDs e o modo como afectam as selecções de registos.

## **Adicionar e remover comparações no Query for i5/OS**

A parte de pedidos de informação do ecrã Seleccionar Registos só tem espaço para apresentar seis comparações de cada vez. Pode premir a tecla Page Down para obter linhas de input em branco a seguir à última linha que escreveu. Quando tiver especificado mais do que seis comparações, pode premir a tecla Page Up para ver as anteriores.

Se desejar acrescentar outra comparação entre duas comparações que já escreveu, pode premir F9 para inserir uma linha em branco para que não tenha de voltar a escrever tudo de novo. Quando prime F9, a nova linha é acrescentada depois da linha em que o cursor está posicionado. Também pode premir F9 em vez da tecla Page Down (Roll Up) para acrescentar linhas à medida que vai escrevendo as comparações.

Se já não desejar uma comparação e se a quiser eliminar de um grupo, utilize simplesmente a barra de espaços ou a tecla Field Exit para a eliminar. Se mudar de ideias e desejar eliminar todas as comparações, prima F12 (Cancelar). Tudo o que tiver entrado no ecrã Seleccionar Registos é então ignorado.

Se eliminou uma linha ou duas e está na última linha em branco disponível e necessita de mais linhas, pode premir F20 para reorganizar o espaço. O Query desloca as linhas em branco para o fim das comparações. Visualiza as primeiras seis linhas de comparações no ecrã e tem de premir a tecla Page Down (Roll Up) para voltar às linhas em branco ou para o local onde deseja inserir uma linha. Se esgotar o espaço e não tiver linhas em branco para deslocar, tem de redesenhar as suas comparações, para que elas caibam no limite de 100 linhas.

# **Capítulo 8. Seleccionar campos de ordenação no Query for i5/OS**

Este capítulo descreve o modo de seleccionar campos de ordenação para controlar a organização de dados no output da consulta. No Query, um campo de ordenação é um campo cujo conteúdo é utilizado para seleccionar os registos de output por uma ordem específica; por exemplo, se desejar utilizar um ficheiro mestre de clientes para obter uma lista de todos os clientes, pode querer que eles sejam listados numa ordem específica, como por exemplo, alfabeticamente pelo apelido, alfabeticamente por distrito ou alfabeticamente por distrito e por apelido. Para isso, terá de especificar um ou mais campos de ordenação,

## **Permitir que o Query for i5/OS determine a ordem dos registos**

Pode permitir o Query obtenha os dados directamente da base de dados e os inclua na sua consulta sem os ordenar. Se a sequência dos dados no relatório não for importante, não terá de se preocupar em seleccionar campos de ordenação. Ao executar uma consulta que não tenha um campo de ordenação especificado, a ordem pela qual as filas são recolhidas não é garantida. Se a ordem for importante, deverá definir um campo de ordenação na consulta. Será necessário um bom conhecimento dos conceitos de base de dados, incluindo tipos de ficheiros e caminhos de acesso, se quiser predizer a sequência do seu output.

**Nota:** Quando selecciona um ficheiro lógico para utilizar com o Query for i5/OS ou DB2 for i5/OS sem especificar quaisquer campos de ordenação, podem ocorrer resultados imprevisíveis. Por exemplo, pode não receber a vista lógica do ficheiro físico.

Se não escreveu um 1 junto da opção *Seleccionar campos de ordenação* no ecrã Definir a Consulta, não será apresentado o ecrã Seleccionar Campos de Ordenação, enquanto trabalha com a definição da consulta, e os dados não serão ordenados quando executar a consulta.

Se escreveu um 1 junto da opção *Seleccionar campos de ordenação* no ecrã Definir a Consulta, será apresentado o ecrã Seleccionar Campos de Ordenação durante a definição da consulta. Se mudou de opinião e não deseja seleccionar quaisquer campos de ordenação, prima F12 (Cancelar) para voltar ao ecrã anterior. (Será ignorado tudo aquilo que escreveu no ecrã.)

## **Seleccionar os campos de ordenação que pretende utilizar no Query for i5/OS**

No ecrã Seleccionar Campos de Ordenação, conforme mostrado a seguir, pode seleccionar os campos que pretende introduzindo um número de prioridade de ordenação na coluna *Prior Ord*. Pode seleccionar até 32 campos de ordenação da lista. (A lista deste ecrã mostra apenas os campos que foram seleccionados no ecrã Seleccionar e Sequenciar Campos; se não tiverem sido seleccionados campos, a lista mostra todos os campos existentes.) O comprimento total de todos os campos de ordenação não pode ser maior do que 10 000 caracteres (ou seja, se adicionar os comprimentos dos campos de ordenação, o total não poderá exceder 10 000 caracteres).

Com base no número que escrever para cada campo que seleccionar como um campo de ordenação, o Query estabelecerá uma prioridade de ordenação. Pode utilizar quaisquer números, de 0 a 999 — utilize o número mais baixo para o campo de ordenação de prioridade mais alta. Se utilizar números como 10, 20, 30, etc, pode facilmente adicionar, posteriormente, outro campo de ordenação.

Também pode especificar se pretende que o campo de ordenação seja ordenado por sequência ascendente (do valor mais baixo ao mais alto) ou descendente (do valor mais alto ao mais baixo) introduzindo um A

(para ascendente) ou um D (para descendente) na coluna *A/D*. (Se deixar a coluna *A/D* em branco para determinado campo, a ordenação desse campo será feita por ordem ascendente.)

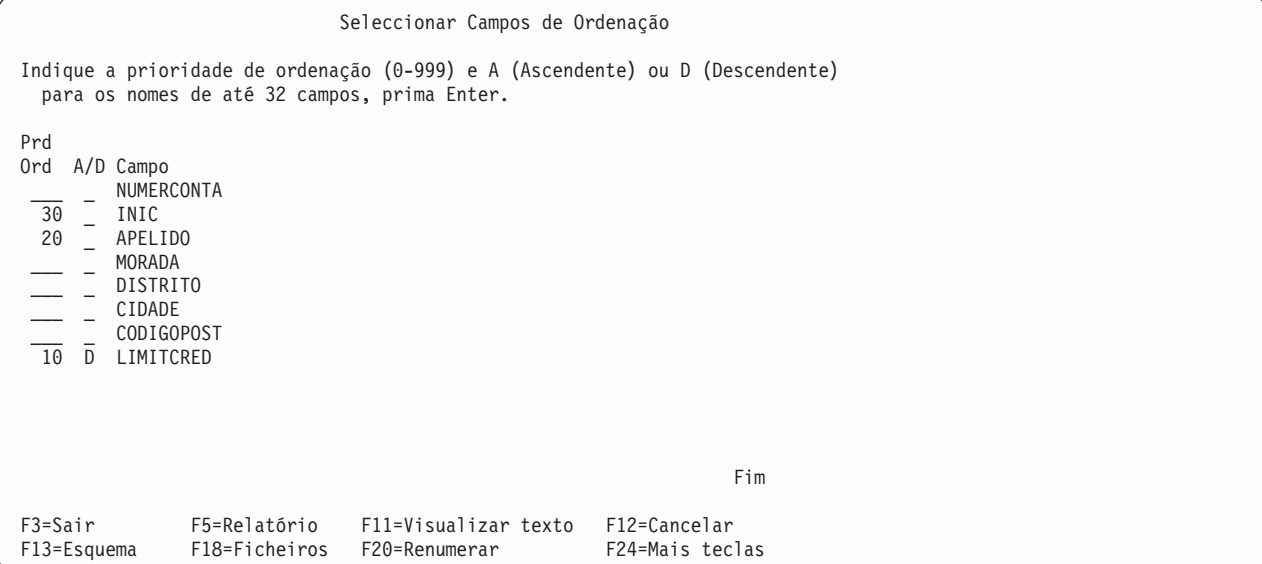

Quando prime a tecla Enter depois de escrever os números de prioridade de ordenação, o Query reorganiza os campos no ecrã do seguinte modo:

- v Se os campos foram seleccionados no ecrã Seleccionar e Sequenciar Campos, eles são listados na ordem que se segue:
	- 1. Todos os campos de ordenação (se existirem alguns) que foram anteriormente seleccionados neste ecrã, na ordem especificada.
	- 2. Campos seleccionados para a consulta, mas não seleccionados como um campo de ordenação. Estes campos são listados na ordem em que foram especificados no ecrã Seleccionar e Sequenciar Campos.
- v Se *não* foram seleccionados campos no ecrã Seleccionar e Ordenar Campos, os campos deste ecrã são apresentados pela ordem que se segue:
	- 1. Todos os campos de ordenação (se existirem alguns) que foram anteriormente seleccionados neste ecrã, na ordem especificada.
	- 2. Quaisquer campos de resultados que tenham sido definidos para esta consulta.
	- 3. Todos os outros campos, pela ordem em que existem nas definições de formato de registos para os ficheiros seleccionados. Os campos do primeiro ficheiro são listados em primeiro lugar, seguidos dos campos do segundo, etc..

O Query apresenta, em seguida, uma mensagem Prima Enter para confirmar. para que tenha uma segunda oportunidade de rever os campos de ordenação e os possa alterar.

Para remover um campo de ordenação da selecção, apague o número à frente desse nome de campo. Não é necessário numerar de novo os outros campos. Para alterar as prioridades dos campos de ordenação, altere simplesmente os números.

Se fizer quaisquer alterações, prima a tecla Enter uma vez mais. A lista dos nomes de campo é reorganizada, sendo apresentada com os campos de ordenação em primeiro lugar, na prioridade de ordenação que especificou, seguidos pelos restantes campos seleccionados para o output. Prima F20 se desejar numerar de novo os campos com incrementos de 10 (10, 20, 30 e assim por diante).

Quando estiver seguro de que as selecções dos campos de ordenação estão correctas, prima a tecla Enter uma última vez para terminar a selecção dos campos.

Segue-se um exemplo de como especificar as prioridades de ordenação.

Suponha que é o gestor de créditos da divisão portuguesa de uma empresa internacional de encomendas postais e pretende um relatório de nomes e endereços de clientes organizado do seguinte modo:

- v Devem aparecer em primeiro lugar os clientes com o limite de crédito mais alto, depois os de limite de crédito a seguir, e assim por diante.
- v Se dois ou mais clientes do mesmo distrito tiverem o mesmo limite de crédito, esses clientes devem ser agrupados por distrito.
- v Os distritos, bem como os clientes listados em cada distrito, devem aparecer alfabeticamente.

Para obter a ordem que deseja, o primeiro campo de ordenação é o limite de crédito (LIMITCRED), em ordem descendente (do mais alto para o mais baixo); o segundo campo de ordenação é o distrito (DISTRITO); o terceiro campo de ordenação é o apelido (APELIDO) e o último campo de ordenação é o nome próprio (INIC).

Pode preencher o ecrã Seleccionar Campos de Ordenação da maneira que se segue:

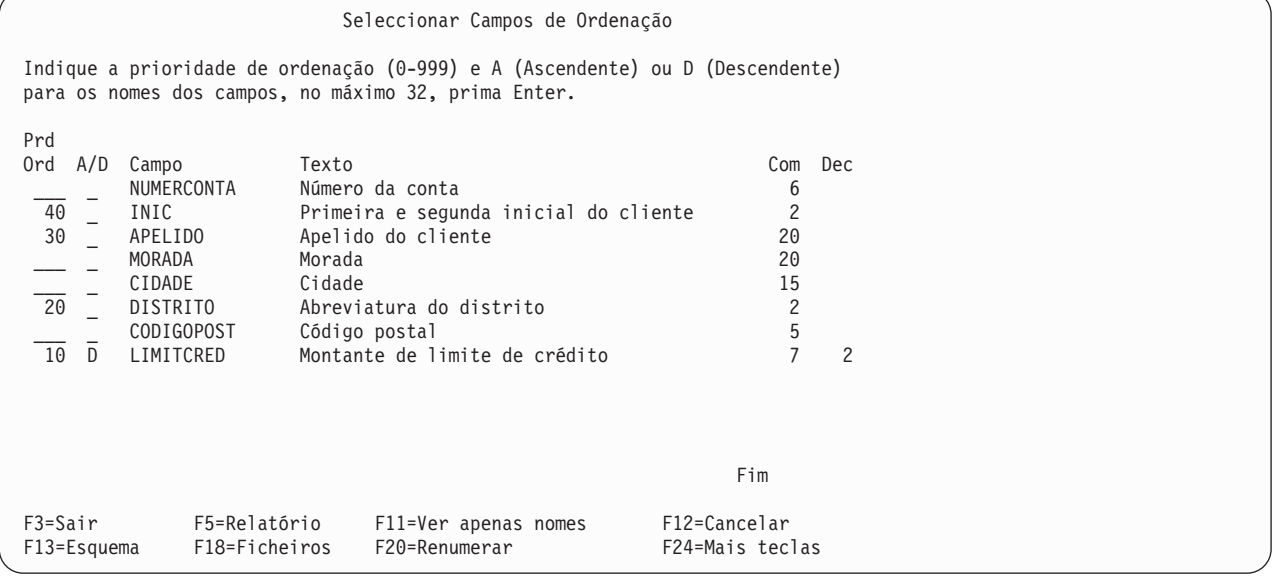

Repare que foi escrito um D na coluna *A/D* para o campo LIMITCRED. Os campos DISTRITO, APELIDO e INIC serão todos ordenados em ordem ascendente (que é a ordem que deseja).

Repare também que este ecrã mostra informações adicionais incluindo o texto, o comprimento e as posições decimais de cada campo. Enquanto estiver a seleccionar campos de ordenação pode premir F11 para alternar entre ver apenas os nomes dos campos e ver os nomes e as informações adicionais acerca dos campos. Para mais informações sobre como utilizar F11, consulte "Utilizar F11 para ver [informações](#page-31-0) [adicionais](#page-31-0) sobre consultas do Query for i5/OS" na página 18.

Depois de premir a tecla Enter, será de novo apresentado o ecrã Seleccionar Campos de Ordenação, embora desta vez os campos aos quais foi atribuída prioridade sejam listados primeiro, pela ordem especificada, e os campos não utilizados como campos de ordenação sejam deslocados para o fim da lista:

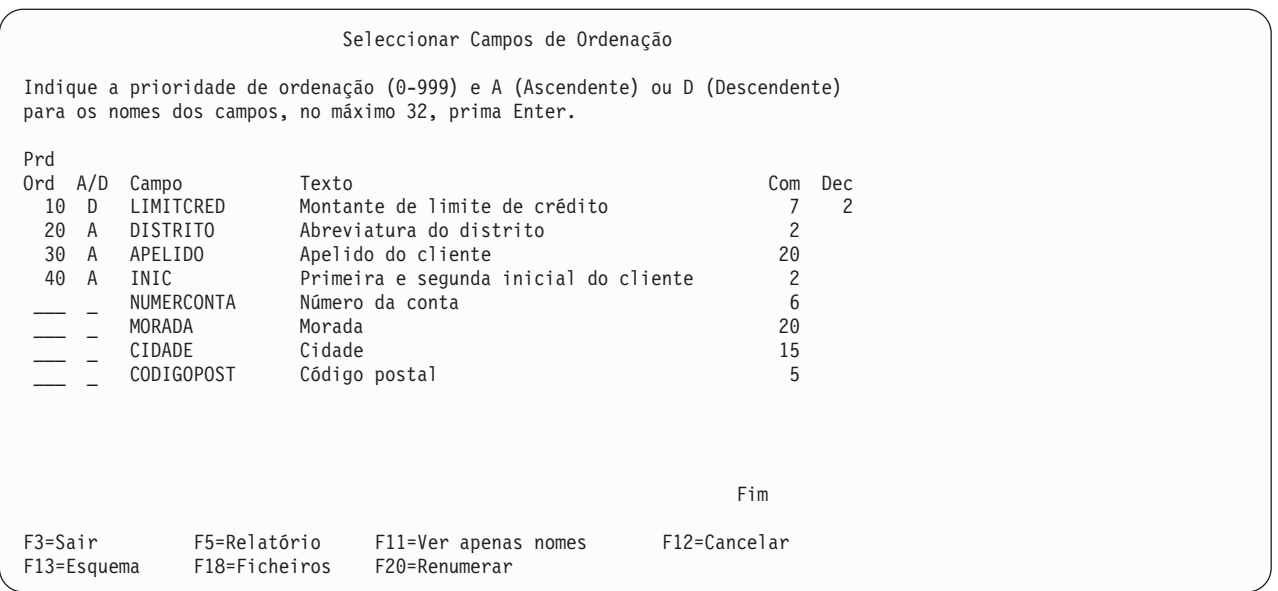

Repare que, como deixou a coluna *A/D* em branco, no respeitante aos campos DISTRITO, APELIDO e INIC, o Query substitui o espaço por um A, para mostrar que é utilizada a ordem ascendente.

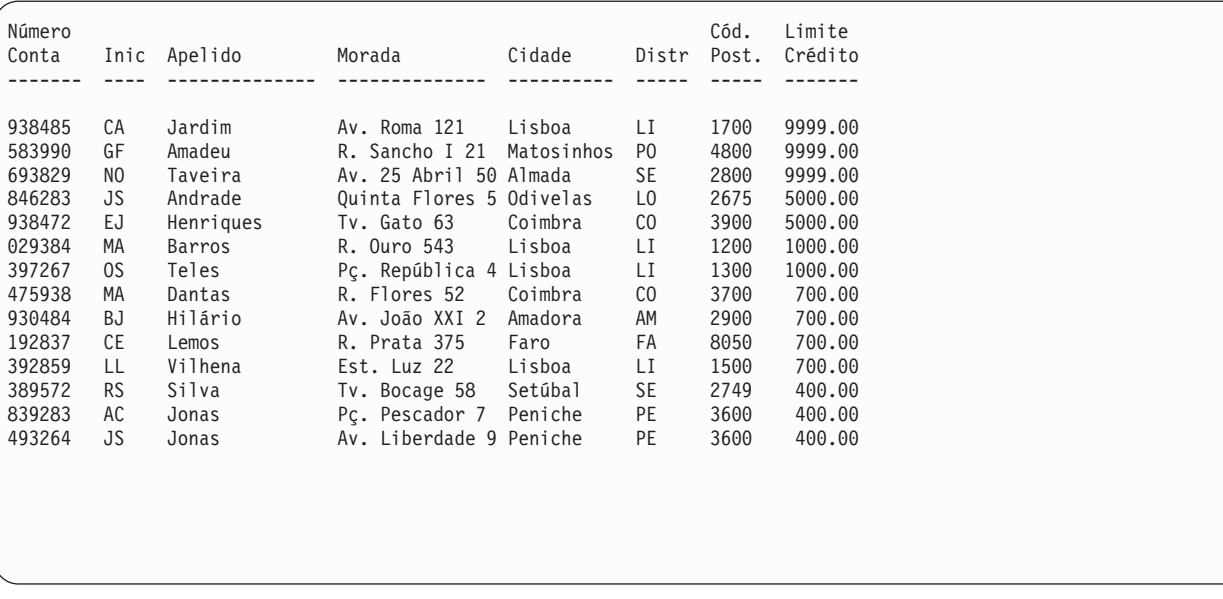

A ordenação, neste exemplo, dá origem a um relatório que tem este aspecto:

Os limites de crédito mais altos (9999.00) são listados em primeiro lugar, seguidos dos valores imediatamente inferiores. Dentro de cada grupo de limites de crédito, os registos são listados alfabeticamente por distrito. Dentro de cada grupo de distritos, os clientes são listados alfabeticamente por apelidos (por exemplo, Barros e Teles em Lisboa e Dantas e Henriques em Coimbra). Se dois ou mais clientes com o mesmo apelido morarem no mesmo distrito e tiverem o mesmo limite de crédito, a ordem dos registos será determinada alfabeticamente pelas primeira e segunda iniciais (tal como AC Silva e JS Silva em Peniche).

## **Considerações adicionais sobre ordenação no Query for i5/OS**

Os campos numéricos são ordenados pelo valor aritmético.

OS dados de caracteres de SBCS em campos de SBCS, de DBCS misto e de DBCS alternativo são ordenados pela ordem da representação hexadecimal dos caracteres ou por uma ordem definida por uma sequência de ordenação seleccionada. Para obter mais informações sobre sequências de ordenação, consulte o Capítulo 9, ["Seleccionar](#page-128-0) uma sequência de ordenação no Query for i5/OS".

Os dados de DBCS em campos de caracteres são ordenados pela representação hexadecimal dos dados. A sequência de ordenação não se aplica a dados de DBCS em campos de caracteres de DBCS.

Os dados de UCS2 são ordenados pela representação hexadecimal dos dados. A sequência de ordenação não se aplica aos dados de UCS2 gráfico em campos de UCS2 gráfico.

Os campos de data, hora e marca de hora são ordenados por sequência cronológica.

Para todos os tipos de dados, os valores nulos são ordenados em último lugar, se a sequência de ordenação for ascendente e se forem representados por um traço (-). Por exemplo, para os seguintes dados:

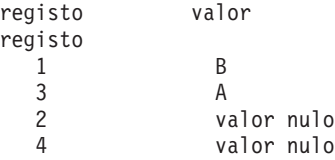

O relatório ordenado tem o seguinte aspecto:

A

B -

-

# <span id="page-128-0"></span>**Capítulo 9. Seleccionar uma sequência de ordenação no Query for i5/OS**

Este capítulo descreve como pode seleccionar a sequência de ordenação para a sua consulta. A sequência de ordenação é utilizada para certas operações (tais como ordenar, comparar e avaliar) que envolvem dados de caracteres de SBCS em campos de caracteres de SBCS, de DBCS misto e de DBCS alternativo. Uma sequência de ordenação atribui um peso a cada carácter alfanumérico e especial, de forma a que o Query saiba como executar operações em campos de caracteres e constantes.

A sequência de ordenação é *apenas* utilizada para dados de carácter SBCS em campos SBCS, DBCS misto e DBCS alternativo. *Não* é utilizada para dados numéricos, de data, hora, marca de hora, DBCS exclusivo, DBCS gráfico ou UCS2 gráfico.

**Nota:** Para proporcionar o efeito pretendido independentemente das representações hexadecimais dos caracteres dos dados, os identificadores de conjunto de caracteres codificados (CCSIDs) são armazenados com as sequências de ordenação quando estas são guardadas. Para mais informações sobre como os CCSIDs afectam a sequência de ordenação utilizada, consulte "CCSIDs e [sequências](#page-273-0) de [ordenação](#page-273-0) no Query for i5/OS" na página 260.

## **Permitir que o Query for i5/OS seleccione uma sequência de ordenação**

Se não introduziu um 1 junto à opção Seleccionar sequência de ordenação no ecrã Definir a Consulta, o Query for i5/OS utilizará a sequência de ordenação assumida. Se nunca tiver guardado um valor assumido de sequência de ordenação, a sequência de ordenação das suas consultas novas será a sequência hexadecimal.

# **Definir a sequência de ordenação assumida no Query for i5/OS**

Normalmente, utilizará a mesma sequência de ordenação em todas as suas consultas. Para a maioria dos utilizadores, a sequência de ordenação do *idioma* (fornecida na maioria dos sistemas) é a única que é necessária. Se seleccionar a opção Seleccionar sequência de ordenação no ecrã Definir a Consulta, quando criar ou alterar uma consulta e guardar a sua opção de sequência como um valor assumido no seu perfil de consulta, todas as suas consultas poderão utilizar a mesma opção de sequência, sem ter de especificá-la em cada definição de consulta. (Isto não significa que *tenha* de utilizar esta mesma sequência de ordenação para *todas* as suas definições de consulta. Significa apenas que, se guardar a opção de sequência de ordenação como um valor assumido, não terá de seleccionar a opção Seleccionar sequência de ordenação para cada consulta que criar; só terá de seleccioná-la quando criar uma consulta que requeira *outra* sequência de ordenação.)

Depois de ter seleccionado a opção de sequência de ordenação que pretende, no ecrã Seleccionar Sequência de Ordenação, pode guardar essa opção como valor assumido no seu perfil de utilizador do Query, premindo F23 (Guardar como assumido) enquanto visualiza o ecrã.

Se decidir definir a sua própria sequência de ordenação (opção 3 do ecrã Seleccionar Sequência de Ordenação), também poderá guardá-la (como valor assumido) no ecrã Definir Sequência de Ordenação, premindo F23 enquanto ainda estiver a visualizar esse ecrã. O identificador do conjunto de caracteres codificados (CCSID) da sequência, assumido do CCSID do trabalho, é guardado com o perfil.

# **Objectivo de uma sequência de ordenação no Query for i5/OS**

Uma sequência de ordenação determina os caracteres que aparecem antes de outros quando são executadas operações em campos de caracteres com o objectivo de:

- Seleccionar registos
- Juntar ficheiros
- Ordenar registos
- v Processar os valores mínimos e máximos de um campo
- v Determinar quando ocorre uma quebra de relatório

Ordenar significa colocar itens na sequência adequada ou verificar se os itens se encontram na sequência adequada. No Query for i5/OS, as sequências de ordenação aplicam-se a dados de caracteres de SBCS em campos de SBCS, de DBCS misto ou de DBCS alternativo, e não a campos numéricos, de data, de hora, de marca de hora, de DBCS exclusivo ou de DBCS gráfico. As sequência de ordenação que pode utilizar são:

- v A sequência de ordenação fornecida pelo Query for i5/OS para o idioma do seu país.
- v Uma sequência de ordenação definida pelo utilizador.
- v Uma tabela de conversão, criada pelo comando CRTTBL (Criar Tabela), que existe numa das suas bibliotecas.
- v Uma das sequências de ordenação fornecidas com o sistema. Para cada idioma suportado, o sistema fornece uma tabela com pesos únicos para todos os caracteres e uma segunda tabela com pesos partilhados para alguns caracteres.

A menos que seleccione uma sequência de ordenação, a sequência standard utilizada para ordenação é a mesma que a sequência numérica dos valores hexadecimais utilizados para representar os caracteres.

# **Sequência de ordenação e CCSIDs no Query for i5/OS**

Pode definir uma sequência de ordenação atribuindo um número de sequência a cada carácter de uma lista apresentada. Depois de voltar a numerar com incrementos de 10, a partir de 64 ('40'X), o número atribuído a cada carácter é guardado na entrada de tabela de um byte, na coordenada que corresponde ao valor numérico da representação hexadecimal do carácter. A representação hexadecimal pode ser utilizada mais tarde para obter o peso de ordenação para executar comparações de dados de caracteres.

É guardado um CCSID com uma sequência de ordenação, de forma a que a sequência de ordenação possa ser convertida para ser utilizada com dados numa página de códigos diferentes. A conversão de uma sequência de ordenação é uma questão de voltar a ordenar os números na tabela para que seja encontrado o peso de ordenação apropriado para cada carácter.

# **Como uma sequência de ordenação afecta o Query for i5/OS**

Vários passos de definição do Query for i5/OS utilizam a sequência de ordenação seleccionada para determinar os resultados finais quando a sua consulta é executada. É utilizada uma sequência de ordenação:

- Quando liga ficheiros entre si comparando um campo de caracteres de SBCS, de DBCS misto ou de DBCS alternativo existente num ficheiro com um campo de caracteres existente no outro ficheiro, utilizando os seguintes testes:
	- EQ (igual)
	- NE (diferente)
	- GT (maior que)
	- LT (menor que)
	- GE (maior que ou igual)

– LE (menor que ou igual)

- v Quando utiliza testes de comparação como, por exemplo, EQ, NE, GT, LT, GE, LE, LIKE, NLIKE, LIST, NLIST e RANGE para seleccionar registos com base em valores de campo de caracteres de SBCS, de DBCS misto ou de DBCS alternativo
	- **Nota:** O Query for i5/OS não utiliza a sequência de ordenação para as comparações EQ, NE, LIST, NLIST, LIKE e NLIKE, nem a aplica a caracteres de SBCS em campos e constantes de DBCS quando a opção Utilizar sequência de ordenação para todas as comparações de caracteres está definida como NÃO no ecrã Especificar Opções de Processamento.
- v Quando selecciona um campo de caracteres de SBCS, de DBCS misto ou de DBCS alternativo para ordenar registos
- v Quando define funções de resumo de valor mínimo e máximo para um campo de caracteres de SBCS, de DBCS misto ou de DBCS alternativo
- v Quando define quebras de relatório num campo de caracteres de SBCS, de DBCS misto ou de DBCS alternativo

### **Seleccionar uma sequência de ordenação do Query for i5/OS**

Para seleccionar uma sequência de ordenação, tem de compreender o modo como os dados existem nos seus ficheiros. Por exemplo, se existirem caracteres de SBCS em maiúsculas e em minúsculas nos campos de caracteres, tem de decidir se quer que os caracteres em maiúsculas e minúsculas sejam tratados da mesma forma. Uma vez feita esta análise, pode seleccionar a sequência de ordenação que produza os resultados pretendidos ou pode definir uma sequência de ordenação personalizada.

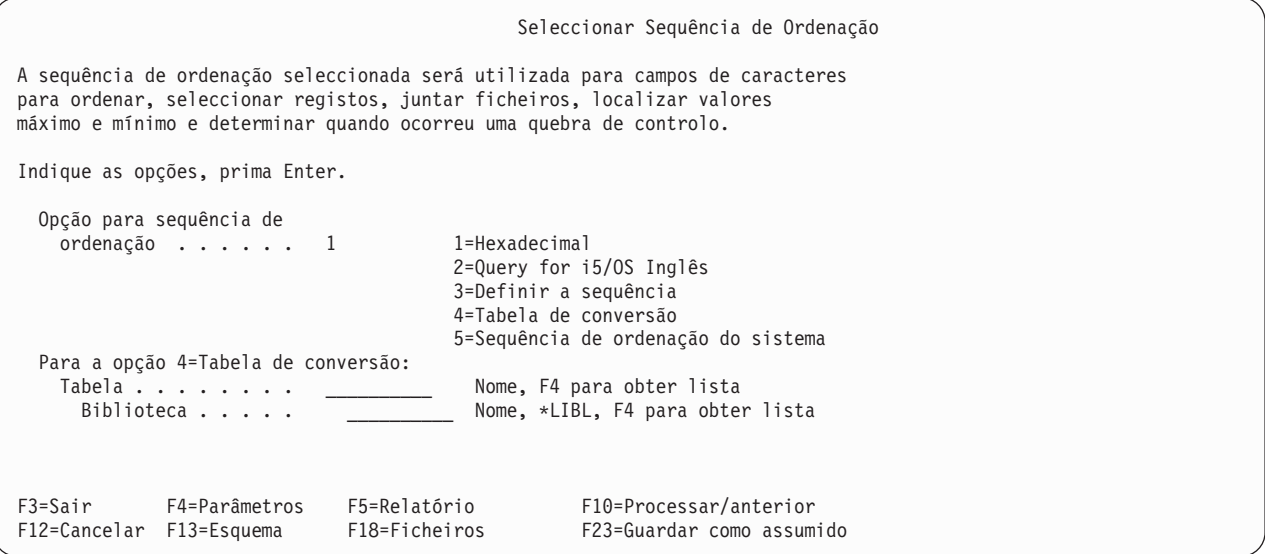

## **Utilizar a sequência de ordenação hexadecimal no Query for i5/OS**

A sequência de ordenação standard é a hexadecimal. Para qualquer CCSID, é atribuído um valor hexadecimal a todos os caracteres do conjunto de caracteres (alfanuméricos e especiais). Os caracteres e o valor hexadecimal relacionado são denominados uma página de códigos. Uma página de códigos é apresentada como uma matriz de 16 por 16, tal como pode ver na Tabela 3 na [página](#page-131-0) 118.

<span id="page-131-0"></span>*Tabela 3. Exemplo de Como Funciona uma Tabela de Códigos*. O valor da coluna da esquerda é a primeira metade do valor hexadecimal. O valor na parte de cima de cada coluna é a segunda metade do valor hexadecimal. O a minúsculo nesta tabela está em '81'X e o A maiúsculo está em 'C1'X. Isto é um exemplo, uma tabela real contém todos os caracteres especiais alfanuméricos e especiais.

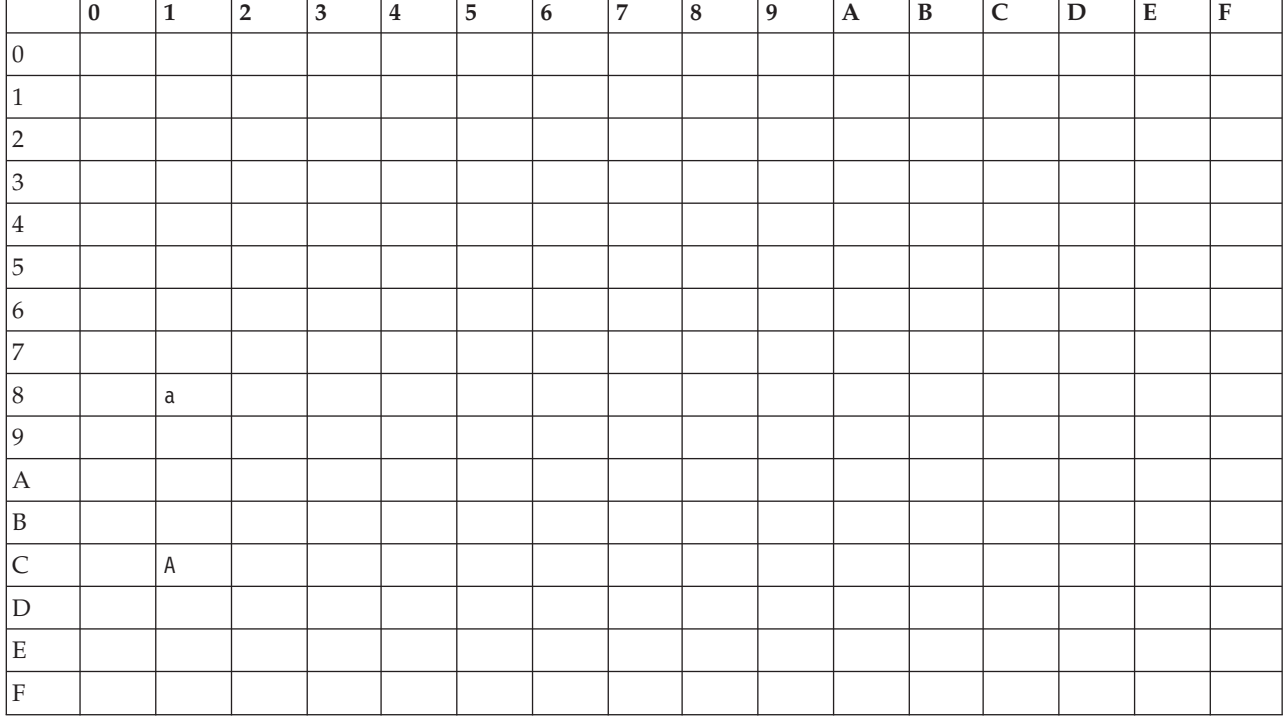

Quando utiliza a sequência de ordenação hexadecimal, os caracteres de uma tabela de códigos são ordenados por ordem ascendente dos valores hexadecimais. Uma vantagem da ordenação hexadecimal é distinguir entre letras maiúsculas e minúsculas.

Para o CCSID 37, o valor assumido para os sistemas no idioma inglês, a sequência de ordenação hexadecimal é:

espaço caracteres vários, tais como  $. + \&$  %) a até r (til) s até z { A até I } J até R  $\setminus$ S até Z 0 até 9

Para ver qual o aspecto da sequência de ordenação hexadecimal, seleccione a opção 3 (Definir uma sequência de ordenação) no ecrã Seleccionar Sequência de Ordenação e prima Enter. É mostrado o ecrã Definir Sequência de Ordenação. Prima F14 (sequência hexadecimal). O Query for i5/OS mostra-lhe os caracteres e os respectivos números de sequência organizados segundo a sequência de ordenação hexadecimal.

São listados todos os caracteres com um valor hexadecimal compreendido entre '40'X e 'FE'X. Pode utilizar as teclas Page para se deslocar ao longo da lista de caracteres. Prima F11 para ver o valor hexadecimal de cada carácter na coluna *Hex*. Utilize F12 para regressar ao ecrã Seleccionar Sequência de Ordenação.

Se for seleccionada a ordenação hexadecimal, os valores mínimos e máximos guardados em output só de resumo para um ficheiro de base de dados poderão diferir dos valores correspondentes num relatório impresso ou visualizado, mesmo se for utilizado o mesmo CCSID de trabalho para executar a consulta. Isto só acontece se os valores para um campo mínimo ou máximo forem convertidos para o CCSID do trabalho, para serem impressos ou apresentados.

## **Utilizar a sequência de ordenação de idioma para o seu país no Query for i5/OS**

Pode desejar seleccionar a sequência de ordenação fornecida peloQuery for i5/OS para o seu país para que os dados de caracteres sejam armazenados de uma forma mais útil para o seu idioma. Na Grã-Bretanha e nos E.U.A., a sequência de ordenação fornecida (além da hexadecimal) é inglês do Query for i5/OS. Nesta sequência, como na maioria das sequências de idioma do Query for i5/OS, cada par de letras maiúsculas e minúsculas (tal como A e a) é ordenado em conjunto porque partilham o mesmo peso de ordenação, que é diferente dos pesos das outras letras.

A sequência de ordenação do idioma não é guardada na definição da consulta. Se guardar a sua consulta e esta for utilizada num sistema com um idioma diferente, é utilizada a sequência de ordenação do outro idioma. Quando precisar de guardar o idioma utilizado para a ordenação, utilize a opção 3 (Definir a sequência) no ecrã Seleccionar Sequência de Ordenação e prima F15.

# **Definir a sua própria sequência de ordenação no Query for i5/OS**

Pode pretender definir a sua própria sequência de ordenação, para que os dados de caracteres sejam ordenados de acordo com as suas necessidades específicas.

Por exemplo, tem um campo de conta de cliente de dois dígitos que ultrapassou o limite máximo de 99, e as entradas deste campo a seguir a 99 são alfabéticas—A1, A2, etc., e pretende que as entradas alfabéticas sejam ordenadas a seguir às entradas numéricas. Pode definir a sua própria sequência de ordenação para que os dados alfabéticos sucedam aos dados numéricos nesta consulta em especial.

Para definir a sua própria sequência de ordenação, escreva um 3 no pedido de informação *Opção de sequência de ordenação* no ecrã Seleccionar Sequência de Ordenação e prima a tecla Enter.

```
Seleccionar Sequência de Ordenação
A sequência de ordenação seleccionada será utilizada para campos de caracteres
para ordenar, seleccionar registos, juntar ficheiros, localizar valores
máximo e mínimo e determinar quando ocorreu uma quebra de controlo.
Indique as opções, prima Enter.
  Opção para sequência de
   ordenação . . . . . 1 1=Hexadecimal
                                       2=Query for i5/OS Inglês
                                      3=Definir a sequência
                                       4=Tabela de conversão
                                       5=Sequência de ordenação do sistema
```
O ecrã seguinte é o Definir Sequência de Ordenação.

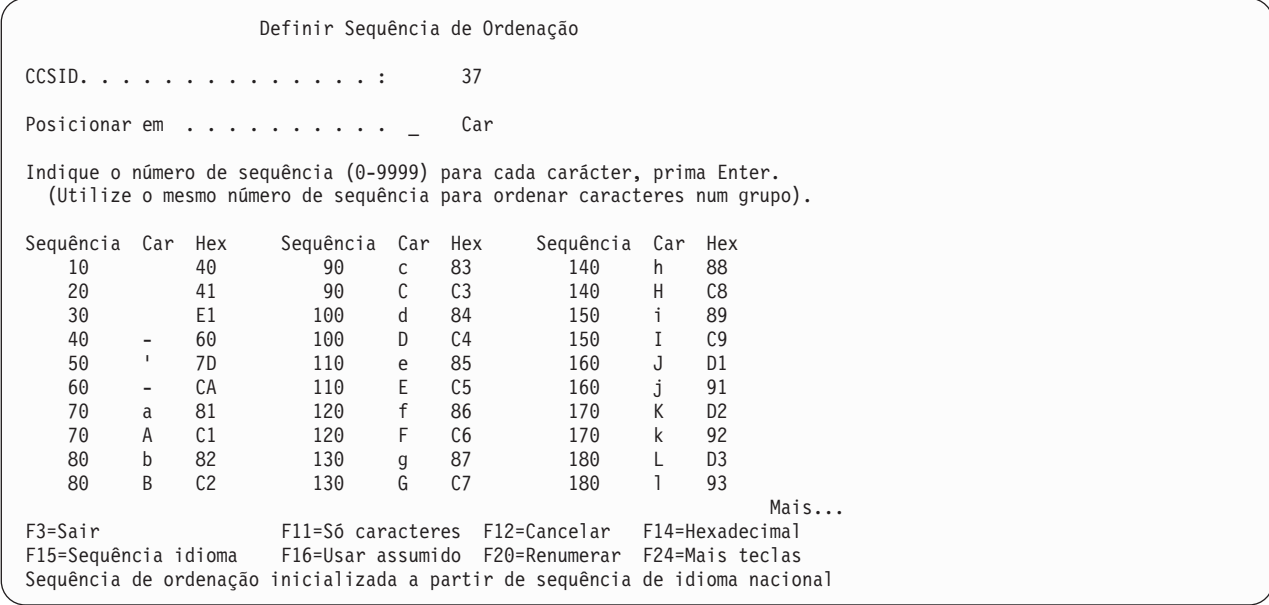

O CCSID da sequência é apresentado na parte de cima e é sempre o CCSID do trabalho. Se o CCSID da sequência de ordenação não corresponder ao CCSID do trabalho, a sequência previamente especificada ou assumida é convertida antes de ser apresentada no ecrã Definir Sequência de Ordenação. Consulte a secção "CCSIDs e [sequências](#page-273-0) de ordenação no Query for i5/OS" na página 260, para obter mais informações sobre o modo como os CCSIDs afectam a sequência de ordenação.

É-lhe apresentada uma lista de caracteres com um número de sequência atribuído a cada carácter. Os números de sequência começam pelo 10 e vão aumentando de 10 em 10, por ordem ascendente. É apresentada uma mensagem indicando qual a sequência de ordenação utilizada, na parte de baixo do ecrã. Pode utilizar as seguintes sequências como base para definir a sua própria sequência de ordenação

- Sequência hexadecimal
- Sequência de idioma do Query for i5/OS
- v Sequência assumida guardada para o seu ID de utilizador
- v Sequência do sistema

Para fazê-lo, prima F14 (Sequência hexadecimal), F15 (Sequência de idioma), F16 (Usar assumido) ou F17 (Sequência do sistema).

Utilize as teclas de página para percorrer as páginas da lista de caracteres. Alguns caracteres não podem ser visualizados em alguns terminais; consequentemente, alguns números de sequência podem não apresentar um carácter ao lado deles. Mesmo que o carácter não possa ser visualizado no seu terminal, prima F11 para visualizar o valor hexadecimal de cada carácter. Pode utilizar o pedido de informação *Posicionar em* para encontrar rapidamente um carácter específico da lista. (Pode escrever o valor hexadecimal do carácter, caso o conheça e se o teclado tiver esta possibilidade ou pode escrever o próprio carácter.)

Para definir a sua própria sequência de ordenação, altere os números de sequência ao lado dos caracteres cuja sequência pretende alterar. Cada carácter tem de ter um número de sequência. Pode especificar o mesmo número de sequência para dois ou mais caracteres—estes caracteres são tratados como iguais quando se executam operações com eles.

Depois de ter numerado os caracteres pela sequência que deseja, prima Enter. É apresentada uma lista de caracteres com a sequência que especificou. Certifique-se de que o carácter de espaço ('40'X) ainda é o primeiro. Para voltar a numerar os caracteres por esta nova sequência, com incrementos de 10, prima F20. Se utilizar F20, ser-lhe-á mais fácil especificar uma nova sequência mais tarde. Tem de premir novamente Enter para confirmar que esta é a sequência que deseja utilizar. Os caracteres são numerados de novo, com incrementos de 10, quando sair deste ecrã.

Também pode guardar a sua sequência de ordenação como um valor assumido premindo F23, enquanto se encontrar ainda no ecrã.

### **Seleccionar uma tabela de conversão no Query for i5/OS**

Se a sua consulta necessitar de uma sequência que não é fornecida com as sequências de ordenação disponíveis e se a criação de uma sequência de ordenação fornecida pelo utilizador não produzir os resultados pretendidos, pode criar a sequência correcta para a sua consulta com a utilização de uma tabela de conversão. As tabelas de conversão (semelhantes a sequências de ordenação definidas pelo utilizador) são criadas e utilizadas para converter dados. O CCSID de qualquer tabela de conversão criada numa edição anterior à Versão 2 Edição 3 é 65535.

Se pretender utilizar uma tabela de conversão, seleccione a opção 4 no ecrã Seleccionar Sequência de Ordenação. Introduza o nome da tabela e a biblioteca onde ela se encontra. Se desejar que o Query for i5/OS liste as tabelas existentes, posicione o cursor sobre o pedido de informação *Tabela* e prima F4. Segue-se um exemplo do ecrã Seleccionar Tabela de Conversão:

Seleccionar Tabela de Conversão Biblioteca . . . . . . . \*LIBL Nome, \*LIBL, F4 para obter lista<br>Subconjunto . . . . . . Nome, genérico\* Subconjunto  $\cdots$  . . . . Posicionar em . . . . . Caracteres iniciais Indique a opção (e Tabela e Biblioteca), prima Enter. 1=Seleccionar Opç Tabela Biblioteca Texto  $\_$  ,  $\_$  ,  $\_$  ,  $\_$  ,  $\_$  ,  $\_$  ,  $\_$  ,  $\_$  $\begin{array}{c|c}\n- & \overline{QASCII} & \overline{QSYS} & \overline{IABELA} & DE CONVERSÃO EBCDIC PARA ASCII  
QEBCDIC & QSYS & TABELA DE CONVERSÃO ASCII PARA EBCDIC\n\end{array}$ \_ QEBCDIC QSYS TABELA DE CONVERSÃO ASCII PARA EBCDIC \_ QLA10025S QSYS TABELA DE PESOS PARTILHADOS LATIN1 CCSID 37 \_ QLA10025U QSYS TABELA DE PESO ÚNICO LATIN1 CCSID 37 \_ QRMASCII QSYS TABELA DE CONVERSÃO PARA RM/COBOL EBCDIC PARA ASCII \_ QRMEDCDI QSYS TABELA DE CONVERSÃO PARA RM/COBOL ASCII PARA EBCDIC \_ QSYSTRNTBL QSYS TABELA DE CONVERSÃO DE MINÚSCULAS PARA MAIÚSCULAS \_ QA3BA69A3R QUSRSYS CONVERSÃO DE CHRID(\*N 1009) PARA CHRID(1150 1025) Mais... F4=Parâmetros F11=Ver apenas nomes F12=Cancelar F19=Grupo seguinte

Para obter mais informações sobre como utilizar listas, consulte a secção ["Utilizar](#page-25-0) listas no Query for [i5/OS"](#page-25-0) na página 12.

### **Seleccionar uma sequência de ordenação do sistema no Query for i5/OS**

Pode especificar que a consulta utiliza uma sequência de ordenação fornecida pelo sistema associada a um idioma específico. Existem dois tipos de sequências para cada idioma:

- v Uma com pesos únicos para cada carácter da tabela.
- Uma com pesos partilhados por vários caracteres.
- **Nota:** O sistema fornece as sequências de ordenação como tabelas de conversão na biblioteca QSYS. Pode também seleccioná-las pelo nome utilizando a opção 4 (Tabela de conversão) no ecrã Seleccionar Sequência de Ordenação.

As sequências de ordenação do sistema são diferentes das sequências de idioma do Query for i5/OS (opção 2 do ecrã Seleccionar Sequência de Ordenação). As sequências de idioma do Query for i5/OS não são objectos criados externamente e só podem ser utilizadas com objectos de definição do Query for i5/OS. Além disso, a sequência do Query for i5/OS para um idioma não produz os mesmos resultados que as sequências de ordenação do sistema para esse idioma. Para saber quais as diferenças do seu idioma, verifique as tabelas de sequência. Normalmente, a diferença é onde são ordenados os caracteres numéricos.

Para visualizar o ecrã Seleccionar Sequência de Ordenação do Sistema, seleccione a opção 5 no ecrã Seleccionar Sequência de Ordenação e prima Enter.

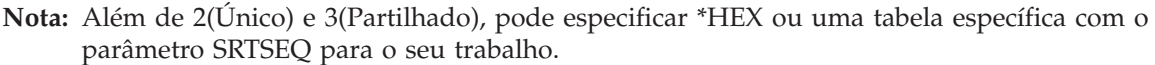

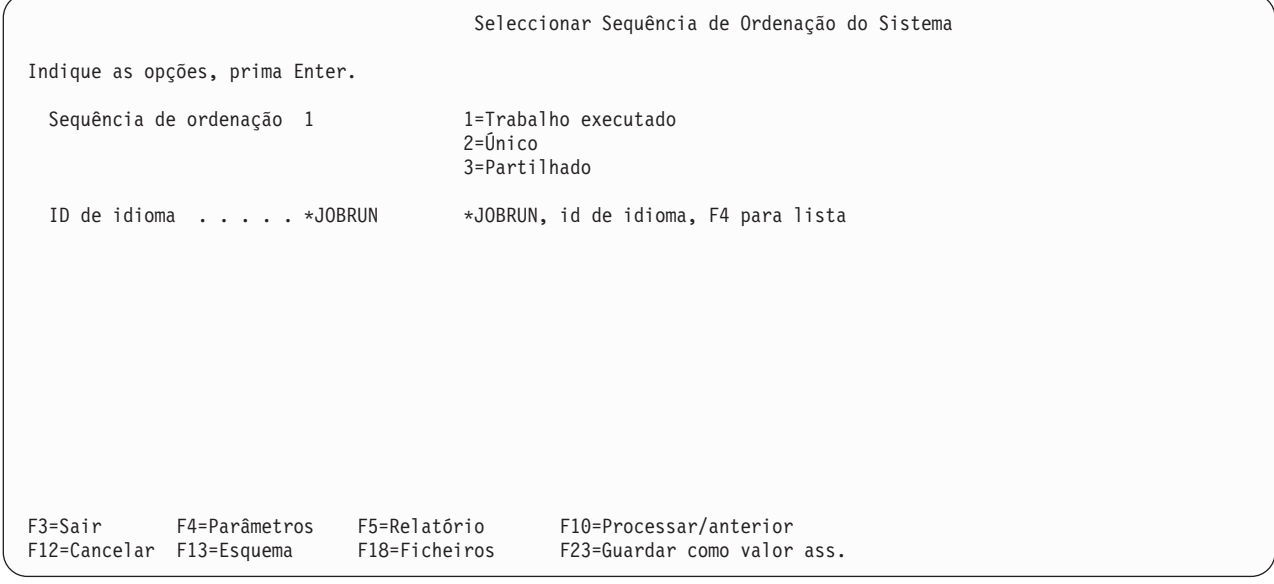

Trabalho executado e \*JOBRUN são resolvidos para a sequência de ordenação (palavra-chave SRTSEQ) e ID de idioma (palavra-chave LANGID) do trabalho do utilizador, quando a consulta é executada. São estes os valores assumidos para a opção 5 da sequência de ordenação, se a sequência de ordenação e o ID de idioma não tiverem sido guardados no perfil de utilizador da consulta.

O ID de idioma não é utilizado quando:

- v Selecciona Trabalho executado como a opção de sequência de ordenação e
- v A sequência de ordenação do trabalho no momento da execução é \*HEX ou uma tabela de conversão específica.

Único significa que cada carácter tem um peso único. Partilhado significa que alguns caracteres partilham o mesmo peso. Por exemplo, na sequência partilhada para o Inglês, os pares de letras maiúsculas e minúsculas partilham o mesmo peso.

**Nota:** Se uma tabela de conversão ou sequência de ordenação, seleccionada através da opção 4 ou 5, for alterada, a versão alterada passa a ser a utilizada na consulta, da próxima vez que alterar ou visualizar a consulta. A tabela alterada também é utilizada, se adiou a selecção até ao momento da execução. Se pretender uma tabela de conversão ou sequência de ordenação específica associada permanentemente à sua consulta, tem de utilizar a opção 3 do ecrã Seleccionar Sequência de Ordenação. Defina o parâmetro SRTSEQ do seu trabalho para a tabela pretendida e, em seguida, inicie uma sessão do Query for i5/OS para criar ou alterar a consulta. Utilize a opção 3 para

definir o ecrã Definir Sequência de Ordenação e prima F17. Pode utilizar F23 para associar permanentemente a tabela a todas as consultas novas que criar.

# **Capítulo 10. Especificar a formatação de colunas de relatório no Query for i5/OS**

A primeira parte deste capítulo descreve o modo de controlar o formato do output da consulta. Pode alterar o espacejamento entre as colunas do relatório, os títulos das colunas e os comprimentos dos campos do relatório.

Na segunda parte deste capítulo são descritas as quatro maneiras de editar campos numéricos. Uma vez que os campos numéricos de informação estão armazenados em ficheiros de base de dados sem qualquer pontuação, pode editá-los, para serem lidos mais facilmente, quando aparecerem no relatório de uma consulta ou num ecrã.

### **Formatar as colunas do relatório de consulta do Query for i5/OS**

**Nota:** A primeira vez que seleccionar a opção Especificar Formatação de Colunas de Relatório, as informações que são visualizadas no ecrã para os títulos de coluna, os comprimentos de campos e as posições decimais são tiradas das definições de campo e das definições de campo de resultados. Se tiverem sido definidos títulos de coluna para os campos, eles serão apresentados; caso contrário, são utilizados os nomes de campo como títulos de coluna.

Pode especificar as informações que se seguem sobre o modo como as colunas devem aparecer em relatórios impressos e relatórios apresentados:

- v O número de espaços à esquerda de cada coluna
- v A maneira como os títulos são escritos por cima das colunas
- v O tamanho dos campos nas colunas

O Query ignora todas as formatações de colunas especificadas quando envia um output detalhado para um ficheiro de base de dados. Contudo, se utilizar essa consulta posteriormente para produzir um relatório, será utilizada a formatação de colunas que especificou.

O Query utiliza o título da coluna (só campos de quebra), a edição e o tamanho do campo que especificar para uma consulta, quando envia output só de resumo para um ficheiro de base de dados. O output só de resumo é descrito no Capítulo 13, ["Seleccionar](#page-166-0) o tipo e forma de saída em relatórios do Query for [i5/OS".](#page-166-0)

## **Espacejamento de colunas em relatórios do Query for i5/OS**

Se pretender alterar o espacejamento de colunas num campo, escreva um número entre 0 e 99 para indicar o número de espaços que pretende que apareçam à esquerda dessa coluna de campo.

A menos que altere o espacejamento de colunas dos campos, o Query não coloca espaços à frente da primeira coluna e coloca dois espaços à frente de todas as outras colunas no relatório. Antes de especificar quaisquer valores, deve ter conhecimento dos possíveis efeitos de quaisquer alterações. Por exemplo, se solicitar ao Query que coloque vários espaços à frente de mais do que um campo, a nova largura do output pode exceder a largura da linha de impressão e o output pode ser truncado (ou seja, uma parte dele pode desaparecer). Se isto acontecer, pode especificar um espaço menor entre as colunas ou pode especificar um S (Sim) para transposição de linha, no ecrã Seleccionar Tipo e Forma de Output (consulte o Capítulo 13, ["Seleccionar](#page-166-0) o tipo e forma de saída em relatórios do Query for i5/OS").

# **Títulos de coluna em relatórios do Query for i5/OS**

Para cada campo que tenha um título de coluna incluído na respectiva definição de campo (como em definições de campo de IDDU), essas informações são utilizadas pelo Query, a menos que as altere. Para campos de resultados, os espacejamentos de colunas especificados no ecrã Definir Campos de Resultados também são utilizados pelo Query. Para campos que não tenham títulos definidos, os nomes dos campos são utilizados como os títulos (na linha de título 1), a menos que seja especificado \*NONE na linha de título 1. Se especificar \*NONE, este terá de começar na primeira posição da primeira linha de título e só pode conter maiúsculas. O resto do título terá de ficar em branco.

Os títulos das colunas aparecerão no relatório exactamente como os escreveu. Cada título pode ter até três linhas de 20 caracteres e pode utilizar os caracteres que desejar (veja o título do campo INIC no ecrã que se segue).

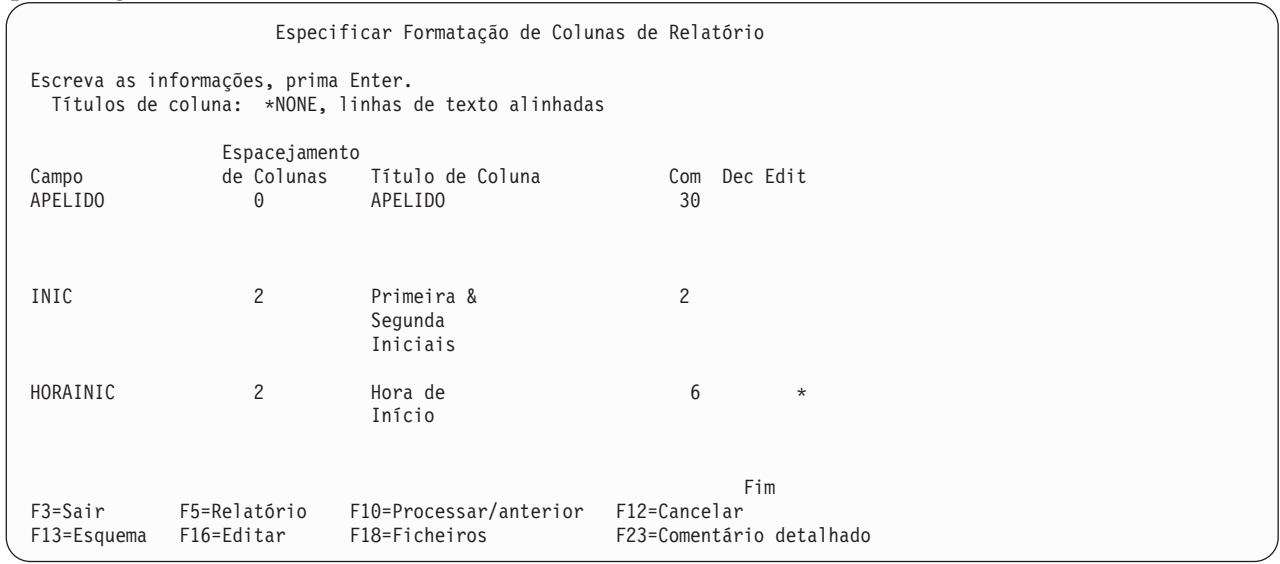

Se deseja, por exemplo, que os títulos de todas as colunas estejam alinhados pela linha de títulos mais baixa, tem de escrever cada um, desse modo, no ecrã.

Se alterar um título, mas decidir utilizar o título original, elimine o título que escreveu. O título original (assumido) será utilizado no relatório e será apresentado da próxima vez que voltar a este ecrã. Se deseja alterar o título de um campo de resultados, pode alterá-lo no ecrã Definir Campos de Resultados, como foi descrito no Capítulo 5, "Definir campos de [resultados](#page-72-0) no Query for i5/OS".

# **Comprimento e casas decimais em relatórios do Query for i5/OS**

O comprimento visualizado inicialmente para cada campo de um ficheiro é o comprimento definido na definição de campo. O comprimento inicialmente apresentado para cada *campo de resultados* é o comprimento que o Query calcula por si ou o valor que indicou na coluna *Com* do ecrã Definir Campos de Resultados. O comprimento tem um significado diferente para cada tipo de dados:

- v Nos campos de caracteres de SBCS, o comprimento é o número total de caracteres do campo.
- v Nos campos de DBCS exclusivo, DBCS misto ou DBCS alternativo, o comprimento é o número total de bytes do campo, incluindo caracteres de código alternativo e de código base.
- v Nos campos de caracteres de DBCS gráfico, o comprimento é o número total de caracteres de DBCS existentes no campo. Os caracteres de código alternativo e os caracteres de código base utilizados quando o campo é visualizado ou impresso não são incluídos no valor *Comp*.
- Nos campos numéricos, o comprimento é o número de dígitos à esquerda e à direita da vírgula decimal, mas não inclui a vírgula decimal ou quaisquer outros caracteres de edição (por exemplo, um símbolo monetário).

v Nos campos de data, hora e marca de hora, o comprimento é o número de caracteres existentes no valor formatado, incluindo os separadores e quaisquer outros caracteres necessários ao formato (por exemplo, 12:15 am (manhã)). A marca de hora tem sempre 26 caracteres de comprimento.

A alteração do valor *Comp* neste ecrã só afecta o modo como o campo aparece nesta consulta. O comprimento não é alterado na definição de campo e será utilizado em todos os outros processamentos de campo efectuados pelo Query, como, por exemplo, ordenações, quebras de relatório, etc.. Se deseja alterar o comprimento de um campo de *resultados* deve, de preferência, efectuar as alterações no ecrã Definir Campos de Resultados e não durante a formatação.

Se especificar um comprimento, os valores de comprimento válido são:

- v 0 a 32 766 para campos de caracteres de SBCS
- v De 0 a 31 para campos numéricos em forma compactada, zonada ou binária
- v De 0 a 9 (precisão simples) ou de 0 a 17 (precisão dupla) para campos de vírgula flutuante

Para campos de data, de hora, de marca de hora e de DBCS, não poderá alterar o comprimento para algo diferente de 0, que exclui o campo do relatório.

Se aumentar ou diminuir o valor de *Dec* nos campos numéricos, deverá aumentar ou diminuir a mesma quantidade no valor de *Comp*. Se alterar o valor de *Comp* ou de *Dec*, mas decidir utilizar o valor original da definição do campo, elimine o número que acabou de escrever. Se existir um valor na coluna *Comp* ou *Dec* para o mesmo campo, também terá de o eliminar. Se eliminar os valores, serão utilizados no relatório o comprimento e os valores decimais originais.

O comprimento e o número de *posições decimais* apresentados primeiro para cada campo numérico de um ficheiro, são os mesmos que foram especificados na definição de ficheiro. O comprimento e o número de casas decimais apresentados inicialmente para cada *campo de resultados* é o número que o Query calcula automaticamente ou o número que especificou nas colunas *Com* e *Dec* do ecrã Definir Campos de Resultados.

Para campos numéricos, o número indicado na coluna *Dec* indica o número de posições decimais existentes à direita da vírgula decimal.

Para campos não numéricos, o tipo de campo é mostrado na coluna *Dec* e não pode ser alterado:

- v Uma coluna *Dec* toda em branco identifica um campo de caracteres de SBCS com um comprimento fixo
- v V significa de comprimento variável
- I indica DBCS exclusivo
- O indica DBCS misto
- v E indica DBCS alternativo
- G indica DBCS gráfico
- L indica Data
- T indica Hora
- Z indica Marca de hora

A alteração do valor *Dec* afecta unicamente o modo como o campo aparece no output da consulta. O valor não é alterado na definição de campo. Se deseja alterar o número de posições decimais de um campo de resultados, deve, de preferência, efectuar as alterações no ecrã Definir Campos de Resultados, e não neste momento.

Pode escrever um valor (de 0 a 31) para as posições decimais dos campos numéricos, mas esse valor (*Dec*) não pode ser maior do que o comprimento do campo.

# **Omitir campos de um relatório do Query for i5/OS**

Pode criar versões diferentes da mesma saída de consulta básica seleccionando todos os campos possíveis que pode pretender incluir quando seleccionar e sequenciar campos e, em seguida, omitir certos campos durante o processamento de formação introduzindo um comprimento de zero no ecrã Especificar Formatação de Colunas de Relatório. Cada uma destas versões pode ser guardada e executada como uma consulta separada.

Também pode querer utilizar um campo para uma ordenação ou para uma quebra de relatório, sem que este apareça no relatório da consulta. Se alterar o comprimento do campo (pedido de informação *Com*) para zero no ecrã Especificar Formatação de Colunas de Relatório, o campo não será impresso, apresentado ou utilizado no output só de resumo, quando for enviado para um ficheiro de base de dados. No entanto, pode ser utilizado para ordenações, selecção de registos, quebras de relatório e inserção de texto de quebra (consulte os Capítulos respectivos para obter mais pormenores).

Se escrever um zero na coluna *Comp* e existir um número na coluna *Dec* para o mesmo campo, terá de o alterar para zero.

**Nota:** Não pode alterar a ordem dos campos no relatório durante o processo de formatação. Se necessitar de alterar a ordem dos campos no output, tem de voltar ao ecrã Definir a Consulta e escolher a opção *Seleccionar e sequenciar campos* (consulte o Capítulo 6, ["Seleccionar](#page-104-0) e sequenciar campos no Query for [i5/OS"\)](#page-104-0).

## **Editar campos numéricos em relatórios do Query for i5/OS**

O primeiro método a considerar para editar campos numéricos é não introduzir opções de edição e permitir que o Query tome as decisões por si. Contudo, se este método não der os resultados pretendidos, pode utilizar uma das quatro opções de edição descritas neste capítulo.

A coluna *Editar* no ecrã Seleccionar Formatação de Colunas de Relatório é utilizada pelo Query para indicar se foram definidas edições de campos numéricos na consulta. A existência de um asterisco (\*) num campo, indica que foram especificados valores de substituição de edição nesse campo, na definição da consulta; os valores do campo serão editados no relatório utilizando esses valores. Nos campos de caracteres e numéricos editados apenas com os valores assumidos, a coluna está em branco. (Os valores assumidos ou originais podem estar na definição de ficheiro ou nos valores assumidos fornecidos pelo sistema e utilizados pelo Query.)

Se pretender editar um campo numérico, ou seja, especificar valores de edição de campos numéricos que serão utilizados como parte da definição da consulta, posicione o cursor nesse campo e prima F16 (Editar), para ir para o ecrã Definir Edição de Campo Numérico. Dependendo da selecção que fizer neste ecrã, o Query apresentar-lhe-á o ecrã apropriado para permitir a descrição do resto da definição de edição. Quando não houver valores de substituição de edição numérica guardados para um campo na definição de consulta, a edição utilizada no campo virá, em primeiro lugar, da definição de campo original (numa definição de ficheiro) ou, por último, dos valores assumidos fornecidos pelo sistema.

**Nota:** Se deseja *remover* toda a substituição de edição para um campo específico (como definida na consulta), prima F16 agora, para visualizar o ecrã Definir Edição de Campo Numérico e, uma vez nesse ecrã, prima F16 de novo (neste ecrã F16 é *Remover edição*). Quando prime F16 são removidas *todas* as definições de edição para as quatro opções de edição definidas para esse campo.

# **Definir edição de campos numéricos em relatórios do Query for i5/OS**

O ecrã Definir Edição de Campo Numérico permite-lhe editar quaisquer um dos seus campos numéricos, um de cada vez. No entanto, os campos de vírgula flutuante *não podem* ser editados.

Definir Edição de Campo Numérico Campo . . . . . . . : Texto . . . . . . . : Título 1 . . . . . : Título 2 . . . . . : Título 3 . . . . . : Comprimento . . . . : Decimal . . . . . . : Amostra . . . . . . : -9.999,99 Indique a opção, prima Enter. Opção de edição . . . 1 1=Opções de edição numérica 2=Opção de edição de data ou hora 3=Código de edição 4=Palavra de edição F3=Sair F5=Relatório F10=Processar/anterior F11=Alterar exemplo F16=Remover edição

O ecrã Definir Edição de Campo Numérico permite-lhe especificar o tipo de edição pretendida para editar um campo numérico; a edição determina o modo como aparecem os valores do campo no relatório da consulta. Este é o primeiro de dois ecrãs utilizados para definir a edição; o segundo ecrã a ser apresentado dependerá da opção de edição (1 a 4) que seleccionar neste ecrã. Por exemplo, se escolher a opção 2, irá para o ecrã que lhe permite especificar o tipo de carácter separador que deseja utilizar num campo de data.

É apresentado no ecrã Definir Edição de Campo Numérico o nome do campo numérico a ser editado, as informações de campo relacionadas com o relatório e um valor exemplo editado para o campo, tal como apareceria no relatório com os valores de edição actualmente definidos para o mesmo. O campo é aquele em que o cursor estava posicionado no ecrã Especificar Formatação de Colunas de Relatório, quando premiu F16 (Editar).

Segue-se a descrição de cada uma das opções de edição:

#### **1=Opções de edição numérica**

Apresenta o ecrã Definir Edição de Campo Numérico, no qual pode descrever vários atributos de edição para o campo. Pode seleccionar os caracteres a serem utilizados para o ponto decimal, para o separador de milhares, para o sinal negativo e para o símbolo monetário; pode especificar como devem ser tratados os valores de zero e os zeros à esquerda.

#### **2=Opção de edição de data ou hora**

Apresenta o ecrã Descrever Edição de Campo de Data/Hora, no qual poderá seleccionar o carácter separador utilizado para um valor de data ou de hora.

#### **3=Código de edição**

Apresenta o ecrã Especificar Código de Edição, no qual pode seleccionar o código de edição e o modificador (se existir algum) a ser utilizado para editar o campo.

#### **4=Palavra de edição**

Apresenta o ecrã Especificar Palavra de Edição, no qual pode definir as suas próprias palavras de edição (valores) a serem utilizadas no campo.

Se foi apresentado um asterisco (\*) na coluna *Editar* do ecrã Especificar Formatação de Colunas de Relatório, os valores de substituição de edição do campo já estão definidos nesta consulta. No campo *Amostra* deste ecrã é apresentado o resultado da edição em vigor para o campo e é indicado o tipo de edição presentemente especificada no pedido de informação *Opção de edição*. Se não foi apresentado um asterisco, o campo exemplo é editado de acordo com a edição especificada na definição de campo ou com valores assumidos pelo Query, fornecidos pelo sistema.

Se premir F11, pode alterar o valor apresentado no exemplo editado. Sempre que prime F11, pode ver o número positivo maior (só 9s), zero (0) ou 1 negativo (−1). Pode alterar a opção de edição e premir F11 ao mesmo tempo, para visualizar o efeito de cada conjunto de substituições de edição ou de valores assumidos. Além disso, se alterar o número da opção de edição e premir Enter, irá para o ecrã de definição dessa opção, onde pode simplesmente observar ou alterar a definição de edição dessa opção. Quando prime F10 (Processar/anterior) para retroceder, o exemplo editado apresenta os resultados dos valores de edição dessa opção.

Utilize F5 (Relatório) ou F13 (Esquema) se deseja visualizar a edição dos totais de resumo, se existirem alguns.

Quando visualiza pela primeira vez o ecrã Definir Edição de Campo Numérico, para um campo numérico:

- v Os valores visualizados desde o campo *Texto* até ao campo *Decimal*, para esse campo numérico, são os mesmos que os apresentados no ecrã Especificar Formatação de Colunas de Relatório para esse mesmo campo numérico.
- v O exemplo mostra a definição de edição do campo efectuada com o valor positivo mais elevado (todos 9s) que o campo pode conter. O exemplo também mostra como o número aparecerá quando for editado de acordo com a definição de campo numérico actualmente seleccionada (opções 1 a 4 especificadas no pedido de informação *Opção de edição*).
- v Se ocorrer um erro enquanto o número no campo está a ser editado, o exemplo será editado utilizando o código de edição J e será apresentada uma mensagem de erro juntamente com o exemplo editado.
- v O valor *Opção de edição* é o último valor especificado na definição da consulta, o valor associado à definição do campo na definição de ficheiro (se for um campo de um ficheiro), ou 1, se nenhum dos dois primeiros indicar o seu valor.

De um modo geral, quando visualiza pela primeira vez os outros quatro ecrãs de edição de campo numérico (identificados no pedido de informação *Opção de edição* do ecrã Definir Edição de Campo Numérico), os valores apresentados são retirados: dos valores anteriormente guardados na definição da consulta, da definição do campo no ficheiro ou dos valores assumidos fornecidos pelo sistema (pela ordem acima indicada). O Query utiliza o código de edição J como valor assumido na opção de edição 3 e palavras de edição em branco na opção de edição 4.

## **Descrever a edição de campos numéricos em relatórios do Query for i5/OS**

Se verificar que, ao deixar o Query fazer a edição, os resultados não foram os esperados, pode especificar os seus próprios atributos de edição. Isto é efectuado no ecrã Descrever Edição de Campo Numérico.
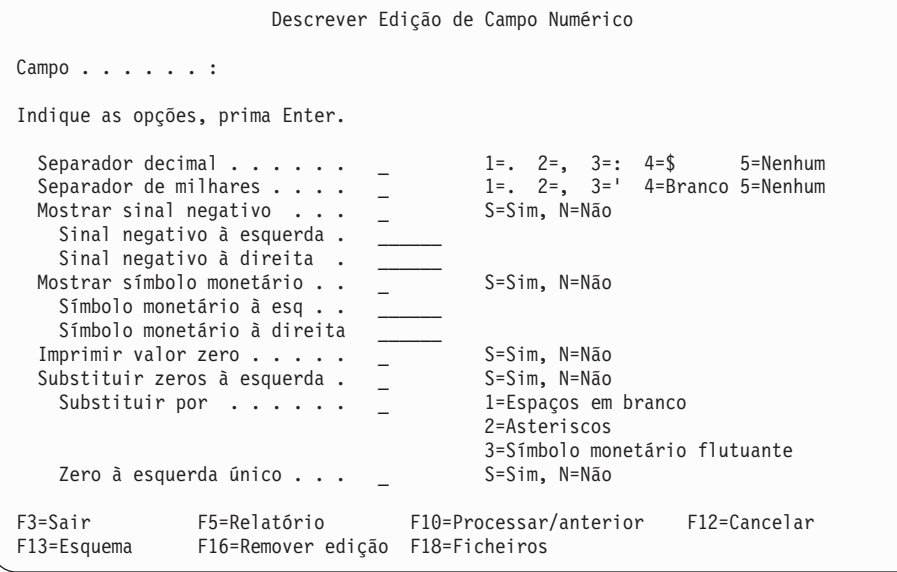

Este ecrã permite-lhe especificar as características de edição a utilizar num campo numérico; a edição determina como devem aparecer os valores do campo no relatório da consulta (se o relatório for executado com a opção de edição 1 para o campo). Pode seleccionar os caracteres a serem utilizados para ponto decimal, separador de milhares, sinal(ais) negativo(s) e símbolo(s) monetário(s). Pode especificar caracteres de sinal negativo e de símbolo monetário separados para cada um dos lados dos valores de dados do campo. Também pode especificar se os valores de zero devem ser impressos e o modo como se devem tratar os zeros à esquerda.

Este ecrã mostra o nome do campo numérico a ser editado e os valores assumidos e de substituição de edição de campo numérico a serem utilizados no relatório. Os valores de edição visualizados podem ser do IDDU ou de uma descrição de edição fornecida pelo sistema.

Se eliminar *todos* os valores nos pedidos de informação neste ecrã e premir Enter, todos os valores serão preenchidos pelos valores assumidos fornecidos pelo sistema e utilizados pelo Query. Estes valores são os mesmos valores assumidos utilizados para os campos de resultados, quando foram inicialmente definidos; deste modo, utilizando este método, pode especificar o mesmo tipo de edição para os campos de ficheiros e para os campos de resultados, dando ao relatório uma edição consistente.

Para remover todas as substituições de edição para este campo numérico, prima F16 (Remover edição). O asterisco (\*) é removido da coluna *Editar* no ecrã Especificar Formatação de Colunas de Relatório, e os valores de edição a serem utilizados para este campo, no relatório da consulta, serão obtidos a partir da definição do campo ou a partir dos valores assumidos fornecidos pelo sistema.

## **Vírgula decimal em relatórios do Query for i5/OS**

Escreva o número de opção do carácter que pretende utilizar como vírgula decimal neste campo. Os números de opção e os caracteres são apresentados a seguir, com exemplos dos resultados editados para um valor numérico de 245,87:

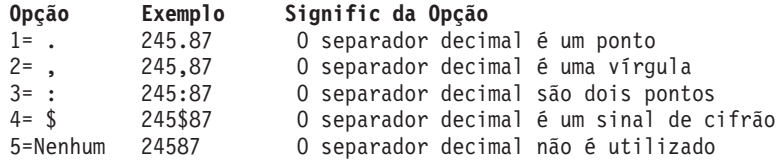

## **Separador de milhares em relatórios do Query for i5/OS**

Escreva o número de opção do carácter que pretende utilizar como separador de milhares neste campo. Os números de opção e os caracteres são apresentados a seguir, com exemplos dos resultados editados para um valor de 1515109:

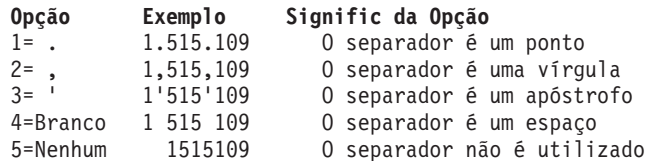

## **Mostrar sinal negativo em relatórios do Query for i5/OS**

Escreva um S ou um N para indicar se deve ser utilizado ou não um sinal negativo neste campo.

### **S=Sim**

Deve ser apresentado um sinal negativo quando o valor no campo for negativo. O sinal pode estar do lado esquerdo ou direito do valor (ou em ambos os lados) e pode ser definido de modo diferente para cada lado. Todos os sinais negativos ocupam espaço no relatório. Utilize os dois pedidos de informação que se seguem para definir de um a seis caracteres para o(s) sinal(ais) negativo(s). (Pode deixar um pedido de informação em branco. Se o fizer, não será apresentado nenhum sinal nesse lado do campo e não será ocupado qualquer espaço no relatório.)

### **N=Não**

Quando o valor no campo for negativo, não é apresentado um sinal negativo. Se os dois pedidos de informação que se seguem contiverem definições de sinal negativo, eles serão guardados nesta consulta, mas não utilizados.

## **Sinal negativo à esquerda em relatórios do Query for i5/OS**

Escreva de um a seis caracteres para utilizar como sinal negativo, para aparecer, neste campo, à esquerda dos valores negativos. Pode ser utilizado qualquer carácter passível de ser impresso ou visualizado. Pode ser utilizado dentro da cadeia de caracteres tanto o espaço como o sublinhado (\_), mas se desejar que o sinal negativo tenha espaços na *extremidade direita* da cadeia de caracteres, tem de utilizar sublinhados.

Seguem-se alguns exemplos de sinais negativos à esquerda, para o valor negativo de 27,03:

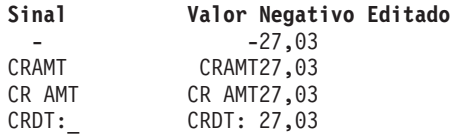

A codificação para o último exemplo tem de incluir um sublinhado por causa do espaço no lado direito dos caracteres de sinal negativo à esquerda.

A posição do sinal negativo do lado esquerdo depende do valor especificado na opção *Substituir por* quando os zeros à esquerda devem ser substituídos.

- v Se especificar a opção 1 (Espaços) ou a opção 2 (Asteriscos), o sinal negativo é fixo; será sempre apresentado na posição mais à esquerda do campo, à esquerda de todos os asteriscos que substituem os zeros à esquerda. Por exemplo, num campo, com um comprimento de oito dígitos, o valor editado para 27.03 seria -\*\*\*\*27.03 ou − 27.03.
- v Se especificar a opção 3 (Símbolo monetário flutuante), o sinal negativo desloca-se (ou flutua), dependendo do número de zeros à esquerda que substitui, pelo que fica imediatamente à esquerda do primeiro dígito significativo do valor (tal como −27.03) ou imediatamente à esquerda do símbolo monetário esquerdo (tal como −\$27.03).

## **Sinal negativo à direita em relatórios do Query for i5/OS**

Escreva de um a seis caracteres para utilizar como sinal negativo, para aparecerem, neste campo, à direita dos valores negativos. Pode ser utilizado qualquer carácter passível de ser impresso ou visualizado. Pode ser utilizado dentro da cadeia de caracteres tanto o espaço como o sublinhado (\_), mas se desejar que o

sinal negativo tenha espaços na *extremidade direita* da cadeia de caracteres, tem de utilizar sublinhados. Exemplos de sinais negativos à direita são 27,03−, 27,03CR AMT e 27,03 CRDT.

### **Mostrar símbolo monetário em relatórios do Query for i5/OS**

Escreva um S ou um N para indicar se deve ser utilizado ou não um símbolo monetário neste campo.

### **S=Sim**

Deve ser apresentado um símbolo monetário com o valor no campo. O símbolo pode estar do lado esquerdo ou do lado direito do valor (ou em ambos os lados) e pode ser definido de modo diferente para cada lado. Se não for especificada a opção 3 (Símbolo monetário flutuante) no pedido de informação *Substituir por* (para zeros à esquerda), então o símbolo monetário à esquerda (se for utilizado) aparecerá numa posição fixa no campo. Contudo, se for utilizada a opção 3, *qualquer* símbolo monetário especificado à esquerda será um símbolo flutuante, dependendo da quantidade de zeros à esquerda que substitui. Utilize os dois pedidos de informação que se seguem para definir de um a seis caracteres para o símbolo monetário.

### **N=Não**

Não deve ser apresentado um símbolo monetário com o valor no campo. Se os dois pedidos de informação que se seguem contiverem definições de símbolos monetários, essas definições serão guardadas nesta consulta, mas não serão utilizadas.

## **Símbolo monetário à esquerda em relatórios do Query for i5/OS**

Escreva de um a seis caracteres a utilizar como símbolo monetário, para aparecerem à esquerda dos valores neste campo. Pode ser utilizado qualquer carácter passível de impressão ou visualização, mas não deve utilizar um asterisco (\*), um zero ou o seu separador decimal (como por exemplo, a vírgula). Dentro da cadeia de caracteres, pode ser utilizado o espaço ou o carácter de sublinhado (\_), mas se desejar atribuir ao símbolo espaços na *extremidade direita* da cadeia de caracteres, terá de utilizar caracteres de sublinhado,

Seguem-se alguns exemplos de símbolos monetários à esquerda que podem ser utilizados com um valor de 45.5:

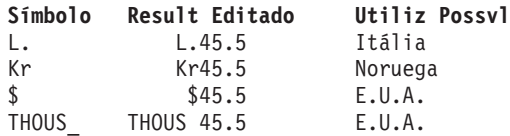

Esta cadeia de caracteres será posicionada tal como a escreveu, a menos que escolha substituir os zeros à esquerda com o símbolo monetário flutuante. Nesse caso, a cadeia é deslocada (flutua) para a esquerda imediata do primeiro algarismo significativo.

### **Símbolo monetário à direita em relatórios do Query for i5/OS**

Escreva de 1 a 6 caracteres que pretenda utilizar como símbolo monetário, para aparecerem à direita dos valores neste campo. Pode ser utilizado qualquer carácter passível de impressão ou visualização, mas não deve utilizar um asterisco (\*), um zero ou o seu separador decimal (como por exemplo, a vírgula). Dentro da cadeia de caracteres, pode ser utilizado o espaço ou o carácter de sublinhado (\_), mas se desejar atribuir ao símbolo espaços na *extremidade direita* da cadeia de caracteres, terá de utilizar caracteres de sublinhado,

Seguem-se alguns exemplos de símbolos monetários à direita que podem ser utilizados com um valor de 123.45:

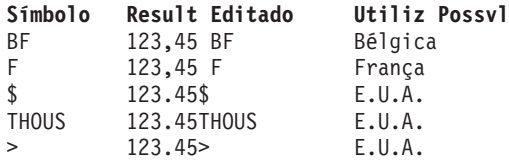

O símbolo monetário à direita está sempre numa posição fixa.

### **Imprimir valor zero em relatórios do Query for i5/OS**

Escreva um S ou N para indicar se deve apresentar um zero ou se deve ser deixado em branco, quando este campo tiver um valor numérico de zero.

### **S=Sim**

Quando tiver um valor numérico de 0, este deve ser apresentado.

**N=Não**

Um valor numérico de 0 deve ser apresentado como espaços; não deve ser apresentado 0 neste campo.

### **Substituir zeros à esquerda em relatórios do Query for i5/OS**

Quando este campo contiver zeros à esquerda. escreva um S ou um N para indicar se estes devem ou não ser substituídos por caracteres diferentes. Os zeros à esquerda são os que aparecem imediatamente à esquerda do primeiro algarismo significativo (de 1 a 9) do valor numérico, ou imediatamente à esquerda da vírgula decimal, se o valor numérico for inferior a 1. Por exemplo, existem quatro zeros à esquerda no campo de oito algarismos 000027,03 e existem seis no campo de oito algarismos 000000,03.

#### **S=Sim**

Os zeros à esquerda devem ser substituídos por outros caracteres (espaços ou asteriscos) ou por um símbolo monetário flutuante.

#### **N=Não**

Devem ser apresentados todos os zeros à esquerda. (Se os pedidos de informação *Substituir zeros à esquerda* e *Substituir por* contiverem valores, eles serão guardados nesta consulta, mas não serão utilizados.)

### **Substituir por opção em relatórios do Query for i5/OS**

Se escreveu um S no pedido de informação *Substituir zeros à esquerda*, escreva o número de opção do carácter ou símbolo que deseja utilizar para substituir os zeros à esquerda nos valores deste campo.

#### **1=Espaços em branco**

Devem ser utilizados espaços para substituir os zeros à esquerda ( 27,03 e ,03).

### **2=Asteriscos**

Devem ser utilizados asteriscos (\*) para substituir zeros à esquerda (\*\*\*\*27,03 e \*\*\*\*\*\*,03).

### **3=Símbolo monetário flutuante**

Deve ser utilizado o símbolo monetário flutuante para substituir os zeros à esquerda. O símbolo flutua para que apareça, no valor numérico, imediatamente à esquerda do primeiro algarismo significativo (por exemplo, \$27,03 e \$,03).

### **Zero à esquerda único em relatórios do Query for i5/OS**

Escreva um S ou N para indicar, quando o valor numérico neste campo for inferior a 1, se deve ser apresentado um único zero à esquerda da vírgula. Este valor do pedido de informação só é utilizado se for especificado um S no pedido de informação *Substituir zeros à esquerda*.

#### **S=Sim**

Partindo do princípio que o comprimento é superior ao número de posições decimais, deve ser colocado um único zero à esquerda, à esquerda da vírgula, quando o valor for inferior a 1 (por exemplo, 0,03 como resultado de 3/100).

#### **N=Não**

Não deve aparecer um zero à esquerda da vírgula, quando o valor for inferior a 1 (por exemplo, ,03 como resultado de 3/100).

# **Descrever ecrã de edição de campo de data/hora em relatórios do Query for i5/OS**

Se tiver seleccionado campos numéricos para a sua consulta que contenham valores de data ou hora, o Query fornece um método fácil de especificar ou alterar o carácter separador que é utilizado no processo de edição.

O ecrã Descrever Edição de Campo de Data/Hora permite-lhe especificar o tipo de carácter separador que deseja utilizar num campo numérico que contenha um valor de data ou de hora. O valor de edição determina o modo como devem aparecer no relatório da consulta os valores de um campo de data ou hora (se utilizar a opção 2 como opção de edição para este campo).

```
Descrever Edição de Campo de Data/Hora
Campo . . . . . . :
Indique a opção, prima Enter.
 Separador de data/hora . . . _ 1=. 2=/ 3=: 4=- 5=,
F3=Sair F5=Relatório F10=Processar/anterior F12=Cancelar
F13=Esquema F16=Remover edição F18=Ficheiros
```
Quando visualiza este ecrã pela primeira vez, o valor de edição apresentado é proveniente do valor anteriormente guardado na consulta, da definição de campo na descrição de ficheiro ou do valor assumido fornecido pelo sistema.

Pode alterar o valor de edição apresentado, ou pode deixá-lo em branco. Se deixar o valor em branco, será utilizado o valor assumido de separador fornecido pelo sistema (armazenado no valor de sistema QDATSEP), que será apresentado se regressar a este ecrã. Para utilizar este valor de edição de data/hora na edição do campo, deve especificar a opção de edição 2 no ecrã Definir Edição de Campo Numérico.

Qualquer número que tenha menos do que seis algarismos de comprimento perde uma posição de data/hora à esquerda para cada algarismo que falte; os valores zero ficam em branco. Se o dígito à esquerda for um zero, será substituído por um espaço em branco (por exemplo, se o separador de data/hora for uma barra, o valor 000829 passa a ser 0/08/29). Para mostrar datas sem ter o zero à esquerda truncado, utilize a opção de palavra de edição com um zero à esquerda ou asterisco.

Só são apresentados os últimos seis dígitos do campo numérico quando utiliza a edição de data/hora (por exemplo, se o separador de data/hora for uma barra, o valor 19631001 passa a ser 63/10/01). Para ver um ano com quatro dígitos, utilize a opção de palavra de edição.

## **Separador de data/hora em relatórios do Query for i5/OS**

Escreva o número de opção do carácter que pretende utilizar como separador de data ou hora neste campo. São apresentados a seguir os números de opção e os caracteres, juntamente com exemplos dos resultados editados para o valor 100863:

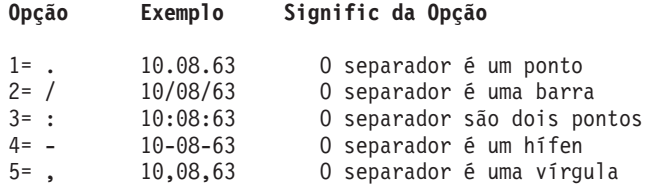

Prima F16 (Remover edição), para remover todos os valores de edição definidos pela consulta neste campo numérico (para esta opção de edição *e* para todas as outras).

# **Especificar um código de edição em relatórios do Query for i5/OS**

O ecrã Especificar Código de Edição permite-lhe especificar o código de edição ou descrição de edição definida pelo utilizador que pretende utilizar para editar cada valor num campo numérico. O código de edição ou a descrição de edição que escolher determina como vão aparecer no output da consulta os valores para o campo especificado (se o relatório for executado quando a opção de edição para o campo for 3). Com certos códigos de edição também pode especificar um carácter modificador a ser utilizado como parte da edição.

Os códigos disponíveis são semelhantes aos códigos disponíveis para programadores de RPG/400.

Prima F16 (Remover edição), para remover todos os valores de edição definidos pela consulta para este campo numérico (para esta opção de edição *e* todas as outras).

```
Especificar Código de Edição
Campo . . . . . . . . :
Indique as opções, prima Enter.
 Código de edição . . 1-4, A-D, J-Q, W-Z, definido pelo utilizador 5-9
 Modificador de código
   de edição opcional _ 1=Preencher com asteriscos
                            2=Símbolo monetário flutuante
F3=Sair F5=Relatório F10=Processar/anterior F12=Cancelar
F13=Esquema F16=Remover edição F18=Ficheiros
```
## **Código de edição em relatórios do Query for i5/OS**

Introduza o carácter que identifica o código de edição ou descrições de edição que pretende utilizar para editar os valores neste campo. Pode especificar qualquer um dos números ou letras seguintes para *códigos* de edição: 1 a 4, A a D, J a Q ou W a Z. Também pode especificar qualquer uma das *descrições* de edição definidas pelo utilizador: 5 a 9.

São mostrados na tabela que se segue a maior parte dos códigos de edição. Os outros códigos de edição (W, X, Y e Z), bem como as descrições de edição definidas pelo utilizador (5 a 9), estão listados a seguir à tabela.

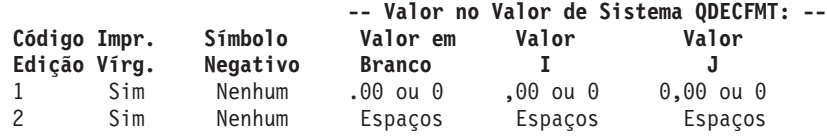

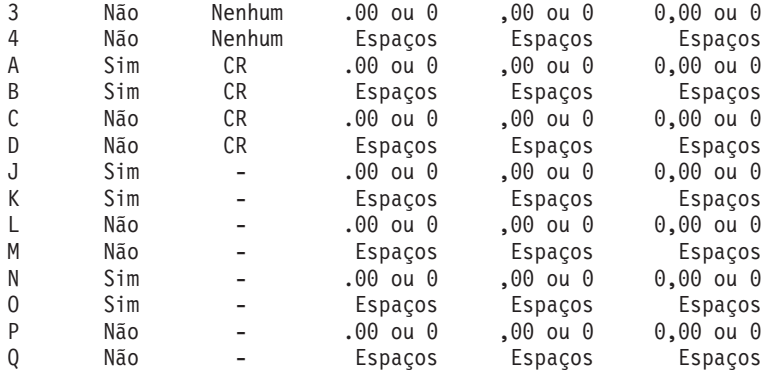

**Nota:** Para todos estes códigos de edição, são sempre visualizados os *separadores decimais* e os *zeros à esquerda* são sempre suprimidos.

O Query utiliza o código de edição J como o código de edição assumido, sempre que ocorrer um erro durante a edição de um campo numérico ou sempre que não existam outros valores de edição para utilizar. Se ocorrer um erro, será apresentada uma mensagem de erro conjuntamente com o resultado editado produzido pela utilização do código J.

Num campo que não tenha um código de edição especificado na definição, será visualizado o código J como o assumido, na primeira vez que visualizar este ecrã para esse campo.

Os outros códigos e descrições de edição são:

- v O **código de edição W** suprime os três zeros mais à esquerda de um campo de data que tenha de seis a oito dígitos de comprimento e suprime o zero mais à esquerda de um campo de data que tenha cinco dígitos de comprimento. Também insere barras (/) entre o ano, mês e dia. As posições das barras dependem do número de dígitos no campo:nn/nnn, nnnn/nn, nnnn/nnn e nnnn/nn/nn.
- v **Código de edição X** mostra os valores no seu formato não editado. Por exemplo, um valor de −12 é apresentado como 1K. Pode considerar o formato não editado como a apresentação de caracteres da cadeia hexadecimal que constitui a apresentação decimal zonada do valor numérico. A Tabela 4 mostra o formato de apresentação não editado e a representação interna dos números em formato zonado, compactado e binário.

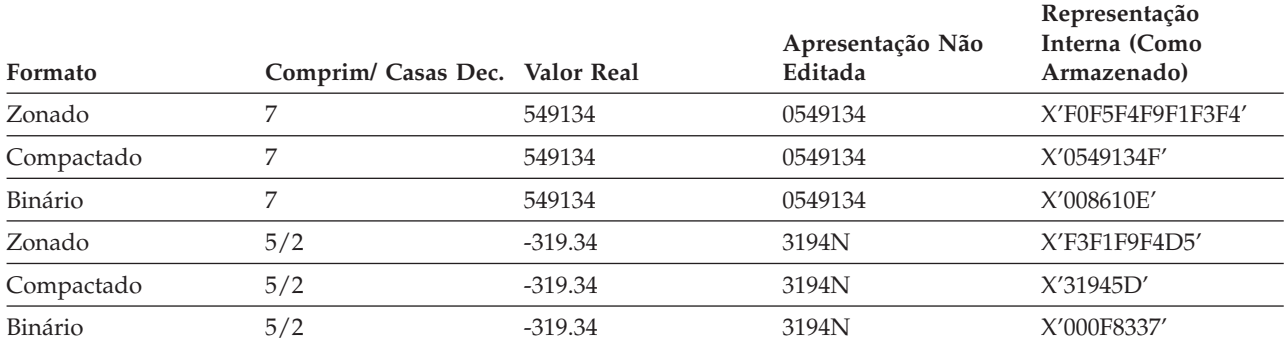

*Tabela 4. Exemplos de Códigos de Edição X*

- v O **código de edição Y** suprime o zero à esquerda mas afastado de um campo de data que tenha de três a seis dígitos de comprimento, ou oito dígitos de comprimento, e suprime os dois zeros à esquerda mais afastados de um campo de data que tenha sete dígitos de comprimento. Também insere barras (/) entre o mês, o dia e o ano. As posições das barras dependem do número de dígitos no campo: nn/n, nn/nn, nn/nn/n, nn/nn/nn e nnn/nn/nn e nn/nn/nnnn.
- v O **código de edição Z** retira qualquer sinal de mais ou de menos de um campo numérico e suprime os zeros à esquerda.

v As **descrições de edição 5 a 9** são códigos de edição definidos pelo utilizador. Podem ser definidos para se utilizarem outros caracteres ou outras combinações de caracteres na edição de campos numéricos.

O sinal negativo está à esquerda do valor para os códigos de edição N a Q e à direita do valor para os outros códigos de edição e descrições de edição.

Neste ecrã, tem de especificar um código de edição ou premir F12, para voltar ao ecrã Definir Edição de Campo Numérico. (Pode então especificar, por exemplo, a opção 4 em *Opção de edição* e, em seguida, definir as suas próprias palavras de edição no ecrã Especificar Palavra de Edição.)

- v O único símbolo monetário que pode ser utilizado com qualquer um destes códigos de edição é o definido no valor de sistema QCURSYM, fornecido pelo sistema.
- v Se for especificado o código de edição Y de data/hora para um campo, o campo tem de ter de três a oito dígitos de comprimento.
- v Se for alterada a definição de um código de edição (feita fora do Query), as alterações serão reflectidas em todos os relatórios de consulta que utilizem esse campo de edição.

## **Modificador do código de edição opcional em relatórios do Query for i5/OS**

Escreva o carácter que deseja utilizar como modificador opcional para o código de edição especificado. Se tiver especificado um dos códigos de edição W a Z ou uma das descrições de edição 5 a 9 no pedido de informação *Código de edição*, não pode especificar um modificador opcional neste pedido de informação.

### **1=Preencher com asteriscos**

Devem ser utilizados asteriscos (\*) como caracteres de preenchimento para substituir zeros à esquerda neste campo; por exemplo, \*\*\*\*27.03.

### **2=Símbolo monetário flutuante**

O símbolo monetário especificado no valor de sistema QCURSYM deve ser utilizado como modificador de código de edição neste campo. O sinal de dólar (\$) como em \$27.03 é um exemplo.

# **Especificar palavras de edição**

Especificar ou criar uma palavra de edição constitui outro método de definir a edição numérica. Este método deve ser considerado quando os primeiros três métodos não produzirem os resultados desejados.

O ecrã Especificar Palavra de Edição permite especificar ou alterar a(s) palavra(s) de edição que deseja utilizar para editar um campo numérico. Uma palavra de edição determina a aparência, no relatório da consulta, de todos os valores do campo especificado, se o relatório for executado com a opção de edição 4 definida para este campo.

Pode utilizar uma palavra de edição para editar todos os *valores detalhados* do campo e, se a função de totais de resumo foi especificada para o campo, pode utilizar outra palavra de edição para editar os *valores totais de resumo* do campo.

Num campo que não tenha uma palavra de edição especificada na definição, aparecerá uma cadeia de caracteres em branco, colocada entre apóstrofos, como valor assumido dos valores detalhados da palavra de edição.

Para remover unicamente a palavra de edição utilizada nos totais de resumo deste campo, deixe em branco o pedido de informação *Palavra de edição para total de resumo*. Se desejar remover *ambas* as palavras de edição definidas neste campo, prima F16 (Remover edição). Repare que F16 retira todos os valores de edição definidos em *todas as quatro* opções de edição, não somente os desta opção.

Tem de especificar uma palavra de edição no pedido de informação *Palavra de edição* ou tem de premir F12 para voltar ao ecrã Definir Edição de Campo Numérico. *Não pode* deixar o pedido de informação *Palavra de Edição* em branco.

Se ocorrer um erro enquanto um campo está a ser editado pelo Query, o campo é editado com o código de edição J e o valor do campo é apresentado na sua forma editada, juntamente com uma mensagem de erro.

## **Palavra de edição em relatórios do Query for i5/OS**

Escreva a cadeia de caracteres que pretende utilizar como palavra de edição para este campo. A cadeia de caracteres tem de ser incluída entre aspas e o número de espaços em branco que a palavra de edição contém tem de ser igual ao número de dígitos no campo, conforme determinado pelo campo comprimento mostrado no ecrã. Insira um zero ou asterisco como primeiro carácter da palavra de edição para impedir o truncamento de zeros à esquerda.

Por exemplo, se a sua palavra de edição for

'0 / / '

o valor 01251960 passa a ser 01/25/1960. Se zero à esquerda ou asterisco, 01251960 apareceria como 1/25/1960. Para especificar um espaço em branco no resultado do relatório, utilize um ″e″ comercial (&).

```
Especificar Palavra de Edição
Campo . . . . . : Título 1 . . . . :
Comprimento . . : Título 2 . . . . :
Decimal . . . . : Título 3 . . . . :
Escreva as informações, prima Enter. (Ponha as palavras de edição entre plicas).
(Cada espaço é substituído por um dígito, cada '& por um espaço.)
  Palavra de edição . ' , , 0. -'
            (Estes são apenas EXEMPLOS; não são valores assumidos.)
  Palavra de edição para
   total de resumo . \qquad, , , 0. -'
F3=Sair F5=Relatório F10=Processar/anterior F12=Cancelar
F13=Esquema F16=Remover edição F18=Ficheiros
```
Por exemplo, se quiser definir uma palavra de edição que contenha um campo com onze dígitos sem casas decimais, e se quiser vírgulas como separadores de milhares e CR para valores negativos, a sua palavra de edição seria ' , , , &CR' e um valor apareceria como 27,345,838,789 CR no relatório, se fosse um valor negativo.

Deverá definir '0( )& - ' como a palavra de edição para um número de telefone de dez dígitos que tenha sido formatado para dez ou onze dígitos no ecrã Especificar Formatação das Colunas do Relatório.

O número de dez dígitos 5079876543 seria apresentado como (507) 987-6543.

A palavra de edição pode ser ' - - ' para um número da segurança social com nove dígitos, como por exemplo, '123-45-6789'.

Tenha em consideração o seguinte quando define as suas palavras de edição. Cada palavra de edição é marcada com o CCSID do trabalho utilizado para a definir, de modo a poder ser convertida para utilização num trabalho com um CCSID diferente. Consulte o tópico "CCSID e [formatação](#page-278-0) e edição de [colunas](#page-278-0) no Query for i5/OS" na página 265 para obter informações sobre como os CCSIDs afectam as palavras de edição.

- v Se a opção 1 (Total) foi ou vai ser especificada no ecrã Seleccionar Funções de Resumo de Relatório para obter os totais de resumo do campo, o código de edição J será utilizado para editar o campo, se não definir uma palavra de edição no pedido de informação *Palavra de edição para total de resumo*.
- v Se for utilizada a palavra de edição para totais de função de resumo, tem de ter mais três posições em branco do que as indicadas no comprimento do campo, mas o seu comprimento não pode exceder 31 posições de dígito. As posições de edição que contêm vírgulas como separadores de milhares ou um ponto como separador decimal, por exemplo, contam para além do máximo de 31.
- Quando é utilizada uma palavra de edição, o seu comprimento é considerado pelo Query quando determina a largura de coluna utilizada no relatório para esse campo. Se a palavra de edição de total de resumo for definida, mas se o total de resumo não for definido para este campo, por exemplo, o comprimento da palavra de edição de total de resumo será ignorado quando a largura de coluna do output detalhado for determinada.
- v Se as duas palavras de edição forem definidas e utilizadas, serão ambas alinhadas à direita com o último carácter em cada cadeia. Se não forem alinhadas, o ″e″ comercial (&) pode ser utilizado para adicionar espaços em branco a uma das cadeias de caracteres da palavra de edição, para que sejam alinhadas.
- v Se a palavra de edição mais larga a ser utilizada for mais estreita do que os títulos de coluna, os títulos de coluna são centrados por cima dela. Caso contrário, a posição mais à direita do título de coluna é alinhada com a posição mais à direita da palavra de edição.
- v Se desejar que apareça uma plica no resultado editado, utilize duas plicas (') na palavra de edição.
- v Uma palavra editada *não* tem de ter uma posição de algarismo decimal (à direita do indicador de decimal) para cada algarismo decimal do campo; só é significativo o comprimento total. O Query não verifica as duas palavras de edição para ver se têm o mesmo número de posições decimais.
- v Só pode ser utilizado como símbolo monetário *flutuante* o símbolo monetário definido pelo sistema (armazenado no valor de sistema QCURSYM). Qualquer outro símbolo especificado não será flutuante e ficará fixo numa posição.
- v Se o comprimento ou os valores de posições decimais de um campo forem alterados, as palavras de edição podem já não ser adequadas. Neste caso, o Query utiliza o código de edição J para editar o valor de campo, sempre que for necessário.

## **Palavra de edição para totais de resumo em relatórios do Query for i5/OS**

Se a opção 1 (Total) tiver sido especificada no ecrã Seleccionar Funções de Resumo de Relatório para obter totais de resumo para este campo, tem de indicar a cadeia de caracteres que pretende utilizar como palavra de edição de total de resumo para este campo. A cadeia de caracteres tem de ficar entre aspas e tem de ter uma posição em branco para cada dígito do campo, mais três do que o comprimento do campo apresentado no início do ecrã, até um máximo de 31 posições. Para especificar um espaço em branco no resultado do relatório, utilize um ″e″ comercial (&).

Por exemplo, se desejar definir uma palavra de edição suficientemente longa para os valores totais de um campo de 8 dígitos sem casas decimais, e se desejar vírgulas como separadores de milhares e CR para valores negativos, a sua palavra de edição será ',,,,&CR' e um valor deverá aparecer como 27,345,838,789 CR no relatório, se for um valor negativo.

Se não especificar uma palavra de edição neste ecrã e especificar que o campo deverá ser totalizado, no ecrã Seleccionar Funções de Resumo de Relatório, será utilizado o código de edição J para editar os totais de resumo para o campo.

# <span id="page-154-0"></span>**Capítulo 11. Especificar funções de resumo de relatório em relatórios do Query for i5/OS**

Este capítulo descreve a maneira de especificar as funções de resumo para cada um dos campos seleccionados no output da consulta. Dependendo do tipo de campo, pode especificar um ou mais (ou todos) tipos de funções de resumo para cada campo do seu relatório: total, média, valor mínimo, valor máximo e contagem. Todos eles podem ser utilizados para campos numéricos e podem ser utilizados todos, *excepto* total e média, para campos de caracteres (SBCS e DBCS), de data, de hora e de marca de hora.

Para cada campo em que foram especificadas funções de resumo, o Query calcula os *valores de resumo* e inclui-os no relatório. Estes valores são calculados em cada quebra de relatório (níveis de quebra 1 a 6) definida na consulta e no final do relatório (nível de quebra 0). Cada tipo de resumo é mostrado numa linha separada no relatório, com uma abreviatura descritiva apresentada à esquerda dos valores de resumo (consulte o [Capítulo](#page-158-0) 12, "Definir quebras de relatório do Query for i5/OS").

Suponha, por exemplo, que a consulta tem um campo de resultados numérico denominado TOTITEM, definido pela expressão QUANTIDADE \* CUSTOITEM (dois campos numéricos a serem multiplicados). Estes dois campos são utilizados para calcular o custo de cada artigo incluído no campo ITEM. Pode definir as seguintes funções de resumo para esses campos: *contagem* para o campo ITEM, *total* e *máximo* para o campo QUANTIDADE, *máximo* para o campo CUSTOITEM e *total* e *máximo* para o campo TOTITEM. Segue-se um exemplo do aspecto de parte de um relatório para um cliente chamado Z Z Silva:

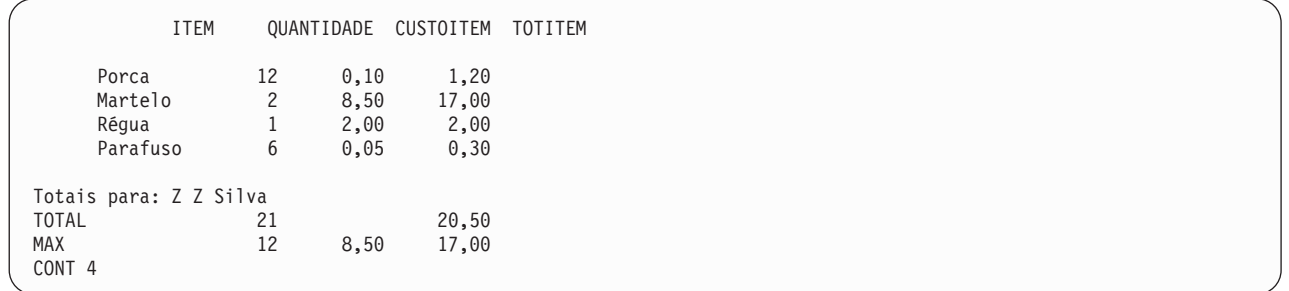

O resultado de cada função de resumo de cada campo (coluna) é calculado e incluído como um valor de resumo (idêntico a um subtotal) em cada quebra de relatório definida e como um resumo final (total final) no fim do relatório. (Contudo, ao utilizar o ecrã Definir Quebras de Relatório, pode formatar um nível de quebra específico para suprimir as informações de resumo. Neste caso, quando ocorre uma quebra, é utilizada uma linha em branco e, possivelmente, um texto de quebra, que inclui valores de quebra, se estes foram definidos.)

Se foram definidos resultados de funções de resumo, estes podem aparecer em todos os três tipos (visualizado, impresso e base de dados) e em ambas as formas de output (detalhado e de resumo), com uma excepção: não podem ser incluídos se o relatório se destinar a um ficheiro de base de dados em forma detalhada.

# **Tipos de funções de resumo em relatórios do Query for i5/OS**

No ecrã Seleccionar Funções de Resumo de Relatório, pode introduzir o número de uma ou mais das seguintes opções para especificar os tipos de funções de resumo a utilizar para os campos. Pode especificar quantas opções quiser para os campos que desejar, desde que sejam válidas para os tipos de campo. Se introduzir mais do que uma opção para um campo, não é necessário que estejam por ordem. Contudo, a ordem em que os resumos aparecem no relatório é a mesma da lista seguinte, e não pode ser alterada:

### **1=Total**

Mostra a soma dos valores no campo para o nível de quebra ou para a coluna inteira (apenas campos numéricos). Os valores nulos são ignorados, excepto quando todos os valores são nulos, caso em que o total é também nulo.

### **2=Média**

Mostra a média dos valores no campo para o nível de quebra ou para a coluna inteira (apenas campos numéricos). A média é o total dividido pela contagem (número de valores não nulos utilizados para determinar o total). Se o total for nulo, a média será nula.

### **3=Mínimo**

Mostra o carácter ou valor numérico mais baixo no campo para o nível de quebra ou para a coluna inteira. O mínimo de valores de data, de hora ou de marca de hora é baseado na ordem cronológica. Os valores nulos são ignorados, excepto quando todos os valores são nulos, caso em que o valor mínimo é também nulo.

### **4=Máximo**

Mostra o carácter ou valor numérico mais alto no campo para o nível de quebra ou para a coluna inteira. O máximo de valores de data, de hora ou de marca de hora é baseado na ordem cronológica. Os valores nulos são ignorados, excepto quando todos os valores são nulos, caso em que o valor máximo é também nulo.

### **5=Contagem**

Mostra o número total dos valores não nulos no campo, para cada nível de quebra ou para o relatório inteiro.

Quando estão a ser calculados valores de resumo para as funções de resumo de total, média, mínimo e máximo, os valores de comprimento e casa decimal originais (na definição de campo) são utilizados para os cálculos do campo, e não os valores especificados para o campo(se existirem) nas colunas *Com* e *Dec* do ecrã Especificar Formatação de Colunas de Relatório. Além disso, também é efectuado o arredondamento ou truncamento nestes cálculos, consoante o que especificar no ecrã Especificar Opções de Processamento (consulte o Capítulo 14, "Especificar opções de [processamento](#page-186-0) do Query for i5/OS").

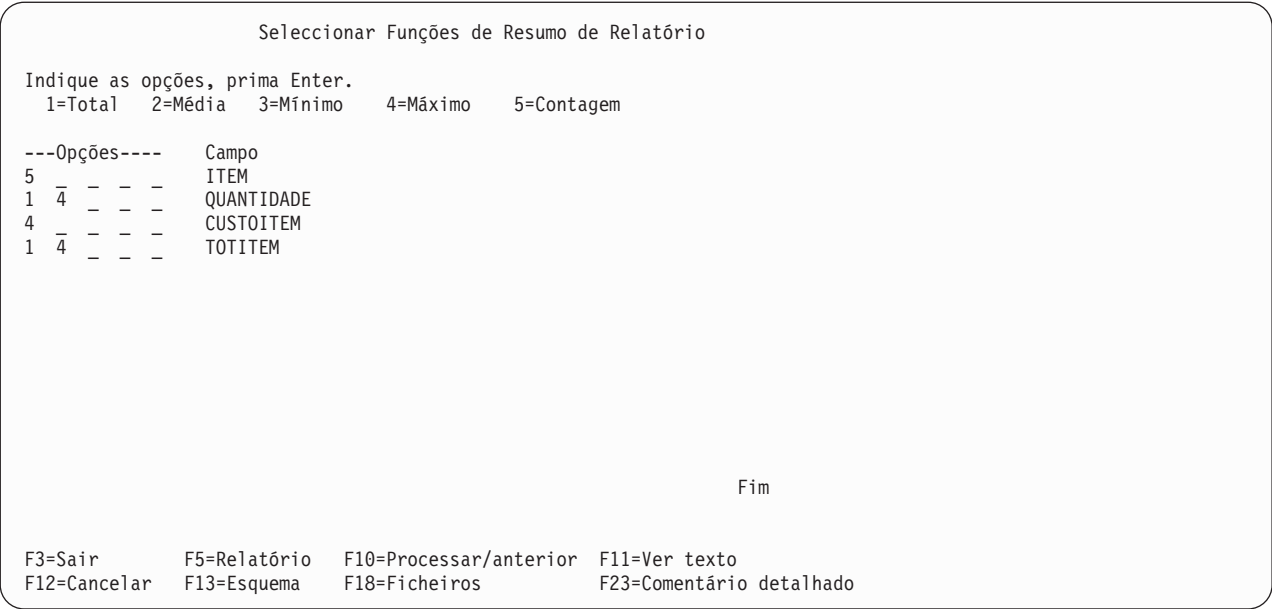

Este ecrã apresenta todos os campos (incluindo campos de resultados) que estão disponíveis para utilização no seu relatório. Os campos estão listados pela ordem em que serão apresentados no relatório:

- v Se foram seleccionados campos no ecrã Seleccionar e Sequenciar Campos, eles serão listados neste ecrã pela ordem em que foram especificados (incluindo os campos de resultados).
- v Se não foram seleccionados campos no ecrã Seleccionar e Sequenciar Campos, todos os campos da consulta serão apresentados pela ordem que se segue:
	- 1. Todos os campos de ordenação (se existirem alguns), pela ordem de prioridade de ordenação.
	- 2. Todos os campos de resultados que não foram seleccionados como campos de ordenação.
	- 3. Todos os outros campos, pela ordem em que existem nas definições de formato de registo utilizadas para os ficheiros seleccionados. Os campos do primeiro ficheiro são listados em primeiro lugar, seguidos dos campos do segundo, etc..

As funções de resumo podem ser especificadas para todos os campos que desejar, desde que esse tipo de função seja válido para o tipo de campo.

# **Resumir colunas em relatórios do Query for i5/OS**

A sequência de ordenação que seleccionar (consulte o Capítulo 9, ["Seleccionar](#page-128-0) uma sequência de [ordenação](#page-128-0) no Query for i5/OS") para a sua consulta afectará as diferentes partes da definição de consulta. Se seleccionar a opção *mínimo* ou *máximo* para um ou mais campos de caracteres de SBCS, de DBCS misto e de DBCS alternativo na sua consulta, a sequência de ordenação seleccionada é utilizada para estabelecer os valores que aparecem no relatório. Em alguns casos, o valor mínimo ou o valor máximo são espaços (se um registo não contiver dados, mas tiver espaços nesse campo) e são utilizados para o output da consulta.

É associado um CCSID a uma sequência de ordenação. CCSIDs diferentes podem originar resultados diferentes para o processamento de MÍNIMO e MÁXIMO. Consulte ["CCSID](#page-278-0) e funções de resumo no Query for [i5/OS"](#page-278-0) na página 265 para informações sobre como os CCSIDs afectam as funções de resumo.

# **Localização de valores de resumo de colunas em relatórios do Query for i5/OS**

Num relatório que liste as informações de detalhe da consulta, os valores de resumo são mostrados directamente abaixo da(s) coluna(s) para a(s) qual(is) são especificados, no fim do relatórios e/ou após cada quebra de relatório. Num relatório que liste unicamente informações de resumo, os valores são apresentados directamente abaixo dos títulos das colunas, a seguir a qualquer linha de campos de quebra. O modo de especificar se pretende informações de detalhe ou de resumo está descrito no [Capítulo](#page-166-0) 13, ["Seleccionar](#page-166-0) o tipo e forma de saída em relatórios do Query for i5/OS".

Cada tipo de resumo é colocado numa linha separada. A descrição abreviada de cada resumo (TOTAL, MED, MIN, MAX, ou CONT) é colocada à esquerda do valor de resumo e é separada deste por, pelo menos, um espaço. (Não pode alterar a localização destas informações nem a sua ordem.)

Por exemplo, se tem um campo de resultados TOTREC para o qual quer que apareça no relatório um total e um valor máximo, e se quiser uma contagem de todos os registos do relatório, o referido relatório teria o seguinte aspecto:

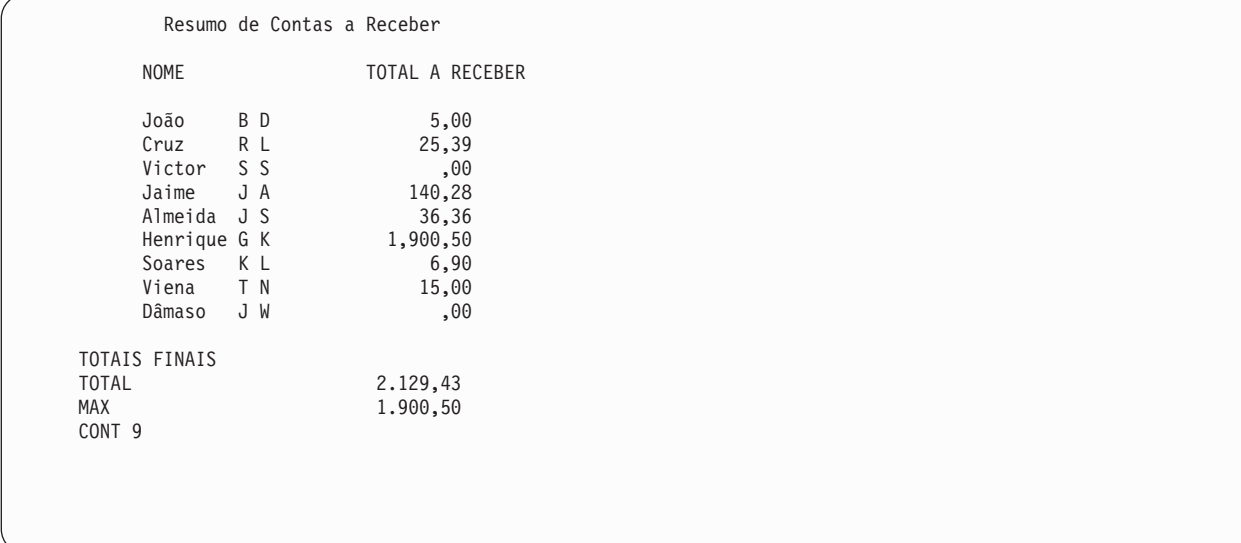

Cada valor AVG, MIN e MAX é editado da mesma forma que a coluna em que é apresentado.

# <span id="page-158-0"></span>**Capítulo 12. Definir quebras de relatório do Query for i5/OS**

Este capítulo descreve a maneira de definir as quebras de relatório que pretende no relatório da consulta. As **Quebras de relatório** são utilizadas para dividir o relatório em grupos de registos (ou linhas) sempre que o valor de um campo de quebra de relatório é alterado. A segunda parte deste capítulo descreve o modo de controlar a formatação das quebras de relatório e definir mensagens de texto de quebra, para cada uma das quebras.

A razão principal para a definição de quebras de relatório é definir uma base (em conjunto com os campos de ordenação seleccionados), para o Query criar, no resultado, um conjunto de subtotais para cada grupo lógico de registos. Um exemplo de um grupo lógico de registos é o conjunto dos registos do número de horas de trabalho de um empregado. Outro exemplo será o conjunto dos registos dos empregados de um departamento. Um terceiro exemplo será o conjunto dos registos da actividade de vendas de um artigo do inventário.

Se existirem registos diários para cada empregado, no final de um período de pagamento o Query poderá processar todos os registos e criar dois tipos de grupos ou de subtotais. Para isso, teria de definir dois campos de quebra de relatório (NUMDEP e NUMEMP, por exemplo) e seleccionar os mesmos dois campos como campos de ordenação. Se tiver atribuído uma prioridade de ordenação de 10 a NUMDEP e uma prioridade de ordenação de 20 a NUMEMP, o Query organiza os registos em grupos de modo a aparecerem no seu relatório por número de empregado dentro do número do departamento (a começar nos registos de empregados com o número mais baixo no primeiro número de departamento ou no número de departamento mais baixo, seguido de todos os restantes por sequência ascendente.

Se definir também o nível de quebra 1 para NUMDEP e o nível de quebra 2 para NUMEMP, o Query criará quebras de grupo ou de nível e imprimirá ou apresentará subtotais para cada grupo, baseado no que especificou para as funções de Resumo de Relatório (consulte o Capítulo 11, ["Especificar](#page-154-0) funções de resumo de relatório em [relatórios](#page-154-0) do Query for i5/OS" para obter mais pormenores). Se pretender apenas totais finais no fim do relatório, não tem de definir quebras de relatório neste exemplo.

Sempre que ocorrer uma quebra de relatório em cada grupo de registos seleccionado pela consulta, será apresentado o texto de quebra (se existir algum) a seguir a uma linha em branco. O texto de quebra é depois seguido de uma linha separadora para cada tipo de função de resumo utilizada na consulta. Em cada linha de função de resumo é colocado o nome da função e todos os valores de resumo calculados nessa quebra para todos os campos que utilizam essa função.

# **Definir uma quebra de relatório do Query for i5/OS**

No ecrã Definir Quebras de Relatório, pode seleccionar cada campo que pretende utilizar como campo de quebra e atribuir-lhe o nível de quebra que pretende que ele controle. Pode definir um máximo de seis níveis de quebra (numerados de 1 a 6) e pode especificar múltiplos campos de quebra para controlar os níveis de quebra, desde que não atribua mais de nove campos de quebra a todos os níveis de quebra utilizados.

Por exemplo, pode ter: apenas um nível de quebra com todos os nove campos definidos como campos de quebra; três níveis de quebra cada um deles com três campos de quebra cada; ou um máximo de seis níveis de quebra, com um campo utilizado como campo de quebra para cinco dos níveis e quatro campos utilizados para um nível.

Se forem definidos campos de quebra múltiplos para o mesmo nível de quebra de controlo, uma alteração em qualquer um destes campos de quebra causará a ocorrência de um nível de quebra (ou alteração de grupo) no número de nível de quebra especificado. Esta alteração do nível de quebra leva o Query a incluir os valores de resumo apropriados no output.

Uma quebra num nível provoca automaticamente uma quebra em todos os níveis de quebra inferiores (o nível mais baixo tem o maior número). Por exemplo, se tiverem sido definidos os seis níveis de quebra e ocorrer uma quebra no nível 4, esta forçará quebras nos níveis 5 e 6, fazendo com que sejam incluídos o texto de quebra e os valores de resumo para cada um desses três níveis (6 a 4) nesse ponto do relatório.

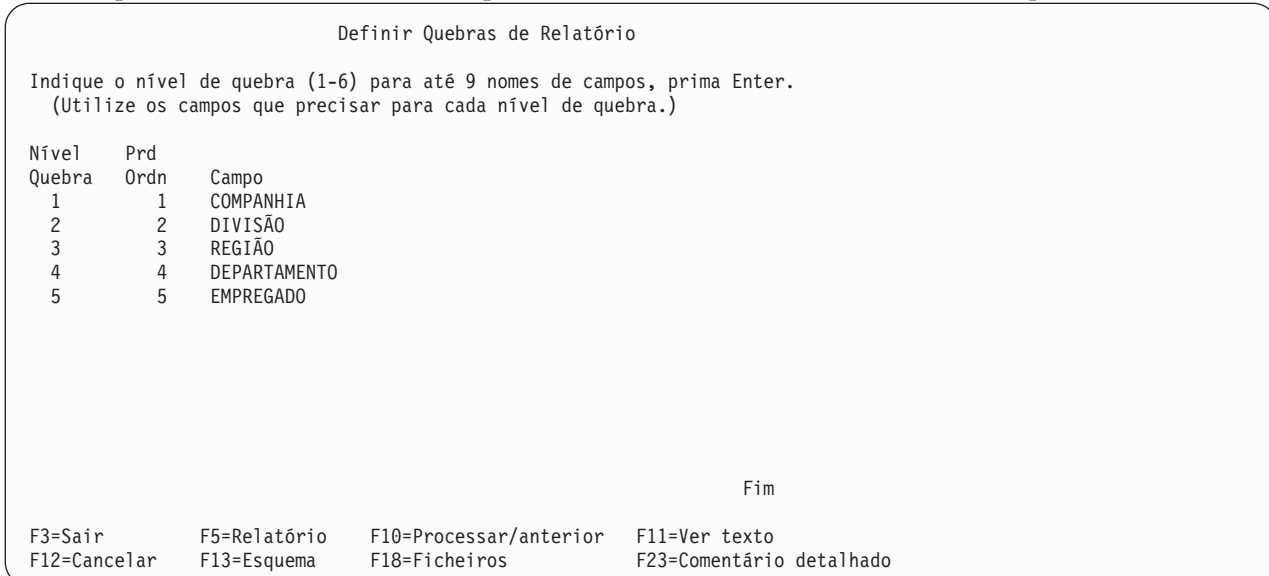

Um exemplo da necessidade de utilização de cinco níveis de quebra de relatório será a ordenação de um grupo de registos de tempo para salários, por empregado, por departamento, por região, por divisão e por companhia. Neste caso, serão atribuídos os níveis de quebra seguintes:

- Nível de Quebra 1 = companhia
- v Nível de Quebra 2 = divisão
- Nível de Quebra  $3$  = região
- Nível de Quebra  $4 =$  departamento
- Nível de Quebra 5 = empregado

Pode utilizar qualquer dos campos indicados na lista para definir uma quebra de relatório; contudo, na maior parte dos casos deverá utilizar apenas campos de ordenação para campos de quebra. De um modo geral, os níveis de quebra deverão estar na mesma ordem que as prioridades de ordenação atribuídas aos campos. Isto é, o nível de quebra atribuível de valor mais elevado (nível 1) deve ser atribuído a um número de prioridade de ordenação elevado (onde 1 é também o mais elevado), o nível de quebra 2 deve ser atribuído a um número de prioridade inferior e o menor nível de quebra de controlo utilizado deve ser atribuído ao número de prioridade de ordenação mais baixo.

Se especificar um campo como um campo de quebra, que não seja também um campo de ordenação, poderá obter quebras de relatório adicionais no relatório, porque se o campo não fizer parte do passo de ordenação, os registos que pertencem ao mesmo grupo poderão não ser agrupados em conjunto e originarão as quebras adicionais.

As definições de quebra são ignoradas no output detalhado para um ficheiro de base de dados. Consulte a secção "Criar uma nova definição de ficheiro de saída em [relatórios](#page-178-0) do Query for i5/OS" na página [165,](#page-178-0) para mais informações sobre como são utilizadas as definições de quebra e as funções de resumo para output só de resumo para um ficheiro de base de dados.

Em output só de resumo impresso ou em output apresentado, é mostrada uma linha de valores de quebra em vez das linhas de detalhe para o grupo de quebra. Em output detalhado ou só de resumo impresso ou em output apresentado, aparece um ou mais dos seguintes em cada quebra de relatório:

- v Uma linha em branco para separar as informações de resumo dos dados da coluna.
- v Todos os textos de quebra definidos para esse nível, incluindo os valores de quebra definidos nesse texto.
- v Todos os resumos (totais, médias, valores mínimo e máximo e contagens) especificados no ecrã Seleccionar Funções de Resumo de Relatório. São omitidas as colunas sem valores de quebra ou de resumo a apresentar.
- v Outra linha em branco, ou, se o relatório for impresso, pode especificar, para cada nível de quebra de controlo, que seja iniciada uma nova página, depois de impressas as informações de resumo.
- v Se não forem seleccionados campos de quebra, não serão seleccionadas nenhumas funções de resumo e os resumos finais serão suprimidos. É produzida apenas uma contagem dos registos.

Por exemplo, num ficheiro com nomes e endereços, pode especificar que os campos CIDADE e DISTRITO sejam especificados como campos de quebra. Se DISTRITO foi definido como campo de quebra para o nível de quebra 1, e CIDADE foi definido como campo de quebra para o nível de quebra 2 e ambos foram especificados como valores de quebra no texto de quebra para os níveis respectivos, então o seguinte exemplo de quebras de relatório e texto de quebra poderá aparecer, para os registos seguintes:

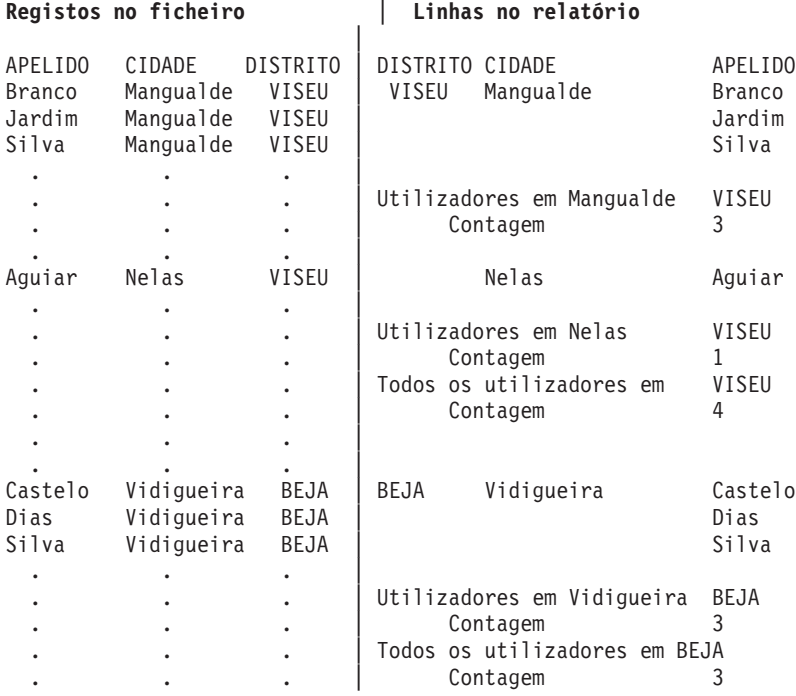

Se não especificar quebras de relatório, o Query imprime ou apresenta todos os registos existentes no relatório, uns a seguir aos outros sem espaços ou texto adicionais.

O nível de quebra 0 é outro nível fornecido pelo Query que pode utilizar. Este nível de quebra de controlo, que ocorre apenas no final do relatório, é utilizado para imprimir, no final do relatório, os valores de resumo finais de todas as funções de resumo especificadas.

O nível de quebra 0 tem um texto de quebra assumido (TOTAIS FINAIS), mas pode ser alterado ou deixado em branco se não quiser uma descrição ou valores de total final.

Para output impresso apenas, o Query suprime a impressão de informações de campo repetidas dentro de um campo definido como campo de quebra. Isto é, quando o conteúdo de um campo de quebra é o mesmo num grupo de registos, o campo será impresso apenas para o primeiro registo do grupo; não será impresso o conteúdo repetido desse campo dos outros registos do grupo.

Consulte o exemplo anterior do ficheiro de nomes e endereços. Note que, ainda que cada registo contenha um valor para o campo DISTRITO, esse valor apenas aparece na coluna quando o valor é alterado.

Contudo, para o primeiro registo no topo de cada página, são novamente impressas *todas* as informações de todos os campos do relatório, para facilitar a leitura.

O Query pressupõe que pretende uma linha em branco depois de quaisquer resumos, a menos que especifique uma nova página. Se visualizar as informações em vez de as imprimir, o Query ignora os pedidos de nova página.

Pode impedir que sejam incluídos campos de quebra no formato de coluna no relatório e, mesmo assim, utilizar esses valores no texto de quebra do relatório. Isto é, se especificar um 0 na coluna *Com* do ecrã Especificar Formatação de Coluna de Relatório para um campo, não aparecerá, no relatório, qualquer coluna de dados para esse campo. Mas pode especificar que esse campo seja utilizado como um campo de quebra, para que o seu valor, quando ocorrer uma quebra, seja incluído no texto de quebra definido para esse nível.

Seguem-se considerações adicionais respeitantes à ocorrência de quebras de relatório:

- v Para dados de SBCS em campos de caracteres de SBCS, de DBCS misto e de DBCS alternativo, não pode ocorrer uma quebra de relatório, mesmo se os caracteres de um campo forem diferentes. Por exemplo, se a sequência de ordenação tratar cada letra maiúscula e minúscula como tendo o mesmo valor (Aa, Bb, Cc, etc.), não ocorrerá qualquer quebra de relatório, se a única alteração ao campo for de A para a, por exemplo. (As sequências de ordenação não são utilizadas para dados de caracteres de DBCS em campos de DBCS.)
- v Em campos numéricos, são utilizados os dados reais dos campos para determinar as quebras de relatório, e não a sua forma editada.
- v Para campos de data, de hora e de marca de hora, a equivalência cronológica é que determina as quebras do relatório.
- v Em campos de caracteres e numéricos, é utilizado o tamanho da definição original de cada campo para determinar as quebras de relatório, e não o tamanho alterado que possa ter sido especificado no ecrã Especificar Formatação de Coluna de Relatório.
- v Se forem encontrados valores nulos, serão agrupados em conjunto.

Seguem-se quebras de relatório exemplo que mostram valores nulos:

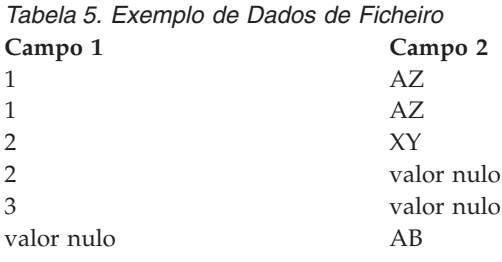

Se forem especificadas quebras de ordenação e de relatório no Campo 1 e forem especificados MIN e MAX no Campo 2, é apresentado o relatório só de resumo seguinte:

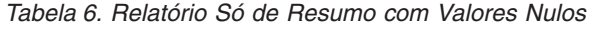

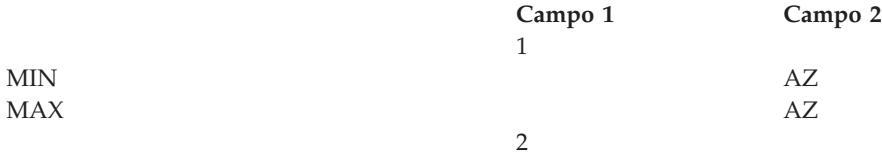

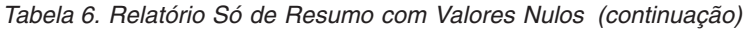

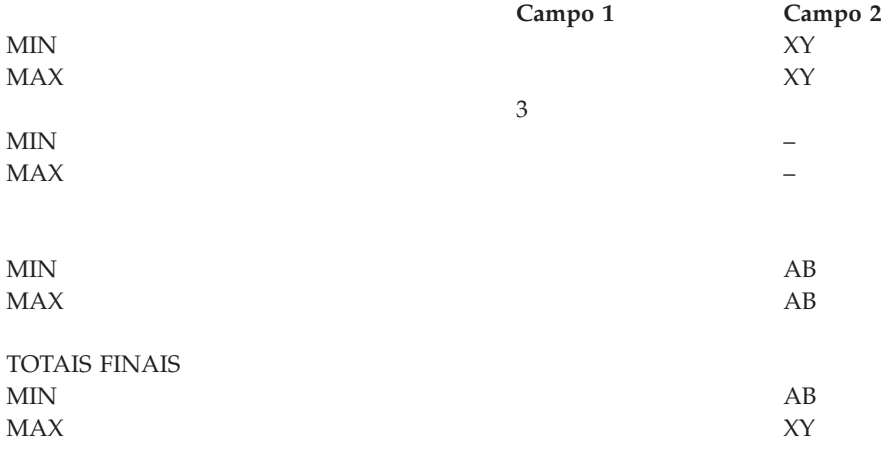

## **Definir formatação de quebras de relatório em relatórios do Query for i5/OS**

O ecrã Formatar Quebra de Relatório é utilizado para formatar cada um dos níveis de quebra (1 a 6) que definiu no ecrã Definir Quebras de Relatório. Este ecrã é apresentado uma vez para cada um dos níveis de quebra que definiu para a consulta. Pode igualmente especificar algumas características de formatação para o nível de quebra 0, que é o nível de quebra de 'Totais Finais' fornecido pelo Query. Pode considerar o nível de quebra 0 como o grupo que inclui todos os registos seleccionados. As informações de formatação deste ecrã só afectam o output para impressão e para visualização.

Pode especificar se o relatório deve passar para uma nova página quando ocorre uma quebra específica, excepto para o nível de quebra 0. Para cada nível de quebra (de 1 a 6), pode também especificar se os valores de função de resumo devem ser suprimidos. Pode igualmente especificar o texto de quebra (se existir algum) que pretende incluir com (ou em vez de) quaisquer informações de resumo. O texto de quebra aparece depois da coluna de dados, na linha anterior aos valores de resumo.

```
Formatar Quebra de Relatório
Nível de quebra . . . . . : 1
Indique as opções, prima Enter.
 (Coloque &campo no texto para inserir valores de quebra.)
 Saltar para nova página . N S=Sim, N=Não
 Suprimir resumos . . . . N S=Sim, N=Não
 Texto de quebra . . . . Companhia
Nível Campo Nível Campo
 1 COMPANHIA 4 DEPARTAMENTO
 2 DIVISÃO 5 EMPREGADO
 3 REGIÃO
F3=Sair F5=Relatório F10=Processar/anterior F12=Cancelar
F13=Esquema F18=Ficheiros F23=Comentário detalhado
```
# **Saltar para nova página em relatórios do Query for i5/OS**

Para este nível de quebra de controlo, escreva um S ou um N, para especificar se a impressão deve começar numa nova página, depois de ocorrer uma quebra de relatório para este nível. As informações de resumo (ou o texto de quebra, se existir algum), para este nível de quebra, serão impressas antes da passagem para a página seguinte.

Este pedido de informação aplica-se apenas a relatórios impressos e é ignorado para relatórios apresentados. Para o nível de quebra 0 este pedido de informação *não é visualizado*.

### **S=Sim**

O Query deve passar para uma nova página depois da impressão de quaisquer valores de resumo na página corrente, devido a uma quebra de relatório ocorrida neste nível.

### **N=Não**

O Query não deve passar para uma nova página quando ocorrer uma quebra de relatório neste nível de quebra. Em vez disso, deve saltar o número de linhas especificado no ecrã Definir Output para Impressão mais uma linha adicional. (Consulte o Capítulo 13, ["Seleccionar](#page-166-0) o tipo e forma de saída em [relatórios](#page-166-0) do Query for i5/OS".)

# **Suprimir resumos em relatórios do Query for i5/OS**

Escreva um S ou um N para especificar, neste nível de quebra, se os valores de resumo (caso tenham sido seleccionadas funções de resumo) devem ser suprimidos. Pode excluir os valores de resumo para o nível 0 (Totais Finais) se eles não forem necessários.

### **N=Não**

Não devem ser suprimidos quaisquer valores de resumo; devem ser incluídos todas as vezes que ocorrer uma quebra de relatório neste nível de quebra.

### **S=Sim**

Devem ser suprimidos todos os valores de resumo; *não* devem ser incluídos neste nível de quebra.

# **Texto de quebra em relatórios do Query for i5/OS**

Escreva qualquer texto que deseja que apareça em cada quebra de relatório para este nível de quebra. O texto pode ter até 40 caracteres de comprimento e aparecerá à frente de quaisquer linhas de resumo para esta quebra de relatório.

Se incluir &XXXXXX (onde XXXXXX é qualquer um dos campos seleccionados na consulta) no texto, o valor actual do campo aparecerá no texto do relatório em vez de &XXXXXX. Por exemplo, se for escrito o texto de quebra:

```
Totais para &CIDADE &DISTRITO
```
poderá obter:

Totais para Porto PORTO

Se escrever o texto de quebra:

&FINIT&MINIT &LNAME

poderá obter:

JY Costa

Note que o nome do campo deve ser seguido de um espaço. Uma excepção é que um segundo nome de campo pode seguir um nome de campo. Conforme mostrado no segundo exemplo, o campo da segunda inicial, &MINIT, segue o campo da primeira inicial, &FINIT, sem qualquer espaço entre eles. Os caracteres /, -, ou : podem, de igual modo, ser colocados a seguir a um nome de campo. Também pode escrever caracteres imediatamente a seguir a um nome de campo.

Os nomes de campos podem ter maiúsculas, minúsculas ou uma combinação de ambas: &NOMEL , &nomel ou &nomeL. Os espaços no final dos valores do campo, como por exemplo, Porto , são retirados. Os espaços em branco no início dos valores do campo também são retirados.

**Nota:** São utilizados quaisquer comprimentos alterados (excepto 0) especificados no ecrã Especificar Formatação de Colunas de Relatório. Contudo, se tiver sido especificado 0 para um campo (para excluí-lo do relatório em forma de coluna), serão utilizados no texto de quebra os valores de comprimento e de posições decimais originalmente definidos.

O valor inserido aparece como seria apresentado numa coluna de relatório.

- v Qualquer edição ou formatação especificada para campos numéricos é aplicada.
- v Um valor nulo é apresentado como um traço (-).
- v São utilizados caracteres de substituição para indicar condições de erro.

Se a largura do relatório impresso não for suficiente, o Query imprimirá apenas parte do texto. Contudo, as substituições dos valores de campo no texto de quebra serão ou totalmente incluídas ou excluídas na totalidade; se não houver espaço suficiente para imprimir todo o valor, ele será completamente suprimido.

Para suprimir os resumos no nível de quebra 0 e evitar que a linha TOTAIS FINAIS apareça no relatório, terá de responder S (Sim) no pedido de informação *Suprimir resumos* e deixar em branco o texto do pedido de informação para o nível de quebra 0.

# <span id="page-166-0"></span>**Capítulo 13. Seleccionar o tipo e forma de saída em relatórios do Query for i5/OS**

Este capítulo descreve o modo de seleccionar o destino e o formato do output da consulta. O output pode ser visualizado, impresso ou colocado num ficheiro de base de dados. Pode igualmente especificar se a saída deverá ser em forma detalhada (o que inclui todos os registos seleccionados) ou em forma de resumo (que inclui apenas dados de quebra de relatório, tal como foi descrito no tópico [Capítulo](#page-158-0) 12, "Definir quebras de [relatório](#page-158-0) do Query for i5/OS").

Se não utilizar esta opção ao definir a consulta, o output produzido pelo Query será apresentado no ecrã e em forma detalhada.

Se especificar que o output é para ser impresso ou armazenado num ficheiro de base de dados, o Query apresentar-lhe-á ecrãs adicionais para que possa definir as características da impressora ou do ficheiro de base de dados.

# **Seleccionar o tipo e forma de saída pretendidos em relatórios do Query for i5/OS**

Pode seleccionar o dispositivo de saída para a consulta introduzindo uma das seguintes opções:

### **1=Ecrã**

O resultado da consulte deverá ser mostrado no ecrã e pode ser mostrado em forma detalhada ou de resumo. O output será o mesmo que o produzido por F5 (Relatório) durante a definição de consulta. Para obter informações sobre o modo de utilizar o ecrã Visualizar Relatório, pode premir a tecla Help (Ajuda) enquanto estiver a visualizar o output da consulta.

**Nota:** Se executar uma consulta em modo batch, o output será enviado para a impressora, mesmo que especifique um output de tipo de visualização.

#### **2=Impressora**

O resultado da consulte deverá ser impresso e pode ser impresso em forma detalhada ou de resumo. Se seleccionar esta opção, quando premir a tecla Enter será apresentado o ecrã Definir Output para Impressão. Nesse ecrã, pode especificar a impressora a utilizar e outras características do output impresso. São igualmente apresentados outros ecrãs relacionados com o output impresso.

**Nota:** Se executar uma consulta em modo batch, o output pode ser enviado para uma impressora diferente da especificada, dependendo das especificações da impressora assumida para batch.

### **3=Ficheiro de base de dados**

O resultado da consulta deve ser colocado num ficheiro de base de dados. Se seleccionar esta opção, quando premir a tecla Enter será mostrado o ecrã Definir Saída do Ficheiro de Base de Dados. Pode aí especificar o nome do ficheiro e do membro que devem ser utilizados para armazenar o output e se este deve ser acrescentado ao ficheiro ou ao membro, ou se deve substituir os dados existentes.

Ambas as formas de output, detalhada e de resumo, para ficheiro de base de dados, são diferentes do output impresso ou apresentado:

v Para a saída *detalhada* para a base de dados, a saída da função de quebra e resumo de relatório (se definida na consulta) é ignorada; só são colocados no ficheiro de base de dados os registos seleccionados. Além disso, se especificar que o output se destina a um ficheiro de base de dados, os valores dos pedidos de informação de translineação de linhas serão ignorados; os registos de output de base de dados nunca são translineados. A formatação de colunas de relatório é ignorada. v Para a saída de *resumo* para a base de dados, o Query produz um registo para cada quebra de relatório definida, incluindo um para o nível de quebra zero (0). São utilizados valores de edição nos campos de total.

Note que o output para base de dados não contém certas características que são utilizadas para os relatórios impressos ou apresentados: títulos de coluna, espacejamento de colunas, translineação de linhas, formatação de quebras de relatório ou informações de definição de output para impressão. Se não efectuar nenhumas selecções de campos, o Query escreve todos os campos para um ficheiro de base de dados. Os campos de resultados são ordenados em último lugar em vez de em primeiro, como o são para output impresso ou apresentado.

Embora estas características possam ser definidas na consulta, elas não são utilizadas, a menos que a escolha em *Tipo de Output* especifique que o output é apresentado ou impresso. (Tem a possibilidade de utilizar a mesma consulta para mais de um tipo de opção, porque a definição de consulta pode conter, ao mesmo tempo, definições para todos os três tipos de output. Terá apenas de alterar a opção e voltar a executar a consulta.)

```
Seleccionar Tipo e Forma de Saída
Indique as opções, prima Enter.
 Tipo de output . . . . . 1 1=Ecrã
                                    2=Impressora
                                    3=Ficheiro de base de dados
 Forma de output . . . . . 1 1=Detalhado
                                   2=Só de resumo
  Translineação . . . . . . N S=Sim, N=Não
   Largura da translineação Branco, 1-378
   Largura da translineação ___ Branco, 1-378<br>Registo numa página . . _ S=Sim, N=Não
F3=Sair F5=Relatório F10=Processar/anterior
F12=Cancelar F13=Esquema F18=Ficheiros
```
# **Forma da saída de relatórios do Query for i5/OS**

Escreva o número de uma das opções seguintes para seleccionar a forma de output que pretende para a consulta. Pode especificar se o output para o relatório deve ser em forma detalhada ou de resumo. A forma detalhada inclui todos os registos seleccionados na consulta e quaisquer informações de resumo já definidas. A forma de resumo consiste em quebras de relatório, totais, médias, máximos, mínimos e contagens.

### **1=Detalhe**

No output impresso e apresentado, o relatório contém os registos de dados seleccionados e todas as informações de resumo. No output para ficheiro de base de dados, são colocados no ficheiro apenas os registos seleccionados; as informações de resumo não são.

### **2=Só de resumo**

O relatório deve conter somente as informações de resumo apresentadas nas quebras de relatório e no final do relatório (totais finais).

# **Translineação em relatórios do Query for i5/OS**

Indique um S ou um N para indicar se as linhas do relatório devem ser translineadas quando todos os campos do registo de output não couberem numa linha do relatório. Os valores de translineação são utilizados para a saída apresentada e impressa; são *ignorados* quando a saída é efectuada para um ficheiro de base de dados.

### **S=Sim**

Os dados de cada registo de output devem ser translineados (continuados na linha seguinte) sempre que o comprimento do registo exceda a largura do relatório. Se um campo não couber no fim de uma linha, todo esse campo é transportado para a linha seguinte, juntamente com todos os campos seguintes. Se a coluna formatada para o campo translineado for maior do que a largura de translineação, o campo será excluído do relatório, excepto se for um campo de caracteres e pelo menos um carácter do respectivo valor (um byte para SBCS ou quatro bytes para DBCS) for apresentado após a coluna ser truncada na largura de translineação.

Sempre que ocorrer uma translineação, o Query também translineia os títulos do campo. Os resultados no relatório serão linhas com títulos de campos seguidas de uma linha de dados de campo.

### **N=Não**

Os dados de cada registo de output *não* devem ser translineados quando o comprimento do registo de output ultrapassar a largura da linha do relatório. Em vez disso, o comprimento excedente no lado direito de cada registo, será truncado. Se for especificado N, os dois pedidos de informação seguintes são ignorados.

## **largura da translineação em relatórios do Query for i5/OS**

Apenas para o output apresentado ou impresso, pode especificar um valor que indica a largura máxima das linhas do relatório. Indique um valor de 1 a 378 ou deixe este pedido de informação em branco.

**Nota:** Em campos de DBCS gráfico, o Query adiciona caracteres de código alternativo e de código base de DBCS antes de apresentar os campos num relatório apresentado ou impresso. Os valores de DBCS de comprimento variável são expandidos até ao comprimento máximo do campo.

Se todos os campos de um registo de output não couberem dentro da largura especificada para uma linha do relatório, o campo que excedeu a largura é iniciado na linha seguinte. Se deixar este pedido de informação em branco, ocorrerá uma translineação sempre que for atingida a largura máxima de ecrã ou de impressora especificados.

Se especificar uma largura demasiado pequena, alguns títulos de coluna, campos ou valores de função de resumo podem ser truncados ou eliminados do relatório. Se isso ocorrer, pode fazer alterações aqui ou nos pedidos de informação *Espacejamento de Coluna* ou *Título de Coluna* no ecrã Especificar Formatação de Colunas de Relatório. Prima F13 (Esquema), para ver em que campos é que isso pode acontecer. Serão apresentadas mensagens de erro para cada campo em erro.

# **Registo numa página em relatórios do Query for i5/OS**

Sempre que houver a possibilidade de ocorrer uma translineação, pode especificar se pretende evitar que os registos sejam colocados em páginas diferentes do relatório. Escreva um S ou um N para indicar se pretende que cada registo esteja todo na mesma página do relatório.

### **S=Sim**

Cada registo deve ter todos os seus campos na mesma página. Se não houver espaço suficiente na página actual para conter todos os seus campos, o registo completo será apresentado ou impresso na página seguinte.

#### **N=Não**

Os registos começados perto do fim de uma página serão divididos conforme necessário e continuados no topo da página seguinte. A separação ocorrerá depois do último campo completo que caiba na página, sendo os campos restantes do registo colocados na página seguinte.

# **Ver larguras de translineação em relatórios do Query for i5/OS**

Pode utilizar F13 (Esquema) para ver o efeito das várias larguras de translineação. Se o fizer, verá que a translineação não é simplesmente uma questão de continuar cada linha do relatório formatado na linha seguinte quando é atingida a largura de translineação:

- v As linhas de página, de quebra e de texto final não serão translineadas para a outra linha e serão truncadas sem aviso, se a largura de translineação for demasiado pequena.
- v Os títulos de coluna são translineados como um conjunto de linhas alinhadas, e não individualmente.
- v O valor de *Espacejamento de coluna* especificado no ecrã Especificar Formatação de Colunas de Relatório para o primeiro campo no output é utilizado para avançar cada linha translineada.
- v O valor de *Espacejamento de coluna* pode ou não ser transportado para a linha seguinte, conforme é apresentado no exemplo que se segue. Se um campo não couber no fim de uma linha, todo esse campo é transportado para a linha seguinte, juntamente com todos os campos seguintes. O valor de Espacejamento de Coluna para um campo translineado pode ser apresentado como espaços a seguir ao campo na linha anterior, como espaços antes do campo translineado, ou como uma combinação de ambos.

O exemplo que se segue mostra o relatório original e o relatório que apresenta a translineação que ocorre se a largura de translineação for definida como 15.

Relatório original:

```
Posicionar na linha . . . . . Deslocar para a coluna
Linha ....+....1....+....2....+....3....+....4....+....5....+..
         INTEIRO CARAC DECIMAL NUMERIC
000001 1.000.000.001 aaaaaaaaaa 11.111.111,01 11.111.111,01
```
Relatório mostrando a largura de translineação 15:

```
Posicionar na linha . . . . Deslocar para a coluna
Linha ....+....1....+
           INTEIRO
       CARAC
           DECIMAL
            NUMERIC
000001 1.000.000.001
000002 aaaaaaaaaa
000003 11.111.111,01
000004 11.111.111,01
```
Neste exemplo, o alinhamento dos campos translineados é irregular, uma vez que, apesar de o valor de Espacejamento de Coluna para CARAC ser 2, aparece um espaço a seguir ao título e ao campo INTEIRO, na primeira linha, e aparece um espaço antes do título e do campo CARAC, na segunda linha. O valor de Espacejamento de Coluna para DECIMAL também é 2, mas ambos os espaços aparecem a seguir a CARAC na segunda linha e não aparece nenhum espaço antes de DECIMAL na terceira linha.

- v É utilizada uma legenda da função de resumo para cada linha de resumo translineada. Não está disponível para estas legendas espaço de abertura de parágrafos, pelo que a formatação destas legendas poderá originar espacejamento adicional para além do que está especificado para as colunas na linha.
- Se a largura de translineação for demasiado pequena, o Query poderá truncar ou eliminar informações que, de outro modo, teriam aparecido na coluna (por exemplo, um título de coluna ou um resumo de contagem), ou poderá mesmo excluir toda uma coluna do relatório. Os valores de campos numéricos, de data, de hora ou de marca de hora nunca são apresentados parcialmente. É excluída uma coluna do relatório em vez de ser apresentada sem nenhuma parte do valor.
	- **Nota:** As mensagens relativas a informações truncadas ou eliminadas aparecem em baixo de um relatório apresentado ou se premir F13 para visualizar o esquema. Não há avisos relativos a informações truncadas ou eliminadas para um relatório impresso.

# **Definir a saída para a impressora em relatórios do Query for i5/OS**

O ecrã Definir Saída da Impressora é o primeiro de vários ecrãs de definição da saída da impressora que podem ser utilizados para definir onde e de que modo o relatório deverá ser impresso. Este ecrã é utilizado para identificar a impressora e algumas das características de impressão dos tipos de papel utilizados na impressora, incluindo o comprimento e a largura dos tipos de papel, as linhas de início e de fim de impressão em cada página e o espacejamento de linhas entre cada registo impresso.

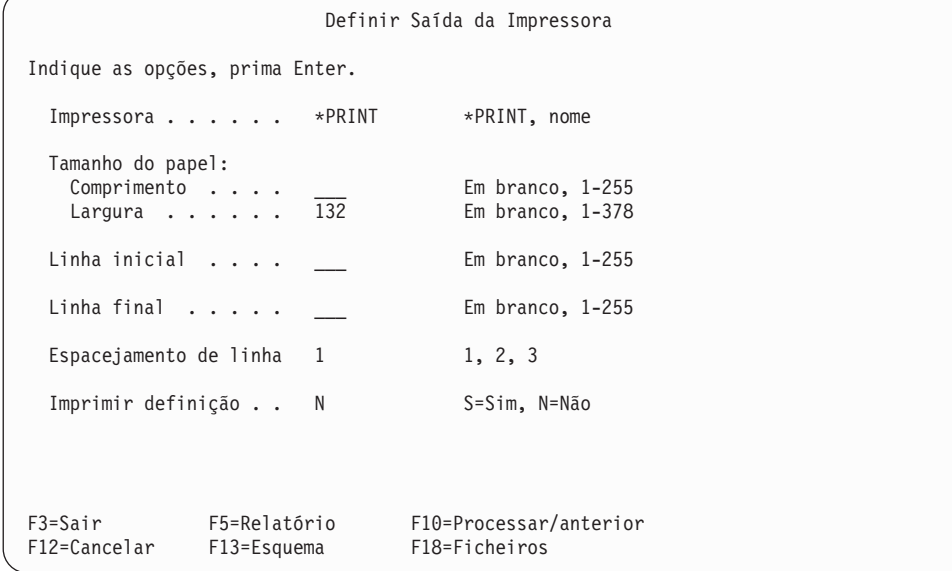

Pode igualmente especificar se a definição da consulta deve ser impressa sempre que o relatório for impresso. Se o for, os valores especificados neste ecrã aplicam-se à impressão do relatório e da definição de consulta.

Não se aplicam estes valores se imprimir a definição utilizando a opção 6 no ecrã Trabalhar com Consultas (que imprime apenas a definição) ou se especificar output para base de dados e imprimir definição (que coloca o relatório no ficheiro e imprime a definição).

## **Dispositivo de impressão em relatórios do Query for i5/OS**

Especifica a impressora que deve ser utilizada para imprimir o relatório da consulta. Se escrever \*PRINT neste pedido de informação, é utilizada a impressora actualmente atribuída para o seu trabalho para imprimir o relatório. Se pretender imprimir o relatório numa impressora diferente, escreva o nome dessa impressora.

**Nota:** Se executar uma consulta em modo batch, o output pode ser enviado para uma impressora diferente da especificada, dependendo das especificações da impressora assumida para batch.

## **Tamanho do papel em relatórios do Query for i5/OS**

Este conjunto de pedidos de informação especifica o comprimento e a largura do papel que deve ser utilizado para imprimir o relatório da consulta. Se deixar em branco estes pedidos de informação, os valores de comprimento e largura utilizados serão os especificados no ficheiro de impressora QPQUPRFIL, que é o único ficheiro de impressora utilizado pelo Query. Não pode substituir este ficheiro por outro ficheiro de dispositivo.

### **Comprimento do papel**

Escreva ou um número de 1 a 255 para indicar o número de linhas por página disponíveis no papel a ser utilizado, ou deixe este pedido de informação em branco. Este comprimento deve ser igual ao comprimento da folha.

### **Largura do papel**

Indique um número de 1 a 378 que indique o número de posições de impressão (caracteres) por linha

disponíveis nos formulários a utilizar, ou deixe este pedido de informação em branco. Se especificar uma largura superior à largura do papel, o Query produz o relatório mas trunca os campos da extremidade direita que ultrapassem a largura do papel. Se o valor especificado for maior do que 132, o Query força o valor dos caracteres por polegada (CPI) para 15 e o valor da colecção de caracteres da impressora para \*CPI, no ficheiro em Spool criado.

Isto não altera a largura do relatório apresentada no ecrã Ver Relatório.

Se pretender aumentar a margem esquerda do relatório (sendo a margem esquerda a posição 1 de impressão), passe para o ecrã Especificar Formatação de Coluna de Relatório e escreva um valor maior no pedido de informação *Espacejamento de Coluna*, para o primeiro campo a ser mostrado no relatório.

**Nota:** Em campos de DBCS gráfico, o Query adiciona caracteres de código alternativo e de código base de DBCS antes de apresentar os campos num relatório apresentado ou impresso. Os valores de DBCS de comprimento variável são expandidos até ao comprimento máximo do campo.

## **Linha inicial e relatórios do Query for i5/OS**

Escreva um número de 1 a 255 para indicar a primeira linha a ser impressa em cada página do relatório. Dependendo do que foi definido nos outros pontos desta definição de consulta, a primeira linha de títulos de página, os títulos de coluna, ou o registo seguinte, serão impressos nesta linha inicial.

Se deixar este pedido de informação em branco, a linha inicial é a linha 6. Se for especificado um número de linha inicial, ele não pode ser maior do que o valor de linha final nem menor ou igual ao valor do comprimento do papel.

## **Linha final em relatórios do Query for i5/OS**

Escreva um número de 1 a 255 para indicar a última linha a ser impressa em cada página do relatório. Dependendo do que foi definido noutros pontos desta definição de consulta, o fim de página ou um registo (ou parte de um registo, se foi translineado) será impresso nesta linha final. Se for especificado um número de linha final, ele deve ser maior do que o valor de linha inicial e menor ou igual ao valor do comprimento do papel. Se a linha final for maior do que o comprimento do papel, o Query imprime o relatório utilizando um valor final igual ao valor de comprimento do papel.

Se deixar este pedido de informação em branco, o valor especificado no ficheiro de impressora (designado por QPQUPRFIL) será utilizado pelo Query para determinar o número da linha final.

## **Espacejamento de linhas em relatórios do Query for i5/OS**

Escreva um número (1, 2, ou 3) para indicar o tipo de espacejamento de linha entre registos que deve ser utilizado no relatório. Este valor controla o espaço (linhas em branco) entre as linhas, com excepção das linhas translineadas, as quais são separadas por uma linha apenas. Um valor 2 ou 3 pode facilitar a leitura do relatório, se a translineação estiver activa e tiver sido requerida. É assumido o valor 1 e é impresso um relatório com espacejamento simples.

- **1** Imprime com espacejamento simples (*sem* linhas em branco no meio)
- **2** Imprime com espacejamento duplo (*uma* linha em branco no meio)
- **3** Imprime com espacejamento triplo (*duas* linhas em branco no meio)

## **Definição de impressão em relatórios do Query for i5/OS**

Escreva um S ou um N para indicar se pretende a impressão da definição de consulta sempre que o relatório for impresso. O valor assumido é N (Não).

**S=Sim**

Deve ser impressa uma cópia da definição da consulta, juntamente com o relatório. A definição é impressa imediatamente antes do relatório.

### **N=Não**

*Não* deve ser impressa uma cópia da definição da consulta quando o relatório for impresso.

## **Especificar substituições de saída em spool em relatórios do Query for i5/OS**

O ecrã Definir Saída em Spool é outro ecrã de definição da saída da impressora utilizada para continuar a definir as características de impressão do seu relatório de consulta. Pode especificar o tipo de papel a ser utilizado na impressora e o número de cópias do relatório a serem impressas. Também pode especificar as características do processamento em Spool: se o output vai ser processado em Spool e se vai ser retido na fila de output para ser impresso mais tarde.

Se especificou que devem ser impressos o relatório e a definição de consulta, os valores neste ecrã aplicam-se a ambos.

O preenchimento deste ecrã não faz com que a consulta seja imediatamente executada e o relatório impresso. Tem ainda de utilizar o ecrã Sair desta Consulta (consulte o [Capítulo](#page-190-0) 15, "Sair e executar uma [consulta](#page-190-0) do Query for i5/OS").

Se tiver o resultado da consulta em spool e necessitar de trabalhar com a saída em spool, pode utilizar o ecrã Trabalhar com Ficheiros em Spool. (Pode ir para esse ecrã indicando o comando Trabalhar com Ficheiros em Spool (WRKSPLF) na linha de comandos de qualquer menu.) Para mais informações sobre ficheiros de output em spool e ficheiros de dispositivo de impressora, consulte o manual *Printer Device Programming*. Para obter informações sobre os valores que são aqui mencionados com este ecrã, consulte a descrição dos parâmetros do comando Criar Ficheiro de Impressora (CRTPRTF) no tópico Linguagem de controlo do Information Center do i5/OS.

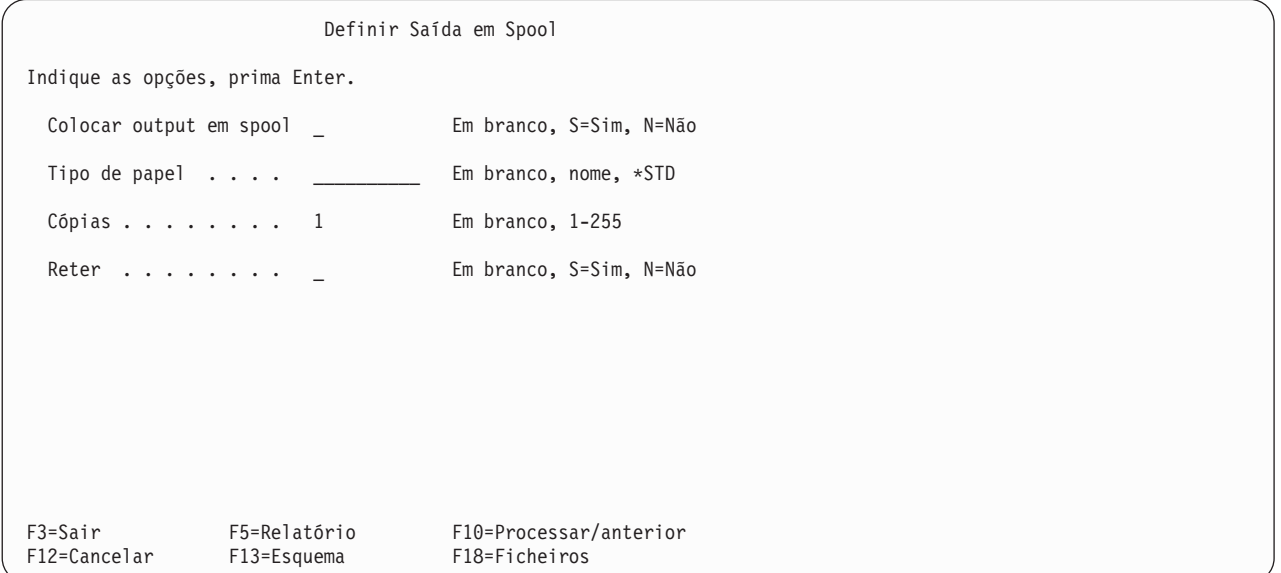

**Colocar a saída de relatórios do Query for i5/OS em Spool:** Se pretender especificar se o relatório deverá ou não ser colocado em Spool (como um ficheiro de impressora em Spool) numa fila de saída, escreva um S ou N. Se a saída for colocada em Spool, o relatório pode ser marcado para uma impressão mais eficiente ou, possivelmente, adiado. Se deixar este pedido de informação em branco, o valor especificado no ficheiro de impressora (designado por QPQUPRFIL) será utilizado pelo Query para determinar se o output deve ser colocado em spool.

Uma vez executada, a consulta cria o relatório e envia-o, como um ficheiro de impressora em spool, para uma fila de output. Pode especificar se o output deve ser impresso logo que possível ou se deve ser *retido* na fila de output e libertado posteriormente.

### **S=Sim**

O output do relatório deve ser colocado em spool e enviado para uma fila de output. A altura em

que o relatório será impresso é determinada pelo valor especificado no ficheiro de impressora QPQUPRFIL. Esse valor é especificado no parâmetro SCHEDULE do comando CRTPRTF (Criar Ficheiro de Impressora), por exemplo.

### **N=Não**

O output do relatório não deverá ser colocado em spool; será directamente enviado para a impressora para ser impresso à medida que cada registo de output ficar disponível. Esta opção (N=Não) não é recomendada; poderá causa erros se a impressora não estiver disponível no momento da execução.

**Tipo de papel em relatórios do Query for i5/OS:** Provavelmente não terá necessidade de especificar este valor para imprimir a consulta. Se deixar este pedido de informação em branco, o Query utilizará o valor especificado no ficheiro de impressora (QPQUPRFIL) para determinar que papel deve ser utilizado. Se pretende imprimir o relatório num determinado tipo de papel, escreva o nome do papel ou escreva o valor especial \*STD

- v Se indicar o nome de um papel, tem de ser um nome que tenha sido definido no sistema. Depois de a consulta ser executada e de o output estar pronto para impressão, será apresentada uma mensagem na consola do sistema indicando ao operador para mudar o papel na impressora associada, para o tipo de papel que especificou.
- v Se escrever \*STD, o sistema assume que os papeis standard já se encontram na impressora e não é enviada nenhuma mensagem ao operador do sistema.

**Cópias em relatórios do Query for i5/OS:** Escreva um número de 1 a 255 para indicar o número de cópias do relatório que deseja que sejam impressas. Se deixar este pedido de informação em branco, o valor especificado no ficheiro de impressora (QPQUPRFIL) será utilizado pelo Query para determinar o número de cópias a imprimir.

**Retenção em relatórios do Query for i5/OS:** Escreva um S ou um N para indicar se o relatório deve ser impresso de imediato, ou se deve ser retido e impresso posteriormente. Contudo, o valor neste pedido de informação é ignorado se o valor especificado ou assumido no pedido de informação *Colocar output em Spool* for N. Se deixar este pedido de informação em branco, o valor especificado no ficheiro de impressora utilizado por esta impressora determinará se o relatório deve ser ou não retido.

Se for especificado que o output da consulta deve ser colocado em spool quando a consulta for executada, o relatório será criado como um ficheiro de impressora em spool e enviado para uma fila de output. Pode especificar se o output deve ser impresso logo que possível ou se deve ser *retido* na fila de output e libertado posteriormente.

### **S=Sim**

O output do relatório deve ser retido como um ficheiro de impressora em spool numa fila de output. O relatório não é impresso até que o ficheiro em spool seja libertado.

### **N=Não**

O output do relatório não é retido; será impresso logo que possível.

### **Definir a página introdutória de relatórios do Query for i5/OS**

O ecrã Especificar Página Introdutória é outro ecrã de definição da saída da impressora utilizado para continuar a definir as características de impressão do seu relatório da consulta. Neste ecrã pode especificar se deseja que seja impressa uma página introdutória e pode especificar até quatro linhas de texto a serem impressas na página introdutória.

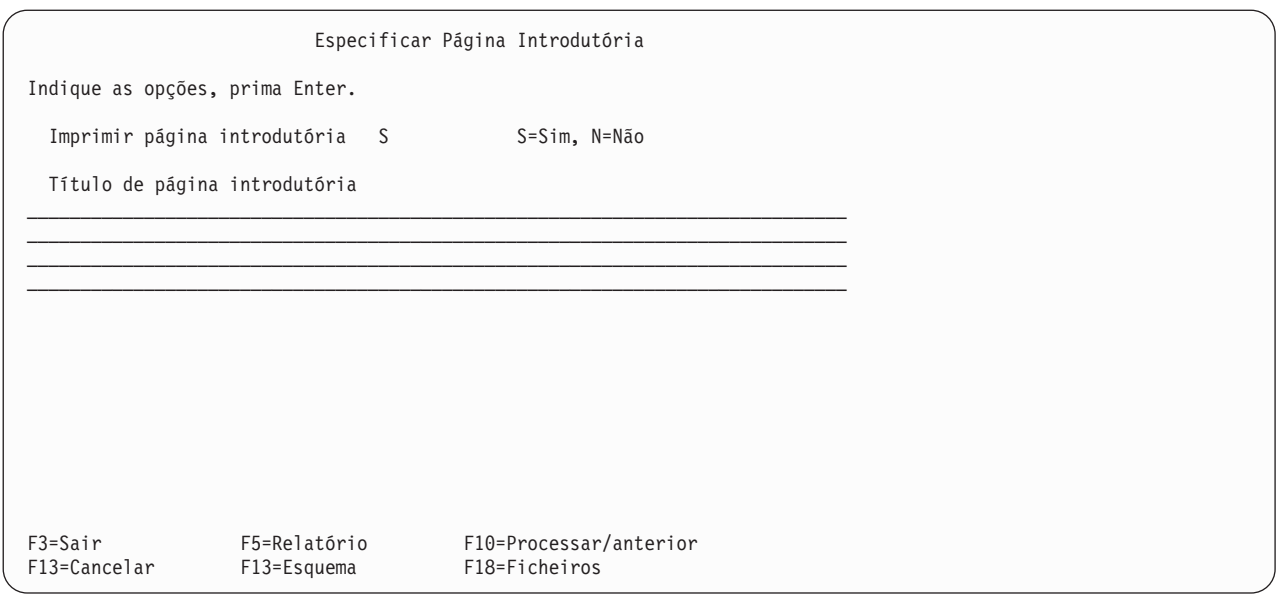

**Página introdutória de impressão de relatórios do Query for i5/OS:** Escreva um S ou um N para indicar se deve ser impressa uma página introdutória no início do relatório.

### **S=Sim**

Deve ser impressa uma página introdutória. Deverá conter o texto que especificar no pedido de informação *Título da Página Introdutória*, a data e a hora de impressão, bem como informações sobre a consulta (o nome, o nome de biblioteca, os ficheiros seleccionados e o texto que descreve a consulta, se existir algum).

### **N=Não**

Não é impressa nenhuma página introdutória para o relatório. Se especificar texto no pedido de informação *Título da Página Introdutória*, ele é guardado para utilização posterior.

**Título de página introdutória de relatórios do Query for i5/OS:** Escreva o título, ou o texto do título, que deve ser impresso no relatório como página introdutória. Pode escrever até quatro linhas completas de texto, utilizando todos os caracteres (incluindo letras maiúsculas e minúsculas) que possam ser impressos pela impressora que especificou no ecrã Definir Output para Impressão.

Se premir F5 (Relatório) ou F13 (Esquema) para visualizar o relatório ou o seu esquema, o título *não* é apresentado.

### **Definir os títulos e pés de página em relatórios do Query for i5/OS**

O ecrã Especificar Títulos e Pés de Página é o último ecrã de definição de saída da impressora utilizado para definir as características de impressão do seu relatório de consulta. Pode especificar neste ecrã se quer que os títulos e os pés-de-página sejam impressos em todas as páginas do relatório (excepto na página introdutória). Também pode especificar se quer imprimir a versão standard das informações de título de página utilizadas pelo Query, imprimir apenas os seus títulos ou imprimir os dois tipos. O título de página standard só é utilizado na linha de título 1 de cada página; contém a data e hora do sistema, o número da página e algum texto que especifique aqui para a primeira linha de título.

Se especificar o seu próprio texto de título ou um texto de pé-de-página, pode utilizar três códigos especiais em cada um deles (ou nos dois), o que faz com que a data e a hora do sistema, e o número de página do relatório, sejam impressos no texto exactamente onde pretende. Estes códigos podem ser utilizados em vez dos títulos standard, dando-lhe a possibilidade de os formatar a seu gosto.

**&data** A data do sistema, impressa no formato de data padrão do trabalho.

**&hora** A data do sistema, impressa no formato de hora padrão do trabalho.

### **&página**

O número de página actual do relatório, impresso sem legenda (pode especificar a sua própria legenda). Os zeros à esquerda são substituídos por espaços e podem ser impressos valores de 1 a 9999 (sem separadores de milhares). Contudo, como o campo de página só tem quatro posições, os zeros à esquerda *são* mostrados para todas as páginas após a 9999 (para indicar que existe um 1 que não é impresso à frente dos 4 dígitos impressos; a página 10 000 é mostrada como 0000, a página 10 001 é mostrada como 0001, etc).

Estes códigos podem ser utilizados onde quiser no texto do título ou do pé-de-página, e podem ser utilizados mais do que uma vez.

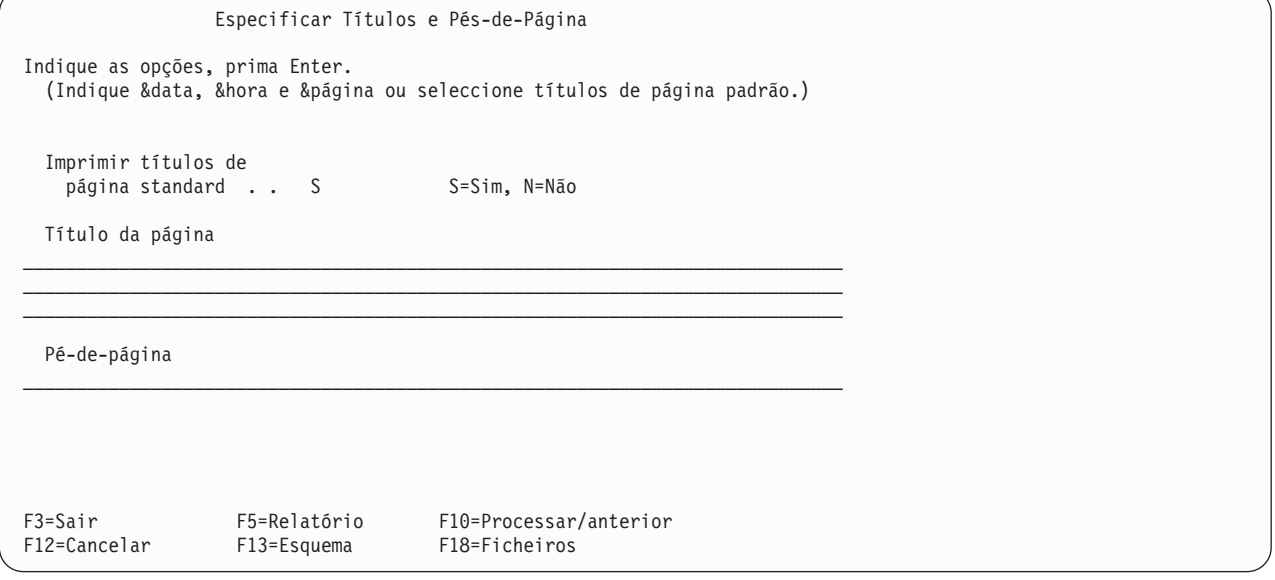

**Imprimir títulos de página padrão em relatórios do Query for i5/OS:** Escreva um S ou N para indicar se os títulos padrão do sistema deverão ser impressos em cada página do relatório (excepto para a página introdutória). *Tem* de especificar um N se não pretender imprimir os títulos standard; a impressão das informações standard não é controlada pela utilização dos códigos especiais de data, hora e página.

Sempre que é utilizado o título standard, ele formata e imprime automaticamente:

- v No topo esquerdo, a data e a hora (de impressão) actuais do sistema
- v No topo direito, o título e o número de página (da página actual)

Se escrever um S neste pedido de informação e especificar igualmente o seu próprio texto de título, o Query imprime as informações standard nos mesmos locais da primeira linha e incluí o máximo possível da primeira linha do seu texto de título. O texto é centrado entre as informações standard e é truncado à direita se não puder ser todo utilizado. As outras duas linhas de título, se existirem, são igualmente centradas e impressas por baixo da primeira linha.

Note que as outras duas linhas de título são centradas nas linhas 2 e 3, e não em relação ao texto de título na linha 1. A linha mais longa das linhas 2 e 3 é centrada na sua própria linha e a linha mais curta começa na mesma posição que a linha mais longa. O texto que não couber em qualquer uma das linhas é truncado.

### **S=Sim**

As informações de título standard devem ser impressas em cada página. O seu texto de título, se existir, será igualmente impresso.

### **N=Não**

As informações de título standard não devem ser impressas. Apenas o seu texto de título será

impresso, se existir algum. Se não for especificado texto de título no pedido de informação *Título de Página*, não serão impressas informações de título de página.

**Título de página em relatórios do Query for i5/OS:** Escreva o texto, se existir, para o título que pretende que seja impresso no topo de todas as páginas do relatório, com excepção da página introdutória. Pode escrever até um máximo de três linhas completas de texto, utilizando todos os caracteres (incluindo letras maiúsculas e minúsculas) que possam ser impressos pela impressora que especificou no ecrã Definir Output para Impressão. Pode igualmente utilizar os códigos especiais &date, &time e &page onde desejar no do texto do título.

Se premir F5 (Relatório) ou F13 (Esquema) para visualizar o seu relatório ou esquema, este título de página *não* é apresentado.

**Pé de página em relatórios do Query for i5/OS:** Escreva o texto para o pé-de-página que pretende que seja impresso no fim de todas as páginas do relatório, com excepção da página introdutória. Pode escrever uma linha completa de texto utilizando todos os caracteres (incluindo letras maiúsculas e minúsculas) que possam ser impressos pela impressora que especificou no ecrã Definir Output para Impressão. Pode igualmente utilizar os códigos especiais &date, &time e &page onde pretender.

Se premir F5 (Relatório) ou F13 (Esquema) para visualizar o seu relatório ou esquema, este pé-de-página *não* é apresentado.

# **Definir a saída de relatórios do Query for i5/OS para um ficheiro de base de dados**

O ecrã Definir Saída do Ficheiro de Base de Dados é utilizado para especificar qual o ficheiro de base de dados a utilizar para armazenar o resultado da consulta. Este ecrã é apresentado por ter especificado a opção 3 (Ficheiro de base de dados) no ecrã Seleccionar Tipo e Forma de Output. Neste ecrã, pode especificar o nome do ficheiro e o membro de ficheiro e pode indicar se o output da consulta deverá criar um novo ficheiro ou membro, se deverá ser adicionado a um membro existente ou se deverá substituir um ficheiro ou membro existente.

Os dados de output a serem armazenados podem ser os registos seleccionados pela consulta (se foi especificada a forma detalhada de output), ou as informações de resumo produzidas a partir das quebras de relatório e dos valores de função de resumo definidos na consulta. Pode também especificar se a definição da consulta deve ser impressa quando o output for armazenado.

No que respeita ao output para ficheiro de base de dados, são ignoradas algumas características (apesar de poderem ser especificadas nesta definição de consulta). Se posteriormente alterar o tipo ou a forma do output no ecrã Seleccionar Tipo e Forma do Output, estas características definidas poderão ser utilizadas conforme foram especificadas.

Os dados da consulta serão guardados no ficheiro de base de dados pela ordem em que os campos estão especificados na consulta. Se foi indicado output detalhado, mas não foram seleccionados campos para a consulta, serão colocados no ficheiro de base de dados todos os campos dos registos seleccionados, seguidos dos campos de resultados definidos.

Definir Saída de Ficheiro de Base de Dados Indique as opções, prima Enter. (A definição impressa mostra o esquema do registo do ficheiro de output.) Ficheiro . . . . . . QQRYOUT Nome, F4 para obter lista<br>Biblioteca . . . . . QGPL Nome, F4 para obter lista Biblioteca . . . . . QGPL Nome, F4 para obter lista<br>Membro . . . . . . . \*FILE Nome, \*FIRST, \*FILE, F4 p Nome,  $*FIRST$ ,  $*FILE$ , F4 p/ obter lista Dados do ficheiro . . 1 1=Ficheiro novo, 2=Substituir fich. 3=Novo membro, 4=Substituir membro 5=Adicionar a membro Para um ficheiro novo: Autoridade . . . . . \*LIBCRTAUT \*LIBCRTAUT, \*CHANGE, \*ALL \*EXCLUDE, \*USE nome de lista de autorizações Texto  $\dots$  . . . . . . Imprimir definição . . N S=Sim, N=Não F3=Sair F4=Parâmetros F5=Relatório F10=Processar/anterior F12=Cancelar F13=Esquema

Quando definir a consulta para colocar o output num ficheiro de base de dados, são aplicáveis as seguintes considerações:

- v A menos que utilize listas para os seleccionar, a existência dos nomes de ficheiro e de biblioteca que especificar neste ecrã e a sua autoridade para os utilizar não é verificada nesta altura. Estes itens são verificados quando a consulta for executada. O ficheiro também é verificado para assegurar que se trata de um ficheiro de base de dados.
- v O Query for i5/OS não pode colocar dados num ficheiro durante a execução de uma consulta que obtém dados desse ficheiro. Embora possa especificar um ficheiro que já tenha seleccionado como ficheiro de input para esta consulta, não pode executar a consulta sem utilizar a substituição de selecção de ficheiros.
- v Se estiver a ser utilizado output só de resumo e ocorrer um erro de excesso de limite num resumo para um campo numérico, são colocados 9s no campo de resumo em vez dos dados. Se o campo tiver dados de vírgula flutuante, serão utilizados 0s. Se o campo tiver dados de data ou de marca de hora, será utilizado o valor cronológico mais alto possível. O indicador de mudança de página terá um asterisco (\*) quando os dados tiverem excedido o limite para algum campo de quebra ou de resumo.
- v Se só alterar o valor do pedido de informação *Biblioteca*, as informações do ecrã Definir Output de Ficheiro de Base de Dados não são guardadas quando definir a sua consulta. Se uma consulta for executada quando não forem definidas informações neste ecrã, a biblioteca utilizada para o output corresponde ao valor do perfil. A alteração do valor assumido do pedido de informação *Biblioteca* actualiza o valor do perfil do utilizador do Query for i5/OS para esse pedido de informação.
- v Se estiver a ser criado ou substituído um ficheiro de base de dados, o Query for i5/OS constrói uma nova definição de ficheiro que corresponda aos atributos dos dados da consulta. Se um membro de ficheiro estiver a ser criado, substituído ou adicionado, a definição de ficheiro de saída existente não será alterada e os dados da consulta poderão ser convertidos à medida que são colocados no ficheiro.

# **Utilizar uma definição de ficheiro de saída existente em relatórios do Query for i5/OS**

Os valores de um campo com capacidade para nulos podem ser colocados num campo que não tenha capacidade para nulos. O primeiro valor nulo encontrado origina um erro que cancela o output.

Os valores de um campo de data, hora ou marca de hora podem ser colocados em qualquer campo com o mesmo tipo de dados, independentemente de quaisquer diferenças de formato ou de separador.

<span id="page-178-0"></span>**Nota:** Isto pode originar um resultado não pretendido, se um valor de data fora do intervalo de 1940 a 2039 for colocado num campo de ficheiro com um formato de ano com dois algarismos. O valor será apresentado como sinais de mais (++++++) num relatório. Para evitar este resultado, pode utilizar a função CHAR para visualizar os dados num formato de ano com quatro algarismos, quando efectua uma consulta aos dados, ou pode alterar os atributos do campo de ficheiro para um formato de ano com quatro algarismos.

O formato de registo impresso no fim da definição de consulta mostra as características dos campos do ficheiro de output existente.

# **Criar uma nova definição de ficheiro de saída em relatórios do Query for i5/OS**

Algumas informações de formato e de definição de campos da definição de ficheiro de input são copiadas sem serem alteradas, algumas são utilizadas em algoritmos para definir partes da definição de output e algumas são ignoradas.

Mesmo que a consulta ordene ou seleccione apenas registos a partir de um único ficheiro, a definição de ficheiro de output que o Query for i5/OS cria quando cria ou substitui um ficheiro vai provavelmente diferir da definição de ficheiro de input. O Query for i5/OS cria apenas ficheiros físicos e não utiliza tudo o que existe em cada definição de campo de input quando constrói a definição de formato. Por exemplo, um comentário longo não é transferido do campo referenciado.

Mesmo se a expressão para um campo de resultados for um nome de campo de um ficheiro único, o campo de output definido para o campo de resultados difere do campo referido. Tipo de dados, tamanho, mudança de modo de teclado (subtipo de DBCS) e capacidade para nulos são considerados nos algoritmos utilizados para derivar a definição de resultado. Os títulos de colunas, texto, edição, valores assumidos nulos, etc. não são transferidos.

As substituições de formatação especificadas guardadas na definição de consulta são utilizadas em definições de output só de resumo. O título de coluna, o tamanho e a expressão especificados para definir um campo de resultados são utilizados para definições de output detalhado e (quando não forem substituídos) para campos de quebra em definições de output de resumo.

O Query for i5/OS cria nomes de campos para editar a duplicação e reflectir a natureza da função que é aplicada na saída de resumo.

Os títulos de texto e de colunas para campos de função de resumo são criados a partir de nomes de campos de input e legendas de função de resumo convertíveis. O CCSID que é atribuído depende do nome que é criado. O CCSID da definição de consulta é utilizado para campos de resultados e o CCSID da definição de formato de ficheiro apropriada é utilizado para campos de ficheiro.

Em campos de resultados e campos de função de resumo, a especificação dos atributos envolve mais do que apenas copiar informações a partir de um campo de ficheiro de input relacionado, que é o que acontece para a maioria dos atributos para campos detalhados e de quebra.

Alguns atributos especificados para campos de resultados (tipo, tamanho, edição) e atributos definidos para campos de ficheiro de input podem ser determinados enquanto está a trabalhar na definição, porque aparecem em listas para campos ou são apresentados como valores assumidos iniciais.

O esquema apresentado com F13 pode ser útil se tiver presente que representa características do output apresentado ou impresso, que mostra campos de resultados em primeiro lugar (e não em último) quando não forem seleccionados campos, que não tem colunas individuais para valores da função de resumo e que aplica substituições de formatação ao output detalhado assim como ao output de resumo.

O formato de registo impresso para a opção 6 (Imprimir definição) apresenta informações adicionais, como por exemplo, o identificador do conjunto de caracteres codificados (CCSID), a capacidade para nulos e o tipo de dados específico de campos numéricos. No caso do output de resumo, por exemplo, pode ver que determinados campos (totais, médias, contagens, quebras numéricas de vírgula fixa, mínimos e máximos) são decimais zonados, mesmo se o campo subjacente for binário ou compactado.

Uma maneira de ver como o ficheiro vai ser criado sem executar na realidade uma consulta longa, é criá-lo utilizando selecções de registos que fazem com que não sejam adicionados registos. A definição de formato do novo ficheiro poderá então ser apresentada para ver se está como pretendia ou alterada para lhe dar os atributos desejados. Visualizar a definição de formato é a única maneira de determinar alguns dos atributos especificados, tais como o comprimento reservado para os campos de comprimento variável. Alterar a definição de formato é a única maneira de especificar certos atributos, tais como um valor assumido preferido para valores nulos.

## **Especificar um ficheiro de base de dados de saída em relatórios do Query for i5/OS**

**Ficheiro:** Para especificar o ficheiro de base de dados que conterá o output da consulta, pode especificar um nome de ficheiro, utilizar o nome já mostrado ou premir F4 (Pedido de informação) para ver uma lista de nomes de ficheiros existentes. Se tencionar utilizar um ficheiro *existente*, pode seleccionar aquele que deseja na lista apresentada. Se quiser criar um ficheiro *novo*, o nome do ficheiro que especificar não deverá existir na biblioteca onde pretende armazenar o novo ficheiro. Consulte o Apêndice A, ["Diferenças](#page-218-0) entre o Query for i5/OS e o [Query/36"](#page-218-0) para obter mais informações.

Proceda de um dos seguintes modos:

- v Indique o nome do ficheiro de base de dados que vai conter o output da consulta.
- v Deixe ficar o nome de ficheiro que for apresentado. Contudo, se o nome for QQRYOUT, pode querer alterá-lo; QQRYOUT é um ficheiro que pode ser utilizado por outros utilizadores. Assim, eles poderão utilizá-lo e substituir os seus dados, ou poderá substituir os deles.
- v Com o cursor no pedido de informação *Ficheiro*, prima F4 (Parâmetros) para visualizar, no ecrã Seleccionar Ficheiro, uma lista de todos os ficheiros que tem autoridade para utilizar na biblioteca especificada ou na lista de bibliotecas.

Se tenciona utilizar um ficheiro *existente*, pode seleccionar aquele que pretende da lista.

Se tenciona criar um *novo* ficheiro:

- Deve verificar se o nome que pretende utilizar *não* está na lista. (Note, contudo, que só verá os ficheiros para os quais tenha autoridade para utilizar e que, mesmo se não existir um ficheiro com esse nome no momento, poderá ser criado um antes do momento em que realmente executar a consulta. Se, nessa altura, existir um ficheiro com esse nome na biblioteca que especificou, receberá uma mensagem de erro e terá de alterar esta definição de consulta ou substituir o ficheiro existente.)
- O nome de ficheiro tem de começar com um carácter alfabético (A a Z, \$, # ou @) e pode ser seguido por um máximo de nove caracteres alfanuméricos (A a Z, 0 a 9, \$, #, @, . ou \_); por exemplo, NOMENDER ou INVEN\_12.

Como a maioria dos objectos fornecidos pelo sistema começa por Q, não inicie os seus nomes de ficheiros por um Q. Além disso, se tiver sistemas em países que utilizem idiomas diferentes, pode achar conveniente não utilizar \$, # ou @ porque podem não ser caracteres convertíveis.

**Biblioteca em relatórios do Query for i5/OS:** Apresenta o nome da biblioteca que contém ou virá a conter o ficheiro de base de dados a ser utilizado. O valor inicial de biblioteca apresentado neste pedido de informação é o valor utilizado pela última vez neste ecrã, o nome da biblioteca actual (se especificada) ou QGPL se nunca utilizou este ecrã e não tem uma biblioteca actual.

Se pretende utilizar uma biblioteca diferente da apresentada, pode escrever um nome de biblioteca diferente ou premir F4 (Pedido de Informação) para visualizar uma lista de nomes de biblioteca. Proceda de um dos seguintes modos:
- v Escreva o nome da biblioteca que contém ou virá a conter o ficheiro para o output da consulta.
- Se escrever um nome de biblioteca genérico (na forma  $ABC*$ ) ou um nome de biblioteca especial (\*LIBL, \*USRLIBL, \*ALL ou \*ALLUSR) e, em seguida, premir F4 com o cursor nesse pedido de informação, a lista de nomes de bibliotecas especificada será apresentada no ecrã Seleccionar Biblioteca. Quando seleccionar a biblioteca que pretende da lista e premir Enter, regressará a este ecrã com o nome seleccionado preenchido.

**Membro em relatórios do Query for i5/OS:** Escreva o nome do membro de ficheiro de base de dados especificado onde pretende que o output seja colocado. Também pode especificar \*FILE (o valor assumido), \*FIRST ou \*LAST; se utilizar uma destas opções, o valor é alterado para o nome de membro real quando a sua consulta for executada.

Ou, com o cursor posicionado neste pedido de informação, pode premir F4 para ver uma lista dos membros existentes no ficheiro e seleccionar um a partir da lista; no entanto, se estiver a criar um membro *novo*, deverá utilizar um nome que não esteja na lista.

Se especificar \*FILE, \*FIRST ou \*LAST neste pedido de informação, é criado um membro com o mesmo nome que o ficheiro, caso este seja criado ou substituído ou não tenha membros.

Se for utilizado \*FIRST ou \*LAST com um pedido para colocar a saída num novo membro de um ficheiro existente que contenha membros, o Query for i5/OS envia uma mensagem de erro. Tem de cancelar o pedido ou substituir o membro indicado na mensagem.

**Dados num ficheiro em relatórios do Query for i5/OS:** Escreva o número de uma das opções seguintes para indicar ao Query (no momento em que ele está a executar a consulta) como utilizar o ficheiro e o membro que especificou nos pedidos de informação *Ficheiro* e *Membro*:

### **1=Novo ficheiro**

Cria um ficheiro com o nome especificado no pedido de informação *Ficheiro* e um membro com o nome indicado no pedido de informação *Membro*. Se, durante a execução da consulta, o Query encontrar um ficheiro com esse nome na biblioteca especificada no pedido de informação *Biblioteca*, será apresentada uma mensagem. Pode responder com um C (cancelar) para cancelar a execução da consulta ou escrever um G (continuar) para continuar a execução e indicar que o ficheiro deve ser substituído pelos dados da consulta.

### **2=Substituir ficheiro**

Substitui o ficheiro existente indicado no pedido de informação *Ficheiro* com os dados da consulta. São eliminados a definição de ficheiro e os respectivos membros, e os dados são colocados num novo membro cujo nome corresponde ao que foi especificado no pedido de informação *Membro*.

#### **3=Novo membro**

Cria um membro novo com o nome especificado no pedido de informação *Membro*. Se, durante a execução da consulta, o Query encontrar um membro com esse nome ou um membro \*FIRST ou \*LAST no ficheiro especificado no pedido de informação *Ficheiro*, será apresentada uma mensagem. Pode especificar um C (cancelar) para cancelar a execução da consulta ou especificar um G (continuar) para continuar a executá-la, indicando assim que o membro vai ser substituído pelos dados da consulta.

#### **4=Substituir membro**

Substitui o membro existente indicado no pedido de informação *Membro* pelos dados da consulta. São eliminados todos os dados nesse membro e são acrescentados os novos dados. Se não existir um membro com esse nome, será criado um membro e os dados serão nele colocados.

#### **5=Adicionar ao membro**

Adiciona os dados da consulta no final dos dados do membro existente indicado no pedido de informação *Membro*. Se não existir um membro com esse nome, será criado um membro e os dados serão nele colocados.

Quando os dados da consulta são colocados num ficheiro que já existe e não está a ser substituído, o formato dos dados da consulta tem de ser compatível com a definição de formato de registo do ficheiro de base de dados existente. Para que sejam compatíveis, o seguinte tem de ser verdadeiro:

- v Os formatos têm de ter o mesmo número de campos.
- v Campos correspondentes em sequência nos formatos (isto é, o primeiro, o segundo, o terceiro campo, etc.) têm de ter definições de campos com o mesmo tipo de dados e, com excepção dos tipos de dados de data, hora e marca de hora, têm de ter o mesmo comprimento, escala, precisão e mudança de teclado. Os campos de data, hora ou marca de hora só precisam de ter o mesmo tipo de dados — por exemplo, têm de ser ambos campos de data.

Para qualquer uma das opções que substituem dados nos membros ou ficheiros existentes, as indicações seguintes também controlam a possibilidade de substituição dos dados. Os dados não podem ser substituídos num ficheiro ou membro se:

- v Outros ficheiro dependem da definição deste ficheiro. Por exemplo, não pode substituir os dados de um ficheiro de base de dados físico em que são baseados outros ficheiros de base de dados lógicos. Pode utilizar o comando Visualizar Relações de Base de Dados (DSPDBR) para ver as relações de um ficheiro com outros ficheiros.
- v Não tiver a autoridade necessária para o ficheiro a ser substituído.
- v O ficheiro não for um ficheiro físico ou tiver mais do que uma definição de formato.
- v Os nomes do ficheiro de output ou do membro são os mesmos que os dos ficheiros ou membros seleccionados, utilizados na consulta.

Para todas as opções, se o ficheiro não existir na biblioteca especificada, o Query tenta criar esse ficheiro.

**Autoridade em relatórios do Query for i5/OS:** Escreva o valor relativo ao tipo de autoridade sobre objectos que pretende conceder a outros utilizados para o seu ficheiro de base de dados. (Este valor de autoridade *só* é utilizado se a consulta criar um ficheiro novo.) Os valores que pode especificar são:

### **\*LIBCRTAUT**

A **Autoridade para criar biblioteca** atribui a autoridade a partir do valor de criar autoridade (CRTAUT) na biblioteca em que o objecto está a ser criado. A autoridade pode ser \*ALL, \*CHANGE, \*EXCLUDE, \*USE ou um nome de lista de autorizações. A possibilidade de utilizar o ficheiro depende da autoridade atribuída.

### **\*CHANGE**

A **Autoridade para alterar** permite a outros utilizadores executar todas as operações no objecto, excepto as que estão limitadas ao proprietário ou que são controladas pela autoridade de existência de objectos e autoridade de gestão de objectos. Um utilizador pode alterar ou utilizar o ficheiro de qualquer modo, com excepção de substituir ou adicionar membros, eliminar o ficheiro ou transferi-lo para um novo proprietário.

#### **\*ALL**

A **Autoridade total** permite aos utilizadores executar todas as operações no objecto, excepto as que estão limitadas ao proprietário ou que são controladas pelos direitos de gestão da lista de autorizações. Um utilizador pode fazer o que desejar com o ficheiro (incluindo a sua eliminação), mas não o pode transferir para um novo proprietário.

#### **\*EXCLUDE**

A **Autoridade para excluir** impede outros utilizadores de efectuar qualquer operação com o ficheiro. A menos que sejam dados tipos específicos de autoridade, nenhum utilizador, excepto o seu proprietário, pode utilizar o ficheiro.

### **\*USE**

A **Autoridade para utilizar** permite que outros utilizadores leiam registos do ficheiro.

#### **nome da lista de autorizações**

Se especificar o nome de uma lista de autorizações, a respectiva autoridade é utilizada para controlar a capacidade que os utilizadores têm para utilizar o ficheiro. Para mais informações, consulte o manual *Security reference*.

A tabela que se segue mostra o que pode ser efectuado com o ficheiro, para cada tipo de autoridade predefinida:

|                                   |  | Tipo de ' Criar Substit |     | Ad. Nov | Ad. ao | Substit |
|-----------------------------------|--|-------------------------|-----|---------|--------|---------|
| Autoridade' Novo Fich o Fich      |  |                         |     | Membro  | Membro | Membro  |
| <u>in die die die die staat v</u> |  | indicate distribution   |     |         |        |         |
| ∗ALL                              |  | Sim                     | Sim | Sim     | Sim    | Sim     |
| ∗CHANGE                           |  | Sim                     | Não | Não     | Sim    | Não     |
| *IJSF                             |  | Sim                     | Não | Não     | Não    | Não     |
| ∗EXCLUDE                          |  | Sim                     | Não | Não     | Não    | Não     |

**Nota:** Se a autoridade que especificar for \*LIBCRTAUT, será utilizado o valor atribuído quando o objecto foi criado.

**Texto em relatórios do Query for i5/OS:** Pode especificar um comentário (texto) com um máximo de 50 caracteres neste pedido de informação, para descrever um ficheiro que o Query for i5/OS cria ou substitui quando esta consulta é executada. O comentário serve para lhe indicar o conteúdo do ficheiro quando, mais tarde, este aparecer numa lista de ficheiros. O comentário é apresentado, por exemplo, no ecrã Seleccionar Ficheiro, sempre que a coluna *Texto* for apresentada.

**Definição de impressão em relatórios do Query for i5/OS:** Indique S ou N para indicar se quer que seja impressa uma cópia da definição da consulta sempre que o respectivo output é armazenado no ficheiro de base de dados. O valor assumido é N (Não).

### **S=Sim**

Deve ser impressa uma cópia da definição da consulta (e da definição de output do ficheiro de base de dados) sempre que o output da consulta for armazenado no ficheiro.

### **N=Não**

*Não* deve ser impressa uma cópia da definição da consulta, quando a consulta for executada.

### **Saída só de resumo de um relatório do Query for i5/OS para um ficheiro de base de dados**

Os dados enviados para um ficheiro de base de dados, quando é seleccionada a saída só de resumo, são os seguintes:

- v Se não foram seleccionadas funções de resumo ou quebras de relatório, o output será um registo único contendo a contagem dos registos seleccionados pela consulta.
- v Se foram seleccionadas funções de resumo, mas não quebras de relatório, o output será um registo único contendo os valores da função de resumo.
- v Se foram seleccionadas quebras de relatório, mas não funções de resumo, o output será um registo contendo os valores de quebra de relatório para cada quebra de relatório.
- v Se foram seleccionadas funções de resumo e quebras de relatório, o output será um registo contendo os valores de quebra de relatório e os valores da função de resumo para cada quebra de relatório e para os totais finais.

Para uma melhor compreensão do output só de resumo para um ficheiro de base de dados, compare o output do ficheiro de base de dados de resumo com um relatório impresso da mesma consulta. Os dados produzidos são os mesmos (se não tiverem sido eliminados resumos), mas o esquema dos dados é diferente. Se imprimir a definição para uma consulta com o output enviado para um ficheiro de base de dados, será incluído o esquema do formato de registo.

As informações em cada registo só de resumo que for output para um ficheiro de base de dados, têm o formato seguinte:

- v A primeira posição de cada registo contém o número do nível de quebra.
- v A segunda posição de cada registo contém um indicador de excesso.
- v A terceira posição de cada registo começa os dados actuais.

O nível de quebra é um número de 0 a 6, que identifica o output dos diferentes níveis de quebra de relatório para um registo. Um 0 identifica um registo de total final (de resumo). Os números 1 até 6 identificam a quebra de relatório e correspondem ao número de nível associado à quebra.

O indicador de excesso avisa quando os dados excederam em um ou mais campos deste registo. A posição do indicador está em branco se não tiver ocorrido uma condição de excesso. Aparece um asterisco (\*) se algum dos campos calculados exceder o limite. O campo que tiver excedido o limite é preenchido com o valor máximo para um campo desse tipo e desse tamanho (aparece uma cadeia de asteriscos \*\*\*\*\* quando o valor está num relatório impresso ou apresentado).

Os dados de output são agrupados por campo, com os valores de quebra de relatório seguidos de todos os valores da função de resumo para o campo. Os dados para campos de quebra com prioridade inferior ao nível de quebra actual são considerados nulos. Se o campo correspondente do ficheiro de output não tiver capacidade para nulos, o Query for i5/OS utiliza os valores assumidos para valores nulos (por exemplo, espaços para dados de caracteres). Os dados de resumo são apresentados ou impressos pela seguinte ordem: total, média, mínimo, máximo e contagem. Se um campo for totalizado, o Query adiciona 3 dígitos ao comprimento do campo para receber o total (até um máximo de 31 dígitos). Os valores de resumo de contagem têm 7 caracteres de comprimento e são decimais zonados. Os valores de quebra e de resumo para dados binários e compactados são convertidos para o formato decimal zonado, quando guardados num ficheiro de base de dados. Os dados de data, hora e marca de hora são guardados no formato interno. Os dados de DBCS gráfico são guardados sem caracteres de código alternativo e de código base.

Como exemplo, suponha que tem um ficheiro de input contendo informações sobre os empregados de todos os distritos. Defina uma consulta que peça o salário total, o salário médio e o número de empregados de cada distrito e cidade. A consulta é ordenada por dois campos: CIDADE dentro de DISTRITO. As quebras de relatório são definidas para esses campos e é feito o total, a média e a contagem do campo Salário de cada distrito.

Se executar esta consulta e se seleccionar output só de resumo os sete registos que se seguem serão enviados para um ficheiro de base de dados:

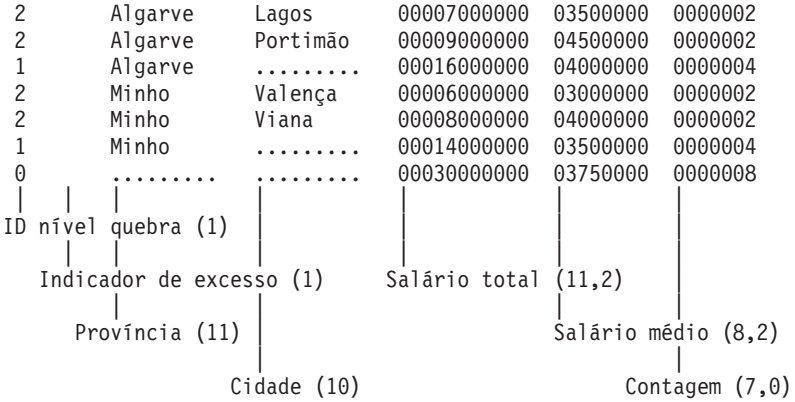

O número entre parêntesis, a seguir à explicação do campo, é o comprimento do campo de output e o número de posições decimais. Um valor de quebra em branco é apresentado como uma cadeia de pontos. Note que a coluna do indicador de excesso está em branco, indicando que todos os dados cabem nos campos.

**Nota:** O facto de as médias serem truncadas ou arredondadas não é considerado um excesso de limite.

As quebras de relatório para CIDADE (nível de quebra 2) têm valores de quebra para DISTRITO e para CIDADE. As quebras de relatório para PROVÍNCIA (nível de quebra 1) têm apenas valores de quebra para PROVÍNCIA. O último registo (nível de quebra 0) contém os totais finais das funções de resumo e não tem valores de quebra. Os espaços que aparecem entre os campos são apenas para fins exemplificativos; o output do ficheiro de base de dados real não tem espaços entre os campos.

No exemplo acima, a consulta tinha especificado funções de resumo e quebras de relatório. Se esta consulta não tivesse especificadas nem funções de resumo nem quebras de relatório, o output seria um registo único (nível de quebra 0) contendo um total dos registos seleccionados pela consulta. Por exemplo:

0 0000008

Se esta consulta tivesse especificadas funções de resumo mas não quebras de relatório, o output seria um registo único (nível de quebra 0) contendo os valores da função de resumo dos registos seleccionados. Por exemplo:

0 00030000000 03750000 0000008

Se esta consulta tivesse especificadas quebras de relatório mas não funções de resumo, o output seria um registo para cada quebra de relatório especificada. No primeiro exemplo mencionado em cima, estes seriam os primeiros seis registos sem as respectivas funções de resumo. Por exemplo:

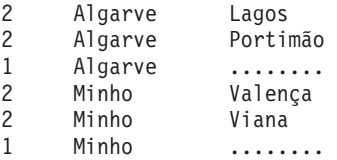

# **Utilizar um ficheiro de base de dados de saída criado pelo Query for i5/OS**

Pode utilizar um ficheiro com dados de consulta do mesmo modo que qualquer outro ficheiro. Pode seleccionar o ficheiro no ecrã Especificar Selecções de Ficheiros para uma outra consulta, que poderá ter uma execução mais rápida, porque o ficheiro pode agora:

- v Conter menos registos e campos de dados
- v Já estar ordenado do modo que pretende
- v Não necessitar ser partilhado com outros utilizadores

# **Capítulo 14. Especificar opções de processamento do Query for i5/OS**

Este capítulo descreve-lhe como especificar opções de processamento para executar uma consulta. As opções de processamento que pode especificar são:

- v Se os resultados de cálculos de campos numéricos ou as alterações de comprimento de campos que fizer na sua consulta, devem ser arredondados ou truncados.
- v Se os erros e dados danificados, encontrados em campos numéricos, devem ou não ser ignorados.
- v Se os avisos sobre substituições de caracteres, encontrados durante conversões de CCSID, devem ou não ser ignorados.
- v Se deve ser utilizada a sequência de ordenação para todas as comparações de caracteres ou apenas para aquelas que foram feitas em edições anteriores do Query for i5/OS.

### **Objectivo de opções de processamento do Query for i5/OS**

As opções de processamento numérico disponíveis no ecrã Especificar Opções de Processamento auxiliam-no a controlar a precisão e a exactidão do output da consulta. Por vezes, pode ter necessidade de que o resultado da consulta tenha um nível de precisão elevado como, por exemplo, se estiver a calcular os juros a serem pagos por um cliente numa operação de crédito. Por vezes, pode não ser importante que os resultados sejam tão precisos, como no caso de a consulta calcular a percentagem aproximada de clientes que fizeram compras no valor de ?10.000 dos produtos da sua empresa no ano passado.

Se trabalha num ambiente em que são necessárias conversões de CCSID e podem envolver substituição de caracteres, pode escolher entre ignorar ou visualizar os avisos de substituição de caracteres, consoante os dados e relatórios de que precisar.

Especificar Opções de Processamento Indique as opções, prima Enter. Utilizar arredondamento . . . . . . . Em branco, S=Sim, N=Não Ignorar erros de dados decimais . . . . . . . . . Em branco, S=Sim, N=Não Ignorar avisos de substituição de caracteres . . S S=Sim, N=Não Utilizar sequência de ordenação para todas comparações de caracteres S S=Sim, N=Não F3=Sair F5=Relatório F10=Processar/anterior F12=Cancelar F13=Esquema F18=Ficheiros

Pode decidir se pretende utilizar ou não a sequência de ordenação seleccionada para todas as suas comparações de caracteres.

# **Arredondar valores de campos numéricos durante o processamento do Query for i5/OS**

Pode controlar se o resultado de cálculos em campos numéricos ou as alterações ao comprimentos dos campos devem ser arredondados ou truncados quando a consulta for executada. Se introduzir um S em *Arredondamento*, no ecrã Especificar Opções de Processamento, todos os resultados de cálculos de campos numéricos serão arredondados (se necessário) quando a consulta for executada. Se introduzir um N, todos os resultados de cálculos de campos numéricos serão truncados (se necessário) quando a consulta for executada.

**Nota:** Se a sua consulta tiver sido criada na plataforma do System i, é mostrado um Espaço em branco como o valor assumido. Se o Query for i5/OS determinar que a sua consulta foi migrada do System/36, é utilizado um N para que a consulta possa ser processada tal como no System/36.

A escolha do arredondamento nos cálculos de campos numéricos depende da precisão de que necessita para os seus cálculos. Inicialmente, tem de determinar a forma como o arredondamento ou a truncatura irão afectar os resultados. Se a consulta utilizar várias operações de multiplicação ou divisão, o resultado de um cálculo de campo numérico pode ser significativamente diferente, se os resultados forem arredondados ou truncados. Isto sucede porque o arredondamento ou a truncatura pode ocorrer mais do que uma vez no campo, à medida que os cálculos forem executados. Por exemplo, a multiplicação do saldo devido de um cliente por uma taxa de juro pode fornecer um resultado com mais casas decimais do que as necessárias ou permitidas. Se for necessário, o resultado é arredondado ou truncado, introduzindo assim um *pequeno* erro no resultado. Suponha que este resultado é adicionado a cálculos semelhantes para outros clientes. Todos os *pequenos* erros começam a tornar-se num erro *maior*. Este erro pode ou não ser significativo, mas será provavelmente diferente consoante seleccione arredondamento ou truncatura.

**Nota:** Se tiver criado um campo de resultados para uma expressão numérica demasiado pequeno para conter a parte inteira (os números à esquerda da vírgula decimal) de um resultado, o resultado não pode ser calculado e ocorrerá um erro de dados decimais. Mesmo que especifique N em *Arredondamento* e S em *Ignorar erros de dados decimais*, o Query pára o processamento se encontrar um erro de dados decimais. A opção de arredondamento e a opção ignorar erros de dados decimais só funcionam para dados numéricos que possam ser calculados. Consulte ["Especificar](#page-262-0) opções de [processamento](#page-262-0) no Query for i5/OS" na página 249, para obter uma descrição mais detalhada da opção ignorar erros de dados decimais.

O arredondamento e a truncatura não são apenas efectuados em campos de resultados, mas também em funções de resumo de total e de média, no ecrã Seleccionar Funções de Resumo de Relatório e ao substituir o comprimento de campo numérico no ecrã Especificar Formatação de Coluna de Relatório (como alterar de cinco posições decimais para três).

Pode deixar que o Query decida se o resultado dos cálculos de campos numéricos ou as alterações no comprimento dos campos serão arredondados ou truncados quando a consulta é executada. Se deixar em branco *Arredondamento* no ecrã Especificar Opções de Processamento, o Query decidirá se deve ou não arredondar ou truncar os cálculos baseando-se no ambiente em que a consulta é executada. Se a consulta for executada no ambiente de i5/OS, os resultados são arredondados. Se a consulta for executada no ambiente do System/36, os resultados serão truncados.

# **Ignorar erros de dados decimais durante o processamento do Query for i5/OS**

Ao escrever um S ou um N após o pedido de informação *Ignorar erros de dados decimais*, pode indicar se pretende que o Query ignore quaisquer erros que encontrar em campos numéricos durante a execução da sua consulta. Por exemplo, um A (hexadecimal C1) num campo numérico decimal compactado é um erro. Se tiver optado por ignorar os erros nos campos numéricos, o A modifica-se para um 1 (hexadecimal F1).

Se tiver optado por não ignorar os erros nos campos numéricos, será apresentada uma mensagem de erro ou o valor do campo é mostrado no output como sinais de mais (++++). O erro obtido depende de como o campo for utilizado.

Pode deixar que o Query decida ignorar ou não os erros encontrados em campos numéricos quando a consulta é executada. Se deixar em branco *Ignorar erros de dados decimais* do ecrã Especificar Opções de Processamento, o Query decide se deve ou não ignorar os erros de dados decimais baseando-se no ambiente em que a consulta é executada. Se a consulta for executada em ambiente de i5/OS, os erros não são ignorados. Se a consulta for executada no ambiente do System/36, os erros serão ignorados.

A escolha de ignorar erros de dados decimais depende do facto de os dados conterem valores que causem erros de dados decimais. Pode querer definir a sua consulta para ignorar erros de dados decimais se os ficheiros que ela utilizar tiverem campos zonados ou campos numéricos compactados que contenham dados que não são normalmente interpretados como dados zonados ou compactados. Por exemplo, algumas aplicações escrevem em branco num campo zonado quando o utilizador deixa este campo em branco. Do mesmo modo, alguns ficheiros directos definem todos os registos para o hexadecimal 40.

Ignorar erros de dados decimais pode ter um preço elevado no que respeita ao rendimento do sistema e deve ser evitado se o ficheiro não contiver esse tipo de dados. Se definir a consulta para não ignorar erros de dados decimais, a sua execução poderá ser mais rápida.

**Nota:** Se a sua consulta tiver sido criada na plataforma do System i, é mostrado um Espaço em branco como o valor assumido. Se o Query for i5/OS determinar que a sua consulta foi migrada do System/36, será utilizado um S para que a consulta possa ser processada como no System/36. Ignore o aviso de substituição de caracteres.

# **Ignorar avisos de substituição de caracteres durante o processamento do Query for i5/OS**

O pedido de informação Ignorar Substituição de Caracteres permite-lhe especificar se pretende ignorar avisos de substituição de caracteres ao converter dados ou uma sequência de ordenação de um CCSID para outro.

Cada campo de caracteres, literal e sequência de ordenação está associado a um CCSID. Isto faz com que seja possível converter valores de campo e de literal numa representação de codificação diferente, e converter sequências de ordenação para utilizar com dados numa representação de codificação diferente. A conversão de caracteres, quando necessária, é automática e transparente para o utilizador. A conversão de CCSID ocorre normalmente quando o utilizador está a trabalhar em ambiente multilingue. Pode ser substituído um carácter único, durante a conversão dos caracteres, por qualquer carácter da representação de codificação origem que não tenha uma correspondência na representação de codificação destino.

### **S=Sim**

A substituição de caracteres é ignorada e não são enviadas mensagens de erro. Deixe ficar o valor assumido S, se o seu sistema contém todos os ficheiros com o mesmo CCSID. Se tiver um idioma principal e um secundário (como Português e Inglês), pode ser feita a conversão de caracteres. Deixe ficar o valor assumido S, se não for possível substituição ou se não se importar que isso aconteça. Se todos os seus ficheiros tiverem CCSIDs diferentes e ignorar a substituição de caracteres, pode:

- v Ver caracteres de substituição no seu output.
- v Encontrar correspondências inesperadas (quando forem substituídos caracteres diferentes).

#### **N=Não**

Será emitida uma mensagem de erro se ocorrer, ou se puder vir a ocorrer, uma substituição de caracteres durante a conversão de um CCSID para outro e se o pedido a ser processado terminar com output incompleto.

# **Utilizar sequência de ordenação para todas as comparações de caracteres durante o processamento do Query for i5/OS**

O pedido de informação *Utilizar sequência de ordenação para todas as comparações de caracteres* permite-lhe especificar se a utilização da sequência de ordenação seleccionada deverá ser não restrita.

### **S=Sim**

Utilizar a sequência de ordenação seleccionada para todas as comparações de caracteres. Quando seleccionar esta opção, A será igual a a, se partilharem um peso de ordenação na sequência, independentemente do teste ou do tipo de dados.

### **N=Não**

Não utilizar a sequência de ordenação seleccionada para os testes EQ, NE, LIST, NLIST, LIKE e NLIKE ou para dados de SBCS em campos de DBCS ou constantes. Este é o valor assumido para consultas restauradas a partir de uma edição anterior à Versão, 2 Edição 3 ou convertidas de um System/36.

# **Capítulo 15. Sair e executar uma consulta do Query for i5/OS**

Este capítulo descreve como sair da definição de consulta e as diferentes formas de executar a consulta.

# **Terminar uma definição de consulta do Query for i5/OS**

Depois de terminar a criação de uma consulta e premir F3 (Sair) num dos ecrãs de definição, é mostrado o ecrã Sair Desta Consulta.

```
Sair Desta Consulta
Indique as opções, prima Enter.
  Guardar definição . . S S=Sim, N=Não
  Opção de execução . . 1 1=Executar interactivamente
                                                 2=Executar em modo batch
                                                 3=Não executar
  Para uma definição guardada:
    \begin{array}{cccc} \text{Consider} & \text{Consider} & \text{Consider} & \text{Consider} \\ \text{Biblioteca . . . . } & \overbrace{\text{OGPL}}^{C} & \text{None} & \text{F4} & \text{para} & \text{other} & \text{lista} \end{array}Biblioteca \cdots \overline{QGPL}Texto . . . . . . .
    Autoridade . . . . . *LIBCRTAUT *LIBCRTAUT, *CHANGE, *ALL
                                                 *EXCLUDE, *USE
                                                nome da lista de autorizações
F4=Parâmetros F5=Relatório F12=Cancelar F13=Esquema
F14=Definir a consulta
```
Pode guardar uma consulta criada de novo ou alterações a uma consulta anteriormente guardada, a partir de qualquer um destes ecrãs.

# **Guardar uma definição de consulta do Query for i5/OS**

Quando guarda a sua definição de consulta, todos os valores que definiu são guardados com ela. Ela é guardada na biblioteca que especificar e guardada como um objecto der definição de consulta cujo tipo é \*QRYDFN. Se se tratar de um novo objecto, passa a ser o respectivo proprietário e pode especificar que outros utilizadores podem utilizar a sua consulta e de que forma. Tal como com outros objectos, pode visualizar informações sobre ele utilizando o comando Visualizar Descrição de Objecto (DSPOBJD).

### **Armazenar a definição de consulta do Query for i5/OS**

O Query fornece um S para o pedido de informação *Guardar definição* do ecrã Sair Desta Consulta, uma vez que, na maior parte das vezes, o utilizador pretende guardar uma consulta recém-criada ou as alterações a uma consulta anteriormente guardada. O utilizador não tem de guardar uma consulta; contudo, se não a guardar, perderá a sua nova definição ou as alterações, se escolher executar a consulta neste momento.

Para guardar uma consulta recentemente criada, escreva um nome de consulta (pedido de informação *Consulta*) e de biblioteca (pedido de informação *Biblioteca*), se ainda não o fez, no ecrã Trabalhar com Consultas. Para visualizar uma lista de bibliotecas, coloque o cursor no pedido de informação *Biblioteca* e prima F4 (Pedido de informação).

Não precisa fornecer um nome de consulta ou de biblioteca, se está a guardar alterações a uma consulta anteriormente guardada; estes nomes já deverão estar preenchidos no ecrã. Se alterar o nome da consulta ou o da biblioteca, cria uma nova consulta com esse nome e essa biblioteca e a consulta original permanece inalterada.

### **Descrever a definição de consulta do Query for i5/OS**

Também pode escrever algum texto descritivo sobre a consulta. O texto relembra-lhe para que serve a consulta, quando ela é apresentada numa lista de consultas ou impressa na página introdutória de um relatório. Por exemplo, sempre que é apresentada a coluna *Texto*, o texto é apresentado no ecrã Trabalhar com Consultas.

### **Conceder autoridade a outros para a sua consulta do Query for i5/OS**

Pode especificar o tipo de autoridade que pretende conceder a outros utilizadores para este objecto de definição de consulta. O que especificar no ecrã Sair Desta Consulta determina a forma como os outros utilizadores podem utilizar a consulta. Quando guardar uma consulta depois de a ter criado, a autoridade assumida no ecrã Sair Desta Consulta é \*LIBCRTAUT.

Os valores que pode especificar são:

### **\*LIBCRTAUT**

A **Autoridade para criar biblioteca** atribui a autoridade a partir do valor CRTAUT na biblioteca em que o objecto está a ser criado. A autoridade pode ser \*ALL, \*CHANGE, \*EXCLUDE, \*USE ou um nome de lista de autorizações. :I1.autoridade \*LIBCRTAUT :IREF refid=libcrta. a partir do valor CRTAUT na biblioteca em que o objecto está a ser criado. A autoridade pode ser \*ALL, \*CHANGE, \*EXCLUDE, \*USE ou um nome de lista de autorizações. A possibilidade de outros utilizadores utilizarem o ficheiro de consulta depende da autoridade atribuída.

### **\*CHANGE**

A **Autoridade para alterar** permite a outros utilizadores executar todas as operações no objecto, excepto as que estão limitadas ao proprietário ou que são controladas pela autoridade de existência de objectos e autoridade de gestão de objectos. Um utilizador pode alterar ou utilizar a definição de consulta de qualquer forma, não podendo, no entanto, ser copiada, eliminada ou guardada com as alterações feitas.

### **\*ALL**

A **Autoridade total** permite aos utilizadores executar todas as operações no objecto, excepto as que estão limitadas ao proprietário ou que são controladas pelos direitos de gestão da lista de autorizações. Um utilizador pode fazer tudo com a consulta (incluindo eliminá-la), excepto transferi-la para um novo proprietário ou alterar o tipo de autoridade.

#### **\*EXCLUDE**

A **Autoridade para excluir** impede outros utilizadores de efectuar qualquer operação com a definição de consulta. A menos que tenham sido dados tipos específicos de autoridade, nenhum utilizador, à excepção do seu proprietário, pode utilizar a definição de consulta.

#### **\*USE**

A **Autoridade para utilizar** permite que outros utilizadores executem a consulta ou visualizem ou imprimam a definição de consulta. Um utilizador não pode copiar ou guardar a definição da consulta com alterações que tenha feito nessa mesma consulta. Pode seleccionar a consulta para a guardar sob um nome diferente.

#### **nome da lista de autorizações**

Se especificar o nome de uma lista de autorizações, a respectiva autoridade é utilizada para controlar o acesso que os utilizadores têm à consulta. O Query mostra o valor especial da autoridade pública em vez do nome de lista de autorizações quando a consulta é alterada. Pode especificar uma lista de autorizações quando cria uma consulta; não pode colocar uma lista de autorizações numa consulta existente. Para mais informações, consulte o manual *Security reference*.

A tabela que se segue mostra o que pode ser feito com a consulta para cada tipo predefinido de autoridade.

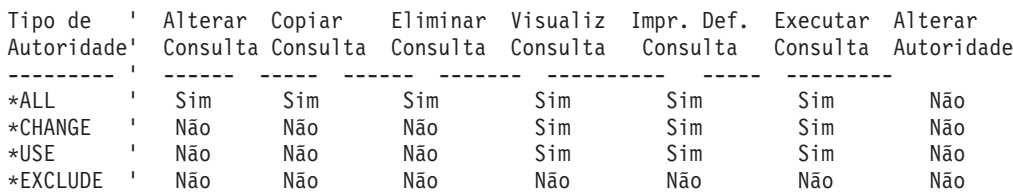

**Nota:** Se a autoridade que especificar for \*LIBCRTAUT, será utilizado o valor atribuído quando o objecto foi criado.

# **Executar uma consulta do Query for i5/OS**

A execução de uma consulta consiste em indicar ao Query for i5/OS que deve utilizar a definição de consulta para adquirir os dados que pretende de ficheiros seleccionados, para organizar os dados num formato de relatório e, em seguida, para visualizar o relatório, imprimi-lo ou armazená-lo num ficheiro de base de dados.

Para executar uma consulta, pode:

- v Premir F5 enquanto está a criar, visualizar ou alterar a consulta. Isto executa a consulta e apresenta o relatório.
- v Seleccionar a opção 2 (Executar uma consulta existente) do menu Consulta.
- v Escrever um 1 (Executar interactivamente) ou um 2 (Executar em modo batch) no pedido de informação *Opção de execução*, no ecrã Sair desta Consulta.
- v Indicar um 8 (Executar em modo batch) ou um 9 (Executar), no pedido de informação *Opção*, no ecrã Trabalhar com Consultas.
- v Utilizar o comando Executar Consulta (RUNQRY).

### **Utilizar a tecla de função F5 ao executar uma consulta do Query for i5/OS**

Se *não* forem utilizados valores dependentes nos testes de selecção de registos, pode executar uma consulta em qualquer momento premindo F5 (Relatório) enquanto estiver a criá-la, alterá-la ou a visualizá-la. A consulta é executada imediatamente, o relatório é apresentado e pode ver o seu aspecto e a forma como as alterações que efectuar o irão afectar.

### **Executar uma consulta do Query for i5/OS a partir do menu Query for i5/OS**

Pode executar uma consulta existente seleccionando a opção 2 (Executar uma consulta existente) no menu Query. Isto causa o aparecimento do ecrã de ajuda do comando RUNQRY (Executar Query). Para obter mais informações sobre a utilização do comando RUNQRY, consulte o tópico CL do Information Center do i5/OS e a secção "Executar uma consulta do Query for i5/OS utilizando o comando [RUNQRY"](#page-195-0) na [página](#page-195-0) 182 deste manual.

# **Executar uma consulta do Query for i5/OS a partir do ecrã Sair Desta Consulta**

Quando acaba de criar ou alterar uma consulta, é apresentado o ecrã Sair Desta Consulta.

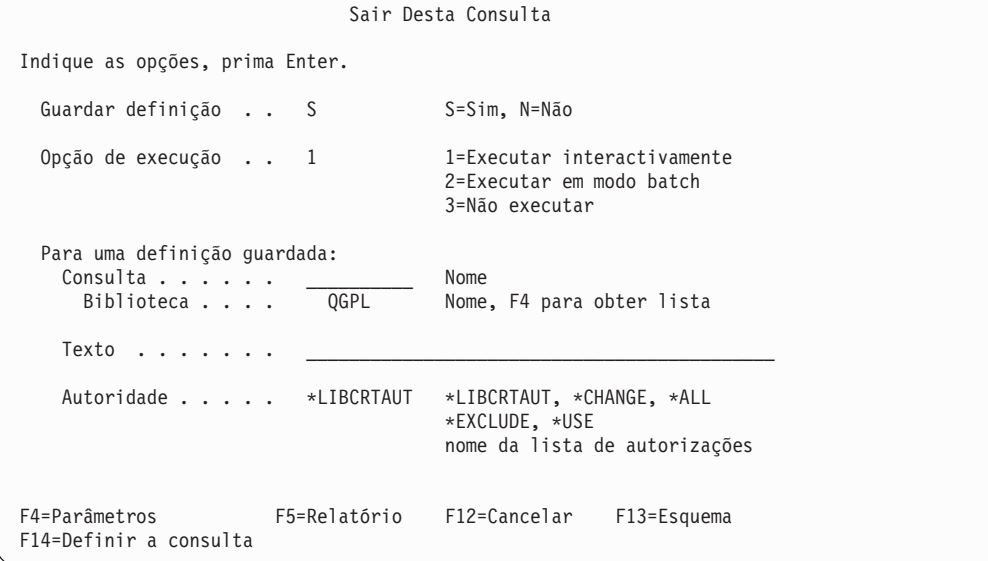

O Query assume que quer guardar a sua consulta, pelo que fornece normalmente um S (Sim) em resposta ao pedido de informação *Guardar definição*. *Executar opção* é uma opção de perfil e o valor que seleccionou da última vez que saiu de uma consulta será o valor assumido enquanto não seleccionar um valor diferente. No entanto, o Query fornece um 3 (Não executar) para o pedido de informação *Executar opção* quando a sua consulta tem um erro.

Só pode executar a consulta e obter o relatório sem guardar a definição da consulta, se estiver a executar a consulta interactivamente. (A consulta tem de ser guardada para poder ser executada em modo batch.) No entanto:

- v Se estiver a criar uma consulta e se seleccionar não a guardar, ela só é executada uma vez e depois é perdida. Para guardar a sua consulta, é necessário fornecer valores para os pedidos de informação *Biblioteca* e *Consulta*. O nome da consulta tem de ser único nessa biblioteca. Caso contrário, o Query emite uma mensagem perguntando-lhe se pretende substituir a consulta existente.
- v Se estiver a executar uma consulta em modo batch, tem de a guardar numa biblioteca diferente da QTEMP, antes de executar a consulta.
- v Se está a alterar uma consulta e escolher não a guardar, ela é mantida sem as alterações e os valores ultimamente alterados ou seleccionados só são utilizados se executar a consulta neste momento. Isto significa que, se alterou uma definição existente, o relatório apresenta os resultados das alterações uma só vez; se o relatório for executado outra vez, os resultados são baseados na definição original.

Para guardar uma consulta acabada de alterar, não necessita de fornecer um nome de biblioteca e um nome de consulta; se o fizer, a consulta original permanece inalterada e é criada uma nova consulta com as alterações que efectuou. Escreva o nome da biblioteca onde a consulta deve ser guardada. Só pode ser especificado um nome de biblioteca actualizado ou :HP1.Biblioteca:EHP1.. Só pode ser especificado um nome real de biblioteca ou \*CURLIB para o pedido de informação *Biblioteca*. No entanto, se pretender ver primeiro uma lista de bibliotecas a partir da qual pode seleccionar uma, proceda do seguinte modo: mova o cursor para este pedido de informação, escreva um nome de biblioteca especial (como, por exemplo, \*LIBL) ou um nome de biblioteca genérico (com a forma de ABC\*), e prima F4 (Pedido de Informação).

Se seleccionou executar a consulta interactivamente, indique 1 (Executar interactivamente) no pedido de informação *Opção de execução* e prima a tecla Enter. O Query mostra o relatório no ecrã, imprime-o ou

coloca os dados da consulta num ficheiro de base de dados. Para obter mais informações sobre o modo de seleccionar um dispositivo de output consulte o Capítulo 13, ["Seleccionar](#page-166-0) o tipo e forma de saída em [relatórios](#page-166-0) do Query for i5/OS".

Se seleccionou submeter a consulta a processamento batch, indique um 2 (Executar em modo batch) no pedido de informação *Opção de execução* e prima a tecla Enter. A consulta é submetida à fila de trabalhos especificada na descrição de trabalho do seu perfil de utilizador.

Pode criar uma consulta para um membro de ficheiro que não contém dados. Se executar a consulta, não aparecerão dados no relatório nem serão colocados num ficheiro de base de dados. No entanto, pode premir F13 (Esquema) no ecrã Sair Desta Consulta para verificar o esquema do seu relatório.

# **Executar uma consulta do Query for i5/OS a partir do ecrã Trabalhar com Consultas**

A partir do ecrã Trabalhar com Consultas, só pode executar uma consulta que tenha sido anteriormente guardada. A consulta é executada exactamente como foi definida. Se quiser alterar alguma coisa sobre o dispositivo de output, primeiro tem de alterar a consulta e, em seguida, executá-la.

Para executar uma consulta a partir do ecrã Trabalhar com Consultas:

- 1. Seleccione a opção 8 (Executar em modo batch) para submeter a consulta à fila de trabalhos especificada na descrição de trabalho do seu perfil de utilizador.
- 2. Seleccione a opção 9 (Executar) para executar a consulta de forma interactiva.
- 3. Escreva o nome da consulta. Se não sabe o nome da consulta, ["Seleccionar](#page-30-0) um nome de consulta do Query for i5/OS numa lista" na [página](#page-30-0) 17, indica-lhe como visualizar uma lista de nomes de consultas.
- 4. Escreva o nome da biblioteca onde a consulta está guardada. O Query assume que ela está guardada na biblioteca da sua última sessão de trabalho de Query ou na sua biblioteca corrente. Se não possuir uma biblioteca corrente, o Query assume que ela está guardada na QGPL. Pode alterar o nome de biblioteca assumido. Se não souber o nome da biblioteca, a secção ["Seleccionar](#page-32-0) uma biblioteca para as [consultas](#page-32-0) do Query for i5/OS" na página 19 indica-lhe como visualizar uma lista de nomes de biblioteca.
- 5. Prima a tecla Enter.

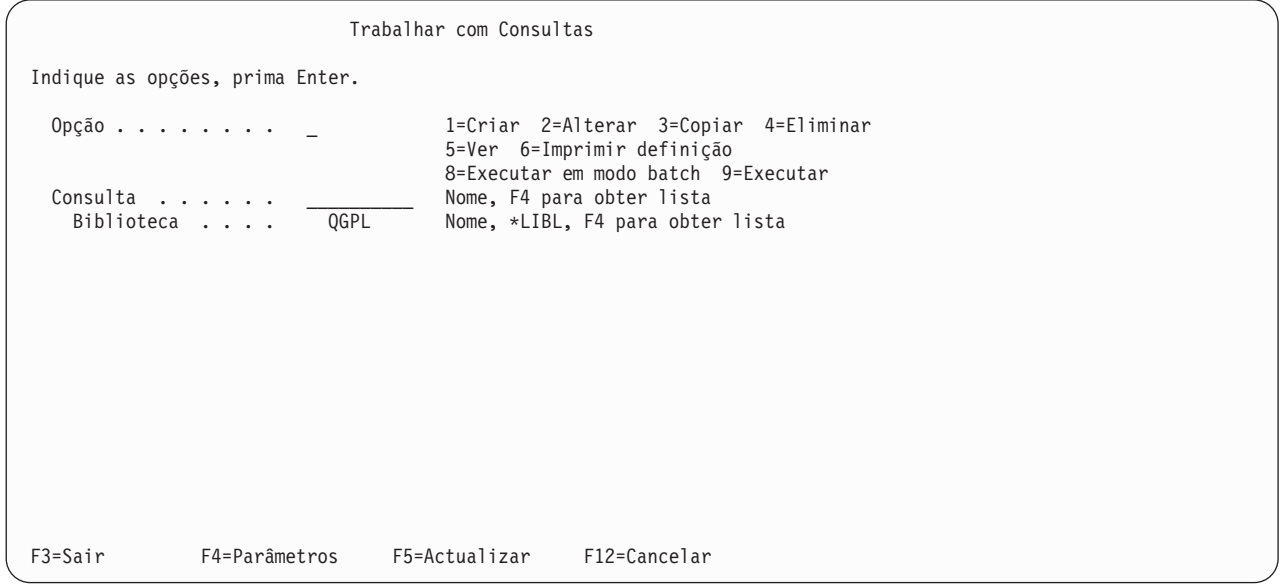

O Query apresenta um relatório, imprime um relatório ou coloca os dados num ficheiro de base de dados, dependendo do que está especificado no ecrã Seleccionar Tipo e Forma de Output. Para obter <span id="page-195-0"></span>mais informações sobre o modo de seleccionar um dispositivo de output consulte o [Capítulo](#page-166-0) 13, ["Seleccionar](#page-166-0) o tipo e forma de saída em relatórios do Query for i5/OS".

De cada vez que uma consulta é executada, o Query utiliza dados actuais. Por exemplo, se o endereço de um cliente for alterado no ficheiro, o novo endereço aparece nos dados produzidos quando a consulta for executada. Contudo, se a definição de dados foi alterada desde que a consulta foi criada ou alterada pela última vez, o relatório criado pela consulta pode não apresentar estas alterações. Por exemplo, suponha que deseja executar uma consulta que não tem títulos de colunas especificados. A consulta, neste caso, utiliza os títulos de colunas definidos pelo IDDU. Se os títulos de colunas do IDDU foram alterados desde que a consulta foi criada ou alterada pela última vez, a consulta poderá não utilizar os novos títulos.

Quando altera uma consulta, o Query actualiza-a com as definições correntes do IDDU. Se guardar a consulta, são guardadas com ela quaisquer alterações feitas no IDDU. Consequentemente, pode certificar-se de que tem as definições actuais seleccionando a opção 2 (Alterar) em vez da opção 9 (Executar) quando quiser executar a consulta a partir do ecrã Trabalhar com Consultas. Pode, então, guardar a consulta sem nela fazer, de facto, nenhumas alterações, procedendo da seguinte maneira:

- v Premir F3 no ecrã Definir a Consulta.
- v Escolher guardar a definição *e* executar a consulta no ecrã Sair Desta Consulta.

As definições do IDDU estão explicadas nas informações online do IDDU.

# **Executar uma consulta do Query for i5/OS utilizando o comando RUNQRY**

Pode utilizar o comando RUNQRY para executar uma consulta. O output pode ser apresentado, impresso ou armazenado noutro ficheiro de base de dados. Se a consulta contiver valores dependentes, tem de utilizar a opção para especificar selecção de registos em tempo de execução e fornecer os valores que normalmente seriam recebidos de um registo num ficheiro ou consulta diferente.

O comando RUNQRY pode ser utilizado de três maneiras diferentes: para executar uma consulta existente (uma que já tenha sido criada), para executar uma consulta existente com alguns dos seus valores de definição alterados por valores que especificou neste comando ou para executar uma consulta assumida, baseada unicamente nos valores de parâmetros especificados neste comando. (O utilizador fornece os valores de parâmetros para dar ao Query as informações de que ele necessita, tal como o nome da consulta, a biblioteca em que a consulta está armazenada, para onde enviar o output, etc.)

Para obter informações detalhadas sobre o comando RUNQRY, e os respectivos parâmetros, consulte o tópico CL do Information Center do i5/OS.

Seguem-se algumas sugestões para utilizar o comando RUNQRY:

- v Se deseja utilizar uma consulta existente sem alterar o ficheiro ou ficheiros a consultar, especifique unicamente a consulta e o nome de biblioteca (sem um nome de ficheiro de input). Isto vai fazer com que a consulta seja executada exactamente como foi definida.
- v Se deseja executar uma consulta assumida num ficheiro, especifique unicamente um nome de ficheiro de input. Isto produzirá um relatório que apresenta as informações contidas nos primeiros 500 campos de cada registo.
- v Se deseja executar uma versão alterada de uma consulta existente, especifique um nome de consulta e os parâmetros adequados para alterar a definição para aquilo que deseja. Os valores de parâmetros que especificar neste comando substituem os valores correspondentes na definição de consulta existente, mas só quando o comando está a processar (ou seja, as alterações não são feitas permanentemente na definição de consulta).
- v Se especificar um nome de consulta e um nome de ficheiro de input, os ficheiros especificados pelo parâmetro nome de ficheiro de input substituem o(s) nome(s) de ficheiro(s) especificado(s) na definição de consulta. Logo, se forem especificados múltiplos ficheiros (e membros) na definição de consulta e

pretender alterar um ou dois deles, terá de especificar \*SAME para as selecções de ficheiros que não alterar e especificar os valores para aqueles que pretende substituir.

Quando executa uma consulta guardada poderá não obter os resultados esperados. Os itens da seguinte lista podem afectar de forma dinâmica o modo como uma consulta é executada ou o modo como os dados são formatados:

- v O ID de idioma ou a sequência de ordenação do trabalho (se a consulta os retira do trabalho corrente) é diferente de quando a consulta foi definida.
- v O formato da data do trabalho.
- v O valor assumido para edição numérica para o idioma.
- v O valor de processamento de casas decimais do sistema.
- v O símbolo monetário do sistema.
- v Poderão estar em vigor substituições de ficheiro.
- v O CCSID do trabalho.
- v O idioma do Query for i5/OS instalado (se a consulta especificar a opção 2 no ecrã Seleccionar Opções de Ordenação).
- v O ficheiro de definição da impressora.
- v Os atributos da estação de trabalho que está a utilizar para visualizar o relatório.

# **Capítulo 16. Trabalhar com definições de consulta do Query for i5/OS**

Este capítulo descreve os modos de trabalhar com a sua consulta, depois de ela ter sido criada e guardada numa biblioteca. Para além de executar a consulta:

- v Pode modificar os resultados do output da consulta, efectuando alterações na definição da consulta.
- v Pode copiar a definição de consulta para a mesma ou para outra biblioteca, para que outros utilizadores possam ter a sua própria cópia para trabalhar.
- v Pode eliminar uma ou mais das definições de consulta que já não são necessárias.
- v Pode mudar o nome da consulta, utilizando um novo nome quando a copia. A seguir, pode eliminar a consulta antiga.
- v Pode visualizar a definição de consulta sem que nela possa fazer quaisquer alterações.
- v Pode imprimir a definição da consulta, se desejar uma cópia impressa para efeitos de documentação.

# **Alterar uma definição de consulta do Query for i5/OS**

Pode alterar uma consulta anteriormente guardada utilizando a opção 2 (Alterar) no ecrã Trabalhar com Consultas. Pode fornecer um nome de consulta e de biblioteca no ecrã, ou pode seleccionar uma consulta na lista. (Para obter mais informações sobre como utilizar listas, consulte a secção ["Utilizar](#page-25-0) listas no Query for [i5/OS"](#page-25-0) na página 12.)

Altera-se uma consulta seguindo quase o mesmo processo que o utilizado para criar uma consulta. Escolha os passos de definição, no ecrã Definir a Consulta, para os quais deseja alterar valores de definição da consulta. Quando os ecrãs dos passos de definição são apresentados, os pedidos de informação já estão preenchidos. Para alterar a consulta, tudo o que necessita de fazer é alterar ou eliminar os valores nos pedidos de informação.

Depois de ter terminado a alteração de uma consulta, pode executá-la, guardá-la, executá-la e guardá-la, etc..

### **Iniciar alterações copiando uma definição de consulta do Query for i5/OS**

Pode achar útil utilizar a opção 3 (Copiar) no ecrã Trabalhar com Consultas, antes de alterar uma consulta. Se copiar a consulta que deseja alterar, o original não é afectado pelas alterações que faz. Depois, se decidir que prefere ter a consulta tal como ela foi originalmente definida, não tem de alterar tudo de novo. Pode eliminar a consulta alterada (tal como será explicado mais tarde, neste capítulo) e manter o original.

Se, no entanto, depois de executar e de testar a consulta alterada, decidir que deseja manter as alterações, pode eliminar a consulta original não alterada.

# **Alterações que pode efectuar a uma consulta do Query for i5/OS**

De um modo geral, pode efectuar dois tipos de alterações a uma consulta. Pode alterar:

- v Os dados a constar no relatório, alterando a selecção de registos e/ou de campos.
- v As características do relatório (ou output), alterando a formatação, a forma dos resumos ou as quebras de relatório.

Cada tipo de alteração pode requerer que seleccione vários passos de definição no ecrã Definir a Consulta, escrevendo um 1 na coluna *Opç* junto dos passos de definição que deseja alterar.

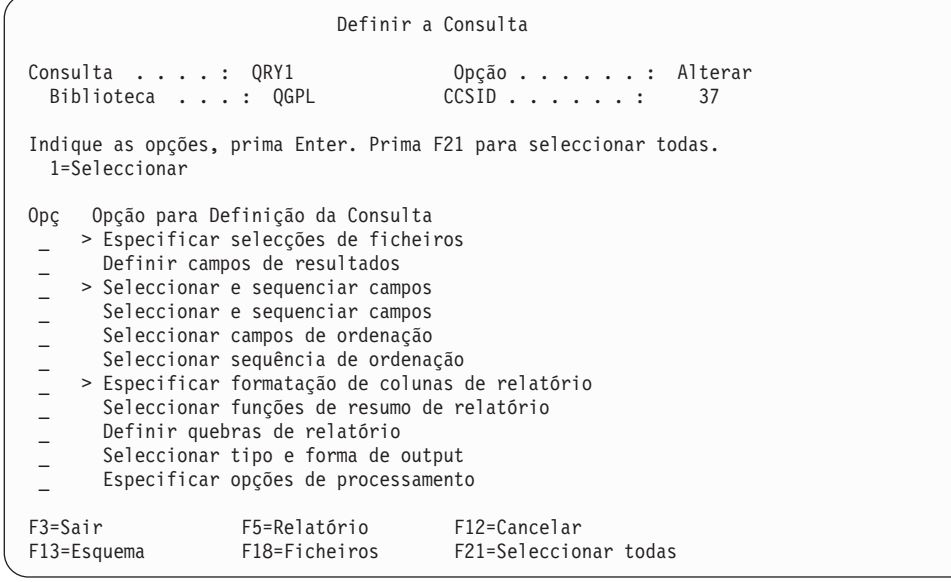

As opções presentemente definidas para a consulta são apresentadas com um > à esquerda da opção. Pode alterá-las e definir opções adicionais. Pode escolher tantas opções quantas as que desejar, neste ecrã. Em capítulos anteriores estão descritas estas opções e os ecrãs a elas associados.

Cada opção tem o(s) seu(s) ecrã(s) correspondente(s), em que pode efectuar alterações específicas. Os ecrãs das opções que seleccionar serão apresentados pela mesma ordem em que aparecem no ecrã Definir a Consulta.

Se decidir que não deseja uma opção que já foi definida, proceda do seguinte modo:

- 1. Seleccione essa opção no ecrã Definir a Consulta.
- 2. Elimine os pedidos de informação que já estejam preenchidos no ecrã da opção.

Se decidir não alterar nada num ecrã de opção depois de o ter visto, prima apenas a tecla Enter e prossiga. Se tiver alterado o ecrã e preferir que ele fique como estava, prima F12 (Cancelar).

F12 não "anula" o resultado da tecla F23 (Guardar como assumido). Do mesmo modo, as alterações que o Query deve manter depois de premir a tecla Enter (ou F10 ou F13) para passar para outro ecrã, não podem ser posteriormente canceladas por F12. Todas as outras alterações podem ser canceladas por F12. As seguintes excepções a esta regra permitem-lhe cancelar todas as alterações relativas ao seu trabalho mais recente numa opção de definição, premindo F12 depois de regressar de um ecrã secundário para o ecrã principal do qual o secundário depende:

- v Os testes de junção são cancelados com selecções de ficheiros.
- v Os qualificadores de valores dependentes são cancelados com testes de selecção de registos.
- v As alterações de edição são canceladas com alterações de formatação de colunas.
- v As alterações de formatação de nível de quebra são canceladas com selecções de níveis de quebra (definições de nível).

Se decidir que não deseja manter as alterações que efectuou nos ecrãs anteriores, prima F3 para terminar a revisão e escreva um N (Não) no pedido de informação *Guardar definição* no ecrã Sair Desta Consulta.

Quando está a trabalhar num ecrã, pode premir a tecla Help para visualizar as informações online que descrevem resumidamente o modo de especificar as escolhas para essa opção. Também pode premir F5 ou F13 para visualizar como as alterações afectam o relatório que a consulta produz.

Depois de efectuar as alterações em todos os ecrãs que deseja alterar, o Query fá-lo regressar ao ecrã Definir a Consulta, onde as opções agora definidas para a consulta são apresentadas com um > à esquerda. Pode escolher mais opções para efectuar mais alterações ou pode premir F3 para terminar o processo de alteração da consulta.

No ecrã Sair Desta Consulta, pode efectuar uma ou ambas as opções que se seguem:

- v Guardar a definição da consulta com as alterações que efectuou.
- Executar a consulta com as alterações que efectuou.

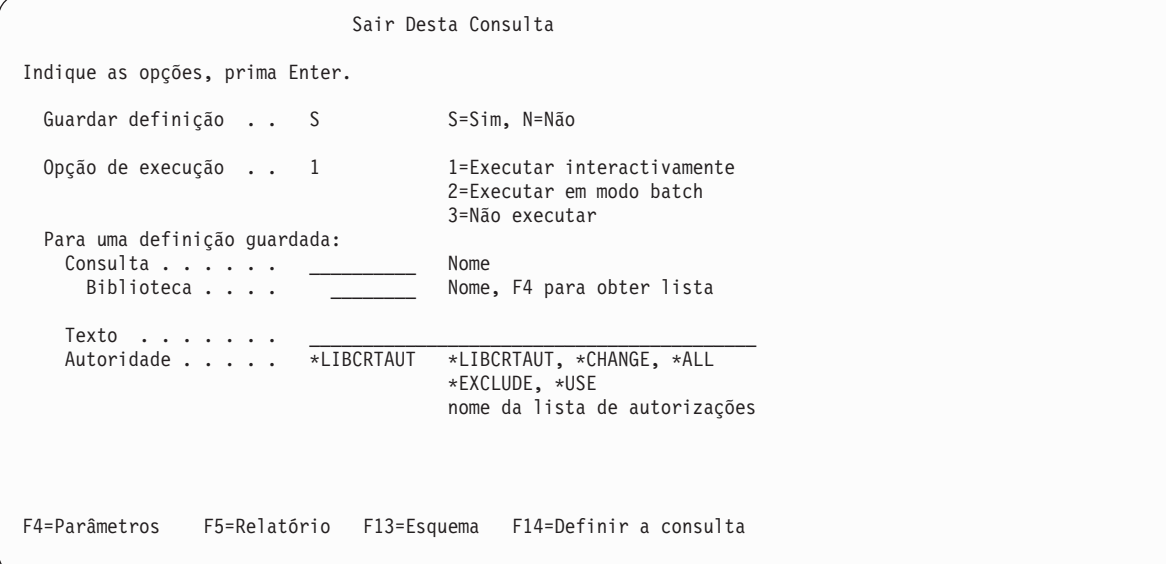

Pode alterar qualquer combinação dos pedidos de informação *Consulta*, *Biblioteca* e *Texto*. Se guardar a definição da consulta, estas alterações terão os seguintes efeitos:

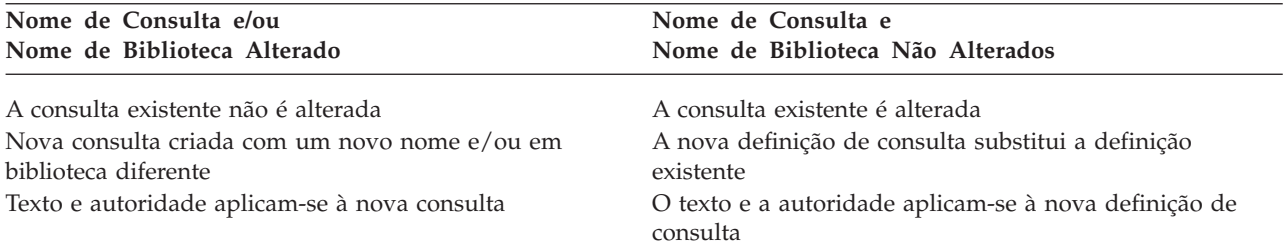

Se está a substituir uma consulta, não pode especificar autoridade de nome de lista de autorizações; tem de utilizar um dos nomes especiais (\*CHANGE, \*ALL, \*EXCLUDEou \*USE) ou espaços (nenhuma alteração).

Se escolheu *não* guardar a definição da consulta, as alterações aos pedidos de informação que se seguem têm os seguintes efeitos:

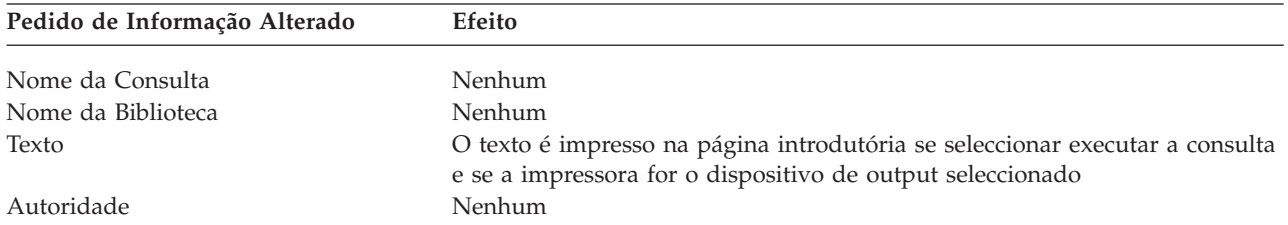

# **Considerações para alterar consultas do Query for i5/OS**

Para efectuar alterações à sua consulta, seleccione as opções correctas no ecrã Definir a Consulta. Consulte os capítulos ou os apêndices adequados deste manual para obter informações e considerações sobre o modo de introduzir as definições que pretende. Cada consulta é guardada com um CCSID. Não pode alterar uma consulta se o CCSID do seu trabalho não for compatível com o CCSID da consulta (um dos CCSIDs é 65535 ou são ambos o mesmo).

**Nota:** Consulte a secção "Alterar uma [consulta](#page-274-0) do Query for i5/OS" na página 261 para obter mais informações sobre como os CCSIDs afectam o processamento de uma consulta.

### **Alterar a sequência de ordenação em consultas do Query for i5/OS**

Uma alteração na sequência de ordenação pode afectar testes de junção, testes de selecção de registos e ordenações que envolvam dados de SBCS em campos de caracteres de SBCS, DBCS misto e DBCS alternativo. A extensão do efeito depende do teste.

A alteração da definição da opção de processamento Utilizar Sequência de Ordenação pode alterar os resultados. Se definir a opção de processamento para Sim, os testes EQ, NE, LIST, NLIST, LIKE e NLIKE comparam valores de ordenação de caracteres. Se definir a opção para Não, estes testes comparam os códigos de caracteres hexadecimais.

**Nota:** A opção Utilizar Sequência de Ordenação não afecta o seu output quando a sequência de ordenação está definida para \*HEX.

Os testes LT, LE, GT, GE e RANGE comparam valores de sequência de ordenação independentemente do modo como define a opção de processamento. Uma alteração na sequência de ordenação pode alterar os registos que estes testes seleccionam. Uma alteração na sequência de ordenação também pode afectar os valores máximo e mínimo de resumo, a localização das quebras de relatório e a ordem dos registos seleccionados (se utilizar um campo que contenha dados de caracteres de SBCS para a ordenação).

Por exemplo, tem 2 sequências de ordenação. Numa, o carácter E tem um número de sequência mais alto do que e, e na outra, os dois caracteres têm números de sequência iguais (partilhado). Num registo, o campo NOME1 tem um valor de LEE e o campo NOME2 tem um valor de Lee. A Tabela 7 e a [Tabela](#page-202-0) 8 mostram os resultados da comparação das cadeias (NOME1 e NOME2) utilizando vários testes para uma sequência de ordenação com:

- v Pesos únicos utilizados em todos os testes
- v Pesos partilhados utilizados em todos os testes
- v Pesos únicos não utilizados nos testes EQ e NE
- v Pesos partilhados não utilizados nos testes EQ e NE

A Tabela 7 aplica-se quando todos os dados são de SBCS. A [Tabela](#page-202-0) 8 aplica-se quando alguns ou todos os dados são de DBCS.

*Tabela 7. Efeito da Sequência de Ordenação e da Opção de Processamento na Selecção*. Tanto NOME1 como NOME2 são dados de SBCS. Sim significa que o registo testado é seleccionado. Não significa que não é seleccionado.

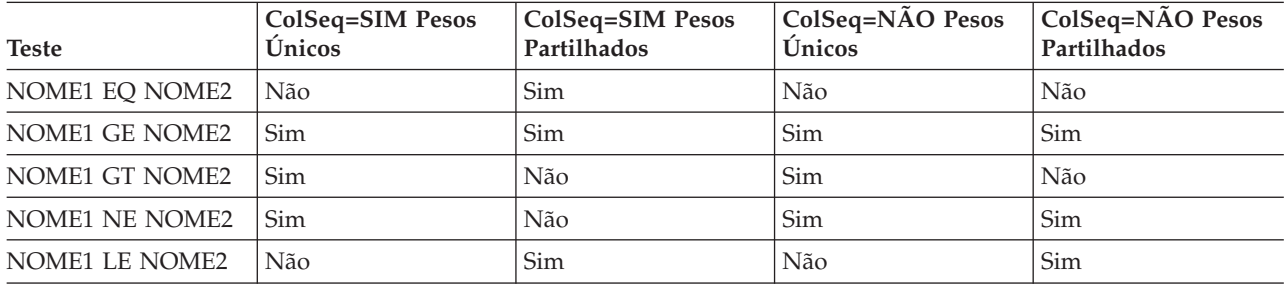

<span id="page-202-0"></span>*Tabela 7. Efeito da Sequência de Ordenação e da Opção de Processamento na Selecção (continuação)*. Tanto NOME1 como NOME2 são dados de SBCS. Sim significa que o registo testado é seleccionado. Não significa que não é seleccionado.

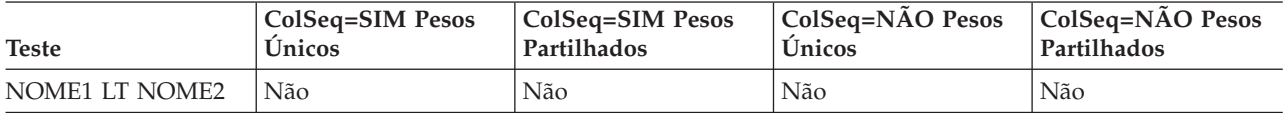

*Tabela 8. Efeito da Sequência de Ordenação e da Opção de Processamento na Selecção*. Um ou ambos NOME1 e NOME2 são dados de DBCS. Sim significa que o registo testado é seleccionado. Não significa que não é seleccionado.

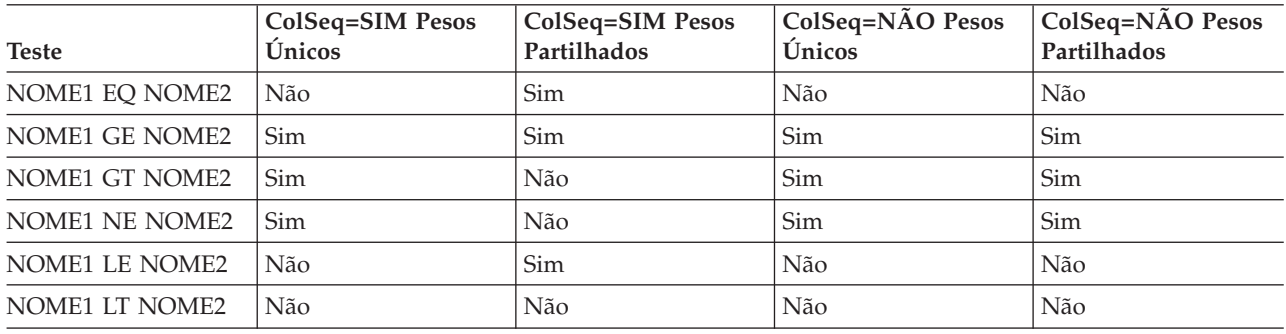

# **Copiar uma definição de consulta do Query for i5/OS**

Existem muitas razões para copiar uma consulta. Seguem-se algumas das mais comuns:

- v Copiar uma consulta da biblioteca de outro utilizador para a sua biblioteca.
- v Copiar uma consulta que mantém numa biblioteca de teste, para experimentar com diferentes ficheiros, formatos de registo e dispositivos de consulta. Quando tem uma consulta que deseja utilizar, pode copiá-la para a sua biblioteca e manter a original na biblioteca de teste, para experiências futuras.
- v Copiar uma consulta para que a possa alterar sem alterar o original.
- v Mudar o nome a uma consulta ou mover uma consulta para outra biblioteca, copiando a consulta para a outra biblioteca e depois eliminando a consulta da biblioteca original.

Pode copiar uma consulta anteriormente guardada utilizando a opção 3 (Copiar) no ecrã Trabalhar com Consultas. Pode escrever o nome da consulta (e a respectiva biblioteca) no ecrã ou pode, numa lista de consultas, escrever um 3 junto da(s) consulta(s) que deseja copiar. (Para obter mais informações sobre como utilizar listas, consulte a secção ["Utilizar](#page-25-0) listas no Query for i5/OS" na página 12.)

Depois de premir a tecla Enter, será apresentado o ecrã Copiar Consultas. (O ecrã que se segue inclui informações exemplo.)

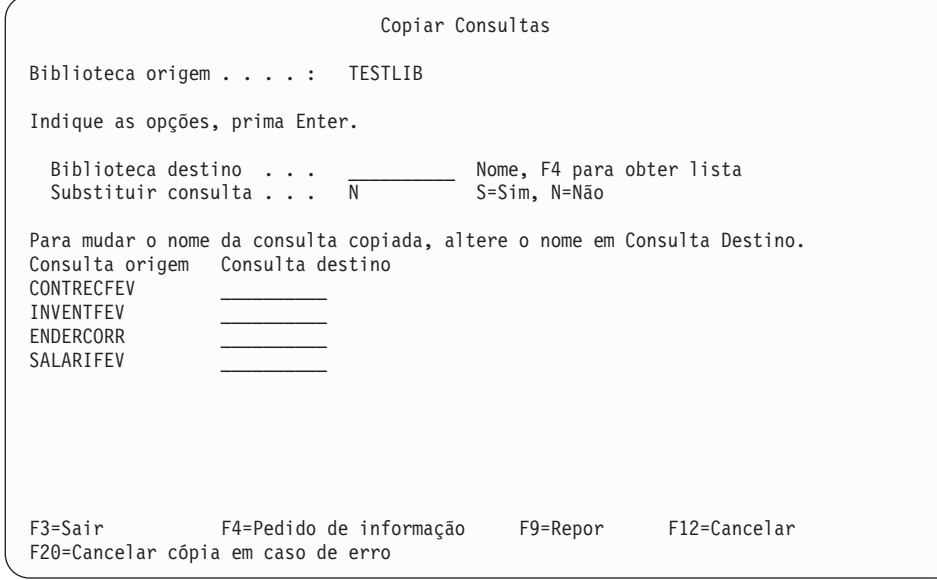

Para colocar a cópia numa biblioteca que não seja a biblioteca que contém a consulta original, escreva um nome de biblioteca diferente no pedido de informação *Biblioteca destino*. Se desconhece o nome da biblioteca que deve receber a cópia, pode utilizar F4 (Pedido de Informação) para seleccionar uma biblioteca de uma lista.

Para colocar a cópia na mesma biblioteca em que está o original, não escreva nada no pedido de informação *Biblioteca destino*.

Em seguida, seleccione uma opção no pedido de informação *Substituir consulta*:

- v Escreva um S se deseja que a cópia substitua a consulta que tem o mesmo nome na biblioteca.
- v Deixe o N no pedido de informação, se deseja copiar a consulta apenas no caso de ainda não existir outra consulta com o mesmo nome na biblioteca.

Para mudar o nome da(s) consulta(s), escreva o(s) novo(s) nome(s) na coluna *Consulta destino*. Se colocar a cópia na mesma biblioteca em que está a consulta original, tem de escrever um novo nome para a cópia. Se colocar a cópia numa biblioteca diferente, pode mudar-lhe o nome ou pode utilizar o nome original da consulta.

Quando tiver acabado de escrever as informações no ecrã Copiar Consultas, prima a tecla Enter. Se o Query não encontrar erros enquanto está a copiar as consultas, serão copiadas todas as consultas. Se não seleccionou nenhumas outras opções no ecrã Trabalhar com Consultas (tais como alterar, eliminar, visualizar etc.), regressará ao ecrã Trabalhar com Consultas. Se seleccionou as consultas a copiar a partir de uma lista de consultas existente numa biblioteca específica e não as copiou para outra biblioteca, os nomes das consultas originais e copiadas são incluídas na lista.

Se o Query encontrar um erro enquanto está a copiar as consultas, será apresentada a lista das consultas a serem copiadas e uma mensagem de erro no fim do ecrã. A consulta com o erro é evidenciada e aparece no início da lista. Já foram copiadas todas as consultas da lista que existiam antes dessa. Pode efectuar uma das seguintes acções:

- v Prima F9 (Repor) sem premir a tecla Enter. O processo de cópia de todas as consultas restantes, incluindo o da consulta em erro, é cancelado.
- v Prima F20 (Cancelar Cópia em Erro) sem premir a tecla Enter. A consulta com erro não é copiada. Para continuar a copiar as consultas que restam, prima Enter. Se for encontrado um erro enquanto está a copiar uma das restantes consultas, será apresentada outra mensagem de erro juntamente com uma nova lista, em que essa consulta é listada em primeiro lugar e evidenciada.

# **Mudar o nome a uma definição de consulta do Query for i5/OS**

Se deseja mudar o nome a uma consulta, proceda da seguinte maneira:

- 1. Copie a consulta, dando um novo nome à consulta copiada.
- 2. Elimine a consulta original.

Estas tarefas são opções do ecrã Trabalhar com Consultas e são descritas noutras secções deste capítulo.

# **Eliminar uma definição de consulta do Query for i5/OS**

Quando já não necessitar de uma consulta, pode eliminá-la (removê-la) da biblioteca. Depois de eliminada uma consulta, não pode recuperá-la, pelo que é conveniente verificar uma definição de consulta antes de a eliminar. Se eliminar uma consulta no ecrã Trabalhar com Consultas, pode utilizar F11 para visualizar texto sobre a consulta. Se não houver texto, ou se não houver informações suficientes para o ajudar, pode visualizar ou imprimir a definição de consulta. Estas tarefas são descritas posteriormente neste capítulo.

Pode eliminar uma consulta anteriormente guardada:

- v Utilizando o comando Eliminar Consulta (DLTQRY). Para obter mais informações sobre a utilização do comando DLTQRY, consulte o tópico CL do Information Center do i5/OS.
- v Seleccionar a opção 3 (Eliminar uma Consulta) no menu Consulta. Isto causa a apresentação do ecrã de ajuda do comando DLTQRY (Eliminar Consulta). Para obter mais informações sobre a utilização do comando DLTQRY, consulte o tópico CL do Information Center do i5/OS.
- v Utilizar a opção 4 (Eliminar) no ecrã Trabalhar com Consultas. Pode introduzir o nome da consulta (e a respectiva biblioteca) no ecrã, ou pode, a partir de uma lista de consultas, introduzir um 4 junto à(s) consulta(s) que pretende eliminar. (Para obter mais informações sobre como utilizar listas, consulte a secção ["Utilizar](#page-25-0) listas no Query for i5/OS" na página 12.) Em seguida, prima a tecla Enter. É apresentado o ecrã Confirmar Eliminação de Consultas.

Confirmar Eliminação de Consultas Biblioteca origem . . : MYLIB Prima Enter para confirmar as suas opções para 4=Eliminar. Prima F12 para retroceder e alterar as suas opções. Consulta CONTRECJAN INVENTJAN ENDERCORR SALÁRIOJAN TESTQUERY1 TESTQUERY2 F9=Repor F12=Cancelar F20=Cancelar eliminação em caso de erro

Este ecrã apresenta o(s) nome(s) da(s) consulta(s) que escolheu para eliminar. (O ecrã anterior inclui informações exemplo.) Confira os nomes com cuidado.

Se está certo de que pretende eliminar as consultas listadas, prima a tecla Enter. As consultas são eliminadas. Se seleccionou as consultas para eliminação a partir de uma lista de consultas, os nomes das consultas eliminadas já não serão apresentados quando regressar ao ecrã Trabalhar com Consultas. Se decidir que não deseja eliminar uma das consultas apresentadas, prima F12 para voltar ao ecrã Trabalhar com Consultas, sem eliminar nenhuma consulta. A lista de consultas ainda está apresentada e pode alterar qualquer uma das suas selecções.

Se o Query encontrar um erro durante a eliminação das consultas, a lista de consultas que está a ser eliminada é apresentada e aparece uma mensagem de erro no final do ecrã. A consulta com o erro é evidenciada e aparece no início da lista. As consultas anteriores a essa consulta na lista já foram eliminadas com êxito. Pode efectuar uma das seguintes acções:

- v Prima F9 (Repor) sem premir a tecla Enter. O processo de eliminação é cancelado para todas as consultas restantes, incluindo a consulta com erro.
- v Prima F20 (Cancelar eliminação em erro) sem premir a tecla Enter. A consulta com erro não é eliminada, mas o processo de eliminação continua para as restantes consultas. Se for encontrado um erro enquanto está a eliminar uma das restantes consultas, será apresentada outra mensagem de erro juntamente com uma nova lista, em que essa consulta é listada em primeiro lugar e evidenciada.

# **Ver uma definição de consulta do Query for i5/OS**

Quando visualiza uma consulta, o Query não lhe permite efectuar quaisquer alterações. Cada consulta é guardada com um CCSID. Não pode visualizar uma consulta se o CCSID do seu trabalho não for compatível com o CCSID da consulta. Os CCSIDs serão compatíveis se um CCSID for 65535, se os CCSIDs do trabalho e da consulta forem iguais ou se um puder ser convertido no outro.

**Nota:** Consulte a secção "Ver uma [consulta](#page-274-0) do Query for i5/OS" na página 261, para obter mais informações sobre CCSIDs e sobre a forma como afectam o processamento de uma consulta.

Se visualizar uma consulta e decidir que pretende alterá-la, tem de regressar ao ecrã Trabalhar com Consultas e utilizar a opção 2 (Alterar). Pode imprimir as informações apresentadas quando visualizar uma consulta, embora as informações fiquem num formato diferente. Consulte a secção ["Imprimir](#page-206-0) uma [definição](#page-206-0) de consulta do Query for i5/OS" na página 193. É possível imprimir a definição de uma consulta que não pode alterar nem visualizar.

Pode visualizar uma consulta anteriormente guardada utilizando a opção 5 (Visualizar) no ecrã Trabalhar com Consultas. Pode escrever o nome da consulta (e a respectiva biblioteca) no ecrã ou pode, numa lista de consultas, escrever um 5 junto da consulta que deseja visualizar. (Para obter mais informações sobre como utilizar listas, consulte a secção ["Utilizar](#page-25-0) listas no Query for i5/OS" na página 12.)

Depois de premir a tecla Enter, será apresentado o ecrã Definir a Consulta. Todas as opções que foram definidas para a consulta são mostradas com um > à esquerda. Para ver como as opções estão definidas, pode proceder de um dos seguintes modos:

- 1. Utilize F21 para visualizar os ecrãs para todas as opções (mesmo aquelas que não estão definidas para esta consulta).
- 2. Escreva um 1 na coluna *Opç* ao lado das opções que deseja visualizar.

Pode premir F5 enquanto está a visualizar uma consulta, para ver o aspecto do relatório se executasse a consulta e se visualizasse ou imprimisse o relatório.

**Nota:** Há circunstâncias em que o ecrã que visualiza quando prime F5 pode ser diferente do ecrã que visualiza durante uma execução normal da consulta. Por exemplo, se a tabela de ordenação seleccionada para a opção 4 tiver sido alterada desde que a consulta foi guardada, o ecrã F5 mostrará a alteração, mas o ecrã RUNQRY não a mostrará.

Depois de ter terminado a visualização de um ecrã para uma opção e estiver pronto para visualizar os ecrãs para a opção seguinte, prima a tecla Enter. Depois de ter visualizado os ecrãs para todas as opções que seleccionou, regressará ao ecrã Definir a Consulta. Pode visualizar de novo as mesmas opções, ou

<span id="page-206-0"></span>pode escolher a visualização de opções diferentes. Para terminar a visualização desta definição de consulta, pode proceder de um dos seguintes modos:

- 1. Prima F12 tantas vezes quantas as necessárias para voltar ao ecrã Trabalhar com Consultas.
- 2. Prima F3 para trabalhar com quaisquer das restantes consultas, se seleccionou mais do que uma consulta da lista, no ecrã Trabalhar com Consultas. Se já acabou o trabalho com todas as consultas que seleccionou nesse ecrã, regressará ao ecrã Trabalhar com Consultas.
- **Nota:** Pode não ser possível visualizar uma consulta se a definição de ficheiro foi alterada desde que a consulta foi utilizada ou visualizada pela última vez. A alteração da consulta ou da definição de ficheiro pode impossibilitar a visualização da consulta. Também pode não ser possível a utilização de certos comandos e teclas de função enquanto estiver a visualizar, pois eles só estão disponíveis na criação ou alteração de uma consulta.

# **Imprimir uma definição de consulta do Query for i5/OS**

Pode imprimir a definição da consulta. A impressão indica-lhe quais as informações utilizadas pela consulta para preparar um relatório ou criar um ficheiro. Pode ver as mesmas informações no ecrã seleccionando a opção 5 (Visualizar) no ecrã Trabalhar com Consultas, mas as informações estarão num formato diferente.

Pode imprimir a definição da consulta utilizando qualquer um dos métodos que se seguem:

- v Utilize a opção 6 (Imprimir definição) no ecrã Trabalhar com Consultas. Pode escrever o nome da consulta (e a respectiva biblioteca) no ecrã ou pode, numa lista de consultas, escrever um 6 junto do nome da consulta para a qual deseja imprimir a definição. (Para obter mais informações sobre a utilização de listas, consulte a secção ["Utilizar](#page-25-0) listas no Query for i5/OS" na página 12.)
- v Especifique a impressão da definição no ecrã Definir Output para Impressão ou no ecrã Definir Output de Ficheiro de Base de Dados e, em seguida, execute a consulta. Estes ecrãs são descritos no Capítulo 13.
- v Especifique a impressão da definição quando utilizar o comando Executar Consulta (RUNQRY) para executar a consulta. Para obter mais informações sobre o comando RUNQRY, consulte ["Executar](#page-195-0) uma consulta do Query for i5/OS utilizando o comando [RUNQRY"](#page-195-0) na página 182.

Quando selecciona a opção 6 (Imprimir definição) no ecrã Trabalhar com Consultas e prime a tecla Enter, a definição de consulta é imediatamente impressa.

# **Informações impressas para uma definição de consulta do Query for i5/OS**

A listagem inclui as seguintes informações:

- v Um cabeçalho no topo de cada página. Este cabeçalho fornece informações sobre o sistema que está a utilizar e a data/hora da impressão da definição.
- v O nome e o CCSID da consulta.
- O nome da biblioteca.
- Qualquer texto sobre a consulta.
- v Os atributos das constantes (separador de vírgula decimal, formato e separador da data, formato e separador da hora).
- v As opções de processamento.
- v Informação da sequência de ordenação.
- Diversos avisos.
- v O(s) identificador(es) de ficheiro. Para cada identificador de ficheiro, a listagem inclui o seguinte:
	- O nome do ficheiro
	- O nome da biblioteca
- O nome do membro de ficheiro
- O formato de registo seleccionado para o ficheiro
- v Os testes de junção, se foi utilizado mais do que um ficheiro e o tipo de junção utilizado.
- v Quaisquer campos de resultados, as respectivas expressões, comprimento e posições decimais e títulos de coluna.
- Os testes de selecção de registos.
- Os campos seleccionados, a respectiva sequência, a prioridade de ordenação, o tipo de ordenação e o texto associado.
- v Formatação e resumo de colunas.
- v Todas as quebras de relatório.
- v O tipo de output seleccionado:
	- Se o relatório deve ser impresso, serão apresentadas informações sobre a impressora.
	- Se o output deve ser colocado num ficheiro de base de dados, serão apresentadas as informações do ficheiro de base de dados e o esquema de campos.
- v A forma de output seleccionada, detalhada ou só de resumo, e as especificações de transposição.

Se imprimir a definição utilizando a opção 6 (Imprimir definição) no ecrã Trabalhar com Consultas, a listagem incluirá informações sobre o tipo de output seleccionado para a consulta. Por exemplo, se foi seleccionado output para ficheiro de base de dados quando a consulta foi criada, e a consulta foi posteriormente alterada para que o output fosse impresso, a listagem da definição de consulta incluirá o ficheiro de base de dados e as informações de impressora. Se imprimir a definição, utilizando qualquer método que não seja a opção 6, só são impressas as informações correntes.

Se imprimir a definição da consulta enquanto utiliza o comando RUNQRY (especificando o parâmetro PRTDFN(YES)), as informações da definição impressa reflectem quaisquer alterações temporárias que especifique utilizando os parâmetros ou as opções de RUNQRY que o Query for i5/OS resolve no momento da execução. Por exemplo, pode especificar um nome de ficheiro de input, fazer alterações aos testes de selecção de registos, especificar um tipo de output diferente ou definir a consulta para utilizar a sequência de ordenação do trabalho que está a ser executado. Podem faltar informações, quando comparado com uma listagem da opção 6, porque o Query for i5/OS não precisou de utilizar todos os campos seleccionados para executar a consulta.

Para além das informações sobre a definição da consulta, se a consulta produzir output para um ficheiro de base de dados, também será impresso um esquema do formato de registo.

# **Exemplos de informações de formato de registo impressas para uma definição de consulta do Query for i5/OS**

Segue-se um exemplo de uma parte particular da definição de consulta (o esquema de formato de registo para o ficheiro de output de base de dados) que pode ser impressa quando a consulta é executada. As informações mostradas a seguir só são impressas se a consulta for definida para saída de ficheiro de base de dados e, neste caso, quando esta envia saída só de resumo para o ficheiro de base de dados.

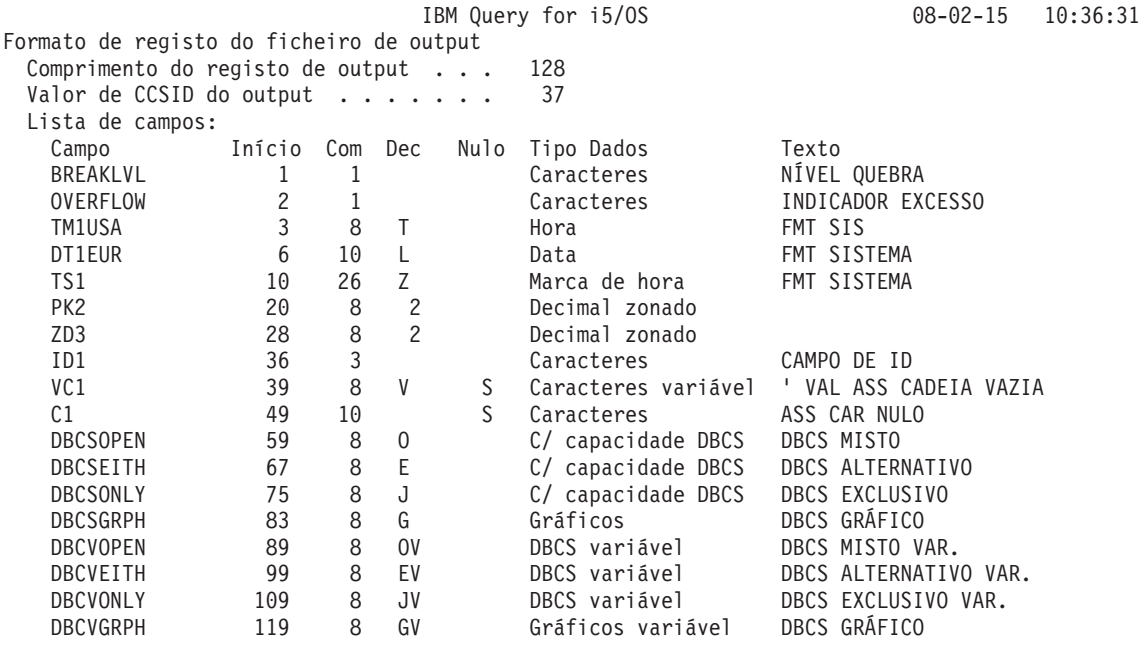

- v O *Valor de CCSID do Output* é o CCSID de toda a consulta. Esta linha não é impressa se o CCSID for 65535. Se a consulta contiver múltiplos CCSIDs, uma coluna com o título CCSID mostra o CCSID de cada campo.
- v A coluna *Campo* mostra os campos que existem nos registos de output. A cada campo é atribuído um nome igual ao nome de campo que existe na definição da consulta. Se dois ou mais campos da saída de registop tiverem nomes de campo idênticos (isto ocorre se for especificada uma ou mais das funções de registo para um campo ou quando são juntos ficheiros), são utilizados os primeiros seis caracteres do nome do campo, aléém de ser adicionado um número de dois dígitos que corresponde à função de resumo (01=Total, 02=Média, 03=Mínimo, 04=Máximo e 05=Contagem).

Por exemplo, se tiverem sido especificadas funções de resumo mínimo e máximo na definição da consulta para o campo FMT, aparecem dois campos designados FMT03 e FMT04 no output de registo; estes campos contêm o valor mínimo para o campo FMT (FMT03) e o valor máximo para o campo FMT (FMT04). Esta nomenclatura só é verdadeira para este caso isolado. A nomenclatura real varia de consulta para consulta.

- v A coluna *Início* mostra o byte inicial do campo dentro do registo. Por exemplo, o campo chamado ZD3 começa no byte 28.
- v As colunas *Comp* e *Dec* mostram o comprimento e posições decimais de cada campo. Por exemplo, o campo chamado PK2 tem um comprimento de oito com duas posições decimais.

**Nota:** O que é mostrado no relatório é o comprimento do output impresso depois da formatação, não o comprimento dos campos da base de dados interna. *Não* pode adicionar o comprimento à posição inicial e obter a posição inicial do campo seguinte.

v Para campos não numéricos, a coluna *Dec* mostra o tipo de dados contidos na coluna:

Um espaço em branco indica caracteres de comprimento fixo

V indica caracteres de comprimento variável (SBCS ou DBCS)

J indica DBCS exclusivo

O indica DBCS misto

- E indica DBCS alternativo
- G indica DBCS gráfico
- L indica Data
- T indica Hora

Z indica Marca de hora

- v A coluna *Nulo* mostra se o campo suporta nulos (S) ou não (espaço).
- v A coluna *Tipo de Dados* mostra o tipo de dados para cada campo.
- v A coluna *Texto* mostra o comentário (se existir) para cada campo. Se o campo for para uma função de resumo, o texto apresentado é o nome do campo (sem quaisquer números acrescentados), seguido pelo tipo de função de resumo.
- v A coluna *CCSID* (se for apresentada) aparece quando são representados vários CCSIDs e mostra o CCSID de cada campo.

# **Parte 3. Informações avançadas sobre o Query for i5/OS**

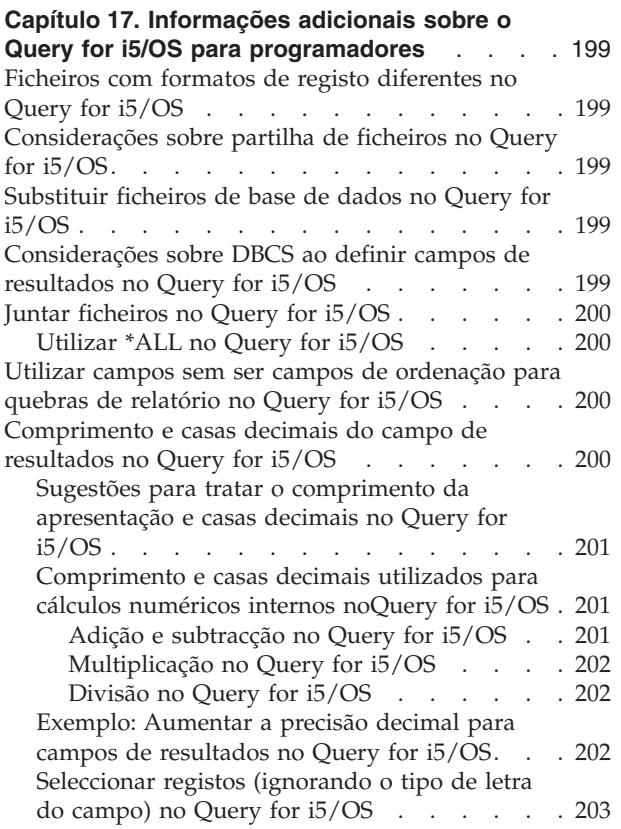

# <span id="page-212-0"></span>**Capítulo 17. Informações adicionais sobre o Query for i5/OS para programadores**

Este capítulo inclui informações adicionais que poderão ser de interesse para programadores.

# **Ficheiros com formatos de registo diferentes no Query for i5/OS**

Pode utilizar um ficheiro que tenha mais do que um formato de registo; no entanto, só pode utilizar um formato de registo de cada vez. Se uma aplicação que esteja a criar requerer o processamento de formatos de registo diferentes no mesmo ficheiro ao mesmo tempo, deve considerar a utilização da linguagem de programação RPG/400 ou COBOL/400.

Por exemplo, se os nomes de clientes estiverem num formato de registo e a quantia que cada cliente deve estiver num formato de registo diferente no mesmo ficheiro, uma única consulta não pode imprimir os nomes de todos os clientes que devam mais de 7.500\$00. Para o Query seleccionar registos dos dois formatos de registo, os valores de selecção — nome do cliente e quantia devida — têm de existir num formato de registo (isto é, o registo físico no disco tem de reflectir os campos nome e quantia devida).

**Nota:** Isto pode ser efectuado numa única consulta, juntando o ficheiro a ele próprio. Contudo, os formatos de registo têm de conter todos um campo comum. Para obter mais informações sobre a junção de ficheiros, consulte a secção "Juntar [ficheiros](#page-56-0) numa consulta do Query for i5/OS" na [página](#page-56-0) 43.

# **Considerações sobre partilha de ficheiros no Query for i5/OS**

Outros programas de aplicação podem ler e actualizar um ficheiro ao mesmo tempo que o Query cria um relatório a partir desse ficheiro, e duas ou mais definições do Query podem referir o mesmo ficheiro simultaneamente.

# **Substituir ficheiros de base de dados no Query for i5/OS**

Os resultados da execução da sua consulta não são previsíveis se utilizar o comando Substituir por Ficheiro de Base de Dados (OVRDBF) para substituir um ficheiro de base de dados. O Query permite-lhe utilizar o comando OVRDBF, mas podem ocorrer problemas porque os formatos de registo e os membros de ficheiro seleccionados para o ficheiro substituído poderão não corresponder ao novo ficheiro.

# **Considerações sobre DBCS ao definir campos de resultados no Query for i5/OS**

Se utilizar a função SUBSTR num campo de DBCS exclusivo ou de DBCS alternativo, o campo de resultados é um campo de caracteres de SBCS. Se utilizar a função SUBSTR num campo de DBCS gráfico, o campo de resultados é um campo de DBCS gráfico. Com um campo de DBCS misto, o resultado é um campo de DBCS misto.

Se concatenar campos de DBCS exclusivo ou constantes de DBCS exclusivo (ou ambos), o campo de resultados é um campo de DBCS exclusivo de comprimento variável.

Se concatenar campos de DBCS misto, o campo de resultados é um campo de DBCS misto de comprimento variável.

<span id="page-213-0"></span>Se concatenar um campo ou uma constante (ou ambos) de DBCS exclusivo, de DBCS misto ou de DBCS alternativo, com um campo de caracteres ou uma constante de SBCS, o campo de resultados será um campo de DBCS misto de comprimento variável.

Se utilizar campos ou constantes de DBCS gráfico numa operação de concatenação, todos os campos e constantes têm de ser de DBCS gráfico.

Se utilizar campos de UCS2 gráfico numa operação de concatenação, todos os campos terão de ser de UCS2 gráfico.

# **Juntar ficheiros no Query for i5/OS**

Para juntar ficheiros (tipo de junção):

- v Uma junção de tipo 1 é igual à do Query/36 (no System/36).
- v O tipo de junção 2 selecciona todos os registos num ficheiro principal e os registos do ficheiro secundário que correspondam aos registos principais (selecciona as correspondências).
- v A junção de tipo 3 selecciona apenas os registos num ficheiro principal que não tenham registos correspondentes nos ficheiros secundários (selecciona as excepções).

Para obter uma descrição completa e exemplos de cada tipo de junção, consulte "Juntar [ficheiros](#page-56-0) numa [consulta](#page-56-0) do Query for i5/OS" na página 43.

# **Utilizar \*ALL no Query for i5/OS**

Deve evitar utilizar uma junção \*ALL, pois ela pode devolver um grande número de registos. Consulte :HDREF refid=join. neste manual, para obter mais informações. Consulte a secção "Juntar [ficheiros](#page-56-0) numa [consulta](#page-56-0) do Query for i5/OS" na página 43 neste manual para obter mais informações. Pode utilizar \*ALL para a sua junção se estiver a criar um ficheiro de base de dados com extensão de ficheiro utilizando um ficheiro de preenchimento com um registo, ou existirem alguns registos em qualquer um dos ficheiros que estão a ser juntos e pretender todos os formatos combinados.

# **Utilizar campos sem ser campos de ordenação para quebras de relatório no Query for i5/OS**

Como os campos que utiliza para ordenação podem não ser significativos num relatório, pode achar conveniente utilizar campos sem ser de ordenação como campos de quebra. Por exemplo, um campo que contenha a parte de nome do cliente de um endereço pode ser utilizado como campo de quebra, enquanto um ID de cliente arbitrariamente atribuído (igualmente único) é utilizado para a ordenação. Uma vez que o nome de cliente é um campo de quebra, pode ser introduzido num texto de quebra ou colocado num ficheiro de base de dados só de resumo.

# **Comprimento e casas decimais do campo de resultados no Query for i5/OS**

O Query determina o comprimento e o número de posições decimais dos campos de resultados quando os cria no relatório. Estes valores são satisfatórios para a maior parte dos utilizadores. A secção seguinte sugere quando e como o utilizador deverá especificar o comprimento e as posições decimais desses campos. Consulte :HDREF refid=lendec. e :HDREF refid=leadep. para obter mais informações. Consulte ["Comprimento](#page-139-0) e casas decimais em relatórios do Query for i5/OS" na página 126 e ["Comprimento](#page-101-0) e casas [decimais](#page-101-0) no Query for i5/OS" na página 88 para obter mais informações.

# <span id="page-214-0"></span>**Sugestões para tratar o comprimento da apresentação e casas decimais no Query for i5/OS**

Em algumas situações, o comprimento determinado pelo Query, para os campos de resultados, é maior do que o necessário. Por exemplo, para o campo de resultados RESULT10:

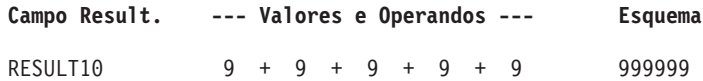

O Query atribui o comprimento 6 ao campo de resultados RESULT10. Como o resultado em RESULT10 é 45, só é necessário um comprimento de 2. Poderia especificar um 2 na coluna *Com* e um 0 na coluna *Dec* do ecrã Definir Campos de Resultados, para este campo de resultados.

Da mesma maneira, para o campo de resultados RESULT11:

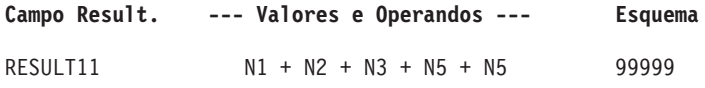

Se os campos N1 a N5 tiverem um comprimento de 1, é atribuído no Query um comprimento de 5 ao RESULT11, mas um comprimento de 2 é suficiente.

Nos cálculos que envolvem muitos campos extensos, poderá controlar melhor os resultados, dividindo a expressão em partes e calculando cada parte como um campo de resultados separado. Pode, então, utilizar esses campos de resultados numa expressão, para calcular o resultado do campo que pretende. Pode especificar o comprimento e as posições decimais para os campos de resultados intermédios, para minimizar o comprimento final do campo de resultados.

Por exemplo:  $X12 = (1.2998 - P - Q)/((R + S) * (T - U)) + 6$ 

Em vez de definir o campo de resultados X12 num passo único como acima, pode defini-lo em três: X12PART1 = 1.2998 − P − Q

 $X12PART2 = (R + S) * (T - U)$ X12 = X12PART1/X12PART2 + 6

Se o utilizador souber que X12PART1, por exemplo, é sempre um número entre 0 e 1,2998, pode especificar 5 para *Com* e 4 para *Dec* (no ecrã Definir Campos de Resultados) para X12PART1. Assim, diminui o comprimento de X12.

# **Comprimento e casas decimais utilizados para cálculos numéricos internos noQuery for i5/OS**

As fórmulas seguintes definem o comprimento e posições decimais máximos utilizados internamente pelo Query para cálculos decimais em campos de resultados numéricos. O comprimento e posições decimais máximos não correspondem necessariamente ao comprimento e posições decimais atribuídos pelo Query. Os símbolos *p* e *d* denotam o comprimento e casas decimais do primeiro operando. Os símbolos *p<sup>1</sup>* e *d<sup>1</sup>* denotam o comprimento e casas decimais do segundo operando.

### **Adição e subtracção no Query for i5/OS**

O comprimento máximo do campo de resultados:

```
mín(31,máx(p-d,p1
-d1
)+máx(d,d1
)+1).
```
As posições decimais máximas:

<span id="page-215-0"></span>*máx(d,d<sup>1</sup> )*.

### **Multiplicação no Query for i5/OS**

O comprimento máximo do campo de resultados:

*mín(31,p+p<sup>1</sup> )*

As posições decimais máximas:

*mín(31,d+d<sup>1</sup> )*.

### **Divisão no Query for i5/OS**

O comprimento máximo do campo de resultados:

*31*

As posições decimais máximas:

*31-p+d-d<sup>1</sup>* .

# **Exemplo: Aumentar a precisão decimal para campos de resultados no Query for i5/OS**

A Figura 5 tem um campo de resultados com uma precisão máxima actual de 31 (comprimento) e 2 (posições decimais). A precisão decimal foi obtida a partir do cálculo *31-29+9-9*.

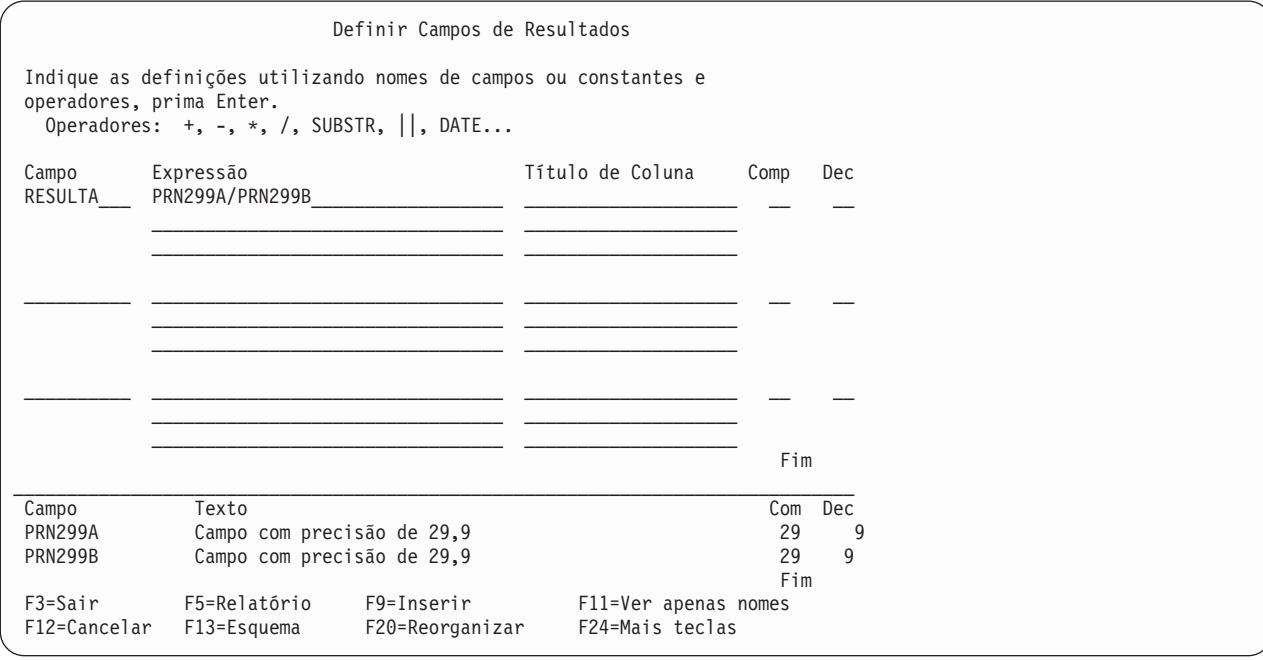

*Figura 5. Precisão Decimal Utilizando o Valor Assumido*

**Nota:** O comprimento de apresentação de RESULTA seria 31,9. Poderá ver este valor se premir ″F13=Esquema″.

Para aumentar a precisão decimal do campo de resultados (RESULTA):

- 1. Atribua cada campo de input (PRN299A, PRN299B) directamente a um campo de resultados.
- 2. Substitua os campos de input utilizados na expressão do campo de resultados original pelos novos campos de resultados (RESULT269, RESULT295).
3. Altere o comprimento (Com) e posições decimais (Dec) correspondentes dos novos campos de resultados, de modo a que a precisão decimal seja aumentada o suficiente (consulte as fórmulas anteriormente listadas) para o campo de resultados original (RESULTA).

No Figura 6, a precisão decimal RESULTA é alterada de 2 para 9. A nova precisão decimal foi obtida a partir do cálculo *31-26+9-5*.

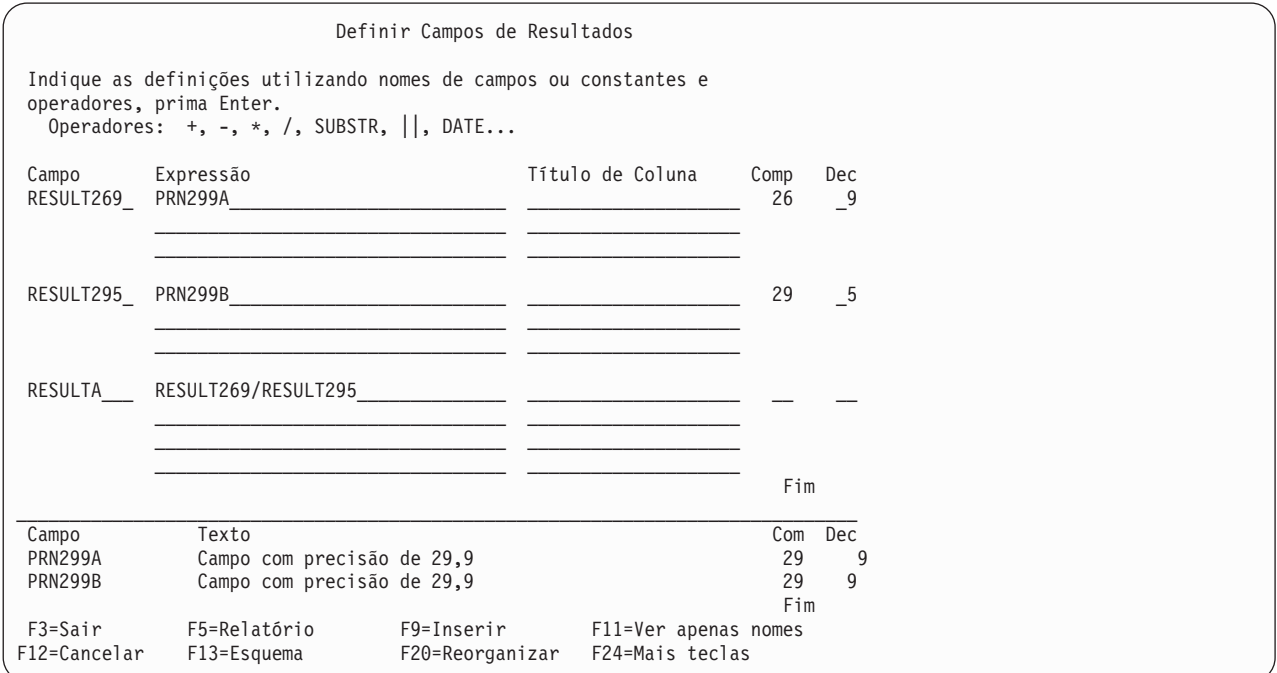

*Figura 6. Alterar a Precisão Decimal*

## **Seleccionar registos (ignorando o tipo de letra do campo) no Query for i5/OS**

Para seleccionar registos ignorando as letras maiúsculas e minúsculas, proceda do seguinte modo:

- v Defina a sua própria sequência de ordenação de forma a que as letras maiúsculas e minúsculas tenham o mesmo peso.
- v Utilize uma sequência de ordenação do sistema com pesos de ordenação partilhados.

Tem também que definir para SIM a opção Utilizar sequência de ordenação para todas as comparações de caracteres no ecrã Seleccionar Opções de Processamento. Se, por alguma razão, não conseguir definir esta opção, terá de utilizar uma alternativa ao teste EQ (igual) como, por exemplo, RANGE ou uma combinação de LE (menor que ou igual) e GE (maior que ou igual). (Isto só resulta se não estiverem envolvidos dados de DBCS.)

**Nota:** A alteração da sua sequência de ordenação afecta a ordenação, os valores mínimos, máximos e as quebras de relatório. Consulte ["Conversões](#page-274-0) de CCSIDs para opções e funções do Query for i5/OS" na [página](#page-274-0) 261 para obter mais informações sobre o modo como os CCSIDs afectam a ordenação, os valores mínimos, máximos e as quebras de relatório.

# **Apêndice A. Diferenças entre o Query for i5/OS e o Query/36**

Este apêndice descreve as diferenças entre o Query for i5/OS e o Query/36. As diferenças do Query for i5/OS descritas neste apêndice estão limitadas às diferenças que lhe possam causar qualquer inconveniência, caso não tenha conhecimento das mesmas antes de começar a trabalhar com o Query for i5/OS. Este apêndice define estas diferenças como:

- Conceptuais
- Operacionais
- Nos comandos
- Migração

## **Diferenças conceituais**

A lista que se segue identifica os conceitos que são diferentes na plataforma do System i juntamente com uma explicação das diferenças conforme se aplicam aos conceitos listados:

### **Sub-rotinas**

As consultas eram membros de sub-rotina numa biblioteca do System/36. Na plataforma do System i, as consultas são um tipo de objecto exclusivo chamado definição de consulta (\*QRYDFN) e armazenado nua biblioteca. Esta alteração é importante porque alguns comandos do System/36 que funcionam com sub-rotinas podem não funcionar na plataforma do System i.

#### **Ficheiros**

Como os ficheiros estão armazenados em bibliotecas na plataforma do System i, é necessário especificar um nome de biblioteca noQuery for i5/OS para que um ficheiro possa ser localizado. O System/36 não armazenava ficheiros em bibliotecas.

## **Diferenças operacionais**

A lista que se segue identifica as operações que são diferentes na plataforma do System i juntamente com uma explicação das diferenças conforme se aplicam a cada um dos itens listados:

### **Ficheiros ligados**

Se um ficheiro definido por IDDU que seja migrado do System/36 não estiver ligado, ainda é possível executar uma consulta no ficheiro. Contudo, o ficheiro será apresentado como um ficheiro de campo único (isto é, se fosse executar uma consulta assumida ao ficheiro, o ficheiro apareceria como se todos os campos tivessem sido executados em conjunto).

### **IDs de ficheiro**

No Query/36, os IDs de ficheiro são uma das letras de A a E. Se uma consulta do Query/36 for migrada para a plataforma do System i, todos os IDs dos ficheiros seleccionados para essa consulta permanecem inalterados. Todos os ficheiros seleccionados para uma consulta no Query for i5/OS têm um ID de ficheiro de 1 a 3 caracteres especificado pelo utilizador ou assumem o valor T*nn*, em que *nn* se encontra no intervalo entre 01 e 32.

#### **Juntar ficheiros**

No Query/36, pode juntar até cinco ficheiros, e só é permitido um tipo de junção de ficheiros (registos concordantes). No Query for i5/OS, pode juntar até 32 ficheiros e são permitidos três tipos de junção:

- Registos concordantes
- v Registos concordantes com o ficheiro principal
- v Registos não concordantes com o ficheiro principal

No Query/36, o comprimento máximo combinado dos campos de caracteres utilizados para juntar ficheiros é 120; no Query for i5/OS, o máximo é 2000.

#### **Quebras de relatório**

As quebras de relatório para pedidos impressos podem ser diferentes no espacejamento. No Query/36, o relatório salta uma linha para quebras de relatório, a menos que seja definido para saltar para uma nova página ou para utilizar o espacejamento duplo ou triplo. No Query for i5/OS, o relatório salta uma linha extra para quebras de relatório, a menos que seja definido para saltar para uma nova página. Isto significa que a primeira linha de detalhe a seguir a uma quebra de controlo tem uma linha em branco extra impressa entre ela e a última linha de detalhe antes da quebra.

### **Campos de caracteres**

No Query/36, os campos de caracteres definidos no IDDU com um comprimento superior a 256 eram truncados nos 256 bytes. O Query for i5/OS suporta campos de caracteres com um comprimento máximo de 32 766 bytes. Os testes de selecção de registos que utilizam estes campos utilizarão agora todo o campo para as comparações, em vez de apenas os primeiros 256 bytes.

### **Sequência de ordenação**

Se não tiver sido especificada nenhuma ordenação na consulta, a ordem pela qual os registos são impressos no relatório pode ser diferente da ordem pela qual eram impressos no Query/36. Além disso, se for especificada ordenação mas o(s) campo(s) a ser(em) ordenado(s) contiver(em) o mesmo valor para vários registos, a ordem pela qual estes registos aparecem pode ser diferente da do Query/36.

## **Campos de resultados**

Os campos de resultados que utilizem operações de multiplicação ou divisão no Query for i5/OS podem apresentar um resultado ligeiramente diferente nas casas decimais à direita mais afastadas, em comparação com o Query/36. Isto ocorre porque a multiplicação e a divisão são efectuadas com maior precisão no Query for i5/OS.

### **Resultados de cálculos**

Os resultados das operações de multiplicação e divisão são truncados de acordo com o comprimento do campo para consultas que sejam migradas do System/36. Para as consultas definidas com a utilização do Query for i5/OS, pode especificar que os resultados das operações de multiplicação e divisão sejam truncados ou arredondados.

## **Saída para ficheiro**

Quando a saída de uma consulta é enviada para um ficheiro, o Query for i5/OS cria o ficheiro como um ficheiro de base de dados que tem uma definição. Já não é necessário construir a definição de IDDU e ligar essa definição ao ficheiro, como era necessário no Query/36, a não ser que tenha sido utilizado o procedimento QRY ou QRYRUN para executar a consulta.

### **Saída só de resumo**

Ao enviar a saída só de resumo para um ficheiro utilizando o Query for i5/OS, cada campo de quebra de relatório cujo número de nível de quebra seja superior ao nível de quebra para o qual este registo foi criado conterá espaços em branco para campos de caracteres e zeros para campos numéricos. No System/36, estes campos continham zeros binários. A plataforma do System i opera desta forma para evitar colocar dados incorrectos em campos numéricos.

### **Valor assumido da biblioteca**

O valor assumido da biblioteca para o ficheiro de entrada do ecrã Especificar Selecções de Ficheiros e para o ficheiro de saída do ecrã Definir Saída de Ficheiro de Base de Dados é a biblioteca que foi configurada no momento da configuração para os ficheiros de ambiente do System/36.

### **Dados decimais**

No Query/36, os erros de dados decimais eram tolerados. Quando executa uma consulta utilizando o Query for i5/OS, os erros de dados decimais são tolerados dependendo do valor especificado no ecrã Opções de Processamento. Para consultas assumidas e consultas sem o valor da opção de processamento especificado, o Query for i5/OS tolera erros de dados decimais no ambiente do System/36 e não os tolera no ambiente do i5/OS. Consulte o [Capítulo](#page-186-0) 14, "Especificar opções de [processamento](#page-186-0) do Query for i5/OS" para obter mais informações.

## **Resposta da mensagem**

No System/36, um utilizador podia ter um ficheiro de resposta automática configurado para tratar mensagens do Query/36. Um ficheiro de respostas automáticas deste tipo não trata mensagens do Query for i5/OS.

### **Impressão**

A impressão com Spool definido como N=NO não funciona da mesma forma no i5/OS tal como funcionava no System/36. Para mais informações, consulte o manual *Printer Device Programming*.

## **Diferenças entre comandos do System/36 e Query for i5/OS**

A tabela a seguir lista os comandos do Query do System/36 e os comandos de sistema equivalentes do i5/OS (se apropriado), para além de certos comandos do sistema que funcionam com consultas:

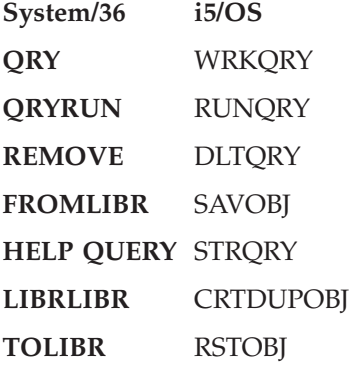

## **Diferenças de migração entre definições do System/36 e Query for i5/OS**

As definições do Query for i5/OS não podem ser migradas para o System/36.

# **Apêndice B. Exercício prático para a consulta do Query for i5/OS**

Para fazer um exercício utilizando o Query, tem primeiro de ter um ficheiro definido com alguns dados. Antes de criar realmente uma consulta, este exercício indica-lhe como efectuar as seguintes operações:

- v Criar uma definição de IDDU
- v Criar um ficheiro de base de dados
- Introduzir dados

Se já possuir um ficheiro no sistema com dados que possa utilizar, pode passar directamente para a secção sobre a criação de uma consulta. Se não lhe importar o tipo de dados com que está a trabalhar, pode criar uma consulta que utilize dados da biblioteca QGPL. Este exercício é descrito na última secção deste apêndice, "Exercício de consulta do Query for i5/OS: Criar uma consulta [avançada"](#page-238-0) na página 225.

## **Exercícios de consulta do Query for i5/OS: Criar uma definição de IDDU**

No exemplo que se segue, é-lhe mostrado como criar as definições para um ficheiro de nomes e endereços. As definições estão organizadas para serem utilizadas com o trabalho que pode fazer na tarefa do utilitário de ficheiros de dados no manual *ADTS/400: Data File Utility*.

- 1. Pode escrever STRIDD (para o comando Iniciar IDDU) em qualquer linha de comandos. Alternativamente, pode ir para o menu principal do IDDU escolhendo a opção IDDU no menu Ficheiros ou no menu Suporte de Decisão. O menu Suporte de Decisão é apresentado se seleccionar a opção 2 (Tarefas de Office) no Menu Principal System i e, em seguida, a opção 3 (Suporte de Decisão) no menu Tarefas de Office.
- 2. Crie um dicionário de dados escolhendo a opção 2 (Trabalhar com dicionários de dados) no menu IDDU e premindo a tecla Enter. (Não necessita fazer isto se já existir um numa biblioteca que possa utilizar. Nesse caso, passe para o ponto 6.)
- 3. Escolha a opção 1 (Criar) no ecrã, escreva o nome da biblioteca que vai conter o dicionário e prima a tecla Enter.

Se tentar criar um dicionário de dados e a biblioteca indicada não existir, é apresentada uma mensagem que diz Biblioteca não encontrada. Prima Enter para criar. Se premir a tecla Enter, será apresentado o ecrã Criar Biblioteca. A partir deste ecrã pode criar a biblioteca que vai conter o dicionário de dados. Depois de terminar a criação de uma biblioteca, passará ao ecrã Criar Dicionário de Dados.

- 4. No ecrã Criar Dicionário de Dados, o nome da biblioteca aparece como nome do dicionário. Mais tarde, ainda neste exercício, utilizaremos um nome de dicionário SYSDIC; pode substituir SYSDIC pelo nome de outro dicionário.
- 5. Pode aceitar os valores fornecidos pelo sistema e premir a tecla Enter. Também pode escrever uma breve descrição no pedido de informação *Texto* e seleccionar a introdução de um comentário longo. Se indicar 1 (Seleccionar) no pedido de informação *Comentário longo*, ser-lhe-á apresentado o ecrã Editar Comentário Longo, onde poderá escrever informações detalhadas sobre o dicionário. O dicionário é criado quando termina o seu trabalho e prime a tecla Enter nesse ecrã.

Pode demorar algum tempo até que a plataforma do System i crie o dicionário. É apresentada uma mensagem quando o dicionário tiver sido criado. Em seguida, prima F12 (Cancelar) no ecrã Trabalhar com Dicionário de Dados, para voltar ao menu principal do IDDU.

6. Escolha a opção 1 (Trabalhar com definições de dados) no menu principal do IDDU,

```
IDDU Interactive Data Definition Utility (IDDU)
Seleccione uma das seguintes opções:
    1. Trabalhar com definições de dados
```
e prima a tecla Enter.

7. Primeiro terá de dar um nome à definição de ficheiro, para o que deve seleccionar a opção 3 (Ficheiro). (O nome SYSDIC aparece no pedido de informação *Dicionário de dados* no ecrã seguinte; o que vê no ecrã é o nome do dicionário de dados que acabou de criar ou o nome do dicionário de dados que utilizou da última vez. Se quiser, pode alterar o dicionário de dados.)

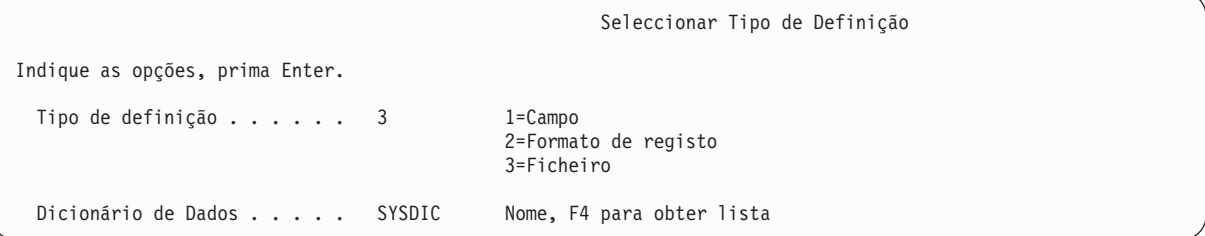

Em seguida, prima a tecla Enter.

8. Quando visualizar o ecrã Trabalhar com Definições de Ficheiro, escolha a opção 1 (Criar) e dê um nome à nova definição de ficheiro. (Utilizámos NOMENDER como um exemplo de nome de definição de ficheiro.)

```
Trabalhar com Definições de Ficheiro
Dicionário . . . . . . : SYSDIC
Posicionar em . . . . . . ______________ Caracteres iniciais
Indique as opções (e a Definição de Ficheiro), prima Enter.
1=Criar 2=Alterar 3=Copiar 4=Eliminar
6=Imprimir 7=Mudar nome 8=Ver onde utilizado
    Definição
Opç Ficheiro
```
Em seguida, prima a tecla Enter.

9. Quando vir o ecrã Criar Definição de Ficheiro, seleccione a opção 2 (Criar formato único) e aceite o nome de formato de registo fornecido pelo sistema (o sistema utiliza o nome da definição de ficheiro e acrescenta a letra R no fim). Pode escrever umas breves informações descritivas no pedido de informação *Texto*, como fizemos. Não especifique nada no pedido de informação *Comentário longo*.

```
Criar Definição de Ficheiro
Definição . . . . . . . : NOMENDER Dicionário . . . . . : SYSDIC
Indique as opções, prima Enter.
 Opção de formatos
  de registo . . . . . . 2 1=Criar e/ou seleccionar formatos
                                   2=Criar formato assumido e
                                     seleccionar campos
  Para a opção 2=Criar formato assumido:
    Formato . . . . . . v. assumido Nome
 Seleccionar sequência
   de campos de chave . N S=Sim, N=Não
 Comentário longo . . . _ 1=Seleccionar, 4=Remover
 Texto . . . . . . . . . prática de definição para DFU e Query
```
Em seguida, prima a tecla Enter.

10. Está agora pronto para criar as definições de campo que serão utilizadas pela definição de formato de registo que acabou de designar. Indique a primeira definição de campo escrevendo APELIDO no pedido de informação *Campo*. Utilize o número de sequência 10 já fornecido no ecrã. Não prima ainda a tecla Enter.

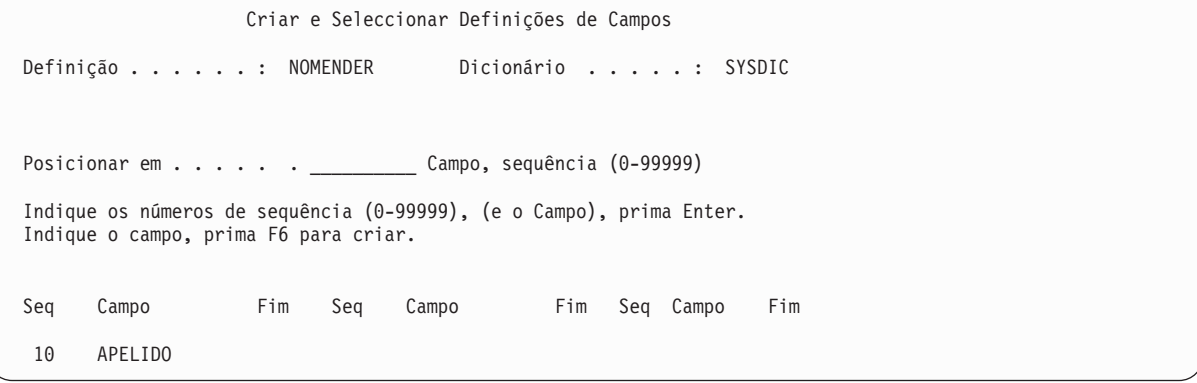

Agora prima F6. Irá completar a descrição da definição do campo APELIDO (assim como indicar e descrever as restantes definições de campos) a partir do ecrã que se segue.

11. Complete a definição do campo APELIDO com o seu tipo, tamanho e quaisquer outros descritores, de acordo com a tabela abaixo. Depois, indique e descreva as restantes definições de campos.

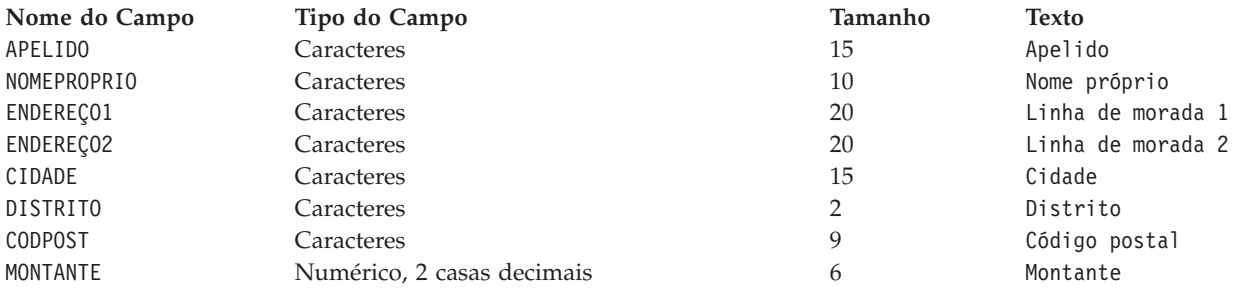

```
Criar Definições de Campos
Escreva as informações, prima Enter para criar.
 Tipo de campo (tam) : 1=Carácter (1-32766)
                    2=Numérico (1-31, posições decimais 0-31)
                     3=DBCS (4-32766, misto; 1-16383, gráfico)
                    4=Data/Hora (sem tamanho)
 Mais opções . . . . . : S=Sim
-------Campo--------- Pos Mais
Nome Tipo Tam Dec Opç Texto
APELIDO 1 15 __ _ Apelido
NOMEPROPR 1 10 __ _ Nome próprio
MORADA1 1 20 __ _ Linha de morada 1
MORADA2 1 20 __ _ Linha de morada 2
CIDADE 1 15 __ _ Cidade
DISTRITO 1 2 __ _ Distrito
CODPOST 1 9 __ Código postal
MONTANTE 2 6 2 Montante
```
12. Depois de ter especificado as características dos campos, prima a tecla Enter. É apresentado de novo o ecrã Criar Definições de Campos; os campos foram criados.

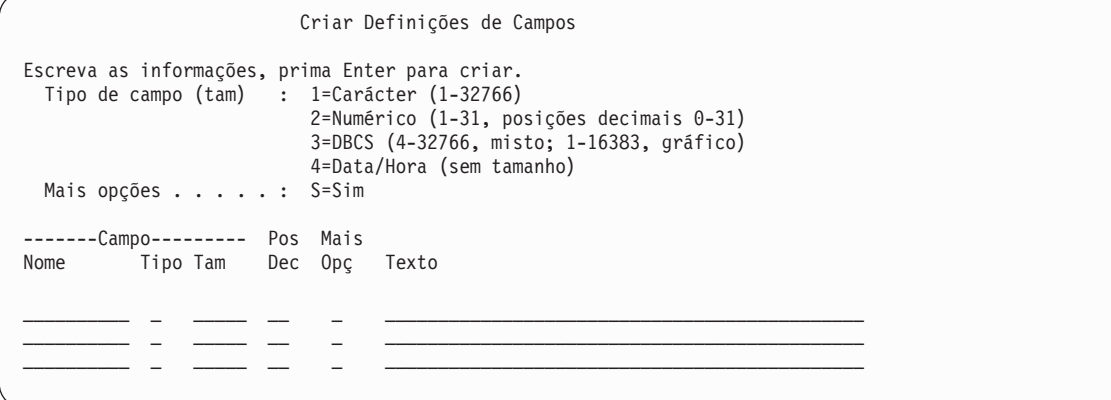

Prima a tecla Enter sem fazer quaisquer alterações ao ecrã.

```
13. Quando vir o ecrã Criar e Seleccionar Definições de Campos,
```

```
Criar e Seleccionar Definições de Campos
Definição . . . . . . : NOMENDER Dicionário . . . . . : SYSDIC
Posicionar em . . . . . <u>. _ _ _ Campo</u>, sequência (0-99999)
Indique os números de sequência (0-99999), (e o Campo), prima Enter.
Indique o campo, prima F6 para criar.
Seq Campo Fim Seq Campo Fim Seq Campo Fim
Seq Campo Fim<br>10 APELIDO 15
      APELIDO
10 NOMEPROPR 25<br>10 MORADA1 45
      MORADA1 45<br>MORADA2 65
10 MORADA2
10 CIDADE 80<br>10 DISTRITO 82
      DISTRITO
10 COSPOST 91
10 MONTANTE 95
```
verifique se os nomes dos campos estão ordenados na sequência correcta. (Quando os números de sequência são os mesmos, a disposição dos nomes dos campos no ecrã determina a sequência de

utilização no registo.) Se um campo estiver fora de sequência, escreva os números de sequência necessários para indicar a ordem correcta e prima a tecla Enter. Quando os campos estiverem na sequência correcta, prima a tecla Enter sem fazer nenhumas alterações ao ecrã.

14. Visualizará, então, o ecrã Trabalhar com Definições de Ficheiro, onde

```
Trabalhar com Definições de Ficheiro
Dicionário . . . . . . : SYSDIC
Posicionar em . . . . . . ______________ Caracteres iniciais
Indique as opções (e a Definição de Ficheiro), prima Enter.
1=Criar 2=Alterar 3=Copiar 4=Eliminar
6=Imprimir 7=Mudar nome 8=Ver onde utilizado
    Definição
Opç Ficheiro
```
prime a tecla de função F3 (Sair), sem fazer quaisquer alterações ao ecrã.

Acabou de criar as definições que *descrevem* um ficheiro de base de dados. As instruções para *criar* o ficheiro e para introduzir dados no ficheiro estão descritas nas secções seguintes.

## **Exercício de consulta do Query for i5/OS: Criar um ficheiro de base de dados**

Após ter concluído a criação das definições de ficheiros necessárias, pode criar o ficheiro de base de dados utilizando o ecrã Trabalhar com Ficheiros de Base de Dados. Pode chegar a este ecrã a partir do menu principal do IDDU ou introduzindo o comando Trabalhar com Ficheiros de BD Utilizando o IDDU (WRKDBFIDD).

Pode criar tantos ficheiros quantos necessitar, entrando um novo nome de ficheiro, de cada vez que voltar ao ecrã. Estes nomes de ficheiro podem ter um nível de autoridade previamente atribuído (detentor de autoridade). Isto afecta a autoridade que pode atribuir.

Para criar um ficheiro de base de dados, faça o seguinte:

- 1. Escolha a opção 3 (Trabalhar com ficheiros de base de dados) no menu IDDU (ou escreva WRKDBFIDD numa linha de comandos).
- 2. No ecrã Trabalhar com Ficheiros de Base de Dados, escolha a opção 1 (Criar), dê um nome ao novo ficheiro e especifique a biblioteca que vai conter o ficheiro.

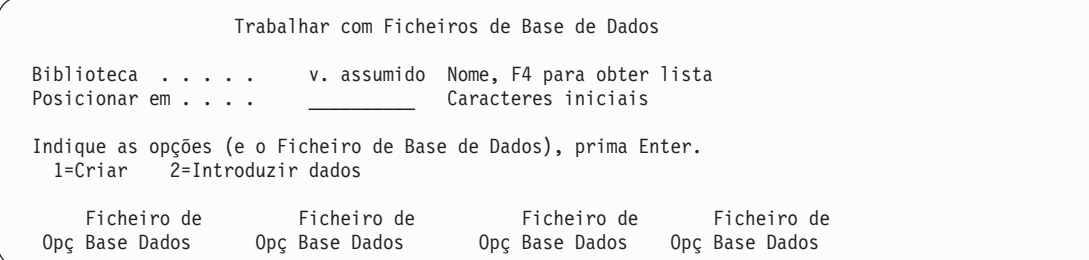

3. Prima a tecla Enter. É apresentado o ecrã Criar Ficheiro de Base de Dados com os nomes do novo ficheiro e da sua biblioteca.

Neste ecrã, especifique NAMEADDR para a definição de ficheiro, SYSDIC para o dicionário (ou o nome do dicionário criado na secção anterior deste apêndice) e \*CHANGE para a autoridade de outros utilizadores neste ficheiro.

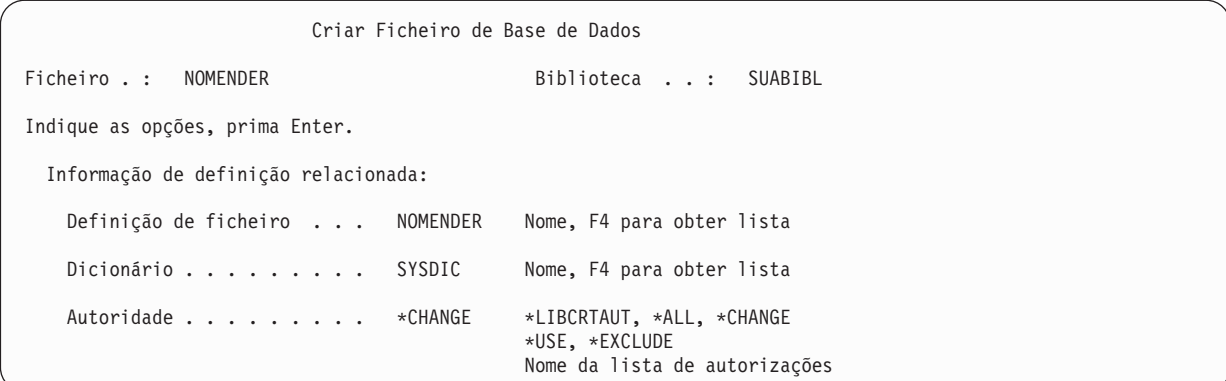

4. Prima a tecla Enter para criar o ficheiro. Quando o ficheiro estiver criado, o sistema liga automaticamente o ficheiro à respectiva definição de ficheiro.

Prima F3 (Sair) para voltar ao menu IDDU.

## **Exercício de consulta do Query for i5/OS: Introduzir dados**

Para introduzir dados no ficheiro, faça o seguinte:

- 1. Escolha a opção 3 (Trabalhar com ficheiros de base de dados) no menu IDDU (ou escreva WRKDBFIDD numa linha de comandos).
- 2. No ecrã Trabalhar com Ficheiros de Base de Dados, especifique a opção 2 (Introduzir dados), NOMENDER para nome do ficheiro e a sua biblioteca para nome da biblioteca.

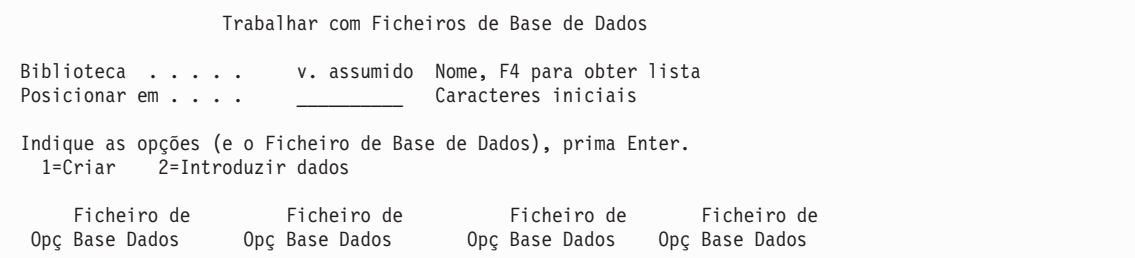

3. Prima a tecla Enter. É mostrado o ecrã Trabalhar com os Dados de um Ficheiro.

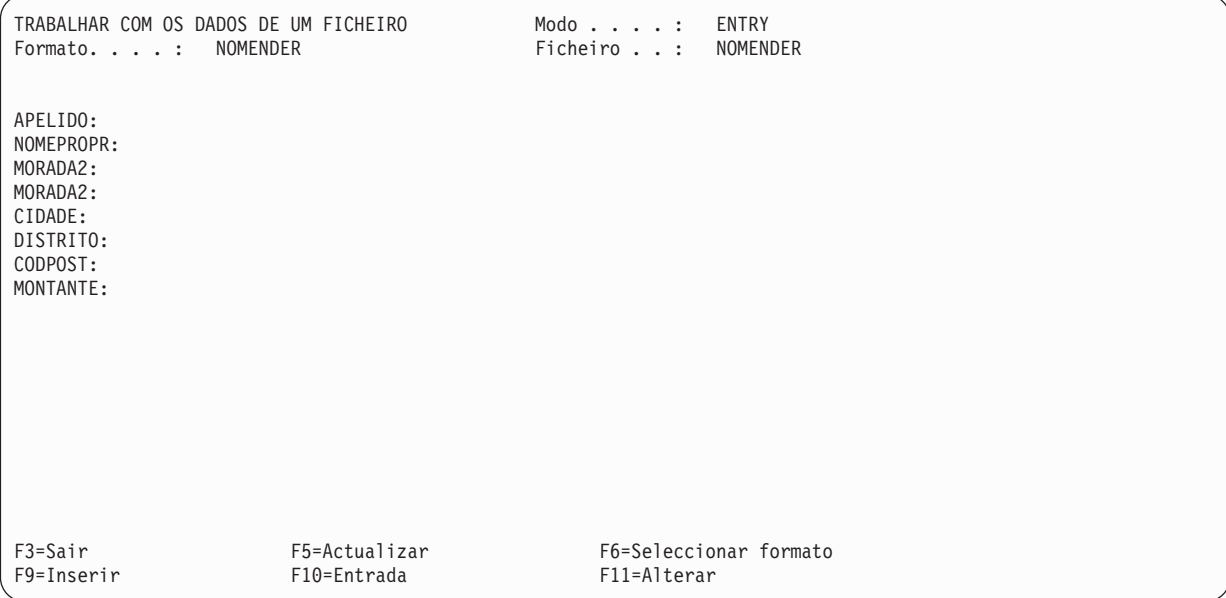

4. Escreva as informações apresentadas no ecrã que se segue, mas não prima a tecla Enter. Depois de ter escrito o montante, prima a tecla Field Exit primeiro e *depois* prima a tecla Enter.

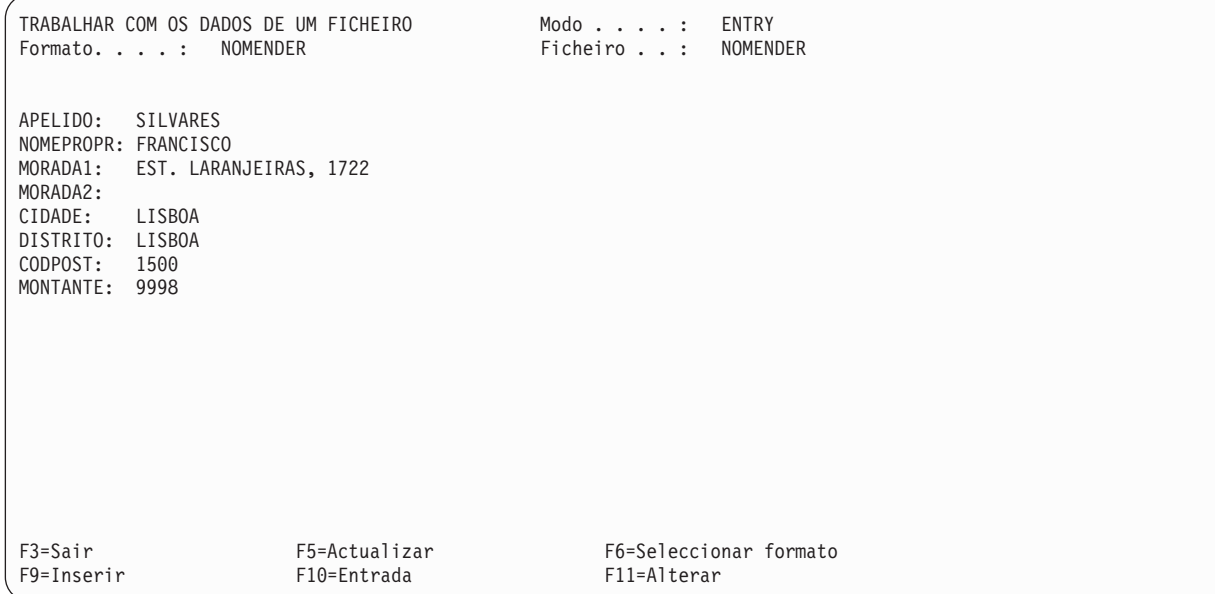

- 5. É apresentado de novo o ecrã Trabalhar com Dados num Ficheiro, mas os campos estão em branco, prontos para que continue a adicionar mais dados.
- 6. Continue a acrescentar os dados seguintes no ecrã Trabalhar com Dados num Ficheiro:

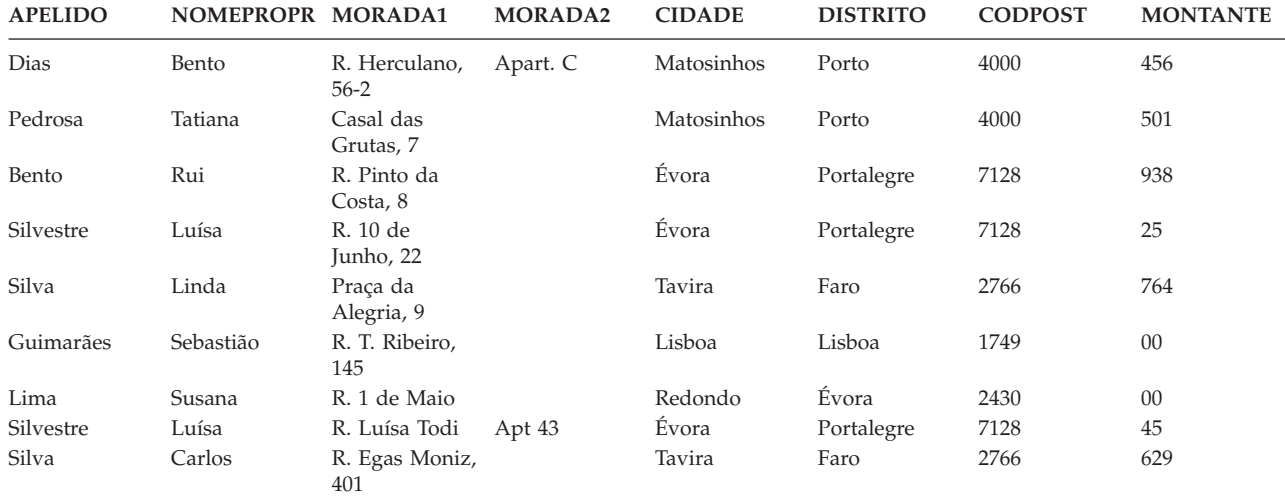

7. Depois de ter adicionado todos os dados e de ser apresentado o ecrã Trabalhar com Dados num Ficheiro com campos em branco, prima F3 (Sair). É apresentado o ecrã Terminar Introdução de Dados.

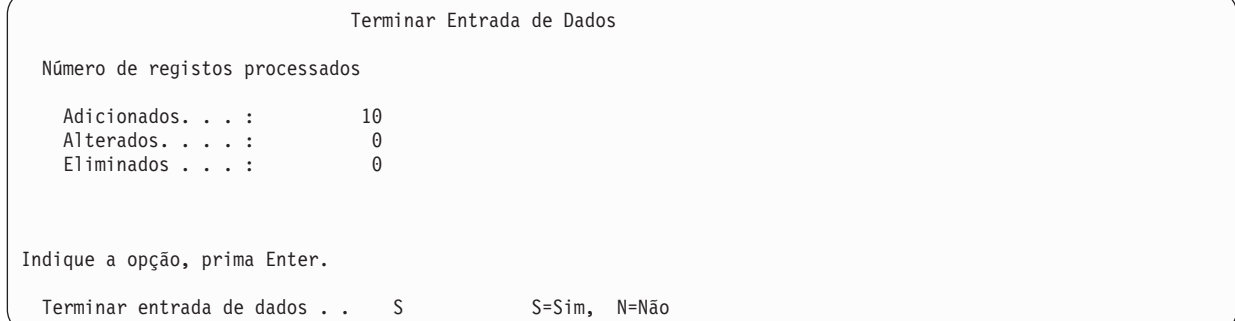

Não precisa de alterar nada neste ecrã. Prima a tecla Enter.

8. É apresentado o ecrã Trabalhar com Ficheiros de Base de Dados.

```
Trabalhar com Ficheiros de Base de Dados
 Biblioteca . . . . . v. assumido Nome,F4 para obter lista
 Posicionar em . . . . ______________ Caracteres iniciais
 Indique as opções (e o Ficheiro de Base de Dados), prima Enter.
  1=Criar 2=Introduzir dados
      Ficheiro de Ficheiro de Ficheiro de Ficheiro de
  Opç Base Dados Opç Base Dados Opç Base Dados Opç Base Dados
F3=Sair F4=Parâmetros F5=Actualizar F11=Ver texto
F12=Cancelar F21=Trabalhar c/ definições F22=Trabalhar c/ dicionários dados
Os dados do ficheiro NOMENDER da SUABIBL foram alterados.
```
Uma mensagem na parte inferior do ecrã indica que os dados no ficheiro foram alterados.

9. Prima F3 (Sair) e é mostrado o ecrã do qual partiu.

Um registo de auditoria é automaticamente impresso mostrando todos os dados que introduziu.

## **Exercício de consulta do Query for i5/OS: Criar e executar uma consulta**

No exercício que se segue, é criada e alterada uma consulta que produz um relatório que lista todas as informações no ficheiro NOMEENDER ou de qualquer outro ficheiro que já possa existir no seu sistema. NOMENDER é uma definição de ficheiro que criou no exemplo anterior da utilização do IDDU.

O NOMENDER contém nomes e moradas e inclui as seguintes informações:

- Apelido
- Nome próprio
- Morada 1
- Morada 2
- Cidade
- Distrito
- Código postal
- Montante

Depois de criar e guardar a consulta, vai executá-la tal como ela existe e, em seguida, vai alterá-la e executá-la de novo.

## **Exercício de consulta do Query for i5/OS: Criar uma consulta**

Neste exercício, vai criar uma consulta que lista no ecrã todas as informações no ficheiro NOMENDER, pela ordem em que essas informações se encontram no ficheiro.

Pede-se que guarde numa biblioteca a consulta que vai criar. Provavelmente, vai querer utilizar a sua própria biblioteca. Se não possuir uma biblioteca ou não souber como criar uma, consulte a pessoa responsável pelas bibliotecas no sistema.

- 1. Vá para o ecrã Trabalhar com Consultas, escrevendo WRKQRY em qualquer linha de comando.
- 2. No ecrã Trabalhar com Consultas escreva um 1 (Criar) no pedido de informação *Opção*, xxxQRY no pedido de informação *Consulta* (utilizando as suas iniciais em vez de xxx) e o nome da sua biblioteca no pedido de informação *Biblioteca*.

```
Trabalhar com Consultas
Indique as opções, prima Enter.
 Opção . . . . . . . 1 1=Criar, 2=Alterar, 3=Copiar, 4=Eliminar
                                  5=Ver, 6=Imprimir definição
                                   8=Executar em modo batch, 9=Executar
  Consulta . . . . . . KJOQRY Nome, F4 para obter lista
   Biblioteca . . . . SUABIBL Nome, *LIBL, F4 para obter lista
F3=Sair F4=Parâmetros F5=Actualizar F12=Cancelar
```
3. Prima a tecla Enter. É apresentado o ecrã Definir a Consulta.

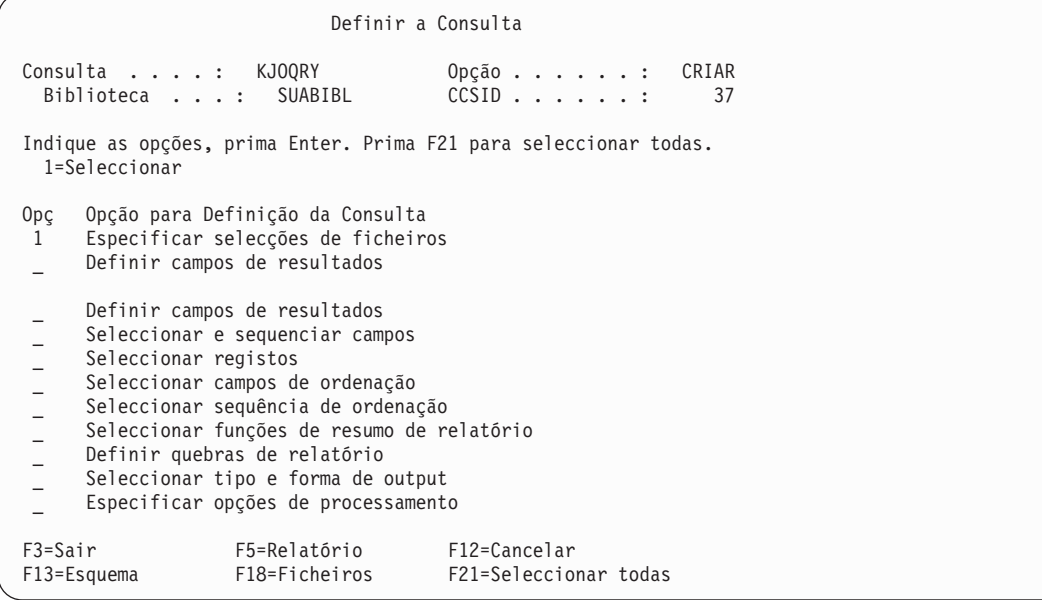

Repare que o Query fornece já um 1 para a opção *Especificar selecções de ficheiros* neste ecrã. Isto porque, sempre que cria uma consulta, *tem de* especificar um ficheiro, mas não precisa de seleccionar qualquer outra opção neste ecrã.

4. Prima a tecla Enter e será apresentado o ecrã Especificar Selecções de Ficheiros.

```
Especificar Selecções de Ficheiros
Indique as opções, prima Enter. Prima F9 para especificar uma selecção
  adicional de ficheiro.
  Ficheiro . . . . . . . . \frac{1}{\sqrt{GPL}} Nome, F4 para obter lista<br>Biblioteca . . . . . . \frac{1}{\sqrt{GPL}} Nome, *LIBL, F4 para obter
                                                        Nome, *LIBL, F4 para obter lista
  Membro . . . . . . . . *FIRST Nome, *FIRST, F4 para obter lista<br>Formato . . . . . . . *FIRST Nome, *FIRST, F4 para obter lista
  \text{Formato} \quad . \quad . \quad . \quad . \quad . \quad . \quad * \text{FIRST}FIM
F3=Sair F4=Parâmetros F5=Relatório F9=Adicionar ficheiro
F12=Cancelar F13=Esquema F24=Mais teclas
```
É neste ecrã que vai indicar ao Query que ficheiro(s) de base de dados deve(m) ser consultado(s) para os dados do seu relatório.

5. Escreva NOMEENDER no pedido de informação *Ficheiro*, o nome para a biblioteca que contém o ficheiro no pedido de informação *Biblioteca* e deixe os pedidos de informação *Formato* e *Membro* tal como são mostrados.

```
Especificar Selecções de Ficheiros
Indique as opções, prima Enter. Prima F9 para especificar uma selecção
 de ficheiro adicional.
  Ficheiro . . . . . . . NOMENDER Nome, F4 para obter lista<br>Biblioteca . . . . . SUABIBL Nome, *LIBL, F4 para obter lista
    Biblioteca . . . . . . SUABIBL Nome, *LIBL, F4 para obter lista
  Membro . . . . . . . . . *FIRST Nome, *FIRST, F4 para obter lista
 Formato . . . . . . . NOMENDER Nome, *FIRST, F4 para obter lista
F3=Sair F4=Parâmetros F5=Relatório F9=Adicionar ficheiro
F12=Cancelar F13=Esquema F24=Mais teclas
```
6. Prima a tecla Enter. O ecrã Especificar Selecções de Ficheiros é novamente mostrado com a mensagem Seleccione o(s) ficheiro(s) ou prima Enter para confirmar, na parte inferior do ecrã.

```
Especificar Selecções de Ficheiros
Indique as opções, prima Enter. Prima F9 para especificar uma selecção
 adicional de ficheiro.
 Ficheiro . . . . . . . NOMENDER Nome, F4 para obter lista
   Biblioteca . . . . . . SUABIBL Nome, *LIBL, F4 para obter lista
  Membro . . . . . . . . . *FIRST Nome, *FIRST, F4 para obter lista
 Formato . . . . . . . NOMENDER Nome, *FIRST, F4 para obter lista
F3=Sair F4=Parâmetros F5=Relatório F9=Adicionar ficheiro
F12=Cancelar F13=Esquema F24=Mais teclas
Seleccione o(s) ficheiro(s) ou prima Enter para confirmar.
```
7. Prima a tecla Enter. É mostrado o ecrã Definir a Consulta com a mensagem Seleccione opções ou prima F3 para guardar ou executar a consulta, na parte inferior do ecrã.

```
Definir a Consulta
Consulta . . . . : KJOQRY Opção . . . . . . : CRIAR
 Biblioteca . . . : SUABIBL
Indique as opções, prima Enter. Prima F21 para seleccionar todas.
 1=Seleccionar
Opç Opção para Definição da Consulta
    _ > Especificar selecções de ficheiros
_ Definir campos de resultados
      Seleccionar e sequenciar campos
_ Seleccionar e sequenciar campos
_ Seleccionar campos de ordenação
_ Seleccionar sequência de ordenação
_ Especificar formatação de colunas de relatório
      Seleccionar funções de resumo de relatório
_ Definir quebras de relatório
_ Seleccionar tipo e forma de output
     _ Especificar opções de processamento
F3=Sair F5=Relatório F12=Cancelar
F13=Esquema F18=Ficheiros F21=Seleccionar todas
Seleccione as opções ou prima F3 para guardar ou executar a consulta.
```
A opção Especificar selecções de ficheiros tem um > mostrado na coluna *Opç* para indicar que se trata de uma opção anteriormente definida.

8. Prima F3 (Sair). É apresentado o ecrã Sair desta Consulta.

O Query fornece um S (Sim) no pedido de informação *Guardar definição* e um 1 (Executar interactivamente) no pedido de informação *Opção de execução*, porque assume que pretende guardar o objecto de definição de consulta e executar a consulta. Deixe estes valores assumidos nos dois pedidos de informação.

- 9. Escreva Lista de nomes e endereços de clientes no pedido de informação *Texto*.
- 10. Escreva \*CHANGE no pedido de informações *Autoridade*.

```
Sair Desta Consulta
Indique as opções, prima Enter.
 Guardar definição . . S S=Sim, N=Não
 Opção de execução . . 1 1 1=Executar interactivamente
                                   2=Executar em modo batch
                                    3=Não executar
 Para uma definição guardada:<br>Consulta ...... KJOQRY
    Consulta . . . . . . KJOQRY Nome
      Biblioteca . . . . SUABIBL Nome, F4 para obter lista
   Texto . . . . Lista de nomes e endereços de clientes
   Autoridade . . . . . *CHANGE *LIBCRTAUT, *ALL, *CHANGE,
                                    *EXCLUDE, *USE
                                    nome da lista de autorizações
F4=Parâmetros F5=Relatório F13=Esquema F14=Definir a consulta
```
11. Prima a tecla Enter para guardar o objecto de definição de consulta e executar a consulta. Será apresentado no seu ecrã o relatório produzido pela consulta:

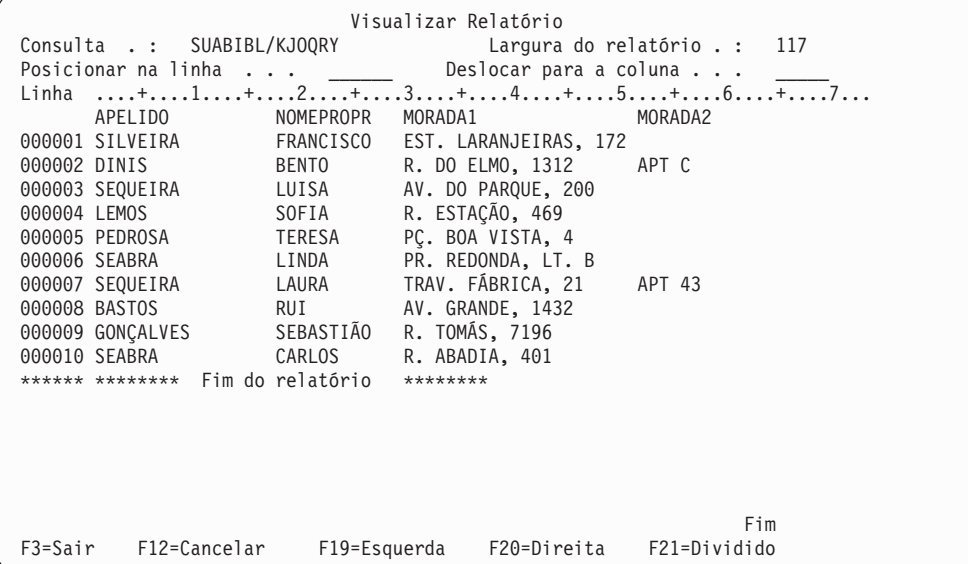

O relatório lista todas as informações no ficheiro NOMENDER. Os dados, incluindo os títulos de coluna, foram definidos utilizando o IDDU.

Pode premir F20 para visualizar o lado direito do relatório.

12. Prima F3 (Sair). Será apresentado o ecrã Trabalhar com Consultas.

É apresentada uma mensagem na parte inferior do ecrã confirmando que a consulta foi processada sem problemas.

```
Trabalhar com Consultas
Indique as opções, prima Enter.
 Opção . . . . . . . . _ 1=Criar, 2=Alterar, 3=Copiar, 4=Eliminar
                                  5=Ver, 6=Imprimir definição
                                 8=Executar em modo batch 9=Executar
  Consulta . . . . . . KJOQRY Nome, F4 para obter lista
    Biblioteca . . . . SUABIBL Nome, *LIBL, F4 para obter lista
F3=Sair F4=Parâmetros F5=Actualizar F12=Cancelar
O processamento da opção de consulta foi concluído com êxito.
```
## **Exercício de consulta do Query for i5/OS: Alterar uma consulta**

Se desejar um relatório apenas dos clientes que residam no distrito de Loures, é necessário alterar a consulta para listar apenas os clientes desse distrito.

- 1. Escreva 2 (Alterar) no pedido de informação *Opção*, no ecrã Trabalhar com Consultas.
- 2. Escreva xxxQRY (onde xxx são as suas iniciais) no pedido de informação *Consulta*, se xxxQRY não estiver já como nome da consulta.
- 3. Escreva o nome da biblioteca que utilizou no exercício anterior no pedido de informação *Biblioteca*, se não for esse o nome de biblioteca já apresentado.

```
Trabalhar com Consultas
Indique as opções, prima Enter.
 Opção . . . . . . . . 2 1=Criar, 2=Alterar, 3=Copiar, 4=Eliminar
                                   5=Ver, 6=Imprimir definição
                                   8=Executar em modo batch 9=Executar
  Consulta . . . . . . KJOQRY Nome, F4 para obter lista
   Biblioteca . . . . SUABIBL Nome, *LIBL, F4 para obter lista
F3=Sair F4=Parâmetros F5=Actualizar F12=Cancelar
O processamento da opção de consulta foi concluído com êxito.
```
- 4. Prima a tecla Enter. É apresentado o ecrã Definir a Consulta.
- 5. Escreva um 1 no pedido de informação *Seleccionar registos*.

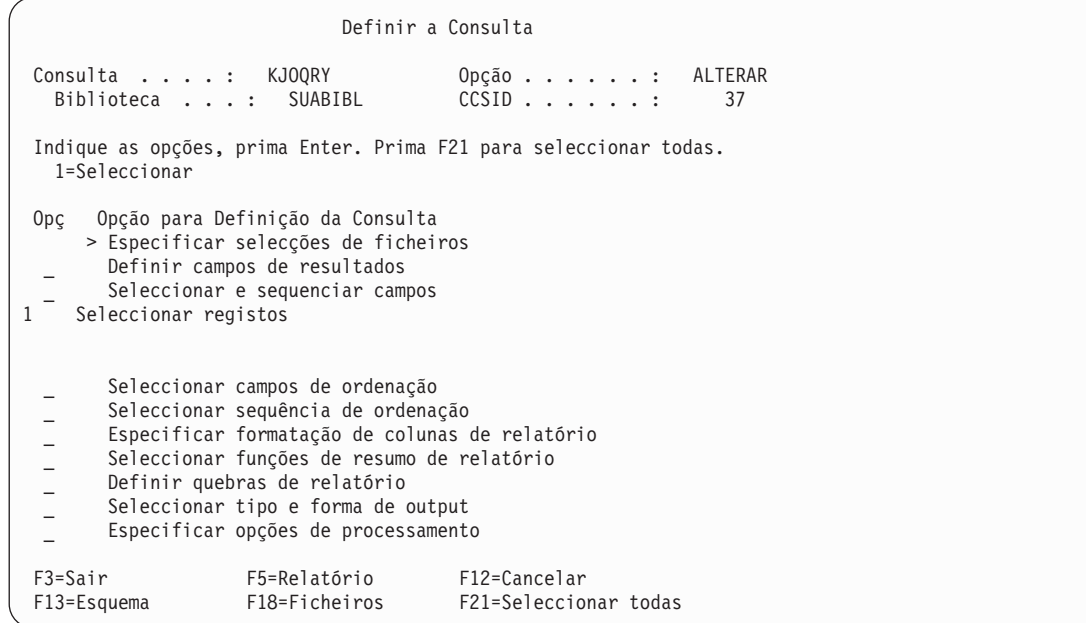

6. Prima a tecla Enter. É mostrado o ecrã Seleccionar Registos.

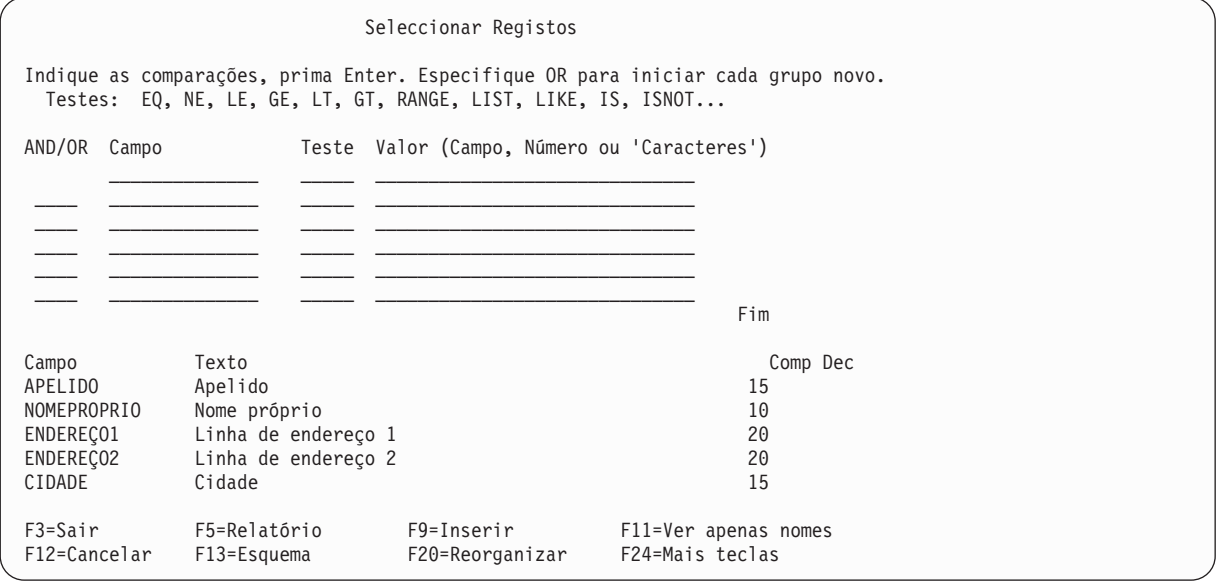

Os campos do ficheiro NOMENDER estão listados na parte inferior deste ecrã. (Se o seu ecrã não estiver no formato de lista de coluna única, isto é, se os pedidos de informação *Texto*, *Comp* e *Dec* não forem apresentados, prima F11.) Pode mover o cursor para qualquer lugar na lista e premir a tecla Page Down para visualizar mais nomes de campos.

7. Preencha as colunas *Campo*, *Teste*, e *Valor* no ecrã, da seguinte forma:

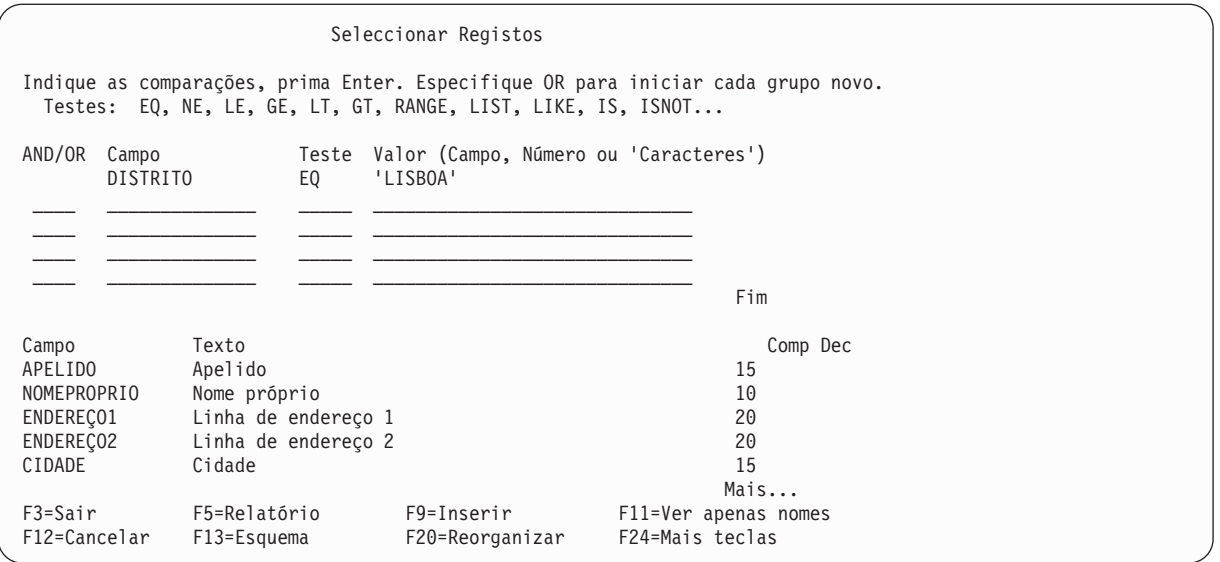

Isto indica ao Query for i5/OS para testar o campo com o nome DISTRITO existente em cada registo, para o valor LISBOA. Só serão incluídos no relatório os registos com esse valor. (Se estiver a utilizar uma tabela de sequência de ordenação do sistema de pesos únicos ou \*HEX, certifique-se de que escreve 'LISBOA', porque os apóstrofos indicam ao programa que LISBOA é o que o campo contém e não é o nome do campo. Tem de escrever também este valor em letras maiúsculas porque essa é a maneira como está especificado no campo. Se tiver dúvidas quanto ao tipo de letra dos dados (maiúsculas ou minúsculas) existentes na base de dados, deve utilizar uma tabela de pesos partilhados.)

8. Prima F5 (Relatório) para executar a consulta e visualizar o relatório. F5 dá-lhe a possibilidade de ver o efeito que as suas alterações na consulta provocaram no relatório, antes de as guardar.

O relatório aparece listando apenas os clientes de Lisboa (apenas a parte *esquerda* do relatório é apresentada no ecrã que se segue):

```
Visualizar Relatório
                                        Largura do relatório . : 117
Posicionar na linha \ldots . \qquad \qquad Desloc p/ coluna \ldots . . . . \qquad \qquadLinha ....+....1....+....2....+....3....+....4....+....5....+....6....+....7...
      APELIDO NOMEPROPR MORADA1 MORADA2
000001 SEQUEIRA LUISA AV. DO PARQUE, 200
000002 SEQUEIRA LAURA TRAV. FÁBRICA, 21 APT 43
000003 BASTOS               RUI             AV. GRANDE, 1432
****** ******** Fim do Relatório ********
                                                              Fim
F3=Sair F12=Cancelar F19=Esquerda F20=Direita F21=Dividir F22=Largura 80
```
9. Prima F20 para visualizar a parte *direita* do relatório.

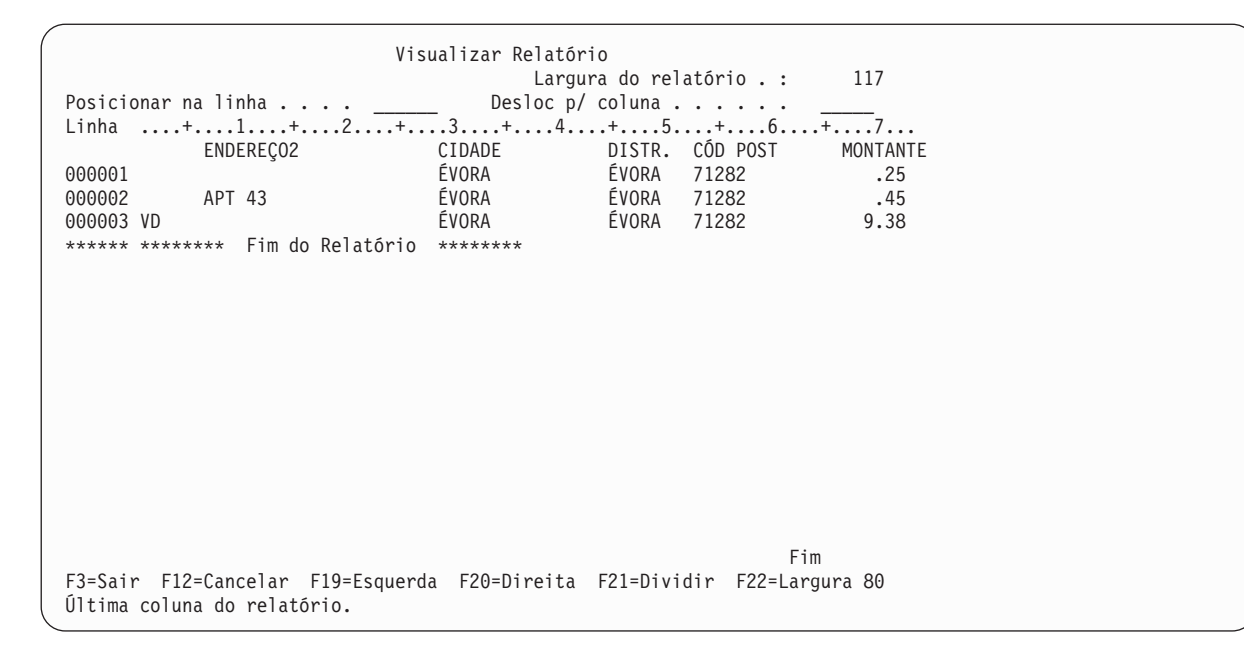

10. Prima F3 (Sair), F12 (Cancelar) ou a tecla Enter para voltar ao ecrã Seleccionar Registos. É apresentado o ecrã Sair desta Consulta.

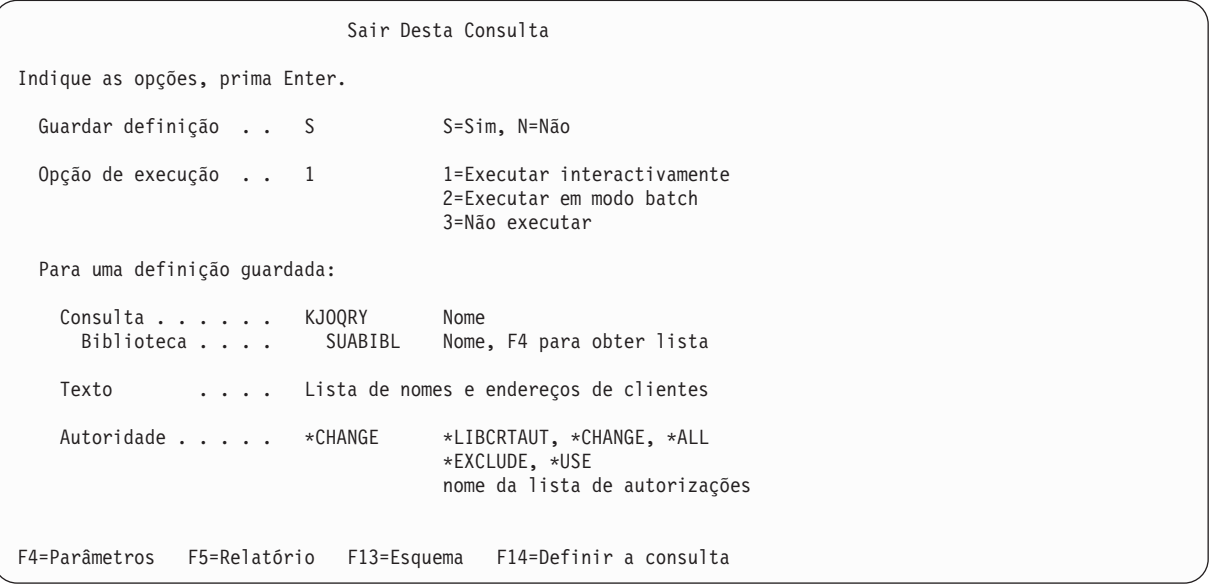

Pode utilizar este ecrã para executar a consulta com as alterações que efectuou. Também pode fazer com que as alterações da consulta sejam permanentes ou apenas para agora. Uma vez que pode não voltar a querer um relatório que liste apenas clientes de Lisboa, pode não querer que as alterações sejam permanentes. Uma vez que já utilizou F5 para executar a consulta e visualizar o relatório, pode não querer executar de novo a consulta.

11. Preencha o ecrã Sair desta Consulta da seguinte forma:

<span id="page-238-0"></span>Sair Desta Consulta Indique as opções, prima Enter. Guardar definição . . N S=Sim, N=Não Opção de execução . . 3 1=Executar interactivamente 2=Executar em modo batch 3=Não executar Para uma definição guardada: Consulta . . . . . . CEBQRY Nome<br>Biblioteca . . . . SUABIBL Nome SUABIBL Nome, F4 para obter lista Texto . . . . . Lista de nomes e endereços de clientes Autoridade . . . . . \*CHANGE \*LIBCRTAUT, \*CHANGE, \*ALL \*EXCLUDE, \*USE nome da lista de autorizações F4=Parâmetros F5=Relatório F13=Esquema F14=Definir a consulta

12. Prima a tecla Enter. Será apresentado o ecrã Trabalhar com Consultas.

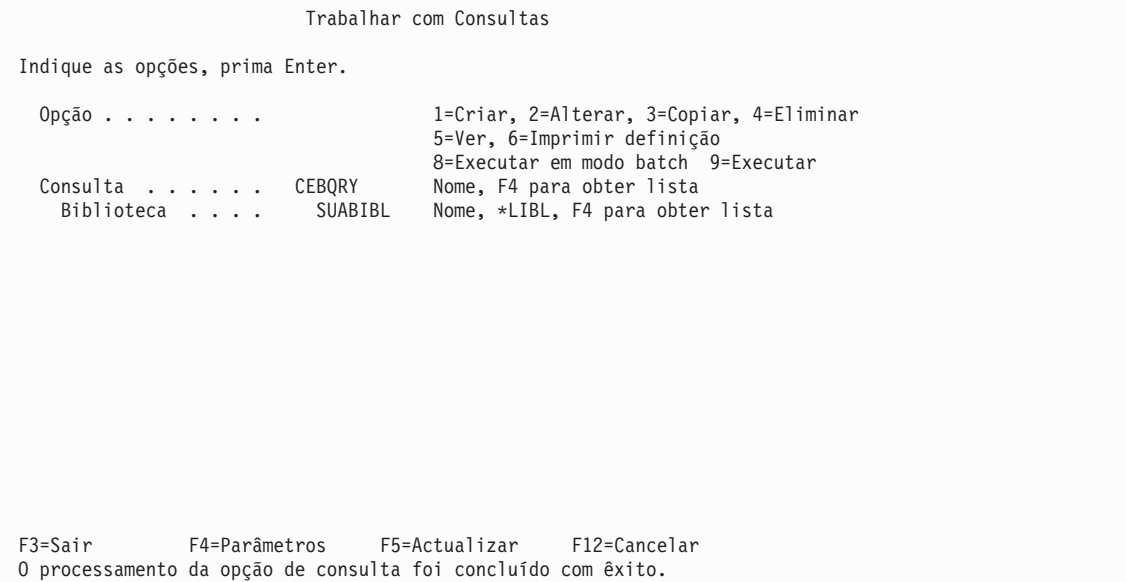

Para terminar a sessão no sistema ou utilizá-lo para outra coisa que não o Query, prima F3 (Sair) para voltar ao menu onde se encontrava quando seleccionou utilizar o Query.

# **Exercício de consulta do Query for i5/OS: Criar uma consulta avançada**

No exemplo que se segue, irá criar um nome chamado QRYFILE utilizando o comando Ver Descrição de Objecto (DSPOBJD). O ficheiro contém descrições de todos os objectos que residem correntemente na biblioteca QGPL. Em seguida, utilizando várias das opções de passos de definição do Query, pode criar uma definição de consulta que obtenha informações do QRYFILE e crie um relatório que mostre essas informações.

**Nota:** Este exemplo não explica o comando DSPOBJD e os seus parâmetros. Para obter informações adicionais, consulte o tópico Linguagem de controlo do Information Center do i5/OS.

- 1. Na linha de comandos do Menu Principal System i, escreva o comando DSPOBJD conforme mostrado no ecrã seguinte e prima a tecla Enter. Isto cria o ficheiro chamado QRYFILE e coloca-o na biblioteca QGPL.
	- **Nota:** Quando escrever \*ALL no parâmetro OBJTYPE, terá de incluir um espaço após \*ALL, caso contrário receberá uma mensagem de erro. Tem de escrever todo o comando *exactamente* como aparece no ecrã seguinte.

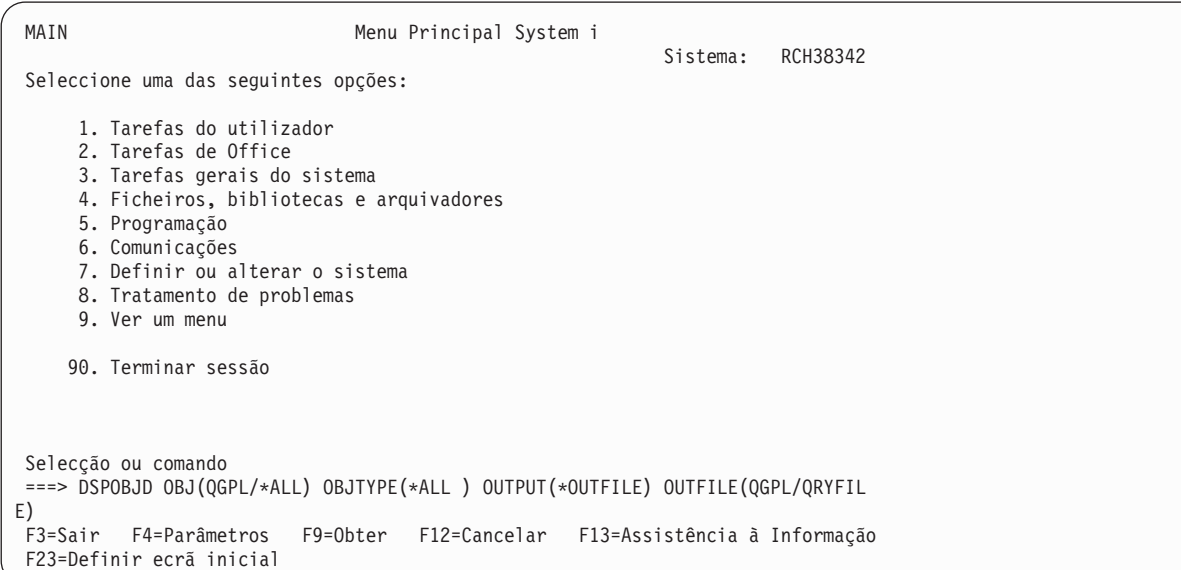

2. Escreva WRKQRY na linha de comando e prima a tecla Enter.

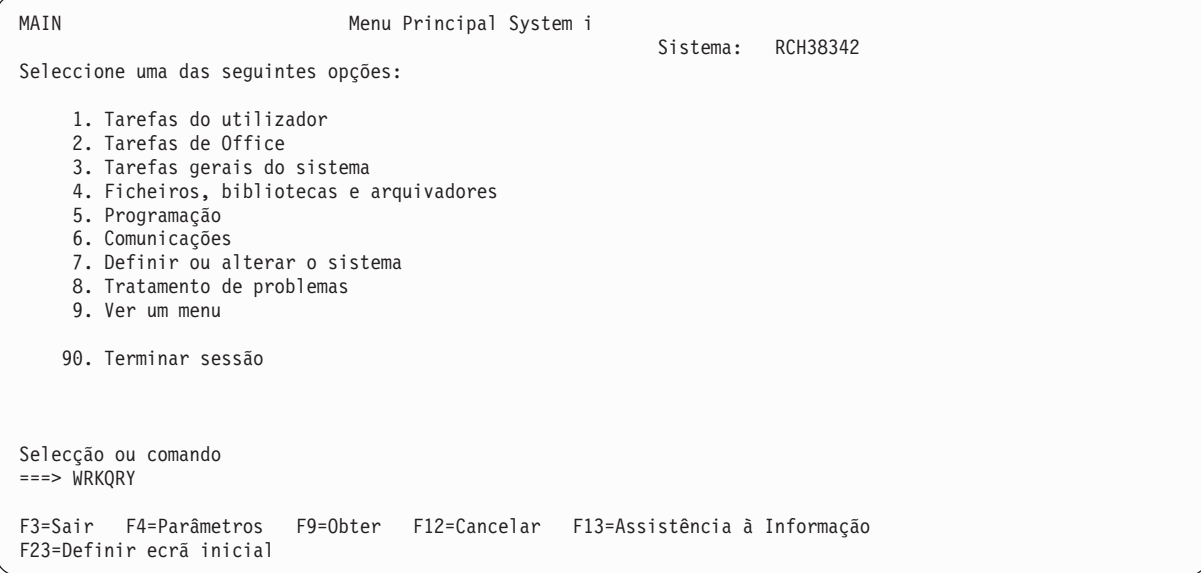

3. Será apresentado o ecrã Trabalhar com Consultas. Neste ecrã, escolha a opção 1 (Criar). Depois, indique a sua consulta escrevendo um nome no pedido de informação *Consulta* e especifique a biblioteca na qual a consulta será guardada escrevendo um nome no pedido de informação *Biblioteca*. Prima a tecla Enter.

```
Trabalhar com Consultas
Indique as opções, prima Enter.
  Opção . . . . . . . . 1 1=Criar, 2=Alterar, 3=Copiar, 4=Eliminar
                                        5=Ver, 6=Imprimir definição
                                        8=Executar em modo batch 9=Executar
  Consulta . . . . . QNAME Nome, F4 para obter lista<br>Biblioteca . . . . SUABIBL Nome, *LIBL. F4 para obter
    Biblioteca . . . . SUABIBL Nome, *LIBL, F4 para obter lista
F3=Sair F4=Parâmetros F5=Actualizar F12=Cancelar
```
4. No ecrã Definir a Consulta, seleccione os passos de definição *Seleccionar e sequenciar campos*, *Seleccionar registos*, *Seleccionar campos de ordenação*, *Especificar formatação de colunas do relatório*, *Seleccionar funções de resumo de relatório* e *Definir quebras de relatório*, escrevendo um 1 à esquerda de cada um deles. (Repare que *Especificar selecções de ficheiros* já estava seleccionado.) Prima a tecla Enter.

```
Definir a Consulta
Consulta . . . . : QNAME Opção . . . . . . : CRIAR
 Biblioteca . . . : SUABIBL CCSID . . . . . : 37
Indique as opções, prima Enter. Prima F21 para seleccionar todas.
 1=Seleccionar
Opç Opção para Definição da Consulta
 1 Especificar selecções de ficheiros
 Definir campos de resultados<br>1 Seleccionar e sequenciar camp
     Seleccionar e sequenciar campos
 1 Seleccionar registos
 1 Seleccionar campos de ordenação
 - Seleccionar sequência de ordenação
 1 Especificar formatação de colunas de relatório
 1 Seleccionar funções de resumo de relatório
 1 Definir quebras de relatório
 _ Seleccionar tipo e forma de output
     Especificar opções de processamento
F3=Sair F5=Relatório F12=Cancelar
F13=Esquema F18=Ficheiros F21=Seleccionar todas
```
O Query apresenta os ecrãs dos passos de definição seleccionados na ordem em que estão listados no ecrã Definir a Consulta.

5. No ecrã Especificar Selecções de Ficheiro, o primeiro ecrã apresentado a seguir ao ecrã Definir a Consulta, escreva QRYFILE no pedido de informação *Ficheiro* e QGPL no pedido de informação *Biblioteca*. Os pedidos de informação *Membro* e *Formato* já estão preenchidos. Prima a tecla Enter.

| Especificar Selecções de Ficheiros                                                               |                                     |                                                                                                    |
|--------------------------------------------------------------------------------------------------|-------------------------------------|----------------------------------------------------------------------------------------------------|
| Indique as opções, prima Enter. Prima F9 para especificar uma selecção<br>adicional de ficheiro. |                                     |                                                                                                    |
| Ficheiro<br>Biblioteca<br>Membro<br>Formato                                                      | ORYFILE<br>QGPL<br>*FIRST<br>*FIRST | Nome, F4 para obter lista<br>Nome, *LIBL, F4 para obter lista<br>Nome, *FIRST, F4 para obter lista<br>Nome, *FIRST, F4 para obter lista |
| $F3 = Sair$<br>F4=Parâmetros<br>F12=Cancelar<br>F13=Esquema                                      | F5=Relatório<br>F24=Mais teclas     | F9=Adicionar ficheiro                                                                                                    |

Aparece a mensagem Seleccione o(s) ficheiro(s) ou prima Enter para confirmar.

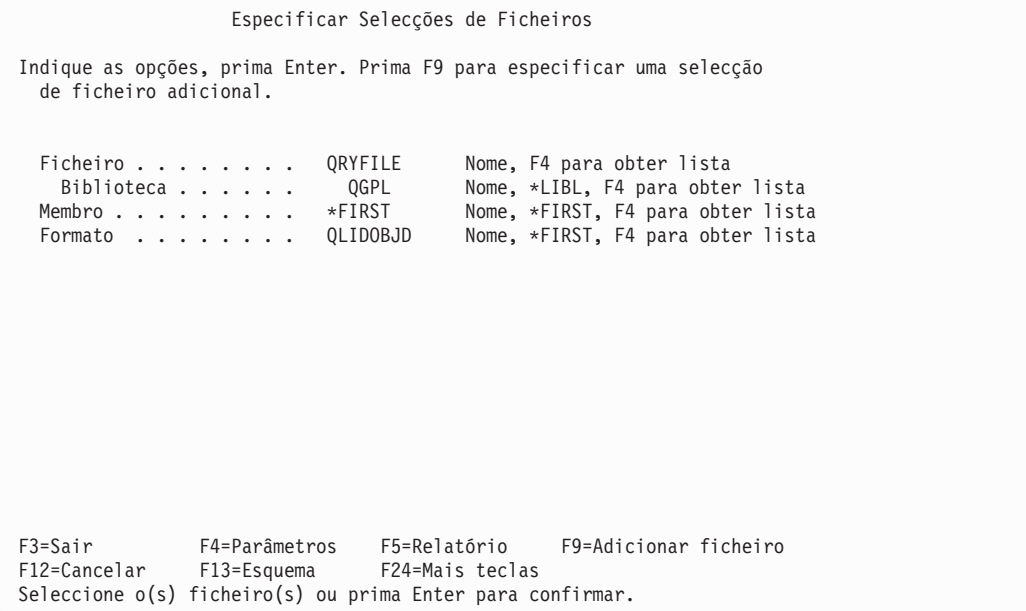

Prima a tecla Enter de novo.

6. Aparece a seguir o ecrã Seleccionar e Sequenciar Campos.

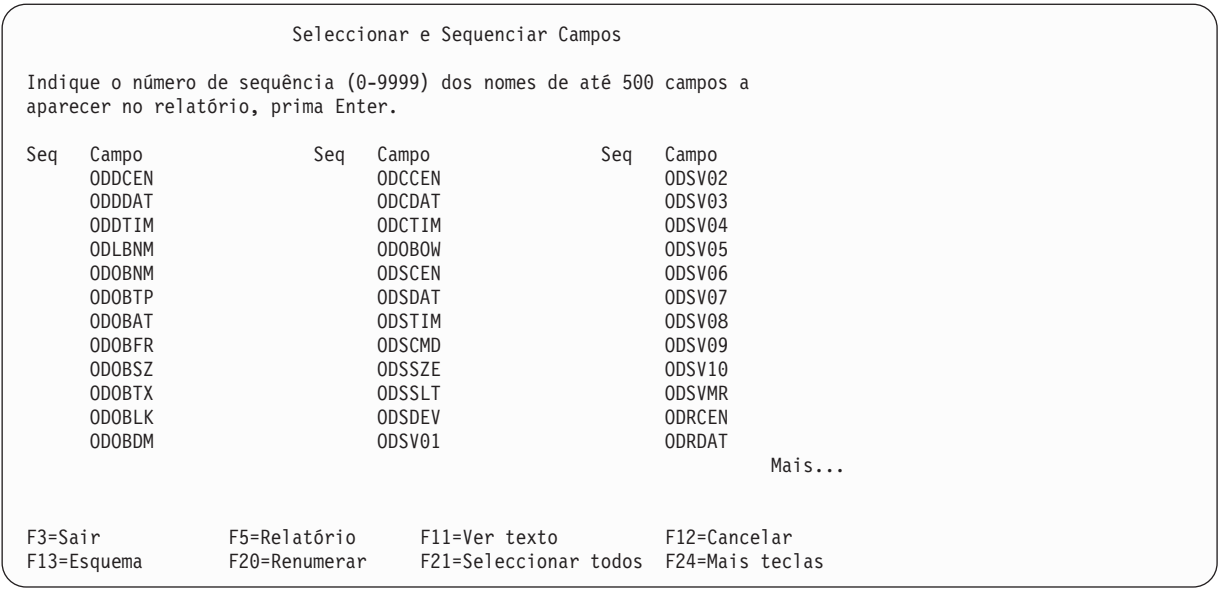

Se o seu ecrã estiver no formato de múltiplas colunas (ou seja, se as colunas *Texto*, *Com* e *Dec não* forem mostradas), prima F11 (Ver texto) para mostrar algumas informações adicionais sobre os campos da lista. Seleccione os campos ODLBNM, ODOBTP, ODOBAT, ODOBSZ e ODOBTX escrevendo os números 1 a 5 à esquerda deles, como se mostra abaixo. Os campos que seleccionar são os que aparecerão no relatório da consulta, pela ordem que especificar (ODLBNM aparecerá primeiro, seguido de ODOBTP, etc.).

**Nota:** Tem de seleccionar os campos onde pretende fazer a ordenação.

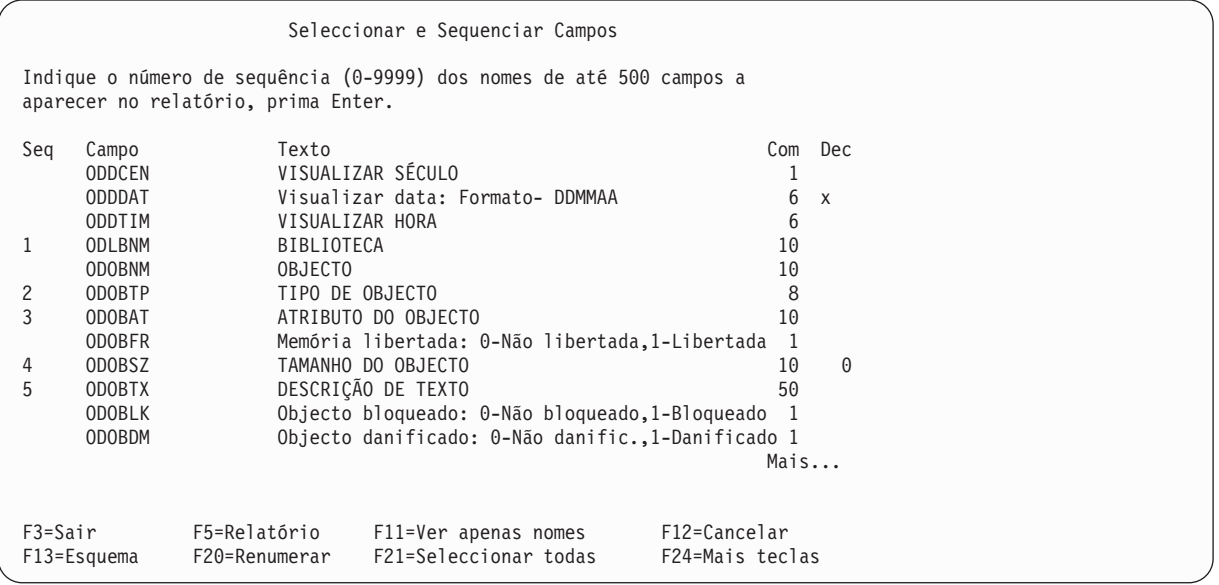

Prima a tecla Enter. O Query reorganiza os campos no ecrã de forma a que os campos que seleccionou sejam apresentados no topo da lista na ordem que especificou. É também apresentada a mensagem Prima Enter para confirmar.

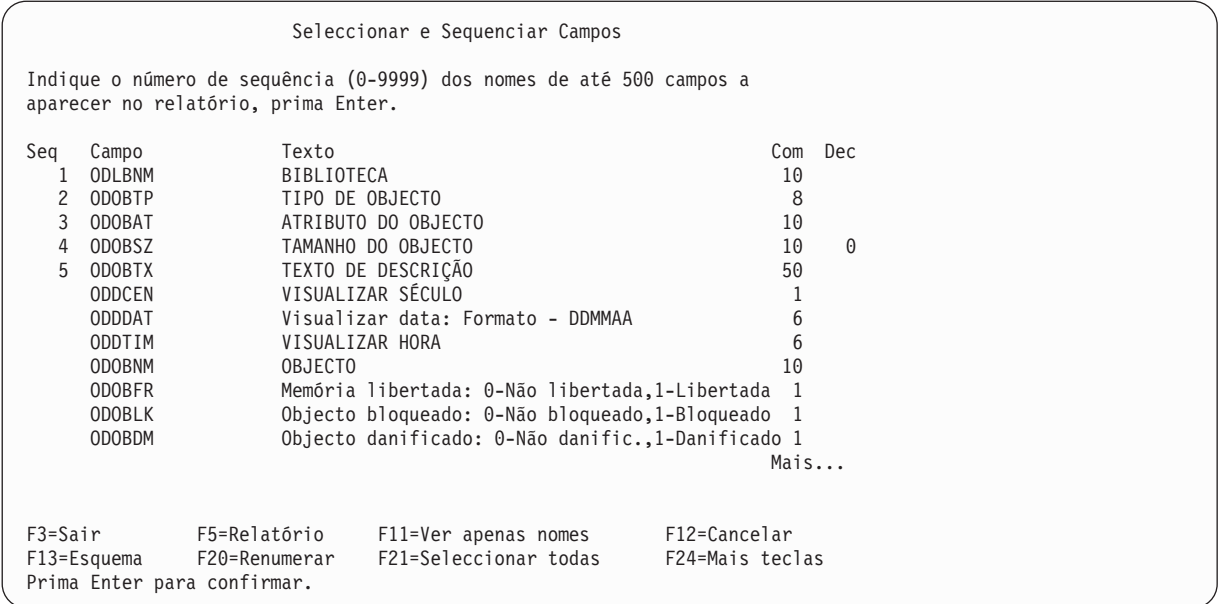

Prima a tecla Enter de novo.

7. Seleccionar Registos é o próximo ecrã a ser apresentado. Especifique aqui os registos que quer incluir no relatório.

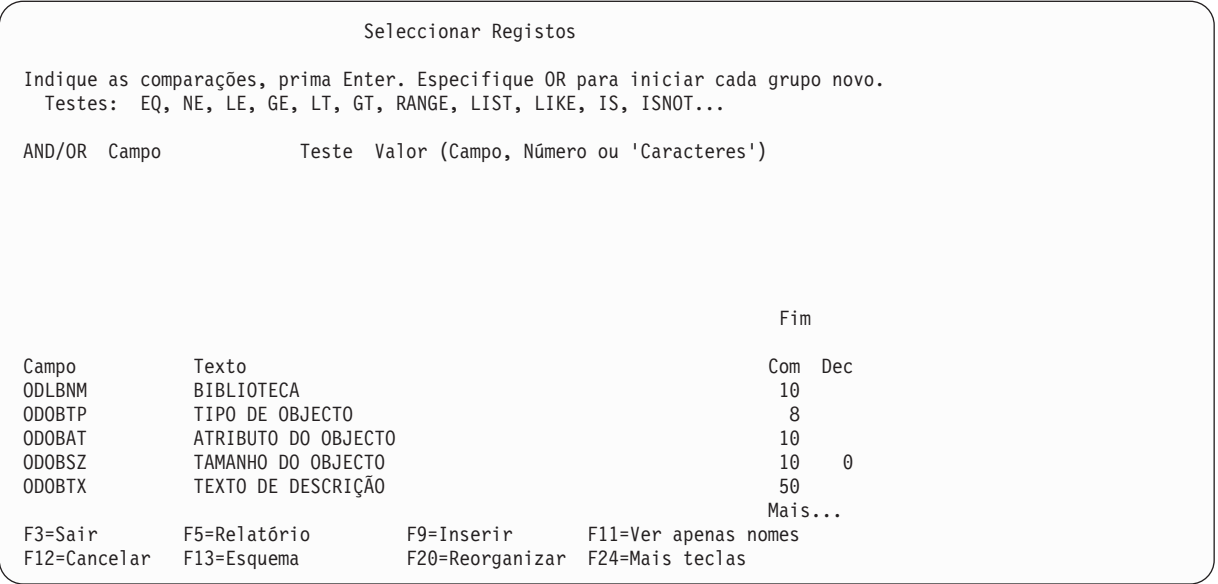

Para o seu relatório, quer todos os registos para objectos com um tipo de objecto \*FILE ou \*PGM. Escreva as informações nas colunas *Campo*, *Teste* e *Valor*, como se mostra no ecrã seguinte. Não prima a tecla Enter por enquanto.

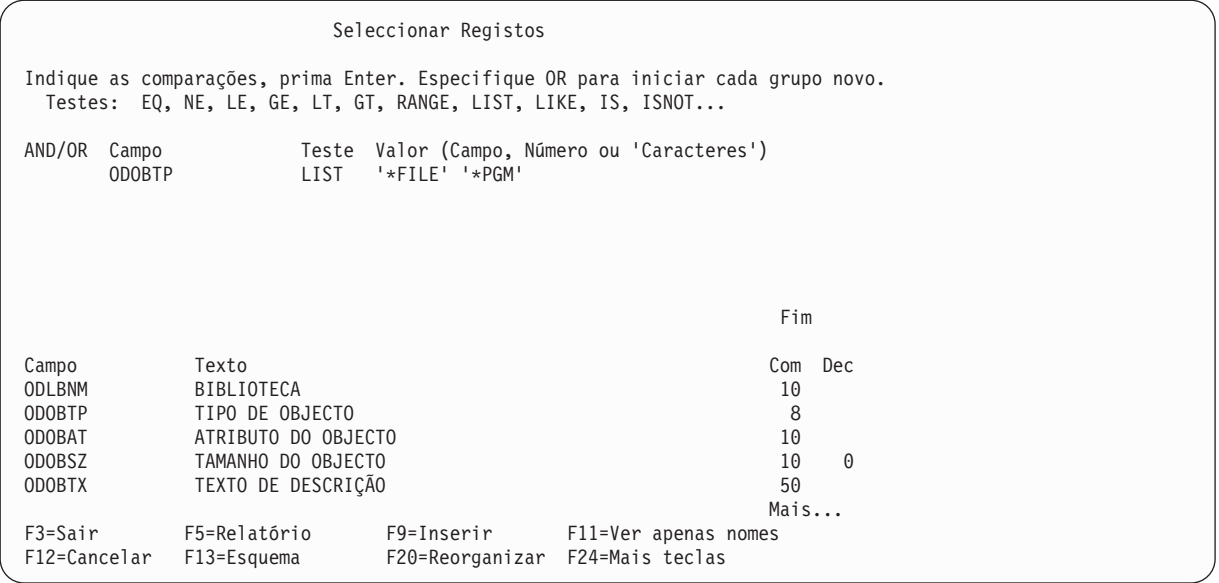

8. Agora, visualize o relatório premindo F5 (Relatório). Aparece o ecrã Visualizar Relatório, mostrando o seu relatório, baseado na consulta que definiu até aqui. (As informações que visualizar no ecrã dependem dos objectos que estão actualmente na QGPL. O que visualizar pode não corresponder ao que se vê no ecrã que se segue.)

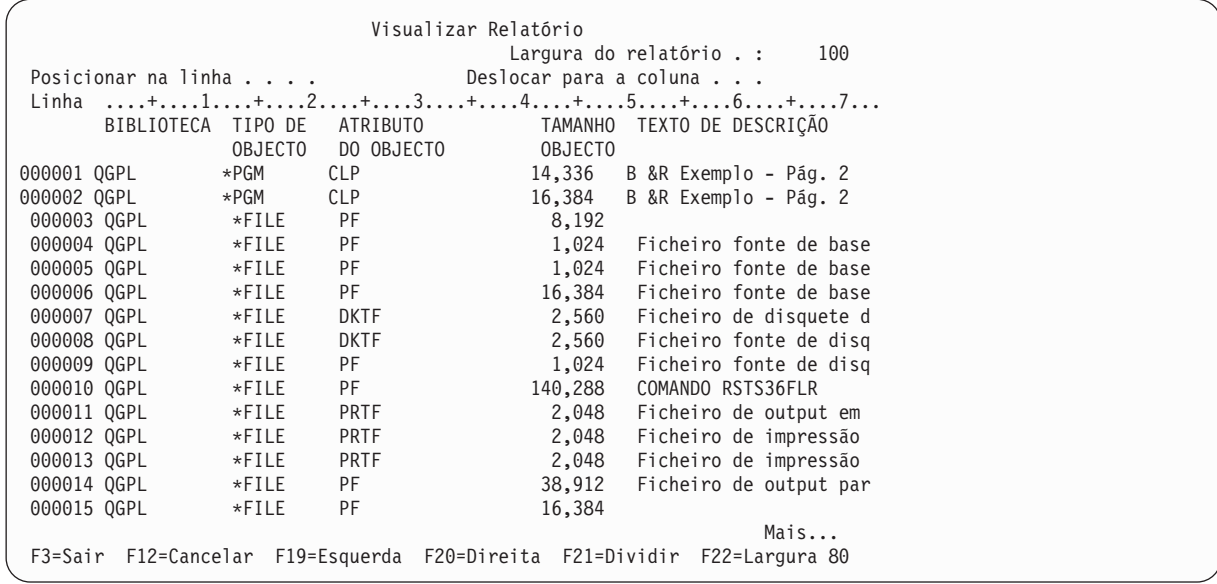

Na parte inferior direita do ecrã, aparece a mensagem Mais.... Isto significa que o relatório completo não cabe no ecrã, pelo que, se quiser visualizar todo o relatório, pode utilizar as teclas de página ou F20 (Direita) e F19 (Esquerda), para avançar página a página no relatório (tanto da esquerda para a direita como de cima para baixo). Depois de analisar o relatório, prima F3 (Sair) para voltar ao ecrã Seleccionar Registos.

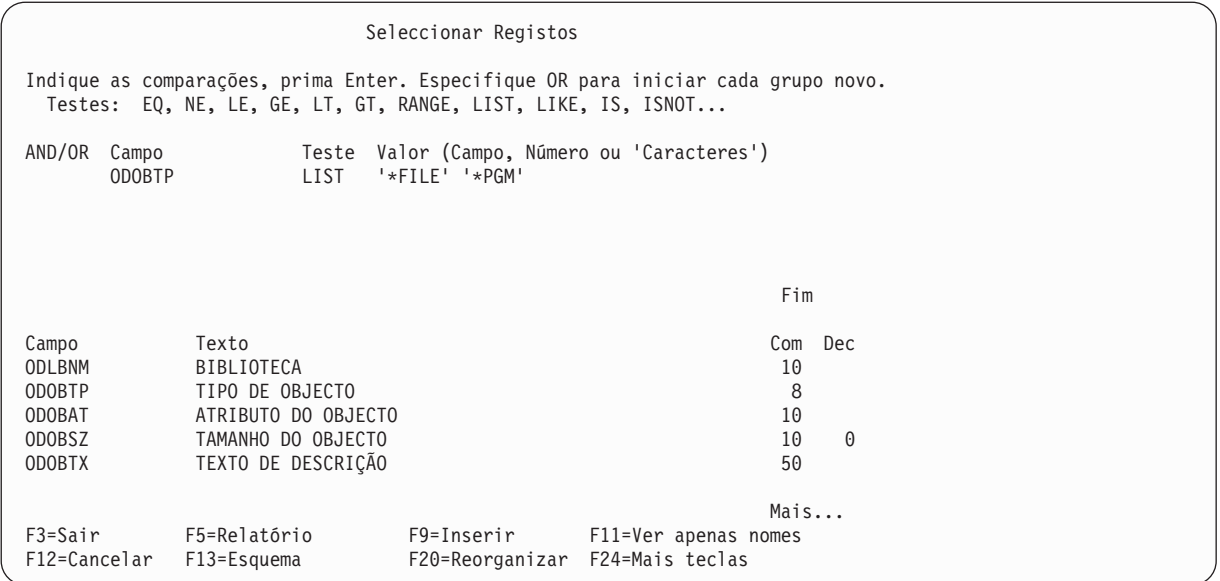

No ecrã Seleccionar Registos, prima a tecla Enter.

9. Aparecerá a seguir o ecrã Seleccionar Campos de Ordenação. Aqui, especifique os campos a serem utilizados pelo Query para ordenar os registos seleccionados para o relatório. Pretende os registos ordenados, primeiro, pelo tipo do objecto, e depois, pelo tamanho do objecto, pelo que deve escrever um 1 junto a ODOBTP e um 2 junto a ODOBSZ, como se mostra abaixo.

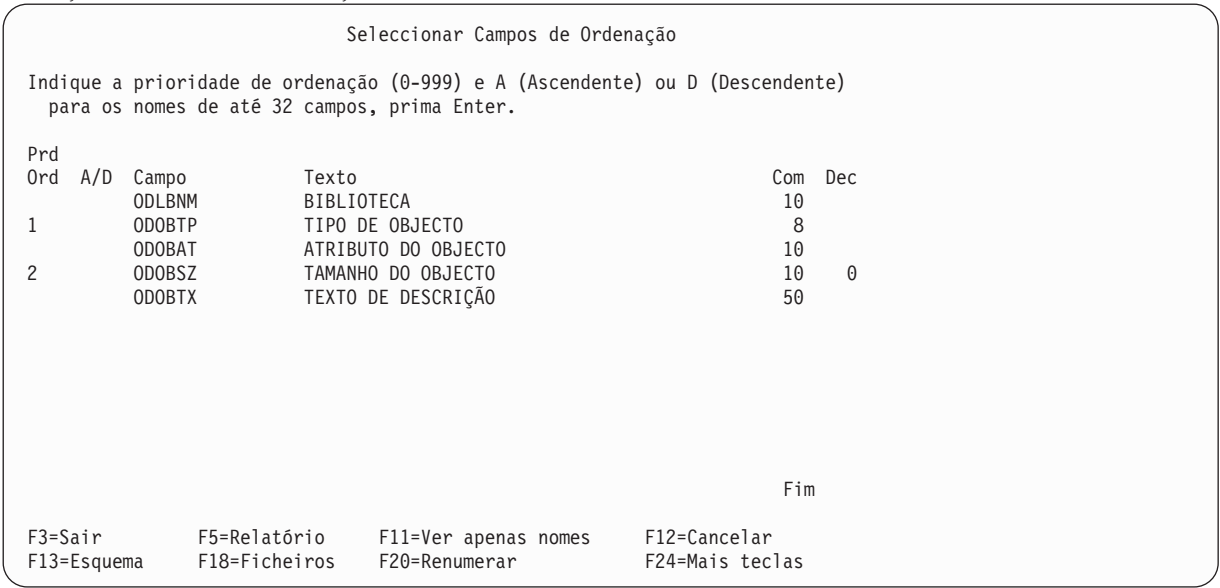

Prima a tecla Enter. O Query reorganiza os campos no ecrã de forma a que os campos que seleccionou para ordenar sejam apresentados no topo da lista, pela ordem que especificou. É também apresentada a mensagem Prima Enter para confirmar.

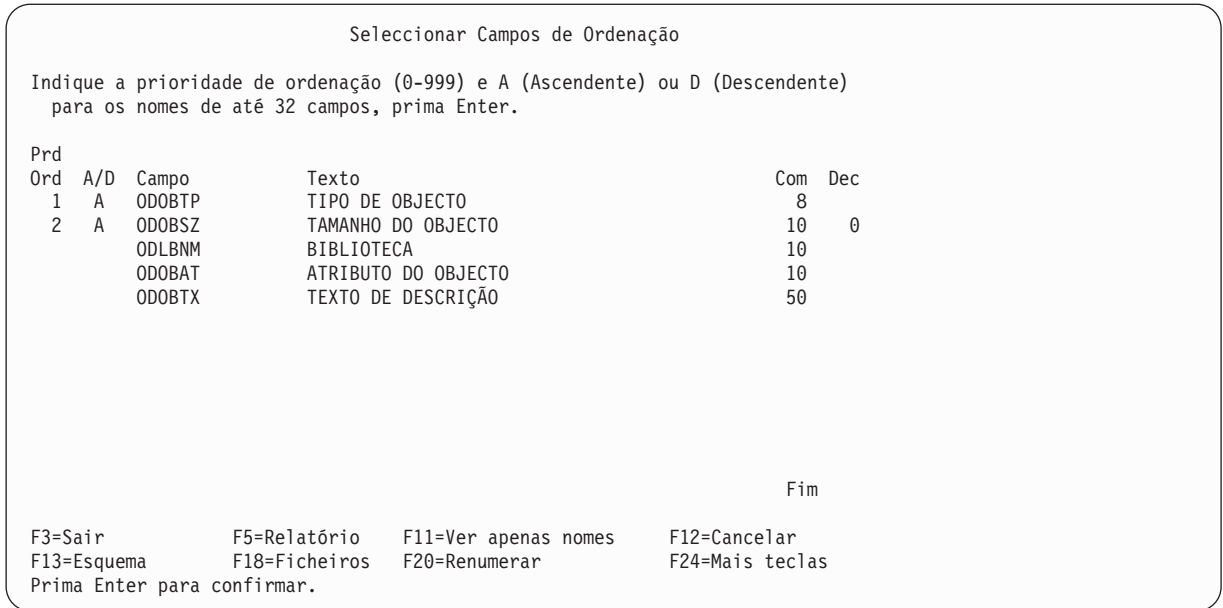

Prima a tecla Enter de novo.

10. O ecrã seguinte é o Especificar Formatação de Colunas de Relatório. É aqui que especifica o espacejamento de colunas, os títulos de coluna e outras opções de formatação do relatório.

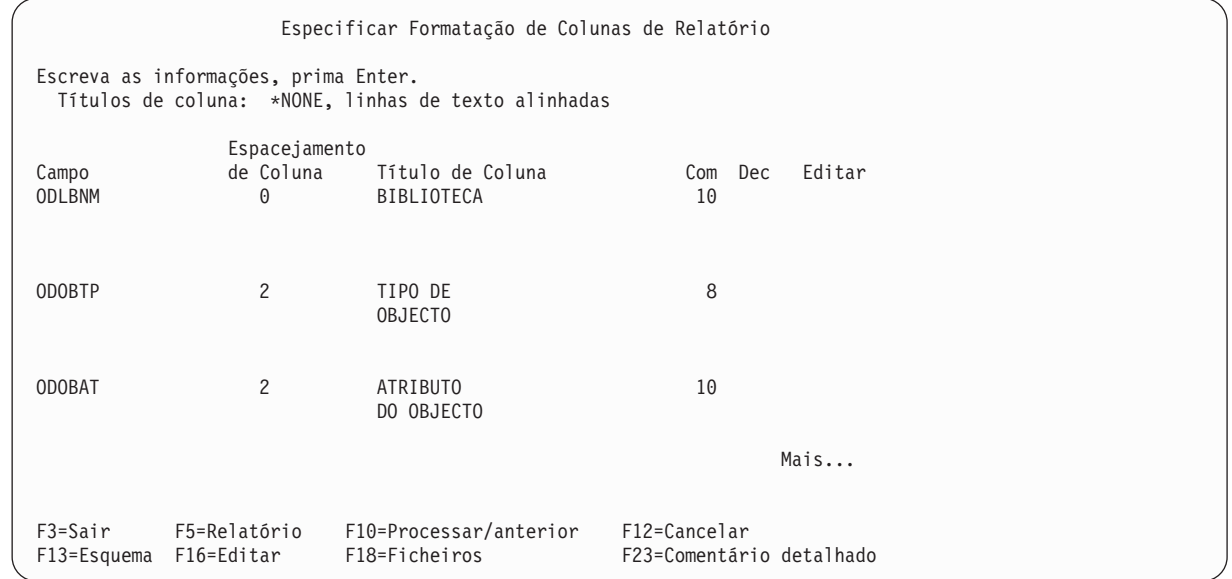

A maior parte destas informações já lhe são fornecidas pelo Query. Altere o título de coluna para o campo ODLBNM para que se leia NOME DA BIBLIOTECA, em vez de BIBLIOTECA.

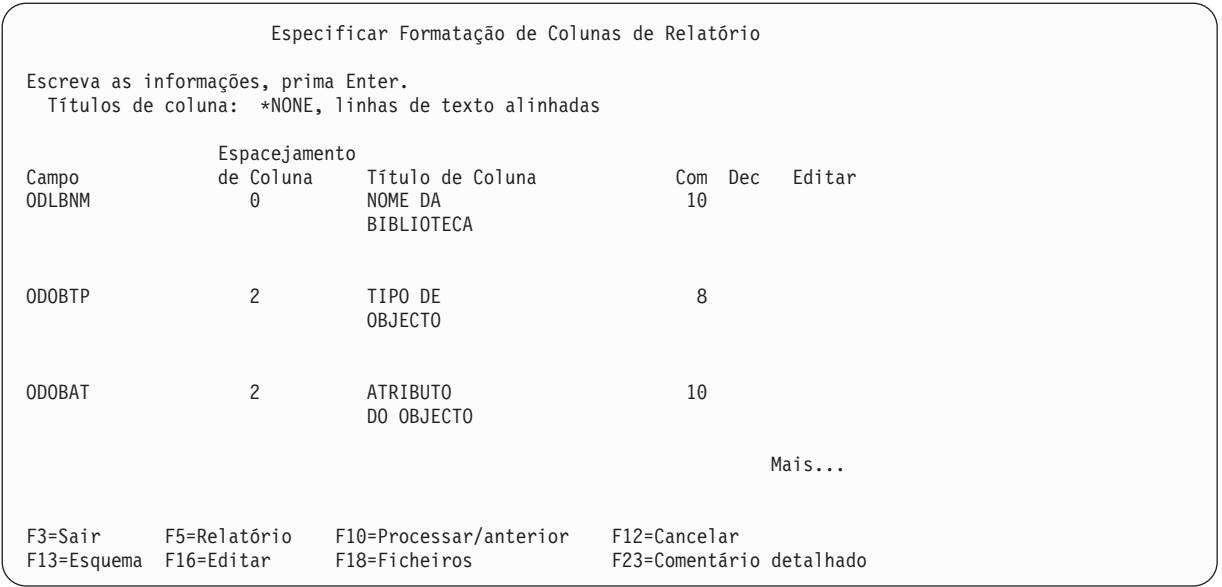

Prima a tecla Enter.

11. O próximo ecrã a ser apresentado é o Seleccionar Funções de Resumo de Relatório. Ao especificar opções neste ecrã, pode ter os campos seleccionados resumidos no relatório, isto é, para um campo seleccionado, pode especificar que sejam incluídos no relatório um total, uma média, um mínimo, um máximo e/ou uma contagem.

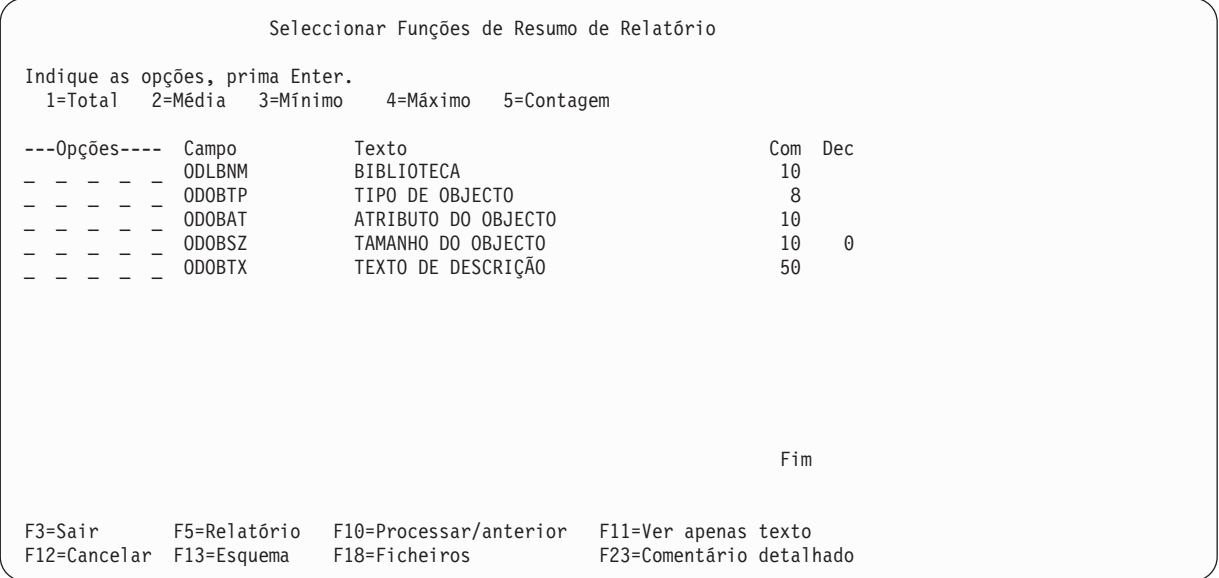

Especifique que quer *todas* as funções de resumo (total, média, mínimo, máximo e contagem) para o campo ODOBSZ, escrevendo 1 a 5 junto ao campo, como ilustrado no ecrã seguinte.

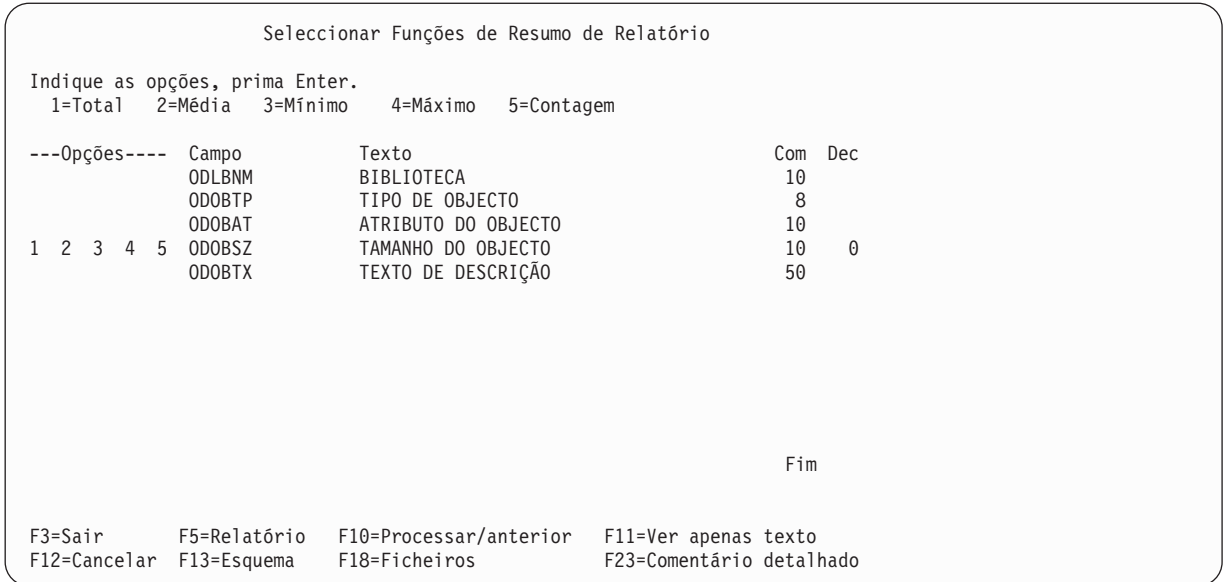

Prima a tecla Enter.

12. A seguir é visualizado o ecrã Definir Quebras de Relatório. Neste ecrã especifica quais os campos que quer utilizar como campos de quebra. As quebras de relatório são utilizadas para dividir o relatório em grupos de registos, de cada vez que o valor do campo de quebra do relatório muda.

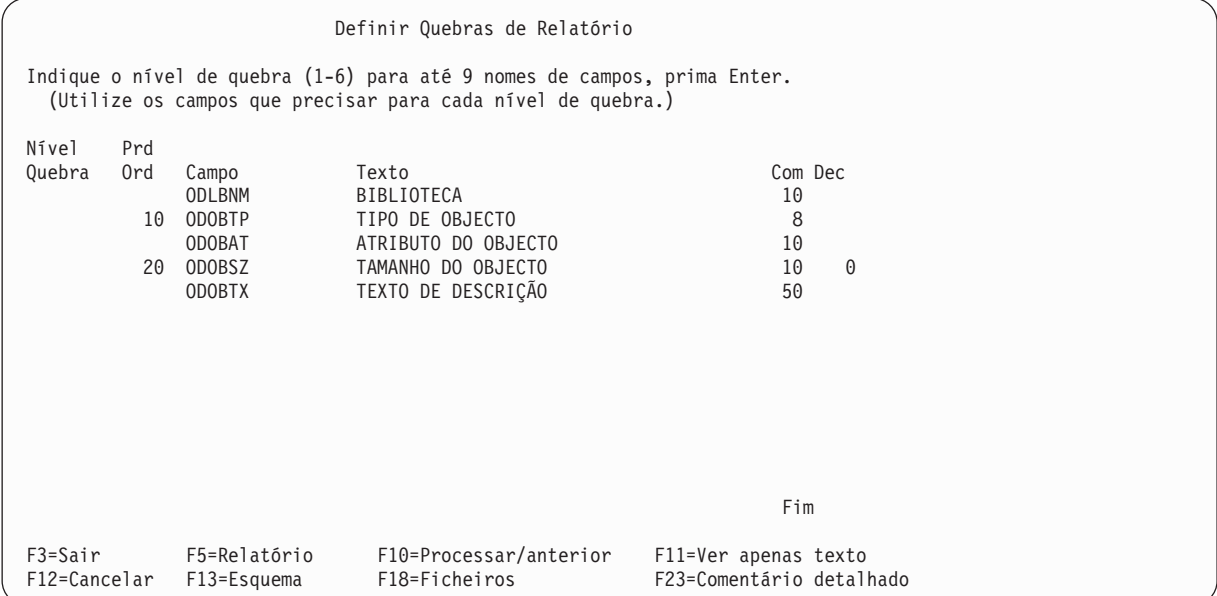

Especifique nível de quebra 1 para o campo ODOBTP, escrevendo um 1 à sua esquerda, na coluna *Nível Quebra*.

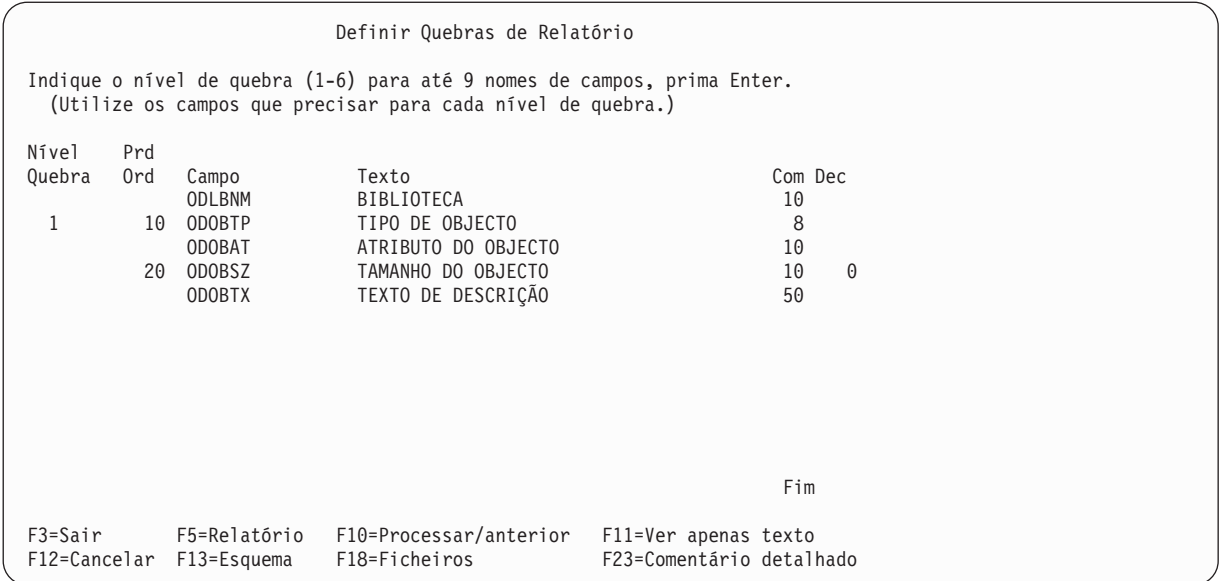

Prima a tecla Enter.

13. No ecrã seguinte, Formatar Quebra de Relatório, especifique a formatação que quer para a quebra de relatório que definiu. Repare que o valor no pedido de informação *Nível de quebra* é zero. Pode utilizar o nível de quebra 0 para imprimir os valores de resumo finais para todas as funções de resumo especificadas, no fim do relatório. Para este exemplo, não altere nada neste ecrã, prima apenas a tecla Enter.

```
Formatar Quebra de Relatório
Nível de quebra . . . . . : 0
Indique as opções, prima Enter.
 (Escreva &campo no texto para que sejam inseridos valores de quebra.)
 Suprimir resumos . . . . . N S=Sim, N=Não
 Texto de quebra . . . . . TOTAIS FINAIS
Nível Campo
 1 ODOBTP
F3=Sair F5=Relatório F10=Processar/anterior F12=Cancelar
F13=Esquema F18=Ficheiros F23=Comentário detalhado
```
No ecrã seguinte repare que o pedido de informação *Nível de quebra* foi preenchido com um 1. Aqui vai formatar a quebra de relatório para nível de quebra 1. No pedido de informação *Texto de quebra*, escreva Texto de quebra para o tipo de objecto. No pedido de informação *Texto de quebra*, escreva Texto de quebra para tipo de objecto. Este texto aparecerá no relatório sempre que ocorrer uma quebra de relatório para este nível de quebra.

Formatar Quebra de Relatório Nível de quebra . . . . . : 1 Indique as opções, prima Enter. (Escreva &campo no texto para que sejam inseridos valores de quebra.) Saltar para nova página . N S=Sim, N=Não Suprimir resumos . . . . . N S=Sim, N=Não Texto de quebra . . . . . Texto de quebra para o tipo de objecto Nível Campo 1 ODOBTP F3=Sair F5=Relatório F10=Processar/anterior F12=Cancelar F13=Esquema F18=Ficheiros F23=Comentário detalhado

Prima a tecla Enter.

Neste momento terminou todos os passos de definição que seleccionou anteriormente, pelo que aparece de novo o ecrã Definir a Consulta. (Os passos de definição que seleccionou anteriormente são agora indicados com um símbolo > à esquerda dos mesmos.)

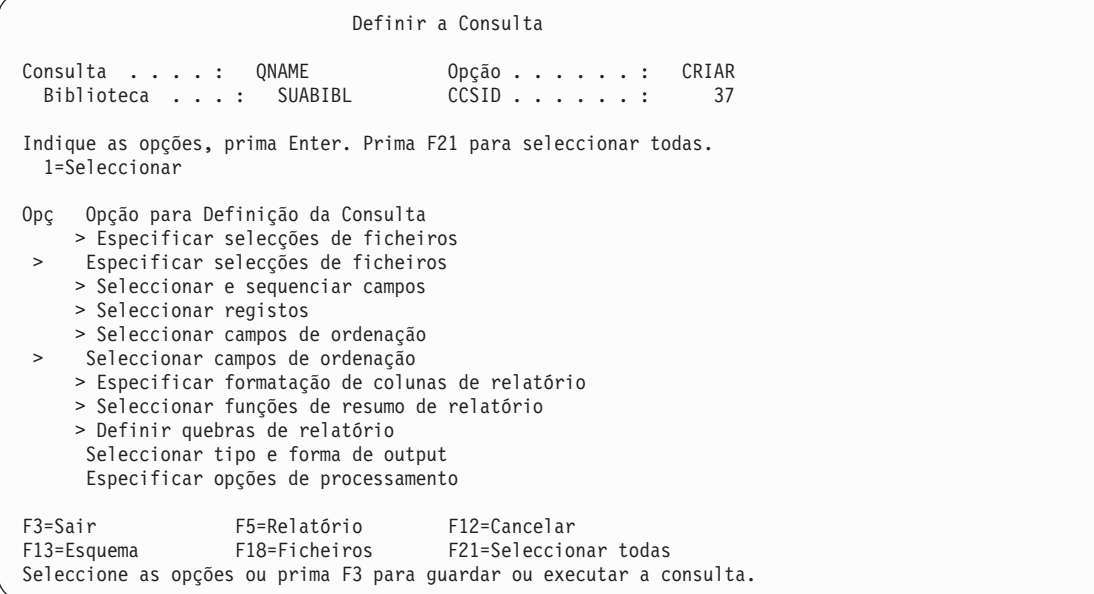

14. Agora, visualize o relatório premindo F5 (Relatório). O ecrã Visualizar Relatório aparece mostrando o relatório final da consulta. (As informações que visualizar no ecrã dependem dos objectos que estão actualmente na QGPL. O que visualizar pode não corresponder ao que se vê no ecrã que se segue.)

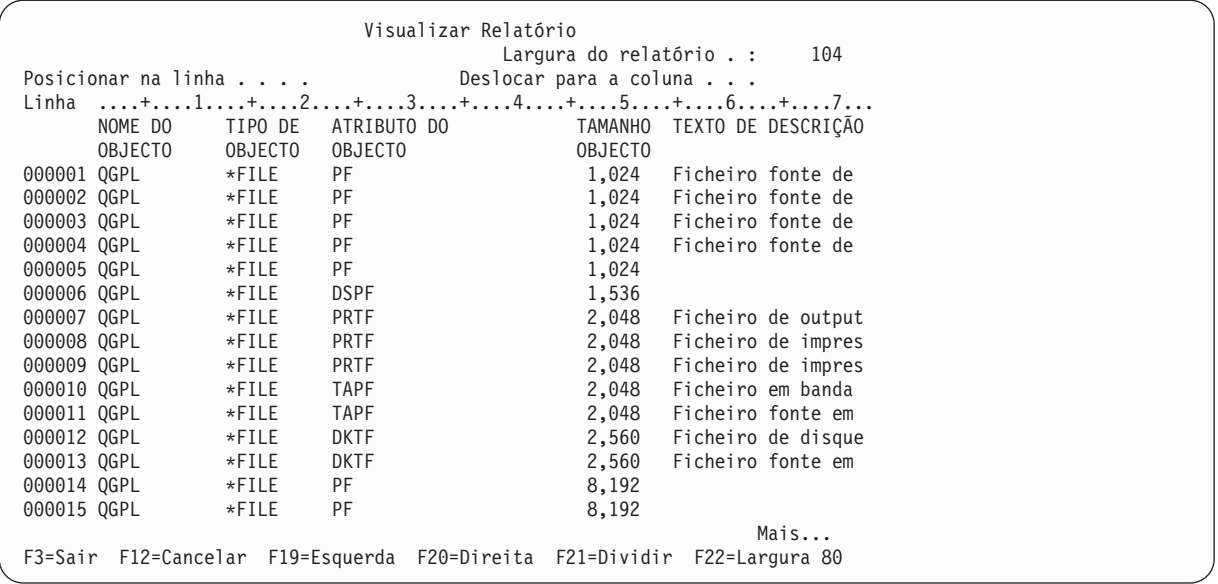

Na parte inferior direita do ecrã, aparece a mensagem Mais.... Isso significa que o relatório completo não cabe no ecrã. Utilize as teclas de página ou F20 (Direita) e F19 (Esquerda) para passar, página a página, através do relatório (tanto da esquerda para a direita como de cima para baixo) para que possa visualizar as quebras e os resumos do relatório.

Depois de analisar o relatório, prima F3 (Sair) para voltar ao ecrã Definir a Consulta.

Definir a Consulta Consulta . . . . : QNAME Opção . . . . . : CRIAR Biblioteca . . . : QGPL CCSID . . . . . : 37 Indique as opções, prima Enter. Prima F21 para seleccionar todas. 1=Seleccionar Opç Opção para Definição da Consulta > Especificar selecções de ficheiros > Especificar selecções de ficheiros > Seleccionar e sequenciar campos > Seleccionar registos > Seleccionar campos de ordenação > Seleccionar campos de ordenação > Especificar formatação de colunas de relatório > Seleccionar funções de resumo de relatório > Definir quebras de relatório Seleccionar tipo e forma de output Especificar opções de processamento F3=Sair F5=Relatório F12=Cancelar F13=Esquema F18=Ficheiros F21=Seleccionar todas Seleccione as opções ou prima F3 para guardar ou executar a consulta.

Prima F3 (Sair).

15. É apresentado o ecrã Sair desta Consulta. Neste ecrã, altere o pedido de informação *Guardar definição* para N (Não) e o pedido de informação *Opção de execução* para 3 (Não executar), se não quiser guardar a consulta ou executá-la de novo.
```
Sair Desta Consulta
Indique as opções, prima Enter.
 Guardar definição . . N S=Sim, N=Não
 Opção de execução . . 3 1=Executar interactivamente
                                  2=Executar em modo batch
                                 3=Não executar
 Para uma definição guardada:
   Consulta . . . . . QNAME Nome
     Biblioteca . . . . QGPL Nome, F4 para obter lista
   Texto . . . . . . .
   Autoridade . . . . . *CHANGE *LIBCRTAUT, *CHANGE, *ALL
                                  *EXCLUDE, *USE
                                  nome da lista de autorizações
F4=Parâmetros F5=Relatório F13=Esquema F14=Definir a consulta
```
Prima a tecla Enter.

16. Será apresentado o ecrã Trabalhar com Consultas, mostrando a mensagem O processamento da opção de consulta foi concluído com êxito.

```
Trabalhar com Consultas
Indique as opções, prima Enter.
 Opção . . . . . . . . 1=Criar, 2=Alterar, 3=Copiar, 4=Eliminar
                                  5=Ver, 6=Imprimir definição
                                   8=Executar em modo batch 9=Executar
  Consulta . . . . . QNAME Nome, F4 para obter lista
    Biblioteca . . . . QGPL Nome, *LIBL, F4 para obter lista
F3=Sair F4=Pedido de informação F5=Actualizar F12=Cancelar
O processamento da opção de consulta foi concluído com êxito.
```
Agora, pode regressar ao Menu Principal System i, premindo F3 (Sair) para completar o seu trabalho com este exemplo.

## **Apêndice C. Sugestões e técnicas de rendimento do Query for i5/OS**

Este apêndice fornece directrizes para melhorar o rendimento do produto Query for i5/OS. Estas directrizes ajudam-no a compreender melhor a forma de funcionamento do Query e quais os itens chave que não deve esquecer, quando elaborar ou alterar uma consulta.

Este apêndice não explica todas as variações das consultas, fornecendo, pelo contrário sugestões e técnicas que o ajudam na maioria das consultas em execução na plataforma do System i. Terá de determinar quais aquelas que se aplicam às suas consultas.

As informações deste apêndice estão divididas nas seguintes secções:

- v Introdução ao Processamento do Query
- v Definições e Dados de Ficheiros
- Definir Consultas
- Utilizar Operações de Junção
- Sugestões e Técnicas Diversas
- v Mensagens de Estado do Query

#### **Introdução ao processamento de consultas do Query for i5/OS**

O processamento do Query é constituído pelos seguintes passos:

- v Validação da consulta e avaliação do melhor método de obter os dados pedidos.
- $\cdot$  Execução do input/output (I/O) para esses dados
- v Apresentação dos dados no formato pedido

O Query muitas vezes sobrepõe estes passos de modo a proporcionar o melhor tempo de resposta possível.

No primeiro passo da execução de uma consulta, chamado **optimização**, o Query determina o modo mais rápido de processar a consulta. É criado um plano de acesso que é utilizado para executar o I/O da consulta propriamente dito.

A optimização inclui factores como, por exemplo, o tamanho do ficheiro, testes de selecção e testes de ordenação. No entanto, o elemento principal para se obter uma melhor optimização e I/O é a utilização de caminhos de acesso de sequência por chave nos ficheiros seleccionados pela consulta.

#### **Caminhos de acesso de sequência por chave no Query for i5/OS**

Um **caminho de acesso de sequência por chave** descreve a ordem pela qual os registos de um ficheiro de base de dados são lidos. Utilize o comando Criar Ficheiro Lógico (CRTLF) para criar caminhos de acesso com chaves especificadas nas Data Description Specifications (DDS).

Durante a optimização, o Query utiliza caminhos de acesso de sequência por chave existentes para obter uma aproximação do número de registos que serão devolvidos. Esta informação é necessária para a própria optimização. Do mesmo modo, o Query utiliza caminhos de acesso existentes, se possível, para efectuar I/O necessário. Dependendo das circunstâncias, o Query poderá escolher construir um caminho de acesso temporário para completar o pedido de consulta.

Se não existirem caminhos de acesso, o Query tem de ler todos os registos de cada ficheiro para determinar se correspondem aos valores da consulta ou, se o Query o requerer, tem de construir um <span id="page-255-0"></span>caminho de acesso temporário. Estas opções podem ser dispendiosas em termos de unidade de processamento, de I/O e de requisitos de memória, podendo dar origem a tempos de resposta mais prolongados.

**Nota:** É importante ter caminhos de acesso definidos, porque um caminho de acesso temporário criado pelo Query não é guardado. Tem de ser criado de cada vez que uma consulta é executada.

#### **Seleccionar/omitir caminhos de acesso no Query for i5/OS**

Utilize o comando CRTLF para criar caminhos de acesso com testes de selecção/omissão especificados em DDS.

Especifique os testes seleccionar/omitir de modo a que satisfaçam parte ou a totalidade dos testes de selecção de uma ou mais consultas. Especificar um caminho de acesso existente deverá aumentar o rendimento, porque o Query não terá de procurar ou construir um caminho de acesso utilizável.

Utilizar um caminho de acesso seleccionar/omitir pode também poupar tempo na definição de uma consulta, porque os testes de selecção e ordenação especificados no caminho de acesso não necessitam de ser repetidos na definição da consulta.

#### **Nota:**

O Query pode utilizar um caminho de acesso de selecção/omissão mesmo que não seja especificamente indicado na secção *Especificar selecções de ficheiros* da própria consulta. Contudo, se o caminho de acesso de selecção/omissão for criado com a palavra-chave Selecção Dinâmica (DYNSLT) de DDS, não haverá um melhoramento do rendimento em relação a caminhos de acesso de não selecção/omissão.

O caminho de acesso de selecção/omissão pode ser utilizado se for um superconjunto dos critérios de selecção. Por exemplo, se os critérios de selecção especificarem que existe um caminho de acesso 'X GT 45' e se existir um caminho de acesso de selecção/omissão (ficheiro lógico) com uma selecção 'X GT 40', então o ficheiro lógico existente poderá ser seleccionado pelo optimizador.

#### **Considerações para criar caminhos de acesso no Query for i5/OS**

Nem todos os caminhos de acesso podem ser utilizados por todas as consultas, pelo que deve criar caminhos de acesso utilizados frequentemente, quer por uma consulta que seja muitas vezes executada quer por várias consultas que possam partilhar o mesmo caminho de acesso. Para determinar os caminhos de acesso que o Query pode utilizar e outras sugestões gerais sobre a forma de definir as suas consultas para melhorar o rendimento, consulte "Definir [consultas](#page-258-0) para o Query for i5/OS" na página [245.](#page-258-0)

É importante criar um número mínimo de caminhos de acesso, pelas seguintes razões:

- v Qualquer alteração efectuada num campo de uma base de dados leva à actualização de todos os caminhos de acesso por chave desse campo. Isto pode ser dispendioso em termos de rendimento, para um grande número de caminhos de acesso.
- v O tempo de restauro e de cópia de segurança pode aumentar consideravelmente se for guardado um grande número de caminhos de acesso juntamente com os ficheiros.

Para além das sugestões apresentadas nesta secção, há ainda a referir duas linhas de orientação que o podem ajudar a determinar se um caminho de acesso pode ser utilizado para um determinado ficheiro:

v Se a consulta seleccionar mais de 20% do número total de registos do ficheiro, ela não utiliza normalmente um caminho de acesso para esse ficheiro. Em vez disso, acede aos registos sequencialmente. No entanto, se a consulta contiver testes de ordenação, um caminho de acesso existente pode ser utilizado ou um caminho de acesso temporário pode ser criado mesmo se se verificarem os 20%. O optimizador escolhe normalmente implementar a ordenação utilizando registos lidos sequencialmente em vez de um caminho de acesso.

<span id="page-256-0"></span>v Normalmente, o Query não cria e utiliza caminhos de acesso para ficheiros pequenos. Embora "pequenos" neste caso seja definido como ficheiros com aproximadamente 1000 registos, isto não é uma regra, mas apenas uma directriz genérica. No entanto, se na consulta existirem testes de ordenação, pode ser utilizado um caminho de acesso existente, ou pode ser criado um caminho de acesso temporário para o ficheiro. O optimizador escolhe normalmente implementar a ordenação utilizando registos lidos sequencialmente em vez de um caminho de acesso.

## **Planos de acesso no Query for i5/OS**

Quando guarda uma definição de consulta (seja para uma nova definição de consulta ou para uma definição de consulta revista), é guardado juntamente um plano de acesso que reflecte o melhor método de acesso aos dados.

Cada vez que executa uma consulta guardada, o Query valida o plano de acesso verificando se ainda existem os ficheiros e caminhos de acesso indicados no plano.

Se for válido, o Query utiliza esse plano para aceder aos dados. Isto poderá resultar numa melhoria significativa do rendimento, comparado com a execução de consultas sem planos de acesso armazenados, uma vez que o Query não tem de validar o caminho de acesso durante a execução de uma consulta armazenada. No entanto, a diferença poderá não ser significativa em algumas consultas, se esta validação constituir apenas uma pequena parte do tempo de processamento.

Se o plano de acesso não for válido, o Query tenta encontrar o melhor plano de acesso a utilizar no acesso aos dados, e o rendimento pode ser afectado.

O plano de acesso guardado não é utilizado se:

- v Substituir o formato de output quando forem incluídos dados de data, hora ou marca de hora
- v Substituir o tipo de output de ecrã para impressora ou ficheiro de base de dados, ou vice versa
- v Utilizar uma consulta de uma edição anterior
- Substituir um ficheiro de input (comando OVRDBF)
- v Substituir uma selecção de ficheiro utilizando o comando executar consulta (RUNQRY)
- v Executar uma consulta com sequência de ordenação de idioma num sistema com um idioma nacional diferente. Isto aplica-se se a opção de processamento Utilizar Sequência de Ordenação para todas as Comparações de Caracteres estiver definida como NÃO.
- v Executar uma consulta com uma alteração nos valores de peso ou o CCSID da sequência de ordenação seleccionado no momento de execução. Isto aplica-se se a opção de processamento Utilizar Sequência de Ordenação para todas as Comparações de Caracteres estiver definida como NÃO.
- v O i5/OS forçou uma reconstrução devido a alterações em programas do sistema (PTFs).
- **Nota:** Em alguns casos, quando premir ENTER (para guardar uma consulta), poderá demorar mais do que esperava para guardar a consulta porque o sistema está a definir um plano de acesso. No entanto, quando o plano de acesso estiver definido, a melhoria de rendimento pode ser significativa para o tempo de resposta de uma consulta individual e para o sistema em geral, especialmente se a consulta for executada frequentemente.

#### **Actualizar planos de acesso no Query for i5/OS**

Para actualizar um plano de acesso de uma consulta que esteja guardada, introduza a opção de alteração para essa consulta e guarde-a de novo. (Não precisa de efectuar quaisquer alterações.) Isto permite que o Query actualize o plano de acesso de modo a reflectir as alterações. Se tiver um grande número de consultas guardadas, é útil saber que consultas são afectadas por que alterações de caminhos de acesso. Assim, não terá de alterar e guardar todas as consultas quando efectuar uma alteração num ou mais caminhos de acesso.

Os planos de acesso para as consultas armazenadas não são actualizados de modo a reflectirem os caminhos de acesso eliminados ou criados desde a última vez em que a consulta foi guardada. O Query <span id="page-257-0"></span>neste tipo de alterações quando valida e reoptimiza o plano de acesso. Embora a reoptimização possa encontrar um método melhor de acesso aos dados, este método não é automaticamente actualizado no plano de acesso. Isto significa que na próxima vez que a consulta for executada, a reoptimização ocorre de novo porque o plano de acesso ainda reflecte o método original, escolhido na altura em que a consulta foi guardada.

## **Definições de ficheiro e dados no Query for i5/OS**

Nesta secção encontram-se considerações acerca da definição de ficheiro e dos dados reais nos ficheiros.

# **Definições de ficheiro no Query for i5/OS**

Observe se as definições de campos numéricos num ficheiro de base de dados da plataforma do System i se encontram no formato decimal zonado ou compactado. O sistema operativo i5/OS efectua operações aritméticas utilizando o formato decimal compactado.

No formato decimal compactado, são armazenados dois dígitos em cada byte, excepto o byte de ordem inferior. Os quatro dígitos de ordem inferior do byte de ordem inferior contêm o sinal do número. Por exemplo, a representação binária de +123 no formato decimal compactado é 0001 0010 0011 1111. No formato decimal zonado, os dígitos são armazenados nos quatros bits de ordem inferior de cada byte. Os quatro bits de ordem superior do byte de ordem inferior contêm o sinal. Os quatro bits de ordem superior de todos os outros bytes contêm tudo 1s (1111). Por exemplo, a representação binária de +123 em formato decimal zonado é 1111 0001 1111 0010 1111 0011.

Se um ficheiro contiver campos numéricos definidos como zonados (o que é comum em ficheiros migrados de um System/36), a plataforma do System i converte os campos de zonados para compactados para a operação aritmética e, em seguida, converte-os de novo para zonados, quando o valor resultante for devolvido ao programa.

Quando o programa é o Query, isto significa que a execução de uma consulta com campos numéricos zonados requer tempo de unidade de processamento adicional e, possivelmente, tempos de resposta um pouco mais longos. Se o preocupar este aspecto do rendimento, deve converter os seus ficheiros no sentido de utilizarem campos compactados, em vez de zonados. No entanto, tome esta decisão com cuidado, especialmente se a conversão tiver efeitos importantes no funcionamento em geral.

Quando cria um novo ficheiro na plataforma do System i, defina os campos numéricos como compactados, cujo comprimento deve ser um número ímpar de caracteres. Se o comprimento do campo estiver definido como um número par, os primeiros quatro bits do primeiro byte do campo não são utilizados, mas o sistema verifica na mesma esses quatro bits para se certificar de que a capacidade não foi ultrapassada. Se o comprimento do campo for definido como um número ímpar, esta verificação não ocorre. O sistema utiliza tempo de processamento adicional quando os campos numéricos têm comprimentos pares.

## **Considerações sobre dados de ficheiros para o Query for i5/OS**

Podem aparecer erros de dados decimais em ficheiros que foram migrados do System/36. por vezes, as aplicações do System/36 colocam espaços em branco em campos numéricos em vez de zeros à esquerda (os espaços em branco resultam em erros quando processados na plataforma do System i). Identifique e corrija erros de dados decimais para obter o máximo rendimento da consulta. Consulte a secção ["Definir](#page-258-0) [consultas](#page-258-0) para o Query for i5/OS" na página 245 para obter mais informações.

Pode identificar e corrigir erros em campos numéricos utilizando o *IBM Tools for Developers for i5/OS*. Os ficheiros que analisar ou corrigir com este produto têm de ser ficheiros de base de dados descritos externamente. Certifique-se de que todas as aplicações (especialmente, as que foram migradas do System/36) estão corrigidas, para que não continuem a inserir dados com estes tipos de erros.

#### <span id="page-258-0"></span>**Definir consultas para o Query for i5/OS**

Esta secção contém sugestões e técnicas para definir ou alterar consultas num único ficheiro de base de dados. As operações que envolvem vários ficheiros encontram-se tratadas no ponto "Utilizar [operações](#page-262-0) de junção no Query for [i5/OS"](#page-262-0) na página 249.

As informações desta secção dizem respeito ao ecrã Definir a Consulta. Para obter informações mais detalhadas, consulte o ponto ["Seleccionar](#page-41-0) passos de definição ao definir uma consulta do Query for [i5/OS"](#page-41-0) na página 28.

#### **Rendimento do Query for i5/OS ao conceber ou alterar consultas**

Quando definir ou alterar consultas, visualize os resultados de um dos seguintes modos:

- v Prima F5 (Relatório) no ecrã Definir a Consulta, para executar a consulta e visualizar os resultados do relatório como foi definido até essa altura.
- v Prima F13 (Esquema) no ecrã Definir a Consulta, para visualizar um exemplo do esquema, incluindo títulos de coluna, um exemplo de registo de detalhe, qualquer texto de quebra de relatório e quaisquer funções de resumo definidas para a consulta.
- **Nota:** Utilize o mais frequentemente possível F13 em vez de F5, porque F5 requer mais tempo da unidade de processamento, I/O, e, normalmente, demora mais do que com F13. Em ambos os casos, utilize a opção 1 do tipo de output (Ver) enquanto está a visualizar os resultados.

Para melhorar o rendimento ao passar de um ecrã para o outro, sempre que possível visualize as listas sem o texto que as acompanha. O Query utiliza tempo de unidade de processamento e possivelmente algum I/O extra, para obter o texto de cada campo. Além disso, a visualização do texto de cada campo faz com que sejam apresentados menos campos em cada ecrã, sendo necessário percorrer mais ecrãs para obter os campos que se pretendem visualizar. O mesmo se pode dizer das listas de consultas, ficheiros, membros, e formatos.

## **Definir campos de resultados no Query for i5/OS**

São adicionadas ou subtraídas durações identificadas, pela ordem da esquerda para a direita. Isto poderá ser importante para os resultados. Por exemplo, se adicionar 1 MÊS + 1 DIA poderá obter um resultado completamente diferente do que se adicionar 1 DIA + 1 MÊS Jan 28 + 1 DIA + 1 MÊS dá -> Jan 29 e depois Fev 28. Jan 28 + 1 MES + 1 DIA dá -> Fev 28 e depois Mar 1.

Defina campos de resultados numéricos com comprimentos ímpares em vez de pares, para reduzir o tempo de unidade de processamento durante a utilização destes campos. Para obter informações mais detalhadas, consulte o ponto ["Definições](#page-257-0) de ficheiro e dados no Query for i5/OS" na página 244.

Evite definir um campo de resultados com divisões por zero. Apesar do sistema as considerar no processamento da consulta, cada operação de divisão por zero faz com que o o sistema efectue o tratamento de erros, o que é dispendioso em termos de tempo de unidade de processamento e de resposta em geral.

Evite definir um campo de resultados que origine uma condição de excesso. Esta condição ocorre quando um campo é maior do que o respectivo tamanho especificado. Quando ocorre um excesso, o Query mostra estes campos de resultados com o carácter '+' no relatório.

Evite definir campos de caracteres de comprimento variável. Utilize constantes numéricas para as coordenadas e o comprimento de uma função SUBSTR.

## **Seleccionar e sequenciar campos no Query for i5/OS**

Esta opção permite-lhe controlar quais os campos que devem aparecer no relatório e onde devem aparecer no registo do relatório. Para prevenir que o Query faça I/O de disco desnecessário, seleccione <span id="page-259-0"></span>apenas os campos que pretende. Além disso, os campos adicionais desnecessários tornam um relatório menos legível. Se pretender utilizar a maior parte dos campos, utilize F21 (Seleccionar Todos) para visualizar todos os campos, e, em seguida, elimine os números de sequência dos campos que não pretende.

**Nota:** Se não seleccionar campos, o Query for i5/OS(utilizando o valor assumido) selecciona os primeiros 500 campos do ficheiro. Evite este tipo de operação porque causa I/O desnecessário do disco.

Evite utilizar campos de comprimento variável e campos com capacidade para nulos. Ambos os atributos requerem processamento adicional.

## **Seleccionar registos no Query for i5/OS**

Especifique os testes de selecção de registos utilizando campos que correspondam aos campos chave dos caminhos de acesso existentes ou criando caminhos de acesso que correspondam aos testes de selecção de registos usados com frequência. O Query tenta utilizar um caminho de acesso existente, se pelo menos alguns testes de selecção corresponderem ao primeiro campo de chave desse caminho de acesso.

Considere, por exemplo, um ficheiro X com os campos A, B, C e D. Existe um caminho de acesso neste ficheiro que utiliza os campos de chave A, B e D, por esta ordem. Para qualquer consulta com valores de registo que utilizem o campo A, o Query poderá utilizar este caminho de acesso. No entanto, se a selecção de registo não incluir o campo A, o caminho de acesso não é utilizado. Por exemplo, se o teste de registo for A EQ 3, o caminho de acesso pode ser utilizado. Se a consulta tiver testes de selecção de registos que incluam apenas os campos B ou D (por exemplo, B EQ 5 ou D EQ 8), este caminho de acesso não pode ser utilizado.

O rendimento melhora se mais testes de selecção corresponderem a mais campos de chave no mesmo caminho de acesso. Isto permite ao caminho de acesso reduzir o número de registos seleccionado. Como exemplo (utilizando de novo o ficheiro X), se os testes de registo forem A EQ 3 AND B EQ 5 AND D GT 8, o caminho de acesso pode ser utilizado para encontrar registos que coincidam com estes três valores.

**Nota:** Se não existir um caminho de acesso que coincida com alguns dos testes de selecção de registos, o Query não constrói um caminho de acesso unicamente para fins de selecção. O Query lê cada um dos registos e selecciona aqueles que respeitam as condições.

Se pedir várias vezes uma determinada consulta, considere a hipótese de criar um caminho de acesso com testes de selecção/omissão para coincidirem com essa consulta. Consulte ["Seleccionar/omitir](#page-255-0) [caminhos](#page-255-0) de acesso no Query for i5/OS" na página 242, para obter mais informações sobre este assunto.

Os caminhos de acesso existentes só são utilizados para condições OR envolvendo o mesmo campo especificado nos testes de selecção.

Um tipo de selecção de registos consiste em utilizar o símbolo % com o operador LIKE como procura ou pesquisa genérica (também conhecida como pesquisa com caracteres globais). Se a pesquisa genérica tiver início na primeira posição de um campo (por exemplo, %ABC), o Query não pode utilizar caminhos de acesso existentes para essa parte da selecção de registos. No entanto, se a pesquisa genérica tiver início depois da primeira posição (por exemplo, ABC%), o Query pode utilizar qualquer caminho de acesso qualificado no campo especificado neste tipo de selecção de registos.

## **Seleccionar campos de ordenação no Query for i5/OS**

Na maioria dos casos, o Query precisa de um caminho de acesso para sequenciar os registos seleccionados, quando são especificados campos de ordenação. Se não existir um caminho de acesso, o Query cria um caminho de acesso temporário na altura de execução ou utiliza uma sequência para ordenar os registos. Uma rotina de ordenação é utilizada quando o optimizador determina que essa rotina melhora o rendimento. Se for utilizado um caminho de acesso temporário, ele é eliminado quando a consulta tiver sido executada; assim, cada execução da consulta necessita de outra construção do caminho de acesso. Por esta razão, pondere sempre se precisa realmente de campos de ordenação para a consulta.

Considere criar caminhos de acesso que correspondam aos testes de ordenação para consultas que utilize com frequência e para consultas onde o tempo de construção de caminhos de acesso é excessivamente longo. O Query tenta utilizar um caminho de acesso existente, se todos os campos de ordenação corresponderem aos campos de chave de ordem superior do caminho de acesso. Deste modo, pode evitar a construção excessiva de caminhos de acesso para as consultas com testes de ordenação.

A título de exemplo, considere que o ficheiro Z tem os campos A, B, C e D. Considere também que existem seis caminhos de acesso construídos neste ficheiro, que têm as seguintes chaves especificadas por esta ordem:

- 1. O caminho de acesso #1 tem o campo de chave A
- 2. O caminho de acesso #2 tem os campos de chave A e B
- 3. O caminho de acesso #3 tem os campos de chave A e C
- 4. O caminho de acesso #4 tem os campos de chave A, B e C
- 5. O caminho de acesso #5 tem os campos de chave B, A e C
- 6. O caminho de acesso #6 tem os campos de chave A, B, C e D

Se executar agora uma consulta que esteja definida para ordenar pelos campos de chave A, B e C, o Query considera apenas os caminhos de acesso #4 e #6 durante a optimização. Os caminhos de acesso #1, #2 e #3 não são utilizados porque não é produtivo ler os registos de novo e ordená-los pelas chaves adicionais. Torna-se mais eficaz construir e utilizar um caminho de acesso que contenha todos os testes de selecção e ordenação. O caminho de acesso #5 não é considerado porque as chaves ordenadas não se encontram na ordem correcta.

Se uma determinada consulta for pedida frequentemente, tenha em consideração a criação de um caminho de acesso com testes de selecção/omissão para coincidirem com essa consulta. Consulte ["Seleccionar/omitir](#page-255-0) caminhos de acesso no Query for i5/OS" na página 242, para obter mais informações sobre este assunto.

Se tiver testes de ordenação que utilize com frequência, uma outra opção (para além da criação de caminhos de acesso) é utilizar o Query para ordenar os registos no ficheiro de base de dados pela ordem desejada. O Query pode então ser executado neste ficheiro sem testes de ordenação, se as consultas efectuarem a procura dos dados ordenados do modo como aparecem no ficheiro. Para efectuar esta função, seleccione os campos de ordenação desejados do ficheiro, escolha a base de dados como dispositivo de output (opção 3 no ecrã Seleccionar Tipo e Forma de Output) e especifique o nome do ficheiro de base de dados de output, que terá de ser diferente do nome do ficheiro de input ou original. Deste modo é criado um novo ficheiro de base de dados que contém os registos ordenados. O tempo necessário para criar os registos ordenados pode variar, consoante o Query tenha ou não de construir um caminho de acesso para efectuar a ordenação.

Considere os seguintes pontos antes de executar este tipo de operação:

- v As alterações efectuadas no ficheiro original não são automaticamente apresentadas no ficheiro ordenado, a não ser que o possibilite com algum tipo de manutenção adicional. Por este motivo, pode querer limitar a utilização desta opção a ficheiros que não são alterados com frequência.
- v Se for construído um caminho de acesso num campo não ordenado do ficheiro ordenado, a utilização deste caminho de acesso pelo Query faz com que os registos sejam devolvidos de modo não ordenado. Limite a construção de caminhos de acesso sobre um ficheiro ordenado, excepto se os caminhos de acesso forem construídos sobre campos ordenados desse ficheiro.

Se possível, evite ordenar em campos de resultados definidos. Esta operação pode ser dispendiosa em termos de rendimento, uma vez que o Query tem de construir um caminho de acesso para satisfazer este tipo de pedido.

## **Seleccionar sequência de ordenação no Query for i5/OS**

Utilize esta opção para especificar uma sequência de ordenação alternativa. Por exemplo, poderá querer alterar uma consulta de modo a que todas as letras minúsculas sejam ordenadas antes das maiúsculas. Se especificar uma sequência de ordenação alternativa e a consulta contiver chaves de ordenação de caracteres, o Query não pode utilizar os caminhos de acesso existentes e tem de construir um caminho de acesso para efectuar a ordenação.

**Nota:** A utilização de uma sequência de ordenação alternativa não afecta os campos de ordenação numéricos, de DBCS exclusivo, de DBCS gráfico, de data, de hora ou de marca de hora.

A utilização de opções de sequência de ordenação de um trabalho que está a ser executado, pode fazer com que a consulta demore mais tempo a ser executada.

Não utilize uma sequência de ordenação se não for necessária. Se a sua consulta envolver apenas campos numéricos, altere uma sequência de ordenação assumida não hexadecimal, para hexadecimal.

Uma tabela de sequência de ordenação de pesos únicos pode necessitar de menos processamento do que uma tabela de pesos partilhados, porque pode ser ignorada nas comparações que não envolvem avaliar a ordem relativa.

## **Especificar funções de resumo de relatório no Query for i5/OS**

Os caminhos de acesso não ajudam o rendimento de funções de resumo, não sendo por isso necessário criar caminhos de acesso exclusivamente para este tipo de função. No entanto, se a consulta tiver testes de ordenação ou de selecção especificados com as funções de resumo, um caminho de acesso que corresponda a estes valores pode ajudar a melhorar o rendimento da consulta em geral.

Se está familiarizado com a utilização da DB2 for i5/OS na plataforma do System i, considere a utilização das vistas da DB2 for i5/OS para funções de resumo do Query. A DB2 for i5/OS permite-lhe criar vistas com base em funções de resumo para os campos de um ficheiro. Por exemplo, pode criar uma vista da DB2 for i5/OS de modo a conter a soma e a média para um campo de um ficheiro. A vantagem relativamente ao rendimento de uma vista da DB2 for i5/OS pode ser significativa para funções de resumo do Query, especialmente em termos de redução dos tempos de resposta. Para utilizar uma vista, especifique o nome da vista como o ficheiro a ser seleccionado.

## **Seleccionar o tipo e forma de saída no Query for i5/OS**

Se quer visualizar apenas os registos de resumo, especifique-o no ecrã Seleccionar Tipo e Forma de Output. Deste modo eliminará o tempo desnecessário que o percorrer dos registos de detalhe implica.

Se pretender visualizar apenas o primeiro ecrã ou os dois primeiros ecrãs de resultados de uma consulta, pode escolher visualizar os resultados num ecrã, em vez de os enviar para uma impressora ou um ficheiro de base de dados. O Query apresenta o primeiro ecrã de dados o mais rapidamente possível, sendo portanto bastante mais rápido visualizar um ecrã a partir de uma estação de trabalho do que esperar que a consulta envie todos os resultados para uma impressora ou para um ficheiro de base de dados.

Contudo, se os dados que pretende visualizar se encontrarem no final dos registos procurados, pode demorar mais tempo do que o esperado a visualizar esses registos. O mesmo acontece quando se avança de página para visualizar mais dados (mesmo que o primeiro ecrã tenha aparecido rapidamente) e se os dados adicionais se encontrarem bastante mais à frente no ficheiro. Se o Query tiver de construir um grande caminho de acesso antes de obter os dados, demora mais tempo a chegar ao primeiro ecrã.

<span id="page-262-0"></span>Especifique tipo de output 1 (Ver) e formato de output 1 (Detalhado) para uma consulta de cópias múltiplas. Especifique tipo de output 2 (Impressora) para uma consulta de lista de colunas.

## **Especificar opções de processamento no Query for i5/OS**

A opção chave do ecrã Especificar Opções de Processamento é ignorar ou não erros de dados decimais (consulte a secção ["Definições](#page-257-0) de ficheiro e dados no Query for i5/OS" na página 244 para obter uma descrição de erros de dados decimais). Se forem ignorados os erros de dados decimais, o Query não pode utilizar nenhum caminho de acesso para esse ficheiro e tem de construir um caminho de acesso, se for necessário para a consulta, e será necessário processamento adicional para tratar os campos com erros de dados decimais.

Se os erros de dados decimais não forem ignorados, o Query interrompe o processamento se encontrar um erro de dados decimais. No entanto, se não encontrar nenhum erro de dados decimais durante o processamento, pode utilizar os caminhos de acesso existentes e a execução decorre normalmente.

**Nota:** Este tratamento dos erros de dados decimais afecta apenas consultas as que utilizem campos numéricos. As que utilizem apenas campos de caracteres não são afectadas.

Ao especificar se os erros deste tipo devem ou não ser ignorados, tem estas opções:

- S (Sim) significa ignorar erros de dados decimais
- v N (Não) significa não ignorar erros de dados decimais
- v Se deixar o campo *Ignorar Erros de Dados Decimais* em branco, o Query escolhe S ou N, consoante o ambiente em que estiver a executar a consulta.

Se a consulta for executada no ambiente do System/36, o Query utiliza S e os erros de dados decimais são ignorados. Se a consulta for executada no ambiente do System/38 ou do i5/OS, o Query utiliza N e os erros de dados decimais não são ignorados. O ambiente do System/36 utiliza S porque os erros de dados decimais foram sempre ignorados no System/36. Como não podem ser utilizados caminhos de acesso quando é utilizado S (o valor assumido) no ambiente do System/36, podem existir diferenças substanciais em termos de rendimento entre os ambientes, se o valor assumido for utilizado.

Pode desejar considerar a eliminação de erros de dados decimais para se assegurar de que pode utilizar caminhos de acesso existentes e para eliminar o processamento adicional necessário para tratar estes erros. Utilize o produto *IBM Tools for Developers for i5/OS*. Se não conseguir eliminar os erros decimais, pode achar conveniente seleccionar S (ou utilizar RUNQRY no ambiente do System/36 para obter S como valor assumido) para que as suas consultas sejam executadas mais rapidamente. Mesmo que seja necessário construir um novo caminho de acesso, esta operação poderá levar menos tempo do que diagnosticar erros de dados decimais.

#### **Utilizar operações de junção no Query for i5/OS**

Em relação ao rendimento das consultas que envolvem operações de junção, há que ter em conta determinadas considerações especiais. Apesar de as sugestões acerca do rendimento que foram dadas até aqui se poderem aplicar a ficheiros individuais dentro da junção, o Query tem de considerar todos os valores relativos a todos os ficheiros que irão ser juntos e, em seguida, decidir acerca do melhor modo de continuar com a consulta.

Um dos conceitos fundamentais acerca das junções é o dos ficheiros principais e secundários. O **ficheiro principal** é o primeiro ficheiro utilizado na junção, enquanto que os **ficheiros secundários** são aqueles que são juntos ao principal.

Ao definir uma consulta de junção, pode seleccionar um de três tipos de operações de junção:

#### **Opção 1—Registos concordantes**

Um registo do ficheiro principal só é seleccionado se existir uma correspondência com todos os ficheiros secundários especificados.

#### **Opção 2—Registos concordantes com o ficheiro principal**

Um registo do ficheiro principal é seleccionado independentemente de haver uma correspondência com qualquer dos ficheiros secundários. A selecção de registos do ficheiro principal está dependente do critério de selecção/omissão especificado no ecrã Seleccionar Registos. Só são seleccionados registos do ficheiro principal que satisfaçam esses critérios. Critérios de selecção/omissão especificados contra ficheiros secundários podem provocar a não selecção de um registo do ficheiro principal.

#### **Opção 3—Registos não concordantes com o ficheiro principal**

Só é seleccionado um registo do ficheiro principal se existirem não-correspondências com todos os ficheiros secundários.

Nas junções de opções 2 e 3, o ficheiro que é listado como principal e o ficheiro que é listado como secundário é importante para o resultado final produzido pela consulta, uma vez que uma ordenação diferente destes ficheiros pode dar origem a resultados diferentes. No entanto, a ordem já não é importante no caso de uma junção de opção 1, uma vez que se produz o mesmo resultado independentemente da ordem em que os ficheiros são colocados.

Esta diferença é importante quando se considera o modo como o Query executa uma junção. Uma vez que a ordem dos ficheiros numa junção de opção 1 não é importante, se executar este tipo de consulta o Query pode escolher uma ordenação diferente dos ficheiros para obter um melhor rendimento. Por exemplo, se a consulta definir o ficheiro A como principal e o B como secundário, durante a execução o Query pode de facto decidir utilizar o ficheiro B como principal, se isso significar um melhor rendimento geral da consulta. No entanto, nas junções de opções 2 e 3 o Query não pode reordenar os ficheiros, uma vez que isso pode produzir resultados diferentes, permanecendo os ficheiros principal e secundário pela ordem em que foram listados na definição da consulta.

**Nota:** Apesar do Query, numa junção de opção 1, poder reordenar os ficheiros durante a execução, ele nunca altera a própria definição da consulta.

#### **Sugestões sobre rendimento para operações de função no Query for i5/OS**

Em todas as operações deste tipo, o Query requer a utilização de um caminho de acesso em cada ficheiro secundário da junção. Se não existirem caminhos de acesso utilizáveis, o Query cria-os se necessário. Por este motivo, se uma determinada consulta de junção for executada frequentemente ou se várias consultas de junção utilizarem os mesmos testes de selecção de junção ou de ordenação, crie caminhos de acesso que correspondam a esses valores, de modo a que o Query não tenha que os construir sempre que executar as consultas.

**Nota:** O Query não requer um caminho de acesso no ficheiro principal, excepto se existirem campos de ordenação seleccionados a partir deste ficheiro.

É importante construir caminhos de acesso que correspondam aos testes de selecção de junção que utiliza com frequência. O caminho ou caminhos de acesso devem corresponder aos campos seleccionados a partir dos ficheiros secundários. Por exemplo, se o teste de selecção de junção for T01.A EQ T02.A, é necessário um caminho de acesso sobre T02.A. Para uma opção de junção 1, o Query pode decidir trocar a ordem dos ficheiros e também trocar internamente a ordem da selecção de junção de modo a corresponder à nova ordem. Neste caso, o caminho de acesso criado anteriormente não pode ser utilizado. No entanto, numa junção de opção 2 ou 3, o Query não troca a ordem dos ficheiros e, por isso, os caminhos de acesso existentes que correspondem aos testes de selecção de junção no ficheiro secundário devem ser utilizáveis para a junção.

Utilize tantos testes de selecção de junção e de registos quantos forem possíveis em todos os ficheiros que irão ser juntos, para diminuir o número de registos que resultarão da operação de junção. Deste modo, a quantidade de I/O necessária para executar a consulta é reduzida significativamente.

Se for possível, limite a utilização de \*ALL no ecrã Especificar Como Juntar Ficheiros. Se \*ALL for utilizado, o número de registos juntos produzidos poderá ser bastante elevado. Por exemplo, se utilizar \*ALL para juntar um ficheiro de 2000 registos com um ficheiro de 3000 registos, o resultado final serão 6000000 registos juntos. Seria necessária uma grande quantidade de I/O, o que daria origem a um tempo de resposta muito grande e alguma degradação do rendimento geral do sistema.

Tenha cuidado ao utilizar a comparação "NE" entre os campos de ficheiros diferentes no ecrã Especificar Como Juntar Ficheiros. Isto poderá fazer com que seja seleccionado um grande número de registos e executada uma grande quantidade de I/O.

O Query funciona de modo mais eficaz quando os ficheiros são ordenados do mais pequeno para o maior. Neste caso, o mais pequeno significa o ficheiro do qual são seleccionados menos registos para a junção. Apesar de este poder ser o ficheiro com menos registos, em alguns casos pode ser utilizado um ficheiro muito grande, se forem escolhidos apenas alguns registos desse ficheiro.

Numa junção de opção 1, o Query tenta ordenar os ficheiros do mais pequeno para o maior, consoante o número de registos seleccionados de cada um. Numa junção de opção 2 ou 3, o Query lista os ficheiros por esta ordem de modo a obter um processamento mais eficaz.

Numa junção de opção 2 ou 3, tente fazer com que os ficheiros listados em primeiro lugar sejam o mais pequenos possível, utilizando os testes de selecção de registos e de junção. Por exemplo, se os testes de selecção de junção forem T01.A EQ T02.A AND T02.A GT 100, seria vantajoso em termos de rendimento alterá-los para T01.A EQ T02.A AND T01.A GT 100. Numa junção de opção 1, utilize tantos testes de selecção quantos forem possíveis em todos os ficheiros, uma vez que não pode determinar qual deles o Query irá escolher como principal.

Se os testes de ordenação tiverem de ser especificados a partir de vários ficheiros, numa junção de opção 1, ou de um ficheiro secundário, numa junção de opção 2 ou 3, torna-se importante utilizar tanto os testes de selecção de junção, como os de selecção de registos. Quanto mais pequeno for o número de registos seleccionados, menos registos terão de ser copiados para um ficheiro temporário para a ordenação, reduzindo-se assim o tempo de unidade de processamento, o I/O e os tempos de resposta.

Se ao juntar ficheiros de grandes dimensões deparar com problemas graves de rendimento, procure evitar este tipo de operação ou utilize testes de selecção para diminuir o número de registos a juntar.

Caso precise de juntar ficheiros grandes e possa utilizar testes de selecção de registos, execute o Query no ficheiro ou ficheiros que requerem selecção de registos e envie o output para um ficheiro de base de dados (opção 3 no ecrã Seleccionar Tipo e Forma de Output). Utilize este ficheiro de output para efectuar a junção com os outros ficheiros. No entanto, este método pode fazer com que sejam utilizados dados "antigos", uma vez que o output do ficheiro de base de dados pode ser uma versão mais antiga na altura em que é executada a consulta de junção usando este ficheiro. Além disso, uma vez que não existem caminhos de acesso neste ficheiro de output (a menos que os crie), o Query terá de criar um durante a execução, se for necessário.

#### **Sugestões e técnicas diversas para o Query for i5/OS**

Esta secção contém várias sugestões e técnicas gerais que se destinam a ajudá-lo a utilizar o Query.

#### **Processamento por lotes no Query for i5/OS**

Submeta as consultas cujos resultados não necessita imediatamente, a processamento batch. Por exemplo, uma consulta que elabore relatórios impressos que só serão utilizados mais tarde é uma boa candidata para ser submetida a processamento batch. Esta operação liberta o seu terminal para outras tarefas, em vez de ter de esperar que a consulta termine a execução. Além disso, um sistema bem optimizado

equilibra melhor os recursos do sistema (tempo de unidade de processamento, armazenamento, I/O) entre trabalhos, se uma consulta que utiliza normalmente muitos recursos for submetida a processamento batch, em vez de ser executada interactivamente.

Os passos para submeter uma consulta a processamento batch variam com o ambiente em que está a trabalhar. No ambiente do System/36, prima F6 (Colocar na fila de trabalhos) para submeter uma consulta a processamento por lotes a partir do ecrã de parâmetros para QRYRUN. Esta tecla é permitida após especificar impressora ou disco como o tipo de output e premir a tecla Enter. Se não estiver no ambiente do System/36, utilize o comando Submeter Trabalho (SBMJOB) para submeter um trabalho não interactivo que contenha um comando Executar Consulta (RUNQRY). No ambiente do System i, utilize o ecrã Trabalhar com Consultas ou Sair desta Consulta para submeter consultas em modo por lotes. Consulte o Apêndice D, "Impedir os [utilizadores](#page-268-0) de executarem consultas do Query for i5/OS [interactivamente",](#page-268-0) na página 255. Para obter mais informações sobre estes comandos, consulte o tópico Linguagem de controlo do Information Center do i5/OS.

## **Optimização do rendimento do Query for i5/OS**

Um sistema correctamente optimizado proporciona um rendimento geral muito melhor do que um sistema em que não tenha sido feita a optimização do rendimento. No entanto, há muitos factores a considerar ao optimizar correctamente o sistema de modo a satisfazer as suas necessidades. Consulte o tópico Gestão de Trabalho para obter detalhes. Além disso, o manual *Performance Tools for iSeries* explica como supervisionar e compreender o rendimento global do sistema. Utilize estes guias em conjunto para o ajudar a melhorar o rendimento geral do sistema.

Se possível, limite o número de consultas ad hoc, de modo a evitar a construção de caminhos de acesso desnecessários. Determine quais as consultas que são utilizadas com mais frequência e, em seguida, crie os caminhos de acesso para essas consultas e guarde as definições de consulta. A maior parte dos utilizadores pode assim trabalhar fora deste conjunto fixo de consultas e obter um tempo de resposta e um rendimento geral do sistema bastante melhores do que se todas as pessoas executassem consultas de um modo ad hoc.

Limite o acesso ao Query, no sistema, às pessoas que conhecem o rendimento do Query e sabem como utilizá-lo da melhor forma. Deste modo, elimina consultas ad hoc dispendiosas que podem afectar bastante os outros utilizadores. Peça aos novos utilizadores que leiam este manual, para tomarem contacto com o Query, antes de lhes dar acesso a este produto.

Deve retirar os dados não usados dos ficheiros que são utilizados activamente e colocá-los em ficheiros que sejam guardados separadamente. Assim reduz significativamente a quantidade de tempo e recursos gastos pelo Query na procura de ficheiros activos ou na construção de caminhos de acesso para esses ficheiros.

Certifique-se de que todas as PTFs disponíveis relativas ao rendimento estão aplicadas no sistema. Isto não só inclui as PTFs que se aplicam directamente ao Query, mas também outras que se possam aplicar ao rendimento geral do sistema.

Tenha atenção às mensagens de optimização de rendimento que estão disponíveis em modo de depuração (utilize STRDBG antes de executar a sua consulta). Estas mensagens podem ajudá-lo a determinar como pode alterar a definição da consulta para que seja executada mais rapidamente.

## **Considerações sobre migração N a N-1 do Query for i5/OS**

Quando a consulta cria um ficheiro de base de dados que inclui um campo de data, hora, marca de hora, comprimento variável ou com capacidade para nulos, é definido um bit indicando que este ficheiro não pode ser utilizado com uma edição anterior à Versão 2, Edição 1, Modificação 1. Quando a consulta cria um ficheiro de base de dados que inclui um campo de DBCS gráfico, é definido um bit indicando que este ficheiro não pode ser utilizado com uma edição anterior à Versão 2, Edição 2, Modificação 0.

#### **Notas:**

- 1. Se executar uma consulta que contenha tipos de dados de data, hora ou marca de hora numa edição anterior à Versão 2, Edição 1, Modificação 1, pode ocorrer uma das seguintes situações:
	- v Não são seleccionados registos
	- v Os resultados estão errados
- 2. Uma consulta que utilize uma constante de DBCS gráfico não será executada numa edição anterior à Versão 2, Edição 2, Modificação 0.

#### **Mensagens de estado do Query for i5/OS**

Quando executa uma consulta interactivamente, podem aparecer mensagens de estado, na parte inferior do ecrã, que o informam acerca do que está a acontecer. Em consultas de execução prolongada, estas mensagens podem ajudar a determinar quais são as fases que levam mais tempo a executar. Uma vez isto determinado, pode ser mais fácil decidir que sugestões e técnicas até aqui apresentadas devem ser seguidas. Esta secção apresenta as mensagem de estado que podem aparecer ao executar uma consulta.

#### **Consulta em execução. A criar caminho de acesso para o ficheiro X em Y.**

Esta mensagem indica que o Query determinou que é necessário um caminho de acesso para executar esta consulta, mas nenhum dos caminhos de acesso existentes corresponde aos valores pretendidos. O Query constrói então um caminho de acesso, apresentando esta mensagem. Repare durante quanto tempo esta mensagem permanece no ecrã e também a quantidade total de tempo que demora a executar a consulta. Se for gasta uma parte significativa do tempo na criação de um caminho de acesso, tente utilizar os aspectos e técnicas descritos anteriormente relativos à utilização de caminhos de acesso.

#### **Consulta em execução. A criar caminho de acesso a partir do ficheiro X em Y.**

Esta mensagem indica que o Query está a construir um caminho de acesso a partir de um caminho de acesso já existente. Normalmente, o aparecimento desta mensagem não é uma indicação de problemas de rendimento, mas sim uma boa indicação, uma vez que o Query está a utilizar um caminho de acesso existente para a operação.

#### **Consulta em execução. A criar uma cópia do ficheiro X em Y.**

Esta mensagem indica que o Query está a copiar um dos ficheiros na consulta para um ficheiro temporário. Isto ocorre nos seguintes casos:

- v É especificado um ficheiro lógico com múltiplos formatos
- v É especificado um ficheiro lógico de junção com um tipo de junção que não corresponde ao tipo de junção da consulta.
- v É especificada uma vista de SQL complexa

Se for criado um ficheiro temporário para uma junção, como se indica em cima, procure evitar este tipo de operação. Consulte a secção "Utilizar [operações](#page-262-0) de junção no Query for i5/OS" na [página](#page-262-0) 249 para obter mais informações sobre este item. Se esta mensagem surgir devido ao comprimento total dos campos de ordenação ser superior a 2000 bytes, isto pode ser motivo para preocupação. Para obter mais informações, consulte a secção ["Seleccionar](#page-259-0) campos de ordenação no Query for [i5/OS"](#page-259-0) na página 246.

#### **Consulta em execução. A ordenar a cópia do ficheiro \*N em \*N.**

Esta mensagem aparece quando o comprimento combinado dos campos de ordenação excede 2000 bytes ou quando o Query escolheu utilizar uma rotina de ordenação em vez de criar um caminho de acesso para alcançar um melhor rendimento. Isto indica que o Query está a executar a sua própria rotina de ordenação sobre o ficheiro temporário que acabou de ser criado.

## **Mensagens de modo de depuração do Query for i5/OS**

O Query for i5/OS emite mensagens de optimização do rendimento quando está em execução em modo de depuração (STRDBG). Quando estiver a trabalhar em modo de depuração, também obterá mensagens de optimização e detalhes de diagnóstico para erros de definição de correspondências que não terminem o trabalho.

# <span id="page-268-0"></span>**Apêndice D. Impedir os utilizadores de executarem consultas do Query for i5/OS interactivamente**

O administrador do sistema pode impedir os utilizadores de executarem consultas interactivamente. Quando esta restrição é aplicada, os utilizadores não podem:

- v Utilizar a opção 9 (Executar) no ecrã Trabalhar com Consultas.
- v Premir F5 (Relatório) para visualizar o relatório no ecrã.
- v Utilizar a opção 1 (Executar interactivamente) no ecrã Sair desta Consulta.
- Executar interactivamente o procedimento QRYRUN.
- v Executar interactivamente o comando Executar Consulta (RUNQRY).

Se um utilizador tentar executar uma consulta interactivamente e não estiver autorizado a fazê-lo, surge uma mensagem de erro.

Um utilizador **não pode** executar uma consulta interactivamente quando:

- v A autoridade sobre o comando RUNQRY é alterada de modo a que o utilizador deixe de estar autorizado a utilizá-lo. Isto pode afectar a capacidade para executar em modo batch (para permitir que um ou mais utilizadores tenham capacidades de execução diferentes, consulte a nota abaixo).
- v O comando RUNQRY é alterado para deixar de suportar a execução interactiva.

Para impedir um utilizador de executar uma consulta interactivamente:

- v Utilize o comando Alterar Comando (CHGCMD) para remover \*INTERACT do parâmetro ALLOW (onde permitido executar). ALLOW(\*PGM) não é permitido no RUNQRY.
- v Altere a autoridade sobre o comando RUNQRY, para determinar quais os utilizadores que têm autoridade sobre este comando.
	- **Nota:** De modo a permitir que um ou mais utilizadores tenham capacidades de execução diferentes das especificadas para o comando RUNQRY na biblioteca QSYS:
		- 1. Crie um objecto duplicado do comando RUNQRY e coloque-o numa biblioteca diferente de QSYS.
		- 2. Efectue as alterações que forem necessárias para limitar a utilização do comando RUNQRY na QSYS.
		- 3. Coloque a biblioteca que contém o novo comando RUNQRY, ou seja, a versão que permite aos utilizadores executar interactivamente, à frente da QSYS, na lista de bibliotecas dos utilizadores que têm de executar consultas interactivamente.
- **Nota:** Se adicionar uma nova edição do sistema operativo, poderá necessitar de redefinir os parâmetros do comando RUNQRY.

# **Apêndice E. Identificadores do Conjunto de Caracteres Codificados (CCSIDs) no Query for i5/OS**

Este apêndice contém informações sobre os identificadores do conjunto de caracteres codificados ou CCSIDs. Estas informações ajudam-no a compreender os CCSIDs e a sua importância no Query for i5/OS.

Um **CCSID** é um número inteiro de 2 bytes (sem sinal) que identifica exclusivamente um esquema de codificação e um ou mais pares de conjuntos de caracteres e páginas de código. Pode ser atribuído um CCSID a cada definição de consulta, campo de dados e sequência de ordenação. Também pode ser atribuído um CCSID a itens individuais de uma definição de formato de registo de ficheiro, como por exemplo, título de coluna, texto de descrição, palavra de edição ou comentário longo para um campo.

Os dados marcados com CCSID podem ser convertidos de forma a terem o mesmo aspecto nos diferentes idiomas que utilizam o mesmo conjunto de caracteres ou o conjunto superior do conjunto de caracteres (veja a Figura 7). Os dados não terão o mesmo aspecto sem conversão se as páginas de códigos forem diferentes. O valor hexadecimal para um conjunto de caracteres gráficos (um carácter que é apresentado ou impresso) num idioma pode ser diferente do valor para o carácter equivalente noutro idioma. O problema não acaba com a apresentação e a impressão. Se os dados forem ordenados segundo uma sequência preparada a partir dos caracteres de uma página de códigos diferente, ou se dados de páginas de códigos diferentes forem comparados sem serem convertidos, o resultado não terá a aparência correcta.

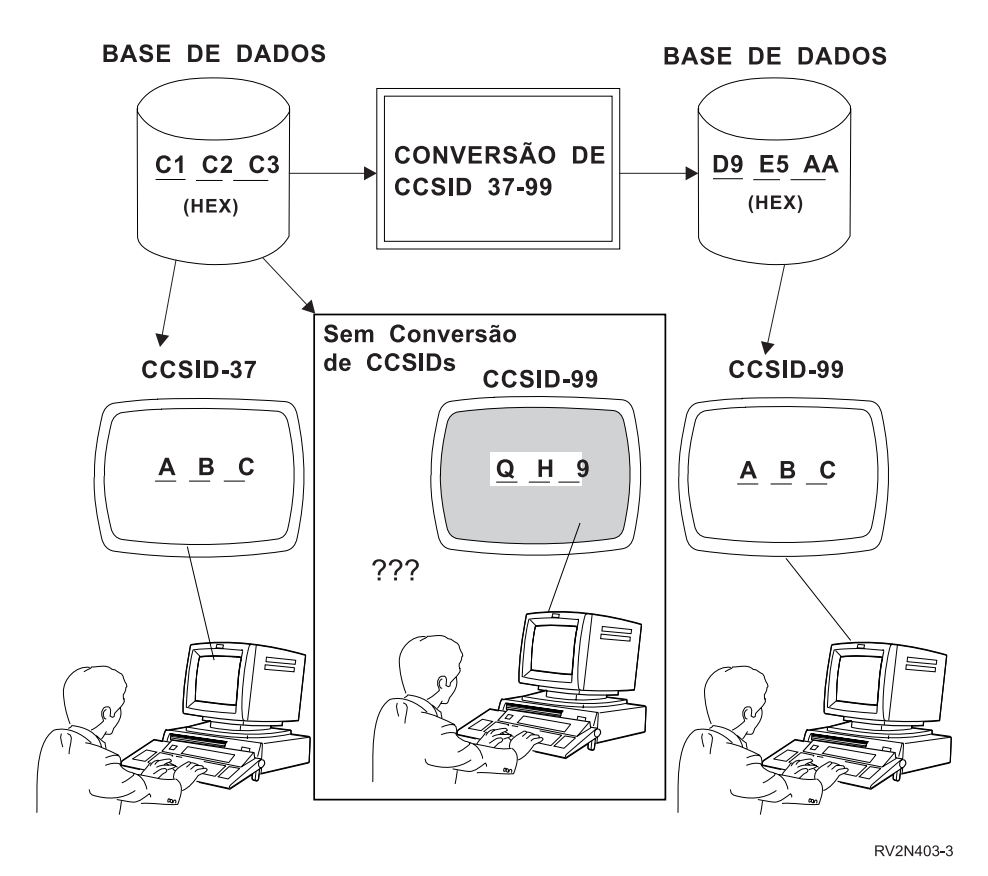

*Figura 7. Trabalhar com e sem Conversão de CCSIDs.* A conversão, quando necessária e possível, é feita automaticamente pelo sistema.

O Query for i5/OS reconhece quando é necessário converter dados, sequências de ordenação e texto e executa a conversão. O sistema informa-o se a conversão falhar. Pode não conseguir trabalhar com uma consulta ou executar uma consulta guardada, dependendo dos CCSIDs envolvidos. Podem resultar quatro condições das comparações de CCSID:

- v São idênticos, o que significa que não é necessária conversão.
- v São compatíveis, o que significa que é possível a conversão completa.
- v São compatíveis com substituição, o que significa que é possível conversão, mas poderão ser utilizados caracteres de substituição. Os caracteres de substituição, consoante o sítio onde ocorrem, podem originar resultados inesperados, principalmente ao ordenar e testar campos de caracteres.
- v São incompatíveis, o que significa que a conversão não é possível.

Este apêndice explica como os CCSIDs afectam o que o Query for i5/OS faz em circunstâncias específicas.

## **Marcação de CCSIDs no Query for i5/OS**

Os seguintes objectos assinalados contêm controlos de CCSID utilizados pelo processamento da consulta. Cada item herda o respectivo CCSID do item que o contém, excepto se estiver marcado com um asterisco. Um asterisco indica que o objecto tem um controlo de CCSID próprio. Os itens assinalados herdam o seu CCSID do perfil de utilizador ou do trabalho, excepto se forem especificamente alterados. Os números entre parênteses referem-se a notas explicativas de como pode determinar valores de CCSID para o item.

- v Definição de consulta [\(1,](#page-272-0) [6\)](#page-272-0) \*
	- Substituir título de coluna [\(5\)](#page-272-0)

Substituir palavra de edição [\(5\)](#page-272-0)

Constante em expressão [\(8\)](#page-272-0)

Constante em valor para teste de selecção de registos [\(8\)](#page-272-0)

Nome de campo de resultados [\(5\)](#page-272-0)

- Símbolos de concatenação | |
- Primeiras 50 posições na expressão, utilizadas como texto de campo de resultados [\(5\)](#page-272-0)

Título de coluna de campo de resultados [\(5\)](#page-272-0)

Texto de quebra

Texto de finais totais (encontrado no nível de quebra 0)

Texto da página introdutória

Texto de título da página

Texto de rodapé da página

Sequência de ordenação (definida pelo utilizador ou cópia de tabela de conversão ou sequência de ordenação do sistema) [\(2,](#page-272-0) [7,](#page-272-0) [8\)](#page-272-0) \*

v Tabela de conversão e sequência de ordenação do sistema

Sequência de ordenação [\(8](#page-272-0) [9\)](#page-272-0) \*

v Perfil de utilizador do Query

Sequência de ordenação (valor assumido definido pelo utilizador) [\(7,](#page-272-0) [8\)](#page-272-0) \*

v Objecto programa do Query contendo sequências de idioma pré-configuradas. Ou seja, o módulo que contém as sequências para a opção 2 no ecrã Seleccionar Sequência de Ordenação.

Sequência de ordenação (para idioma) [\(7,](#page-272-0) [8\)](#page-272-0) \*

v Descrição de trabalho [\(8\)](#page-272-0) \*

Dados (nas memórias tampão da impressora ou de ecrã)

- Sequência de ordenação (trabalho) \*
- v Definição de ficheiro \*
- <span id="page-272-0"></span>– Formato de registo de ficheiro (8) \*
	- Texto sobre o formato \*
	- Dados (em membros) \* (3, 5)
	- Campo
		- Nome  $(5)$
		- (Original) Título de coluna  $(5)$  \*
		- (Original) Palavra de edição (5) \*
		- Texto sobre o campo  $(5)$  \*
		- v Comentário longo \*
		- v Valor assumido de nulo
		- v Dados (em membros)
		- v Sequência de ordenação para \* ficheiro (4, 5, 8) \*
- Membro de ficheiro
	- Texto sobre o membro \*
	- Dados (o controlo ou controlos de CCSID estão na definição de formato)

#### **Notas:**

- 1. O CCSID da definição de consulta é apresentado nos ecrãs que mostram o nome da consulta, como o ecrã Definir a Consulta.
- 2. O CCSID da sequência de ordenação definida pelo utilizador é mostrado no ecrã Definir Sequência de Ordenação.
- 3. O CCSID dos dados de caracteres de um ficheiro de output é apresentado numa linha acima do formato de registo, numa definição de consulta impressa, se todos os CCSIDs de dados de caracteres forem concordantes (as versões de byte misto e exclusivo de um CCSID são consideradas concordantes).
- 4. Os CCSIDs dos campos de caracteres de um ficheiro de output são apresentados numa coluna do formato de registo, numa definição de consulta impressa, se os CCSIDs individuais não forem concordantes.
- 5. Quando se utilizam partes de texto de uma definição de ficheiro de input, como por exemplo, títulos de coluna, texto de campo e texto de definição de ficheiro, para criar uma definição de ficheiro de output, os CCSIDs dessas partes são transportados para a definição de ficheiro de output. Os CCSIDs dos campos também são transportados. Pode utilizar o comando Visualizar Descrição de Campos de Ficheiro (DSPFFD) para determinar o CCSID dos campos. Pode eliminar o ficheiro para determinar o CCSID do texto do campo ou o texto de definição do ficheiro.
- 6. O CCSID original da definição de consulta é apresentado numa mensagem de informação, no ecrã Definir a Consulta. Se este CCSID for 65535 e o CCSID apresentado no início do ecrã for diferente, o texto e constantes da definição de consulta começarão a ser tratados, apesar de serem identificados por este último CCSID.
- 7. O CCSID original da sequência de ordenação utilizada para inicializar o ecrã Definir Sequência de Ordenação é apresentado no texto de segundo nível da mensagem de informação sobre o modo como a sequência foi inicializada. Se este CCSID for 65535 e o CCSID apresentado no início do ecrã for diferente, a sequência, independentemente ou não de a reorganizar, começará a ser tratada, apesar de ser identificada com este último CCSID.
- 8. Algumas mensagens de diagnóstico sobre problemas de conversão de CCSIDs mostram os CCSIDs incompatíveis.
- 9. O CCSID da sequência de ordenação resolvida para as opções de ordenação correntes é apresentado numa mensagem no fim do ecrã Seleccionar Sequência de Ordenação.

#### **CCSIDs e sequências de ordenação no Query for i5/OS**

No Query for i5/OS, pode especificar hexadecimal (o valor assumido), a sequência do idioma, uma sequência definida pelo utilizador, uma tabela de conversão ou uma sequência de ordenação do sistema, para especificar uma sequência de ordenação. A sequência de ordenação é utilizada para testes de junção, selecção de registos, agrupar quebras de relatório e determinar os valores de mínimo e de máximo. As tabelas de sequência de ordenação só são utilizadas para caracteres de SBCS.

Há um CCSID associado com cada uma das sequências de ordenação suportadas pelo Query for i5/OS. O Query for i5/OS assume que uma tabela de conversão tem um CCSID de 65535. Uma sequência definida pelo utilizador tem o CCSID do trabalho do utilizador que a está a definir.

- **Nota:** Se seleccionar a sequência hexadecimal ou utilizar uma sequência de ordenação com um CCSID de 65535 para ordenar dados marcados, os resultados que obtém podem parecer inconsistentes. Por exemplo:
	- v O valor ordenado para a posição mais baixa pode não ser o valor de resumo mínimo, para uma coluna apresentada ou impressa. Isto pode acontecer porque as comparações de ordenação são efectuadas antes, e as comparações de mínimo depois de ocorrer qualquer conversão para o CCSID do trabalho.
	- v Os valores mínimo e máximo guardados em output só de resumo num ficheiro de base de dados podem diferir dos valores correspondentes num relatório impresso ou apresentado, mesmo que seja utilizado o mesmo CCSID de trabalho para executar a consulta. Isto só acontece se os valores para um campo mínimo ou máximo forem convertidos para o CCSID do trabalho, para serem impressos ou apresentados.

Quando guarda uma sequência de ordenação definida pelo utilizador como valor assumido no seu perfil de Consulta, o CCSID do trabalho é guardado com ela. Se escolher guardar a opção de idioma como o valor assumido, só é guardada a opção no perfil—*não* a sequência do idioma ou o respectivo CCSID.

**Nota:** O perfil da consulta, o valor assumido da sequência de ordenação definida pelo utilizador e o CCSID *só* são actualizados se premir F23 a partir do ecrã Definir Sequência de Ordenação para guardar a sequência.

## **Sequências de idiomas do Query for i5/OS**

Seguem-se as sequências de idioma suportadas pelo Query for i5/OS.

*Tabela 9. CCSIDs das Páginas de Códigos de Idiomas*

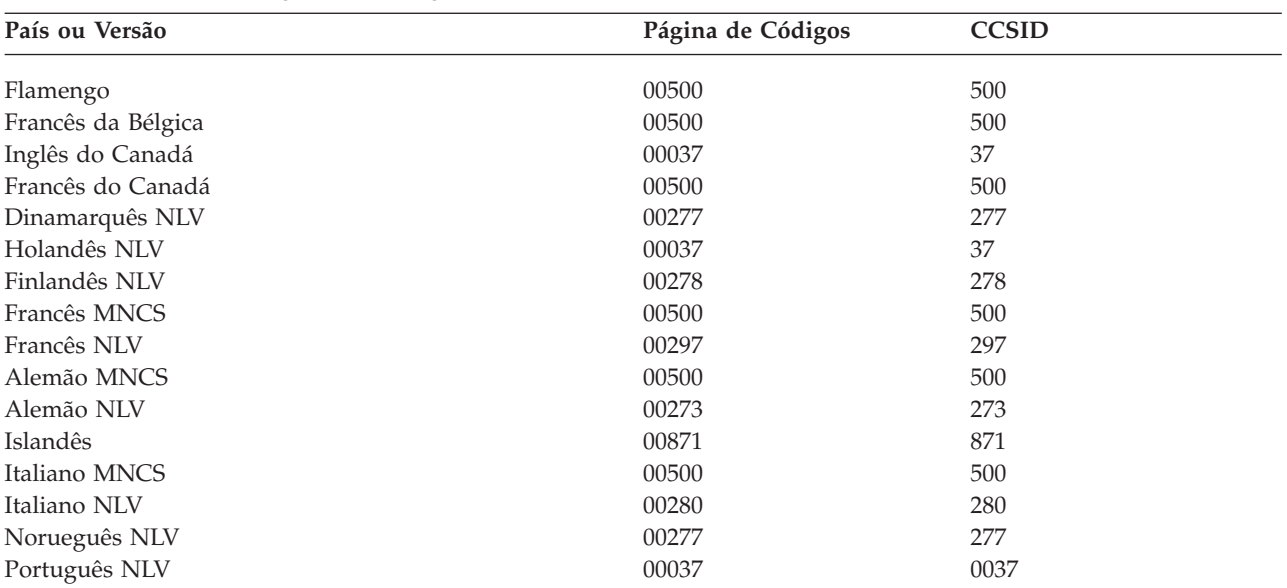

*Tabela 9. CCSIDs das Páginas de Códigos de Idiomas (continuação)*

| País ou Versão            | Página de Códigos | <b>CCSID</b> |  |
|---------------------------|-------------------|--------------|--|
| Português MNCS            | 00500             | 500          |  |
| Espanhol MNCS             | 00500             | 500          |  |
| Espanhol NLV              | 00284             | 284          |  |
| Sueco NLV                 | 00278             | 278          |  |
| Francês da Suíça MNCS     | 00500             | 500          |  |
| Alemão da Suíça MNCS      | 00500             | 500          |  |
| Italiano da Suíça MNCS    | 00500             | 500          |  |
| Reino Unido               | 00285             | 285          |  |
| Inglês dos Estados Unidos | 00037             | 37           |  |

#### **Notas:**

- 1. MNCS significa conjunto de caracteres multinacional
- 2. NLV significa versão de idioma nacional

## **Conversões de CCSIDs para opções e funções do Query for i5/OS**

Pode receber uma mensagem de diagnóstico ou um resultado inesperado quando seleccionar uma opção do Query for i5/OS ou premir uma tecla de função que requer uma conversão de um CCSID para outro. As informações seguintes poderão ajudá-lo a saber que conversões são necessárias para satisfazer diversos pedidos e o que acontece quando essa conversão falhar.

#### **Ver uma consulta do Query for i5/OS**

A tabela seguinte mostra como diferentes combinações de CCSIDs de trabalhos e de consultas afectam a apresentação de uma consulta e como as constantes são tratadas. Pode visualizar a definição de consulta se o CCSID do processo (trabalho) e o CCSID da definição de consulta forem concordantes, se ambos estiverem identificados por um CCSID 65535 (sem conversão) ou se a definição de consulta não estiver identificada. Na Tabela 10, 37 é o CCSID Inglês e 65535 é um CCSID que bloqueia a conversão.

| <b>CCSID</b> do Trabalho | <b>CCSID</b> da Consulta | Constantes Processadas como<br>Marcadas com CCSID |
|--------------------------|--------------------------|---------------------------------------------------|
| 37                       | 37                       | 37                                                |
| 65535                    | 37                       | 37                                                |
| 37                       | 65535                    | 65535                                             |
| 65535                    | Sem controlo             | 65535                                             |
| 37                       | Sem controlo             | 65535                                             |

*Tabela 10. Como os CCSIDs Afectam a Apresentação de uma Consulta*

#### **Alterar uma consulta do Query for i5/OS**

Pode alterar a definição da consulta se o CCSID do processo (trabalho) e o CCSID da definição de consulta corresponderem, se algum deles estiver marcado com um CCSID de 65535 (sem conversão) ou se a definição de consulta não estiver marcada.

A Tabela 11 na [página](#page-275-0) 262 mostra quando uma consulta pode ser alterada e o modo como as constantes são tratadas.

| <b>CCSID</b> do Trabalho | <b>CCSID</b> da Consulta | Constantes Processadas como<br>Marcadas com CCSID |
|--------------------------|--------------------------|---------------------------------------------------|
| 37                       | 37                       | 37                                                |
| 65535                    | 37                       | 37                                                |
| 37                       | 65535                    | 37                                                |
| 65535                    | Sem controlo             | 65535                                             |
| 37                       | Sem controlo             | 37                                                |
| 37                       | 500                      | Não podem ser alteradas                           |

<span id="page-275-0"></span>*Tabela 11. Como os CCSIDs Afectam a Alteração de uma Consulta*

#### **Obter uma lista de objectos com texto no Query for i5/OS**

Não é efectuada conversão quando a consulta obtém textos de descrição para consultas, tabelas de conversão, ficheiros ou bibliotecas, uma vez que estes textos de descrição não podem ser marcados com um CCSID.

Se o texto de descrição não for apresentado num ecrã de lista, prima F11.

## **Definir uma consulta do Query for i5/OS**

Poderá visualizar mensagens de diagnóstico relacionadas com um CCSID numa definição que está a criar, alterar ou visualizar. Consulte a secção "CCSIDs e itens de [definição](#page-277-0) de consulta do Query for i5/OS" na [página](#page-277-0) 264 para obter mais informações.

## **Definir uma sequência de ordenação no Query for i5/OS**

Se o CCSID de uma sequência de ordenação não corresponder ao CCSID do seu trabalho e nenhum dos CCSIDs for 65535, o CCSID da sequência de ordenação é convertido para o CCSID do seu trabalho antes do ecrã Definir Sequência de Ordenação ser inicializado. Se não for possível converter uma tabela de conversão, ela não será utilizada, independentemente da opção no pedido de informação *Ignorar substituição de caracteres*.

Se estiver a criar ou alterar uma sequência de ordenação e seleccionar a opção 3 no ecrã Seleccionar Sequência de Ordenação, o Query for i5/OS parte do princípio que está a começar a trabalhar numa nova sequência. O Query for i5/OS pesquisa a lista que se segue e selecciona a primeira sequência existente que não requer conversão ou que pode ser convertida (sem substituição de caracteres) para o CCSID do seu trabalho.

- v A sequência definida anteriormente para esta consulta
- v A sequência assumida definida pelo utilizador a partir do perfil do utilizador da consulta.
- v A sequência do idioma para o sistema
- A sequência hexadecimal

Por exemplo, a sequência do idioma é utilizada para inicializar o ecrã Definir Sequência de Ordenação se não existir uma sequência definida anteriormente para a consulta e se a sequência assumida do perfil do utilizador da consulta for convertida com avisos sobre a utilização de caracteres de substituição.

O Query for i5/OS avisa-o no ecrã Seleccionar Sequência de Ordenação quando a sequência definida anteriormente para esta consulta não pode ser convertida. Pode saber por que razão não foi utilizada a sequência do idioma ou uma sequência assumida definida pelo utilizador, premindo F15 (Sequência do idioma) ou F16 (Utilizar valor assumido), no ecrã Definir Sequência de Ordenação.

## **Obter uma lista de formatos ou membros com texto no Query for i5/OS**

Se não for possível converter um texto de descrição de membro ou formato para o CCSID do trabalho, são apresentados espaços.

Se o texto de descrição não for apresentado num ecrã de lista, prima F11.

## **Guardar uma definição de consulta do Query for i5/OS**

A conversão poderá ser necessária quando for construído um plano de acesso para ser guardado com a consulta. Este poderá causar problemas de compatibilidade não detectados anteriormente, e ser-lhe-á pedido que confirme se pretende guardar a consulta com erros.

## **Executar uma consulta do Query for i5/OS**

Cada posição de cada valor que não pode ser convertida para o CCSID do trabalho ou do documento, é impressa ou apresentada como um sinal de mais (+). Cada posição de uma cadeia de texto que não pode ser convertida é impressa ou apresentada como um ponto (.). Uma palavra de edição que não pode ser convertida é ignorada (em substituição é utilizado o código de edição J). Isto acontece independentemente do método utilizado para executar a consulta.

**Nota:** O CCSID de trabalho é o identificador do conjunto de caracteres codificados do trabalho. Pode ser alterado através do comando CHGJOB CCSID().

Não são convertidos dados nem texto quando o output é encaminhado para um ficheiro já existente. Se um campo que recebe dados tiver um CCSID diferente, o processamento do output pára com uma mensagem de diagnóstico, antes de serem adicionados quaisquer registos.

Se tiver executado uma substituição num ficheiro de base de dados seleccionado para input, o Query for i5/OS utiliza as novas informações do ficheiro, incluindo as marcações de CCSIDs. Isto poderá causar o mesmo tipo de erros que seriam diagnosticados no momento da definição.

Se não fizer nada que cause a reconstrução do plano de acesso (consulte a secção ["Planos](#page-256-0) de acesso no Query for [i5/OS"](#page-256-0) na página 243), pode obter erros, se um ficheiro for substituído por outro ficheiro num formato que não requer verificação de nível, mas que tem características de CCSID diferentes.

## **Executar uma consulta assumida no Query for i5/OS**

Quando executa a consulta assumida para um ficheiro, a conversão do CCSID do trabalho ou do documento, e outras conversões, podem falhar. Por exemplo, o ficheiro poderá ser um ficheiro lógico envolvendo a concatenação de campos com CCSIDs diferentes, ou poderá estar a utilizar um perfil de consulta com um valor assumido de sequência de ordenação incompatível.

## **Seleccionar registos em tempo de execução no Query for i5/OS**

Pode efectuar a selecção de registos em tempo de execução se o CCSID do processo (trabalho) e o CCSID da definição de consulta forem iguais, se algum estiver marcado com um CCSID de 65535 (sem conversão) ou se definição de consulta não estiver marcada.

A Tabela 12 mostra quando as selecções de registo podem ser alteradas em tempo de execução e o modo como as constantes são tratadas.

| CCSID do Trabalho | CCSID da Consulta | Constantes Tratadas como CCSID |  |
|-------------------|-------------------|--------------------------------|--|
| 37                | 37                |                                |  |
| 65535             | 27                |                                |  |

*Tabela 12. Como os CCSIDs Afectam a Selecção de Registos em Tempo de Execução*

| CCSID do Trabalho | <b>CCSID</b> da Consulta | Constantes Tratadas como CCSID |
|-------------------|--------------------------|--------------------------------|
| 37                | 65535                    | 37                             |
| 65535             | Sem controlo             | 65535                          |
| 37                | Sem controlo             | 37                             |
| 37                | 500                      | Não são permitidas             |

<span id="page-277-0"></span>*Tabela 12. Como os CCSIDs Afectam a Selecção de Registos em Tempo de Execução (continuação)*

## **CCSIDs e itens de definição de consulta do Query for i5/OS**

O Query for i5/OS avisa-o de alguns problemas de compatibilidade de CCSIDs enquanto estiver a trabalhar numa definição de consulta, mas outros problemas só são diagnosticados quando a consulta é executada. Para compreender os resultados, precisa de saber:

- v Como os CCSIDs são atribuídos a constantes e expressões
- v A ordem pela qual as conversões e comparações são efectuadas
- v Se a verificação é feita sobre os dados ou apenas sobre a marcação do CCSID

Os tópicos seguintes apresentam algumas destas informações por item da definição de consulta. Consulte a secção "Considerações de [compatibilidade](#page-279-0) de CCSIDs no Query for i5/OS" na página 266 para obter informações sobre pares específicos de itens marcados.

## **CCSID e selecções de ficheiros no Query for i5/OS**

Se um formato especificado enquanto está a trabalhar numa definição de consulta contiver texto que não pode ser convertido para o CCSID do seu trabalho, visualizará uma mensagem de erro indicando que deve seleccionar um ficheiro ou formato diferente.

Se tiver efectuado uma substituição de um ficheiro de base de dados, a consulta utiliza as novas informações do ficheiro, incluindo as marcações de CCSID. Isto poderá causar o mesmo tipo de erros que normalmente seria diagnosticado no momento da definição.

## **CCSID e testes de junção no Query for i5/OS**

Se os campos de um teste de junção tiverem CCSIDs diferentes, é efectuada uma conversão para um CCSID compatível. Se os dois campos não tiverem o mesmo CCSID e não puderem ser convertidos, ou se não for possível converter uma sequência de ordenação a utilizar, será apresentada uma mensagem de erro.

## **CCSID e expressões de campo de resultados no Query for i5/OS**

Os utilizadores do Query for i5/OS em países que não os Estados Unidos devem escrever os nomes dos campos e as palavras-chave (por exemplo, SUBSTR) em letras maiúsculas para garantir resultados correctos. O CCSID do campo de resultado depende dos campos utilizados para definir o resultado. No momento da criação, o sistema assume que as constantes estão marcadas com o CCSID do trabalho. No momento da alteração, o sistema assume que as constantes estão no CCSID do trabalho do utilizador que está a fazer a alteração, se o CCSID do momento de criação for 65535. Se for especificado um campo, o campo de resultados tem o CCSID desse campo. Se forem especificados valores com CCSIDs diferentes, o campo de resultados tem um CCSID baseado na ordem dos valores e no tipo da expressão.

Os valores de campo e de constante que não estiverem no CCSID da expressão têm de ser convertidos. Se os campos ou as constantes utilizados em expressões tiverem CCSIDs que não sejam compatíveis, é enviada uma mensagem ao utilizador.

Para um símbolo de concatenação, pode escrever:

• Duas barras verticais

- v O valor hexadecimal das duas barras verticais no CCSID 37 ('4F4F'X).
- v Dois dos caracteres que têm representação hexadecimal 4F no CCSID da consulta.

#### **CCSID e títulos de coluna de campo de resultados no Query for i5/OS**

Um título de coluna existente numa definição de campo de resultados é convertido, se necessário, no CCSID do trabalho ou do documento, quando é transferido de volta para o documento ou apresentado num relatório. São apresentados pontos (...) se a conversão falhar.

#### **CCSID e campos de ordenação no Query for i5/OS**

Se o CCSID do campo de ordenação for diferente do CCSID da sequência de ordenação, a sequência será convertida para o CCSID do campo. Se a conversão falhar, será enviada uma mensagem de erro ao utilizador.

#### **CCSID e testes de selecção de registos no Query for i5/OS**

Os utilizadores do Query for i5/OS em países que não os Estados Unidos devem introduzir os nomes de campos e as palavras-chave (por exemplo, NULL) em letras maiúsculas para assegurarem resultados correctos.

No momento da criação, parte-se do princípio que as constantes estão no CCSID do trabalho. No momento da alteração, parte-se do princípio que as constantes estão no CCSID do trabalho do utilizador que está a efectuar a alteração, se o CCSID do momento da criação for 65535. Se os campos ou constantes utilizados não tiverem CCSIDs compatíveis, ou se não for possível converter alguma das tabelas de sequência de ordenação a utilizar, será apresentada uma mensagem de erro.

#### **CCSID e funções de resumo no Query for i5/OS**

São efectuadas conversões quando necessário para avaliar as funções mínimo e máximo seleccionadas para campos de caracteres. Para output apresentado ou impresso, a avaliação ocorre depois de os dados serem convertidos para o CCSID do trabalho ou do documento, após a ordenação dos registos. A avaliação da função mínimo e máximo é efectuada sobre os dados não convertidos, para output de resumo para um ficheiro de base de dados. As conversões necessárias para colocar os resultados num ficheiro existente são efectuadas posteriormente.

Se estiver envolvida uma sequência de ordenação, será convertida conforme necessário para o CCSID no qual os dados estão a ser avaliados. Se ocorrer um erro de conversão durante a conversão da sequência de ordenação, é apresentada uma mensagem de erro. Isto só acontece durante a execução de uma consulta.

## **CCSID e formatação e edição de colunas no Query for i5/OS**

Os títulos de colunas e as palavras de edição são convertidas, se necessário, para o CCSID do documento ou do trabalho quando são transferidos de volta para um documento ou apresentados num relatório. Se a conversão falhar, serão utilizados pontos. Numa palavra de edição, isto origina um erro que faz com que seja utilizado o código de edição J.

## **CCSID e quebras de relatório no Query for i5/OS**

São efectuadas conversões quando necessário para avaliar as funções de quebras de relatório seleccionadas para campos de caracteres. Para output apresentado ou impresso, a avaliação ocorre depois de os dados serem convertidos para o CCSID do trabalho ou do documento, após a ordenação dos registos. A avaliação de quebras de relatório é efectuada sobre dados não convertidos, para output de resumo para um ficheiro de base de dados. As conversões necessárias para colocar os resultados num ficheiro existente são efectuadas posteriormente.

<span id="page-279-0"></span>Se estiver envolvida uma sequência de ordenação, será convertida conforme necessário para o CCSID no qual os dados estão a ser avaliados. Se ocorrer um erro de conversão durante a conversão da sequência de ordenação, é apresentada uma mensagem de erro. Isto só acontece durante a execução de uma consulta.

## **CCSID e texto de quebra e final no Query for i5/OS**

O texto de quebra é convertido, se necessário, para o CCSID do documento ou do trabalho, quando for de novo passado para um documento ou quando for mostrado num relatório. Se a conversão falhar, serão utilizados pontos.

## **CCSID e página introdutória, títulos de página e pés de página no Query for i5/OS**

O texto da página é convertido, se necessário, para o CCSID do documento ou do trabalho, quando for de novo passado para o documento ou quando for mostrado num relatório. Se a conversão falhar, serão utilizados pontos.

## **Considerações de compatibilidade de CCSIDs no Query for i5/OS**

A marcação de CCSIDs possibilita a execução de conversões antes da apresentação de material marcado ou a utilização de material marcado em comparações, mas também pode restringir a utilização de várias combinações de itens marcados. As tabelas seguintes mostram o que pode ocorrer quando são marcados pares de itens com CCSIDs diferentes, nenhum dos quais sendo o 65535.

A Tabela 13 mostra o que acontece no momento da definição se não for possível converter o item 1 para o CCSID relativo ao Item 2.

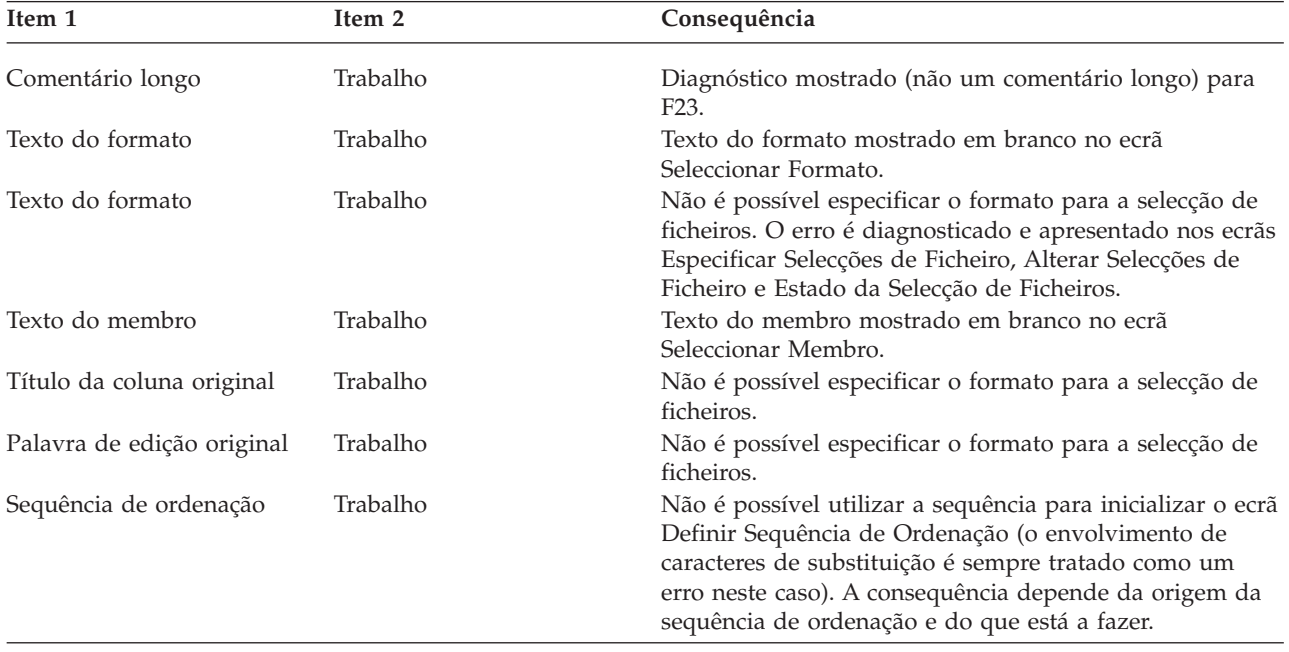

*Tabela 13. CCSIDs Não Compatíveis-Consequências em Tempo de Definição*

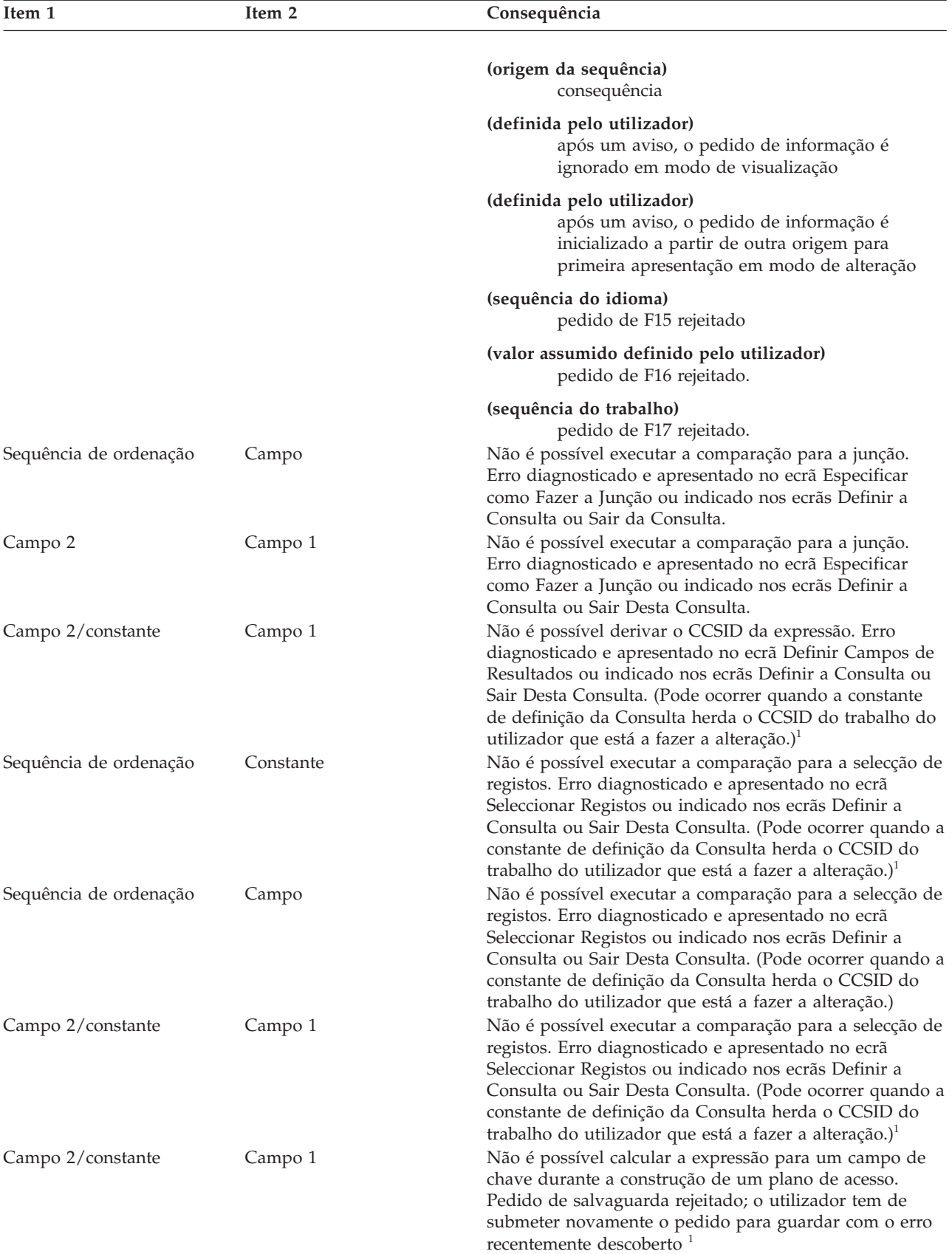

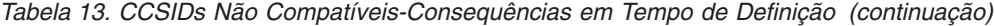

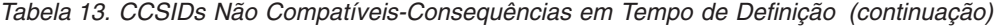

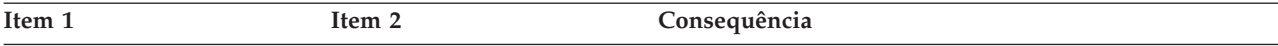

1. Isto pode acontecer quando especifica que os avisos de substituição de caracteres devem ser ignorados, no ecrã Especificar Opções de Processamento.

A Tabela 14 mostra o que acontece no momento da execução, se o Item 1 não puder ser convertido para o CCSID do Item 2.

| Item 1                 | Item 2                 | Consequência                                                                                                    |
|------------------------|------------------------|----------------------------------------------------------------------------------------------------|
| Campo 2                | Campo 1                | Não é possível executar a comparação para a junção.<br>Pedido de execução rejeitado.                                                                                                    |
| Campo 2/constante      | Campo 1                | Não é possível executar a comparação para a selecção de<br>registos. Pedido de execução rejeitado. <sup>1</sup>                                                                                                    |
| Dados do campo         | Sequência de ordenação | Não é possível executar a comparação que envolve um<br>valor dependente. O pedido de execução falha. Não são<br>devolvidos resultados de lista de colunas.                                                                            |
| Campo 2/constante      | Campo 1                | Não é possível calcular a expressão para um campo de<br>chave durante a construção de um plano de acesso. O<br>pedido de execução falha. <sup>1</sup>                                                                                 |
| Campo 2                | Campo 1                | Não é possível converter dados para o CCSID do campo<br>de registo receptor. O pedido de execução falha. (Não<br>são adicionados registos ao novo ficheiro ou membro.) <sup>1</sup>                                                   |
| Dados do campo         | Trabalho               | Não é possível visualizar ou imprimir valores do campo.<br>O pedido de execução falha. <sup>1</sup>                                                                                                    |
| Título da coluna       | Trabalho               | Linha do título da coluna mostrada como pontos no<br>relatório apresentado ou impresso.                                                                                                    |
| Palavra de edição      | Trabalho               | Código de edição J utilizado, não a palavra de edição, no<br>relatório apresentado ou impresso.                                                                                                    |
| Texto de quebra        | Trabalho               | Segmento da linha de texto mostrado como pontos no<br>relatório apresentado ou impresso.                                                                                                    |
| Página introdutória    | Trabalho               | Página introdutória mostrada como pontos no relatório<br>apresentado ou impresso.                                                                                                    |
| Texto final            | Trabalho               | Segmento da linha de texto mostrado como pontos no<br>relatório apresentado ou impresso.                                                                                                    |
| Título da página       | Trabalho               | Texto do título da página mostrado como pontos no<br>relatório apresentado ou impresso.                                                                                                    |
| Pé-de-página           | Trabalho               | Texto de pé-de-página mostrado como pontos no<br>relatório apresentado ou impresso.                                                                                                    |
| Sequência de ordenação | Campo                  | Não é possível executar quebra, valor mínimo ou<br>máximo no campo para:                                                                                                    |
|                        |                        | • Output só de resumo para a base de dados                                                                                                    |
|                        |                        | · Um utilizador com o CCSID de trabalho 65535, para a<br>impressora ou para o ecrã                                                                                                    |
|                        |                        | O pedido de execução falha para output da base de<br>dados ou para impressão. Para output apresentado, o<br>pedido de execução continua, mas todos os valores e<br>resumos são apresentados como cadeias de substituição<br>$(+++)$ . |

*Tabela 14. Problemas de Conversão de CCSIDs-Consequências em Tempo de Execução*

*Tabela 14. Problemas de Conversão de CCSIDs-Consequências em Tempo de Execução (continuação)*

| Item 1                 | Item 2   | Consequência                                                                                                    |
|------------------------|----------|----------------------------------------------------------------------------------------------------|
| Sequência de ordenação | Trabalho | Não é possível converter tabela para executar quebra,<br>valor mínimo ou máximo para o campo. O pedido de<br>execução falha para output para impressão. Para output<br>apresentado, o pedido de execução continua, mas todos<br>os valores e resumos são apresentados como cadeias de<br>substituição $(+++)$ . |
|                        |          | Nota: Para output no ecrã, o Query utiliza uma única mensagem de diagnóstico avisando-o de que deve procurar                                                                                                    |

pontos não pretendidos e texto de palavra de edição em falta. Quando imprime um relatório, não aparece qualquer aviso.

1. Isto pode acontecer quando especifica que os avisos de substituição de caracteres devem ser ignorados, no ecrã Especificar Opções de Processamento.

A Tabela 15 mostra o que acontece no momento da execução quando os itens estão marcados com CCSIDs de substituição compatíveis, mas a conversão do Item 1 para o CCSID do Item 2 requer a utilização de um carácter de substituição para alguns valores, e os avisos de substituição de caracteres não são ignorados.

| Item 1                 | Item 2   | Consequência                                                                                                    |
|------------------------|----------|----------------------------------------------------------------------------------------------------|
| Campo 2                | Campo 1  | Não é possível executar a comparação para a junção. A<br>execução termina (output incompleto). <sup>1</sup>                                                                                                    |
| Campo 2/constante      | Campo 1  | Não é possível executar a comparação para a selecção de<br>registos. A execução termina (output incompleto). <sup>1</sup>                                                                                                    |
| Campo 2/constante      | Campo 1  | Não é possível calcular o valor do campo de resultados<br>para a ordenação. A execução termina (não são<br>devolvidos registos). $1$                                                                                                    |
| Campo 2/constante      | Campo 1  | Não é possível calcular o valor do campo de resultados<br>para utilizar na selecção de registos (o erro poderá<br>ocorrer no campo testado ou no valor de teste). A<br>execução termina (output incompleto). <sup>1</sup>                                                                                                    |
| Campo 2/constante      | Campo 1  | Não é possível calcular o valor do campo de resultados<br>para o output. Cadeia de substituição apresentada ou<br>impressa para o valor e para qualquer valor subsequente<br>de quebra, mínimo ou máximo para o campo. Termina o<br>output para a base de dados (output incompleto;<br>possivelmente, serão adicionados alguns registos, mas<br>não todos). $1$ |
| Dados do campo         | Trabalho | Não é possível converter o valor do campo seleccionado<br>no CCSID do trabalho, como tal não pode ser<br>apresentado ou impresso. É apresentada ou impressa<br>uma cadeia de substituição em vez do valor e de<br>qualquer valor subsequente de quebra, de mínimo ou de<br>máximo para o campo. <sup>1</sup>                                                    |
| Sequência de ordenação | Trabalho | Não é possível executar a quebra, o mínimo ou o<br>máximo no valor convertido para apresentação ou<br>impressão. O pedido de execução terminou para<br>impressão (output incompleto). É apresentada uma<br>cadeia de substituição em vez do valor e de qualquer<br>valor subsequente de quebra, de mínimo ou de máximo<br>para o campo. <sup>1</sup>            |

*Tabela 15. Compatível com CCSIDs de Substituição, Falha de Conversão-Consequências em Tempo de Execução*

*Tabela 15. Compatível com CCSIDs de Substituição, Falha de Conversão-Consequências em Tempo de Execução (continuação)*

| Item 1                               | Item 2 | Consequência                                                                                                    |
|--------------------------------------|--------|----------------------------------------------------------------------------------------------------|
| Sequência de ordenação               | Campo  | Não é possível executar a quebra, o mínimo ou o<br>máximo para output apresentado ou impresso, para um<br>utilizador com um CCSID de trabalho de 65535, ou só de<br>resumo para base de dados. Output incompleto para a<br>impressora ou base de dados. É apresentada uma cadeia<br>de substituição em vez do valor e de qualquer valor<br>subsequente de quebra, de mínimo ou de máximo para o<br>campo. |
| Especificar Opções de Processamento. |        | 1. Isto pode acontecer quando especifica que os avisos de substituição de caracteres devem ser ignorados, no ecrã                                                                                                    |

A Tabela 16 mostra as diferentes opções permitidas para várias combinações de CCSIDs de processos (trabalhos) e de definições de consultas. As letras maiúsculas A e B representam CCSIDs diferentes, nenhum deles sendo 65535. As consultas sem controlos são de uma edição anterior.

| CCSID do<br>Trabalho                                          | CCSID da<br>Consulta | Execução da<br>Consulta<br>permitida | Alteração da<br>Consulta<br>permitida | Selecção de<br>registos em<br>tempo de<br>execução | Visualização da<br>Consulta<br>permitida |
|---------------------------------------------------------------|----------------------|--------------------------------------|---------------------------------------|----------------------------------------------------|------------------------------------------|
| $\mathbf{A}$                                                  | А                    | Sim                                  | Sim                                   | Sim                                                | <b>Sim</b>                               |
| $\mathbf{A}$                                                  | 65535                | Sim                                  | Sim <sup>1</sup>                      | Sim <sup>1</sup>                                   | Sim <sup>1</sup>                         |
| 65535                                                         | А                    | Sim                                  | Sim                                   | Sim                                                | Sim                                      |
| A                                                             | B                    | Sim                                  | $N\tilde{a}o1$                        | $N\tilde{a}o1$                                     | $N\tilde{a}o1$                           |
| 65535                                                         | Sem controlo         | <b>Sim</b>                           | Sim                                   | Sim                                                | Sim                                      |
| $\mathbf{A}$                                                  | Sem controlo         | Sim                                  | Sim <sup>1</sup>                      | Sim <sup>1</sup>                                   | Sim <sup>1</sup>                         |
| 1. É emitida uma mensagem de aviso ou para terminar o pedido. |                      |                                      |                                       |                                                    |                                          |

*Tabela 16. Como os CCSIDs Afectam a Utilização da Consulta*

# **Apêndice F. Informações especiais**

Estas informações destinam-se a produtos e serviços fornecidos nos E.U.A.

A IBM pode não fornecer os produtos, serviços ou funções incluídos neste documento noutros países. Consulte o seu representante IBM local para obter informações sobre os produtos e serviços presentemente disponíveis na sua área. De igual modo, quaisquer referências, nesta publicação, a programas licenciados IBM ou outros produtos ou serviços IBM, não significam que apenas esses programas licenciados, produtos ou serviços IBM possam ser utilizados. Qualquer outro programa, produto ou serviço, funcionalmente equivalente, poderá ser utilizado em substituição daqueles, desde que não infrinja nenhum dos direitos de propriedade intelectual da IBM. No entanto, é da responsabilidade do utilizador avaliar e verificar o funcionamento de qualquer produto, programa ou serviço não IBM.

Nesta publicação, podem ser feitas referências a patentes ou a pedidos de patentes pendentes. O facto de este documento lhe ser fornecido não lhe confere quaisquer direitos sobre essas patentes. Pode enviar pedidos sobre licenças por escrito, para:

IBM Director of Licensing IBM Corporation North Castle Drive Armonk, NY 10504-1785 E.U.A.

Para obter inquéritos sobre licenças relativos a informações de duplo byte (DBCS), contacte o IBM Intellectual Property Department no seu país ou envie os inquéritos por escrito, para:

IBM World Trade Asia Corporation Licensing 2-31 Roppongi 3-chome, Minato-ku Tokyo 106-0032, Japão

**O seguinte parágrafo não se aplica ao Reino Unido ou a qualquer outro país em que estas provisões sejam incompatíveis com a lei local:** A INTERNATIONAL BUSINESS MACHINES CORPORATION FORNECE ESTA PUBLICAÇÃO "TAL COMO ESTÁ", SEM GARANTIAS DE QUALQUER ESPÉCIE, QUER EXPLÍCITAS, QUER IMPLÍCITAS, INCLUINDO, MAS NÃO SE LIMITANDO ÀS GARANTIAS DE NÃO INFRACÇÃO, COMERCIALIZAÇÃO OU ADEQUAÇÃO A UM DETERMINADO FIM.Certos estados não permitem a exclusão de responsabilidade das garantias expressas ou implícitas em certas transacções, pelo que estas declarações podem não se aplicar ao seu caso.

É possível que esta publicação contenha imprecisões técnicas ou erros de tipografia. São efectuadas alterações periódicas às informações contidas nesta publicação; estas alterações serão incluídas em novas edições desta publicação. A IBM pode efectuar melhoramentos e/ou alterações aos produtos e/ou programas descritos nesta publicação em qualquer momento, sem aviso prévio.

Quaisquer referências, nesta publicação, a sítios não IBM são fornecidas apenas para conveniência e não constituem, em caso algum, aprovação desses sítios da Web. Os materiais existentes nesses sítios da Web não fazem parte dos materiais destinados a este produto IBM e a respectiva utilização será da exclusiva responsabilidade do utilizador.

A IBM pode utilizar ou distribuir qualquer informação que lhe seja fornecida, de qualquer forma que julgue apropriada, sem incorrer em qualquer obrigação para com o autor dessa informação.

Os detentores de licenças deste programa que pretendam informações sobre o mesmo com o objectivo de permitirem: (i) a troca de informações entre programas criados independentemente e outros programas (incluindo este) e (ii) a utilização recíproca das informações que tenham sido trocadas, deverão contactar:

IBM Corporation Software Interoperability Coordinator, Department YBWA 3605 Highway 52 N Rochester, MN 55901 E.U.A.

Tais informações poderão estar disponíveis, sujeitas aos apropriados termos e condições, incluindo, nalguns casos, o pagamento de uma quantia.

O programa licenciado descrito nesta publicação e todo o material licenciado disponível para o mesmo são fornecidos pela IBM sob os termos das Condições Gerais IBM, do Acordo de Licença Internacional para Programas IBM, do Acordo de Licença IBM para Código Máquina ou de qualquer acordo equivalente entre ambas as partes.

Quaisquer dados de desempenho contidos nesta publicação foram determinados num ambiente controlado. Por este motivo, os resultados obtidos noutros ambientes operativos podem variar significativamente. Podem ter sido efectuadas determinadas medições em sistemas de nível de desenvolvimento e não existe garantia de que estas medições serão as mesmas nos sistemas disponíveis em geral. Além disso, certas medições podem ter sido estimadas por extrapolação. Os valores reais podem variar. Os utilizadores deste documento devem verificar os dados aplicáveis ao respectivo ambiente específico.

Todas informações sobre produtos não IBM foram obtidas dos fornecedores desses produtos, dos respectivos anúncios publicados ou de outras fontes publicamente disponíveis. A IBM não testou esses produtos e não pode confirmar a precisão do respectivo desempenho, compatibilidade ou outras queixas relacionadas com produtos não IBM. Quaisquer questões relacionadas com as capacidades de produtos não IBM devem ser endereçadas aos fornecedores desses produtos.

Todas as instruções relacionadas com as futuras directrizes ou intenções da IBM estão sujeitas a alteração ou remoção sem aviso prévio, representando apenas metas e objectivos.

Estas informações contêm exemplos de dados e relatórios utilizados em operações empresariais diárias. Para as ilustrar da forma mais completa possível, os exemplos incluem os nomes de indivíduos, empresas, marcas e produtos. Todos estes nomes são fictícios e qualquer semelhança com os nomes e endereços utilizados por uma empresa real é mera coincidência.

#### LICENÇA DE DIREITOS DE AUTOR:

Estas informações contêm programas de aplicação exemplo em linguagem de origem, que ilustram técnicas de programação em várias plataformas operativas. Pode copiar, modificar e distribuir estes programas exemplo de qualquer forma sem incorrer em qualquer obrigação de pagamento à IBM, com a finalidade de desenvolver, utilizar, comercializar ou distribuir programas de aplicação conformes com a interface de programação de aplicações destinada à plataforma operativa para a qual os programas exemplo são escritos. Estes exemplos não foram testados exaustivamente sob todas as condições. Assim, a IBM não pode garantir a fiabilidade, reparabilidade ou funcionalidade destes programas.

Cada cópia de qualquer parte destes programas exemplo ou de qualquer obra deles derivada tem de incluir uma informação de direitos de autor, tal como se segue:

© (o nome da sua empresa) (ano). Algumas partes deste código derivam de Programas Exemplos da IBM Corp. © Direitos de autor IBM Corp. \_introduza o ano ou anos\_. Todos os direitos reservados.

Se estiver a visualizar estas informações no formato impresso, as fotografias e ilustrações a cores podem não aparecer.

#### **Informações sobre a interface de programação**

Esta publicação do Query for i5/OS documenta Interfaces de Programação específicas que permitem ao cliente escrever programas para obter os serviços do IBM i5/OS.

#### **Marcas comerciais**

Os termos seguintes são marcas comerciais da International Business Machines Corporation, nos E.U.A. e/ou noutros países:

COBOL/400 DB2 i5/OS IBM IBM (logótipo) iSeries RPG/400 SAA System i System/36 System/38 Systems Application Architecture WebSphere

Linux é uma marca comercial registada da Linus Torvalds nos E.U.A. e/ou noutros países.

Microsoft, Windows, Windows NT e o logótipo do Windows são marcas comerciais da Microsoft Corporation nos E.U.A. e/ou noutros países.

Java e todas as marcas comerciais baseadas em Java são marcas comerciais da Sun Microsystems, Inc. nos E.U.A e/ou noutros países.

Outros nomes de empresas, produtos ou serviços podem ser marcas comerciais ou marcas de serviços de outras empresas.
### <span id="page-288-0"></span>**Bibliografia**

Os seguintes manuais contêm informações de que pode necessitar. Os manuais estão listados com o respectivo título completo e order number base.

- v O manual *ADTS/400: Data File Utility*, SC09-1773-00 fornece ao programador ou programador de aplicações informações sobre a utilização do utilitário de ficheiros de dados (DFU, data file utility) Application Development Tools para criar programas para introduzir dados em ficheiros, actualizar ficheiros, fazer inquéritos em ficheiros e executar programas de DFU.
- v O manual *Recuperar o sistema*, SC17-5326-09, descreve as funções de recuperação do System i.
- v O tópico Fazer cópia de segurança do sistema da Gestão do sistema do Information Center do i5/OS descreve as funções de cópia de segurança básicas do System i.
- v O manual *Printer Device Programming*, SC41-5713-06, fornece ao programador de aplicações e ao operador do sistema informações para compreender e controlar a impressão.
- v O tópico Globalização do i5/OS do Information Center do i5/OS contém informações sobre a função National Language Support (NLS).
- O manual IBM Tools for Developers for i5/OS, 5799-PTL, contém informações que os programadores podem utiliza para corrigir erros de campos e dados no i5/OS.
- v O manual *CL Programming*, SC41-5721-06, fornece a um programador ou programador de aplicações uma explicação alargada sobre tópicos de programação do i5/OS, incluindo uma explicação geral de objectos e bibliotecas, programação da linguagem de controlo (CL), o controlo do fluxo e a comunicação entre programas, trabalhar com objectos em programas de CL e criar programas de CL.
- v O tópico Linguagem de controlo (CL) da categoria Programação do Information Center do i5/OS fornece ao programador de aplicações uma descrição da linguagem de controlo e respectivos comandos. Cada descrição de comando inclui um diagrama de sintaxe, parâmetros, valores assumidos, palavras-chave e um exemplo. Estas informações devem ser

utilizadas para consultar os comandos de CL a fim de pedir informações do i5/OS e dos vários idiomas e utilitários.

- v O manual *Performance Tools for iSeries*, SC41-5340-01, fornece ao programador informações sobre o que são as Ferramentas de Desempenho do iSeries, fornece uma descrição geral das ferramentas e indica como gerir o rendimento do sistema.
- v O tópico Gestão do trabalho do Information Center fornece ao programador informações sobre como criar e alterar um ambiente de gestão de trabalho.
- v O manual *Security reference*, SC41-5302-10, fornece ao programador (ou a qualquer utilizador a quem tenham sido atribuídas as funções de um responsável pela segurança) informações detalhadas para o planeamento e configuração da segurança no sistema.
- v O manual *IDDU Use*, SC41-5704-00, fornece à secretária de administração ou ao executivo informações detalhadas sobre como utilizar o interactive data definition utility (IDDU) do i5/OS para descrever dicionários de dados, ficheiros e registos para o sistema. São fornecidas, aos programadores, informações avançadas sobre como utilizar o IDDU para trabalhar com ficheiros criados noutros sistemas e informações sobre a recuperação de erros e a prevenção de problemas.

### **Índice Remissivo**

#### **Caracteres Especiais**

\*QRYDFN (definição de consulta) [objecto](#page-18-0) 5

### **A**

adicionar campo de [resultados](#page-103-0) 90 [selecções](#page-48-0) de ficheiros 35 teste de [selecção](#page-121-0) de registos [\(comparação\)](#page-121-0) 108 alterar consulta CCSID [\(identificador](#page-274-0) do conjunto de caracteres [codificados\)](#page-274-0) 261 [definição](#page-28-0) 15 alterar [definição](#page-198-0) de consulta 185, [221](#page-234-0) ambiente multilingue campo de resultados convenções de [nomenclatura](#page-73-0) 60 [arredondar](#page-187-0) valor do campo [numérico](#page-187-0) 174 assumida [selecção](#page-108-0) de registos para a [consulta](#page-108-0) 95 selecção e [ordenação](#page-104-0) de campos para a [consulta](#page-104-0) 91 sequência de ordenação [hexadecimal](#page-273-0) 260 assumido [determinar](#page-122-0) a ordem dos registos para a [consulta](#page-122-0) 109 sequência de ordenação [guardar](#page-128-0) 115 [aumentar](#page-215-0) a precisão decimal 202 autoridade [conceder](#page-191-0) a outros para a sua [consulta](#page-191-0) 178 para a saída do [ficheiro](#page-181-0) de base de dados da [consulta](#page-181-0) 168 [segurança](#page-181-0) 168 [autoridade](#page-181-0) \*ALL 168, [178](#page-191-0) autoridade [\\*CHANGE](#page-181-0) 168, [178](#page-191-0) autoridade [\\*EXCLUDE](#page-181-0) 168, [178](#page-191-0) autoridade [\\*LIBCRTAUT](#page-181-0) 168, [178](#page-191-0) [autoridade](#page-181-0) \*USE 168, [178](#page-191-0) [autoridade](#page-181-0) de nome de lista de [autorizações](#page-181-0) 168, [178](#page-191-0) aviso de [substituição](#page-188-0) de caracteres 175

### **B**

[bibliografia](#page-288-0) 275 biblioteca [definição](#page-19-0) 6 nomes [especiais](#page-26-0) 13 seleccionar itens na lista ecrã Trabalhar com [Consultas](#page-32-0) 19 [seleccionar](#page-25-0) na lista 12

biblioteca *(continuação)* [seleccionar](#page-48-0) para selecção de [ficheiros](#page-48-0) 35

# **C**

cálculos numéricos internos [comprimento](#page-214-0) e casas decimais 201 caminho de acesso campos de vírgula [flutuante](#page-259-0) 246 [criar](#page-255-0) 242 [limitações](#page-259-0) de tamanho 246 [seleccionar/omitir](#page-255-0) 242 sequência por chave [definição](#page-254-0) 241 [caminho](#page-255-0) de acesso de [selecção/omissão](#page-255-0) 242 caminho de acesso de sequência por chave [definição](#page-254-0) 241 campo caracteres [diferenças](#page-219-0) entre o Query/36 e o [Query](#page-219-0) for i5/OS 206 utilizar campos de [resultados](#page-75-0) 62 [comparação](#page-109-0) 96 [comprimento](#page-139-0) e casa decimal no [relatório](#page-139-0) 126 data [expressões](#page-82-0) 69 utilizar campos de [resultados](#page-82-0) 69 [DBCS](#page-17-0) 4, [46](#page-59-0) [campo\(gráfico\)](#page-139-0) 126 caracteres de código [alternativo](#page-24-0) e de [código](#page-24-0) base 11 convenção de [nomenclatura](#page-17-0) de [campos](#page-17-0) 4 ecrã Ver [Esquema](#page-24-0) de Relatório 11 [expressões](#page-75-0) 62 formato de registo [impresso](#page-207-0) 194 [migração\(gráfica\)](#page-265-0) 252 [parêntesis](#page-24-0) 11 regras para testes de [junção](#page-59-0) 46 regras para testes de [junção](#page-59-0) [\(gráficos\)](#page-59-0) 46 [seleccionar](#page-110-0) registos 97 teste de [comparação](#page-117-0) LIKE 104 teste de [comparação](#page-117-0) NLIKE (não [semelhante\)](#page-117-0) 104 [definição](#page-16-0) 3 editar definir [numérico](#page-141-0) 128 [descrever](#page-143-0) numérico 130 em falta na definição de ficheiro começar a alterar ou a [visualizar](#page-69-0) uma [consulta](#page-69-0) 56 hora [expressões](#page-82-0) 69 utilizar campos de [resultados](#page-82-0) 69 marca de hora [expressões](#page-82-0) 69

campo *(continuação)* marca de hora *(continuação)* utilizar campos de [resultados](#page-82-0) 69 nome [numérico](#page-74-0) 61 [nulo](#page-23-0) 10 numérico [editar](#page-141-0) 128 utilizar em [campos](#page-74-0) de [resultados](#page-74-0) 61 omitir do [relatório](#page-141-0) 128 ordenação especificar sequência [ascendente](#page-122-0) ou [descendente](#page-122-0) 109 [exemplo](#page-124-0) de como utilizar 111 [recomendações](#page-259-0) sobre [rendimento](#page-259-0) 246 [seleccionar](#page-122-0) para consulta 109, [246](#page-259-0) que falta na definição de ficheiro durante o [processo](#page-68-0) de selecção de [ficheiro](#page-68-0) 55 resultados [criar](#page-72-0) 59 [DBCS](#page-212-0) 199 [definir](#page-73-0) 60 [diferenças](#page-219-0) entre o Query/36 e o [Query](#page-219-0) for i5/OS 206 [nomenclatura](#page-73-0) 60 [precisão](#page-215-0) decimal 202 [sugestões](#page-258-0) e técnicas 245 selecção [assumida](#page-104-0) 91 [seleccionar](#page-104-0) para consulta 91, [245](#page-258-0) [sequenciar](#page-104-0) para consulta 91, [245](#page-258-0) teste de [selecção](#page-111-0) de registos de [valores](#page-111-0) 98 vírgula [flutuante](#page-24-0) 11 campo de [caracteres](#page-273-0) 260 [comparações](#page-60-0) válidas 47 [diferenças](#page-219-0) entre o Query/36 e o [Query](#page-219-0) for i5/OS 206 subcadeia [exemplo](#page-77-0) 64 campo de comprimento variável [restrições](#page-265-0) de edição 252 campo de data [restrições](#page-265-0) de edição 252 sequência de [ordenação](#page-130-0) 117 campo de data, hora e marca de hora migrar N a [N-1](#page-265-0) 252 sequência de ordenação valores mínimos ou [máximos](#page-130-0) 117 campo de data/hora [editar](#page-148-0) 135 [separador](#page-148-0) 135 campo de DBCS [alternativo](#page-24-0) 11 campo de DBCS [exclusivo](#page-24-0) 11 campo de DBCS [gráfico](#page-24-0) 11, [46](#page-59-0) concatenação [limites](#page-76-0) 63

campo de DBCS gráfico *[\(continuação\)](#page-24-0)* constante de [caracteres](#page-24-0) [requisitos](#page-76-0) 63 padrão LIKE, NLIKE [caracteres](#page-117-0) especiais 104 [restrições](#page-265-0) de edição 252 [campo](#page-24-0) de DBCS misto 11 padrão LIKE, NLIKE [caracteres](#page-117-0) especiais 104 campo de hora [restrições](#page-265-0) de edição 252 sequência de [ordenação](#page-130-0) 117 campo de marca de hora [restrições](#page-265-0) de edição 252 sequência de [ordenação](#page-130-0) 117 campo de resultados [adicionar](#page-103-0) 90 ambiente multilingue convenções de [nomenclatura](#page-73-0) 60 campos [numéricos](#page-74-0) 61 [caracteres](#page-75-0) 62 casa [decimal](#page-101-0) 88, [200](#page-213-0) CCSID [\(identificador](#page-277-0) do conjunto de caracteres [codificados\)](#page-277-0) 264 [comprimento](#page-101-0) 88, [200](#page-213-0) constante de [caracteres](#page-75-0) 62, [69](#page-82-0) [constante](#page-74-0) numérica 61 [criar](#page-72-0) 59 [data](#page-82-0) 69 definir [DBCS](#page-212-0) 199 [nome](#page-73-0) único 60 [diferenças](#page-219-0) entre o Query/36 e o [Query](#page-219-0) for i5/OS 206 exemplo de [definição](#page-102-0) 89 expressão [caracteres](#page-75-0) 62 [numérica](#page-74-0) 61 [operador](#page-73-0) 60 função SUBSTR [\(subcadeia\)](#page-77-0) 64 [hora](#page-82-0) 69 [marca](#page-82-0) de hora 69 [nomenclatura](#page-73-0) 60 operação de [concatenação](#page-76-0) (| |) 63 [outros](#page-84-0) tipos de dados 71 [remover](#page-103-0) 90 [sugestões](#page-258-0) e técnicas 245 título de [coluna](#page-101-0) 88 campo de resultados de caracteres [regras](#page-75-0) para criar 62 campo Dec código E [127](#page-140-0) J [127](#page-140-0) L [127](#page-140-0) O [127](#page-140-0) T [127](#page-140-0) V [127](#page-140-0) Z [127](#page-140-0) campo do conjunto de [caracteres](#page-17-0) em byte único [\(SBCS\)](#page-17-0) 4 campo nulo [junção](#page-58-0) \*ALL 45 [juntar](#page-59-0) 46 [tipos](#page-23-0) 10 campo [numérico](#page-257-0) 244

campo permissível a nulo [restrições](#page-265-0) de edição 252 campos de resultados [precisão](#page-215-0) decimal 202 campos decimais [compactados](#page-257-0) 244 campos [decimais](#page-257-0) zonados 244 carácter de código alternativo DBCS (conjunto de [caracteres](#page-76-0) de [duplo](#page-76-0) byte) 63 carácter de código base DBCS (conjunto de [caracteres](#page-76-0) de [duplo](#page-76-0) byte) 63 carácter simbólico DBCS (conjunto de [caracteres](#page-17-0) de [duplo](#page-17-0) byte) 4 caracteres [campo](#page-75-0) 62 [constante](#page-75-0) 62 teste de [selecção](#page-111-0) de registos 98 expressão campos de [resultados](#page-75-0) 62 [nome](#page-75-0) 62 caracteres de mudança de código DBCS (conjunto de [caracteres](#page-24-0) de [duplo](#page-24-0) byte) 11 casas decimais e comprimento utilizados em cálculos [numéricos](#page-214-0) [internos](#page-214-0) 201 CCSID [\(identificador](#page-131-0) do conjunto de caracteres [codificados\)](#page-131-0) 118 alterar [consulta](#page-274-0) 261 [tabela](#page-274-0) 261 campo de [ordenação](#page-278-0) 265 campo de [resultados](#page-277-0) 264 [compatibilidade](#page-279-0) para conversões 266 concatenação [resultados](#page-76-0) 63 consulta [executar](#page-283-0) 270 lista de [opções](#page-283-0) 270 [tabela](#page-283-0) 270 [definição](#page-271-0) 258 ecrã de consulta [tabela](#page-274-0) 261 Ecrã [Seleccionar](#page-115-0) Registos 102 [formatação](#page-278-0) de colunas 265 função de [resumo](#page-278-0) 265 função VALUE [resultados](#page-79-0) 66 [marcar](#page-271-0) 258, [266](#page-279-0) página de [códigos](#page-283-0) do idioma 270 página [introdutória](#page-279-0) 266 [palavra](#page-152-0) de edição 139 pé de [página](#page-279-0) 266 quebra de [relatório](#page-278-0) 265 [selecção](#page-277-0) de ficheiro 264 [selecção](#page-278-0) de registos 265 [selecção](#page-276-0) de registos em tempo de [execução](#page-276-0) 263 sequência de [ordenação](#page-129-0) 116, [270](#page-283-0) [assumida](#page-273-0) 260 campo de [caracteres](#page-273-0) de DBCS 260 campo de [caracteres](#page-273-0) de SBCS 260 [conversão](#page-273-0) 260 definida pelo [utilizador](#page-273-0) 260 [definir](#page-131-0) 118 [hexadecimal](#page-273-0) 260

CCSID [\(identificador](#page-131-0) do conjunto de caracteres codificados) *[\(continuação\)](#page-131-0)* sequência de ordenação *[\(continuação\)](#page-129-0)* [idioma](#page-273-0) 260 [seleccionar](#page-129-0) 116 tabela de [conversão](#page-273-0) 260 tabela de [conversão](#page-134-0) 121 testes de [junção](#page-277-0) 264 texto de [quebra](#page-279-0) 266 título de [página](#page-279-0) 266 [ver](#page-33-0) 20 ver [consulta](#page-274-0) 261 [CCSIDs](#page-283-0) de páginas de códigos do [idioma](#page-283-0) 270 CL [\(linguagem](#page-18-0) de controlo) 5 criar [ficheiros](#page-18-0) de base de dados 5 código campo Dec E [127](#page-140-0) J [127](#page-140-0) I [127](#page-140-0) O [127](#page-140-0) T [127](#page-140-0) V [127](#page-140-0) Z [127](#page-140-0) [edição](#page-149-0) 136 L, T ou Z teste de [junção](#page-59-0) 46 código de edição campos [numéricos](#page-149-0) 136 [especificar](#page-149-0) 136 [modificador](#page-151-0) 138 coluna campo de [resultados](#page-101-0) de título 88 [espacejamento](#page-138-0) para relatórios 125 formatação para [espacejamento](#page-138-0) de [relatório](#page-138-0) 125 resumir em [relatórios](#page-156-0) 143 título para [relatório](#page-139-0) 126 coluna Dec tipo de dados E [46,](#page-59-0) [195](#page-208-0) G [46](#page-59-0) J [46,](#page-59-0) [195](#page-208-0) L [195](#page-208-0)<br>O 46, O [46,](#page-59-0) [195](#page-208-0) T [195](#page-208-0) V [195](#page-208-0) Z [195](#page-208-0) comando Consulta [eliminar](#page-26-0) 13 [exutar](#page-26-0) 13 criar [ficheiros](#page-18-0) de base de dados 5 Criar Tabela [\(CRTTBL\)](#page-129-0) 116 [CRTTBL](#page-129-0) (Criar Tabela) 116 DLTQRY (Eliminar [Consulta\)](#page-26-0) 13, [191](#page-204-0) Eliminar Consulta [\(DLTQRY\)](#page-26-0) 13, [191](#page-204-0) Equivalentes de [procedimentos](#page-220-0) do [Query/36](#page-220-0) 207 Executar Consulta [\(RUNQRY\)](#page-26-0) 1[3,](#page-195-0) [182](#page-195-0) Iniciar Consulta [\(STRQRY\)](#page-22-0) 9, [13](#page-26-0) OVRDBF [\(Substituir](#page-212-0) por Ficheiro de Base de [Dados\)](#page-212-0) 199 [RUNQRY](#page-26-0) (Executar Consulta) 1[3,](#page-195-0) [182](#page-195-0)

comando *(continuação)* STRQRY (Iniciar [Consulta\)](#page-22-0) 9, [13](#page-26-0) [Substituir](#page-212-0) por Ficheiro de Base de Dados [\(OVRDBF\)](#page-212-0) 199 [Trabalhar](#page-22-0) com Consulta [\(WRKQRY\)](#page-22-0) 9, [13](#page-26-0) WRKQRY [\(Trabalhar](#page-22-0) com [Consulta\)](#page-22-0) 9, [13](#page-26-0) comando DLTQRY [\(Eliminar](#page-26-0) [Consulta\)](#page-26-0) 13, [191](#page-204-0) [comando](#page-26-0) Eliminar Consulta [\(DLTQRY\)](#page-26-0) 13, [191](#page-204-0) [comando](#page-26-0) Executar Consulta [\(RUNQRY\)](#page-26-0) 13, [182](#page-195-0) comando Iniciar Consulta [\(STRQRY\)](#page-22-0) [9,](#page-26-0) [13](#page-26-0) comando [RUNQRY](#page-26-0) (Executar [Consulta\)](#page-26-0) 13, [182](#page-195-0) comando STRQRY (Iniciar [Consulta\)](#page-22-0) [9,](#page-26-0) [13](#page-26-0) comando [Substituir](#page-212-0) por Ficheiro de Base de Dados [\(OVRDBF\)](#page-212-0) 199 comando [Trabalhar](#page-22-0) com Consulta [\(WRKQRY\)](#page-22-0) 9, [13](#page-26-0) comando WRKQRY [\(Trabalhar](#page-22-0) com [Consulta\)](#page-22-0) 9, [13](#page-26-0) comentário longo utilizar F23 para [visualizar](#page-25-0) 12 como juntar [ficheiros](#page-57-0) 44 como uma sequência de [ordenação](#page-129-0) afecta o [Query](#page-129-0) for i5/OS 116 [comparação](#page-109-0) 96 [campo](#page-109-0) 96 [data](#page-113-0) 100 [hora](#page-113-0) 100 [marca](#page-113-0) de hora 100 [teste](#page-109-0) 96 [valor](#page-110-0) 97 [comparações](#page-189-0) de caracteres 176 comparações e sequência de ordenação EQ [117](#page-130-0) GE [117](#page-130-0) GT [117](#page-130-0) LE [117](#page-130-0) [LIKE](#page-130-0) 117 [LIST](#page-130-0) 117 LT [117](#page-130-0) NE [117](#page-130-0) [NLIKE](#page-130-0) 117 [NLIST](#page-130-0) 117 [RANGE](#page-130-0) 117 compatibilidade [conversões](#page-279-0) 266 comprimento campo de [resultados](#page-101-0) 88, [200](#page-213-0) campos num [relatório](#page-139-0) 126 comprimento do valor [data](#page-140-0) 127 [hora](#page-140-0) 127 [marca](#page-140-0) de hora 127 comprimento e casas decimais utilizados em cálculos [numéricos](#page-214-0) [internos](#page-214-0) 201 comprimento máximo do registo saída da base de [dados](#page-44-0) 31 [concatenação](#page-76-0) 63

[concatenação](#page-76-0) *(continuação)* campo de DBCS [gráfico](#page-76-0) [limites](#page-76-0) 63 misturar campos de DBCS e campos de SBCS [resultados](#page-212-0) 199 condição OR [especificar](#page-259-0) testes de selecção 246 confirmar selecção criar ou alterar [definição](#page-50-0) de [consulta](#page-50-0) 37 conjunto de caracteres de duplo byte (DBCS) carácter de código [alternativo](#page-76-0) 63 [carácter](#page-76-0) de código base 63 [caracteres](#page-24-0) de mudança de código 11 caracteres [simbólicos](#page-17-0) 4 constante de caracteres carácter de código [alternativo](#page-76-0) 63 [carácter](#page-76-0) de código base 63 ordenar dados de [caracteres](#page-128-0) 115 [pictográfico](#page-17-0) 4 [representação](#page-24-0) de dados 11 [requisitos](#page-24-0) de espaço 11 [considerações](#page-212-0) de programação 199 constante carácter campos de [resultados](#page-75-0) 62 [caracteres](#page-75-0) 62 campos de [resultados](#page-82-0) 69 [DBCS](#page-75-0) 62 teste de [selecção](#page-111-0) de registos data, hora e marca de hora teste de [selecção](#page-112-0) de registos 99 gráfico [migração](#page-266-0) 253 numérica campo de [resultados](#page-74-0) 61 teste de [selecção](#page-112-0) de registos 99 constante de caracteres carácter de código [alternativo](#page-75-0) 62 [carácter](#page-75-0) de código base 62 [declarar](#page-111-0) 98 regras para [utilizar](#page-75-0) 62, [63](#page-76-0) consulta [executar](#page-192-0) 179 [sugestões](#page-258-0) de definição 245 consulta de sequência de [ordenação](#page-132-0) do [idioma](#page-132-0) 119 convenções de nomenclatura campo de resultados ambiente [multilingue](#page-73-0) 60 copiar [definição](#page-198-0) de consulta 185, [189](#page-202-0) criar [caminho](#page-255-0) de acesso 242 campo de [resultados](#page-72-0) 59 definição de consulta [considerações](#page-43-0) 30 ecrã Trabalhar com [Consultas](#page-28-0) 1[5,](#page-40-0) [27](#page-40-0) [exemplo](#page-229-0) 216 [exemplo](#page-238-0) de consulta [avançada](#page-238-0) 225 [sequência](#page-44-0) sugerida de tarefas 31 [exemplo](#page-226-0) 213

criar *(continuação)* expressão [regras](#page-100-0) gerais 87 ficheiro de base de dados [descrição](#page-18-0) 5 critérios de selecção/omissão registos [principais](#page-57-0) 44

#### **D**

dados [introduzir](#page-227-0) 214 dados de data ecrã Ver [Esquema](#page-24-0) de Relatório 11 dados de DBCS entre caracteres de mudança de código ecrã Ver [Esquema](#page-24-0) de Relatório 11 padrão LIKE, NLIKE [caracteres](#page-117-0) especiais 104 regras para testes de [junção](#page-59-0) 46 restrições de [comprimento](#page-59-0) 46 teste de [comparação](#page-117-0) LIKE 104 teste de [comparação](#page-117-0) NLIKE (não [semelhante\)](#page-117-0) 104 dados de hora ecrã Ver [Esquema](#page-24-0) de Relatório 11 dados de marca de hora ecrã Ver [Esquema](#page-24-0) de Relatório 11 dados decimais [diferenças](#page-220-0) entre o Query/36 e o [Query](#page-220-0) for i5/OS 207 dados em caracteres ecrã Ver [Esquema](#page-24-0) de Relatório 11 data [comparação](#page-113-0) 100 [considerações](#page-125-0) de ordenação 112 constante teste de [selecção](#page-112-0) de registos 99 [EUR](#page-83-0) 70 função [CURRENT\(DATE\)](#page-97-0) 84 [função](#page-91-0) DATE 78 [i5/OSformato](#page-83-0) 70 [ISO](#page-83-0) 70 [JIS](#page-83-0) 70 [LOCAL](#page-83-0) 70 operação [aritmética](#page-86-0) 73 [aumentar](#page-87-0) 74 converter campo [numérico](#page-87-0) em [campo](#page-87-0) de data 74 datas [numéricas,](#page-88-0) trabalhar [com](#page-88-0) 75 [diminuir](#page-87-0) 74 [separador](#page-83-0) de formato 70 tipo de [dados](#page-82-0) 69 [descrição](#page-82-0) 69, [70](#page-83-0) [USA](#page-83-0) 70 valor [comprimento](#page-140-0) 127 ver [formato](#page-33-0) 20, [72](#page-85-0) DBCS (conjunto de caracteres de duplo byte) carácter de código [alternativo](#page-76-0) 63 [carácter](#page-76-0) de código base 63 [caracteres](#page-24-0) de mudança de código 11 caracteres [simbólicos](#page-17-0) 4

DBCS (conjunto de caracteres de duplo byte) *(continuação)* constante de caracteres carácter de código [alternativo](#page-76-0) 63 [carácter](#page-76-0) de código base 63 definir campos de resultados [considerações](#page-212-0) 199 ecrã Ver [Esquema](#page-24-0) de Relatório 11 ordenar dados de [caracteres](#page-128-0) 115 [pictográfico](#page-17-0) 4 regras para testes de [junção](#page-59-0) 46 [representação](#page-24-0) de dados 11 [requisitos](#page-24-0) de espaço 11 teste de [comparação](#page-117-0) LIKE 104 teste de [comparação](#page-117-0) NLIKE (não [semelhante\)](#page-117-0) 104 DDS (especificações de descrição de dados) [introdução](#page-18-0) 5 decimal campos [numéricos](#page-144-0) editados com [pontos](#page-144-0) 131 casa campo de [resultados](#page-101-0) 88 campos num [relatório](#page-139-0) 126 para campo de [resultados](#page-213-0) 200 erro de dados migração do [System/36](#page-257-0) 244 [processamento](#page-262-0) 249 definição CCSID [\(identificador](#page-271-0) do conjunto de caracteres [codificados\)](#page-271-0) 258 [consulta](#page-201-0) 188 [alterar](#page-43-0) 30, [185](#page-198-0) alterar [\(exemplo\)](#page-234-0) 221 [comando](#page-204-0) DLTQRY 191 [copiar](#page-202-0) 189 copiar antes de [alterar](#page-198-0) 185 [criar](#page-40-0) 27, [30](#page-43-0) criar [\(exemplo\)](#page-229-0) 216 [eliminar](#page-204-0) 191 especificar [autoridade](#page-191-0) 178 [executar](#page-23-0) 10 [guardar](#page-190-0) 177 [impressão](#page-206-0) 193 [informações](#page-206-0) impressas 193 [mudar](#page-204-0) o nome 191 [nomenclatura](#page-40-0) 27 restrição de [migração](#page-220-0) 207 [seleccionar](#page-46-0) ficheiros 33 ver [192](#page-205-0) eliminar consulta [comando](#page-26-0) DLTQRY 13 [expressão](#page-73-0) 60 página de [códigos](#page-131-0) 118 definição de consulta [alterar](#page-43-0) 30 [exemplo](#page-234-0) 221 [explicação](#page-198-0) 185 [considerações](#page-201-0) ao alterar 188 [copiar](#page-202-0) 189 copiar antes de [alterar](#page-198-0) 185 criar ecrã Trabalhar com [Consultas](#page-40-0) 27 [exemplo](#page-229-0) 216 [exemplo](#page-238-0) de consulta [avançada](#page-238-0) 225

definição de consulta *(continuação)* [definição](#page-18-0) 5 ecrã Definir a [Consulta](#page-41-0) 28 [eliminar](#page-204-0) 191 [comando](#page-26-0) DLTQRY 13, [191](#page-204-0) ecrã Trabalhar com [Consultas](#page-204-0) 191 menu [Utilitários](#page-27-0) de Query for [i5/OS](#page-27-0) 14 especificar [autoridade](#page-191-0) 178 [executar](#page-23-0) 10 [guardar](#page-190-0) 177 [impressão](#page-206-0) 193 [informações](#page-206-0) impressas 193 menu Query for i5/OS [eliminar](#page-27-0) do 14 [mudar](#page-204-0) o nome 191 [nomenclatura](#page-40-0) 27 restrição de [migração](#page-220-0) 207 restrições de nomenclatura ambiente [multilingue](#page-41-0) 28 [sair](#page-190-0) 177 [seleccionar](#page-46-0) ficheiros 33 [seleccionar](#page-25-0) na lista 12 [seleccionar](#page-42-0) opções 29 ver [192](#page-205-0) definir a sua própria [sequência](#page-132-0) de [ordenação](#page-132-0) 119 campo de [resultados](#page-73-0) 60 descrever edição de campo [numérico](#page-143-0) 130 deslocar-se entre os ecrãs de [definição](#page-43-0) 30 DFU [\(utilitário](#page-18-0) de ficheiros de dados) 5 diferenças entre o Query/36 e o Query for i5/OS [comandos](#page-218-0) 205 [comprimento](#page-218-0) máximo dos campos de [caracteres](#page-218-0) 205 número de [ficheiros](#page-218-0) que podem ser [juntos](#page-218-0) 205 operacional juntar [ficheiros](#page-218-0) 205 tipos de [junções](#page-218-0) 205 directrizes para o [administrador](#page-268-0) do [sistema](#page-268-0) 255 dividir por zero (0) [exemplo](#page-100-0) 87 duração [data](#page-90-0) 77 [hora](#page-90-0) 77 [identificada](#page-89-0) 76 [marca](#page-90-0) de hora 77 [duração](#page-90-0) de data 77 [duração](#page-90-0) de hora 77 [duração](#page-90-0) de marca de hora 77 duração identificada [adicionar](#page-258-0) 245 [subtrair](#page-258-0) 245

#### **E**

ecrã Campos Ausentes da [Definição](#page-68-0) de [Ficheiro](#page-68-0) 55 Confirmar [Eliminação](#page-204-0) de [Consultas](#page-204-0) 191

ecrã *(continuação)* Copiar [Consultas](#page-202-0) 189 Criar [Definição](#page-223-0) de Ficheiro [\(IDDU\)](#page-223-0) 210 Criar [Definições](#page-225-0) de Campos [\(IDDU\)](#page-225-0) 212 Criar e [Seleccionar](#page-224-0) Definições de [Campos](#page-224-0) (IDDU) 211, [212](#page-225-0) Definir a [Consulta](#page-41-0) 28 Definir Campos de [Resultados](#page-73-0) 60 Definir Edição de [Campo](#page-141-0) [Numérico](#page-141-0) 128 Definir Quebras de [Relatório](#page-159-0) 146 Definir Saída da [Impressora](#page-170-0) 157 Definir Saída de [Ficheiro](#page-176-0) de Base de [Dados](#page-176-0) 163 [Definir](#page-172-0) Saída em Spool 159 Definir Sequência de [Ordenação](#page-132-0) 119 [Descrever](#page-148-0) Edição de Campo de [Data/Hora](#page-148-0) 135 [Descrever](#page-143-0) Edição de Campo [Numérico](#page-143-0) 130 [Especificar](#page-149-0) Código de Edição 136 [Especificar](#page-58-0) Como Juntar Ficheiros 45 Especificar [Formatação](#page-139-0) de Colunas de [Relatório](#page-139-0) 126 [Especificar](#page-186-0) Opções de [Processamento](#page-186-0) 173 Especificar Página [Introdutória](#page-173-0) 160 [Especificar](#page-152-0) Palavra de Edição 139 [Especificar](#page-46-0) Selecções de Ficheiros 33 [Especificar](#page-57-0) Tipo de Junção 44 [Especificar](#page-175-0) Títulos e [Pés-de-Página](#page-175-0) 162 [Formatar](#page-162-0) Quebra de Relatório 149 [formato](#page-85-0) de hora 72 menu [principal](#page-222-0) de IDDU [\(sistema\)](#page-222-0) 209 Sair Desta [Consulta](#page-190-0) 177, [180](#page-193-0) [Seleccionar](#page-123-0) Campos de [Ordenação](#page-123-0) 110 [Seleccionar](#page-104-0) e Sequenciar Campos 91 [Seleccionar](#page-51-0) Ficheiro 38 [Seleccionar](#page-55-0) Formato de Registo 42 [Seleccionar](#page-155-0) Funções de Resumo de [Relatório](#page-155-0) 142 [Seleccionar](#page-54-0) Membro 41 [seleccionar](#page-166-0) para o resultado da [consulta](#page-166-0) 153 [Seleccionar](#page-109-0) Registos 96 [Seleccionar](#page-130-0) Sequência de [Ordenação](#page-130-0) 117 [Seleccionar](#page-134-0) Tabela de Conversão 121 [Seleccionar](#page-223-0) Tipo de Definição [\(IDDU\)](#page-223-0) 210 [Seleccionar](#page-167-0) Tipo e Forma de [Saída](#page-167-0) 154 Sequência de [Ordenação](#page-135-0) do [Sistema](#page-135-0) 122 Trabalhar com [Consultas](#page-194-0) 181 Trabalhar com [Definições](#page-223-0) de Ficheiro [\(IDDU\)](#page-223-0) 210, [213](#page-226-0) [Trabalhar](#page-226-0) com Ficheiros de Base de Dados [\(IDDU\)](#page-226-0) 213 Ver [Esquema](#page-24-0) de Relatório 11 Ver [Formato](#page-85-0) de Data 72 [Visualizar](#page-56-0) Selecções de Ficheiros 43

ecrã *(continuação)* [Visualizar](#page-67-0) Testes de Junção 54 Ecrã Campos Ausentes da [Definição](#page-68-0) de [Ficheiro](#page-68-0) 55 ecrã Confirmar [Eliminação](#page-204-0) de [Consultas](#page-204-0) 191 Ecrã Copiar [Consultas](#page-202-0) 189 ecrã Criar [Definição](#page-223-0) de Ficheiro [\(IDDU\)](#page-223-0) 210 Ecrã Criar [Definições](#page-225-0) de Campos [\(IDDU\)](#page-225-0) 212 ecrã Criar e [Seleccionar](#page-224-0) Definições de [Campos](#page-224-0) (IDDU) 211 Ecrã Criar e [Seleccionar](#page-225-0) Definições de [Campos](#page-225-0) (IDDU) 212 ecrã de definição [deslocar-se](#page-43-0) entre 30 Ecrã Definir a [Consulta](#page-41-0) 28 Ecrã Definir Campos de [Resultados](#page-73-0) 60 Ecrã Definir Edição de [Campo](#page-141-0) [Numérico](#page-141-0) 128 ecrã Definir Quebras de [Relatório](#page-159-0) 146 Ecrã Definir Saída da [Impressora](#page-170-0) 157 Ecrã Definir Saída de [Ficheiro](#page-176-0) e Base de [Dados](#page-176-0) 163 Ecrã [Definir](#page-172-0) Saída em Spool 159 Ecrã Definir [Sequência](#page-132-0) de [Ordenação](#page-132-0) 119 Ecrã [Descrever](#page-148-0) Edição de Campo de [Data/Hora](#page-148-0) 135 Ecrã [Descrever](#page-143-0) Edição de Campo [Numérico](#page-143-0) 130 Ecrã [Especificar](#page-149-0) Código de Edição 136 Ecrã [Especificar](#page-58-0) Como Juntar [Ficheiros](#page-58-0) 45 Ecrã Especificar [Formatação](#page-139-0) de Colunas de [Relatório](#page-139-0) 126 Ecrã [Especificar](#page-186-0) Opções de [Processamento](#page-186-0) 173 Ecrã Especificar Página [Introdutória](#page-173-0) 160 Ecrã [Especificar](#page-152-0) Palavra de Edição 139 ecrã [Especificar](#page-57-0) Tipo de Junção 44 Ecrã [Especificar](#page-175-0) Títulos e Pés de [Página](#page-175-0) 162 ecrã [Formatar](#page-162-0) Quebra de Relatório 149 ecrã Ignorar [Substituição](#page-188-0) de [Caracteres](#page-188-0) 175 Ecrã Sair desta [Consulta](#page-190-0) 177 Ecrã Sair Desta [Consulta](#page-193-0) 180 ecrã [Seleccionar](#page-123-0) Campos de [Ordenação](#page-123-0) 110 ecrã [Seleccionar](#page-104-0) e Sequenciar [Campos](#page-104-0) 91 ecrã [Seleccionar](#page-51-0) Ficheiro 38 ecrã [Seleccionar](#page-55-0) Formato de Registo 42 Ecrã [Seleccionar](#page-155-0) Funções de Resumo de [Relatório](#page-155-0) 142 ecrã [Seleccionar](#page-54-0) Membro 41 ecrã Seleccionar Registos CCSID [\(identificador](#page-115-0) do conjunto de caracteres [codificados\)](#page-115-0) 102 critérios de [selecção/omissão](#page-57-0) 44 Ecrã Seleccionar Registos campo de [comparação](#page-109-0) 96 testes de [comparação](#page-108-0) 95 Ecrã [Seleccionar](#page-130-0) Sequência de [Ordenação](#page-130-0) 117

Ecrã [Seleccionar](#page-135-0) Sequência de Ordenação do [Sistema](#page-135-0) 122 Ecrã [Seleccionar](#page-134-0) Tabela de [Conversão](#page-134-0) 121 Ecrã [Seleccionar](#page-223-0) Tipo de Definição [\(IDDU\)](#page-223-0) 210 Ecrã [Seleccionar](#page-167-0) Tipo e Forma de [Saída](#page-167-0) 154 ecrã Trabalhar com Consultas [executar](#page-194-0) consulta 181 [introdução](#page-28-0) 15 ir [para](#page-22-0) 9 listar nomes de [consultas](#page-30-0) 17 Ecrã Trabalhar com [Definições](#page-223-0) de [Ficheiro](#page-223-0) (IDDU) 210, [213](#page-226-0) Ecrã [Trabalhar](#page-226-0) com Ficheiros de Base de Dados [\(IDDU\)](#page-226-0) 213 ecrã Ver [Esquema](#page-24-0) de Relatório 11 Ecrã [Visualizar](#page-23-0) Relatório 10 ecrã [Visualizar](#page-56-0) Selecções de Ficheiro 43 ecrã [Visualizar](#page-67-0) Testes de Junção 54 edição, palavra de campo [numérico](#page-152-0) 139 edição de [campo](#page-148-0) de hora 135 editar campo numérico [definir](#page-141-0) 128 descrever edição campo de [data/hora](#page-148-0) 135 separador de [data/hora](#page-148-0) 135 [separador](#page-145-0) de milhares 132 símbolo [monetário](#page-146-0) 133 sinal [negativo](#page-145-0) 132 [substituir](#page-147-0) zero à esquerda 134 vírgula [decimal](#page-144-0) 131 [especificar](#page-149-0) código de edição 136 [especificar](#page-151-0) palavra de edição 138 EE (E de [duplo](#page-24-0) byte) 11 eliminar definição de consulta [comando](#page-204-0) DLTQRY 191 ecrã Trabalhar com [Consultas](#page-28-0) 1[5,](#page-204-0) [191](#page-204-0) menu [Consulta](#page-204-0) 191 menu [Query](#page-27-0) for i5/OS 14 [selecções](#page-50-0) de ficheiro de uma [consulta](#page-50-0) 37 erro ecrã [Especificar](#page-50-0) Selecções de [Ficheiros](#page-50-0) 37 ignorar num campo [numérico](#page-187-0) 174 [tratar](#page-34-0) 21 erro de dados decimais [ignorar](#page-187-0) 174 especificações de descrição de dados (DDS) [introdução](#page-18-0) 5 [Especificar](#page-46-0) Selecções de Ficheiros 33 esquema ver [relatório](#page-24-0) 11 EUR (padrão da IBM para a Europa) data e [hora](#page-83-0) 70 [executar](#page-23-0) consulta 10 com um idioma [diferente](#page-132-0) 119 comando [RUNQRY](#page-195-0) (Executar [Consulta\)](#page-195-0) 182 Ecrã Sair Desta [Consulta](#page-193-0) 180 ecrã Trabalhar com [Consultas](#page-28-0) 15, [181](#page-194-0) executar consulta *[\(continuação\)](#page-23-0)* [exemplo](#page-229-0) 216 interactivamente [limitar](#page-268-0) 255 menu [Query](#page-192-0) for i5/OS 179 menu [Utilitários](#page-27-0) de Query 14 [utilizar](#page-192-0) F5 179 exemplo alterar [definição](#page-234-0) de consulta 221 criar [definição](#page-229-0) de consulta 216, [225](#page-238-0) criar [ficheiro](#page-226-0) de base de dados 213 [definição](#page-222-0) de IDDU 209 definir campo de [resultados](#page-102-0) 89 [executar](#page-229-0) consulta 216 ligar teste de [selecção](#page-119-0) de registos 106 página de [códigos](#page-131-0) 118 [seleccionar](#page-124-0) campo de ordenação 111 [seleccionar](#page-105-0) e sequenciar campo 92 exercício [Query](#page-222-0) 209 [exercícios](#page-222-0) práticos 209 expressão campo de resultados [caracteres](#page-75-0) 62 [criar](#page-100-0) 87 [numérica](#page-74-0) 61 carácter [definição](#page-73-0) 60 [considerações](#page-100-0) ao criar 87 [criar](#page-100-0) 87 data [definição](#page-74-0) 61 [dividir](#page-100-0) linhas 87 hora [definição](#page-74-0) 61 marca de hora [definição](#page-74-0) 61 numérica [definição](#page-73-0) 60 tipo de [dados](#page-84-0) de data 71 tipo de [dados](#page-84-0) de hora 71 tipo de dados de [marca](#page-84-0) de hora 71 expressão numérica campo de [resultados](#page-74-0) 61

#### **F**

ficheiro [adicionar](#page-48-0) para consulta 35 base de dados [exemplo](#page-226-0) de criação 213 base de dados [relacional](#page-18-0) 5 [definição](#page-16-0) 3 definir para o [resultado](#page-176-0) da [consulta](#page-176-0) 163 [diferenças](#page-218-0) entre o Query/36 e o [Query](#page-218-0) for i5/OS 205 ecrã [Especificar](#page-48-0) Selecções de [Ficheiros](#page-48-0) 35 ecrã [Seleccionar](#page-54-0) Formato de [Registo](#page-54-0) 41 ecrã [Seleccionar](#page-53-0) Membro 40 eliminar a selecção de [ficheiros](#page-50-0) de uma [consulta](#page-50-0) 37 [estrutura](#page-16-0) exemplo 3 [físico](#page-18-0) 5 formatos de registo [múltiplos](#page-212-0) 199 ficheiro *(continuação)* ID [\(identificador\)](#page-49-0) 36 identificador (ID) [diferenças](#page-218-0) entre o Query/36 e o [Query](#page-218-0) for i5/OS 205 utilizar numa [definição](#page-49-0) de [consulta](#page-49-0) 36 juntar [diferenças](#page-218-0) entre o Query/36 e o [Query](#page-218-0) for i5/OS 205 [especificar](#page-56-0) selecções de junção 43 ordenar ficheiros [secundários](#page-64-0) para uma junção [principal](#page-64-0) 51 regra de [ordenação](#page-63-0) de ficheiros [secundários](#page-63-0) 50 [seleccionar](#page-61-0) 48 seleccionar registos [concordantes](#page-62-0) [utilizando](#page-62-0) um ficheiro [principal](#page-62-0) 49 [seleccionar](#page-63-0) registos do ficheiro principal não [concordantes](#page-63-0) 50 ligado [diferenças](#page-218-0) entre o Query/36 e o [Query](#page-218-0) for i5/OS 205 [lógico](#page-18-0) 5, [56](#page-69-0) [partilhar](#page-212-0) 199 [principal](#page-57-0) 44 saída para base de dados [diferenças](#page-219-0) entre o Query/36 e o [Query](#page-219-0) for i5/OS 206 [secundário](#page-57-0) 44 seleccionar membros de ficheiro ecrã [Especificar](#page-48-0) Selecções de [Ficheiros](#page-48-0) 35 [seleccionar](#page-166-0) para o resultado da [consulta](#page-166-0) 153 seleccionar para uma consulta ecrã [Seleccionar](#page-51-0) Ficheiro 38 [Especificar](#page-46-0) Selecções de [Ficheiros](#page-46-0) 33 [substituir](#page-212-0) 199 ver [selecções](#page-55-0) para uma consulta 42 ficheiro de base de dados criar [exemplo](#page-226-0) 213 saída [comprimento](#page-44-0) máximo do [registo](#page-44-0) 31 saída para [diferenças](#page-219-0) entre o Query/36 e o [Query](#page-219-0) for i5/OS 206 [substituir](#page-212-0) 199 ficheiro de base de dados [relacional](#page-18-0) 5 ficheiro físico [definição](#page-18-0) 5 ficheiro ligado [diferenças](#page-218-0) entre o Query/36 e o [Query](#page-218-0) for i5/OS 205 ficheiro lógico [definição](#page-18-0) 5 utilizar com os [programas](#page-69-0) Query ou DB2 for [i5/OS](#page-69-0) 56 ficheiro principal [definição](#page-262-0) 249 utilizado em [operações](#page-57-0) de junção de [ficheiros](#page-57-0) 44

ficheiro secundário [considerações](#page-63-0) sobre múltiplos [ficheiros](#page-63-0) de junção 50 [definição](#page-262-0) 249 utilizado em [operações](#page-57-0) de junção de [ficheiros](#page-57-0) 44 formatação de colunas CCSID [\(identificador](#page-278-0) do conjunto de caracteres [codificados\)](#page-278-0) 265 formatar [espacejamento](#page-138-0) de colunas de [relatório](#page-138-0) 125 quebra de [relatório](#page-162-0) 149 [formato](#page-212-0) 199 formato de data e hora  $EIIR$  70 [i5/OSformato](#page-83-0) 70 [ISO](#page-83-0) 70 [JIS](#page-83-0) 70 [LOCAL](#page-83-0) 70 [USA](#page-83-0) 70 [formato](#page-212-0) de registo 199 [definição](#page-16-0) 3 exemplo de [impressão](#page-207-0) 194 seleccionar para selecção de ficheiros ecrã [Especificar](#page-48-0) Selecções de [Ficheiros](#page-48-0) 35 ecrã [Seleccionar](#page-54-0) Formato de [Registo](#page-54-0) 41 formatos numéricos decimal [compactado](#page-257-0) 244 [decimal](#page-257-0) zonado 244 função CHAR [diagrama](#page-90-0) de sintaxe 77 regras de [argumentos](#page-90-0) 77 DATE [diagrama](#page-91-0) de sintaxe 78 regras de [argumentos](#page-91-0) 78 DAY [diagrama](#page-92-0) de sintaxe 79 regras de [argumentos](#page-92-0) 79 DAYS [diagrama](#page-92-0) de sintaxe 79 regras de [argumentos](#page-92-0) 79 DIGITS [diagrama](#page-77-0) de sintaxe 64 regras de [argumentos](#page-77-0) 64 **HOUR** [diagrama](#page-93-0) de sintaxe 80 regras de [argumentos](#page-93-0) 80 [introdução](#page-19-0) 6 MICROSECOND [diagrama](#page-93-0) de sintaxe 80 regras de [argumentos](#page-93-0) 80 MINUTE [diagrama](#page-94-0) de sintaxe 81 regras de [argumentos](#page-94-0) 81 **MONTH** [diagrama](#page-94-0) de sintaxe 81 regras de [argumentos](#page-94-0) 81 resumo CCSID [\(identificador](#page-278-0) do conjunto de caracteres [codificados\)](#page-278-0) 265 [contagem](#page-155-0) 142 [localização](#page-157-0) no relatório 144 [máximo](#page-155-0) 142

função *(continuação)* resumo *(continuação)* [média](#page-155-0) 142 [mínimo](#page-155-0) 142 [recomendações](#page-261-0) sobre [rendimento](#page-261-0) 248 [relatório](#page-261-0) 248 [resumir](#page-156-0) colunas 143 [tipos](#page-155-0) 142 [total](#page-155-0) 142 resumo de contagem [valor](#page-155-0) nulo 142 resumo de média valor de data, hora e [marca](#page-155-0) de [hora](#page-155-0) 142 [valor](#page-155-0) nulo 142 resumo de mínimo [valor](#page-155-0) nulo 142 resumo de total valor de data, hora e [marca](#page-155-0) de [hora](#page-155-0) 142 [valor](#page-155-0) nulo 142 **SECOND** [diagrama](#page-95-0) de sintaxe 82 regras de [argumentos](#page-95-0) 82 subcadeia regras de [argumentos](#page-76-0) 63 SUBSTR [\(subcadeia\)](#page-77-0) 64 TIME [diagrama](#page-95-0) de sintaxe 82 regras de [argumentos](#page-95-0) 82 TIMESTAMP [diagrama](#page-96-0) de sintaxe 83 regras de [argumentos](#page-96-0) 83 [VALUE](#page-78-0) 65 [VARCHAR](#page-79-0) 66 [VARGRAPHIC](#page-80-0) 67 YEAR [diagrama](#page-96-0) de sintaxe 83 regras de [argumentos](#page-96-0) 83 função CHAR [diagrama](#page-90-0) de sintaxe 77 regras de [argumentos](#page-90-0) 77 Função [CURRENT](#page-97-0) 84 função DATE [diagrama](#page-91-0) de sintaxe 78 regras de [argumentos](#page-91-0) 78 função DAY [diagrama](#page-92-0) de sintaxe 79 regras de [argumentos](#page-92-0) 79 função DAYS [diagrama](#page-92-0) de sintaxe 79 regras de [argumentos](#page-92-0) 79 função de resumo CCSID [\(identificador](#page-278-0) do conjunto de caracteres [codificados\)](#page-278-0) 265 [contagem](#page-155-0) 142 [máximo](#page-155-0) 142 [média](#page-155-0) 142 [mínimo](#page-155-0) 142 [recomendações](#page-261-0) sobre rendimento 248 [relatório](#page-261-0) 248 [resumir](#page-156-0) colunas 143 [tipos](#page-155-0) 142 [total](#page-155-0) 142 valores de resumo de colunas [localização](#page-157-0) no relatório 144

função de resumo de contagem [valor](#page-155-0) nulo 142 função de resumo de máximo [valor](#page-155-0) nulo 142 função de resumo de média valor de data, hora e [marca](#page-155-0) de [hora](#page-155-0) 142 [valor](#page-155-0) nulo 142 função de resumo de mínimo [valor](#page-155-0) nulo 142 função de resumo de total valor de data, hora e [marca](#page-155-0) de [hora](#page-155-0) 142 [valores](#page-155-0) nulos 142 função DIGITS [diagrama](#page-77-0) de sintaxe 64 regras de [argumentos](#page-77-0) 64 função HOUR [diagrama](#page-93-0) de sintaxe 80 regras de [argumentos](#page-93-0) 80 função MICROSECOND [diagrama](#page-93-0) de sintaxe 80 regras de [argumentos](#page-93-0) 80 função MINUTE [diagrama](#page-94-0) de sintaxe 81 regras de [argumentos](#page-94-0) 81 função MONTH [diagrama](#page-94-0) de sintaxe 81 regras de [argumentos](#page-94-0) 81 função SECOND [diagrama](#page-95-0) de sintaxe 82 regras de [argumentos](#page-95-0) 82 função SUBSTR (subcadeia) [diagrama](#page-77-0) de sintaxe 64 regras de [argumentos](#page-77-0) 64 [valores](#page-77-0) nulos 64 função TIME [diagrama](#page-95-0) de sintaxe 82 regras de [argumentos](#page-95-0) 82 função TIMESTAMP [diagrama](#page-96-0) de sintaxe 83 regras de [argumentos](#page-96-0) 83 função [VALUE](#page-78-0) 65 função [VARCHAR](#page-79-0) 66 função [VARGRAPHIC](#page-80-0) 67 função YEAR [diagrama](#page-96-0) de sintaxe 83 regras de [argumentos](#page-96-0) 83

### **G**

GG (G de [duplo](#page-24-0) byte) 11 guardar [definição](#page-190-0) de consulta 177

### **H**

hexadecimal [CCSID](#page-131-0) 118 sequência de [ordenação](#page-130-0) 117, [118](#page-131-0) hora [comparação](#page-113-0) 100 [considerações](#page-125-0) de ordenação 112 constante teste de [selecção](#page-112-0) de registos 99 [EUR](#page-83-0) 70 [formato](#page-83-0) i5/OS 70

hora *(continuação)* função [CURRENT\(TIME\)](#page-97-0) 84 [ISO](#page-83-0) 70 [JIS](#page-83-0) 70 [LOCAL](#page-83-0) 70 operação aritmética [aumentar](#page-89-0) 76 [diminuir](#page-89-0) 76 [subtracção](#page-89-0) 76 tipo de dados [descrição](#page-82-0) 69, [70](#page-83-0) [USA](#page-83-0) 70 valor [comprimento](#page-140-0) 127 ver [formato](#page-33-0) 20, [72](#page-85-0)

### **I**

ID (identificador) [diferenças](#page-218-0) entre o Query/36 e o [Query](#page-218-0) for i5/OS 205 [ficheiro](#page-49-0) 36 Utilizar numa [definição](#page-49-0) de [consulta](#page-49-0) 36 ID de ficheiro [\(identificador\)](#page-49-0) 36 IDDU (interactive data definition utility) [definição](#page-222-0) 209 [dicionário](#page-18-0) de dados 5 exemplo criar [definição](#page-222-0) de IDDU 209 [introdução](#page-18-0) 5 menu [principal](#page-222-0) (sistema) 209 identificador (ID) [diferenças](#page-218-0) entre o Query/36 e o [Query](#page-218-0) for i5/OS 205 [ficheiro](#page-49-0) 36 Utilizar numa [definição](#page-49-0) de [consulta](#page-49-0) 36 identificador do conjunto de caracteres codificados (CCSID) alterar [consulta](#page-274-0) 261 campo de [ordenação](#page-278-0) 265 campo de [resultados](#page-277-0) 264 [compatibilidade](#page-279-0) para conversões 266 consulta [executar](#page-283-0) 270 lista de [opções](#page-283-0) 270 [tabela](#page-283-0) 270 [definição](#page-271-0) 258 ecrã de consulta [tabela](#page-283-0) 270 ecrã [Seleccionar](#page-115-0) Registos 102 [formatação](#page-278-0) de colunas 265 função de [resumo](#page-278-0) 265 [marcar](#page-271-0) 258, [266](#page-279-0) página de [códigos](#page-283-0) do idioma 270 página [introdutória](#page-279-0) 266 [palavra](#page-152-0) de edição 139 pé de [página](#page-279-0) 266 quebra de [relatório](#page-278-0) 265 [selecção](#page-277-0) de ficheiro 264 [selecção](#page-278-0) de registos 265 [selecção](#page-276-0) de registos em tempo de [execução](#page-276-0) 263 sequência de [ordenação](#page-129-0) 116, [270](#page-283-0)

[assumida](#page-273-0) 260

identificador do conjunto de caracteres codificados (CCSID) *(continuação)* sequência de ordenação *[\(continuação\)](#page-129-0)* campo de [caracteres](#page-273-0) de DBCS 260 campo de [caracteres](#page-273-0) de SBCS 260 [conversão](#page-273-0) 260 definida pelo [utilizador](#page-273-0) 260 [definir](#page-131-0) 118 [hexadecimal](#page-273-0) 260 [idioma](#page-273-0) 260 [seleccionar](#page-128-0) 115, [118](#page-131-0) tabela de [conversão](#page-273-0) 260 tabela de [conversão](#page-134-0) 121 teste de [junção](#page-277-0) 264 texto de [quebra](#page-279-0) 266 título de [página](#page-279-0) 266 ver [consulta](#page-274-0) 261 ver [formato](#page-33-0) 20 ignorar erro de dados [decimais](#page-187-0) 174 impressão [definição](#page-206-0) de consulta 193 [diferenças](#page-220-0) entre o Query/36 e o [Query](#page-220-0) for i5/OS 207 impressora definir página [introdutória](#page-173-0) da [impressão](#page-173-0) 160 especificar [substituições](#page-172-0) de saída em [spool](#page-172-0) 159 [especificar](#page-174-0) títulos de página e pé de [página](#page-174-0) 161 [seleccionar](#page-166-0) para o resultado da [consulta](#page-166-0) 153, [157](#page-170-0) imprimir [definição](#page-28-0) de consulta 15 [ecrã](#page-24-0) 11 informações impressas [relacionadas](#page-288-0) 275 informações para [programadores,](#page-212-0) [avançadas](#page-212-0) 199 iniciar [Consulta](#page-22-0) 9 interactive data definition utility (IDDU) [definição](#page-222-0) 209 [dicionário](#page-18-0) de dados 5 exemplo criar [definição](#page-222-0) de IDDU 209 [introdução](#page-18-0) 5 menu [principal](#page-222-0) (sistema) 209 intercalar excepção no [espacejamento](#page-138-0) de [colunas](#page-138-0) 125 International Standards Organization (ISO) data e [hora](#page-83-0) 70 introdução ao Query [conceitos](#page-16-0) 3 [introduzir](#page-227-0) dados 214 ISO (International Standards Organization) data e [hora](#page-83-0) 70

#### **J**

Japanese Industrial Standard (JIS) data e [hora](#page-83-0) 70 JIS (Japanese Industrial Standard) data e [hora](#page-83-0) 70 JJ (J de [duplo](#page-24-0) byte) 11 [junção](#page-58-0) \*ALL 45, [200](#page-213-0)

junção, teste de CCSID [\(identificador](#page-277-0) do conjunto de caracteres [codificados\)](#page-277-0) 264 código [especificar](#page-57-0) 44 L, T [ou](#page-57-0) Z 44 [ver](#page-57-0) 44 [junção](#page-213-0) ALL 200 junção de registos concordantes utilizar todos os [registos](#page-57-0) 44 junção de registos [concordantes](#page-57-0) com ficheiro [principal](#page-57-0) 44 restrições de [comprimento](#page-59-0) de [campos](#page-59-0) 46 junção de registos não concordantes com ficheiro principal registos do ficheiro [principal](#page-57-0) sem registos [concordantes](#page-57-0) 44 restrições de [comprimento](#page-59-0) de [campos](#page-59-0) 46 juntar [ficheiros](#page-56-0) 43 como [juntar](#page-57-0) 44 [descrição](#page-57-0) 44 [diferenças](#page-218-0) entre o Query/36 e o [Query](#page-218-0) for i5/OS 205 exemplo ordenar ficheiros [secundários](#page-64-0) para uma junção [principal](#page-64-0) 51 seleccionar registos [concordantes](#page-61-0) para todos os [ficheiros](#page-61-0) [seleccionados](#page-61-0) 48 seleccionar registos [concordantes](#page-62-0) [utilizando](#page-62-0) um ficheiro [principal](#page-62-0) 49 [seleccionar](#page-63-0) registos do ficheiro principal não [concordantes](#page-63-0) 50 [informações](#page-213-0) avançadas para 200 junção de registos [concordantes](#page-57-0) 44 junção de registos [concordantes](#page-57-0) com ficheiro [principal](#page-57-0) 44 junção de registos não [concordantes](#page-57-0) com ficheiro [principal](#page-57-0) 44 regra de [ordenação](#page-63-0) de ficheiros [secundários](#page-63-0) 50 [regras](#page-58-0) 45 tipos de [junção](#page-57-0) 44

### **L**

L, T ou Z duração identificada [definição](#page-89-0) 76 teste de [junção](#page-59-0) 46 ligação teste de [selecção](#page-119-0) de registos (AND e [OR\)](#page-119-0) 106 ligação AND teste de [selecção](#page-119-0) de registos 106 ligação OR teste de [selecção](#page-119-0) de registos 106 [linguagem](#page-18-0) de controlo (CL) 5 criar [ficheiros](#page-18-0) de base de dados 5 lista [biblioteca](#page-26-0) (\*LIBL) 13 nome genérico [utilizar](#page-30-0) para obter uma lista de [subconjuntos](#page-30-0) 17

lista *(continuação)* nomes de consultas ecrã Trabalhar com [Consultas](#page-30-0) 17 posicionar ecrã Trabalhar com [Consultas](#page-31-0) 18 seleccionar itens [como](#page-25-0) 12 [consultas](#page-25-0) 12 nome da [biblioteca](#page-25-0) 12 nome da [consulta](#page-25-0) 12 [seleccionar](#page-32-0) itens numa 19 [biblioteca](#page-30-0) 17 subconjunto ecrã Trabalhar com [Consultas](#page-30-0) 17 teste de [comparação](#page-112-0) (LIST) 99 teste de [comparação](#page-112-0) NOT LIST (não [lista\)](#page-112-0) 99 [ver](#page-25-0) 12

#### **M**

marca de hora [comparação](#page-113-0) 100 [considerações](#page-125-0) de ordenação 112 constante teste de [selecção](#page-112-0) de registos 99 operação aritmética [aumentar](#page-89-0) 76 [diminuir](#page-89-0) 76 regras de [adição](#page-89-0) 76 [subtracção](#page-86-0) 73, [76](#page-89-0) tipo de dados [descrição](#page-82-0) 69, [71](#page-84-0) valor [comprimento](#page-140-0) 127 marcar CCSID [\(identificador](#page-271-0) do conjunto de caracteres [codificados\)](#page-271-0) 258 membro [seleccionar](#page-48-0) para selecção de [ficheiros](#page-48-0) 35, [40](#page-53-0) mensagem [estado](#page-266-0) do Query for i5/OS 253 [Query](#page-34-0) for i5/OS 21 mensagem de estado [Query](#page-266-0) for i5/OS 253 menu IDDU [\(interactive](#page-222-0) data definition [utility\)](#page-222-0) 209 [Utilitários](#page-27-0) do Query for i5/OS 14 migração N a [N-1](#page-265-0) 252 migrar definição de consulta [restrição](#page-220-0) 207 mudar o nome a uma [definição](#page-204-0) de [consulta](#page-204-0) 191 múltiplas [tarefas](#page-29-0) do Query for i5/OS 16 múltiplos [seleccionar](#page-48-0) ficheiros para uma [consulta](#page-48-0) 35

#### **N**

nome [biblioteca](#page-26-0) especial 13 nome *(continuação)* campo de [resultados](#page-73-0) 60 campo [numérico](#page-74-0) 61 [definição](#page-40-0) de consulta 27 [genérico](#page-25-0) 12 nome de [biblioteca](#page-26-0) especial \*ALL 13 nome de [biblioteca](#page-26-0) especial [\\*ALLUSR](#page-26-0) 13 nome de [biblioteca](#page-26-0) especial \*CURLIB 13 nome de [biblioteca](#page-26-0) especial \*LIBL 13 nome de [biblioteca](#page-26-0) especial [\\*USRLIBL](#page-26-0) 13 nome do campo de caracteres [entradas](#page-75-0) válidas 62 valor [descrição](#page-77-0) 64 nome do [campo](#page-82-0) de data 69 nome do [campo](#page-82-0) de hora 69 nome do [campo](#page-82-0) de marca de hora 69 nome [genérico](#page-25-0) 12 nomes de [biblioteca](#page-26-0) especiais 13 numérica constante regras para [utilizar](#page-74-0) 61 teste de [selecção](#page-112-0) de registos 99 [expressão](#page-73-0) 60 [operadores](#page-73-0) 60 numérico cálculos [comprimento](#page-214-0) e casas [decimais](#page-214-0) 201 campo [arredondar](#page-187-0) durante o [processamento](#page-187-0) 174 [comprimento](#page-101-0) e casas decimais 8[8,](#page-214-0) [201](#page-214-0) [converter](#page-87-0) numa data 74 datas [numéricas,](#page-88-0) trabalhar [com](#page-88-0) 75 [descrever](#page-143-0) edição 130 [editar](#page-141-0) 128 ignorar erro [durante](#page-187-0) o [processamento](#page-187-0) 174 utilizar em [campos](#page-74-0) de [resultados](#page-74-0) 61

### **O**

objecto [definição](#page-18-0) de consulta 5 [programa](#page-18-0) DB2 for i5/OS 5 omitir campo do [relatório](#page-141-0) 128 OO (O de [duplo](#page-24-0) byte) 11 opção de processamento [arredondar](#page-187-0) valores de campos [numéricos](#page-187-0) 174 [diferenças](#page-219-0) entre o Query/36 e o [Query](#page-219-0) for i5/OS 206 [especificar](#page-262-0) 249 ignorar erro de dados [decimais](#page-187-0) 174 [objectivo](#page-186-0) 173 opções [seleccionar](#page-42-0) opções 29 opções de processamento [comparações](#page-201-0) de caracteres 188 sequência de [ordenação](#page-201-0) 188

operação aritmética com datas regras de [adição](#page-85-0) 72 regras de [subtracção](#page-86-0) 73 operação aritmética com horas regras de [adição](#page-85-0) 72 regras de [subtracção](#page-86-0) 73 operação de junção [recomendações](#page-263-0) sobre rendimento 250 operador [concatenação](#page-76-0) (| |) 63 [numérica](#page-73-0) 60 [valor](#page-76-0) nulo 63 operador || (de [concatenação\)](#page-76-0) 63 operador SUBSTR (subcadeia) campos de DBCS campo de [resultados](#page-212-0) 199 [diagramas](#page-77-0) de sintaxe 64 regras de [argumentos](#page-77-0) 64 [valores](#page-77-0) nulos 64 optimização [definição](#page-254-0) 241 optimização do rendimento [recomendações](#page-265-0) 252 ordenação campo [considerações](#page-125-0) sobre a sequência de [ordenação](#page-125-0) 112 data, hora, [marca](#page-125-0) de hora 112 especificar sequência [ascendente](#page-122-0) ou [descendente](#page-122-0) 109 [exemplo](#page-124-0) de como utilizar 111 número de [prioridade](#page-122-0) 109 [recomendações](#page-259-0) sobre [rendimento](#page-259-0) 246 [seleccionar](#page-122-0) para consulta 109, [246](#page-259-0) [valores](#page-125-0) nulos 112 sequência [diferenças](#page-219-0) entre o Query/36 e o [Query](#page-219-0) for i5/OS 206 ordenar campo CCSID [\(identificador](#page-278-0) do conjunto de caracteres [codificados\)](#page-278-0) 265 ficheiros [secundários](#page-63-0) para uma [junção](#page-63-0) 50 ordenar dados de [caracteres](#page-128-0) de [DBCS](#page-128-0) 115 OVRDBF [\(comando](#page-212-0) Substituir por [Ficheiro](#page-212-0) de Base de Dados) 199

#### **P**

padrão da IBM para a Europa (EUR) data e [hora](#page-83-0) 70 padrão da IBM para os EUA (USA) data e [hora](#page-83-0) 70 padrão de hora LOCAL data e [hora](#page-83-0) 70 padrão de teste [cadeia](#page-116-0) vazia 103 campo de DBCS gráfico [cadeia](#page-118-0) vazia 105 [caracteres](#page-116-0) especiais 103 [DBCS](#page-117-0) LIKE 104 [declarar](#page-116-0) 103 não DBCS [caracteres](#page-117-0) especiais 104

padrão LIKE [carácter](#page-117-0) não DBCS 104 DBCS [exclusivo](#page-117-0) 104 DBCS [gráfico](#page-118-0) 105 [DBCS](#page-117-0) misto 104 página de códigos [definição](#page-131-0) 118 [exemplo](#page-131-0) 118 página introdutória CCSID [\(identificador](#page-279-0) do conjunto de caracteres [codificados\)](#page-279-0) 266 definir para [impressão](#page-173-0) 160 palavra de edição campo [numérico](#page-152-0) 139 CCSIDs [diferentes](#page-152-0) 139 [especificar](#page-151-0) 138 [partilhar](#page-212-0) ficheiros 199 passo de definição [descrição](#page-42-0) 29 [seleccionar](#page-41-0) no ecrã Definir a [Consulta](#page-41-0) 28 pé de página CCSID [\(identificador](#page-279-0) do conjunto de caracteres [codificados\)](#page-279-0) 266 [definir](#page-176-0) 163 [imprimir](#page-174-0) num relatório 161 pedido de informação [descrição](#page-23-0) 10 [especificar](#page-28-0) nome da consulta 15 [especificar](#page-28-0) o nome da consulta 15 posicionar em ecrã Trabalhar com [Consultas](#page-31-0) 18 subconjunto ecrã Trabalhar com [Consultas](#page-30-0) 17 pedido de informação subconjunto ecrã Trabalhar com [Consultas](#page-30-0) 17 perfil [Query](#page-34-0) for i5/OS 21 pictográfico DBCS (conjunto de [caracteres](#page-17-0) de [duplo](#page-17-0) byte) 4 plano de acesso [actualizar](#page-256-0) 243 [descrição](#page-256-0) 243 posicionar no pedido de [informação](#page-31-0) 18 precisão campos de [resultados](#page-215-0) 202 [precisão](#page-215-0) decimal para campos de [resultados](#page-215-0) 202 [processamento](#page-254-0) do Query 241 processamento interactivo [limitar](#page-268-0) 255 [restringir](#page-268-0) 255 processamento por lotes [recomendações](#page-264-0) sobre rendimento 251 [seleccionar](#page-28-0) uma tarefa de [consulta](#page-28-0) 15 programa DB2 for i5/OS

termos da base de dados relacional [ficheiro](#page-18-0) 5 [relação](#page-18-0) com termos do i5/OS 5

### **Q**

quebra [nível](#page-158-0) 145 quebra *(continuação)* texto CCSID [\(identificador](#page-279-0) do conjunto de caracteres [codificados\)](#page-279-0) 266 definir [formatação](#page-163-0) de quebra de [relatório](#page-163-0) 150 [quebra,](#page-158-0) nível de 145 [quebra,](#page-163-0) texto de 150 Query [exercícios](#page-222-0) práticos 209 Query for i5/OS [comando](#page-26-0) 13 como uma sequência de [ordenação](#page-129-0) [afecta](#page-129-0) 116 [definição](#page-16-0) 3 [diferenças](#page-218-0) em relação ao [Query/36](#page-218-0) 205 [erro](#page-34-0) 21 [iniciar](#page-22-0) 9, [13](#page-26-0) introdução [descrição](#page-16-0) 3 [mensagem](#page-34-0) 21 menu ir [para](#page-22-0) 9 [utilizar](#page-27-0) 14 [múltiplas](#page-29-0) tarefas de consulta 16 [perfil](#page-34-0) 21 [sair](#page-22-0) 9, [177](#page-190-0) [sequências](#page-273-0) de idiomas 260 [sugestões](#page-254-0) e técnicas 241 tarefa [descrição](#page-19-0) 6 [ilustração](#page-19-0) 6 [seleccionar](#page-29-0) 16 [trabalhar](#page-26-0) com 13

### **R**

registo [concordante](#page-262-0) 249 [definição](#page-16-0) 3 [determinar](#page-122-0) a ordem para a [consulta](#page-122-0) 109 não [concordante](#page-263-0) 250, [252](#page-265-0) selecção [assumida](#page-108-0) 95 CCSID [\(identificador](#page-276-0) do conjunto de caracteres [codificados\)](#page-276-0) 263 [exemplo](#page-119-0) de ligação 106 [teste](#page-111-0) 98, [99](#page-112-0) teste de selecção [adicionar](#page-121-0) 108 [DBCS](#page-117-0) LIKE 104 EQ [\(igual\)](#page-112-0) 99, [100](#page-113-0) GE [\(maior](#page-112-0) ou igual a) 99 GE [\(maior](#page-114-0) que ou igual) 101 GT [\(maior](#page-112-0) que) 99, [101](#page-114-0) IS (é) [100](#page-113-0) [ISNOT](#page-113-0) (não é) 100 LE [\(menor](#page-112-0) ou igual a) 99 LE [\(menor](#page-114-0) que ou igual) 101 ligar com [AND](#page-119-0) e OR 106 LIKE [\(semelhante\)](#page-112-0) 99, [103](#page-116-0) LIST [\(lista\)](#page-112-0) 99, [102](#page-115-0) LT [\(menor](#page-112-0) que) 99, [101](#page-114-0) NE [\(diferente\)](#page-112-0) 99, [100](#page-113-0) NLIKE (não [semelhante\)](#page-113-0) 100, [103](#page-116-0) registo *(continuação)* teste de selecção *(continuação)* [NLIKE](#page-117-0) DBCS (não [semelhante\)](#page-117-0) 104 [NLIST](#page-112-0) (não lista) 99 RANGE [\(intervalo\)](#page-112-0) 99, [101](#page-114-0) [remover](#page-121-0) 108 registo principal critérios de [selecção/omissão](#page-57-0) 44 regra função [char](#page-90-0) 77 [concatenação](#page-76-0) 63 [DATE](#page-91-0) 78 [day](#page-92-0) 79 [days](#page-92-0) 79 [dígitos](#page-77-0) 64 função SUBSTR [\(subcadeia\)](#page-77-0) 64 [hour](#page-93-0) 80 [microsecond](#page-93-0) 80 [minute](#page-94-0) 81 [month](#page-94-0) 81 [second](#page-95-0) 82 [time](#page-95-0) 82 [timestamp](#page-96-0) 83 [valor](#page-78-0) 65 [year](#page-96-0) 83 juntar [ficheiros](#page-58-0) 45 regra de ordenação de ficheiros secundários [exemplo](#page-64-0) de método correcto 51 exemplo de método [incorrecto](#page-65-0) 52 regras para junções [correctas](#page-63-0) 50 regras de argumentos função [char](#page-90-0) 77 [concatenação](#page-76-0) 63 [DATE](#page-91-0) 78 [day](#page-92-0) 79 [days](#page-92-0) 79 [dígitos](#page-77-0) 64 função [SUBSTR](#page-77-0) 64 [hour](#page-93-0) 80 [microsecond](#page-93-0) 80 [minute](#page-94-0) 81 [month](#page-94-0) 81 [second](#page-95-0) 82 [time](#page-95-0) 82 [timestamp](#page-96-0) 83 [year](#page-96-0) 83 [regressar](#page-43-0) ao Ecrã Definir a Consulta 30 relacional, base de dados [definição](#page-18-0) 5 relatório [ausente](#page-68-0) 55 [campo](#page-68-0) 55 [omitir](#page-141-0) 128 formatação de colunas [comprimento](#page-139-0) e casas decimais para o [campo](#page-139-0) 126 [espacejamento](#page-138-0) 125 [título](#page-139-0) 126 função de [resumo](#page-261-0) 248 [especificar](#page-154-0) 141 [tipos](#page-155-0) 142

relatório *(continuação)* quebra [campos](#page-213-0) sem ser campos de [ordenação](#page-213-0) 200 CCSID [\(identificador](#page-278-0) do conjunto de caracteres [codificados\)](#page-278-0) 265 [definição](#page-158-0) 145 [definir](#page-158-0) 145 [diferenças](#page-219-0) entre o Query/36 e o [Query](#page-219-0) for i5/OS 206 exemplo de [definição](#page-159-0) 146 [formatar](#page-162-0) 149 [níveis](#page-158-0) 145 [sensibilidade](#page-161-0) a maiúsculas e [minúsculas](#page-161-0) 148 [texto](#page-163-0) 150 saída [ecrã](#page-166-0) 153 [ficheiro](#page-166-0) de base de dados 15[3,](#page-176-0) [163](#page-176-0) [impressora](#page-166-0) 153, [157](#page-170-0) [utilizando](#page-23-0) F5 para ver 10 utilizar F13 para ver o [esquema](#page-24-0) 11 [utilizar](#page-192-0) F5 para ver 179 relatório, quebra de [definição](#page-158-0) 145 [diferenças](#page-219-0) entre o Query/36 e o [Query](#page-219-0) for i5/OS 206 [exemplo](#page-159-0) 146 remover campo de [resultados](#page-103-0) 90 teste de [selecção](#page-121-0) de registos [\(comparação\)](#page-121-0) 108 rendimento conceber ou alterar [consultas](#page-258-0) 245 [sugestões](#page-254-0) e técnicas 241 resposta da mensagem [diferenças](#page-220-0) entre o Query/36 e o [Query](#page-220-0) for i5/OS 207 restrição [definições](#page-220-0) de migração 207 resultados verificar [consulta](#page-23-0) 10

#### **S**

saída [detalhada](#page-166-0) 153 [ecrã](#page-166-0) 153 ficheiro de base de dados [definir](#page-176-0) 163 [especificar](#page-166-0) 153 forma [seleccionar](#page-166-0) 153, [248](#page-261-0) [impressora](#page-166-0) 153, [157](#page-170-0) para ficheiro de base de dados [diferenças](#page-219-0) entre o Query/36 e o [Query](#page-219-0) for i5/OS 206 só de resumo [diferenças](#page-219-0) entre o Query/36 e o [Query](#page-219-0) for i5/OS 206 [especificar](#page-167-0) 154 tipo [seleccionar](#page-166-0) 153, [248](#page-261-0) saída [detalhada](#page-166-0) 153 saída só de resumo [diferenças](#page-219-0) 206

saída só de resumo *(continuação)* [ficheiro](#page-167-0) de base de dados 154, [169](#page-182-0) sair [Query](#page-22-0) for i5/OS 9, [177](#page-190-0) selecção de ficheiro CCSID [\(identificador](#page-277-0) do conjunto de caracteres [codificados\)](#page-277-0) 264 selecção de registos CCSID [\(identificador](#page-278-0) do conjunto de caracteres [codificados\)](#page-278-0) 265 selecção de registos em tempo de execução CCSID [\(identificador](#page-276-0) do conjunto de caracteres [codificados\)](#page-276-0) 263 seleccionar [biblioteca](#page-48-0) para selecção de [ficheiros](#page-48-0) 35 campo de [ordenação](#page-122-0) para a [consulta](#page-122-0) 109 campo para [consulta](#page-104-0) 91 [recomendações](#page-258-0) sobre [rendimento](#page-258-0) 245 consultas de uma lista ecrã Trabalhar com [Consultas](#page-30-0) 17 ficheiros para uma consulta ecrã [Seleccionar](#page-51-0) Ficheiro 38 [Especificar](#page-46-0) Selecções de [Ficheiros](#page-46-0) 33 formato de registo para selecção de ficheiros ecrã [Especificar](#page-48-0) Selecções de [Ficheiros](#page-48-0) 35 ecrã [Seleccionar](#page-54-0) Formato de [Registo](#page-54-0) 41 [itens](#page-25-0) na lista 12 membros para selecção de ficheiros ecrã [Seleccionar](#page-53-0) Membro 40 [Especificar](#page-48-0) Selecções de [Ficheiros](#page-48-0) 35 opções [definição](#page-42-0) de consulta 29 registo para [consulta](#page-108-0) 95 registos concordantes ficheiro [principal](#page-62-0) 49 ficheiros [seleccionados](#page-61-0) 48 sequência de [ordenação](#page-128-0) 115, [117](#page-130-0) sequência de [ordenação](#page-134-0) do [sistema](#page-134-0) 121 tabela de [conversão](#page-134-0) 121 tipo [output](#page-166-0) e forma de saída 153 seleccionar e sequenciar campo [exemplo](#page-105-0) 92 seleccionar registo [exemplo](#page-119-0) de ligação 106 [recomendações](#page-259-0) sobre rendimento 246 seleccionar registos a juntar ignorar tipo de letra dos [campos](#page-216-0) 203 separador de milhares campos [numéricos](#page-145-0) 132 separador decimal ver [formato](#page-33-0) 20 [sequência](#page-104-0) 91 ordenação alterar para a [consulta](#page-201-0) 188 [assumida](#page-104-0) 91 definida pelo [utilizador](#page-132-0) 119 definir valor [assumido](#page-128-0) 115

sequência *[\(continuação\)](#page-104-0)* ordenação *[\(continuação\)](#page-104-0)* [hexadecimal](#page-130-0) 117 [idioma](#page-132-0) 119 [objectivo](#page-129-0) 116 [ordenação](#page-134-0) do sistema 121 [seleccionar](#page-134-0) tabela de [conversão](#page-134-0) 121 sequência ascendente [ordenar](#page-122-0) registos 109 sequência de [ordenação](#page-104-0) 91, [115,](#page-128-0) [117,](#page-130-0) [260](#page-273-0) afectar a [consulta](#page-129-0) 116, [176](#page-189-0) [assumida](#page-128-0) 115 [campos](#page-130-0) de data, hora ou marca de [hora](#page-130-0) 117 CCSID [\(identificador](#page-131-0) do conjunto de caracteres [codificados\)](#page-131-0) 118 [assumida](#page-273-0) 260 definida pelo [utilizador](#page-273-0) 260 [hexadecimal](#page-273-0) 260 [idioma](#page-273-0) 260 sequência de [ordenação](#page-283-0) 270 tabela de [conversão](#page-273-0) 260 [considerações](#page-201-0) ao alterar numa [consulta](#page-201-0) 188 definir a sua [própria](#page-132-0) 119 definir valor [assumido](#page-128-0) 115 [hexadecimal](#page-130-0) 117, [118](#page-131-0) [objectivo](#page-129-0) 116 [recomendações](#page-261-0) sobre rendimento 248 [seleccionar](#page-128-0) 115, [117](#page-130-0) [sequência](#page-132-0) de idioma 119 sequência de [ordenação](#page-134-0) do [sistema](#page-134-0) 121 tabela de [conversão](#page-134-0) 121 utilizar para [comparações](#page-189-0) de [caracteres](#page-189-0) 176 valor [assumido](#page-130-0) do idioma inglês 117 sequência de [ordenação](#page-129-0) afecta 116 sequência de [ordenação](#page-132-0) definida pelo [utilizador](#page-132-0) 119 sequência de [ordenação](#page-134-0) do sistema 121 sequência de ordenação e comparações EQ [117](#page-130-0) GE [117](#page-130-0)<br>GT 117 [117](#page-130-0) LE [117](#page-130-0) [LIKE](#page-130-0) 117 [LIST](#page-130-0) 117 LT [117](#page-130-0) NE [117](#page-130-0) [NLIKE](#page-130-0) 117 [NLIST](#page-130-0) 117 [RANGE](#page-130-0) 117 sequência descendente [ordenar](#page-122-0) registos 109 sequenciar [consulta](#page-104-0) 91 [seleccionar](#page-104-0) para consulta 91 símbolo monetário campo [numérico](#page-146-0) editado 133 sinal negativo editar campo [numérico](#page-145-0) 132 sub-rotina [diferenças](#page-218-0) entre o Query/36 e o [Query](#page-218-0) for i5/OS 205 [substituição](#page-172-0) da saída em spool 159

substituir [ficheiros](#page-212-0) de base de dados 199 saída em [spool](#page-172-0) 159 sugestões e técnicas [utilizando](#page-254-0) o Query 241 suporte conjunto de [caracteres](#page-17-0) de nível 1 de [UCS2](#page-17-0) 4 [suporte](#page-17-0) de nível 1 de UCS2 4 suporte do conjunto de caracteres nível 1 de [UCS2](#page-17-0) 4

**T**

tabela de conversão CCSID [\(identificador](#page-134-0) do conjunto de caracteres [codificados\)](#page-134-0) 121 [seleccionar](#page-134-0) para a sequência de [ordenação](#page-134-0) 121 tecla [função](#page-23-0) 10 [Print](#page-24-0) 11 tecla de função F10 mostrar ecrã [anterior](#page-35-0) 22 F11 ver [informações](#page-31-0) adicionais 18 F12 cancelar alterações [efectuadas](#page-35-0) 22 F13 utilizar para ver o [esquema](#page-24-0) do [relatório](#page-24-0) 11 F17 ver [formato](#page-34-0) de data e hora 21, [72](#page-85-0) F21 para [seleccionar](#page-43-0) todas 30 F23 definir valor [assumido](#page-128-0) de sequência de [ordenação](#page-128-0) 115, [120](#page-133-0) utilizar para [visualizar](#page-25-0) um [comentário](#page-25-0) longo 12 F4 [utilizar](#page-25-0) para obter uma lista 12 F5 utilizar para ver [relatório](#page-23-0) 10 ver [relatório](#page-192-0) 179 [introdução](#page-23-0) à utilização de 10 tecla [Print](#page-24-0) 11 terminar [definição](#page-190-0) de consulta 177 teste [ver](#page-67-0) 54 teste de comparação EQ [\(igual\)](#page-112-0) 99, [100,](#page-113-0) [176](#page-189-0) GE [\(maior](#page-112-0) ou igual a) 99 GE [\(maior](#page-114-0) que ou igual) 101, [176](#page-189-0) GT [\(maior](#page-112-0) que) 99, [101,](#page-114-0) [176](#page-189-0) IS (é) [100](#page-113-0) [ISNOT](#page-113-0) (não é) 100 LE [\(menor](#page-112-0) ou igual a) 99 LE [\(menor](#page-114-0) que ou igual) 101, [176](#page-189-0) LIKE [\(semelhante\)](#page-189-0) 176 [DBCS](#page-117-0) 104 padrões [semelhantes](#page-112-0) 99, [103](#page-116-0) LIST [\(lista\)](#page-112-0) 99, [102,](#page-115-0) [176](#page-189-0) LT [\(menor](#page-112-0) que) 99, [101,](#page-114-0) [176](#page-189-0) NE [\(diferente\)](#page-112-0) 99, [100,](#page-113-0) [176](#page-189-0)

teste de comparação *(continuação)* NLIKE (não [semelhante\)](#page-113-0) 100, [103](#page-116-0)[,](#page-189-0) [176](#page-189-0) [NLIST](#page-112-0) (não lista) 99, [102,](#page-115-0) [176](#page-189-0) teste de [comparação](#page-112-0) EQ (igual) 99, [100](#page-113-0)[,](#page-189-0) [176](#page-189-0) teste de [comparação](#page-112-0) GE (maior ou igual a) [99,](#page-112-0) [101,](#page-114-0) [176](#page-189-0) teste de [comparação](#page-112-0) GT (maior que) 9[9,](#page-114-0) [101,](#page-114-0) [176](#page-189-0) teste de [comparação](#page-113-0) IS (é) 100 Teste de [comparação](#page-113-0) IS (é) 100 teste de [comparação](#page-113-0) ISNOT (não é) 100 teste de [comparação](#page-112-0) LE (menor ou igual a) [99,](#page-112-0) [101,](#page-114-0) [176](#page-189-0) teste de [comparação](#page-189-0) LIKE [\(semelhante\)](#page-189-0) 176 [DBCS](#page-117-0) 104 padrões [semelhantes](#page-112-0) 99, [103](#page-116-0) teste de [comparação](#page-112-0) LIST (lista) 99, [102](#page-115-0)[,](#page-189-0) [176](#page-189-0) teste de [comparação](#page-112-0) LT (menor que) 9[9,](#page-114-0) [101,](#page-114-0) [176](#page-189-0) teste de [comparação](#page-112-0) NE (diferente) 9[9,](#page-113-0) [100,](#page-113-0) [176](#page-189-0) teste de [comparação](#page-113-0) NLIKE (não [semelhante\)](#page-113-0) 100, [103,](#page-116-0) [176](#page-189-0) teste de [comparação](#page-112-0) NLIST (não [lista\)](#page-112-0) 99, [176](#page-189-0) teste de [comparação](#page-112-0) RANGE [\(intervalo\)](#page-112-0) 99, [101](#page-114-0) teste de junção CCSID [\(identificador](#page-277-0) do conjunto de caracteres [codificados\)](#page-277-0) 264 código L, T [ou](#page-59-0) Z 46 [comparações](#page-59-0) válidas 46 [especificar](#page-57-0) 44 [restrições](#page-59-0) de dados 46 [ver](#page-67-0) 54 teste de selecção [condição](#page-259-0) OR 246 [definição](#page-254-0) 241 registo [exemplo](#page-119-0) 106 teste de selecção de registos [condição](#page-259-0) OR 246 [definição](#page-254-0) 241 [recomendações](#page-259-0) sobre rendimento 246 testes de selecção de junção [definição](#page-254-0) 241 time função [CURRENT\(TIMEZONE\)](#page-97-0) 84 timestamp função [CURRENT\(TIMESTAMP\)](#page-97-0) 84 tipo de dados coluna Dec E [195](#page-208-0) J [195](#page-208-0) L [195](#page-208-0)<br>O 195 O [195](#page-208-0) T [195](#page-208-0) V [195](#page-208-0) Z [195](#page-208-0) [data](#page-82-0) 69

tipo de dados *(continuação)* [hora](#page-82-0) 69 [marca](#page-82-0) de hora 69 título campo de [resultados](#page-101-0) 88 coluna de [relatório](#page-139-0) 126 [relatório](#page-174-0) 161 título de coluna [especificar](#page-101-0) 88 título de página CCSID [\(identificador](#page-279-0) do conjunto de caracteres [codificados\)](#page-279-0) 266 [definir](#page-176-0) 163 [trabalhar](#page-22-0) com Consulta 9

### **U**

USA (padrão da IBM para os EUA) data e [hora](#page-83-0) 70 [utilitário](#page-18-0) de ficheiros de dados (DFU) 5 utilizar sequência de [ordenação](#page-189-0) 176

### **V**

valor [assumido](#page-110-0) 97 [comparação](#page-110-0) 97 nulo teste de [selecção](#page-112-0) de registos 99 valor assumido da biblioteca [ambiente](#page-219-0) do S/36 206 valor de data [aritmético](#page-85-0) 72 [comprimento](#page-140-0) 127 valor de data, hora e marca de hora [comparar](#page-113-0) com nulo 100 função de [resumo](#page-155-0) de média 142 função de [resumo](#page-155-0) de total 142 teste IS, [ISNOT](#page-113-0) 100 valor de hora [aritmético](#page-85-0) 72 valor de marca de hora [aritmético](#page-85-0) 72 valor nulo função de resumo de [contagem](#page-155-0) 142 função de resumo de [máximo](#page-155-0) 142 função de [resumo](#page-155-0) de média 142 função de resumo de [mínimo](#page-155-0) 142 função de [resumo](#page-155-0) de total 142 teste de [selecção](#page-112-0) de registos 99 valores [assumidos](#page-23-0) 10 ver [consulta](#page-274-0) 261 [definição](#page-28-0) de consulta 15, [192](#page-205-0) esquema de relatório [utilizando](#page-24-0) [F13](#page-24-0) 11 ficheiros [seleccionados](#page-55-0) para uma [consulta](#page-55-0) 42 formato [data](#page-33-0) 20 [hora](#page-33-0) 20 [separador](#page-33-0) decimal 20 [listas](#page-25-0) 12 relatório [utilizando](#page-23-0) F5 10, [179](#page-192-0) [resultado](#page-166-0) da consulta 153 testes de [junção](#page-67-0) 54

ver *(continuação)* texto sobre itens [numa](#page-31-0) lista 18 ver [consultas](#page-23-0) no ecrã 10 ver formato de data e hora tecla de [função](#page-34-0) F17 21, [72](#page-85-0) verificar opção criar ou alterar [definição](#page-50-0) de [consulta](#page-50-0) 37 verificar [resultados](#page-23-0) da consulta 10 Vistas da DB2 for [i5/OS](#page-261-0) 248

## **Z**

zero, dividir por [exemplo](#page-100-0) 87 zero à esquerda [substituir](#page-147-0) 134

### **Comentários do Leitor**

**System i Query for i5/OS Versão 6, Edição 1**

#### **Número da Publicação SC17-5331-05**

Gostaríamos de conhecer a sua opinião sobre esta publicação. Se desejar, envie-nos os seus comentários sobre erros ou omissões, exactidão, organização, temas tratados, ou limitações deste manual. Os comentários que enviar deverão limitar-se às informações contidas neste manual e ao modo como são apresentadas.

Para perguntas técnicas e informações sobre produtos e preços, por favor contacte o escritório da IBM, um parceiro de negócios IBM, ou um concessionário autorizado.

Para questões genéricas, por favor contacte a Companhia IBM Portuguesa (Telefone 21 8927000).

Os comentários que enviar para a IBM, garantem à IBM um direito não exclusivo de os utilizar ou distribuir do modo que a IBM julgar adequado, sem contudo incorrer em qualquer obrigação para consigo. Comentários:

Obrigado pelo seu apoio.

Para submeter os seus comentários:

- v Envie os seus comentários para o endereço que está no reverso deste formulário.
- v Envie um fax para o seguinte número: E.U.A. e Canadá: 1-800-937-3430
	- Outros países: 1-507-253-5192
- v Envie os seus comentários via e-mail para: RCHCLERK@us.ibm.com

Se desejar uma resposta da IBM, por favor preencha as seguintes informações:

Nome Morada North Morada North Morada North Morada North Morada North Morada North Morada North Morada North Mo

Empresa

Número de telefone en el establecer E-mail

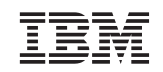

IBM CORPORATION ATTN DEPT 542 IDCLERK 3605 HWY 52 N ROCHESTER MN

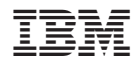

Printed in USA

SC17-5331-05

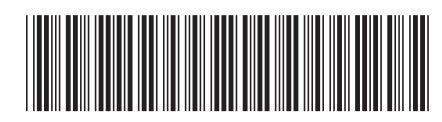